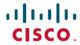

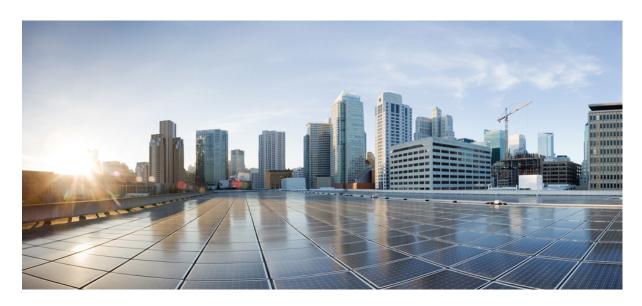

# Ultra Cloud Core 5G Policy Control Function, Release 2023.04 - Configuration and Administration Guide

**First Published: 2023-10-17** 

#### **Americas Headquarters**

Cisco Systems, Inc. 170 West Tasman Drive San Jose, CA 95134-1706 USA http://www.cisco.com Tel: 408 526-4000

800 553-NETS (6387) Fax: 408 527-0883 THE SPECIFICATIONS AND INFORMATION REGARDING THE PRODUCTS IN THIS MANUAL ARE SUBJECT TO CHANGE WITHOUT NOTICE. ALL STATEMENTS, INFORMATION, AND RECOMMENDATIONS IN THIS MANUAL ARE BELIEVED TO BE ACCURATE BUT ARE PRESENTED WITHOUT WARRANTY OF ANY KIND, EXPRESS OR IMPLIED. USERS MUST TAKE FULL RESPONSIBILITY FOR THEIR APPLICATION OF ANY PRODUCTS.

THE SOFTWARE LICENSE AND LIMITED WARRANTY FOR THE ACCOMPANYING PRODUCT ARE SET FORTH IN THE INFORMATION PACKET THAT SHIPPED WITH THE PRODUCT AND ARE INCORPORATED HEREIN BY THIS REFERENCE. IF YOU ARE UNABLE TO LOCATE THE SOFTWARE LICENSE OR LIMITED WARRANTY, CONTACT YOUR CISCO REPRESENTATIVE FOR A COPY.

The Cisco implementation of TCP header compression is an adaptation of a program developed by the University of California, Berkeley (UCB) as part of UCB's public domain version of the UNIX operating system. All rights reserved. Copyright © 1981, Regents of the University of California.

NOTWITHSTANDING ANY OTHER WARRANTY HEREIN, ALL DOCUMENT FILES AND SOFTWARE OF THESE SUPPLIERS ARE PROVIDED "AS IS" WITH ALL FAULTS. CISCO AND THE ABOVE-NAMED SUPPLIERS DISCLAIM ALL WARRANTIES, EXPRESSED OR IMPLIED, INCLUDING, WITHOUT LIMITATION, THOSE OF MERCHANTABILITY, FITNESS FOR A PARTICULAR PURPOSE AND NONINFRINGEMENT OR ARISING FROM A COURSE OF DEALING, USAGE, OR TRADE PRACTICE.

IN NO EVENT SHALL CISCO OR ITS SUPPLIERS BE LIABLE FOR ANY INDIRECT, SPECIAL, CONSEQUENTIAL, OR INCIDENTAL DAMAGES, INCLUDING, WITHOUT LIMITATION, LOST PROFITS OR LOSS OR DAMAGE TO DATA ARISING OUT OF THE USE OR INABILITY TO USE THIS MANUAL, EVEN IF CISCO OR ITS SUPPLIERS HAVE BEEN ADVISED OF THE POSSIBILITY OF SUCH DAMAGES.

Any Internet Protocol (IP) addresses and phone numbers used in this document are not intended to be actual addresses and phone numbers. Any examples, command display output, network topology diagrams, and other figures included in the document are shown for illustrative purposes only. Any use of actual IP addresses or phone numbers in illustrative content is unintentional and coincidental.

All printed copies and duplicate soft copies of this document are considered uncontrolled. See the current online version for the latest version.

Cisco has more than 200 offices worldwide. Addresses and phone numbers are listed on the Cisco website at www.cisco.com/go/offices.

Cisco and the Cisco logo are trademarks or registered trademarks of Cisco and/or its affiliates in the U.S. and other countries. To view a list of Cisco trademarks, go to this URL: <a href="https://www.cisco.com/c/en/us/about/legal/trademarks.html">https://www.cisco.com/c/en/us/about/legal/trademarks.html</a>. Third-party trademarks mentioned are the property of their respective owners. The use of the word partner does not imply a partnership relationship between Cisco and any other company. (1721R)

© 2023 Cisco Systems, Inc. All rights reserved.

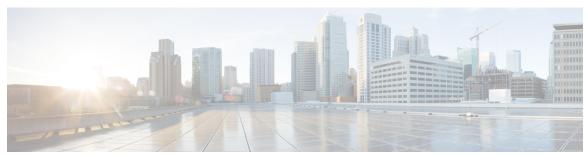

#### CONTENTS

PREFACE

About this Guide xxxiii

Conventions Used xxxiii

Contacting Customer Support xxxiv

CHAPTER 1

**5G Architecture** 1

Feature Summary and Revision History 1

Summary Data 1

Revision History 1

Overview 2

Control Plane Network Functions 2

User Plane Network Function 3

Subscriber Microservices Infrastructure Architecture 3

Control Plane Network Function Architecture 5

#### CHAPTER 2

#### PCF Overview 9

Product Description 9

Use Cases 9

Base PCF Configuration 10

Infrastructure 10

Interoperability with CHF 10

Interoperability with NRF 10

Configuring LDAP for Subscriber Query 11

Parity with 4G 11

VoNR 12

Deployment Architecture and Interfaces 12

PCF Architecture 12

```
Supported Interfaces 15
CHAPTER 3
                    Deploying and Configuring PCF through Ops Center 17
                          Feature Summary and Revision History 17
                            Summary Data 17
                           Revision History 17
                         Feature Description 17
                           PCF Ops Center 18
                           Prerequisites 18
                         Deploying and Accessing PCF 18
                            Deploying PCF 18
                            Accessing the PCF Ops Center 18
CHAPTER 4
                    Smart Licensing 21
                          Feature Summary and Revision History 21
                            Summary Data 21
                           Revision History 21
                          Smart Software Licensing
                            Cisco Software Central 22
                            Smart Accounts/Virtual Accounts 22
                           Request a Cisco Smart Account 22
                           PCF Smart Licensing 23
                            Software Tags and Entitlement Tags 23
                          Configuring Smart Licensing
                            Users with Access to CSC 24
                           Users without Access to CSC 29
                          OAM Support 33
                            Monitoring and Troubleshooting Smart Licensing 33
CHAPTER 5
                    Software Upgrade using Site Isolation Procedure 35
                          Feature Summary and Revision History 35
                            Summary Data 35
                            Revision History 35
```

PCF Deployment Architecture 14

```
Prerequisites 36
                         Pre-upgrade Backup Steps 36
                          Post-Upgrade Verification Steps
CHAPTER 6
                    PCF Rolling Software Update 49
                          Supported Upgrade Procedures
                          Introduction 49
                          Updating PCF 50
                            Rolling Software Update Using SMI Cluster Manager 50
                              Prerequisites 51
                              Upgrading the PCF 56
                              Validating the Upgrade 59
                              Rollback the Upgrade 62
CHAPTER 7
                    3GPP Specification Compliance for PCF Interfaces 67
                          Feature Summary and Revision History 67
                            Summary Data 67
                            Revision History 67
                         Feature Description 68
                            Standards Compliance
                          Configuring Interfaces and Endpoints 69
CHAPTER 8
                    Basic Systems Configuration 71
                          Feature Summary and Revision History 71
                            Summary Data 71
                            Revision History 71
                          Overview 71
                          Adding a System 72
CHAPTER 9
                    Add CDL Utility to PCF Software Image 73
                         Feature Summary and Revision History 73
                            Summary Data 73
                            Revision History 74
```

Feature Description 35

Feature Description 74

Configuration 74

```
Troubleshooting 74
CHAPTER 10
                     Cisco Common Data Layer 77
                          Feature Summary and Revision History 77
                            Summary Data 77
                            Revision History 77
                          Feature Description 78
                            Geographic Redundancy 78
                               Limitations 78
                            Stale Sessions Cleanup 78
                               Limitations 79
                            Synchronizing the Index Records 79
                             Architecture 80
                          How it Works 80
                            Processing of CDL Conflict Notification 81
                             Call Flows 81
                               CDL Endpoint Failure Call Flow 81
                               GR Call Flows 82
                               Local and Remote Sites Receive Rx STR Without Any Time Gap Call Flow 84
                               Local and Remote Sites Receive N5 Delete Request Without Any Time Gap Call Flow 86
                          Configuring Cisco Common Data Layer 87
                            Configuring the CDL Session Database and Defining the Base Configuration 87
                            Configuring Kafka in CDL 89
                             Configuring Zookeeper in CDL
                          Configuring the CDL Engine 91
                          Configuring the CDL Endpoints 91
                             Configuring the External Services
                            Associating the Datastore with the CDL Endpoint Service 92
                          Starting the Remote Index Synchronization
                             Viewing the Remote Index Synchronization Status 93
                          Configuring the Stale Session Cleanup Using the Unique Key
```

Sample Configuration 95

```
OAM Support 95
                            Statistics 95
CHAPTER 11
                     Authorization With Required QoS 99
                          Feature Summary Revision History 99
                            Summary Data 99
                            Revision History
                          Feature Description 99
                          How it Works 100
                          Call Flows 100
                            Authorization with Required QoS Call Flow 100
                          Standards Compliance
                                                102
CHAPTER 12
                    Configuring HTTP or HTTPS and SSL for SBA Interface 103
                          Feature Summary
                            Summary Data 103
                            Revision History
                          Feature Description
                          How it Works 104
                          Configuring Support for HTTP or HTTPS and TLS 105
                            Configuring Server and Client Certificates 105
                              Obtaining the Private key 106
                              Verifying the Certificate Status 106
                          HTTP and SSL for SBA Interface OA&M Support
                            Statistics 106
CHAPTER 13
                    Content Filtering 107
                          Feature Summary and Revision History 107
                            Summary Data 107
                            Revision History 107
                          Feature Description 107
                          Configuration Support for Content Filtering 108
                            CiscoContentFilteringPolicy 108
```

Stale Sessions Cleanup Troubleshooting Information 95

```
Feature Summary and Revision History 109
                            Summary Data 109
                            Revision History 109
                          Feature Description 110
                          Configuring the Node for the Diameter Endpoint Pod 110
CHAPTER 15
                    Diameter Message Priority and Overload Handling Protection 113
                         Feature Summary and Revision History 113
                            Summary Data 113
                            Revision History 113
                          Feature Description 113
                          How It Works 114
                          Feature configuration 115
CHAPTER 16
                    Dummy N7 Notify Request 117
                         Feature Summary and Revision History 117
                            Summary Data 117
                            Revision History 117
                          Feature Description 118
                          How it Works 118
                          Configuration Support for the Dummy N7 Notify Request 118
                            Creating the STG for the N7 Notify Request 119
                            Configuring the Dummy N7 Notify Parameters 119
                            Configuring the Event Triggers 119
CHAPTER 17
                    Dynamic ARP Functionality for PC and PV
                          Feature Summary and Revision History 121
                            Summary Data 121
                            Revision History 121
                          Feature Description 122
                          How it Works 122
                         Configuring CRD Table and RxSTGConfiguration AVP 122
```

Diameter Endpoint 109

```
Adding Rx_Dynamic_Capability and Rx_Dynamic_Vulnerability 122
                            Configuring RxSTGConfiguration AVP 123
                         Configuring CRD Table and N5STGConfiguration AVP 124
                            Adding N5 Dynamic Capability and N5 Dynamic Vulnerability 124
                            Configuring N5STGConfiguration AVP 124
                         OAM Support 125
                            Bulk Statistics Support 125
                           Modified Stats 127
CHAPTER 18
                    Dynamic ARP Functionality for PL 129
                         Feature Summary and Revision History 129
                            Summary Data 129
                            Revision History 129
                         Feature Description 129
                         How it Works 130
                         Feature Configuration 130
                            Configuring N5STGConfiguration for Dynamic QoS ARP 130
CHAPTER 19
                    Dynamic Rules and Table-Driven Charging Rules
                         Feature Summary and Revision History 133
                            Summary Data 133
                            Revision History 133
                         Feature Description 133
                            Standards Compliance 134
                            Restrictions 134
                         Configuration Support for Dynamic and Table-Driven Charging Rules 135
                            TableDrivenQosDecision 135
                            TableDrivenDynamicPccRule 137
CHAPTER 20
                    Flexible QoS Actions 139
                         Feature Summary and Revision History 139
                            Summary Data 139
                           Revision History
                         Feature Description 139
```

### OverrideSessionRule 140 CHAPTER 21 Handling the Network Provided Location Information Requests 143 Feature Summary and Revision History 143 Summary Data 143 **Revision History** Feature Description 144 How it Works 144 Considerations 144 Call Flows 145 NPLI in Rx RAR Call Flow NPLI in Rx STA Call Flow 147 Required Access Information in STR Call Flow 149 NPLI in N5 Notify Call Flow 151 NPLI in N5 Delete Response Call Flow 153 Required Access Information in N5 Delete Request Call Flow 155 Enabling the NetLoc Feature 157 Support for NetLocAccessSupport 157 CHAPTER 22 Heartbeat 161 Feature Summary and Revision History 161 Summary Data 161 Revision History Feature Description 162 How it Works 163 Standards Compliance 163 Configuring the Cluster Load Attribute 163 CHAPTER 23 **Interface Configuration** 165 Feature Summary and Revision History 165 Summary Data 165 Revision History 165

Configuring QoS Actions on N7 Interface 140

PCF Architecture 166

```
Engine configuration to skip the RX_5G_TGPP NDM and enable RX_TGPP NDM 166
     Gx Interface Configuration 166
       Feature Description 166
       How It Works 167
       Feature Configuration 167
     Rx Interface Configuration 167
        Feature Description 167
       How It Works 167
       Feature configuration 167
     Sh Interface Configuration 168
        Feature Description 168
       How It Works 168
        Engine Configuration for Sh Interface 168
        Feature Configuration 168
     Sy Interface Configuration 169
        Feature Description 169
       How It Works 169
        Feature configuration 169
LDAP and Sh Interface 171
     Feature Summary and Revision History 171
        Summary Data 171
        Revision History 171
     Feature Description 171
        Call Flows 172
          Sh Interface Call Flow 172
     Configuring PCF to use LDAP 173
        Setting Up Additional Profile Data
                                         173
        Associating PCF with LDAP 175
Managing Custom Reference Data 177
     Feature Summary and Revision History 177
        Summary Data 177
```

CHAPTER 25

Revision History 177

CHAPTER 27

```
Configuration Support for Importing CRD 178
       Backing Up the Existing SVN Repository 178
       Backing Up the Existing CRD 179
       Removing the Existing CRD from MongoDB 180
       Importing and Publishing the New CRD Schema 180
       Importing the New CRD Table 183
Message Prioritization and Overload Handling 185
     Feature Summary and Revision History 185
       Summary Data 185
       Revision History
     Feature Description
                         185
     How it Works 186
     Feature Configuration 186
        Configuring Inbound Message Overload Handling 186
          Diameter Configuration 187
          PCF Configuration 191
        Configuring SBI-Message-Priority Prioritization 195
     OAM Support 196
       Bulk Statistics Support 196
Multiple Virtual IP Address 199
     Feature Summary and Revision History 199
       Summary Data 199
       Revision History
     Feature Description
                         200
        Architecture 200
     How it Works 201
     Configuration Support for Multiple Virtual IP Address
        Configuring the REST Endpoints 201
        Verifying the REST Endpoints Configuration
mTLS on SBA Interfaces
```

Feature Description 177

CHAPTER 28

```
Feature Summary Revision History 205
        Summary Data 205
        Revision History
     Feature Description 205
     How it Works 206
     Standards Compilance
     Feature Configuration
        Configuring mTLS for REST Endpoints Using HTTPS 206
N5 Authorization 207
     Feature Summary and Revision History 207
        Summary Data 207
        Revision History
     Feature Description 207
        Architecture 208
        Components 208
     How it Works
        Call Flows
          All Bearers Are Rejected Call Flow
          Few Bearers Are Rejected Call Flow 210
          Existing Bearers Are Rejected Call Flow 212
        Considerations 213
        Limitations 213
     Feature Configuration 214
        Creating the STG Tables 214
        Adding the N5AuthorizationSTGConfiguration Service 215
        Configuring the Service Chaining 215
        Rejecting the N5 Create Request with Missing MediaType IE 216
       Setting Up the Delayed Message Schedule 216
        N5 Profile 216
NF Set and NF Service Set 219
     Feature Summary and Revision History 219
```

CHAPTER 30

Summary Data 219

```
Feature Description
                                              220
                          How it Works 220
                          Bulk Statistics Support 223
CHAPTER 31
                    N7 Notify Retry Based on Error Codes 225
                          Feature Summary and Revision History 225
                            Summary Data 225
                            Revision History 225
                          Feature Description
                                              225
                          How it Works 226
                          Call Flows 226
                            N7 Notify Retry on Error code Call Flow 226
CHAPTER 32
                    Network Repository Function Subscription to Notifications
                          Feature Summary and Revision History 229
                            Summary Data 229
                            Revision History
                          Feature Description 229
                            Standards Compliance 230
                          Configuration Support for the NRF Subscription to Notifications
                            Configuring NRF with Multiple Base URLs 231
                            Configuring NRF for Registration 231
                            Configuring NRF for Discovery of Network Function 232
                            Troubleshooting Information 233
CHAPTER 33
                    Network Slicing 235
                          Feature Summary and Revision History 235
                            Summary Data 235
                            Revision History
                          Feature Description
                                              236
                            Architecture 236
                          How it Works 236
                            Call Flows
                                        236
```

**Revision History** 

220

Slice Validation and Slice-Specific Policy Generation Call Flow 236 Configuring the Network Slicing Feature 237 Configuring the Reject Requests Capability Configuring the Custom Error Codes 238 Configuring the Allowed NSSAIs 238 Network Slicing OA&M Support 239 Statistics 239 **Next Hop Routing Support** 241 Feature Summary and Revision history 241 Summary Data 241 Revision History Feature Description 241 How It Works 242 Feature Configuration 242 NRF Registration Enhancement 245 Feature Summary and Revision History 245 Summary Data 245 Revision History 245 Feature Description 245 How It Works 246 Feature Configuration 246 Configuring the Rest-ep Stop Leading on Failure Count 246 Configuring the Rest-ep Restart on Leader Change Count 246 NRF Interface 247 Feature Summary and Revision History 247 Summary Data 247 Revision History Feature Description 248 How it Works 249 Standards Compliance 250

CHAPTER 34

CHAPTER 35

CHAPTER 36

Configuring the PCF Profile 250

**CHAPTER 38** 

```
Configuring the NRF Endpoint for Management Services
       Configuring the NRF Endpoint Group 253
       Configuring the Management Service
     Configuring the NRF Endpoint for Discovery Service 255
        Configuring the NRF Endpoint Group 255
        Configuring the Discovery Service
        Configuring the Local NF Endpoint 257
NRF Enhancements 261
     Feature Summary and Revision History 261
        Summary Data 261
       Revision History
     Feature Description
                         261
     How it Works 262
     Feature Configuration 262
       Subscribe to Registered NRF
        Configuring NRF HTTP Max Frame Size
N28 Interface 263
     Feature Summary and Revision History 263
       Summary Data 263
       Revision History
     Feature Description
     How it Works
                   264
                   265
        Call Flows
          Counter Subscription/Retrieval (N28 Session Creation)
                                                             265
          Unsubscribe Counters (N28 Session Termination) 268
          N28 Counter-Based Policy 268
          Notification of Counter Changes from CHF
     Configuration Support for the N28 Interface 270
       SpendingLimitSubscription 270
       RequestPolicyCounters 270
       AvpServiceConfiguration 271
```

Defining the PCF Registration Status **252** 

```
OAM Support 272
                            Statistics 272
CHAPTER 39
                    Online Charging Enablement over N7 to SMF 273
                          Feature Summary and Revision History 273
                            Summary Data 273
                            Revision History 274
                          Feature Description 274
                          How it Works 274
                            Charging Information 274
                            Charging Data 275
                            Call Flows 275
                              Online and Offline Charging over N7 to SMF
                              Creating SM Policy 275
                              Updating SM Policy 277
                              Updating Notify SM Policy
                          Configuration Support for Online Charging 280
                            ChargingInformation 280
                            TableDrivenChargingDecision 280
CHAPTER 40
                    PCF Integration with Access and Mobility Function
                          Feature Summary and Revision History 281
                            Summary Data 281
                            Revision History
                          Feature Description
                          How it Works 282
                            Call Flows 282
                              Create Policy Association 283
                              Update Policy Association 283
                              Delete Policy Association 284
                              Terminate Policy Association
                              Update Notification Call Flow
```

Troubleshooting 271

Configuring NF or Logical Groups 272

CHAPTER 42

CHAPTER 43

```
Limitations 288
     Configuration Support for the N15 Access and Mobility Policies 288
        Configuring the N15 Policy Service 288
          Configuring the N15 Policy Triggers 290
          Configuring the N15 Policy Retrievers 290
     Configuring the Stale Session Timer 291
       Removing Stale Sessions 292
SPR Support for Gx and N7 with Embedded MongoDB 295
     Feature Summary and Revision History 295
        Summary Data 295
       Revision History
     Feature Description 296
     Feature Configuration 296
Support for Diameter Application KPIs and Alerts 299
     Feature Summary and Revision History 299
       Summary Data 299
       Revision History
                         299
     Feature Description
                         299
     How It Works 300
     Statistics 300
     Alarms
              305
Charging Function Selection Based on NSSAI 309
     Feature Summary Revision History
       Summary Data 309
       Revision History
     Feature Description
     How it Works 310
     Call Flows 310
       CHF Selection with Slice Information Call Flow 310
     Standards Compliance
```

Standards Compliance

```
Configuring to Enable or Disable Slice Based CHF Selection 311
                            Configuring SNSSAIS of a Locally Configured CHF Client Profile 311
                          OAM Support 312
                            Statistics 312
CHAPTER 44
                    RAN and NAS Release Causes
                          Feature Summary Revision History 313
                            Summary Data 313
                            Revision History 313
                          Feature Description 313
                          How it Works 314
                          Call Flows 314
                            Request SMF for Report of RAN and NAS Release Causes Call Flow 314
                            Reporting RAN-NAS Release Causes to AF Call Flows 315
                              PCC Rule Installation and Modification Failures Call Flow 315
                              Deletion of Application Session with AF Call Flow 316
                              Notify RAN and NAS Release Causes for Termination of PDU Session Call Flow
                              Notify RAN and NAS Release Causes for SDF Deactivation Call Flow 318
                          Standards Compliance
CHAPTER 45
                    Diameter Peer Load Rebalancing 321
                          Feature Summary and Revision History
                            Summary Data 321
                            Revision History
                          Feature Description 321
                          How it Works 322
                          Feature Configuration 322
                            View the Diameter Peer Connections Per Pod 322
                            Diameter Peer Disconnection 322
CHAPTER 46
                    Persistent Storage for Policy Configuration
                                                               325
                          Feature Summary and Revision History
                            Summary Data 325
```

Feature Configuration

CHAPTER 48

How it Works 326 Configuring Persistent Storage 326 Enabling Support for Persistent Storage 327 Assigning Persistent Storage 327 Configuring the Restore Capability Pods and Services 329 Feature Summary and Revision History 329 Summary Data 329 **Revision History** Feature Description **Pods 331** Services 333 Ports and Services 335 Limitations 336 Configuration Support for Pods and Services 336 Associating Pods to the Nodes 336 Viewing the Pod Details and Status States 338 Policy Tracing and Execution Analyzer 339 Feature Summary and Revision History 339 Summary Data **Revision History** 339 Feature Description 339 Architecture 340 How it Works 340 Configuration Support for the Policy Traces 340 Setting Up the Trace Database 340 Configuring the Trace Microservice Pod **Executing the Tracing Scripts** Managing the Trace Rules 341

**Revision History** 

Feature Description

325

326

#### Managing the Trace Results 343

| CHAPTER 49 | Policy Control Request Triggers Over N7 345                   |     |  |
|------------|---------------------------------------------------------------|-----|--|
|            | Feature Summary and Revision History 345                      |     |  |
|            | Summary Data 345                                              |     |  |
|            | Revision History 345                                          |     |  |
|            | Feature Description <b>345</b>                                |     |  |
|            | Handling Out of Credit over N7 346                            |     |  |
|            | Configuring the Policy Control Request Trigger Events over N7 | 346 |  |
| CHAPTER 50 | PCF Session Binding with Binding Support Function 347         |     |  |
|            | Feature Summary Revision History <b>347</b>                   |     |  |
|            | Summary Data <b>347</b>                                       |     |  |
|            | Revision History 347                                          |     |  |
|            | Feature Description 348                                       |     |  |
|            | How it Works 348                                              |     |  |
|            | Call Flows 348                                                |     |  |
|            | Creating Call Flow for Nbsf Management Register Service       | 348 |  |
|            | Updating Call Flow for Nbsf Management Register Service       | 349 |  |
|            | Deleting Call Flow for Nbsf Management Register Service       | 350 |  |
|            | Feature configuration 351                                     |     |  |
|            | Configuring BSF at OPS Center 351                             |     |  |
|            | Standards Compilance 351                                      |     |  |
|            | OAM Support 351                                               |     |  |
|            | Statistics 352                                                |     |  |
| CHAPTER 51 | Predefined Rules and Rulebase 353                             |     |  |
|            | Feature Summaryand Revision History 353                       |     |  |
|            | Summary Data 353                                              |     |  |
|            | Revision History 353                                          |     |  |
|            | Feature Description 353                                       |     |  |
|            | Configuration Support for Rule and Rulebase 354               |     |  |
| CHAPTER 52 | Dynamic QoS Flow-based ADC Support 355                        |     |  |

```
Feature Summary and Revision History 355
       Summary Data
                       355
       Revision history
     Feature Description
                         356
     How It Works 356
     Feature Configuration 357
       Ops Center Configuration for ADC Support 357
       Policy Builder Configuration for ADC Support 357
     Call Flows 360
       Dynamic QoS Flow-Based ADC Support Call Flow
     Standards Compliance
                            362
Rx Authorization 363
     Feature Summary and Revision History
        Summary Data 363
       Revision History
     Feature Description
                         363
        Architecture
        Components
     How it Works
                    364
       Call Flows
                   365
          All Bearers Are Rejected Call Flow
          Few Bearers Are Rejected Call Flow 366
          Existing Bearers Are Rejected Call Flow
        Considerations
       Limitations 369
     Configuration Support for Rx Authorization 370
       Creating the STG Tables 370
       Adding the RxAuthorizationSTGConfiguration Service
       Configuring the Service Chaining 371
       Rejecting the AAR with the Missing Media-Type AVP 372
       Setting Up the Delayed Message Schedule 372
```

Rx Client 372

```
CHAPTER 54
                     Rx Interface for 4G and 5G 375
                          Feature Summary and Revision History 375
                             Summary Data 375
                             Revision History 376
                          Feature Description 376
                             Relationships 376
                          How it Works 376
                          Routing the Rx Diameter Requests 376
                             Configuring RxSTGConfiguration AVP 377
CHAPTER 55
                     Site Isolation 379
                          Feature Summary and Revision History 379
                             Summary Data 379
                             Revision History
                          Feature Description
                          How it Works 380
                             Prerequisites 381
                          Configuring the Site Isolation Feature 381
                             Configuring the PCF Registration Status
                             Bringing Down the Primary Site
                             Determining the Pod Status 383
                             Bringing Up the Primary Site 383
                             Verifying if the Sessions are Synchronized
                             Verifying if the Primary Site is Up 384
CHAPTER 56
                     Simless Emergency Feature
                          Feature Summary and Revision History 385
                             Summary Data 385
                             Revision History
                          Feature Description
                                              385
                          How it Works 386
                          Feature Configuration 386
                             Add DNN to the Emergency DNN List 386
```

```
CHAPTER 57
                    Service 389
                          Feature Summary and Revision History
                            Summary Data 389
                            Revision History
                          Feature Description
                                             390
                            Service 390
                              Adding a Service
                                                390
                          Service Configuration
                          Use Case Templates 391
                            Configuring the Use Case Template
                          GenericServiceConfiguration 392
                          Common Parameters
CHAPTER 58
                    Serviceability Diagnostics
                          Feature Summary and Revision History
                            Summary Data 399
                            Revision History
                                             399
                          Feature Description
                                              399
CHAPTER 59
                    Session Queries over LDAP
                          Feature Summary and Revision History 401
                            Summary Data 401
                            Revision History
                          Feature Description
                                              402
                          How it Works 402
                            NAP Notifications
                                               402
                            LDAP Queries
                                           403
                            Call Flows 403
                              NAP Notification Call Flow
                              LDAP Server Initialization Call Flow 405
                          Enabling the Policy Server to Process the NAP and LDAP Queries 406
```

Update DNN Table

Add Is Emergency Variable in the Policy 387

```
Configuring the Forwarding Capability
     Configuration Support for PCF-NAP Requests
       Prerequisites for PCF-NAP Requests 409
       Configuring the Unified API 409
       Setting a Limit on NAP Requests 410
     Configuration Support for LDAP Endpoint 410
       Configuring the LDAP Endpoint 410
       Setting a Limit on LDAP Search Request 412
     OAM Support 412
       Statistics 412
Specification Compliance - N7 and N28 415
     Feature Summary and Revision History 415
       Summary Data 415
        Revision History 415
     Feature Description 416
        Relationships 416
       Components 416
         N15 Interface 416
         N28 Interface
                        416
         N7 Interface 416
         N5 Interface
                       416
          Rx Interface
     Configuration Support for the N7 and N28 Interface 417
        SessionRule 418
       SessionRuleAction 419
       SessionRuleConditionData 419
       OosData 420
       TableDrivenQosDecision 421
        TableDrivenDynamicPccRule 423
       Use Case Initiators 424
          Conditions of Input Variables
        Retrievers 426
```

Configuring the gRPC Endpoint for PCF

## Configuring Retrievers through Custom Reference Data Table 426 Configuring Retrievers through Service Configuration 427

#### CHAPTER 61 Status Monitoring Using Commands 429

Feature Summary and Revision History 429

Summary Data 429

Revision History 429

Feature Description 430

Viewing the Connection and Registration Status 430

Viewing the NFs Connected to PCF 431

Viewing the Discovered Endpoint 431

Fetching the Subscriber Sessions 432

Prerequisites for Fetching Subscriber Sessions 432

Configuring the Configuration File 433

Viewing the Subscriber Session Details 43

#### CHAPTER 62 UDR Interface 435

Feature Summary and Revision History 435

Summary Data 435

Revision History 435

Feature Description 436

API Details 436

Parameter Details 436

AMPolicy Query Parameters 436

AmPolicyData 436

SmPolicy Query Parameters 437

SmPolicyData 437

How it Works 438

Call Flows 439

AM Policy Subscription Call Flow 439

SM Policy Subscription Call Flow 441

Configuring the UDR Base URL 442

Standards Compliance 442

Filtering the Profile Data 443

```
CHAPTER 63
                    Serviceability KPIs Diagnostics Implementation
                          Feature Summary and Revision History 445
                            Summary Data 445
                            Revision History
                          Feature Description
                         How It Works 446
CHAPTER 64
                    Support for EPS Fallback
                         Feature Summary and Revision History 447
                            Summary Data 447
                            Revision History
                          Feature Description 447
                         How It Works 448
                          Call Flows 448
                            N5 Interface Call Flow
                            Rx Interface Call Flow
                          Standards Compliance 450
CHAPTER 65
                    Support for OAUTH2 on PCF 451
                         Feature Summary and Revision History 451
                            Summary Data 451
                            Revision History
                         Feature Description
                                             452
                         How It Works 452
                         Feature Configuration
                         Call Flows
                            OAuth2 Support Call Flow
                          Standards Compliance
CHAPTER 66
                    Support for UDR Subscribe, Unsubscribe, and Notify
                         Feature Summary and Revision History 455
                            Summary Data 455
                            Revision History 455
```

**CHAPTER 68** 

CHAPTER 69

```
Feature Description
                         456
     How It Works 456
     Call Flows 456
       UDR Subscribe and Notify Call Flow
                                            456
       UDR Unsubscribe Call Flow 458
     Feature Configuration 458
       Rest End-Point configuration
                                    459
       Engine Configuration 459
     Standards Compliance
User Agent Implementation
     Feature Summary and Revision History
       Summary Data 461
       Revision History
     Feature Description
                         461
     How It Works 462
     Feature Configuration
        Configuring to Enable or Disable the User-Agent-Specific-Info
Utilization of SMI Labels in the Network Policy
     Feature Summary and Revision History 463
       Summary Data 463
       Revision History
     Feature Description
     How It Works 464
Update Requests Toward CHF
     Feature Summary and Revision History 465
       Summary Data 465
       Revision History
     Feature Description
                         466
     How it Works 466
       Standards Compliance
     Configuration Support for Setting up the Update Requests
```

```
Use Case Template Actions
                          Troubleshooting Information 469
CHAPTER 70
                    URSP Support in PCF 471
                          Feature Summary and Revision History 471
                            Summary Data 471
                            Revision History 472
                          Feature Description
                          How it Works 472
                            UE Policy Procedures
                            UE Policy Association 477
                            Configuration 480
                            Call Flows 481
                          Bulk Statistics Support 482
CHAPTER 71
                    VoNR through the Rx Interface
                          Feature Summary and Revision History
                            Summary Data 485
                            Revision History
                          Feature Description
                            Prerequisites 486
                          How it Works
                            Call Flows
                                        486
                              Session Create, Update, and Terminate Call Flow
                              Binding Database Query Failures Call Flow
                              Binding Database Query Call Flow 491
                              PCF Failover Call Flow 492
                            Standards Compliance 492
                            Limitations 493
                          Enabling Interaction Between PCF and PCRF for VoNR Calls
                            Configuring the Interface Between PCF and PCRF
                          VoNR through Rx Interface OA&M Support 494
```

TableDrivenActionOverN28

SpendingLimitSubscription

466

#### Statistics 494

### CHAPTER 72 **Advanced Tuning Parameters** Feature Summary and Revision History 495 Summary Data 495 **Revision History** Feature Description 496 Configuration Support for the Advanced Tuning Parameters Configuring the Async Threading Parameters Configuring the HTTP2 Threading Parameters 497 Configuring the N7 Stale Session Error Codes Configuring the Message Threshold Per Endpoint 498 Configuring the HTTP2 Heap Memory Tuning OAM Support 499 **Bulk Statistics Support** CHAPTER 73 **PCF Application-Based Alerts** Feature Summary and Revision History **501** Summary Data 501 **Revision History** 501 Feature Description 501 How it Works 502 **Configuring Alert Rules** Viewing Alert Logger Sample Alerts Configuration Interface-Specific Alerts Message-Level Alerts 506 Process-Level Alerts 510 Call Flow Procedure Alerts System Alerts 514

#### CHAPTER 74 Event Logs 517

Feature Summary and Revision History 517
Summary Data 517

Revision History **517** 

Feature Description 517

How it Works 518

Viewing the Logs 518

Troubleshooting Information 518

#### CHAPTER 75 Troubleshooting Information 519

Feature Summary and Revision History 519

Summary Data 519

Revision History 519

Debugging the PCF Deployment Issues 520

Issue with Refreshing the PCF Ops Center 521

Subscriber Not Found or Primary Key Not Found 523

Message Routing Issues 523

Collecting the Troubleshooting Information 524

Interface Error Codes 525

Forwarding logs to the Splunk Server **527** 

Pods stop running when PCF is upgraded through the Rolling Upgrade process 52

#### CHAPTER 76 Sample PCF Configuration 531

Sample Configuration File 531

Contents

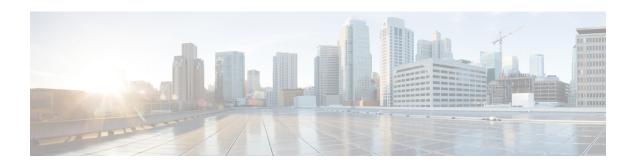

## **About this Guide**

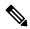

Note

The documentation set for this product strives to use bias-free language. For purposes of this documentation set, bias-free is defined as language that does not imply discrimination based on age, disability, gender, racial identity, ethnic identity, sexual orientation, socioeconomic status, and intersectionality. While any existing biased terms are being substituted, exceptions may be present in the documentation due to language that is hardcoded in the user interfaces of the product software, language used based on RFP documentation, or language that is used by a referenced third-party product.

This preface describes the *Ultra Cloud Core 5G Policy Control Function Configuration and Administration Guide*, the document conventions, and the customer support details.

- Conventions Used, on page xxxiii
- Contacting Customer Support, on page xxxiv

## **Conventions Used**

The following tables describe the conventions used throughout this documentation.

| Notice Type      | Description                                                                                              |
|------------------|----------------------------------------------------------------------------------------------------|
| Information Note | Provides information about important features or instructions.                                           |
| Caution          | Alerts you of potential damage to a program, device, or system.                                          |
| Warning          | Alerts you of potential personal injury or fatality. May also alert you of potential electrical hazards. |

| Typeface Conventions                 | Description                                                                         |
|--------------------------------------|-------------------------------------------------------------------------------------|
| Text represented as a screen display | This typeface represents displays that appear on your terminal screen, for example: |
|                                      | Login:                                                                              |

| Typeface Conventions                                 | Description                                                                                                  |  |
|------------------------------------------------------|----------------------------------------------------------------------------------------------------|--|
| Text represented as <b>commands</b>                  | This typeface represents commands that you enter, for example:                                               |  |
|                                                      | show ip access-list                                                                                          |  |
|                                                      | This document always gives the full form of a command in lowercase letters. Commands are not case sensitive. |  |
| Text represented as a <b>command</b> <i>variable</i> | This typeface represents a variable that is part of a command, for example:                                  |  |
|                                                      | show card slot_number                                                                                        |  |
|                                                      | <i>slot_number</i> is a variable representing the applicable chassis slot number.                            |  |
| Text represented as menu or sub-menu names           | This typeface represents menus and sub-menus that you access within a software application, for example:     |  |
|                                                      | Click the File menu, then click New                                                                          |  |

## **Contacting Customer Support**

Use the information in this section to contact customer support.

Refer to the support area of http://www.cisco.com for up-to-date product documentation or to submit a service request. A valid username and password are required to access this site. Please contact your Cisco sales or service representative for additional information.

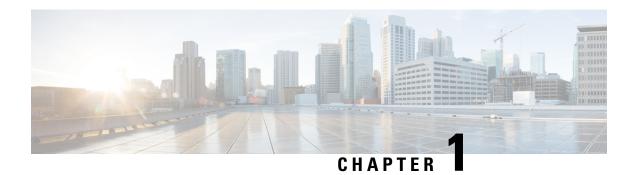

## **5G Architecture**

- Feature Summary and Revision History, on page 1
- Overview, on page 2
- Subscriber Microservices Infrastructure Architecture, on page 3
- Control Plane Network Function Architecture, on page 5

## **Feature Summary and Revision History**

## **Summary Data**

#### Table 1: Summary Data

| Applicable Product(s) or Functional Area | • PCF          |
|------------------------------------------|----------------|
|                                          | • SMF          |
|                                          | • UPF          |
|                                          |                |
| Applicable Platform(s)                   | SMI            |
| Feature Default Setting                  | Not Applicable |
| Related Documentation                    | Not Applicable |

## **Revision History**

#### Table 2: Revision History

| Revision Details  | Release       |
|-------------------|---------------|
| First introduced. | Pre-2020.02.0 |

### **Overview**

The Ultra Cloud Core is Cisco's solution supporting 3GPP's standards for 5G new radio (NR) standalone (SA) mode. These standards define various network functions (NFs) based on the separation of control plane (CP) and user plane (UP) (for example CUPS) functionality for increased network performance and capabilities.

#### **Control Plane Network Functions**

The CP-related NFs that comprise the Ultra Cloud Core are based on a common architecture that is designed around the following tenants:

- Cloud-scale—Fully virtualized for simplicity, speed, and flexibility.
- Automation and orchestration—Optimized operations, service creation, and infrastructure.
- Security—Multiple layers of security across the deployment stack from the infrastructure through the NF applications.
- API exposure—Open and extensive for greater visibility, control, and service enablement.
- Access agnostic—Support for heterogeneous network types (for example 5G, 4G, 3G, Wi-Fi, and so on).

These control plane NFs are each designed as containerized applications (for example microservices) for deployment through the Subscriber Microservices Infrastructure (SMI).

The SMI defines the common application layers for functional aspects of the NF such as life-cycle management (LCM), operations and management (OAM), and packaging.

Figure 1: Ultra Cloud Core CP Architectural Components

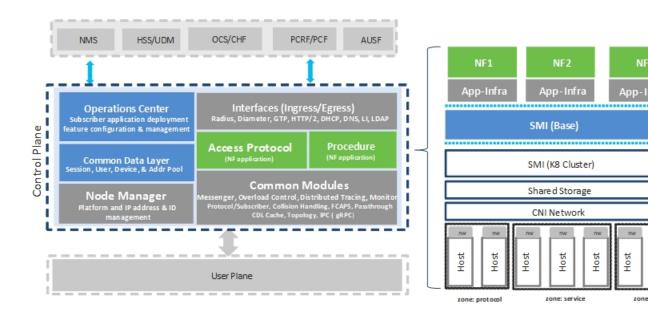

# **User Plane Network Function**

The 5G UP NF within the Ultra Cloud Core is the User Plane Function (UPF). Unlike the CP-related NFs, the 5G UPF leverages the same Vector Packet Processing (VPP) technology currently in use by the user plane component within Cisco 4G CUPS architecture. This commonality ensures the delivery of a consistent set of capabilities between 4G and 5G such as:

- Ultrafast packet forwarding.
- Extensive integrated IP Services such as Subscriber Firewall, Tethering, Deep-Packet Inspection (DPI), Internet Content Adaption Protocol (ICAP), Application Detection and Control (ADC), and header enrichment (HE).
- Integrated third-party applications for traffic and TCP optimization.

# Subscriber Microservices Infrastructure Architecture

The Ultra Cloud Core (UCC) Subscriber Microservices Infrastructure (SMI) is a layered stack of cloud technologies that enable the rapid deployment of, and seamless life-cycle operations for microservices-based applications.

The SMI stack consists of the following:

• SMI Cluster Manager—Creates the Kubernetes (K8s) cluster, creates the software repository, and provides ongoing LCM for the cluster including deployment, upgrades, and expansion.

- Kubernetes Management—Includes the K8s primary and etcd functions, which provide LCM for the NF applications that are deployed in the cluster. This component also provides cluster health monitoring and resources scheduling.
- Common Execution Environment (CEE)—Provides common utilities and OAM functionalities for Cisco Cloud native NFs and applications, including licensing and entitlement functions, configuration management, telemetry and alarm visualization, logging management, and troubleshooting utilities. Also, it provides consistent interaction and experience for all customer touch points and integration points in relation to these tools and deployed applications.
- Common Data Layer (CDL)—Provides a high performance, low latency, stateful data store, designed
  specifically for 5G and subscriber applications. This next generation data store offers high availability
  in local or geo-redundant deployments.
- Service Mesh—Provides sophisticated message routing between application containers, enabling managed interconnectivity, extra security, and the ability to deploy new code and new configurations in low risk manner.
- NB Streaming—Provides Northbound Data Streaming service for billing and charging systems.
- NF or Application Worker Nodes—The containers that comprise an NF application pod.
- NF or Application Endpoints (EPs)—The NFs or applications and their interfaces to other entities on the network
- Application Programming Interfaces (APIs)—Provides various APIs for deployment, configuration, and management automation.

The following figure depicts how these components interconnect to comprise a microservice-based NF or application.

Figure 2: SMI Components

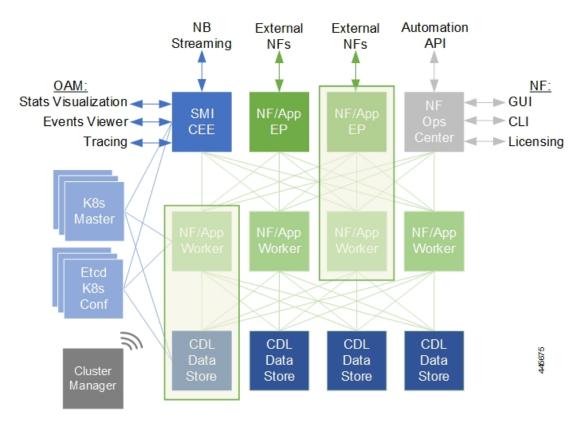

For more information on SMI components, see Ultra Cloud Core Subscriber Microservices Infrastructure and the related-documentation at *Deployment Guide > Overview* chapter.

# **Control Plane Network Function Architecture**

Control plane (CP) NFs are designed around a three-tiered architecture that take advantage of the stateful or stateless capabilities that are afforded within cloud native environments.

The architectural tiers are as follows:

- Protocol Load Balancer Services—These are stateless microservices that are primarily responsible for dynamic discovery of application containers as well as for protocol proxy and termination. These include traditional 3GPP protocols and new protocols that are introduced with 5G.
- Applications Services—Responsible for implementing the core application or business logic, these are the stateless services that render the actual application based on the received information. This layer may contain varying degrees of microservice granularity. Application services are stateless.
- State management services—Enable stateless application services by providing a common data layer (CDL) to store or cache state information (for example session and subscriber data). This layer supports various data storage technologies from in-memory caches to full-fledge databases.

Figure 3: Control Plan Network Function Tiered Architecture

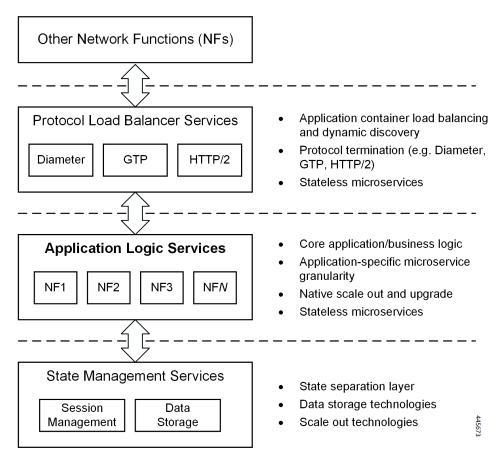

The three-tiered architecture on which Cisco CP NFs are designed fully support the 5G core (5GC) Service-based Architecture (SBA) defined by 3GPP. These NFs communicate with each other and with third-party NFs over the Service-based Interface (SBI) using HTTP/2 over TCP as defined by 3GPP.

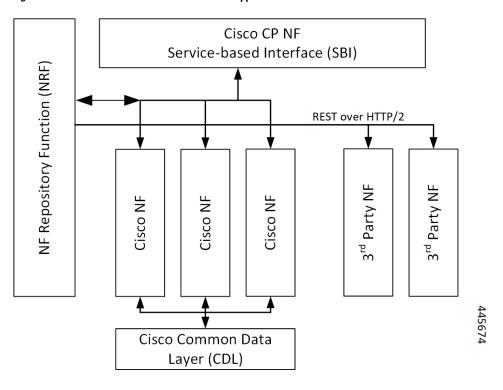

Figure 4: Cisco CP NF Service-based Architecture Support

For more information on the Cisco network functions, see their corresponding network function documentation.

**Control Plane Network Function Architecture** 

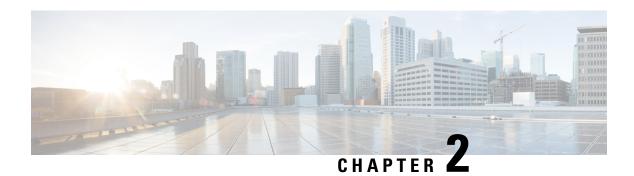

# **PCF Overview**

• Product Description, on page 9

# **Product Description**

The Cisco Policy Control Function (PCF) is one of the control plane network functions (NF) of the 5G core network (5GC). Cisco PCF is an evolution from Cisco Policy and Charging Rules Function (PCRF) on the existing Cisco Policy Suite Cloud Native Docker container-based platform.

In the 5G network, PCF has the following features and functions:

- Support 5G QoS policy and charging control functions and the related 5G signaling interfaces. The 3GPP standards, such as N5, N7, N15, N28, N36, and Rx, define these interfaces for the 5G PCF.
- Provide policy rules for control plane functions, which include network slicing, roaming, and mobility management.
- Collect the subscriber metrics in context with their network, usage, applications, and more. The operators analyze this information to optimize resources and make informed decisions to segment users.
- Provide the real-time management of subscribers, applications, and network resources based on the business rules configured for a service provider.
- Accelerate and simplify deployment and upgrades using the ConfD CLI, increased speed and efficiency, and low latency by adopting the cloud-native implementation.
- Collaborate with other NFs through NRF, which provides a unified communication platform for the NFs to interact with each other.

For information on how to deploy and configure PCF, see Deploying and Configuring PCF through Ops Center, on page 17.

### **Use Cases**

The policy charging solution can be potentially applied to address various business scenarios. Some of the key application scenarios are described in this section.

#### **Base PCF Configuration**

PCF base configuration provides a detailed view of the configurations that are required for making PCF operational. This includes setting up the infrastructure to deploy PCF, deploying PCF through SMI, and configuring the Ops Center for exploiting the PCF capabilities over time.

This use case involves the following steps:

- 1. Prerequisites—Provides the list of resources that are required to deploy PCF in your environment successfully. See Prerequisites, on page 18 for details.
- 2. Deployment through SMI—All the 5G network functions are deployed through the SMI platform. The platform simplifies the cloud-native NF deployments and monitors the NF performance while providing an integrated experience.

See Deploying PCF, on page 18 for details.

**3.** Configuring Ops Center—The PCF Ops Center provides an intuitive console for interacting with PCF in terms of configuring and gaining visibility into resources and features that you have subscribed to.

The Ops Center lets you review the current and historical configurations corresponding to your environment. See Accessing the PCF Ops Center, on page 18 for details.

#### Infrastructure

With moving to 5G Core, Cisco has built PCF to have a robust and flexible infrastructure. Considering the rapidly evolving industry trends in the area of capacity and bandwidth, the infrastructure is also continuously altered by converging various components to make it more reliable, scalable, and secure.

Some of the key integrations that PCF infrastructure has undergone include the Cisco Common Data Layer—PCF supports the Geographic Redundancy (GR) for the Cisco Common Data Layer (CDL). See Cisco Common Data Layer, on page 77 for more information.

### **Interoperability with CHF**

Complying with the charging architecture published in 3GPP December 2018 release 15. In the 5G Service-based architecture, PCF interoperates with the CHF. For instance, PCF determines the policy decisions that are based on the status of the policy counters available in the CHF.

This use case involves the following steps:

- N28 Interface—PCF allows retrieval of policy counters and their use in policy decisions. See N28 Interface, on page 263 for details.
- Forwarding the NAP and LDAP requests—The Policy Server relies upon the NAP and LDAP server to
  collect the subscriber details. With the revised Policy Server, PCF processes the subscriber detail requests
  and sends it to the appropriate function that is PCF or PCRF. It determines the function considering the
  technology that the subscriber has subscribed to. See Session Queries over LDAP, on page 401 for details.

### Interoperability with NRF

The Network Repository Function (NRF) is one of the key network entities in the 5G Core Network (5GC). It primarily maintains the NF profile of the available NF instances and their supported services. It permits the NF instances to subscribe to, and get notified about the registration in NRF of new NF instances. The NRF supports the service discovery function by receiving the NF Discovery Requests from NFs and providing the information of the available NF instances by satisfying specific criteria such as supporting a given service.

This use case involves the following:

- NRF Interface—The NRF offers a platform for the NFs to communicate with each other and to exchange
  information for carrying out their operations. However, to build this communication framework, the NFs
  similar to PCF must register their profiles and services with the NRF. The NFs use the NRF's native
  management and discovery services to establish this framework. See NRF Interface, on page 247 for
  details.
- NRF Subscription to Notifications—PCF supports NRF and the associated repository functions such as
  the interface discovery, registration for renaming NRF, change type, and removal or addition of new API
  attributes. PCF extends this support as per the 3GPP December 2018 specification compliance. See
  Network Repository Function Subscription to Notifications, on page 229 for details.
- Heartbeat—The NF heartbeat configuration enables the network functions to notify their operational status to the NRF periodically. PCF invokes a heartbeat at the configured intervals. If the NRF is unavailable, then PCF switches between the registered primary, secondary, and tertiary NRF depending on their availability. See Heartbeat, on page 161 for more information.
- N28 Interface—PCF discovers the NFs based on the Instance ID which the NFs provide such as CHF and UDR. See for N28 Interface, on page 263 and UDR Interface, on page 435 for details.

### **Configuring LDAP for Subscriber Query**

The policy charging solution combines with LDAP to sends and receives trusted information about the modified subscriber or subscriber details through the LDAP interface.

PCF has constructed the following capabilities to optimize the services that LDAP offers:

#### • PCF as an LDAP Client

LDAP and Sh Interface—PCF acts as an LDAP client and establishes communication with Home Subscriber Server (HSS) and downloads the subscription profile over a Sh Interface. This enables PCF to update the policies automatically in the SMF when the Sh, LDAP, or local configuration sends a subscription change notification. See LDAP and Sh Interface, on page 171 for details.

#### • PCF as an LDAP Server

Forwarding the NAP and LDAP requests—PCF acts as an LDAP server. The Policy Server relies upon NAP and the LDAP server to collect the subscriber details. With the revised Policy Server, it now processes the subscriber detail requests and sends it to the appropriate function that is PCF or PCRF. It determines the function considering the technology that the subscriber has subscribed to. See Session Queries over LDAP, on page 401 for details.

### Parity with 4G

4G introduced cutting-edge solutions that redefined the way humans consumed cellular technology. It turned out to be an inherent part of exponential growth and amplified human advancement with AI, IoT, and other applications that exploit the technology. When 5G was conceived, some of the key capabilities of 4G were rebuilt on the 5G's tech stack and infrastructure to provide a more scalable and positive experience to the customer base.

PCF has adopted the following feature from the 4G implementation:

Rx Authorization—PCF provides a method for service providers to regulate the services available to individual subscribers. You can configure the bearer-level regulation through the configuration of the Rx Authorization.

The configuration lets you control the services available to each subscriber. See Rx Authorization, on page 363 for details.

#### **VoNR**

In the new 5G spectrum, the subscribers are aware of the transitioning infrastructure that offers high-speed, increased capacity, reduced cost, real-time interaction, and other innovative offerings. However, the expectation that is associated with telecommunication still revolves around making regular voice calls, emergency calls, exceeding quality audio, and sending SMS. Service providers are being competitive over providing a positively differentiated experience to the user while making the Audio, Video, and Emergency calls. Like 4G, the providers can access the VoNR through PCF, which is the preferred approach.

This use case involves the following:

- VoNR through the Rx Interface—With PCF in 5G supporting full Diameter stack with the supported standard Diameter Rx interfaces, PCF accepts Rx messages for processing and Rx session binding with N7 sessions. See VoNR through the Rx Interface, on page 485 for details.
- Specification Compliance N5, N7 and N28—Enhancements to the N7 and N28 interfaces of PCF to comply with the 3GPP December 2018 specification and enhancements to the N5 interface of PCF to comply with the 3GPP December 2020 specification. See Specification Compliance N7 and N28, on page 415 for details.
- Predefined Rule and Rulebase—Provision to configure PCC rule ID for predefined rule and rulebase is available in PCF. SMF uses these rules when configuring the User Plane Function (UPF) for performing data flow tasks, such as shaping, policing to provide bandwidth, and charging functions. See Predefined Rules and Rulebase, on page 353 for more information.
- Dynamic Rules and Table-driven Charging Rules—PCF supports the provisioning of the table-driven dynamic charging rules. See Dynamic Rules and Table-Driven Charging Rules, on page 133 for more information.
- Dummy N7 Notify Request—If PCF has not subscribed to specific event triggers during the session initiation, it can send a dummy N7 Notify Request, which is an intermediate request to fetch those event triggers. The events must correspond to the configured Media-Type specified in the AAR message from the IMS. See Dummy N7 Notify Request, on page 117 for more information.

### **Deployment Architecture and Interfaces**

The Cisco PCF is part of the 5G core network functions portfolio with a common mobile core platform architecture. These network functions include Access and Mobility Management Function (AMF), Session Management Function (SMF), Network Function Repository Function (NRF), Policy Control Function (PCF), Network Slice Selection Function (NSSF), and User Plane Function (UPF).

#### **PCF Architecture**

The PCF architecture is built on a multi-layer platform, which enables efficient policy control and management in the 5G Core network.

Figure 5: PCF Architecture

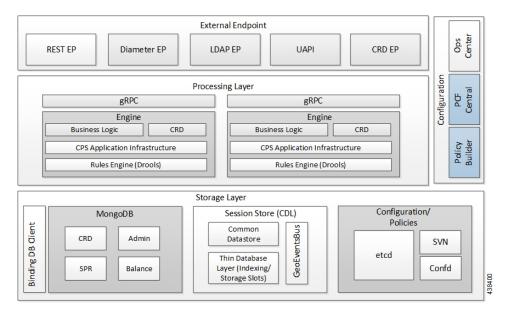

At a high level, the components in the architecture perform the following:

#### 1. External Endpoint

- REST-EP—It is a RESTful interface, which provides a channel for the 5G inbound and outbound messages.
- LDAP-EP, UAPI, and CRD API—Provides interfaces for PCF communications.
- Diameter-EP—Responsible for routing the Diameter traffic.

#### **2.** Processing Layer

- grPC—Provides a framework that enables the internal processes to communicate with each other and synchronize their events.
- PCF-Engine—Hosts the business logic of PCF and responsible for driving the rules engine for making crucial policy decisions.

#### 3. Configurations

- Policy Builder—Allows configuration of the PCF cluster of virtual machines (VMs) and configuration of services and advanced policy rules.
- PCF Central—Provides a unified GUI that allows you to configure Policy Builder, manage custom reference table data, and start the Web-based applications and utilities.
- Ops Center—Allows you to configure and manage the applications and pods configuration.

#### 4. Storage Layer

- Binding Database Client—Provisions the client to look up the PCRF Mongo Binding Database for information about the secondary key lookup across 4G and 5G.
- MongoDB—Preserves the subscriber-specific, balance data, and admin configuration data.

- Session store—Contains the data which CDL accesses for processing a session persistence activity. Stores the PCF sessions.
- Etcd—Contains the Diameter endpoint configurations.

### **PCF Deployment Architecture**

The PCF reduces the deployment complexity by integrating PCRF and PCF in a unified environment.

The following figure illustrates the PCF deployment.

Figure 6: PCF Deployment

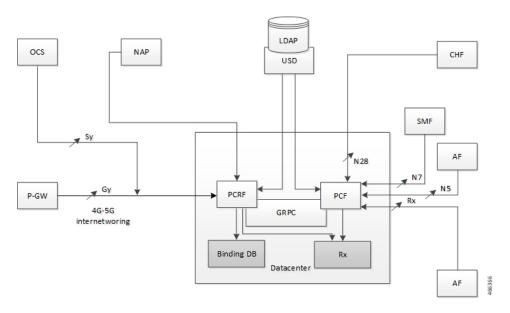

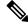

Note

- The PCRF's deployment architecture includes:
  - One Region = Two sites. Each site has one cluster (total two clusters in a region).
  - Noncloud-native deployment along with cloud-native 5G PCF.
  - External binding database is the local database for PCRF.
  - MongoDB is the dedicated session database for PCRF.
- The PCF's deployment architecture includes:
  - One Region = Two sites. Each site has one cluster (total two clusters in a region).
  - Cloud-native deployment that deployed along with 4G PCRF.
  - Cisco CDL is the dedicated session database for PCF.

### **Supported Interfaces**

PCF and other NFs in 5GC use the following:

- Rx- Reference point for interworking with AF, PCRF, and PCF
- N5- Reference point between PCF and AF
- N7- Reference point between PCF and SMF
- N15- Reference point between PCF and AMF
- N28- Reference point between PCF and CHF
- N36- Reference point between PCF and UDR
- LDAP- Reference point between PCF and external subscriber profile

Supported Interfaces

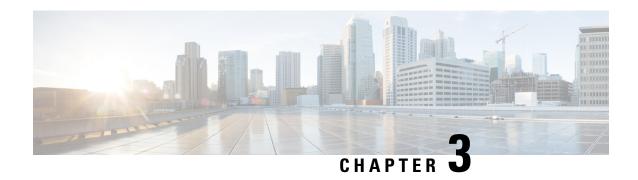

# Deploying and Configuring PCF through Ops Center

- Feature Summary and Revision History, on page 17
- Feature Description, on page 17
- Deploying and Accessing PCF, on page 18

# **Feature Summary and Revision History**

# **Summary Data**

#### Table 3: Summary Data

| Applicable Product(s) or Functional Area | PCF                 |
|------------------------------------------|---------------------|
| Applicable Platform(s)                   | SMI                 |
| Default Setting                          | Enabled – Always-on |
| Related Documentation                    | Not Applicable      |

# **Revision History**

#### **Table 4: Revision History**

| Revision Details  | Release   |
|-------------------|-----------|
| First introduced. | 2020.01.0 |

# **Feature Description**

The PCF deployment and configuration process involve deploying PCF through the SMI Deployer and configuring the settings or customization through the PCF Ops Center. The Ops Center is based on the ConfD

CLI. Configuration of PCF also includes the NRF profile data configuration and setting up the externally visible IP address and port numbers.

### **PCF Ops Center**

The PCF Ops Center allows you to configure the PCF features such as configuring the license, PCF Engine, REST endpoint, and CDL. You can also configure the NRF components that enable the interworking of various NFs

Policy Ops Center reuses the existing Ops Center image from mobile-cnat-infrastructure, and is accessible via the ingresses that are defined by that chart.

### **Prerequisites**

Before deploying PCF on the SMI layer, complete the following prerequisites.

- Ensure that all the virtual network functions (VNFs) are deployed.
- Run the SMI sync operation for the PCF Ops Center and Cloud Native Common Execution Environment (CN-CEE).

# **Deploying and Accessing PCF**

This section describes how to deploy PCF and access the PCF Ops Center.

Deploying PCF involves the following steps:

- 1. Deploying PCF
- 2. Accessing the PCF Ops Center

### **Deploying PCF**

The Subscriber Microservices Infrastructure (SMI) platform is responsible for deploying and managing the Cloud Native 5G PCF application and other network functions.

For information on how to deploy PCF Ops Center on a vCenter environment, see *Configuring the vCenter Environment* section in *Ultra Cloud Core SMI Cluster Deployer Operations Guide*.

For deploying PCF Ops Center on an OpenStack environment, see *UAME-based VNF Deployment* section in the *UAME-based 4G and 5G VNF Deployment Automation Guide, Release 6.9.* 

For information on how to deploy PCF Ops Center on bare metal servers (currently Cisco UCS-C servers) environment, see *Operating the SMI Cluster Manager on Bare Metal* section in *Ultra Cloud Core Subscriber Microservices Infrastructure* — *Operations Guide*.

# **Accessing the PCF Ops Center**

This section describes how to access the PCF Ops Center.

You can access the PCF Ops Center from the console application or the Web-based CLI console. Depending upon your selection, access one of the following from the master node:

#### 1. CLI:

ssh admin@ops center pod ip -p 2024

#### 2. Web-based console:

- **a.** Log in to the Kubernetes master node.
- **b.** To view the available ingress connections, use the following configuration:

The available ingress connections are displayed.

**c.** Select the appropriate ingress from where you want to run Ops Center and open the following URL from the browser:

```
cli.namespace-ops-center.ip address.nip.io
```

Accessing the PCF Ops Center

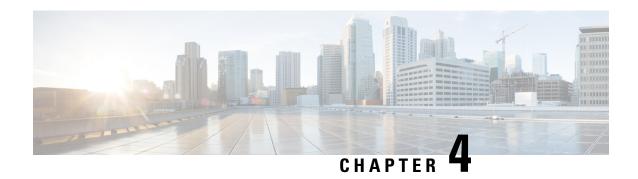

# **Smart Licensing**

- Feature Summary and Revision History, on page 21
- Smart Software Licensing, on page 21
- Configuring Smart Licensing, on page 24
- OAM Support, on page 33

# **Feature Summary and Revision History**

# **Summary Data**

#### Table 5: Summary Data

| Applicable Products or Functional Area | PCF                                         |
|----------------------------------------|---------------------------------------------|
| Applicable Platform(s)                 | SMI                                         |
| Feature Default Setting                | Disabled – Configuration required to enable |
| Related Documentation                  | Not Applicable                              |

# **Revision History**

#### Table 6: Revision History

| Revision Details  | Release   |  |  |
|-------------------|-----------|--|--|
| First introduced. | 2020.02.0 |  |  |

# **Smart Software Licensing**

Smart Licensing is a cloud-based approach to licensing that simplifies the purchase, deployment, and management of Cisco software assets. Entitlements are purchased through your Cisco account via Cisco Commerce Workspace (CCW) and immediately deposited into your Virtual Account for usage. This eliminates

the need to install license files on every device. Products that are smart enabled communicate directly to Cisco to report consumption. Cisco Software Central (CSC) is a single location which is available to customers to manage Cisco software licenses. License ownership and consumption are readily available to help make better purchase decision based on consumption or business need. See

https://www.cisco.com/c/en/us/buy/smart-accounts/software-licensing.html for more information about Cisco Smart Licensing.

### **Cisco Software Central**

Cisco Software Central (CSC) enables the management of software licenses and Smart Account from a single portal. The interface allows you to activate your product, manage entitlements, and renew and upgrade software. A functioning Smart Account is required to complete the registration process. To access the Cisco Software Central, see <a href="https://software.cisco.com">https://software.cisco.com</a>.

# **Smart Accounts/Virtual Accounts**

A Smart Account provides a single location for all Smart-enabled products and entitlements. It helps speed procurement, deployment, and maintenance of Cisco Software. When creating a Smart Account, you must have the authority to represent the requesting organization. After submitting, the request goes through a brief approval process.

A Virtual Account exists as a subaccount within the Smart Account. Virtual Accounts are a customer-defined structure based on organizational layout, business function, geography, or any defined hierarchy. They are created and maintained by the Smart Account administrator.

See https://software.cisco.com to learn about, set up, or manage Smart Accounts.

# **Request a Cisco Smart Account**

A Cisco Smart Account is an account where all products enabled for Smart Licensing are deposited. A Cisco Smart Account allows you to manage and activate your licenses to devices, monitor license use, and track Cisco license purchases. Through transparent access, you have a real-time view into your Smart Licensing products. IT administrators can manage licenses and account users within your organization's Smart Account through the Software Central.

1. In a browser window, enter the following URL:

```
https://software.cisco.com
```

2. Log in using your credentials, and then click **Request a Smart Account** in the **Administration** area.

The **Smart Account Request** window is displayed.

- 3. Under Create Account, select one of the following options:
  - Yes, I have authority to represent my company and want to create the Smart Account If you select this option, you agree to authorization to create and manage product and service entitlements, users, and roles on behalf of your organization.
  - No, the person specified below will create the account If you select this option, you must enter the email address of the person who will create the Smart Account.
- 4. Under Account Information:

- a. Click Edit beside Account Domain Identifier.
- **b.** In the **Edit Account Identifier** dialog box, enter the domain, and click **OK**. By default, the domain is based on the email address of the person creating the account and must belong to the company that will own this account.
- c. Enter the **Account Name** (typically, the company name).

#### 5. Click Continue.

The Smart Account request will be in pending status until it is approved by the Account Domain Identifier. After approval, you will receive an email confirmation with instructions to complete the setup process.

### **PCF Smart Licensing**

At present, the Smart Licensing feature supports application entitlement for online and offline licensing for all Cisco 5G applications (PCF and SMF). The application usage is unrestricted during all stages of licensing including Out of Compliance (OOC) and expired stages.

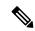

Note

A 90-day evaluation period is granted for all licenses in use. Currently, the functionality and operation of the 5G applications is unrestricted even after the end of the evaluation period.

### **Software Tags and Entitlement Tags**

Tags for the following software and entitlements have been created to identify, report, and enforce licenses.

#### **Software Tags**

Software tags uniquely identify each licensable software product or product suite on a device. The following software tags exist for the PCF.

| Product Type / Description                                           | Software Tag                                                         |
|----------------------------------------------------------------------|----------------------------------------------------------------------|
| Ultra Cloud Core - Policy<br>Control Function (PCF),<br>Base Minimum | regid.2020-04.com.cisco.PCF,1.0_a0b80e76-1cc3-4a0f-bbf5-c7a8dafea5f8 |

#### **Entitlement Tags**

The following entitlement tags identify licenses in use:

| Product Type /<br>Description                                        | Entitlement Tag                                                           |
|----------------------------------------------------------------------|---------------------------------------------------------------------------|
| Ultra Cloud Core - Policy<br>Control Function (PCF),<br>Base Minimum | regid.2020-04.com.cisco.PCF_BASE,1.0_60b1da6f-3832-4687-90c9-8879dc815a27 |

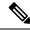

Note

The license information is retained during software upgrades and rollback.

# **Configuring Smart Licensing**

You can configure Smart Licensing after a new PCF deployment.

### **Users with Access to CSC**

This section describes the procedure involved in configuring Smart Licensing for users with access to CSC portal from their internal environment.

#### **Setting Up the Product and Entitlement in CSC**

Before you begin, you need to set up your product and entitlement in the CSC. To set up your product and entitlement:

- **1.** Log in to your CSC account.
- 2. Click **Add Product** and enter the following details.
  - **Product name**—Specify the name of the deployed product. For example, PCF.
  - Primary PM CEC ID—Specify the primary Project Manager's CEC ID for the deployed product.
  - Dev Manager CEC ID—Specify the Development Manager's CEC ID for the deployed product.
  - **Description**—(Optional) Specify a brief description of the deployed product.
  - **Product Type**—Specify the product type.
  - Software ID Tag—Specify the software ID Tag provided by the Cisco Account's team.
- 3. Click Create.
- **4.** Select your product from the **Product/Entitlement Setup** grid.
- 5. Click **Entitlement** drop-down and select **Create New Entitlement**.
- **6.** Select **New Entitlement** in **Add Entitlement** and enter the following details.
  - Entitlement Name—Specify the license entitlement name. For example, PCF BASE.
  - **Description**—(Optional) Specify a brief description about the license entitlement.
  - Entitlement Tag—Specify the entitlement tag provided by the Cisco Account's team.
  - Entitlement Type—Specify the type of license entitlement.
  - **Vendor String**—Specify the vendor name.
- 7. Click Entitlement Allocation.
- 8. Click Add Entitlement Allocation.

- **9.** In **New License Allocation**, provide the following details:
  - **Product**—Select your product from the drop-down list.
  - Entitlement—Select your entitlement from the drop-down list.
- 10. Click Continue.
- 11. In New License Allocation window, provide the following details:
  - Quantity—Specify the number of licenses.
  - License Type—Specify the type of license.
  - Expiring Date—Specify the date of expiry for the license purchased.
- 12. Click Create.
- 13. Verify the status of Smart Licensing using the following command.

#### show license all

```
pcf# show license all
Smart Licensing Status
Smart Licensing is ENABLED
Registration:
  Status: UNREGISTERED
 Export-Controlled Functionality: Not Allowed
License Authorization:
  Status: EVAL MODE
  Evaluation Period Remaining: 83 days, 0 hr, 15 min, 8 sec
 Last Communication Attempt: NONE
License Conversion:
Automatic Conversion Enabled: true
Status: NOT STARTED
Utility:
 Status: DISABLED
Transport:
 Type: CALLHOME
Evaluation Period:
  Evaluation Mode: In Use
  Evaluation Period Remaining: 83 days, 0 hr, 15 min, 8 sec
License Usage
License Authorization Status: EVALUATION MODE
 Evaluation Period Remaining: 83 days, 0 hr, 15 min, 8 sec
UCC 5G PCF BASE (PCF BASE)
  Description: Ultra Cloud Core - Policy Control Function (PCF), Base Minimum
 Count: 1
 Version: 1.0
  Status: EVAL MODE
```

#### **Registering Smart Licensing**

You need to register the product entitled to the license with CSC. To register, you need to generate an ID token from CSC.

- 1. Log in to your CSC account.
- 2. Choose **General > New Token** and enter the following details:
  - Description—Specify a brief description about the ID token.
  - Expires After—Specify the number of days for the token to expire.
  - Max. Number Users—Specify the maximum number users.
- 3. Click Create Token.
- 4. Select new ID token in Product Instance Registration Token.
- 5. Choose Actions > Copy.
- 6. Log in to PCF Ops Center CLI and paste the **ID token** using the following configuration:

```
license smart register idtoken
```

#### **Example:**

```
pcf# license smart register
Value for 'idtoken' (<string>): MTI2Y2FlNTAtOThkMi00YTAxLWE4M2QtOTNhNzNjNjY4ZmFiLTE2MTc4N
Tky%0AMTA5MDh8ck1jUHNwc3k1ZC9nWFFCSnVEcUp4QU1jTFoxOGxDTU5kQ31pa25E%0Ab04wST0%3D%0A
pcf#
```

7. Verify the status of Smart Licensing using the following command.

#### show license all

```
Next Renewal Attempt: Oct 12 05:45:07 2020 GMT
  Registration Expires: Apr 15 05:40:31 2021 GMT
License Authorization:
  Status: AUTHORIZED on Apr 15 05:45:12 2020 GMT
  Last Communication Attempt: SUCCEEDED on Apr 15 05:45:12 2020 GMT
  Next Communication Attempt: May 15 05:45:12 2020 GMT
  Communication Deadline: Jul 14 05:40:40 2020 GMT
License Conversion:
Automatic Conversion Enabled: true
Status: NOT STARTED
Utility:
 Status: DISABLED
Transport:
 Type: CALLHOME
Evaluation Period:
 Evaluation Mode: Not In Use
  Evaluation Period Remaining: 83 days, 0 hr, 10 min, 43 sec
License Usage
License Authorization Status: AUTHORIZED as of Apr 15 05:45:12 2020 GMT
UCC 5G PCF BASE (PCF BASE)
  Description: Ultra Cloud Core - Policy Control Function (PCF), Base Minimum
  Count: 1
 Version: 1.0
 Status: AUTHORIZED
  Export status: RESTRICTED ALLOWED
  Feature Name: <empty>
 Feature Description: <empty>
Product Information
UDI: PID:PCF, SN:6GKJ2OA-NMUWA7Y
Agent Version
_____
Smart Agent for Licensing: 3.0.13
```

#### **NOTES:**

- license smart register —Registers Smart Licensing with CSC.
- idtoken —Specify the ID token generated from CSC.

#### **Deregistering Smart Licensing**

You can deregister the registered product from Smart Licensing if required.

1. Log in to PCF Ops Center CLI and use the following configuration:

#### license smart deregister

```
pcf# license smart deregister
pcf#
```

2. Verify the status of Smart Licensing using the following command.

#### show license all

#### **Example:**

```
pcf# show license all
Smart Licensing Status
_____
Smart Licensing is ENABLED
Registration:
 Status: UNREGISTERED
 Export-Controlled Functionality: Not Allowed
License Authorization:
 Status: EVAL MODE
  Evaluation Period Remaining: 83 days, 0 hr, 10 min, 43 sec
 Last Communication Attempt: NONE
License Conversion:
Automatic Conversion Enabled: true
Status: NOT STARTED
Utility:
 Status: DISABLED
Transport:
 Type: CALLHOME
Evaluation Period:
 Evaluation Mode: In Use
 Evaluation Period Remaining: 83 days, 0 hr, 10 min, 43 sec
License Usage
License Authorization Status: EVALUATION MODE
 Evaluation Period Remaining: 83 days, 0 hr, 10 min, 43 sec
UCC 5G PCF BASE (PCF BASE)
 Description: Ultra Cloud Core - Policy Control Function (PCF), Base Minimum
 Count: 1
 Version: 1.0
 Status: EVAL MODE
 Export status: RESTRICTED NOTALLOWED
 Feature Name: <empty>
 Feature Description: <empty>
Product Information
-----
UDI: PID:PCF, SN:6GKJ2OA-NMUWA7Y
Agent Version
_____
Smart Agent for Licensing: 3.0.13
pcf#
```

#### **NOTES:**

• license smart deregister — Deregisters Smart Licensing from CSC.

### **Users without Access to CSC**

The Smart License Reservation feature – Perpetual Reservation – is reserved for customers without access to CSC from their internal environments. With this feature, Cisco allows customers to reserve licenses from their virtual account and tie them to their devices Unique Device Identifier (UDI). This enables customers to use their devices with reserved licenses in a disconnected mode.

The subsequent sections describe the procedure involved in reserving Smart License for users without access to CSC from their internal environment.

#### **Enabling Smart License Reservation**

You can enable Smart License reservation through PCF Ops Center CLI.

1. Log in to PCF Ops Center CLI and use the following configuration:

```
config terminal
  license smart reservation
  commit
  end
```

#### NOTES:

• license smart reservation —Enables license reservation.

#### **Generating Smart License Reservation Request Code**

You can generate the Smart License reservation request code through PCF Ops Center CLI.

1. Log in to PCF Ops Center CLI and using the following configuration to enable the reservation:

```
config terminal
  license smart reservation
  commit
  end
```

**2.** Use the following configuration to request a reservation code:

#### license smart reservation request

#### **Example:**

```
pcf# license smart reservation request
reservation-request-code CJ-ZPCF:6GKJ2OA-NMUWA7Y-Ai75GxtBs-3B
pcf#
Message from confd-api-manager at 2020-04-15 05:51:37...
Global license change NotifyReservationInProgress reason code Success - Successful.
pcf#
```

#### **NOTES:**

- license smart reservation —Enables license reservation request code.
- **license smart reservation request** —Generates the license reservation request code.

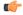

#### Important

You need to copy the generated license request code from the PCF Ops Center CLI.

#### **Generating an Authorization Code from CSC**

You can generate an authorization code from CSC using the license reservation request code.

- 1. Log in to your CSC account.
- 2. Click License Reservation.
- **3.** Enter the Request Code: Paste the license reservation request code copied from the PCF Ops Center CLI in the **Reservation Request Code** text-box.
- 4. Select the Licenses: Click the Reserve a Specific License radio button and select UCC 5G PCF BASE.

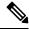

Note

In the **Reserve** text-box enter the value 1.

- **5.** Review your selection.
- 6. Click Generate Authorization Code.
- Download the response file: The authorization code is generated and displayed on-screen. Click **Download** as **File** to download the authorization code.
- 8. Click Close.

#### **Reserving Smart Licensing**

You can reserve Smart License for the deployed product using the authorization code generated in CSC.

1. Log in to PCF Ops Center CLI and use the following configuration:

#### license smart reservation install

authorization\_code

#### Example:

```
pcf# license smart reservation install
Value for 'key' (<string>):
<specificPLR><authorizationCode><flag>A</flag><version>C</version>
<piid>35757dc6-2bdf-4fa1-ba7e-4190f5b6ea22</piid><timestamp>1586929992297</timestamp>
<entitlements><entitlement><tag>regid.2020-04.com.cisco.PCF_BASE,1.0_60blda6f-3832-4687-90c9-8879dc815a27</tag>
<count>1</count><startDate>2020-Apr-08 UTC</startDate>2020-05 UTC</endDate>
licenseType>TERM
licenseType><displayName>UCC 5G PCF BASE</displayName>
<tagDescription>Ultra Cloud Core - Policy Control Function (PCF), Base
Minimum</tagDescription>
<subscriptionID></entitlement></entitlement></authorizationCode>
<signature>MEYCIQC/9v5IpgFcFk214cmIgjjk83g5Wkjzs09kQnsO8D0jRgThWh+D6TRuYmchlTlfJoZxNteOfFKw6ffEY5CFF3+kPQj</signature>
<udi>vdi>P:PCF,S:6GKJ20A-NMUWA7Y</udi>

vdi>PCF#
```

2. Verify the status of smart licensing using the following command.

#### show license all

```
pcf# show license all

Smart Licensing Status

-----
Smart Licensing is ENABLED
```

```
Registration:
  Status: REGISTERED - SPECIFIC LICENSE RESERVATION
  Export-Controlled Functionality: Allowed
  Initial Registration: SUCCEEDED on Wed Apr 15 05:53:31 GMT 2020
 Last Renewal Attempt: None
License Authorization:
  Status: AUTHORIZED - RESERVED on Wed Apr 15 05:53:31 GMT 2020
Utility:
 Status: DISABLED
Transport:
 Type: CALLHOME
Evaluation Period:
 Evaluation Mode: Not In Use
 Evaluation Period Remaining: 83 days, 0 hr, 5 min, 15 sec
License Usage
License Authorization Status:
  Status: AUTHORIZED - RESERVED on Wed Apr 15 05:53:31 GMT 2020
  Last Communication Attempt: SUCCEEDED on Apr 15 05:53:31 2020 GMT
 Next Communication Attempt: NONE
 Communication Deadline: NONE
UCC 5G PCF BASE (PCF BASE)
  Description: Ultra Cloud Core - Policy Control Function (PCF), Base
 Minimum
  Count: 1
  Version: 1.0
  Status: AUTHORIZED
 Export status: NOT RESTRICTED
  Feature Name: <empty>
  Feature Description: <empty>
  Reservation:
   Reservation Status: SPECIFIC INSTALLED
   Total Reserved Count: 1
   Term expiration: 2020-Oct-05 GMT
Product Information
UDI: PID:PCF, SN:6GKJ2OA-NMUWA7Y
Agent Version
Smart Agent for Licensing: 3.0.13
NOTES:
```

• license smart reservation install *authorization\_code* – Installs a Smart License Authorization code.

#### **Returning the Reserved License**

License Reservation is ENABLED

You can return the reserved license to CSC if required. Use the following procedures to return the reserved license:

- 1. When the license reservation authorization code is installed in the PCF Ops Center.
  - **a.** Log in to the PCF Ops Center CLI and use the following configuration:

#### license smart reservation return

#### **Example:**

```
pcf# license smart reservation return
reservation-return-code CJ6m3k-RAvu6b-hMNmwf-mrdcko-NoSwKL-tF7orz-9aNtEu-yVjGAm-D6j
pcf#
```

- **b.** Copy the license reservation return code generated in PCF Ops Center CLI.
- **c.** Log in to your CSC account.
- **d.** Select your product instance from the list.
- e. Choose Actions > Remove.
- **f.** Paste the license reservation return code in **Return Code** text-box.

#### **NOTES:**

- license smart reservation return Returns a reserved Smart License.
- 2. When the license reservation authorization code is not installed in the PCF Ops Center.
  - a. Log in to the PCF Ops Center CLI and use the following configuration to generate the return code.

#### license smart reservation return

authorization code

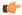

#### Important

Paste the license reservation authorization code generated in CSC to generate the return code.

- **b.** Log in to your CSC account.
- **c.** Select your product instance from the list.
- **d.** Choose **Actions** > **Remove**.
- e. Paste the license reservation return code in **Return Code** text-box.
- 3. Verify the status of smart licensing using the following command.

#### show license all

```
License Authorization:
  Status: EVAL MODE
  Evaluation Period Remaining: 83 days, 0 hr, 5 min, 15 sec
 Last Communication Attempt: SUCCEEDED on Apr 15 05:53:31 2020 GMT
  Next Communication Attempt: NONE
  Communication Deadline: NONE
License Conversion:
Automatic Conversion Enabled: true
Status: NOT STARTED
Utility:
  Status: DISABLED
Transport:
 Type: CALLHOME
Evaluation Period:
 Evaluation Mode: In Use
  Evaluation Period Remaining: 83 days, 0 hr, 5 min, 15 sec
License Usage
_____
License Authorization Status: EVALUATION MODE
 Evaluation Period Remaining: 83 days, 0 hr, 5 min, 15 sec
UCC 5G PCF BASE (PCF BASE)
  Description: Ultra Cloud Core - Policy Control Function (PCF), Base Minimum
  Count: 1
  Version: 1.0
 Status: EVAL MODE
 Export status: RESTRICTED NOTALLOWED
  Feature Name: <empty>
  Feature Description: <empty>
Product Information
UDI: PID:PCF, SN:6GKJ2OA-NMUWA7Y
Agent Version
Smart Agent for Licensing: 3.0.13
pcf#
```

# **OAM Support**

This section describes operations, administration, and maintenance support for this feature.

# **Monitoring and Troubleshooting Smart Licensing**

You can use the following show commands to display information about Smart Licensing in the PCF Ops Center.

```
show license [all | UDI | displaylevel | reservation | smart | status |
summary | tech-support | usage]
NOTES:
```

- all —Displays an overview of Smart Licensing information that includes license status and, usage, product information, and Smart Agent version.
- UDI —Displays Unique Device Identifiers (UDI) details.
- displaylevel —Depth to display information.
- reservation —Displays Smart Licensing reservation information.
- smart —Displays Smart Licensing information.
- status Displays the overall status of Smart Licensing.
- summary Displays a summary of Smart Licensing.
- tech-support —Displays Smart Licensing debugging information.
- usage —Displays the license usage information for all the entitlements that are currently in use.

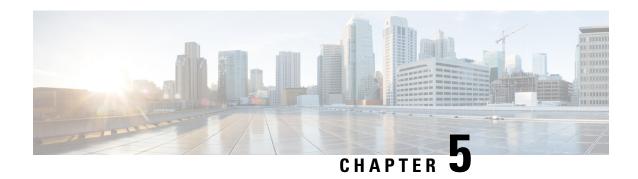

# **Software Upgrade using Site Isolation Procedure**

- Feature Summary and Revision History, on page 35
- Feature Description, on page 35
- Prerequisites, on page 36
- Pre-upgrade Backup Steps, on page 36
- Post-Upgrade Verification Steps, on page 44

# **Feature Summary and Revision History**

# **Summary Data**

#### Table 7: Summary Data

| Applicable Products or Functional Area | PCF                 |
|----------------------------------------|---------------------|
| Applicable Platform(s)                 | SMI                 |
| Feature Default Setting                | Enabled - Always-on |
| Related Documentation                  | Not Applicable      |

# **Revision History**

#### **Table 8: Revision History**

| Revision Details  | Release   |
|-------------------|-----------|
| First introduced. | 2023.02.0 |

# **Feature Description**

The PCF supports the base images of all containers from the Ubuntu and Mongo versions, which got updated from 20.04 to 18.04 for the Ubuntu version and from 4.4 to the 4.0 version for Mongo containers. The Software

Upgrade using Site Isolation Procedure requires the site isolation and a method of procedures for execution during the maintenance window considering the upgrade path. The in-service updates aren't supported because there's no upgrade from Mongo 4.0 to 4.4.

# **Prerequisites**

Ensure that the PCF system runs with the Pre April 2023 PCF release version.

# **Pre-upgrade Backup Steps**

**Step 1** To start the upgrade, log in to the SMI Cluster Manager node as an Ubuntu user and verify all the pods and nodes are operational.

# SSh to Master node and if not all the pods and nodes are running please don't not proceed

| croud-user@pcr-cm-node | -master-r | :~> kubecti get | noues -A |         |
|------------------------|-----------|-----------------|----------|---------|
| NAME                   | STATUS    | ROLES           | AGE      | VERSION |
| pcf-cm-node-master-1   | Ready     | control-plane   | 6d15h    | v1.24.6 |
| pcf-cm-node-master-2   | Ready     | control-plane   | 6d14h    | v1.24.6 |
| pcf-cm-node-master-3   | Ready     | control-plane   | 6d14h    | v1.24.6 |
| pcf-cm-node-worker-1   | Ready     | <none></none>   | 6d14h    | v1.24.6 |

cloud-user@pcf-cm-node-master-1:~\$ kubectl get pods -A

| <u> </u>      | m node master 1. 9 kubetti get pods A              |       |             |
|---------------|----------------------------------------------------|-------|-------------|
| NAMESPACE     | NAME                                               | READY | STATUS      |
| RESTARTS      | AGE                                                |       |             |
| cee-cee-pcf   | alert-logger-6bc6fd558d-mw6ch                      | 1/1   | Running     |
| 0             | 5d16h                                              |       |             |
| cee-cee-pcf   | alert-router-7c5c6576b8-jvc6h                      | 1/1   | Running     |
| 0             | 5d16h                                              |       |             |
| cee-cee-pcf   | alertmanager-0                                     | 2/2   | Running     |
| 0             | 5d16h                                              |       |             |
| cee-cee-pcf   | alertmanager-1                                     | 2/2   | Running     |
| 0             | 5d16h                                              |       |             |
| cee-cee-pcf   | alertmanager-2                                     | 2/2   | Running     |
| 0             | 5d16h                                              |       |             |
| cee-cee-pcf   | alertmanager-config-sync-c9fcf48bd-r44bv           | 1/1   | Running     |
| 0             | 5d16h                                              |       |             |
| cee-cee-pcf   | blackbox-exporter-blq6p                            | 1/1   | Running     |
| 0             | 5d16h                                              |       |             |
| cee-cee-pcf   | blackbox-exporter-dh76h                            | 1/1   | Running     |
| 0             | 5d16h                                              | 1 /1  | D           |
| cee-cee-pcf   | blackbox-exporter-19xhw                            | 1/1   | Running     |
| 0             | 5d16h<br>bulk-stats-0                              | 3/3   | D           |
| cee-cee-pcf   | 5d16h                                              | 3/3   | Running     |
| cee-cee-pcf   | bulk-stats-1                                       | 3/3   | Running     |
| O O           | 5d16h                                              | 3/3   | Kullililig  |
| cee-cee-pcf   | cee-cee-pcf-product-documentation-547fd88785-zxd7h | 2/2   | Running     |
| U Cee cee bci | 5d16h                                              | 2/2   | Ruilling    |
| cee-cee-pcf   | core-retriever-d2znn                               | 2/2   | Running     |
| 0             | 5d16h                                              | 2/2   | rturriring  |
| cee-cee-pcf   | core-retriever-qm9dl                               | 2/2   | Running     |
| 0             | 5d16h                                              | 2,2   | 1.011112119 |
| cee-cee-pcf   | core-retriever-hn65w                               | 2/2   | Running     |
| 0             | 5d16h                                              | ,     |             |
| pcf-ims       | db-balance1-1                                      | 1/1   | Running     |
| -             |                                                    |       | ,           |

```
Ω
                  14h
pcf-ims
                 db-balance1-2
                                                                                  1/1
                                                                                          Running
  0
                 14h
pcf-ims
                 db-spr-config-0
                                                                                  1/1
                                                                                          Running
  0
                 14h
pcf-ims
                 db-spr-config-1
                                                                                  1/1
                                                                                          Running
  Ω
                 14h
pcf-ims
                 db-spr-config-2
                                                                                  1/1
                                                                                          Running
  0
                 14h
pcf-ims
                 redis-kevstore-0
                                                                                  2/2
                                                                                          Running
  Ω
                 14h
pcf-ims
                 redis-keystore-1
                                                                                  2/2
                                                                                          Running
                 14h
 0
pcf-ims
                 redis-queue-0
                                                                                  2/2
                                                                                          Running
  Ω
                  14h
pcf-ims
                 zookeeper-1
                                                                                  1/1
                                                                                          Running
                  14h
pcf-ims
                 zookeeper-2
                                                                                  1/1
                                                                                          Running
 0
                 14h
registry
                 charts-cee-2023-01-1-i20-0
                                                                                  1/1
                                                                                          Running
  Ω
                 6d
registry
                 charts-cee-2023-01-1-i20-1
                                                                                  1/1
                                                                                          Running
  0
                  6d
                 charts-cee-2023-01-1-i20-2
                                                                                  1/1
registry
                                                                                          Running
1/1 Running 0
                                 6d14h
                software-unpacker-2
registry
                                                                                  1/1
                                                                                         Running
  0
                  6d15h
smi-certs
                 ss-cert-provisioner-6cb559cf57-9rzzk
                                                                                  1/1
                                                                                          Running
 0
                 6d15h
smi-ops-control opscenter-controller-647df69568-np6ql
                                                                                  1/1
                                                                                          Running
 Ω
                 6d15h
smi-vips
                 keepalived-157sc
                                                                                  3/3
                                                                                          Running
 0
                  6d14h
smi-vips
                                                                                  3/3
                 keepalived-ls7mr
                                                                                          Running
 11
                  36d
smi-vips
                 keepalived-qssvm
                                                                                  3/3
                                                                                          Running
 18
                 36d
                                                                                  3/3
smi-vips
                 keepalived-v9fbl
                                                                                          Running
  8
                  36d
# Should be no output from the command below:
cloud-user@pcf-cm-node-master-1:~$ kubectl get pods -A | grep 0/
# Should be no output from the command below:
cloud-user@pcf-cm-node-master-1:~$ kubectl get pods -A | grep -v Running
NAMESPACE
                                                                                 READY
                                                                                         STATUS
  RESTARTS
                 AGE
# Verify Current version of the CEE and PCF and ensure the software is with pre-April release:
cloud-user@pcf-cm-node-master-1:~$ helm ls -n pcf-ims
NAME
                                     NAMESPACE
                                                      REVISION
                                                                     UPDATED
            STATUS
                           CHART
VERSION
pcf-ims-cnat-cps-infrastructure pcf-ims
                                                                   2023-02-22 17:58:35.144604765
                                                 1
                       cnat-cps-infrastructure-0.6.10-main-0045-230214110634-13d42ee
+0000 UTC deployed
BUILD 2023.02.m0.i18
pcf-ims-cps-diameter-ep-rx-protocol-1 pcf-ims
                                                     1
                                                                    2023-02-22 17:58:35.145251077
+0000 UTC deployed
                      cps-diameter-ep-0.6.43-main-0399-230207041116-a31a488
BUILD 2023.02.m0.i18
pcf-ims-cps-ldap-ep
                                                                    2023-02-22 17:58:35.034167458
                                      pcf-ims
                                                    1
+0000 UTC deployed
                        cps-ldap-ep-0.8.13-main-0612-230208043335-ad5f65d
```

```
BUILD 2023.02.m0.i18
                                       pcf-ims
                                                                       2023-02-22 17:58:35.139498443
pcf-ims-etcd-cluster
+0000 UTC deployed
                           etcd-cluster-1.4.0-1-4-0130-221017070357-25906ad
BUILD 2023.02.m0.i18
                                                                       2023-02-22 17:58:35.121107291
pcf-ims-network-query
                                                       1
                                       pcf-ims
+0000 UTC deployed
                           network-query-0.5.4-main-0057-230206125913-ed3642a
BUILD 2023.02.m0.i18
pcf-ims-ngn-datastore
                                       pcf-ims
                                                       1
                                                                       2023-02-22 17:58:35.139994348
+0000 UTC deployed
                           ngn-datastore-1.10.0-1-10-0997-230210092614-c6b6164
BUILD 2023.02.m0.i18
pcf-ims-ops-center
                                       pcf-ims
                                                       1.5
                                                                       2023-02-22 10:55:58.982801266
+0000 UTC deployed
                           pcf-ops-center-0.6.32-main-0445-230221061642-374d10a
BUILD 2023.02.m0.i18
pcf-ims-pcf-config
                                       pcf-ims
                                                                       2023-02-22 17:58:35.151228581
+0000 UTC deployed
                           pcf-config-0.6.3-main-0021-221221114706-77d0a10
BUILD 2023.02.m0.i18
pcf-ims-pcf-dashboard
                                       pcf-ims
                                                                       2023-02-22 17:58:35.152400298
                           pcf-dashboard-0.2.17-main-0136-221005221847-13bfa13
+0000 UTC deployed
BUILD 2023.02.m0.i18
pcf-ims-pcf-engine-app-production
                                       pcf-ims
                                                       1
                                                                       2023-02-22 17:58:35.125468923
                           pcf-engine-app-0.8.16-main-0424-230208043521-b26d906
+0000 UTC deployed
BUILD 2023.02.m0.i18
pcf-ims-pcf-ldapserver-ep
                                                       1
                                                                       2023-02-22 17:58:35.152091423
+0000 UTC deployed
                           pcf-ldapserver-ep-0.1.8-main-0080-221220155902-e80a62f
BUILD 2023.02.m0.i18
pcf-ims-pcf-oam-app
                                       pcf-ims
                                                       1
                                                                       2023-02-22 17:58:35.154061042
                           pcf-oam-app-0.6.2-main-0015-230206125249-2118fad
+0000 UTC deployed
BUILD 2023.02.m0.i18
                                                                       2023-02-22 17:58:35.136755614
pcf-ims-pcf-rest-ep
                                       pcf-ims
+0000 UTC deployed
                           pcf-rest-ep-0.7.46-main-0960-230118121105-2fd07f9
BUILD 2023.02.m0.i18
                                                                       2023-02-22 17:58:35.146493569
pcf-ims-pcf-services
                                       pcf-ims
                                                       1
+0000 UTC deployed
                           pcf-services-0.6.17-main-0074-221221114612-90ebedc
BUILD 2023.02.m0.i18
```

#### **Step 2** Collect and backup the Mongo data from the db-admin pods primary members.

a) Collect the names of the Mongo admin pods.

```
cloud-user@pcf-cm-node-master-1:~$ kubectl get pods -n pcf-ims | grep db-admin
db-admin-0
                                                                      1/1
                                                                               Running
                                                                                         0
 13h
db-admin-1
                                                                      1/1
                                                                                         0
                                                                               Running
 13h
db-admin-2
                                                                      1/1
                                                                               Running
                                                                                         0
  13h
db-admin-config-0
                                                                      1/1
                                                                               Running
                                                                                         0
 13h
db-admin-config-1
                                                                      1/1
                                                                               Running
                                                                                         0
 13h
db-admin-config-2
                                                                      1/1
                                                                               Running
                                                                                         0
```

b) Log in to the db-admin pod to acquire access to the primary pod member.

```
cloud-user@pcf-cm-node-master-1:~$ kubectl exec -it db-admin-0 -n pcf-ims bash
kubectl exec [POD] [COMMAND] is DEPRECATED and will be removed in a future version. Use kubectl
exec [POD] -- [COMMAND] instead.
Defaulted container "mongo" out of: mongo, cleanup (init)
groups: cannot find name for group ID 303
# Login to mongo prompt
I have no name!@db-admin-0:/$ mongo
```

```
MongoDB shell version v4.0.2
connecting to: mongodb://127.0.0.1:27017/?compressors=disabled&gssapiServiceName=mongodb
Implicit session: session { "id" : UUID("fa2ee0ae-fcc3-45f4-80f4-f1658dd3297c") }
MongoDB server version: 4.0.2
Welcome to the MongoDB shell.
# Get the primary pod member using rs.status() command
admin:SECONDARY> rs.status()
        "set" : "admin",
        "date" : ISODate("2023-02-23T08:52:22.268Z"),
        "myState" : 2,
        "term" : NumberLong(3),
        "syncSourceHost" : "mongo-admin-2:27017",
        "syncSourceId" : 3,
        "heartbeatIntervalMillis" : NumberLong(300),
        "majorityVoteCount" : 2,
        "writeMajorityCount" : 2,
        "votingMembersCount" : 3,
        "writableVotingMembersCount" : 3,
        "optimes" : {
                "lastCommittedOpTime" : {
                        "ts" : Timestamp(1677142340, 1),
                        "t" : NumberLong(3)
                "lastCommittedWallTime" : ISODate("2023-02-23T08:52:20.219Z"),
                "readConcernMajorityOpTime" : {
                        "ts" : Timestamp(1677142340, 1),
                        "t" : NumberLong(3)
                },
                "readConcernMajorityWallTime": ISODate("2023-02-23T08:52:20.219Z"),
                "appliedOpTime" : {
                        "ts" : Timestamp(1677142340, 1),
                        "t" : NumberLong(3)
                "durableOpTime" : {
                        "ts" : Timestamp(1677142340, 1),
                        "t" : NumberLong(3)
                "lastAppliedWallTime" : ISODate("2023-02-23T08:52:20.219Z"),
                "lastDurableWallTime" : ISODate("2023-02-23T08:52:20.219Z")
        "lastStableRecoveryTimestamp" : Timestamp(1677142310, 1),
        "electionParticipantMetrics" : {
                "votedForCandidate" : true,
                "electionTerm" : NumberLong(3),
                "lastVoteDate" : ISODate("2023-02-22T17:59:58.482Z"),
                "electionCandidateMemberId" : 3,
                "voteReason" : "",
                "lastAppliedOpTimeAtElection" : {
                        "ts" : Timestamp(1677088640, 1),
                        "t" : NumberLong(2)
                "maxAppliedOpTimeInSet" : {
                        "ts" : Timestamp(1677088640, 1),
                        "t" : NumberLong(2)
                "priorityAtElection" : 1,
                "newTermStartDate" : ISODate("2023-02-22T17:59:58.492Z"),
                "newTermAppliedDate" : ISODate("2023-02-22T17:59:59.463Z")
        "members" : [
               {
                        " id" : 1,
```

```
"name" : "mongo-admin-0:27017",
        "health" : 1,
        "state" : 2,
        "stateStr" : "SECONDARY",
        "uptime" : 53558,
        "optime" : {
                "ts" : Timestamp(1677142340, 1),
                "t" : NumberLong(3)
        "optimeDate" : ISODate("2023-02-23T08:52:20Z"),
        "lastAppliedWallTime" : ISODate("2023-02-23T08:52:20.219Z"),
"lastDurableWallTime" : ISODate("2023-02-23T08:52:20.219Z"),
        "syncSourceHost" : "mongo-admin-2:27017",
        "syncSourceId" : 3,
        "infoMessage" : "",
        "configVersion" : 3,
        "configTerm" : 3,
        "self" : true,
        "lastHeartbeatMessage" : ""
        " id" : 2,
        "name" : "mongo-admin-1:27017",
        "health" : 1,
        "state" : 2,
        "stateStr" : "SECONDARY",
        "uptime" : 53543,
        "optime" : {
                "ts" : Timestamp(1677142340, 1),
                "t" : NumberLong(3)
        "optimeDurable" : {
                "ts" : Timestamp(1677142340, 1),
                "t" : NumberLong(3)
        "optimeDate": ISODate("2023-02-23T08:52:20Z"),
        "optimeDurableDate" : ISODate("2023-02-23T08:52:20Z"),
        "lastAppliedWallTime" : ISODate("2023-02-23T08:52:20.219Z"),
        "lastDurableWallTime" : ISODate("2023-02-23T08:52:20.219Z"),
        "lastHeartbeat" : ISODate("2023-02-23T08:52:22.266Z"),
        "lastHeartbeatRecv" : ISODate("2023-02-23T08:52:22.265Z"),
        "pingMs" : NumberLong(0),
        "lastHeartbeatMessage" : ""
        "syncSourceHost": "mongo-admin-2:27017",
        "syncSourceId" : 3,
        "infoMessage" : "",
        "configVersion" : 3,
        "configTerm" : 3
},
        " id" : 3,
        "name" : "mongo-admin-2:27017",
        "health" : 1,
        "state" : 1,
        "stateStr" : "PRIMARY",
        "uptime" : 53543,
        "optime" : {
                "ts" : Timestamp(1677142340, 1),
                "t" : NumberLong(3)
        "optimeDurable" : {
                "ts" : Timestamp(1677142340, 1),
                "t" : NumberLong(3)
        },
```

```
"optimeDate" : ISODate("2023-02-23T08:52:20Z"),
                       "optimeDurableDate" : ISODate("2023-02-23T08:52:20Z"),
                       "lastAppliedWallTime" : ISODate("2023-02-23T08:52:20.219Z"),
                       "lastDurableWallTime" : ISODate("2023-02-23T08:52:20.219Z"),
                       "lastHeartbeat" : ISODate("2023-02-23T08:52:22.266Z"),
                       "lastHeartbeatRecv" : ISODate("2023-02-23T08:52:22.148Z"),
                       "pingMs" : NumberLong(0),
                       "lastHeartbeatMessage" :
                       "syncSourceHost" : "",
                       "syncSourceId" : -1,
                       "infoMessage" : "",
                       "electionTime" : Timestamp(1677088798, 1),
                       "electionDate" : ISODate("2023-02-22T17:59:58Z"),
                       "configVersion" : 3,
                       "configTerm" : 3
        "ok" : 1,
        "$gleStats" : {
               "lastOpTime" : Timestamp(0, 0),
               "lastCommittedOpTime" : Timestamp(1677142340, 1),
        "$configServerState" : {
               "opTime" : {
                       "ts" : Timestamp(1677142326, 3),
                       "t" : NumberLong(5)
        "$clusterTime" : {
               "clusterTime" : Timestamp(1677142340, 1),
               "signature" : {
                       "hash" : BinData(0, "AAAAAAAAAAAAAAAAAAAAAAAAAA"),
                       "keyId" : NumberLong(0)
        "operationTime" : Timestamp(1677142340, 1)
admin: SECONDARY>
Note: - In the above output primary pod is db-admin-2
```

c) Log in to the primary db-admin pod and take the dump of data and create the tar file out of the dump.

```
cloud-user@pcf-cm-node-master-1:~$ kubectl exec -it db-admin-2 -n pcf-ims bash
kubectl exec [POD] [COMMAND] is DEPRECATED and will be removed in a future version. Use kubectl
exec [POD] -- [COMMAND] instead.
Defaulted container "mongo" out of: mongo, cleanup (init)
groups: cannot find name for group ID 303
I have no name!@db-admin-2:/$ cd /tmp
I have no name!@db-admin-2:/tmp$ ls
mongodb-27017.sock
# Get the data dump using mongodump command
I have no name!@db-admin-2:/tmp$ mongodump --port 27017
2023-02-23T06:58:28.624+0000
                               writing admin.system.version to dump/admin/system.version.bson
2023-02-23T06:58:28.625+0000
                                done dumping admin.system.version (2 documents)
                              writing cust_ref_data.OCS_TABLE to dump/cust_ref_data/OCS_TABLE.bson
2023-02-23T06:58:28.626+0000
2023-02-23T06:58:28.626+0000
                               writing cust ref data.TAC TABLE N7 to
dump/cust ref data/TAC TABLE N7.bson
                              writing cust ref_data.DUS_TABLE to dump/cust_ref_data/DUS_TABLE.bson
2023-02-23T06:58:28.626+0000
                                writing cust ref data. TAC TABLE N15 to
2023-02-23T06:58:28.627+0000
dump/cust ref data/TAC TABLE N15.bson
2023-02-23T06:58:28.655+0000
                               done dumping cust ref data.TAC TABLE N15 (7152 documents)
```

```
2023-02-23T06:58:28.656+0000
                                                    writing cust ref data.TAC TABLE to dump/cust ref data/TAC TABLE.bson
                                                      done dumping cust_ref data.TAC TABLE N7 (7152 documents)
2023-02-23T06:58:28.656+0000
2023-02-23T06:58:28.657+0000
                                                    writing cust ref data.USD TABLE to dump/cust ref data/USD TABLE.bson
2023-02-23T06:58:28.666+0000
                                                       done dumping cust ref data.OCS TABLE (7569 documents)
2023-02-23T06:58:28.667+0000
                                                       writing cust_ref_data.SGSN_IP_TABLE_2 to
dump/cust ref data/SGSN IP TABLE 2.bson
2023-02-23T06:58:28.684+0000
                                                       done dumping cust ref data.TAC TABLE (7128 documents)
2023-02-23T06:58:28.684+0000
                                                       writing cust ref data.PLMN ID TABLE N7 to
dump/cust ref data/PLMN ID TABLE N7.bson
2023-02-23T06:58:28.687+0000
                                                       done dumping cust_ref_data.USD_TABLE (5579 documents)
dump/cust ref data/FEATURE COUNTER MAPPING.bson
2023-02-23T06:58:28.705+0000
                                                       done dumping cust ref data.PCC RULE TABLE N7 (747 documents)
                                                    writing cust ref data.DNN TABLE to dump/cust ref data/DNN TABLE.bson
2023-02-23T06:58:28.706+0000
2023-02-23T06:58:28.708+0000
                                                      done dumping cust ref data.DNN TABLE (194 documents)
2023-02-23T06:58:28.709+0000
                                                    writing cust ref data.APN TABLE to dump/cust ref data/APN TABLE.bson
2023-02-23T06:58:28.709+0000
                                                      done dumping cust ref data.CRN TABLE (733 documents)
2023-02-23T06:58:28.747+0000
                                                       done dumping spr.subscriber ssid (0 documents)
2023-02-23T06:58:28.747+0000
                                                       done dumping spr.subscriber (0 documents)
2023-02-23T06:58:28.747+0000
                                                       writing spr.auth failures to dump/spr/auth failures.bson
2023-02-23T06:58:28.747+0000
                                                       writing spr.location history to dump/spr/location history.bson
2023-02-23T06:58:28.749+0000
                                                       done dumping scheduler.tasks (0 documents)
2023-02-23T06:58:28.751+0000
                                                       done dumping patches.files.chunks (0 documents)
2023-02-23T06:58:28.753+0000
                                                       done dumping spr.location history (0 documents)
2023-02-23T06:58:28.754+0000
                                                      done dumping spr.auth failures (0 documents)
I have no name!@db-admin-2:/tmp$ ls
dump mongodb-27017.sock
# Create tar file out of dump
I have no name!@db-admin-2:/tmp$ tar cvf db-admin-dump.tar dump
dump/cust ref data/
dump/cust_ref_data/USD_TABLE_N7.metadata.json
dump/cust ref data/CRBN TABLE.metadata.json
dump/cust ref data/crdVersionInstance.bson
dump/cust ref data/SERVICE AREA RESTRICTION N15.bson
dump/cust_ref_data/N7_CHG_REF_DATA_TABLE.metadata.json
{\tt dump/cust\_ref\_data/TEARDOWN\_TABLE\_N7.metadata.json}
dump/cust_ref_data/QOS_OVERRIDE_TABLE.bson
dump/cust_ref_data/E_PASS_TABLE_IMS.metadata.json
dump/cust ref data/CRBN TABLE N7.bson
dump/cust ref data/TAC TABLE.bson
dump/cust_ref_data/OCS_TABLE.bson
\label{local_control_regular} $$ \frac{data}{POLICY\_CONTROL\_REQUEST\_TRIGGER\_TABLE\_N15.metadata.json $$ dump/cust\_ref\_data/SL\_TABLE.metadata.json $$ \frac{data}{POLICY\_CONTROL\_REQUEST\_TRIGGER\_TABLE\_N15.metadata.json $$ dump/cust\_ref\_data/SL\_TABLE.metadata.json $$ \frac{data}{POLICY\_CONTROL\_REQUEST\_TRIGGER\_TABLE\_N15.metadata.json $$ dump/cust\_ref\_data/SL\_TABLE.metadata.json $$ \frac{data}{POLICY\_CONTROL\_REQUEST\_TRIGGER\_TABLE\_N15.metadata.json $$ dump/cust\_ref\_data/SL\_TABLE.metadata.json $$ \frac{data}{POLICY\_CONTROL\_REQUEST\_TRIGGER\_TABLE\_N15.metadata.json $$ dump/cust\_ref\_data/SL\_TABLE.metadata.json $$ \frac{data}{POLICY\_CONTROL\_REQUEST\_TRIGGER\_TABLE\_N15.metadata.json $$ dump/cust\_ref\_data/SL\_TABLE.metadata.json $$ \frac{data}{POLICY\_CONTROL\_REQUEST\_TRIGGER\_TABLE\_N15.metadata.json $$ dump/cust\_ref\_data/SL\_TABLE.metadata.json $$ \frac{data}{POLICY\_CONTROL\_REQUEST\_TRIGGER\_TABLE\_N15.metadata.json $$ dump/cust\_ref\_data/SL\_TABLE\_N15.metadata.json $$ dump/cust\_ref\_data/SL\_TABLE\_N15.metadata.json $$ dump/cust\_ref\_data/SL\_TABLE\_N15.metadata.json $$ dump/cust\_ref\_data/SL\_TABLE\_N15.metadata.json $$ dump/cust\_ref\_data/SL\_TABLE\_N15.metadata.json $$ dump/cust\_ref\_data/SL\_TABLE\_N15.metadata.json $$ dump/cust\_ref\_data/SL\_TABLE\_N15.metadata.json $$ dump/cust\_ref\_data/SL\_TABLE\_N15.metadata.json $$ dump/cust\_ref\_data/SL\_TABLE\_N15.metadata.json $$ dump/cust\_ref\_data/SL\_TABLE\_N15.metadata.json $$ dump/cust\_ref\_data/SL\_TABLE\_N15.metadata.json $$ dump/cust\_ref\_data/SL\_TABLE\_N15.metadata.json $$ dump/cust\_ref\_data/SL\_TABLE\_N15.metadata.json $$ dump/cust\_ref\_data/SL\_TABLE\_N15.metadata/SL\_TABLE\_N15.metadata/SL\_TAB
dump/cust ref data/N5_psi_mapping_table.metadata.json
dump/cust ref data/TRIGGER TABLE.metadata.json
dump/cust ref data/USD TABLE.bson
dump/cust_ref_data/TEARDOWN_TABLE.metadata.json
dump/cust_ref_data/CRBN_TABLE.bson
dump/cust_ref_data/PLMN_ID_TABLE_N15.bson
dump/cust ref data/N5 AUTH TABLE N7.bson
dump/cust ref data/QOS OVERRIDE TABLE N7.bson
dump/cust_ref_data/RX_AUTH_TABLE_N7.metadata.json
dump/cust_ref_data/IMSI_TABLE.bson
dump/cust_ref_data/N28_ACTION.metadata.json
dump/cust ref data/PLMN ID TABLE N7.metadata.json
dump/cust ref data/FEATURE COUNTER MAPPING.metadata.json
dump/cust ref data/SL TABLE.bson
dump/cust_ref_data/SUPI_TABLE_N7.bson
dump/cust_ref_data/SGSN_IP_TABLE_2.bson
dump/cust ref data/USD TABLE.metadata.json
dump/cust ref data/PLMN ID TABLE.bson
dump/cust ref data/DUMMY RAR TABLE.bson
```

```
dump/cust_ref_data/QOS_STATUS_TABLE.metadata.json
dump/policy_trace/trace_id_version.metadata.json
I have no name!@db-admin-2:/tmp$ ls
db-admin-dump.tar dump mongodb-27017.sock
Note:- db-admin-dump.tar is the tar file created
```

d) Transfer the dump tar file to the host from the primary db-admin pod.

```
cloud-user@pcf-cm-node-master-1:~$ kubectl cp db-admin-2:/tmp/db-admin-dump.tar db-admin-dump.tar
 -n pcf-ims
Defaulted container "mongo" out of: mongo, cleanup (init)
tar: Removing leading `/' from member names
cloud-user@pcf-cm-node-master-1:~$ ls
                                                                   cpu Load Check.sh
about.sh
ml clusterHardwareInfo.csv
Automated System Info site1 03 FunctionalPreTest BVLongevity.txt db-admin-config-2-dump.tar
nohup.out
Automation Scripts repo
                                                                   db-admin-dump.tar
Noisy Scenario
checkDiskSpace.sh
                                                                   get deploy status.sh
PCF_compare_alert_config_with_log.sh
checkMinionCPUAverage.sh
                                                                   GetPCFInstalledBuild.sh
smi dep id rsa
check mongo pod primary.sh
                                                                   GetSystemDeploymentStatus.sh
validateK8sMinionCPUMemory.sh
ConsolidateLogsSummary.py
                                                                   log start time.txt
```

**Step 3** Collect and backup the Mongo data from the primary members of the db-admin-config pods.

**Note** Refer to Step 2, for detailed commands for the following steps.

a) Collect the names of the Mongo admin pods.

- b) Log in to the db-admin-config pod to acquire access to the primary pod member.
- c) Log in to the primary db-admin-config pod and take the dump of data and create the tar file out of the dump.
- d) Transfer the dump tar file to the host from the primary db-admin-config pod.
- **Step 4** SSH to the ops-center, enter "system mode shutdown" at the config prompt, and then commit.
- **Step 5** Delete the data files from the Mongo admin pods using the PCF namespace on all three master nodes.

```
Master-1
cloud-user@pcf-cm-node-master-1:~$ cd /data
cloud-user@pcf-cm-node-master-1:/data$ ls
cee-cee-pcf etcd k8s-offline kubernetes pcf-ims software

# Go to namespace directory

cloud-user@pcf-cm-node-master-1:/data$ cd pcf-ims
cloud-user@pcf-cm-node-master-1:/data/pcf-ims$ ls
db-etcd-pcf-ims-etcd-cluster-0 db-local-data-db-admin-0 db-local-data-db-admin-config-0

# Delete all file under db-local-data-db-admin-0 and db-local-data-db-admin-config-0
```

```
cloud-user@pcf-cm-node-master-1:/data/pcf-ims/db-local-data-db-admin-0$sudo rm -rf *
cloud-user@pcf-cm-node-master-1:/data/pcf-ims/db-local-data-db-admin-config-0$sudo rm -rf *
Master-2
cloud-user@pcf-cm-node-master-2:~$ cd /data
cloud-user@pcf-cm-node-master-2:/data$ ls
cee-cee-pcf etcd k8s-offline kubernetes pcf-ims software
# Go to namespace directory
cloud-user@pcf-cm-node-master-2:/data$ cd pcf-ims
cloud-user@pcf-cm-node-master-2:/data/pcf-ims$ ls
db-etcd-pcf-ims-etcd-cluster-0 db-local-data-db-admin-0 db-local-data-db-admin-config-0
# Delete all file under db-local-data-db-admin-0 and db-local-data-db-admin-config-0
cloud-user@pcf-cm-node-master-2:/data/pcf-ims/db-local-data-db-admin-0$sudo rm -rf *
\verb|cloud-user@pcf-cm-node-master-2:/data/pcf-ims/db-local-data-db-admin-config-0$| sudo | rm -rf | * local-data-db-admin-config-0$| sudo | rm -rf | * local-data-db-admin-config-0$| sudo | rm -rf | * local-data-db-admin-config-0$| sudo | rm -rf | * local-data-db-admin-config-0$| sudo | rm -rf | * local-data-db-admin-config-0$| sudo | rm -rf | * local-data-db-admin-config-0$| sudo | rm -rf | * local-data-db-admin-config-0$| sudo | rm -rf | * local-data-db-admin-config-0$| sudo | rm -rf | * local-data-db-admin-config-0$| sudo | rm -rf | * local-data-db-admin-config-0$| sudo | rm -rf | * local-data-db-admin-config-0$| sudo | rm -rf | * local-data-db-admin-config-0$| sudo | rm -rf | rm -rf | rm -rf | rm -rf | rm -rf | rm -rf | rm -rf | rm -rf | rm -rf | rm -rf | rm -rf | rm -rf | rm -rf | rm -rf | rm -rf | rm -rf | rm -rf | rm -rf | rm -rf | rm -rf | rm -rf | rm -rf | rm -rf | rm -rf | rm -rf | rm -rf | rm -rf | rm -rf | rm -rf | rm -rf | rm -rf | rm -rf | rm -rf | rm -rf | rm -rf | rm -rf | rm -rf | rm -rf | rm -rf | rm -rf | rm -rf | rm -rf | rm -rf | rm -rf | rm -rf | rm -rf | rm -rf | rm -rf | rm -rf | rm -rf | rm -rf | rm -rf | rm -rf | rm -rf | rm -rf | rm -rf | rm -rf | rm -rf | rm -rf | rm -rf | rm -rf | rm -rf | rm -rf | rm -rf | rm -rf | rm -rf | rm -rf | rm -rf | rm -rf | rm -rf | rm -rf | rm -rf | rm -rf | rm -rf | rm -rf | rm -rf | rm -rf | rm -rf | rm -rf | rm -rf | rm -rf | rm -rf | rm -rf | rm -rf | rm -rf | rm -rf | rm -rf | rm -rf | rm -rf | rm -rf | rm -rf | rm -rf | rm -rf | rm -rf | rm -rf | rm -rf | rm -rf | rm -rf | rm -rf | rm -rf | rm -rf | rm -rf | rm -rf | rm -rf | rm -rf | rm -rf | rm -rf | rm -rf | rm -rf | rm -rf | rm -rf | rm -rf | rm -rf | rm -rf | rm -rf | rm -rf | rm -rf | rm -rf | rm -rf | rm -rf | rm -rf | rm -rf | rm -rf | rm -rf | rm -rf | rm -rf | rm -rf | rm -rf | rm -rf | rm -rf | rm -rf | rm -rf | rm -rf | rm -rf | rm -rf | rm -rf | rm -rf | rm -rf | rm -rf | rm -rf | rm -rf | rm -rf | rm -rf | rm -rf | rm -rf | rm -rf | rm -rf | rm -rf | rm -rf | rm -rf | rm -rf | rm -rf |
Master-3
cloud-user@pcf-cm-node-master-3:~$ cd /data
cloud-user@pcf-cm-node-master-3:/data$ ls
cee-cee-pcf etcd k8s-offline kubernetes pcf-ims software
# Go to namespace directory
cloud-user@pcf-cm-node-master-3:/data$ cd pcf-ims
cloud-user@pcf-cm-node-master-3:/data/pcf-ims$ ls
db-etcd-pcf-ims-etcd-cluster-0 db-local-data-db-admin-0 db-local-data-db-admin-config-0
# Delete all file under db-local-data-db-admin-0 and db-local-data-db-admin-config-0
cloud-user@pcf-cm-node-master-3:/data/pcf-ims/db-local-data-db-admin-0$sudo rm -rf *
cloud-user@pcf-cm-node-master-3:/data/pcf-ims/db-local-data-db-admin-config-0$sudo rm -rf *
```

#### **Step 6** Run the April release upgrade (Ubuntu 20.04 and Mongo 4.4).

## **Post-Upgrade Verification Steps**

#### **Step 1** Verify that the software is running with the April release after the upgrade.

```
cloud-user@pcf-cm-node-master-1:~$ helm ls -n pcf-ims
                                       NAMESPACE
                                                       REVISION
                                                                       UPDATED
NAME
            STATUS
                            CHART
                                                                                             APP
VERSION
pcf-ims-cnat-cps-infrastructure
                                       pcf-ims
                                                                      2023-02-22 17:58:35.144604765
+0000 UTC deployed
                          cnat-cps-infrastructure-0.6.10-main-0045-230214110634-13d42ee
BUILD 2023.02.m0.i18
pcf-ims-cps-diameter-ep-rx-protocol-1 pcf-ims
                                                                      2023-02-22 17:58:35.145251077
                          cps-diameter-ep-0.6.43-main-0399-230207041116-a31a488
+0000 UTC deployed
BUILD 2023.02.m0.i18
                                                                      2023-02-22 17:58:35.034167458
pcf-ims-cps-ldap-ep
+0000 UTC deployed
                          cps-ldap-ep-0.8.13-main-0612-230208043335-ad5f65d
BUILD 2023.02.m0.i18
                                       pcf-ims
                                                      1
                                                                      2023-02-22 17:58:35.139498443
pcf-ims-etcd-cluster
                          etcd-cluster-1.4.0-1-4-0130-221017070357-25906ad
+0000 UTC deployed
BUILD 2023.02.m0.i18
```

```
pcf-ims-network-query
                                       pcf-ims
                                                                      2023-02-22 17:58:35.121107291
+0000 UTC deployed
                          network-query-0.5.4-main-0057-230206125913-ed3642a
BUILD 2023.02.m0.i18
pcf-ims-ngn-datastore
                                       pcf-ims
                                                      1
                                                                      2023-02-22 17:58:35.139994348
                          ngn-datastore-1.10.0-1-10-0997-230210092614-c6b6164
+0000 UTC deployed
BUILD 2023.02.m0.i18
                                                                      2023-02-22 10:55:58.982801266
pcf-ims-ops-center
                                       pcf-ims
                                                      1.5
+0000 UTC deployed
                          pcf-ops-center-0.6.32-main-0445-230221061642-374d10a
BUILD 2023.02.m0.i18
                                      pcf-ims
                                                      1
                                                                      2023-02-22 17:58:35.151228581
pcf-ims-pcf-config
                          pcf-config-0.6.3-main-0021-221221114706-77d0a10
+0000 UTC deployed
BUILD 2023.02.m0.i18
                                                                      2023-02-22 17:58:35.152400298
pcf-ims-pcf-dashboard
                                       pcf-ims
                                                     1
+0000 UTC deployed
                          pcf-dashboard-0.2.17-main-0136-221005221847-13bfa13
BUILD 2023.02.m0.i18
pcf-ims-pcf-engine-app-production
                                                                      2023-02-22 17:58:35.125468923
                                      pcf-ims
                                                      1
+0000 UTC deployed
                         pcf-engine-app-0.8.16-main-0424-230208043521-b26d906
BUILD 2023.02.m0.i18
pcf-ims-pcf-ldapserver-ep
                                      pcf-ims
                                                      1
                                                                      2023-02-22 17:58:35.152091423
+0000 UTC deployed
                          pcf-ldapserver-ep-0.1.8-main-0080-221220155902-e80a62f
BUILD 2023.02.m0.i18
pcf-ims-pcf-oam-app
                                                      1
                                                                      2023-02-22 17:58:35.154061042
                                       pcf-ims
+0000 UTC deployed
                          pcf-oam-app-0.6.2-main-0015-230206125249-2118fad
BUILD 2023.02.m0.i18
                                                                      2023-02-22 17:58:35.136755614
pcf-ims-pcf-rest-ep
                                                      1
+0000 UTC deployed
                          pcf-rest-ep-0.7.46-main-0960-230118121105-2fd07f9
BUILD 2023.02.m0.i18
                                                                      2023-02-22 17:58:35.146493569
pcf-ims-pcf-services
                                       pcf-ims
                          pcf-services-0.6.17-main-0074-221221114612-90ebedc
 +0000 UTC deployed
BUILD 2023.02.m0.i18
```

- **Step 2** SSH to the ops-center, enter "system mode running" in the configuration prompt, and then commit.
- **Step 3** Use the same commands as in Step 1, and verify that all the pods and nodes are operational.
- **Step 4** Restore the Mongo dump to the db-admin pod as the primary member.

```
# copy the dump tar file to primary member of db-admin
cloud-user@pcf-cm-node-master-1:~$ kubectl cp db-admin-dump.tar db-admin-2:/tmp -n pcf-ims
Defaulted container "mongo" out of: mongo, cleanup (init)
# login to primary member of db-admin go to the path of the dump tar and restore dump using
"mongorestore --port=27017 <dump tar file name>"
cloud-user@pcf-cm-node-master-1:~$ kubectl exec -it db-admin-2 -n pcf-ims bash
kubectl exec [POD] [COMMAND] is DEPRECATED and will be removed in a future version. Use kubectl exec
[POD] -- [COMMAND] instead.
Defaulted container "mongo" out of: mongo, cleanup (init)
groups: cannot find name for group ID 303
I have no name!@db-admin-2:/$ cd /tmp
I have no name!@db-admin-2:/tmp$ ls
db-admin-dump.tar dump mongodb-27017.sock
# Untar the dump tar file
I have no name!@db-admin-2:/tmp$ tar xvf db-admin-dump.tar
dump/
dump/cust ref data/
dump/cust ref data/USD TABLE N7.metadata.json
dump/cust_ref_data/CRBN_TABLE.metadata.json
dump/cust ref data/crdVersionInstance.bson
dump/cust ref data/SERVICE AREA RESTRICTION N15.bson
dump/cust ref data/N7 CHG REF DATA_TABLE.metadata.json
dump/spr/subscriber_ssid.bson
```

```
dump/spr/subscriber.bson
dump/spr/subscriber.metadata.json
dump/admin/
dump/admin/system.version.bson
\verb|dump/admin/system.version.metadata.json|\\
dump/scheduler/
dump/scheduler/tasks.bson
dump/scheduler/tasks.metadata.json
dump/policy trace/
dump/policy_trace/traces.bson
dump/policy_trace/traces.metadata.json
dump/policy trace/trace id version.bson
dump/policy trace/trace id version.metadata.json
# Run restore command to restore data
I have no name!@db-admin-2:/tmp$ mongorestore --port=27017 dump
                              preparing collections to restore from
2023-02-23T10:19:28.068+0000
2023-02-23T10:19:28.070+0000
                               reading metadata for cust ref data.n7-pcc-rule from
dump/cust ref data/n7-pcc-rule.metadata.json
2023-02-23T10:19:28.070+0000
                              reading metadata for cust ref data.n7-policy-trigger from
dump/cust_ref_data/n7-policy-trigger.metadata.json
2023-02-23T10:19:28.070+0000
                              reading metadata for cust ref data.volte from
dump/cust ref data/volte.metadata.json
2023-02-23T10:19:28.070+0000 \qquad \text{reading metadata for keystore.keystore from} \\
dump/keystore/keystore.metadata.json
2023-02-23T10:19:28.070+0000
                              reading metadata for cust ref data. Called station id from
dump/cust ref data/Called station id.metadata.json
2023-02-23T10:19:28.070+0000
                              reading metadata for cust ref data.N7 QoS Mapping Ldap from
dump/cust ref data/N7 QoS Mapping Ldap.metadata.json
2023-02-23T10:19:28.070+0000
                              reading metadata for cust ref data.PSI Mapping from
2023-02-23T10:19:28.071+0000
                               reading metadata for cust ref data.n5-charging-rules from
dump/cust ref data/n5-charging-rules.metadata.json
2023-02-23T10:19:28.071+0000
                               reading metadata for keystore.changes from
dump/keystore/changes.metadata.json
2023-02-23T10:19:28.071+0000
                               reading metadata for config.cache.collections from
dump/config/cache.collections.metadata.json
2023-02-23T10:19:28.071+0000 reading metadata for cust ref data.QosDesc from
dump/cust_ref_data/QosDesc.metadata.json
2023-02-23T10:19:34.742+0000
                               index: &idx.IndexDocument{Options:primitive.M{"name":"state 1",
"ns": "scheduler.tasks", "v":2}, Key:primitive.D{primitive.E{Key: "state", Value:1}},
PartialFilterExpression:primitive.D(nil)}
                              index: &idx.IndexDocument{Options:primitive.M{"name":"runningOn_1",
2023-02-23T10:19:34.742+0000
"ns":"scheduler.tasks", "v":2}, Key:primitive.D{primitive.E{Key:"runningOn", Value:1}},
PartialFilterExpression:primitive.D(nil)}
2023-02-23T10:19:34.742+0000
                               index: &idx.IndexDocument{Options:primitive.M{"name":"type 1",
"ns": "scheduler.tasks", "v":2}, Key:primitive.D{primitive.E{Key: "type", Value:1}},
PartialFilterExpression:primitive.D(nil) }
2023-02-23T10:19:34.742+0000 index: &idx.IndexDocument{Options:primitive.M{"name":"scheduleTime_1",
"ns": "scheduler.tasks", "v":2}, Key:primitive.D{primitive.E{Key: "scheduleTime", Value:1}},
PartialFilterExpression:primitive.D(nil)}
2023-02-23T10:19:34.743+0000
                               62 document(s) restored successfully. 15 document(s) failed to restore.
Note: Some duplicate key errors like below are expected. Please ignore the same.
2023-02-21T09:51:55.708+0000 continuing through error: E11000 duplicate key error collection:
config.mongos index: id dup key: { id: "admin-db-0:27017" }
```

- Step 5 Use the same commands as in Step 4, Restore the Mongo dump to the db-admin-config pod as the primary member.
- **Step 6** Check the PB and CRD data is loading.

**Step 7** Use the same commands as in Step 1, and verify that all the pods and nodes are operational.

**Post-Upgrade Verification Steps** 

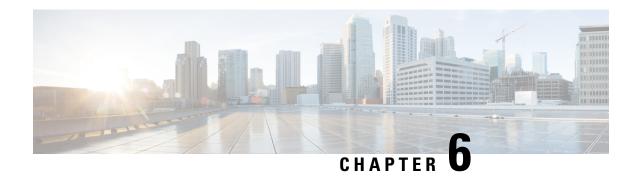

# **PCF Rolling Software Update**

- Supported Upgrade Procedures, on page 49
- Introduction, on page 49
- Updating PCF, on page 50

## **Supported Upgrade Procedures**

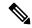

Note

The software upgrade to PCF April release from earlier releases requires site isolation procedure and MOP steps needs executed during the Maintenance Window, in-service upgrade isn't supported since Mongo 4.0 to 4.4 upgrade path isn't feasible as per Mongo recommendations.

For more information, refer to the Software Upgrade using Site Isolation Procedure chapter.

Following the PCF April release, the same old procedure of the in-service upgrade process is used for all subsequent software upgrades.

## Introduction

The Cisco PCF has a three-tier architecture which consists of Protocol, Service, and Session tiers. Each tier includes a set of microservices (pods) for a specific functionality. Within these tiers, there exists a Kubernetes Cluster comprising of Kubernetes (K8s) master, and worker nodes (including Operation and Management nodes).

For high availability and fault tolerance, a minimum of two K8s worker nodes are required for each tier. You can have multiple replicas for each worker node. Kubernetes orchestrates the pods using the StatefulSets controller. The pods require a minimum of two replicas for fault tolerance.

The following figure depicts a PCF K8s Cluster with 12 nodes – 3 Master nodes, 3 Operations, and Management (OAM) worker nodes, 2 Protocol worker nodes, 2 Service worker nodes, 2 Session (data store) worker nodes.

Figure 7: PCF Kubernetes Cluster

|   |   |   |   | PCF | Kubern | etes Clu | ster |   |   |   |   |
|---|---|---|---|-----|--------|----------|------|---|---|---|---|
|   |   |   | М | М   | M      | Р        | Р    | S | S | S | S |
|   |   |   | Α | Α   | Α      | R        | R    | E | E | E | E |
|   |   |   | S | S   | S      | 0        | 0    | R | R | S | S |
| 0 | 0 | 0 | Т | T   | T      | Т        | Т    | 1 | 1 | S | S |
| A | Α | Α | E | E   | E      | 0        | 0    | V | V | 1 | 1 |
| M | M | M | R | R   | R      | 11       |      | С | С | 0 | 0 |
|   |   |   |   |     |        |          |      | Ε | E | N | N |
|   |   |   |   |     |        |          |      |   |   |   |   |

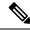

Note

- OAM worker nodes These nodes host the Ops Center pods for configuration management and metrics pods for statistics and Key Performance Indicators (KPIs).
- Protocol worker nodes These nodes host the PCF protocol-related pods for service-based interfaces (N5, N7, N28, N36, and NRF) and Diameter Rx Endpoint.
- Service worker nodes These nodes host the PCF application-related pods that perform session management processing.
- Session worker nodes These nodes host the database-related pods that store subscriber session data.

# **Updating PCF**

The following section describes the procedure involved in updating the PCF software:

• Rolling Software Update Using SMI Cluster Manager

### **Rolling Software Update Using SMI Cluster Manager**

The PCF software update or in-service update procedure utilizes the K8s rolling strategy to update the pod images. In K8s rolling update strategy, the pods of a StatefulSet are updates sequentially to ensure that the ongoing process remains unaffected. Initially, a rolling update on a StatefulSet causes a single pod instance to terminate. A pod with an updated image replaces the terminated pod. This process continues until all the replicas of the StatefulSet are updated. The terminating pods exit gracefully after competing all the ongoing processes. Other in-service pods continue to receive and process the traffic to provide a seamless software update. You can control the software update process through the Ops Center CLI.

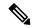

Note

Each pod needs a minimum of two replicas for high availability. For example, Policy Engine must have 2 Engine replicas. In a worst-case scenario, the processing capacity of the pod may briefly reduce to 50% while the software update is in-progress.

The following figure illustrates a PCF rolling update for PCF REST endpoint pods (two replicas) on Protocol worker nodes along with PCF Service pods (three replicas) on Service worker nodes.

Figure 8: PCF Rolling Update

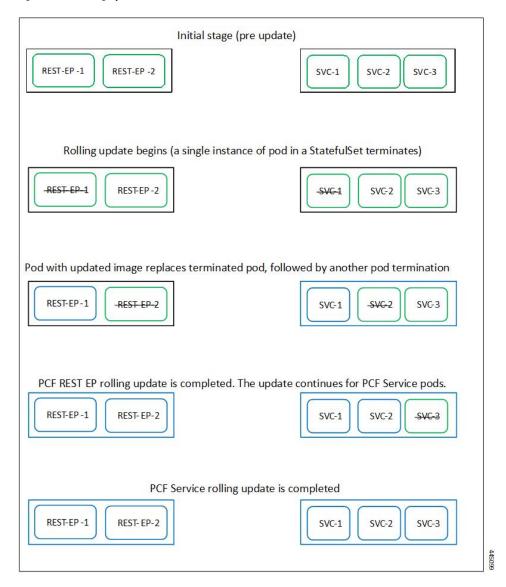

### **Prerequisites**

The prerequisites for upgrading PCF are:

- All the nodes including all the pods in the node are up and running.
- A patch version of the PCF software.

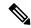

Note

Currently, major versions do not support the rolling upgrade. The major version represents the release year, release number, and maintenance number. Cisco follows the versioning format as YYYY.RN.MN such as 2020.03.0.

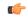

Important

Trigger rolling upgrade only when the CPU usage of the nodes is less than 50%.

#### **PCF Health Check**

You need to perform a health check to ensure that all the services are running and nodes are in ready state. To perform a health check:

1. Log in to master node and use the following configuration:

```
kubectl get pods -n smi
kubectl get nodes
kubectl get pod --all-namespaces -o wide
kubectl get pods -n pcf-wsp -o wide
kubectl get pods -n cee-wsp -o wide
kubectl get pods -n smi-vips -o wide
helm list
kubectl get pods -A | wc -l
```

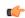

#### **Important**

Ensure that all the nodes are in the ready state before you proceed further. Use the kubectl get nodes command to display the node states.

#### **Preparing for Upgrade**

This section describes the procedure involved creating a backup configuration, logs, and deployment files. To back up the files:

- 1. Log in to the SMI Cluster Manager Node as an **ubuntu** user.
- 2. Create a new directory for deployment.

#### **Example:**

```
test@smipcf-cm01:~$ mkdir -p "temp $(date +'%m%d%Y T%H%M')" && cd "$ "
```

- 3. Move all the pcf deployment file into the newly created deployment directory.
- **4.** Untar the *pcf* deployment file.

```
test@smilpcf01-cm01:~/temp_08072019_T1651$ tar -xzvf pcf.2020.01.0-1.SPA.tgz
./
./PCF_REL_KEY-CCO_RELEASE.cer
./cisco_x509_verify_release.py
./pcf.2020.01.0-1.tar
```

```
./pcf.2020.01.0-1.tar.signature.SPA ./pcf.2020.01.0-1.tar.SPA.README
```

**5.** Verify the downloaded image.

#### **Example:**

test@smilpcf01-cm01:~/temp 08072019 T1651\$ cat pcf.2020.01.0-1.tar.SPA.README

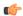

#### **Important**

Follow the procedure mentioned in the *SPA.README* file to verify the build before proceeding to the next step.

#### **Back Up SVN, Policy, and CRD Data**

This section describes the procedure involved in creating a backup of SVN, Policy, and CRD data. To perform a backup of SVN and Policy files:

- 1. Log in to the master node as an **ubuntu** user.
- 2. Use the following command to retrieve the Policy Builder URL.

#### Example:

```
ubuntu@ mas01:~/backups_09182019_T2141$ kubectl get ing -n $( kubectl get namespaces | grep -oP 'pcf-(\d+|\w+)' | cut -d\ -f1) | grep policy-builder | awk '{ print $2 }'
```

#### Sample output:

pb.pcf-02-pcf-engine-app-blv02.ipv4address.nip.io

- 3. Navigate to the Policy Builder home page.
- 4. Click Import/Export.
- 5. Click All Data.
  - Export URL—Specify the export URL.
  - Export File Prefix—Specify an appropriate name for the export file.
- 6. Click Export.

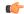

#### **Important**

You can find the exported file in your local **Downloads** directory.

To perform a backup of CRD data:

- **1.** Navigate to the Policy Builder Home page.
- 2. Click Custom Reference Data.
- 3. Click Import/Export CRD data.

4. Click Export.

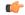

Important

You can find the CRD data in your Web browser's **Downloads** directory.

#### **Back Up Ops Center Configuration**

This section describes the procedure involved in creating a backup of the Ops Center configurations.

To perform a backup of the Ops Center configurations:

- 1. Log in to SMI Cluster Manager node as an **ubuntu** user.
- 2. Run the following command to backup the SMI Ops Center configuration to /home/ubuntu/smiops.backup file.

```
ssh -p <port_number> admin@$(kubectl get svc -n smi | grep
'.*netconf.*<port_number>' | awk '{ print $4 }') "show run | nomore"
> smiops.backup_$(date +'%m%d%Y_T%H%M')
```

#### **NOTES:**

- ssh -p <port\_number>: Specifies the port number of the system on which the SMI Ops Center service is running. Use the **Kubectl get service** command to display the ports on which is the services are running.
- \*netconf.\*<port\_number>': Specifies the port number of the system on which the Netconf service is running.
- 3. Run the following command to backup the CEE Ops Center configuration to /home/ubuntu/ceeops.backup file.

```
ssh admin@<cee-vip> "show run | nomore" > ceeops.backup_$(date
+'%m%d%Y_T%H%M')
```

#### **NOTES:**

- **cee-vip**: Specifies the CEE VIP that is configured in the SMI Ops Center. Use the **show running-config** to display the SMI Ops Center configuration.
- 4. Run the following command to backup the PCF Ops Center configuration to /home/ubuntu/pcfops.backup file

```
ssh admin@<pcf-vip> "show run | nomore" > pcfops.backup_$(date +'%m%d%Y_T%H%M')
```

#### NOTES:

 pcf-vip>: Specifies the PCF VIP that is configured in the SMI Ops Center. Use the show running-config to display the SMI Ops Center configuration.

#### **Back Up CEE and PCF Ops Center Configuration**

This section describes the procedure involved in creating a backup of CEE and Ops Center configuration from the master node. To perform a backup of CEE and Ops Center configuration:

- 1. Log in to the master node as an **ubuntu** user.
- **2.** Create a directory to backup the configuration files.

```
mkdir backups $(date +'%m%d%Y T%H%M') && cd "$ "
```

3. Back up the PCF Ops Center configuration and verify the line count of the backup files.

```
ssh -p <port_number> admin@$(kubectl get svc -n $(kubectl get namespaces
| grep -oP 'pcf-(\d+|\w+)') | grep <port_number> | awk '{ print $3
}') "show run | nomore" > pcfops.backup_$(date +'%m%d%Y_T%H%M') && wc
-l pcfops.backup $(date +'%m%d%Y T%H%M')
```

#### **Example:**

```
ubuntu@popcf-mas01:~/backups_09182019_T2141$ ssh -p <port_number> admin@$(kubectl get
svc -n $(kubectl get namespaces | grep -oP 'pcf-(\d+|\w+)') | grep <port_number> | awk
'{ print $3 }') "show run | nomore" > pcfops.backup_$(date +'%m%d%Y_T%H%M') && wc -l
pcfops.backup_$(date +'%m%d%Y_T%H%M')
admin@<admin_ip_address> password: PCF-OPS-PASSWORD
334 pcfops.backup
```

**4.** Back up the CEE Ops Center configuration and verify the line count of the backup files.

```
ssh -p <port_number> admin@$(kubectl get svc -n $(kubectl get namespaces
| grep -oP 'cee-(\d+|\w+)') | grep <port_number> | awk '{ print $3
}') "show run | nomore" > ceeops.backup_$(date +'%m%d%Y_T%H%M') && wc
-l ceeops.backup $(date +'%m%d%Y T%H%M')
```

#### Example

```
ubuntu@popcf-mas01:~/backups_09182019_T2141$ ssh -p <port_number> admin@$(kubectl get
svc -n $(kubectl get namespaces | grep -oP 'cee-(\d+|\w+)') | grep <port_number> | awk
'{ print $3 }') "show run | nomore" > ceeops.backup_$(date +'%m%d%Y_T%H%M') && wc -l
ceeops.backup_$(date +'%m%d%Y_T%H%M')
admin@<admin_ip_address> password: CEE-OPS-PASSWORD
233 ceeops.backup
```

5. Move the SMI Ops Center backup file (from the SMI Cluster Manager) to the backup directory.

```
scp $(grep cm01 /etc/hosts | awk '{ print $1
}'):/home/ubuntu/smiops.backup_$(date +'%m%d%Y_T%H%M') .
```

#### **Example:**

**6.** Verify the line count of the backup files.

```
ubuntu@popcf-mas01:~/backups_09182019_T2141$ wc -1 *
233 ceeops.backup
334 pcfops.backup
361 smiops.backup
928 total
```

### **Upgrading the PCF**

This section describes the procedures involved in upgrading PCF.

#### Staging a New PCF Image

This section describes the procedure involved in staging a new PCF image before initiating the upgrade.

To stage the new PCF image:

- 1. Download and verify the new PCF image.
- 2. Log in to the SMI Cluster Manager node as an ubuntu user.
- **3.** Copy the images to **Uploads** directory.

```
sudo mv <pcf new image.tar> /data/software/uploads
```

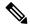

Note

The SMI uses the new image present in the **Uploads** directory to upgrade.

**4.** Verify whether the image is picked up by the SMI for processing from the **Uploads** directory.

```
sleep 30; ls /data/software/uploads
```

#### **Example:**

```
\label{local_continuous} $$ ubuntu@popcf-cm01:~/temp_08072019_T1651$ sleep 30; ls /data/software/uploads ubuntu@popcf-cm01:~/temp_08072019_T1651$
```

5. Verify whether the images were successfully picked up and processed.

#### **Example:**

```
auser@unknown:$ sudo du -sh /data/software/packages/*
1.6G /data/software/packages/cee.2019.07
5.3G /data/software/packages/pcf.2019.08-04
16K /data/software/packages/sample
```

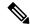

Note

The SMI must unpack the images into the packages directory successfully to complete the staging.

#### **Triggering the Rolling Software Upgrade**

The PCF utilizes the SMI Cluster Manager to perform a rolling software update. To update PCF using SMI Cluster Manager, use the following configurations:

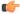

**Important** 

Before you begin, ensure that PCF is up and running with the current version of the software.

- 1. Log in to the SMI Cluster Manager console.
- 2. Run the following command to log in to the SMI Ops Center.

```
ssh -p <port_number> admin@$(kubectl get svc -n smi | grep
'.*netconf.*<port number>' | awk '{ print $4 }')
```

#### **Example:**

```
ubuntu@popcf-cm01:~$ ssh -p <port_number> admin@$(kubectl get svc -n smi | grep
'.*netconf.*<port_number>' | awk '{ print $4 }')
admin@<admin_ip_address> password: SMI-CONSOLE-PASSWORD
Welcome to the CLI
admin connected from <admin_ip_address> using ssh on
ops-center-smi-cluster-manager-85869cf9b6-7j64k
```

**3.** Download the latest TAR ball from the URL.

software-packages download URL

#### Example:

SMI Cluster Manager# software-packages download <URL>

#### **NOTES:**

- **software-packages download** *url*—Specify the software packages to be downloaded through HTTP/HTTPS.
- **4.** Verify whether the TAR balls are loaded.

```
software-packages list
```

#### Example:

```
SMI Cluster Manager# software-packages list [ PCF-2019-08-21 ] [ sample ]
```

#### NOTES:

- **software-packages list** Specify the list of available software packages.
- 5. Update the product repository URL with the latest version of the product chart.

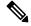

Note

If the repository URL contains multiple versions, the Ops Center selects the latest version automatically.

```
config
  cluster cluster_name
  ops-centers app_name PCF_instance_name
      repository url
      exit
  exit
```

#### **Example:**

```
SMI Cluster Manager# config
SMI Cluster Manager(config)# clusters test2
SMI Cluster Manager(config-clusters-test2)# ops-centers PCF data
SMI Cluster Manager(config-ops-centers-PCF/data)# repository <url>
SMI Cluster Manager(config-ops-centers-PCF/data)# exit
SMI Cluster Manager(config-clusters-test2)# exit
```

#### **NOTES:**

- **cluster** —Specify the K8s cluster.
- *cluster\_name* —Specify the name of the cluster.

- **ops-centers** *app\_name instance\_name* —Specify the product Ops Center and instance. *app\_name* is the application name. *instance\_name* is the name of the instance.
- **repository** *url*—Specify the local registry URL for downloading the charts.
- **6.** Run the **cluster sync** command to update to the latest version of the product chart. For more information on **cluster sync** command, see the <u>Important section</u>.

```
clusters cluster_name actions sync run

Example:
```

SMI Cluster Manager# clusters test2 actions sync run

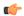

#### Important

The cluster synchronization updates the PCF Ops Center, which in turn updates the application pods (through **helm sync** command) one at a time automatically.

#### **NOTES:**

- cluster —Specify the K8s cluster.
- cluster\_name —Specify the name of the cluster.
- actions —Specify the actions performed on the cluster.
- sync run —Triggers the cluster synchronization.

#### **Monitoring the Upgrade**

You can monitor the status of the upgrade through SMI Cluster Manager Ops Center. To monitor the upgrade status, use the following configurations:

```
config
  clusters cluster_name actions sync run debug true
  clusters cluster_name actions sync logs
  monitor sync-logs cluster_name
  clusters cluster_name actions sync status
  end
```

#### **Example:**

```
SMI Cluster Manager# clusters test1 actions sync run
SMI Cluster Manager# clusters test1 actions sync run debug true
SMI Cluster Manager# clusters test1 actions sync logs
SMI Cluster Manager# monitor sync-logs test1
SMI Cluster Manager# clusters test1 actions sync status
```

#### NOTES:

- **clusters** *cluster\_name*—Specify the information about the nodes to be deployed. *cluster\_name* is the name of the cluster.
- actions—Configures the actions performed on the cluster.
- sync run—Triggers the cluster synchronization.
- sync logs—Displays the current cluster synchronization logs.

- sync status—Displays the current status of the cluster synchronization.
- **debug true**—Enters the debug mode.
- monitor sync logs Monitors the cluster synchronization process.

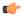

#### Important

You can view the pod details after the upgrade through CEE Ops Center. For more information on pod details, see Viewing the Pod Details section.

#### Validating the Upgrade

This section describes the procedures involved in validating the upgrade process.

#### Viewing the Pod Details

You can view the details of the current pods through CEE Ops Center. To view the pod details, use the following command (in CEE Ops Center CLI):

cluster pods instance\_name pod\_name detail

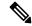

#### Note

- **cluster pods**—Specify the current pods in the cluster.
- *instance\_name*—Specify the name of the instance.
- pod\_name—Specify the name of the pod.
- **detail**—Displays the details of the specified pod.

The following example displays the details of the pod named alertmanager-0 in the PCF-data instance.

```
cee# cluster pods PCF-data alertmanager-0 detail
details apiVersion: "v1"
kind: "Pod"
metadata:
  annotations:
    alermanager.io/scrape: "true"
    cni.projectcalico.org/podIP: "<ipv4address/subnet>"
    config-hash: "5532425ef5fd02add051cb759730047390b1bce51da862d13597dbb38dfbde86"
  creationTimestamp: "2020-02-26T06:09:13Z"
  generateName: "alertmanager-"
  labels:
   component: "alertmanager"
    controller-revision-hash: "alertmanager-67cdb95f8b"
    statefulset.kubernetes.io/pod-name: "alertmanager-0"
  name: "alertmanager-0"
  namespace: "PCF"
  ownerReferences:
   apiVersion: "apps/v1"
    kind: "StatefulSet"
   blockOwnerDeletion: true
   controller: true
   name: "alertmanager"
    uid: "82a11da4-585e-11ea-bc06-0050569ca70e"
```

```
resourceVersion: "1654031"
  selfLink: "/api/v1/namespaces/PCF/pods/alertmanager-0"
 uid: "82aee5d0-585e-11ea-bc06-0050569ca70e"
spec:
 containers:
  - args:
   - "/alertmanager/alertmanager"
    - "--config.file=/etc/alertmanager/alertmanager.yml"
    - "--storage.path=/alertmanager/data"
    - "--cluster.advertise-address=$(POD_IP):6783"
    - name: "POD IP"
     valueFrom:
       fieldRef:
         apiVersion: "v1"
         fieldPath: "status.podIP"
    image: "<path to docker image>"
    imagePullPolicy: "IfNotPresent"
   name: "alertmanager"
   ports:
    - containerPort: 9093
     name: "web"
     protocol: "TCP"
   resources: {}
   terminationMessagePath: "/dev/termination-log"
   terminationMessagePolicy: "File"
   volumeMounts:
    - mountPath: "/etc/alertmanager/"
     name: "alertmanager-config"
    - mountPath: "/alertmanager/data/"
     name: "alertmanager-store"
   - mountPath: "/var/run/secrets/kubernetes.io/serviceaccount"
     name: "default-token-kbjnx"
      readOnly: true
  dnsPolicy: "ClusterFirst"
  enableServiceLinks: true
 hostname: "alertmanager-0"
 nodeName: "for-smi-cdl-1b-worker94d84de255"
 priority: 0
  restartPolicy: "Always"
 schedulerName: "default-scheduler"
 securityContext:
   fsGroup: 0
   runAsUser: 0
  serviceAccount: "default"
  serviceAccountName: "default"
 subdomain: "alertmanager-service"
  terminationGracePeriodSeconds: 30
 tolerations:
  effect: "NoExecute"
   key: "node-role.kubernetes.io/oam"
   operator: "Equal"
   value: "true"
  - effect: "NoExecute"
   key: "node.kubernetes.io/not-ready"
   operator: "Exists"
   tolerationSeconds: 300
  - effect: "NoExecute"
   key: "node.kubernetes.io/unreachable"
   operator: "Exists"
    tolerationSeconds: 300
  volumes:
  - configMap:
     defaultMode: 420
```

```
name: "alertmanager"
   name: "alertmanager-config"
 - emptyDir: {}
   name: "alertmanager-store"
  - name: "default-token-kbjnx"
   secret:
     defaultMode: 420
     secretName: "default-token-kbjnx"
 conditions:
  - lastTransitionTime: "2020-02-26T06:09:02Z"
   status: "True"
   type: "Initialized"
  - lastTransitionTime: "2020-02-26T06:09:06Z"
   status: "True"
   type: "Ready"
  - lastTransitionTime: "2020-02-26T06:09:06Z"
   status: "True"
   type: "ContainersReady"
  - lastTransitionTime: "2020-02-26T06:09:13Z"
   status: "True"
   type: "PodScheduled"
 containerStatuses:
 - containerID: "docker://821ed1a272d37e3b4c4c9c1ec69b671a3c3fe6eb4b42108edf44709b9c698ccd"
    image: "<path to docker image>"
   imageID:
"docker-pullable:<path to docker image>@sha256:c4bf05aa677a050fba9d86586b04383ca089bd784d2cb9e544b0d6b7ea899d9b"
   lastState: {}
   name: "alertmanager"
   ready: true
   restartCount: 0
   state:
     runnina:
       startedAt: "2020-02-26T06:09:05Z"
 hostIP: "<host_ipv4address>"
 phase: "Running"
 podIP: "<pod ipv4address>"
 qosClass: "BestEffort"
 startTime: "2020-02-26T06:09:02Z"
```

#### **Verifying the Helm Status**

This section describes the procedure involved in verifying the helm status. You need to determine whether the deployed helm chart is listed in the helm list successfully.

To determine the helm status:

1. Run the following on the master node to view the list of deployed helm charts.

```
helm list
```

2. If the helm chart is not found, run the following in the operational mode to view the charts irrespective of their deployment status.

```
show helm charts
```

#### Verifying the Pods

This section describes the procedure involved in determining the pod and container status after upgrading PCF. You need to ensure that the pods and containers are up and running.

Use the following commands to view the PCF pod logs.

kubectl describe pod pod name -n namespace

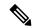

Note

If the **Status** column displays the state as *Running*, and the **Ready** column has the same number of containers on both sides of the forward-slash (/), then the pod is healthy and operational.

#### **Rollback the Upgrade**

You can rollback the upgrade if you encounter any issues during the upgrade process. This section describes the procedure involved rolling back the upgrade.

#### **Reloading PCF Ops Center Configuration**

This section describes the procedure involved in reloading the PCF Ops Center configuration from the backup file.

To reload the PCF Ops Center configuration:

- **1.** Log in to the SMI console as an **ubuntu** user.
- 2. Untar the backup file created on SMI and move it into a directory.

#### **Example:**

3. Move the backup configuration file into the newly created backups directory.

#### **Example:**

```
ubuntu@popcf-cm01 :~/backups$ cd popcf-cfg-backup_110219-053530
ubuntu@popcf-cm01 :~/backups/popcf-cfg-backup 110219-053530$
```

4. Convert the exported PCF Ops Center configuration into a clean file, which is ready for import.

#### **Example:**

#### **Updating PCF Ops Center Configuration**

This section describes the procedure involved in updating the PCF Ops Center configuration after restoring it. To update the PCF Ops Center configuration:

- 1. Log in to the master node as an **ubuntu** user.
- 2. Run the following command to log in to the PCF Ops Center CLI.

```
ubuntu@popcf-mas01:~$ ssh -p <port_number> admin@$(kubectl get svc -n $(kubectl get
namespaces | grep -oP 'pcf-(\d+|\w+)') | grep <port_number> | awk '{ print $3 }')
admin@<admin_ip_address> password: PCF-OPS-PASSWORD
Welcome to the pcf CLI on popcf01
```

```
admin connected from <admin_ip_address> using ssh on ops-center-pcf-01-ops-center-68dd9f588-htjdf
```

**3.** Paste the contents of the exported PCF configuration file (the **pcfops.txt** file mentioned in this **example**) in the PCF Ops Center.

#### **Example:**

```
product pcf# config
Entering configuration mode terminal
product pcf(config)# <PASTE CONTENTS OF pcfops.txt AND RETURN TO 'config' mode. Don't
Paste Default Configuration>
product pcf(config)#
```

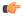

#### **Important**

Fix any sections in the configuration file that did not import properly.

**4.** Ensure that the helm URLs are inline with the updated PCF image.

#### **Example:**

```
product pcf(config)# helm repository base-repos
product pcf(config-repository-base-repos)# url <url>
product pcf(config-repository-base-repos)# exit
product pcf(config)# k8s registry <registry_url>
product pcf(config)# commit
Commit complete.
product pcf(config)#
```

#### Restoring the Configuration from Back Up

This section describes the procedure involved in restoring all the Policy Builder and CRD configuration files from the backup.

#### **Restoring Policy Builder Configuration**

- 1. Log in to the master node as an **ubuntu** user.
- **2.** Retrieve the Cisco Policy Suite Central URL.

- **3.** Navigate to the Cisco Policy Suite Central URL.
- **4.** Log in with your user credentials.
- 5. Click Import/Export.
- **6.** Click **Import** tab.
- 7. Click **File to Import**.
- **8.** Select the exported policy backed up in the Back Up SVN, Policy, and CRD Data section.
- **9.** In **Import URL**, specify the following URL:

#### http://svn/repos/configuration

- **10.** Enter a brief description in **Commit Message** text-box.
- 11. Click Import.
- **12.** Log in to the master node as an **ubuntu** user.
- **13.** Run the following command to retrieve the Cisco Policy Builder URL.

#### **Example:**

```
kubectl get ing -n (\text{kubectl get namespaces} | \text{grep -oP 'pcf-(\d+|\w+)'} | \text{cut -d\ -f1}) | \text{grep policy-builder} | \text{awk '{ print "https://r$2"/pb" }' https://pb.pcf-02-pcf-engine-app-blv02.<ipv4address>.nip.io/pb ubuntu@popcf-mas01:~/backups_09182019_T2141$
```

- **14.** Navigate to the Cisco Policy Builder URL.
- 15. Click Build Policies using version controlled data.
- **16.** Choose **Repository** from the drop-down list.
- 17. Click OK.
- **18.** Log in with your user credentials.
- 19. Click File.
- 20. Click Publish to Runtime Environment.
- 21. Enter a brief description in Commit Message.
- 22. Click OK.

#### **Restoring CRD Data**

- 1. In CPS Central home page, click Custom Reference Data.
- 2. Check the Export CRD to Golden Repository check-box.
- 3. Specify the SVN host name in **Please enter valid server Hostname or IP** text-box.

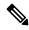

Note

For PCF the SVN host name value is svn.

- 4. Click +.
- 5. Click Export.

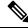

Note

You receive a success message when the data is exported successfully.

#### **Removing Temporary Files**

1. Log in to SMI Cluster Manager as an **ubuntu** user.

**2.** Delete the temporary directory.

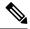

Note

Ensure that a copy of the image is stored on OSPD before deleting.

```
ubuntu@popcf-cm01:~$ ls | grep temp
temp_09192019_T0143
ubuntu@popcf-cm01:~/temp_08072019_T1651$
ubuntu@popcf-cm01:~/temp_08072019_T1651$ rm -f temp_09192019_T0143
ubuntu@popcf-cm01:~/temp_08072019_T1651$
```

Restoring the Configuration from Back Up

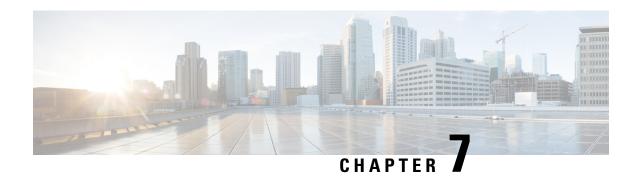

**3GPP Specification Compliance for PCF Interfaces** 

- Feature Summary and Revision History, on page 67
- Feature Description, on page 68
- Configuring Interfaces and Endpoints, on page 69

# **Feature Summary and Revision History**

## **Summary Data**

#### Table 9: Summary Data

| Applicable Products or Functional Area | PCF            |
|----------------------------------------|----------------|
| Applicable Platform(s)                 | SMI            |
| Feature Default Setting                | Not Applicable |
| Related Documentation                  | Not Applicable |

## **Revision History**

#### **Table 10: Revision History**

| Revision Details           | Release   |
|----------------------------|-----------|
| Enhancement introduced.    | 2022.02.0 |
| PCF supports N5 Interface. |           |
| First introduced.          | 2020.02.0 |

# **Feature Description**

The PCF is compliant with the December 2018 and June 2019 compliance version of 3GPP specification for the PCF interfaces such as N7, N25, N28, and Nnrf. The PCF processes the messages from these interfaces as per the compliance profile configured for the corresponding services.

Currently, IE encoding and decoding are supported. Only the existing features work with the June 2019 specification versions. No additional features in the June 2019 version are supported.

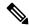

Note

The PCF continues to support the older versions of 3GPP specifications and the compliance profile configuration controls the same for the PCF interfaces.

### **Standards Compliance**

The PCF is one of the control plane network functions (NFs) of the 5G core network. The PCF uses different interfaces to communicate with the other NFs or nodes, for example, the N7 interface exists between the SMF and PCF. Each of the PCF interfaces complies with a specific version of 3GPP specification.

Use the following table to determine the compliance mapping of each PCF interface and the 3GPP Standards specification versions.

Table 11: Compliance Mapping

| Interface                                       | Relationship                                                 | 3GPP Specification | Version                                                     |
|-------------------------------------------------|--------------------------------------------------------------|--------------------|-------------------------------------------------------------|
| Rx                                              | Reference point for interworking with AF and PCF.            | 29.214 Release 15  | 15.1.0                                                      |
| N5                                              | Reference point between AF and PCF.                          | 29.514 Release 16  | 16.7.0                                                      |
| N7                                              | Reference point between SMF and PCF.                         | 29.510 Release 15  | 15.4.0 and 15.2.0                                           |
| N15                                             | Reference point between AMF and PCF.                         | 29.507 Release 15  | 15.4.0                                                      |
| N36                                             | Reference point between UDR and PCF                          | 29.519 Release 15  | 15.4.0                                                      |
| N28                                             | Reference point between PCF and CHF                          | 29.594 Release 15  | 15.4.0 and 15.2.0                                           |
| Lightweight Directory<br>Access Protocol (LDAP) | Reference point between PCF and external subscriber profile. | NA                 | RFC 4511 Lightweight<br>Directory Access Protocol<br>(LDAP) |
| Nnrf                                            | Reference point between PCF and NRF.                         | 29.510 Release 15  | 15.4.0 and 15.4.0                                           |

# **Configuring Interfaces and Endpoints**

This section describes how to configure the interfaces/endpoints that interact with PCF.

- For configuring the N5, N7, N15, N25, and N28, see Configuring the REST Endpoints, on page 201.
- For configuring the LDAP endpoint, see Configuring the LDAP Endpoint, on page 410.
- Configuring the NRF interface involves the following steps:
  - Configuring the NRF Endpoint for Management Services, on page 252
  - Configuring the NRF Endpoint for Discovery Service, on page 255

**Configuring Interfaces and Endpoints** 

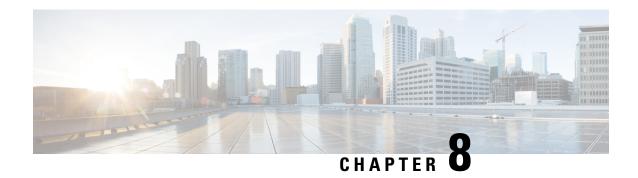

# **Basic Systems Configuration**

- Feature Summary and Revision History, on page 71
- Overview, on page 71
- Adding a System, on page 72

# **Feature Summary and Revision History**

### **Summary Data**

#### **Table 12: Summary Data**

| Applicable Product(s) or Functional Area | PCF                                         |
|------------------------------------------|---------------------------------------------|
| Applicable Platform(s)                   | SMI                                         |
| Feature Default Setting                  | Enabled – Configuration required to disable |
| Related Documentation                    | Not Applicable                              |

## **Revision History**

#### Table 13: Revision History

| Revision Details  | Release    |
|-------------------|------------|
| First introduced. | 2020.05.01 |

## **Overview**

The PCF provides the Policy Builder as an interface for policy management. Policies translate a Service Provider's business rules into actionable, logical processing methods that the PCF enforces on the network.

The PCF provides some standard base policies that creates a starting point for customization to suit a Service Provider's specific business rules.

# **Adding a System**

This section describes how to add a system.

After installation, use this procedure to set up your Policy Builder by using an example populated with default data. You can change anything that does not apply to your deployment.

- 1. Click the **Reference Data** tab, and then click the **Systems** node to display the **Systems** tree.
- 2. Click **System...** under **Create Child:** to open the **System** pane on the right side.
- **3.** Fill in the **Name** field, and provide a description of this system. Enter the rest of the parameters based on your network requirements.

Table 14: System Parameters

| Parameter                  | Description                                                                                                    |  |  |
|----------------------------|----------------------------------------------------------------------------------------------------|--|--|
| Name                       | The name of the PCF system.                                                                                                    |  |  |
| Description                | Describes the system using which you can uniquely identify the system.                                                                                                    |  |  |
| Session Expiration Hours   | An event occurs whenever a session is updated, which in turn increments the session expiry duration.                                                                                                    |  |  |
|                            | If no session update event occurs in the specified session expiration duration (combination of <b>Session Expiration Hours</b> and <b>Session Expiration Minutes</b> ), then the session will be removed. |  |  |
|                            | Note The combined value of Session Expiration Hours multiplied by 60 plus Session Expiration Minutes should not exceed 35,400 minutes.                                                                    |  |  |
|                            | Default value is 8.                                                                                                    |  |  |
| Session Expiration Minutes | An event occurs whenever a session is updated, which in turn increments the session expiry duration.                                                                                                    |  |  |
|                            | If no session update event occurs in the specified session expiration duration (combination of <b>Session Expiration Hours</b> and <b>Session Expiration Minutes</b> ), then the session will be removed. |  |  |
|                            | Note The combined value of Session Expiration Hours multiplied by 60 plus Session Expiration Minutes should not exceed 35,400 minutes.                                                                    |  |  |
|                            | Default value is 0.                                                                                                    |  |  |

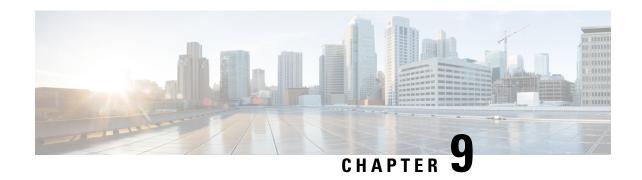

# **Add CDL Utility to PCF Software Image**

#### **Table 15: Feature History**

| Feature Name                                     | Release Information | Description                                                                                                    |
|--------------------------------------------------|---------------------|----------------------------------------------------------------------------------------------------|
| Addition of CDL Utility to PCF<br>Software Image | 2023.04             | PCF supports the pof-utilities pod to retain the CDL utility scripts on master nodes post force VM redeploy from Cluster Manager.  Default Setting: Enable – Always on |

- Feature Summary and Revision History, on page 73
- Feature Description, on page 74
- Configuration, on page 74
- Troubleshooting, on page 74

# **Feature Summary and Revision History**

## **Summary Data**

#### Table 16: Summary Data

| Applicable Products or Functional Area | PCF                 |
|----------------------------------------|---------------------|
| Applicable Platform(s)                 | SMI                 |
| Feature Default Setting                | Enabled - Always-on |
| Related Documentation                  | Not Applicable      |

## **Revision History**

Table 17: Revision Details

| Revision Details  | Release   |
|-------------------|-----------|
| First Introduced. | 2023.04.0 |

## **Feature Description**

PCF supports the pcf-utilities pod to retain the CDL utility scripts on master nodes post force VM redeploy from Cluster Manager. Only the CDL utility scripts are productized through PCF software image.

The scripts is available on following master node persistent volume path:

```
/data/<pcf-namepsace>/ data-pcf-utilities-0/cdl/
```

There is high availability during master node failure where scripts are available. The ouput generated from the utility are available in the same location where scripts are executed.

# **Configuration**

The following configuration confirms the status of volume-claims to ensure if the volume is enabled:

```
# show running-config k8s
Tue Oct 3 17:48:44.943 UTC+00:00
k8s name unknown
k8s namespace pcf
k8s nf-name pcf
k8s registry dockerhub.cisco.com/smi-fuse-docker-internal
k8s single-node false
k8s use-volume-claims true
k8s image-pull-secrets regcred
k8s ingress-host-name 10.84.124.37.nip.io
```

Volume storage class is to be local in the DB configuration.

```
[unknown] pcf# show running-config db
Tue Oct 3 18:59:36.348 UTC+00:00
db global-settings db-replica 1
db global-settings volume-storage-class local
db spr shard-count 1
[unknown] pcf#
```

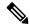

Note

By default, the volume configurations are enabled.

# **Troubleshooting**

Following are the troubleshooting scenarios:

### 1. To show persistent volume and volume claims.

### Following is an output for the persistent volume and volume claims:

```
luser@rid5704583-aneeluru-1-master1:~$ kubectl get pvc -A | grep utilities
pcf data-pcf-utilities-0 Bound data-pcf-utilities-0-pcf 5Gi RWO local-storage 18h
luser@rid5704583-aneeluru-1-master1:~$
luser@rid5704583-aneeluru-1-master1:~$ kubectl get pvc -A | grep utilities
pcf data-pcf-utilities-0 Bound data-pcf-utilities-0-pcf 5Gi RWO local-storage 18h
luser@rid5704583-aneeluru-1-master1:~$
```

#### 2. To display pcf-utilities pod.

#### Following is an output to show pcf-utilities pod:

#### 3. To display the pcf-utilities volume path and output.

### Following example displays the pcf-utilities volume path and output:

luser@rid5704583-aneeluru-1-master1:~\$ getpvs

| NAMESPACE    | NAME              |           |        | STATUS  | VOLUME   |                   |             |
|--------------|-------------------|-----------|--------|---------|----------|-------------------|-------------|
| CAPACITY     | ACCESS MODES      | STORAGEC  | LASS   | AGE     |          |                   |             |
| pcf          | data-pcf-utiliti  | es-0      |        | Bound   | data-pc  | f-utilities-0-pcf |             |
| 5Gi          | RWO               | local-st  | orage  | 18h     | <u>-</u> | ±                 |             |
| pcf          | db-etcd-pcf-etcd  | -cluster- | 0      | Bound   | db-etcd  | -pcf-etcd-cluster | -0-pcf      |
| 10Gi         | RWO               | local-st  | orage  | 18h     |          | -                 | -           |
| pcf          | db-etcd-pcf-etcd  | -cluster- | 1      | Bound   | db-etcd  | -pcf-etcd-cluster | -1-pcf      |
| 10Gi         | RWO               | local-st  | orage  | 18h     |          | _                 | _           |
| pcf          | db-etcd-pcf-etcd  | -cluster- | 2      | Bound   | db-etcd  | -pcf-etcd-cluster | -2-pcf      |
| 10Gi         | RWO               | local-st  | orage  | 18h     |          | _                 | _           |
| pcf          | db-local-data-db  | -admin-0  | -      | Bound   | db-loca  | l-data-db-admin-0 | -pcf        |
| 5Gi          | RWO               | local-st  | orage  | 18h     |          |                   |             |
| pcf          | db-local-data-db  | -admin-co | nfig-0 | Bound   | db-loca  | l-data-db-admin-c | onfig-0-pcf |
| 5Gi          | RWO               | local-st  | orage  | 18h     |          |                   |             |
| NAME         |                   |           | CAPACI | TY ACCE | SS MODES | RECLAIM POLICY    | STATUS      |
| CLAIM        |                   |           | STORAG | ECLASS  | REASON   | AGE               |             |
|              |                   |           |        |         |          |                   |             |
| data-pcf-ut: | ilities-0-pcf     |           | 5Gi    | RWO     |          | Retain            | Bound       |
| pcf/data-pc: | f-utilities-0     |           | local- | storage |          | 18h               |             |
|              |                   |           |        |         |          |                   |             |
|              |                   |           |        |         |          |                   |             |
| db-etcd-pcf- | -etcd-cluster-0-p | cf        | 10Gi   | RWO     |          | Retain            | Bound       |
| pcf/db-etcd- | -pcf-etcd-cluster | -0        | local- | storage |          | 18h               |             |
|              |                   |           |        |         |          |                   |             |
|              |                   |           |        |         |          |                   |             |
| db-etcd-pcf  | -etcd-cluster-1-p | cf        | 10Gi   | RWO     |          | Retain            | Bound       |
| pcf/db-etcd- | -pcf-etcd-cluster | -1        | local- | storage |          | 18h               |             |
|              |                   |           |        |         |          |                   |             |
|              |                   |           |        |         |          |                   |             |
| -            | -etcd-cluster-2-p |           | 10Gi   | RWO     |          | Retain            | Bound       |
| pcf/db-etcd- | -pcf-etcd-cluster | -2        | local- | storage |          | 18h               |             |
|              |                   |           |        |         |          |                   |             |
|              |                   |           |        |         |          |                   |             |
|              | ta-db-admin-0-pcf |           | 5Gi    | RWO     |          | Retain            | Bound       |
| pcf/db-local | l-data-db-admin-0 |           | local- | storage |          | 18h               |             |
|              |                   |           |        |         |          |                   |             |

Troubleshooting

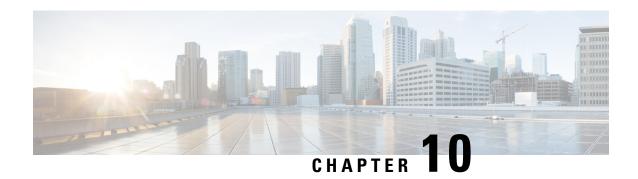

# **Cisco Common Data Layer**

- Feature Summary and Revision History, on page 77
- Feature Description, on page 78
- How it Works, on page 80
- Configuring Cisco Common Data Layer, on page 87
- Configuring the CDL Engine, on page 91
- Configuring the CDL Endpoints, on page 91
- Starting the Remote Index Synchronization, on page 93
- Configuring the Stale Session Cleanup Using the Unique Key, on page 94
- Stale Sessions Cleanup Troubleshooting Information, on page 95
- OAM Support, on page 95

# **Feature Summary and Revision History**

### **Summary Data**

#### Table 18: Summary Data

| Applicable Product(s) or Functional Area | PCF                                         |
|------------------------------------------|---------------------------------------------|
| Applicable Platform(s)                   | SMI                                         |
| Feature Default Setting                  | Disabled – Configuration required to enable |
| Related Documentation                    | Not Applicable                              |

# **Revision History**

#### Table 19: Revision History

| Revision Details           | Release   |
|----------------------------|-----------|
| Enhancement introduced.    | 2022.02.0 |
| PCF supports N5 Interface. |           |

| Revision Details                                                                                            | Release   |
|----------------------------------------------------------------------------------------------------|-----------|
| Enhancement introduced.                                                                                     | 2021.04.0 |
| PCF can handle issues of multiple CDL entry updates when multiple RxSTR received on PCF within a short gap. |           |
| Added configuration support for:                                                                            |           |
| Stale sessions cleanup                                                                                      |           |
| Remote index synchronization                                                                                |           |
| First introduced.                                                                                           | 2020.01.0 |

# **Feature Description**

# **Geographic Redundancy**

The PCF extends support to the Geographic Redundancy (GR) version of the Cisco Common Data Layer (CDL). When the highest rated CDL endpoint fails, PCF attempts the same operation on the next highly rated CDL endpoint thus providing a nondisrupted message handling. If the next rated endpoint is unavailable, then PCF reattempts the operation on the subsequent endpoint that has the highest rating and so on.

PCF can handle issues of multiple CDL entry updates when multiple RxSTR received on PCF within a short gap.

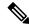

Note

It is recommended to enable this feature after upgrading both local and remote sites to the latest PCF version.

For more information on the CDL concepts, see the *Ultra Cloud Core Common Data Layer Configuration Guide*.

### Limitations

This GR support feature has the following limitations:

- The PCF attempts to reroute the calls only when it encounters gRPC errors such as UNAVAILABLE. It does not acknowledge errors that the datastore returns and actual gRPC timeouts such as DEADLINE\_EXCEEDED gRPC status code.
- The PCF Engine does not resolve failures occurring with the datastore such as indexing and slot failures. The CDL layer must resolve these failures and if necessary, send an API call on the remote.

# **Stale Sessions Cleanup**

In the CDL sessions, PCF adds the unique session key SupiDnnKey and the pre-existing unique keys that include FramedIpv6PrefixKey. With the CDL's index overwrite detection command in the PCF Ops Center,

the administrators can configure the ability to delete the old session using the same unique key while the new session is created.

The unique keys that should be used in the overwrite detection configuration are SupiDnnKey and FramedIpv6PrefixKey with the action as delete\_record.

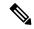

Note

If two unique keys (one key mapped to the notify action and the other to the delete action) point to the same primary key, then only the notify action is considered for the primary key.

For more information on CDL components, see Cisco Common Data Layer documentation.

### Limitations

This Stale Sessions Cleanup feature has the following limitations:

- Operations that depend on indexes for the stale sessions require either of the following:
  - The sessions must be present at the same subscriber that is reconnecting with the same DNN.
  - The associated framed IPv6 prefix is assigned to the same or the different subscriber session.

If the subscriber has reconnected with a different DNN or framed IPv6 prefix is not reassigned to a different session, the sessions are not identified as stale.

- The stale detection and cleanup procedures use the SupiDnnKey values. Indexes of the older session are not created based on the SupiDnnKey values.
- If the stale session is created before an upgrade, and a new session is created for the same SUPI and DNN combination postupgrade, then the older session is not identified as stale.
- If the system has multiple stale sessions with the framed IPv6 prefix key, the corresponding index is associated only with the latest session.

When a new session is created with then same key then only one session gets associated.

### **Synchronizing the Index Records**

Sometimes after the local site is reinstated, the index data on both the sites may not be consistent. To reconcile the records and eliminate the discrepancy in the sites, configure the sync operation that initiates index data synchronization on the site with its remote peers.

For information on how site isolation works in PCF, see Site Isolation, on page 379.

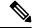

Note

Configuring the sync operation may cause a negative performance impact. It is recommended to perform this operation in a production environment that experiences a high number of inconsistent index records.

A sync operation cannot be initiated for an index instance where the remote sync is in progress.

### **Architecture**

You can configure CDL through PCF Ops Center. CDL in the GR mode replicates the session data across the configured sites. When PCF connects to the CDL, it always treats the local CDL endpoints as the primary endpoint and the remote endpoints as secondaries (with the appropriate rating). PCF uses the secondary endpoints when the connection to the primary endpoint fails.

The following illustration depicts the failover that happens when the PCF Engine is unable to access the primary CDL datastore endpoint.

Figure 9: CDL Datastore Architecture

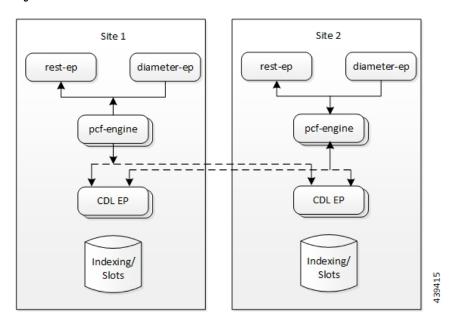

### **How it Works**

This section describes how this feature works.

#### **Geographic Redundancy**

When you configure the CDL in PCF through the PCF Ops Center, PCF gets enabled to support multiple CDL datastore endpoints. You can configure the endpoints by specifying the IP addresses, port numbers, and assigning ratings to each endpoint. By default, PCF considers the local endpoint as the primary endpoint, which has the highest rating. PCF performs CDL API operations on the primary endpoint. If this endpoint is unavailable, then PCF routes the operations to the next highest rated endpoint. PCF keeps failing over to the accessible secondary endpoint or until all the configured endpoints are exhausted. It does not reattempt a query on the next rated endpoint if the endpoint is reachable but responds with error or timeout.

If PCF is unable to access any of the endpoints in the cluster, then CDL operation fails with the "Datastore Unavailable" error.

When Rx STR or N5 Delete messages are received on two different sites (site A and site B) for the same subscriber session, a conflict occurs while each PCF site tries to update and replicate the session data. In this situation:

- PCF receives notification from CDL with session record from both the sites.
- After receiving the notification from CDL based on the session creation state only one site must processes
  the notification to resolve the conflict and save the session.

# **Processing of CDL Conflict Notification**

The local and remote sites receive the same CDL conflict notification. The site where session is created will process the notification and the other site ignores the notification.

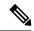

Note

Based on GeoSiteName, PCF identifies whether the session is created at current site or not.

PCF decodes the records (local and remote) into session objects available in the CDL notification.

PCF considers the decoded local session object as a base and checks whether the Rx or N5 SessionIds are available in LastActionList of remote session object. If Rx or N5 SessionIds are available, PCF removes the following from base session object.

- Rx or N5 device session.
- Rx or N5 session tags (secondary keys).
- Rx or N5 session rules.

PCF then saves the modified local session.

### **Call Flows**

This section describes the key call flows for this feature.

### **CDL Endpoint Failure Call Flow**

This section describes the CDL Endpoint Failure call flow.

CDL 2 SMF PCF 1 CDL 1 PCF2 Site-1 Site-2 Replicate Session Data [1] N7 Create Site-1 CDL Failure [2] Session Create (UNAVAILABLE) [4] N7Create response [3] Store Session (201) SMF PCF 1 PCF2 CDL 2

Figure 10: CDL Endpoint Failure Call Flow

Table 20: CDL Endpoint Failure Call Flow Description

| Step | Description                                                                                      |
|------|--------------------------------------------------------------------------------------------------|
| 1    | In the Site 1 environment, the SMF sends a N7 Create Request to the PCF 1 over the N7 interface. |
| 2    | The PCF 1 sends Session Create Request to the PCF 2.                                             |
| 3    | The PCF 1 sends a Session Store Request to the CDL2.                                             |
| 4    | The PCF 1 sends N7 Create Response to the SMF.                                                   |

### **GR Call Flows**

This section describes the possible CDL GR mode call flows scenarios that could start a failover to another site.

### **Indexing Shard Failure Call Flow**

This section describes how the failover happens when two index replicas that belong to the same shard are down or unavailable.

The indexing shard failure is an example of two points-of-failure scenario where the two replicas reside on different virtual machines or hosts.

The PCF REST endpoint and PCF Engine redirect the traffic to the secondary CDL endpoint site (Site 2) based on the highest rating when the primary CDL site (Site 1) is unavailable.

SMF PCF REST EP PCF Engine CDL EP Site 1 Index Shard x-1 Index Shard x-2 CDL Indexing Site 2 CDL EP Site 2

Site 1

First index replica for a shard that goes down
Second Index replica for a specific shard that goes down/unavailable

CDL Ep detects all replica sets of a specific shard that are unavailable, shut down CDL Ep that is triggered

Trigger switchover to CDL Ep on site 2 for subsequent)

[3]N7 Create (New/
Subsequent)

[5]Response (Success)

[5]Response (Success)

[5]Response (Success)

[5]Response (Success)

Figure 11: Indexing Shard Failure Call Flow

Table 21: Indexing Shard Failure Call Flow Description

| Step | Description                                                                                                    |
|------|----------------------------------------------------------------------------------------------------|
| 1    | In the Site 1 environment, index replica 1 and replica 2 for a configured shard has failed or unavailable. Since both the replicas for the shard are unavailable, the CDL endpoint in Site 1 is shut down and all the subsequent requests are directed to the CDL endpoint on Site 2. |
|      | In the Site 1 environment, the SMF sends a Create Request to PCF REST endpoint over the N7 interface.                                                                                                    |
| 2    | After receiving the request, the PCF REST endpoint forwards the Create Request to the PCF Engine.                                                                                                    |
| 3    | The PCF Engine attempts to reach the CDL endpoint to send the Session Create Request. However, the CDL endpoint is unreachable.                                                                                                    |
|      | The PCF Engine sorts the CDL points across Site 1 and Site 2 to recognize the endpoint with the highest rating or priority.                                                                                                    |
| 4    | The Create Request is evaluated in the stored session and the PCF Engine forwards the request to the CDL endpoint residing in Site 2.                                                                                                    |
| 5    | After the call request is successful, the PCF Engine notifies the Success Message to the PCF REST endpoint.                                                                                                    |
| 6    | The PCF REST endpoint forwards the Success Message to the SMF.                                                                                                    |

### **Slot Replica Set Failure Call Flow**

This section describes how the failover happens when two slot replicas that belong to the same replica set are down or unavailable.

The slot failure is an example of two points-of-failure scenario where the two slot replicas reside on different virtual machines or hosts.

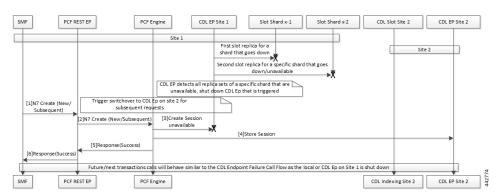

Figure 12: Slot Replica Set Failure Call Flow

Table 22: Slot Replica Set Failure Call Flow Description

| Step | Description                                                                                                    |
|------|----------------------------------------------------------------------------------------------------|
| 1    | In the Site 1 environment, slot replica 1 and replica 2 for a configured shard is down or unavailable. Since both the replicas for the shard are unavailable, the CDL endpoint in Site 1 is shut down and all the subsequent requests are directed to the CDL endpoint on Site 2. |
|      | In the Site 1 environment, the SMF sends a N7 Create request to PCF REST endpoint over the N7 interface.                                                                                                    |
| 2    | The PCF REST endpoint receives the request and forwards it to the PCF Engine.                                                                                                    |
| 3    | The PCF Engine attempts to connect the CDL endpoint to send the Session Create request. If the CDL endpoint is unreachable, the PCF Engine sorts the CDL points across Site 1 and Site 2 to recognize the endpoint with the highest rating or priority.                           |
| 4    | The Create Request is evaluated in the stored session and the PCF Engine forwards the request to the CDL endpoint residing in Site 2.                                                                                                    |
| 5    | After the call request is successful, the PCF Engine notifies the Success message to the PCF REST endpoint.                                                                                                    |
| 6    | The PCF REST endpoint forwards the Success message to the SMF.                                                                                                    |

### Local and Remote Sites Receive Rx\_STR Without Any Time Gap Call Flow

This section describes the local and remote sites receive Rx\_STR without any time gap call flow.

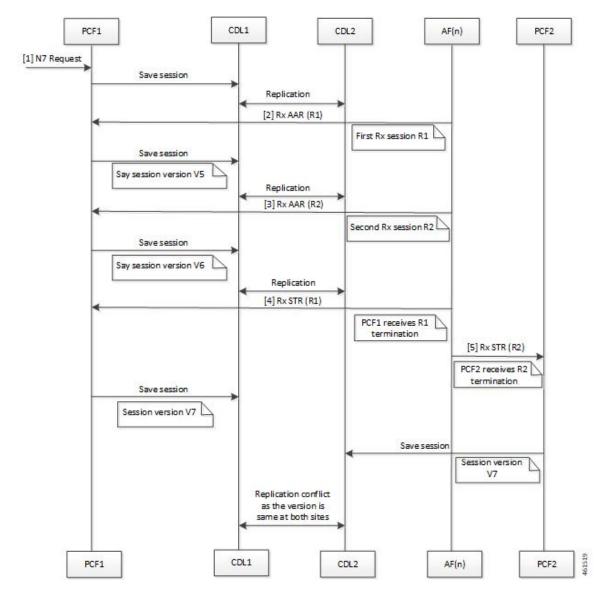

Figure 13: Local and Remote Sites Receive Rx\_STR Without Any Time Gap Call Flow

Table 23: Local and Remote Sites Receive Rx\_STR Without Any Time Gap Call Flow Description

| Step | Description                                                           |
|------|-----------------------------------------------------------------------|
| 1    | The SMF sends a N7 Create Request to the PCF 1 over the N7 interface. |
| 2    | The AF(n) sends a request Rx-AAR (R1) to the PCF 1.                   |
| 3    | The AF(n) sends a request Rx-AAR (R2) to the PCF 1.                   |
| 4    | The AF(n) sends the Rx Session-Termination-Request R1 to the PCF 1.   |
| 5    | The AF(n) sends the Rx Session-Termination-Request R2 to the PCF 2.   |

### **Local and Remote Sites Receive N5 Delete Request Without Any Time Gap Call Flow**

This section describes the local and remote sites receive N5 Delete Request without any time gap call flow.

Figure 14: Local and Remote Sites Receive N5 Delete Request Without Any Time Gap Call Flow

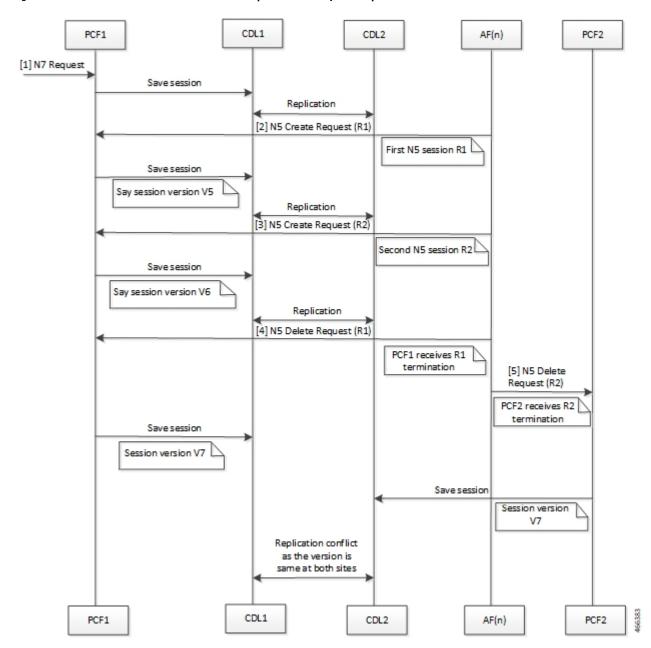

Table 24: Local and Remote Sites Receive Rx\_STR Without Any Time Gap Call Flow Description

| Step | Description                                                           |
|------|-----------------------------------------------------------------------|
| 1    | The SMF sends a N7 Create Request to the PCF 1 over the N7 interface. |
| 2    | The AF(n) sends a request N5 Create Request (R1) to the PCF 1.        |

| Step | Description                                                    |
|------|----------------------------------------------------------------|
| 3    | The AF(n) sends a request N5 Create Request (R2) to the PCF 1. |
| 4    | The AF(n) sends the N5 Delete Request R1 to the PCF 1.         |
| 5    | The AF(n) sends the N5 Delete Request R2 to the PCF 2.         |

# **Configuring Cisco Common Data Layer**

This section describes how to configure the CDL endpoints.

Configuring the CDL using PCF Ops Center involves the following steps:

- 1. Configuring the CDL Session Database and Defining the Base Configuration
- 2. Configuring Kafka in CDL
- 3. Configuring Zookeeper in CDL

# **Configuring the CDL Session Database and Defining the Base Configuration**

This section describes how to configure the CDL session database and define the base configuration in PCF.

To configure the CDL session database and define the base configuration in CDL, use the following configuration in the Policy Ops Center console:

```
config
  cdl
    system-id system id
    node-type node type
    enable-geo-replication [ true | false ]
    zookeeper replica zookeeper replica id
    remote-site remote_system_id
      db-endpoint host host name
      db-endpoint port port number
      kafka-server remote kafka host1 remote port1
      kafka-server remote kafka host2 remote port2
      kafka-server remote kafka host3 remote port3
      exit
   cdl logging default-log-level debug level
      cdl datastore session
      cluster-id cluster id
      geo-remote-site remote site value
      endpoint replica replica number
      endpoint external-ip ip address
      endpoint external-port port number
          index map map value
         slot replica replica slot
          slot map map/shards
          slot write-factor write factor
          slot notification host host name
```

```
slot notification port port_number
slot notification limit tps
slot notification include-conflict-data [ true | false ]
index replica index_replica
index map map/shards
index write-factor write_factor
end
```

#### NOTES:

- **system-id** *system\_id*—(Optional) Specify the system or Kubernetes cluster identity. The default value is 1.
- **node-type** *node\_type*—(Optional) Specify the Kubernetes node label to configure the node affinity. The default value is "session." *node\_type* must be an alphabetic string of 0-64 characters.
- enable-geo-replication [ true | false ] (Optional) Specify the geo replication status as enable or disable. The default value is false.
- **zookeeper replica** *zookeeper\_replica\_id*—Specify the Zooker replica server ID.
- **remote-site** *remote\_system\_id*—Specify the endpoint IP address for the remote site endpoint. Configure this command only when you have set the cdl enable-geo-replication to true.
- **db-endpoint host** *host\_name*—Specify the endpoint IP address for the remote site. Configure this command only when you have set the cdl enable-geo-replication to true.
- **db-endpoint port** *port\_number*—Specify the endpoint port number for the remote site endpoint. The default port number is 8882. Configure this command only when you have set the cdl enable-geo-replication to true.
- **kafka-server** *remote\_kafka\_host1 remote\_port1*—Specify the Kafka server's external IP address and port number of the remote site that the remote-system-id identifies. You can configure multiple host address and port numbers per Kafka instance at the remote site. Configure this command only when you have set the cdl enable-geo-replication to true.
- endpoint replica  $replica\_number$ —(Optional) Specify the number of replicas to be created. The default value is 1.  $replica\_number$  must be an integer in the range of 1-16.
- **endpoint external-ip** *ip\_address*—(Optional) Specify the external IP address to expose the database endpoint. Configure this command only when you have set the cdl enable-geo-replication to true.
- **endpoint external-port** *port\_number*—(Optional) Specify the external port number to expose the database endpoint. Configure this command only when you have set the cdl enable-geo-replication to true. The default value is 8882.
- slot replica  $replica\_slot$ —(Optional) Specify the number of replicas to be created. The default value is 1.  $replica\_slot$  must be an integer in the range of 1-16.
- **slot map** *map/shards*—(Optional) Specify the number of partitions in a slot. The default value is 1. *map/shards* must be an integer in the range of 1 1024.
- slot write-factor write\_factor—(Optional) Specify the number of copies to be written before successful response. The default value is 1. write\_factor must be an integer in the range of 0 16. Make sure that the value is lower than or equal to the number of replicas.

- **slot notification host** *host\_name*—(Optional) Specify the notification server hostname or IP address. The default value is datastore-notification-ep.
- **slot notification port** *port\_number*—(Optional) Specify the notification server port number. The default value is 8890.
- **slot notification limit** *tps*—(Optional) Specify the notification limit per second. The default value is 2000.
- slot notification include-conflict-data [ true | false ]—(Optional) Specify whether to receive the original data and the data from the request along with the DB conflict notification. This command is used to send conflict record data from CDL.
- index replica  $index\_replica$ —(Optional) Specify the number of replicas to be created. The default value is 2.  $index\_replica$  must be an integer in the range of 1-16.
- index map map/shards—(Optional) Specify the number of partitions in a slot. The default value is 1. map/shards must be an integer in the range of 1 1024. Avoid modifying this value after deploying the CDL.
- index write-factor write\_factor—(Optional) Specify the number of copies to be written before successful response. The default value is 1. write\_factor must be an integer in the range of 0 16.

### **Configuring Kafka in CDL**

This section describes how to configure Kafka in CDL.

To configure the Kafka in CDL, use the following configuration:

- 1. Open the Policy Ops Center console and navigate to the datastore CLI.
- **2.** To configure Kafka, use the following configuration:

```
config
  cdl kafka replica number_of_replicas
    enable-JMX-metrics [ true | false ]
    external-ip ip_address port_number
    enable-persistence [ true | false ]
    storage storage_size
    retention-time retention_period
    retention-size retention_size
    end
```

#### NOTES:

All the following parameters are optional.

- cdl kafka replica  $number\_of\_replicas$ —Specify the number of replicas to be created. The default value is 3.  $number\_of\_replicas$  must be an integer in the range of 1 16.
- enable-JMX-metrics [ true | false ]—Specify the status of the JMX metrics. The default value is true.
- external-ip *ip\_address port\_number*—Specify the external IPs to expose to the Kafka service. Configure this command when you have set the **enable-geo-replication** parameter to true. You are required to define an external IP address and port number for each instance of the Kafka replica. For

example, if the **cdl kafka replica** parameter is set to 3, then specify three external IP addresses and port numbers.

- enable-persistence [ true | false ]—Specify whether to enable or disable persistent storage for Kafka data. The default value is false.
- **storage** *storage\_size*—Specify the Kafka data storage size in gigabyte. The default value is 20 GB. *storage\_size* must be an integer in the range of 1-64.
- **retention-time** *retention\_period*—Specify the duration (in hours) for which the data must be retained. The default value is 3. *retention\_period* must be an integer in the range of 1 168.
- **retention-size** *retention\_size*—Specify the data retention size in megabyte. The default value is 5120 MB.

# **Configuring Zookeeper in CDL**

This section describes how to configure Zookeeper in CDL.

To configure Zookeeper in CDL, use the following configuration:

- 1. Open the Policy Ops Center console and navigate to the datastore CLI.
- 2. To configure the parameters, use the following configuration:

```
config
  cdl zookeeper data-storage-size data_storage
    log-storage-size log_storage
    replica number_of_replicas
    enable-JMX-metrics [ true | false ]
    enable-persistence [ true | false ]
    end
```

### NOTES:

All the following parameters are optional.

- cdl zookeeper data-storage-size data\_storage—Specify the size of the Zookeeper data storage in gigabyte. The default value is 20 GB. data\_storage must be an integer in the range of 1-64.
- log-storage-size log\_storage—Specify the size of the Zookeeper data log's storage in gigabyte. The default value is 20 GB. log\_storage must be an integer in the range of 1-64.
- **replica** *number\_replicas*—Specify the number of replicas that must be created. The default value is 3. *number\_replicas* must be an integer in the range of 1-16.
- enable-JMX-metrics [ true | false ]—Specify the status of the JMX metrics. The default value is true.
- enable-persistence [ true | false ]—Specify the status of the persistent storage for Zookeeper data. The default value is false.

#### **Sample Configuration**

The following is a sample configuration of CDL in the HA environment.

```
cdl system-id system_i
cdl enable-geo-replication true
cdl zookeeper replica num_zk_replica
cdl datastore session
endpoint replica ep_replica
index map index_shard_count
slot replica slot_replica
slot map slot_shard_count
exit
cdl kafka replica kafka replica
```

# **Configuring the CDL Engine**

To configure this feature use the following configuration:

```
config
  cdl
  engine
    properties
    enable.conflict.merge [ true | false ]
    GeoSiteName geosite_name
    conflict.tps conflict_number
    conflict.resolve.attempts
  end
```

#### NOTES:

- **properties**—Specify the system properties.
- enable.conflict.merge [ true | false ]—Specify to enable the feature at application end.
- GeoSiteName geosite\_name—Specify which site notification to be processed.
- **conflict.tps** *conflict\_number*—Specify the rate limit of the confliction notification. The default value is considered as '5 tps'.
- **conflict.resolve.attempts**—Specify the number of attempts that application can try to merge the record. The default value is considered as '2 attempts'.

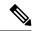

Note

The **enable.conflict.merge** [ **true** | **false** ], **conflict.tps** *conflict\_number*, and **conflict.resolve.attempts** are to be configured manually.

# **Configuring the CDL Endpoints**

This section describes how to configure the CDL endpoints.

Configuring the CDL endpoints involves the following steps:

- 1. Configuring the External Services
- 2. Associating the Datastore with the CDL Endpoint Service

# **Configuring the External Services**

This section describes how to configure the external services in PCF.

CDL gets deployed in the GR environment as part of the SMI deployment procedure. By default, the CDL endpoints are available in the Datastore CLI node of the PCF Ops Center. However, you are required to configure these endpoints.

For each CDL site and instance, configure external service with the IP address and port number that corresponds to the site and instance.

- 1. Open the Policy Ops Center console and navigate to the datastore CLI.
- **2.** To configure the parameters, use the following configuration:

```
config
    external-services site_name
    ips ip_address
    ports port_number
    end
```

#### NOTES:

- external-services *site\_name*—Specify the CDL site or instance name.
- ips ip\_address—Specify the IP address on which the CDL endpoint is exposed.
- **ports** *port\_number*—Specify the port number on which the CDL endpoint is exposed.

### **Associating the Datastore with the CDL Endpoint Service**

This section describes how to configure the external service for each CDL endpoint service that you plan to use.

To configure the external service for each CDL endpoint service, use the following configuration:

- 1. Open the Policy Ops Center console and navigate to the datastore CLI.
- 2. To associate the datastore with CDL endpoint service, use the following configuration:

```
config
  datastore external-endpoints service_name
  port port_number
  rating rating_priority
  end
```

#### **NOTES:**

- datastore external-endpoints service\_name—Specify the service name that belongs to the external services.
- **port** *port\_number*—Specify the port number where the external service resides.

• rating *rating\_priority*—Specify the rating or priority of the external service. PCF gives preference to the endpoints with the higher ratings.

# **Starting the Remote Index Synchronization**

This section describes how to start the remote index synchronization.

Before configuring the remote index sync, ensure that the geo-remote-site parameter for CDL is configured.

To start the remote index synchronization, use the following configuration:

```
cdl
  actions
   remote-index-sync start [ map-id map_id | slice-name slice_name ]
  end
```

#### **NOTES:**

- **cdl**—Enters the CDL configuration mode.
- remote-index-sync start—Specify the remote index sync feature.
- map-id map\_id —Specify the index mapID for which the remote index sync procedure should start. By default, remote index sync is initiated for all the index instances.

Using this parameter you can specify a maximum of 5 mapIDs.

• **slice-name** *slice\_name*—Specify the slice name for which the remote index sync procedure should start. By default, remote index sync is initiated for all the sliceNames. There is no limit to the number of sliceNames that you can specify.

#### **Sample Configuration**

```
cdl actions remote-index-sync start map-id { 1 } map-id { 2
} slice-name { session-1 } slice-name { session-2 }
```

### **Viewing the Remote Index Synchronization Status**

This section describes how to view the status of the index synchronization procedure that you have executed.

To view the status of the index sync procedure, use the following configuration:

```
cdl
  actions
  remote-index-sync status
  end
```

#### **NOTES:**

 remote-index-sync status—Displays the status of the index instances for which the syncing with the remote peers is in progress.

#### Sample Output

```
syncing-instances 'index-mapID-1-instanceID-1, index-mapID-
1-instanceID-2, index-mapID-2-instanceID-1, index-mapID-2-
instanceID-2'
```

# **Configuring the Stale Session Cleanup Using the Unique Key**

The section describes how to configure stale session cleanup using the unique key.

To configure the stale session cleanup, use the following configuration:

```
config
  cdl
  datastore session datastore_name
     features
          index-overwrite-detection [ max-tps | queue-size |
     unique-keys-prefix [ SupiDnnKey | FramedIpv6PrefixKey ]
          action [ notify-record | log-record | delete-record ]
          exit
     end
```

#### **NOTES:**

- cdl—Enter the CDL configuration mode.
- datastore session datastore\_name—Specify the CDL datastore session.
- index-overwrite-detection [ max-tps | queue-size | unique-keys-prefix ]—Configures the index keys overwrite detection capability. The parameter has the following subparameters:
  - max-tps—Specify the TPS per cdl-endpoint at which the stale record notification is sent. This parameter is applicable only when the action is "notify-record". The accepted value range is 1..2000. The default value is 200.
  - queue-size—Specify the queue size for each cdl-endpoint. The default value is 1000.
  - unique-keys-prefix [ SupiDnnKey | FramedIpv6PrefixKey ]—Specify the list of uniqueKey prefixes for the index overwrite detection and the action that must be performed on successful detection.
- action [ log-record | delete-record ]—Specify the action that must be taken on detecting a stale record.

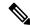

Note

If configuring the stale session cleanup feature for the first time on your system, Cisco recommends performing the configuration after both the GR sites are upgraded to the same software version.

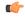

**Important** 

The delete-record action on key SupiDnnKey command takes effect only when the required key SupiDnnKey is added in the CDL sessions.

### **Sample Configuration**

The following is a sample configuration:

```
cdl datastore session
features index-overwrite-detection unique-keys-prefix SupiDnnKey
action delete-record
exit
features index-overwrite-detection unique-keys-prefix FramedIpv6PrefixKey
action delete-record
exit
end
```

# **Stale Sessions Cleanup Troubleshooting Information**

To view the status of the clean up status of the stale sessions, review the warning logs in index pods.

You can review the logs to debug the stale sessions issues by setting the index.overwrite.session log to INFO level.

#### Example:

```
cdl logging logger index.overwrite.session
level info
exit
```

# **OAM Support**

This section describes operations, administration, and maintenance support for this feature.

### **Statistics**

Following are the list of counters that are generated for scenarios where the stale session cleanup process is initiated

The following metrics track the counter information:

 overwritten\_index\_records\_deleted - Captures the total number of records deleted due to overwritten or duplicate unique keys at index

Sample query: overwritten\_index\_records\_deleted

The following labels are defined for this metric:

- errorCode The error code in the DB response. Example: 0, 502.
- sliceName The name of the logical sliceName. Example: session
- overwritten\_index\_records\_skipped Captures the total number of records detected as stale, but dropped when the queue is full while processing the records for notify or delete.

Sample query: overwritten\_index\_records\_skipped

The following labels are defined for this metric:

• action - The action that was supposed to be performed for the stale record. Example: delete, notify.

• sliceName - The name of the logical sliceName. Example: session

The following statistics are supported to handle issues of multiple CDL entries updates when multiple Rx STR or N5 Delete received on PCF within a short gap feature:

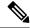

Note

The following values apply to all the statistics:

- Unit Int64
- Type Counter
- · Nodes Service
- record\_conflict\_merge\_total Captures the total count of conflict merge actions.

The following label is defined for this metric:

· action

The "action" label supports the following values:

- ok: Captures success processing of conflict notification.
- submit: Captures the number of messages submitted to the engine when conflict notification is received from CDL.
- retry: Captures the number of retry operations occurred during conflict merge.
- skip\_<reason for skip>: Indicates that the PCF is expecting some data validation before the records are merged when CDL notification is received. If that data is missing, PCF logs these skip counters with reason to skip the data.

Reasons to skip the data are:

- throttle: Due to throttle check.
- feature\_disabled: Feature is disabled.
- no geositename: GeoSiteName is not configured.
- flag1\_mismatch: Mismatch of CDL flag 1 at both sites.
- unsupported\_record: Invalid data records of CDL notification.
- retry\_unsupported\_record: Invalid data records available during retry.
- unsupported\_lastaction: Invalid lastAction objects are available in notification records.
- retry unsupported lastaction: During retry lastAction objects are invalid.
- no\_sessionid Session id is not available in remoteLastAction object.
- retry no sessionid: Session id is not available in remoteLastActoin object.
- no\_remotesessionid: Remote session id is not available to remove in local record object.

- retry\_no\_remotesessionid: Remote session id not available to remove in local record object during retry.
- attemptsdone: Total number of attempts completed.
- error\_<cause of error>: Indicates while merging the records some error/exception occurred in that case pcf logs this error related counter.

Following are the types of cause of errors:

- deletesession: Remote rx session delete operation from the local record failed.
- retry\_deletesession: During retry remote rx session delete operation from the local record failed.
- removeflags: after deleting remote rx session from local record while removing corresponding flags from local record failed.
- addactionlist: Failed to consolidated all action list objects from local and remote records.
- nopk: Primary key is not available in the record.
- retry\_nopk: Primary key is not available in the record during retry.

For information on statistics, see *Ultra Cloud Core Common Data Layer Configuration and Administration Guide*.

Statistics

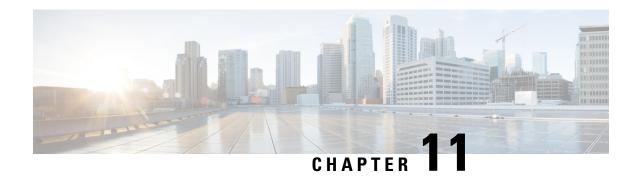

# **Authorization With Required QoS**

- Feature Summary Revision History, on page 99
- Feature Description, on page 99
- How it Works, on page 100
- Call Flows, on page 100
- Standards Compliance, on page 102

# **Feature Summary Revision History**

# **Summary Data**

### Table 25: Summary Data

| Applicable Products or Functional Area | PCF            |
|----------------------------------------|----------------|
| Applicable Platform(s)                 | SMI            |
| Feature Default Setting                | Enabled        |
| Related Documentation                  | Not Applicable |

# **Revision History**

#### Table 26: Revision History

| Revision Details  | Release   |
|-------------------|-----------|
| First introduced. | 2022.03.0 |

# **Feature Description**

The Application Function (AF) initiates support for Authorization with Required QoS to enable the high-priority traffic and applications for network resources.

### **How it Works**

This section describes how this feature works.

In the Authorization with Required QoS feature, the interactions happen in the following sequence:

- AF initiates Authorization of Required QoS, the Policy Control Function (PCF) sets the feature state as enabled in the create response.
- For authorizing a media component, PCF uses a QoS reference as a parameter, and the operators added the QoS reference as an extra key column to the Search Table Groups (STG).
- To create and update requests without QoS reference: PCF uses the null value for QoS parameters and \* value to match Customer Reference Data (CRD) queries without QoS reference.
- If the CRD query failed to generate a match while analyzing STG Configuration with QoS reference, PCF applies the QoS parameters obtained using the QoS algorithm.
- Rejecting media components with the alternate QoS: The SMF supports the Authorization with the Required QoS feature for provisioning rules with different QoS levels. When SMF does not support this feature, PCF automatically rejects the media components with alternate QoS references as authorization failure. Refer to Bearer Authorization in N5 Authorization.
- In the Service Based Interface (SBI) profile, the configuration option is disabled rejecting media components with alternate QoS references. When this option is enabled, PCF ignores the alternate service requirements and selects the QoS parameters for the media component that based on QoS reference.
- Handling of AF sessions without Authorization with Required QoS: The QoS parameters that are derived for QoS reference are modified, and a final QoS parameter is applied for the Message Prioritization Service (MPS). If the PDU session to AF session is associated with one or more MPS sessions.
- Subscribing and unsubscribing to the QoS: In subscribing and unsubscribing to the QOS\_NOTIF event, PCF supports AF and specifies if the GBR QoS targets are assured or not. In QoS data, PCF enables and disables the QNC flag for Policy and Charging Control (PCC) rules connected to an AF session.

### **Call Flows**

This section describes the key call flows for this feature.

### **Authorization with Required QoS Call Flow**

This section describes the Authorization with Required QoS call flow for the N7 and N5 interface.

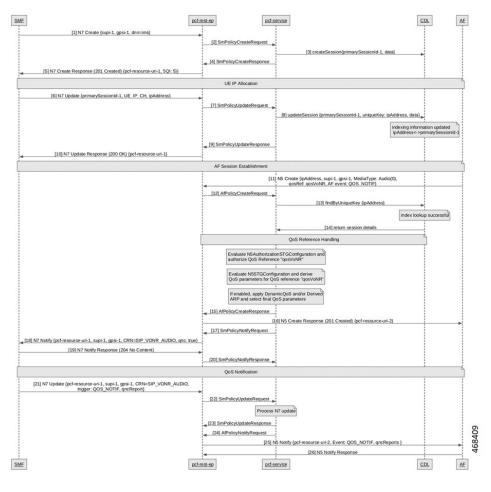

Figure 15: Authorization with Required QoS Call Flow

Table 27: Authorization with Required QoS Call Flow Description

| Step | Description                                                                                                 |
|------|----------------------------------------------------------------------------------------------------|
| 1    | The SMF sends a N7 Create request to the PCF-REST-EP.                                                       |
| 2    | The PCF-REST-EP sends the Single Mode (SM) Policy Create Request to the PCF-SERVICE.                        |
| 3    | The PCF-SERVICE sends the Create session to the CDL.                                                        |
| 4    | The PCF-SERVICE sends the SM Policy Create Response to the PCF-REST-EP.                                     |
| 5    | The PCF-REST-EP responds with the N7 Create to the SMF.                                                     |
| 6    | After UE IP Allocation, the SMF sends the N7 Update to the PCF-REST-EP.                                     |
| 7    | The PCF-REST-EP sends the SM Policy Update Request to the PCF-Service.                                      |
| 8    | The PCF-SERVICE sends the Update Session to the CDL.                                                        |
| 9    | After Indexing Information Updated, the PCF-Service sends the SM Policy Update Response to the PCF-REST-EP. |

| Step | Description                                                                                           |
|------|----------------------------------------------------------------------------------------------------|
| 10   | The PCF-REST-EP sends the N7 Update Response to the SMF.                                              |
| 11   | After AF Session Establishment, the AF sends the N5 Create Request to the PCF-REST-EP.                |
| 12   | The PCF-REST-EP sends AF Policy Create Request to the PCF-SERVICE.                                    |
| 13   | The PCF-SERVICE sends the Find by Unique Key (IP Address) to the CDL.                                 |
| 14   | After Index Lookup Successful, the CDL sends the Return Session Details to the PCF-SERVICE.           |
| 15   | After QoS Reference Handling, the PCF-SERVICE sends the AF Policy Create Response to the PCF-REST-EP. |
| 16   | The PCF-REST-EP sends the N5 Create Response to the AF.                                               |
| 17   | The PCF-SERVICE sends the SM Policy Notify Request to the PCF-REST-EP.                                |
| 18   | The PCF-REST-EP sends the N7 Notify to the SMF.                                                       |
| 19   | The SMF sends the N7 Notify Response to the PCF-REST-EP.                                              |
| 20   | The PCF-REST-EP sends the SM Policy Notify Request to the PCF-SERVICE.                                |
| 21   | After QoS Notification, the SMF sends the N7 Update to the PCF-REST-EP.                               |
| 22   | The PCF-REST-EP sends the SM Policy Update Request to the PCF-SERVICE.                                |
| 23   | After Process N7 Update, the PCF-SERVICE sends the SM Policy Update Response to the PCF-REST-EP.      |
| 24   | The PCF-SERVICE sends the AF Policy Notify Request to the PCF-REST-EP.                                |
| 25   | The PCF-REST-EP sends the N5 Notify to the AF.                                                        |
| 26   | The AF sends the N5 Notify Response to the PCF-REST-EP.                                               |

# **Standards Compliance**

This feature complies with the following standards specifications:

- 3GPP 29.513 "Policy and Charging Control signaling flows and QoS parameter mapping"
- 3GPP 29.514 version 16.7.0 "Policy Authorization Service (PAS)"

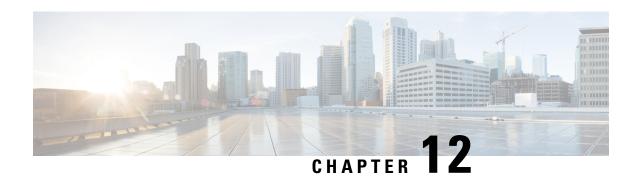

# **Configuring HTTP or HTTPS and SSL for SBA Interface**

- Feature Summary, on page 103
- Feature Description, on page 104
- How it Works, on page 104
- Configuring Support for HTTP or HTTPS and TLS, on page 105
- HTTP and SSL for SBA Interface OA&M Support, on page 106

# **Feature Summary**

# **Summary Data**

#### Table 28: Summary Data

| Applicable Product(s) or Functional Area | PCF                                         |
|------------------------------------------|---------------------------------------------|
| Applicable Platform(s)                   | SMI                                         |
| Feature Default Setting                  | Enabled – Configuration required to disable |
| Related Documentation                    | Not Applicable                              |

# **Revision History**

#### Table 29: Revision History

| Revision Details  | Release   |
|-------------------|-----------|
| First introduced. | 2020.03.0 |

# **Feature Description**

In the SBA framework, the PCF exchanges data across the interconnected network functions and data repositories. The communication within this framework is established over a secure layer comprising of Hypertext Transfer Protocol (HTTP) or HTTPS using Transport Layer Security (TLS). TLS offers a secure network layer transportation of data between the components. However, PCF also offers support for HTTPS without TLS.

In this release, TLS provides a transport layer encryption between the nodes for the security compliance purposes. This feature does not support the NF security requirements as per the 3GPP specifications of 5G.

The PCF provides HTTP or HTTPS support for the N7, N15, N28, N36, and NRF interface. The information transmission between the client and server happens through the HTTPS requests.

### **How it Works**

This section describes how this feature works.

The implementation of HTTP or HTTPS with TLS in PCF requires you to configure the HTTP and HTTPs secure port for each interface. To enable a TLS handshake, import the signed certificate into the PCF Ops Center from a trusted source. The PCF supports both server and client HTTPS requests. By default, the PCF supports HTTP requests without TLS.

The following graphic illustrates the communication flow between NFs and REST endpoint.

SMF NRF CHF UDR

Protocol VM

OAM VM

ops-center etcd policy-builder svn

redis

redis

zookeeper tracing

ops-center etcd builder svn

unified-api

kafka cdl-index cdl-slot

Figure 16: HTTP or HTTPS Communication Flow

The support for HTTP and HTTPS in PCF involves the following steps:

1. Configure the ca-certificates which are required for TLS. The certificate data must be in the PEM format and residing in the Java KeyStore (JKS).

- **2.** Configure the certificate and private key for establishing the TLS channel between the server and client. Obtain the private key from the certificate.
- **3.** By default, the uri-scheme is associated with the HTTP. Enable HTTPS by associating the rest-endpoint uri-scheme with the HTTPS. PCF invokes the configured server certificate when starting up the pcf-rest-ep pod. This step ensures that the SSL context is set for the REST server. When PCF is a client that initiates N28, nNRF, or the N15 requests, the HTTP or HTTPS protocol is specified in the endpoint profile.

The rest-endpoint server detects all the certificates from the Kubernetes secrets during a startup. An individual Kubernetes secret is created for each certificate. These secrets are mounted on the rest-endpoint pods, at /config/secrets location during its deployment. All the certificates are loaded into the keystore that is located at /opt/workspace/rest-ep/certs/server/keystore. If the HTTPS is configured as the uri-scheme, then the HTTP server initiates the SSL context with the certificate name configured. For messages initiated from the REST endpoint (PCF as client), the HTTP client loads all the certificates from the keystore.

# **Configuring Support for HTTP or HTTPS and TLS**

This section describes how to configure the HTTP or HTTPS and TLS from the PCF Ops Center.

Configuration of HTTP or HTTPS and TLS involves:

• Configuring Server and Client Certificates

# **Configuring Server and Client Certificates**

This section describes how to configure the certificates for the server and client.

To configure the certificates for the server and client, use the following configuration in the PCF Ops Center:

```
config
  pcf-tls
    ca-certificates [name]
    cert-data certificate_pem
  certificates [name]
    cert-data certificate_pem
    private-key certificate_private_key
  end
```

#### **NOTES:**

- ca-certificates [name] Specify the certificate name. The list of certificates names is displayed based on the configured certificates.
- **certificates [name]**—Specify the certificate name. The list of certificates names is displayed based on the configured certificates.
- **cert-data** certificate\_pem—Specify the cert-data value in the PEM format.
- **private-key** *certificate\_private\_key*—Specify the private key value in the Public-Key Cryptography Standards (PKCS) #8 format.

### **Obtaining the Private key**

This section describes how to obtain the private key from a certificate.

To obtain the private key, perform the following procedure:

1. Convert the certificate from PEM to PKCS12 format using the following:

```
openssl pkcs12 -export -out pkcscertificate.p12 -inkey certificatekey.pem -in
inputcertificate.pem
```

2. Extract the private key from the PKCS12 certificate created in the previous step by using the following:

```
openss1 pkcs12 -in pkcscertificate.p12 -nocerts -nodes -out privatekey.pem
```

**3.** Convert the private key to a PKCS8 key using the following:

```
openssl pkcs8 -in privatekey.pem -topk8 -nocrypt -out privatekey.p8
```

### **Verifying the Certificate Status**

This section describes how to verify the configuration status of the certificates.

The following configuration is a sample output of the **show rest-endpoint certificate-status** command:

| CERTIFICATE |                               |  |
|-------------|-------------------------------|--|
| NAME        | TIME TO EXPIRE                |  |
|             |                               |  |
| pcfserver   | 3649 days 10 hours 25 minutes |  |
| cacert      | 3610 days 13 hours 55 minutes |  |
| pcfclient   | 334 days 21 hours 26 minutes  |  |

# HTTP and SSL for SBA Interface OA&M Support

This section describes the operations, administration, and maintenance information for this feature.

### **Statistics**

This section provides gauge that is generated for computing the HTTP TLS certificate validity information.

• http\_tls\_cert\_validity: This gauge fetches the duration (in milliseconds) after which the certificate expires. The cert\_name label fetches the certificate name.

An example of the Prometheus query:

```
abs(http_tls_cert_validity)>0
```

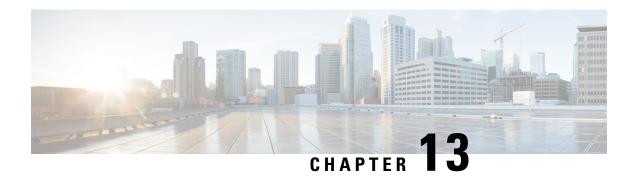

# **Content Filtering**

- Feature Summary and Revision History, on page 107
- Feature Description, on page 107
- Configuration Support for Content Filtering, on page 108

# **Feature Summary and Revision History**

### **Summary Data**

#### Table 30: Summary Data

| Applicable Products or Functional Area | PCF                                         |
|----------------------------------------|---------------------------------------------|
| Applicable Platform(s)                 | SMI                                         |
| Feature Default Setting                | Disabled – Configuration required to enable |
| Related Documentation                  | Not Applicable                              |

### **Revision History**

Table 31: Revision History

| Revision Details  | Release   |
|-------------------|-----------|
| First introduced. | 2020.01.0 |

# **Feature Description**

PCF offers fine-grained control over the content that SMF processes. The filtering policy provides methodical control over the content during the PCF and SMF interaction by identifying and limiting the access to inappropriate content.

# **Configuration Support for Content Filtering**

This section describes how to configure the filtering policy using the following service:

• CiscoContentFilteringPolicy

# CiscoContentFilteringPolicy

This section describes the parameters for the CiscoContentFilteringPolicy configuration.

Before configuring the CiscoContentFilteringPolicy service, ensure that you have created the use case templates and added the CiscoContentFilteringPolicy service. Use case templates are the building blocks of the PCF architecture. The use case templates allow you to define the Service Configuration objects set by a Service Option.

For information on how to create a use case template and add a service for this configuration, see Configuring the Use Case Template, on page 391 and Adding a Service, on page 390.

Table 32: CiscoContentFilteringPolicy Parameters

| Parameters                     | Description                                                                                                    |
|--------------------------------|----------------------------------------------------------------------------------------------------|
| Priority                       | Indicates the priority of the service configuration object to be used in case multiple service initiator conditions match. |
| Cisco Content Filtering Policy | Specifies the policy ID that PCF filters when transmitting content.                                                        |

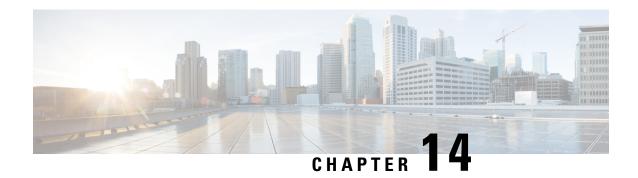

# **Diameter Endpoint**

- Feature Summary and Revision History, on page 109
- Feature Description, on page 110
- Configuring the Node for the Diameter Endpoint Pod, on page 110

# **Feature Summary and Revision History**

# **Summary Data**

### Table 33: Summary Data

| Applicable Products or Functional Area | PCF                 |
|----------------------------------------|---------------------|
| Applicable Platform(s)                 | SMI                 |
| Feature Default Setting                | Enabled – Always-on |
| Related Documentation                  | Not Applicable      |

# **Revision History**

### Table 34: Revision History

| Revision Details                                                                           | Release       |
|--------------------------------------------------------------------------------------------|---------------|
| Enhancement introduced.                                                                    | 2022.01.0     |
| PCF supports dual stack (IPv4 and IPv6) connectivity on its external interfaces/endpoints. |               |
| Enhancement introduced.                                                                    | 2021.04.0     |
| PCF supports IPv6 connectivity on its external interfaces/endpoints.                       |               |
| First introduced.                                                                          | Pre 2020.01.0 |

# **Feature Description**

You can enable the Diameter endpoint to dynamically create pods on a designated node or host. This feature might be a requirement when you want to ensure that the nodes are meeting specific security and regulatory parameters, or the node is closer to the datacenter in terms of geographical proximity. The node affinity determines the node where PCF creates the Diameter endpoint pods, which are based on the affinity towards a node or group of nodes. Node affinity is a set of rules that allows you to define the custom labels on nodes and specify the label selectors within the pods. Based on these rules, the scheduler determines the location where the pod can be placed.

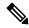

Note

If you do not specify a node, then the Kubernetes scheduler determines the node where the Diameter endpoint creates a pod.

PCF supports both IPv4 and IPv6 connectivity on its external interfaces/endpoints (inbound and outbound).

# **Configuring the Node for the Diameter Endpoint Pod**

This section describes how to specify the node or host where the Diameter endpoint must spawn the pod.

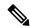

Note

Configuration changes to the diameter endpoint cause the endpoint to restart automatically. Cisco recommends making such changes only within the maintenance window.

To specify the node where you want Diameter endpoint to spawn the pod, use the following configuration:

#### config

```
diameter group diameter_group_name
mode server server_name
stack stack_name
application application_name
bind-ip ipv4 host_address
bind-ipv6 ipv6 host_address
bind-port port_number
fqdn fqdn_address
realm realm_address
node-host_node_host_address
end
```

#### **NOTES:**

- diameter group diameter\_group\_name—Specify the Diameter group name.
- mode server server\_name—Specify the server name that operates as the mode server.
- **stack** *stack\_name*—Specify the stack name.
- application application\_name—Specify the application name.

- bind-ip host\_address—Specify the host address IPv4 to bind the stack.
- bind-ipv6 host\_address—Specify the host address IPv6 to bind the stack.
- **bind-port** *port\_number*—Specify the port number to bind the stack.
- fqdn fqdn\_address—Specify the FQDN address.
- realm realm\_address—Specify the realm address.
- **node-host** *node\_host\_address*—Specify the host IP address of the node.

#### **Sample Configuration**

The following is a sample configuration of the node configuration.

```
mode server
  stack cicdsite
  application rx
  bind-ip 192.0.2.18
  realm cisco.com
  node-host for-node-2a-worker39e1587354h
  exit
```

Configuring the Node for the Diameter Endpoint Pod

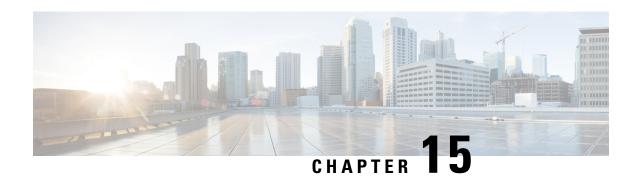

# Diameter Message Priority and Overload Handling Protection

- Feature Summary and Revision History, on page 113
- Feature Description, on page 113
- How It Works, on page 114
- Feature configuration, on page 115

# **Feature Summary and Revision History**

#### **Summary Data**

Table 35: Summary Data

| Applicable Product(s) or Functional Area | PCF                                         |
|------------------------------------------|---------------------------------------------|
| Applicable Platform(s)                   | SMI                                         |
| Feature Default Setting                  | Enabled – Configuration required to disable |
| Related Documentation                    | Not Applicable                              |

# **Revision History**

Table 36: Revision History

| Revision Details  | Release   |
|-------------------|-----------|
| First introduced. | 2023.03.0 |

# **Feature Description**

The list of support options for PCF Diameter message priority and overload handling protection is as follows:

- Overload Handling Mechanism End Points
- Engine Inbound Message Handling
- Threshold Monitoring
- Incoming Message Handling Rules
- Inbound WPS Rx Message Prioritization
- DRMP Message Prioritization

#### **Overload Handling Mechanism – End Points:**

In Ops center, the throttling of messages gets configured for both the endpoints and the messages gets dropped or returned busy based on the discard behaviour configured.

#### **Engine Inbound Message Handling:**

In the Policy Builder, the SLAs, Queue Size, and Default Instance Rate Limit of messages get specified for both Diameter and REST messages. Based on the set discard behaviour, the messages are either discarded or returned as busy.

#### **Threshold Monitoring:**

For the message types (commands) set up in the operations center, PCF Diameter End Point (EP) improves the quality to support the Message threshold per endpoint. If the inbound outstanding message count exceeds the threshold limit, then the message gets discarded. The Diameter EP doesn't process that message to Engine.

The threshold check gets implemented for Diameter EP. This feature comes with ability to enable or disable. The rules get defined in the Ops center for threshold monitoring. The Diameter EP is verified to determine the maximum number of messages still pending for all engines, and any excess messages must be dropped or rejected.

#### **Incoming Message Handling Rules:**

For Diameter Rx, Gx, and REST messages, the message handling rules are set, and priority handling is done on the engine side.

- Message Scoring for Backpressure Queue
- Per Instance TPS check and reject/ drop messages.

#### **Inbound WPS Rx Message Prioritization:**

The Rx Messages gets prioritized based on MPS Identifier and Reservation-Priority.

#### **DRMP Message Prioritization:**

The Diameter Messages gets prioritized based on DRMP Flag and the Priority.

### **How It Works**

This section describes how Diameter Message Priority and Overload Handling Protection feature works.

# **Feature configuration**

This section describes how to configure the Message Priority and Overload Handling.

The Diameter EP performs the discard action based on the configuration configured for the message in the Ops center. There are two types of discard action:

- DROP and
- REJECT.

To configure the Message (Command), discard action and threshold count, use the following configuration:

```
config
  advance-tuning overload-control diameter global action
threshold-reject-code 3004
 advance-tuning overload-control diameter global action threshold-action
CCR
  discard-action REJECT
  threshold-count 2000
 advance-tuning overload-control diameter global action threshold-action
AAR
  discard-action DROP
  threshold-count 3500
 advance-tuning overload-control diameter global action threshold-action
 STR
  discard-action DROP
  threshold-count 3500
    end
```

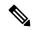

Note

The default value for discard-action is REJECT

Feature configuration

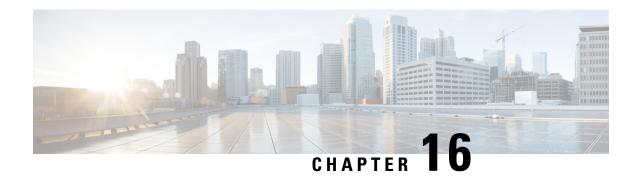

# **Dummy N7 Notify Request**

- Feature Summary and Revision History, on page 117
- Feature Description, on page 118
- How it Works, on page 118
- Configuration Support for the Dummy N7 Notify Request, on page 118

# **Feature Summary and Revision History**

## **Summary Data**

#### Table 37: Summary Data

| Applicable Products or Functional Area | PCF                                         |
|----------------------------------------|---------------------------------------------|
| Applicable Platform(s)                 | SMI                                         |
| Feature Default Setting                | Disabled – Configuration required to enable |
| Related Documentation                  | Not Applicable                              |

## **Revision History**

#### **Table 38: Revision History**

| Revision Details           | Release   |
|----------------------------|-----------|
| Enhancement introduced.    | 2022.02.0 |
| PCF supports N5 Interface. |           |
| First introduced.          | 2020.01.0 |

# **Feature Description**

PCF is equipped to retrieve the event triggers from the SMF by sending the N7 Notify Request. Certain features such as Rx or N5 bearer authorization, QoS derivation, and rule evaluation depends on specific event triggers such as RAT-Type and AccessType for taking the appropriate action. For instance, the RAT-Type event trigger lets you determine the Radio Access Technology (RAT) that is serving the User Equipment.

Typically, PCF does not subscribe to all the event triggers during the session initiation using N7 Create. If the features are dependent on specific event triggers and PCF did not subscribe to them, then PCF does not fetch the values associated with those events. With the dummy N7 Notify Request, you can send an intermediate request to fetch the event triggers corresponding to the configured Media-Type which is specified in the Rx AAR or N5 Create message from the IMS.

## **How it Works**

This section describes how this feature works.

In the Dummy N7 Notify Request feature, the PCF interactions happen in the following sequence:

- 1. The SMF sends an N7 Create Request to PCF. The PCF responds to this request with the configured event triggers.
- 2. When IMS initiates multimedia calls containing the AAR message with the Media-Type, PCF initiates an N7 Notify Request to assign the PCC rules that are evaluated based on the media details received in the AAR message. However, in some situations PCF cannot compute the rules as it did not subscribe to the specific event triggers such as RAT-Change and AccessType AVP.
- **3.** The PCF attempts to determine the corresponding event trigger from the SMF by sending an intermediate (dummy) N7 Notify Request to SMF.
- 4. The SMF responds with the applicable event triggers that are specified in the dummy N7 request.
- **5.** The PCF uses these triggers to compute the PCC rules and transmits it to the SMF in the subsequent N7 Notify Request.

# Configuration Support for the Dummy N7 Notify Request

This section describes how to configure the dummy Notify Request through which PCF retrieves the triggers for the AAR messages with Media-Type.

The configuration of the proxy N7 Notify Request involves the following steps:

- 1. Creating the STG for the N7 Notify Request
- 2. Configuring the Dummy N7 Notify Parameters
- **3.** Configuring the Event Triggers

#### **Creating the STG for the N7 Notify Request**

This section describes how to create the STG N7 Notify request which is referred by the CRD.

- 1. Log in to Policy Builder.
- 2. Click the **Reference Data** tab, and from the left pane click **Custom Reference Data Tables** to view the options.
- **3.** On the left pane, click the **Search Table Groups** folder. A default folder is created under the Search Table Groups folder.
- **4.** Expand the default folder and select the table icon to view the Custom Reference Data Table parameters on the right pane. A default STG is created under the **Search Table Groups** folder.
- 5. Enter the parameters in the Custom Reference Data Table pane. Rename the CRD with a unique name.
- 6. Navigate to the Column field and click Add. In the Columns pane, click the row to enter the Name, Display Name, and Type. Select the Use In Condition, Key, and Required check box.
- 7. Specify a row for the Media-Type and a row for the event triggers that you want to fetch.
  The event triggers row does not require the Use In Condition, Key, and Required check box to be selected.
- **8.** Save and publish the changes.

## **Configuring the Dummy N7 Notify Parameters**

This section describes how to configure the dummy N7 Notify event trigger parameters through the PCF Central.

- 1. Log in to PCF Central.
- 2. Select the Custom Reference Data.
- **3.** In the **Custom Reference Data Tables** pane, click the table that you have created in Creating the STG for the N7 Notify Request, on page 119.
- **4.** In the dialgox box, click **Add Row** to include the Media-Type and event trigger. The information is populated based on the configured STG table.
- 5. Click **Done** to save your changes.

### **Configuring the Event Triggers**

This section describes how to subscribe to the N7 event triggers through the dummy N7 Notify request.

- **1.** Log in to Policy Builder.
- 2. Click the **Reference Data** tab.
- 3. In the left pane, choose **Diameter Defaults** > Rx Profiles.
- 4. In the **Rx Profiles Summary** pane, under **Create Child**, click **Rx Profile**.

- 5. On the left pane, choose **Rx Profiles > default**. In the **Rx STG lookup binding** pane, rename the default profile name.
- **6.** In the **Stg Reference** field, click **select** to select the STG table that you have configured.
- 7. In the List Of Input Column Avp Pairs section, click Add.
  - a. Click the row in the Avp Name to specify the media type.
  - b. In the Column column, hover the cursor on the first row to click the ellipsis (...) and select the media type that you specified in the STG. For more information, see Creating the STG for the N7 Notify Request, on page 119.
- 8. In the List Of Output Column Avp Pairs section, click Add.
  - a. Click the row in the Avp Name to specify the event trigger.
  - **b.** In the **Column** column, hover the cursor on the first row to click the ellipsis (...) and select the event trigger that you specified in the STG. For more information, see Creating the STG for the N7 Notify Request, on page 119.
- 9. In the left pane, navigate to the **Diameter Client > Summary**. In the **Summary** pane, choose **Rx Client > default**.
- 10. In the Rx Client pane, navigate to Request Gx RAA for Event-Triggers section and select the check box in the corresponding row.
- 11. In the Rx CRD AVP name to extract Event-Triggers section, click Add.
- **12.** In the **Add Values** dialog box, add the triggers. Specify the same values that you have entered for the **Diameter Defaults** parameters.

The events in the list are populated based on the values of the CRD table (dummy notify table). The input columns of the CRD table are associated to the Rx media details such as Media-Type, and the output columns indicate the event trigger numbers that are to be subscribed or enabled on the SMF.

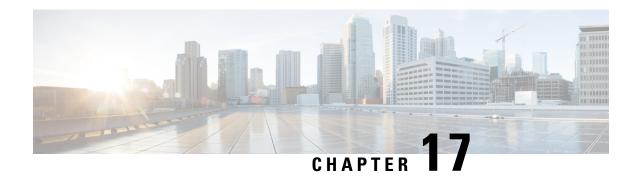

# **Dynamic ARP Functionality for PC and PV**

- Feature Summary and Revision History, on page 121
- Feature Description, on page 122
- How it Works, on page 122
- Configuring CRD Table and RxSTGConfiguration AVP, on page 122
- Configuring CRD Table and N5STGConfiguration AVP, on page 124
- OAM Support, on page 125

# **Feature Summary and Revision History**

### **Summary Data**

#### Table 39: Summary Data

| Applicable Product(s) or Functional Area | PCF                 |
|------------------------------------------|---------------------|
| Applicable Platform(s)                   | SMI                 |
| Feature Default Setting                  | Enabled – Always-on |
| Related Documentation                    | Not Applicable      |

# **Revision History**

#### **Table 40: Revision History**

| Revision Details           | Release   |
|----------------------------|-----------|
| Enhancement introduced.    | 2022.02.0 |
| PCF supports N5 Interface. |           |
| First introduced.          | 2021.04.0 |

# **Feature Description**

PCF supports the dynamic ARP feature to send the same Priority-Level value in the dedicated bearers as that of the default bearer.

The dynamic ARP functionality is extended to Preemption Capability (PC) and Preemption Vulnerability (PV).

The PC parameter defines whether a bearer with a lower priority level can be dropped to free up the required resources.

The PV parameter defines whether a bearer is applicable for such dropping by a preemption capable bearer with a higher priority value.

To support this functionality for Rx interface, add two new columns, Rx\_Dynamic\_Vulnerability and Rx\_Dynamic\_Capability to the Rx\_QoS\_Table and for N5 interface, add two new columns, N5\_Dynamic\_Vulnerability and N5\_Dynamic\_Capability to the N5\_QoS\_Table.

#### **How it Works**

This section describes how this feature works.

For a WPS user, the default bearer ARP value includes a Priority-Level value with PC set to enabled and PV set to disabled.

In case, when a non-WPS user calls a WPS user in Rx interface, the dynamic ARP attribute in the Rx\_QoS\_Table initiates the PCF to set the Priority-Level value in the dedicated bearer rules to match that of the default bearer value. But the PVI/PCI values sent in the dedicated bearer rules use the enforced values from the Rx\_QoS\_Table (typically PVI enabled, PCI disabled).

In case, when a non-WPS user calls a WPS user in N5 interface, the dynamic ARP attribute in the N5\_QoS\_Table initiates the PCF to set the Priority-Level value in the dedicated bearer rules to match that of the default bearer value. But the PVI/PCI values sent in the dedicated bearer rules use the enforced values from the N5\_QoS\_Table (typically PVI enabled, PCI disabled).

For WPS user, if dynamic ARP attribute for PVI and PCI is set to "D", then the PVI and PCI values will be mirrored from the default bearer instead using the configured Rx QoS Table values in Rx interface and configured N5 QoS Table values in N5 interface.

# **Configuring CRD Table and RxSTGConfiguration AVP**

Configuring CRD table and RxSTGConfiguration AVP involves the following steps:

## Adding Rx\_Dynamic\_Capability and Rx\_Dynamic\_Vulnerability

To add Rx\_Dynamic\_Capability and Rx\_Dynamic\_Vulnerability columns to the Rx\_QoS CRD table, use the following steps:

1. Log in to Policy Builder.

- 2. Click the **Reference Data** tab, and from the left pane click **Custom Reference Data Tables** to view the options.
- **3.** On the left pane, expand the **Search Table Groups** folder.
- 4. Expand the Rx\_QoS\_Table sub folder of Search Table Groups and click the Rx\_QoS\_Table
- 5. Go to the \*Columns field and click the Add.
- **6.** Add the column **Name** and **Display Name** as **RX\_DYNAMIC\_CAPABILITY** and **RX\_DYNAMIC\_VULNERABILITY**.

Figure 17: Adding Rx\_Dynamic\_Capability and Rx\_Dynamic\_Vulnerability

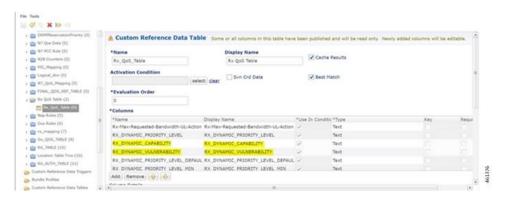

## **Configuring RxSTGConfiguration AVP**

This section describes the parameters that can be configured for RxSTGConfiguration.

The RxSTGConfiguration service configuration supports the following output AVPs that allow the dynamic value expression.

Before setting the service parameters, ensure that you create a use case template and add a service for this configuration. For details, see Configuring the Use Case Template, on page 391 and Adding a Service.

The following table describes the RxSTGConfiguration service parameter.

Table 41: RxSTGConfiguration ParameterD

| Parameters                                | Description                                                                                                    |
|-------------------------------------------|----------------------------------------------------------------------------------------------------|
| Dynamic-QoS-ARP-Pre-Emption-Capability    | If the value is configured as "D" then the feature is enabled for PC. If the value is configured with any other value except "D" or is empty then the feature is disabled for PC. |
| Dynamic-QoS-ARP-Pre-Emption-Vulnerability | If the value is configured as "D" then the feature is enabled for PV. If the value is configured with any other value except "D" or is empty then the feature is disabled for PV. |

# **Configuring CRD Table and N5STGConfiguration AVP**

Configuring CRD table and N5STGConfiguration AVP involves the following steps:

#### Adding N5\_Dynamic\_Capability and N5\_Dynamic\_Vulnerability

To add N5\_Dynamic\_Capability and N5\_Dynamic\_Vulnerability columns to the N5\_QoS CRD table, use the following steps:

- 1. Log in to Policy Builder.
- 2. Click the **Reference Data** tab, and from the left pane click **Custom Reference Data Tables** to view the options.
- 3. On the left pane, expand the Search Table Groups folder.
- 4. Expand the N5\_QoS\_Table sub folder of Search Table Groups and click the N5\_QoS\_Table.
- 5. Go to the \*Columns field and click the Add.
- Add the column Name and Display Name as N5\_DYNAMIC\_CAPABILITY and N5\_DYNAMIC\_VULNERABILITY.

Figure 18: Adding N5\_Dynamic\_Capability and N5\_Dynamic\_Vulnerability

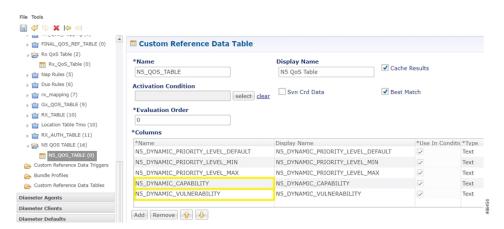

## **Configuring N5STGConfiguration AVP**

This section describes the parameters that can be configured for N5STGConfiguration.

The N5STGConfiguration service configuration supports the following output AVPs that allow the dynamic value expression.

Before setting the service parameters, ensure that you create a use case template and add a service for this configuration. For details, see Configuring the Use Case Template, on page 391 and Adding a Service.

The following table describes the N5STGConfiguration service parameter.

Table 42: N5STGConfiguration ParameterD

| Parameters                                | Description                                                                                                    |
|-------------------------------------------|----------------------------------------------------------------------------------------------------|
| Dynamic-QoS-ARP-Pre-Emption-Capability    | If the value is configured as "D" then the feature is enabled for PC. If the value is configured with any other value except "D" or is empty then the feature is disabled for PC. |
| Dynamic-QoS-ARP-Pre-Emption-Vulnerability | If the value is configured as "D" then the feature is enabled for PV. If the value is configured with any other value except "D" or is empty then the feature is disabled for PV. |

# **OAM Support**

This section describes operations, administration, and maintenance support for this feature

## **Bulk Statistics Support**

The following statistics are supported for the dynamic ARP functionality for PC and PV feature.

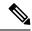

Note

The following values apply to all the statistics:

- Unit Int64
- Type Counter
- Nodes Service
- qos\_rule\_pc\_total Indicates the number of N5/N7/Rx rule installs (per qci/Media Type) provisioned with dynamic QoS PCI.

The following labels are defined for this metric:

- Interface
  - N5
  - N7
  - Rx
- type
  - default\_qos\_pc
  - dynamic\_qos\_pc
- identifier
  - qci

- media-type
- arp\_pc
- qos\_rule\_pv\_total Indicates the number of N5/N7/Rx rule installs (per qci/Media Type) provisioned with dynamic QoS PVI.

The following labels are defined for this metric:

- Interface
  - N5
  - N7
  - Rx
- type
  - default\_qos\_pv
  - dynamic\_qos\_pv
- identifier
  - qci
  - media-type
- arp\_pv

## **Modified Stats**

Table 43: Modified Stats

| Old Stats      | New Stats         | Description                                                                                          |
|----------------|-------------------|----------------------------------------------------------------------------------------------------|
| qos_rule_total | qos_rule_pl_total | Indicates the number of N5/N7/Rx rule installs (per qci/Media Type) provisioned with dynamic QoS PL. |
|                |                   | The following labels are defined for this metric:                                                    |
|                |                   | • Interface                                                                                          |
|                |                   | • N5                                                                                                 |
|                |                   | • N7                                                                                                 |
|                |                   | • Rx                                                                                                 |
|                |                   | • type                                                                                               |
|                |                   | • default_qos_pl                                                                                     |
|                |                   | • dynamic_qos_pl                                                                                     |
|                |                   | • identifier                                                                                         |
|                |                   | • qci                                                                                                |
|                |                   | • media-type                                                                                         |
|                |                   | • arp_pl                                                                                             |

**Modified Stats** 

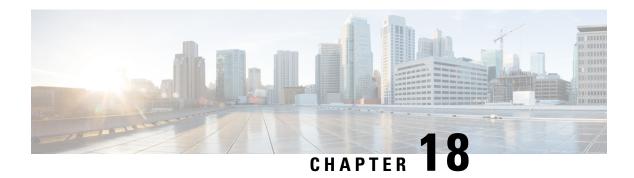

# **Dynamic ARP Functionality for PL**

- Feature Summary and Revision History, on page 129
- Feature Description, on page 129
- How it Works, on page 130
- Feature Configuration, on page 130

# **Feature Summary and Revision History**

### **Summary Data**

#### Table 44: Summary Data

| Applicable Product(s) or Functional Area | PCF                 |
|------------------------------------------|---------------------|
| Applicable Platform(s)                   | SMI                 |
| Feature Default Setting                  | Enabled – Always-on |
| Related Documentation                    | Not Applicable      |

## **Revision History**

#### Table 45: Revision History

| Revision Details  | Release   |
|-------------------|-----------|
| First introduced. | 2022.02.0 |

# **Feature Description**

PCF supports Dynamic QoS ARP feature to calculate ARP (Priority Level) based on dynamic expression.

## **How it Works**

This section describes how this feature works.

When PCF evaluates Rx\_QoS\_Table or N5\_QoS\_Table to derive QoS for dedicated bearer PCC rules, if a dynamic value expression is configured for ARP Priority-Level, then PCF evaluates the expression and set the result as Priority-Level.

# **Feature Configuration**

To configure this feature, use N5STGConfiguration for Dynamic QoS ARP

## Configuring N5STGConfiguration for Dynamic QoS ARP

This section describes the parameters that can be configured for N5STGConfiguration.

The N5STGConfiguration service configuration supports the following output AVPs that allow the dynamic value expression and their ranges to be defined.

Before setting the service parameters, ensure that you create a use case template and add a service for this configuration. For details, see Configuring the Use Case Template, on page 391 and Adding a Service, on page 390

The following table describes the N5STGConfiguration service parameters.

**Table 46: N5STGConfiguration Parameters** 

| Parameters                             | Description                                                                                                    |  |
|----------------------------------------|----------------------------------------------------------------------------------------------------|--|
| Dynamic-QoS-ARP-Priority-Level         | Note This is a mandatory parameter if the Dynamic QoS ARP feature is enabled.                                                                                                    |  |
|                                        | This AVP is bound to the dynamic expression Priority-Level column. If the value is null/not configured, then Dynamic QoS ARP feature is disabled. If the value is configured, it overrides the integer PL value (if configured). The dynamic PL expression is either expected to match the java regex:  \[ \left[ dD \right] (\\s^* (\left[ +-/* \right] )\\s^* (\left[ 0-9 \right] + ) \right] \sigma \text{or must be an offset value} \( \text{(of syntax: [+-][0-9]+} \). In case the value is provided in offset form, the "D" is implicit. Thus "+8" corresponds to "D+8" in expression form, "-5" corresponds to "D-5" and similarly, "0" corresponds to "D". |  |
| Dynamic-QoS-ARP-Priority-Level-Default | If the default bearer doesn't have a Priority-Level, this value is used as dedicated bearer PL. If the value is null/not configured, the default value (15) is used.                                                                                                    |  |

| Parameters                         | Description                                                                                                    |
|------------------------------------|----------------------------------------------------------------------------------------------------|
| Dynamic-QoS-ARP-Priority-Level-Min | This output AVP provides upper/lower bound for the calculated PL value using the Dynamic expression provided under Dynamic-QoS-ARP-Priority-Level. If the value is null/not configured, the default value (1) is used.                                      |
| Dynamic-QoS-ARP-Priority-Level-Max | The upper end of the valid PL range. If the value is null/not configured, the default value (15) is used.                                                                                                    |
| Dynamic-QoS-Update-On-Change       | This AVP controls whether the PCC rules must be updated on change in the dynamic PL value (for example, due to change in default bearer PL value). If value is null/not configured, the PCC rules are not updated with new dynamic PL value once installed. |

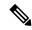

#### Note

- Using the offset form may have minor performance gains as compared to a full expression.
- Range limits are not applied for the default dynamic values.
- Dynamic expression has an implicit "Enforce" QoS action. The Action column value is ignored.
- If dynamic expression configured for Priority-Level is invalid, PCF ignores the expression and does not include the ARP parameters (since PL is set as null) in the rule install. This is true even if absolute PL value is configured (absolute value is ignored).

Configuring N5STGConfiguration for Dynamic QoS ARP

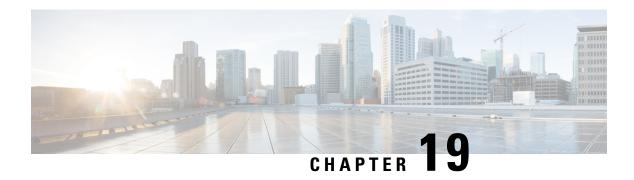

# **Dynamic Rules and Table-Driven Charging Rules**

- Feature Summary and Revision History, on page 133
- Feature Description, on page 133
- Configuration Support for Dynamic and Table-Driven Charging Rules, on page 135

# **Feature Summary and Revision History**

### **Summary Data**

Table 47: Summary Data

| Applicable Product(s) or Functional Area | PCF                                         |
|------------------------------------------|---------------------------------------------|
| Applicable Platform(s)                   | SMI                                         |
| Feature Default Setting                  | Enabled – Configuration required to disable |
| Related Documentation                    | Not Applicable                              |

# **Revision History**

**Table 48: Revision History** 

| Revision Details  | Release       |
|-------------------|---------------|
| First introduced. | Pre 2020.01.0 |

# **Feature Description**

PCF supports the provisioning of the following dynamic and table-driven charging rules.

- Table-driven dynamic PCC rules in PCF
- N7 session retrievers:
  - SUPI

- GPSI
- DNN
- PLMN ID
- N7 Access Type
- N7 Cell Global Identifier
- N7 DNN
- N7 GPSI
- N7 IMEI TAC
- N7 MCC (SUPI Based)
- N7 MNC (SUPI Based)
- N7 Permanent Equipment Identifier
- N7 RAT Type
- N7 Serving Network
- N7 SliceInformation
- N7 SUPI
- N7 Tracking Area Identifier

#### **Standards Compliance**

This feature complies with the following standards specifications:

- 3GPP TS 29.512 V15.1.0 (2018-09) "Session Management Policy Control Service"
- 3GPP TS 29.571 V15.1.0 (2018-09) "Common Data Types for Service Based Interfaces"

#### **Restrictions**

The values configured for the maxbrUl, maxbrDl, gbrUl, and gbrDL attributes under QosData and TableDrivenQosDecision service configuration objects as well as any other attribute configured in Policy Builder that corresponds to an attribute defined as having the BitRate data type must match the format that is described in *3GPP TS 29.571*, *Table 5.5.2-1: Simple Data Types*.

Use the following pattern in Policy Builder to validate the format:

 $'^d+(\.\d+)?$  (bps|Kbps|Mbps|Gbps|Tbps)\$'

# **Configuration Support for Dynamic and Table-Driven Charging Rules**

This section describes how to configure the dynamic and table-driven charging rules using the following services:

- TableDrivenQosDecision
- TableDrivenDynamicPccRule

#### TableDrivenQosDecision

The TableDrivenQosDecision service configuration object provides a way for the different refQosData values that are encountered while adding the PCC rules to be expanded to actual QosData objects.

The different refQosData are added to a bucket, the duplicates (if any) are eliminated, and the QosData objects are added for all the PCC rules that are added or updated. The addition happens even if a PCC rule having the same refQosData value is removed. A one-time CRD lookup is executed for each QosData object using a refQosData as a key value.

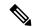

Note

- Do not use the QosData service configuration object and TableDrivenQosDecision service configuration object in the same policy if there are overlapping QoS references.
- Since the actual QoS attributes are stored in a CRD table, it is assumed they do not change over time.
   However, if the values change in the CRD, the new values are going to be pushed next time when the policy gets evaluated. Changing the values in the CRD does not automatically trigger a policy update.

Before setting the service parameters, ensure that you create a use case template and add a service for this configuration. For details, see Configuring the Use Case Template, on page 391 and Adding a Service, on page 390.

The following table describes the TableDrivenQosDecision service parameters.

Table 49: TableDrivenQosDecision Parameters

| Parameter     | Description                                                                                                    |  |
|---------------|----------------------------------------------------------------------------------------------------|--|
| Priority      | The priority assigned for this service configuration object (among similar service configuration objects) is used for policy evaluation by the Policy Engine. Higher the value, higher is its priority.  Default: 0 |  |
| Search Table  | CRD table that is queried for the PCC rule data.                                                                                                    |  |
| Search Column | Primary key column in the table configured under the Search Table field.  Note The search value corresponding to this column is passed in the code and not exposed.                                                 |  |

| Parameter                        | Description                                                                                                    |                                                                                                    |
|----------------------------------|----------------------------------------------------------------------------------------------------|----------------------------------------------------------------------------------------------------|
| QoS Id Source                    | Primary key value for the column configured under Search Column.                                                                                                    |                                                                                                    |
| 5qi Source                       | Additional primary key column-value pairs in the table configured under the Search Table field.                                                                                                    |                                                                                                    |
| Maxbr Ul Source                  | Maxbr Ul column in the table that is configured under the Search Table field corresponding to the maxbrUl attribute. The values that are allowed for this attribute are specified in <i>3GPP TS 29.571</i> , <i>Table 5.5.2-1: Simple Data Types</i> .                                        |                                                                                                    |
|                                  | Note The values that a specific format.                                                                                                    | re provided for this attribute must match the                                                         |
|                                  | See the Restrictions, on page                                                                                                    | 134 section for more details.                                                                         |
| Maxbr Dl Source                  | Maxbr Dl column in the table that is configured under the Search Table field corresponding to the maxbrDl attribute. The values that are permitted for this attribute are specified in <i>3GPP TS 29.571</i> , <i>Table 5.5.2-1</i> : <i>Simple Data Types</i> .                              |                                                                                                    |
|                                  |                                                                                                    | re provided for this attribute must match the Refer the <i>Restrictions</i> section for more details. |
| Gbr Ul Source                    | Gbr Ul column in the table that is configured under the Search Table field corresponding to the gbrUl attribute. The values that are allowed for this attribute are specified in <i>3GPP TS 29.571</i> , <i>Table 5.5.2-1: Simple Data Types</i> .                                            |                                                                                                    |
|                                  |                                                                                                    | re provided for this attribute must match the Refer the <i>Restrictions</i> section for more details. |
| Gbr Dl Source                    | Gbr Dl column in the table configured under the Search Table field corresponding to the gbrDl attribute. The values that are allowed for this attribute are specified in 3GPP TS 29.571, Table 5.5.2-1: Simple Data Types.                                                                    |                                                                                                    |
|                                  |                                                                                                    | re provided for this attribute must match the Refer the <i>Restrictions</i> section for more details. |
| Priority Level Source            | Priority Level Source column in the table configured under the Search Table field corresponding to priorityLevel attribute.                                                                                                    |                                                                                                    |
| Preempt Cap Source               | Preempt the Cap Source column in the table configured under Search Table field corresponding to the preemptCap attribute. The values that are allowed for this attribute are specified in <i>3GPP TS 29.571</i> , section <i>5.5.3.1 Enumeration: PreemptionCapability</i> .                  |                                                                                                    |
| Preempt Vuln Source              | Preempt the Vuln Source column in the table that is configured under the Search Table field corresponding to the preemptVuln attribute. The values that are allowed for this attribute are specified in <i>3GPP TS 29.571</i> , section <i>5.5.3.2 Enumeration: PreemptionVulnerability</i> . |                                                                                                    |
| Qnc Source                       | Indicates whether the notifications are requested from the 3GPP NG-RAN when the GFBR can no longer (or again) be guaranteed for a QoS Flow during the lifetime of the QoS Flow.                                                                                                    |                                                                                                    |
| Authorized Qos Priority<br>Level | Indicates a priority in schedul                                                                                                    | ing the resources among the QoS Flows.                                                                |

| Parameter                         | Description                                                                                                    |
|-----------------------------------|----------------------------------------------------------------------------------------------------|
| Aver Window Source                | Indicates the duration over which the guaranteed and maximum bitrate is calculated.                                    |
| Max Data Burst Vol<br>Source      | Indicates the largest amount of data that is required to be transferred within a period of 5G-AN PDB.                  |
| Reflective QoS Source             | Indicates applying reflective QoS for the SDF.                                                                         |
| Sharing Key DI Source             | Indicates resource sharing in downlink direction with the service data flows having the same value in their PCC rule.  |
| Sharing Key UI Source             | Indicates resource sharing in an uplink direction with the service data flows having the same value in their PCC rule. |
| Max Packet Loss Rate DI<br>Source | The maximum rate for lost packets that can be tolerated in the downlink direction for the service data flow.           |
| Max Packet Loss Rate UI<br>Source | The maximum rate for lost packets that can be tolerated in the uplink direction for the service data flow.             |
| Def QoS Flow Indication<br>Source | Indicates that the dynamic PCC rule shall always have its binding with the default QoS Flow.                           |

## **TableDrivenDynamicPccRule**

This section describes the parameters for the TableDrivenDynamicPccRule configuration.

TableDrivenDynamicPccRule service configuration object provides a mapping between the PCC rule attributes and the CRD table that backs the service. A one-to-many relation is supported between the service configuration object and the PCC rules.

Before setting the service parameters, ensure that you create a use case template and add a service for this configuration. For details, see Configuring the Use Case Template, on page 391 and Adding a Service, on page 390.

The following table describes the TableDrivenDynamicPCCRule service parameters.

Table 50: TableDrivenDynamicPCCRule Parameters

| Parameter     | Description                                                                                                    |
|---------------|----------------------------------------------------------------------------------------------------|
| Priority      | The priority assigned for this service configuration object (among similar service configuration objects) is used for policy evaluation by the Policy Engine. Higher the value, higher is its priority.  Default: 0 |
| Search Table  | The CRD table that is to be queried for the PCC rule data.                                                                                                    |
| Search Column | Primary key column in the table configured under the Search Table field.                                                                                                    |
| Search Value  | Primary key value for the column configured under Search Column.                                                                                                    |

| Parameter               | Description                                                                                                    |
|-------------------------|----------------------------------------------------------------------------------------------------|
| Input List (List)       | Additional primary key column-value pairs in the table configured under the Search Table field.                                                                                                    |
| PCC Rule Id Source      | PCC Rule Id column in the table that is configured under the Search Table field corresponding to the pccRuleId attribute.                                                                                                    |
| Precedence Source       | Precedence column in the table that is configured under the Search Table field corresponding to the precedence attribute.                                                                                                    |
| App Id Source           | App Id column in the table that is configured under the Search Table field corresponding to the appId attribute.                                                                                                    |
| QoS Id Source           | QoS Id column in the table configured under the Search Table field corresponding to refQosData attribute.                                                                                                    |
|                         | Per <i>3GPP TS 29.512 v15.1.0</i> , refQosData can be an array of string objects. To accommodate multiple string values in the CRD, the following convention is used:                                                            |
|                         | • The different refQosData objects are separated by ",".                                                                                                    |
|                         | Any blank characters before and after the actual data is dropped.                                                                                                    |
| Chg Id Source           | The value must be bound to the Chg Id column in the STG. The value in the STG column must be of Type Text.                                                                                                    |
| Flow Information Source | Flow Information column in the table configured under the Search Table field corresponding to flowInfos attribute.                                                                                                    |
|                         | Per <i>3GPP TS 29.512 v15.1.0</i> , flowInfos can be an array of FlowInformation objects. To accommodate multiple FlowInformation values in the CRD, the following convention is used:                                           |
|                         | • The different FlowInformation objects are separated by ",".                                                                                                    |
|                         | • The different attributes within each FlowInformation object are separated by ";".                                                                                                    |
|                         | <ul> <li>ethFlowDescription attribute within FlowInformation is not<br/>currently supported.</li> </ul>                                                                                                    |
|                         | • The expected format for each FlowInformation attribute is as follows: flowDescription;packetFilterUsage;tosTrafficClass                                                                                                    |
|                         | ;spi;flowLabel;flowDirection.                                                                                                    |
|                         | • If any of the FlowInformation is missing, leave the corresponding placeholder empty while preserving the format (for example tosTrafficClass and spi are missing: flowDescription;packetFilterUsage;;;flowLabel;flowDirection) |
|                         | Any blank characters before and after the actual data is dropped.                                                                                                    |
|                         | • The values that are allowed for flowDirection attribute are the ones that are specified in 3GPP TS 29.512, section 5.6.3.3 Enumeration: FlowDirection.                                                                         |

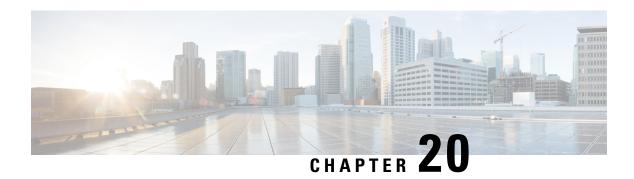

## Flexible QoS Actions

- Feature Summary and Revision History, on page 139
- Feature Description, on page 139
- Configuring QoS Actions on N7 Interface, on page 140

# **Feature Summary and Revision History**

#### **Summary Data**

Table 51: Summary Data

| Applicable Products or Functional Area | PCF                                         |
|----------------------------------------|---------------------------------------------|
| Applicable Platform(s)                 | SMI                                         |
| Feature Default Setting                | Enabled – Configuration required to disable |
| Related Documentation                  | Not Applicable                              |

## **Revision History**

**Table 52: Revision History** 

| Revision Details  | Release   |
|-------------------|-----------|
| First introduced. | 2020.01.0 |

# **Feature Description**

PCF supports the Flexible QoS Actions feature on the N7 interface. During policy management on the N7 interface, PCF sends session rules that are based on the configured QoS to the SMF.

The following QoS actions are applicable to an uplink AMBR and downlink AMBR are configurable for calculating the session rules. The default configuration is QoS-Enforcement.

- QoS-Bounding facilitates PCF to calculate the minimum QoS between the Requested QoS (from the SMF) and the calculated QoS based on the internal logic, and authorize that in the response message to the SMF.
- QoS-Mirroring is the ability for the PCF to grant or authorize the requests from the SMF.
- QoS-Enforcement is the ability for the PCF to enforce the calculated QoS (computed based on PCF's internal logic) back to the SMF in the request or response message. This is the default configuration.

# **Configuring QoS Actions on N7 Interface**

This section describes how to configure the QoS Actions on the N7 interface using the following service.

OverrideSessionRule

#### **OverrideSessionRule**

This section describes the parameters for the OverrideSessionRule configurations.

The OverrideSessionRule service configuration is used to override the N7 default bearer QoS APN AMBR UL/DL values.

PCF first evaluates the derived QoS values for default bearer and then assesses the table provided in OverrideSessionRule service configuration using the key values. It further determines the result APN AMBR UL/DL values. If the "Condition to Override" is "LT", then PCF limits the derived QoS values with these override values. If the "Condition to Override" is "GT", then PCF selects the maximum UL/DL among the derived values and overrides these values.

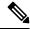

Note

The OverrideSessionRule configuration works in conjunction with the SessionRuleAction configuration.

For information on SessionRuleAction, see SessionRuleAction, on page 419.

Before setting the service parameters, ensure that you create a use case template and add a service for this configuration. For details, see Configuring the Use Case Template, on page 391 and Adding a Service, on page 390

The following table describes the OverrideSessionRule service parameters.

#### Table 53: OverrideSessionRule Parameters

| Parameters    | Description                                                                                               |
|---------------|----------------------------------------------------------------------------------------------------|
| Priority      | Indicates the priority of the server when sending requests.<br>Higher number is equal to higher priority. |
| Stg Reference | Refers to the STG that contains the QoS reference and the QoS parameter values such as QCI and APN-MBRUL. |

| Parameters                            | Description                                                                                                    |
|---------------------------------------|----------------------------------------------------------------------------------------------------|
| List Of Input Column Avp Pairs (List) | The list that specifies the mapping for input (key) columns to determine their values. Based on these values, the STG is queried.                                                                                                    |
|                                       | ColumnAndAvpPair                                                                                                    |
|                                       | <ul> <li>Avp Name: Specify the AVP name whose value is used<br/>to map to the corresponding key Column for querying<br/>the STG.</li> </ul>                                                                                                    |
|                                       | • Column: The key column in the STG that corresponds to the specified AVP.                                                                                                    |
| Apn Agg Max Bit Rate U L              | Reference to the STG output column that gives the "APNAggregate-Max-Bitrate-UL" value for limiting QoS. This value and the corresponding value derived after QoS actions are compared to determine the final value for APN-Aggregate-Max-Bitrate-UL. |
| Apn Agg Max Bit Rate D L              | Reference to the STG output column that gives the "APNAggregate-Max-Bitrate-DL" value for limiting QoS. This value and the corresponding value derived after QoS actions are compared to determine the final value for APN-Aggregate-Max-Bitrate-DL. |
| Condition to Override                 | Provides the condition to compare the values. Only two values are supported "LT" and "GT".                                                                                                    |
|                                       | If LT is selected, PCF uses the lowest QoS parameter value from the two QoS references.                                                                                                    |
|                                       | If GT is selected, PCF considers the highest QoS parameter value from the two QoS references.                                                                                                    |
|                                       | Possible Values:                                                                                                    |
|                                       | • LT: Less than (Default)                                                                                                    |
|                                       | GT: Greater than                                                                                                    |

OverrideSessionRule

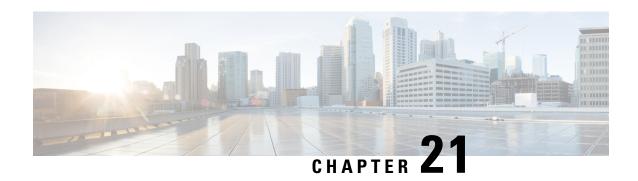

# Handling the Network Provided Location Information Requests

- Feature Summary and Revision History, on page 143
- Feature Description, on page 144
- How it Works, on page 144
- Enabling the NetLoc Feature, on page 157
- Support for NetLocAccessSupport, on page 157

# **Feature Summary and Revision History**

## **Summary Data**

#### Table 54: Summary Data

| Applicable Products or Functional Area | PCF                 |
|----------------------------------------|---------------------|
| Applicable Platform(s)                 | SMI                 |
| Feature Default Setting                | Enabled – Always-on |
| Related Documentation                  | Not Applicable      |

## **Revision History**

#### Table 55: Revision History

| Revision Details           | Release   |
|----------------------------|-----------|
| Enhancement introduced.    | 2022.02.0 |
| PCF supports N5 Interface. |           |
| First introduced.          | 2020.05.0 |

# **Feature Description**

The Network Provided Location Information (NPLI) service is responsible for retrieving the access network information in the IMS network architecture. Depending on the service operator's policy configuration and subscription, the NPLI service fetches the UE time zone information and the user location information from the access network.

The PCF provides the NPLI information over the Rx or N5 interface to the Application Function (AF) based on the response that it receives from SMF over the N7 interface.

#### **How it Works**

This section describes how this feature works.

The AF initiates a request toward the PCF to provide the network information.

For AF supporting Rx interface, the request is sent over Rx through the Required-Access-Info AVP. When the Access Network Information is available the SMF provides the required Access Network Information to the PCF within the 3GPP-User-Location-Info AVP or 3GPP-MS-TimeZone AVP or both as requested.

For AF supporting N5 interface, the request is sent over N5 interface by subscribing to AF event ANI\_REPORT and specifying the required access network information (user location or user time zone information).

Upon receiving the request, PCF triggers an N7 Update Notify request with 'Access Network Info' event trigger (if not already subscribed for) towards SMF. The SMF responds to PCF with the required information, which PCF further forwards to the AF.

When the SMF responds with ServingNetwork attribute instead of UserLocationInfo, then to set the Mobile Country Codes (MCC) and Mobile Network Code (MNC) ensure that the NetLoc features is enabled. For information on how to enable the NetLoc, see Enabling the NetLoc Feature, on page 157.

For Rx interface, PCF provides the following information during an ACCESS\_NETWORK\_INFO\_REPORT event trigger within the Event-Trigger AVP:

- 3GPP-User-Location-Info AVP (If available)
- User-Location-Info-Time AVP (If available)
- 3GPP-SGSN-MCC-MNC AVP (If the location information is not available) or 3GPP-MS-TimeZone AVP or both.

For N5 interface, PCF provides the following information which includes notification for AF event ANI\_REPORT:

- 3GPP User Location Information (If available and required)
- Serving Network Identity (If user location is required and not available)
- UE Timezone (If available and required)

#### **Considerations**

This section defines the considerations that apply for successful handling of the NPLI requests:

- For Rx Interface, navigate to **Policy Builder > Diameter Clients > Rx Client**, set the **STA Hold Time Ms** parameter to maximum duration of 3000 milliseconds. The parameter indicates the duration by which the STA is held back.
- For N5 Interface, navigate to **Policy Builder > SBA Profiles > N5 Profiles**, set the **N5 Delete Response Hold Time Ms** parameter to maximum duration of 3000 milliseconds. The parameter indicates the duration by which the N5 Delete response is held back.

A lower timer value minimizes the performance impact that occurs when AF and PCF continue to wait for a response from each other and eventually timeout.

#### **Call Flows**

This section describes the key call flows for this feature.

#### **NPLI** in Rx RAR Call Flow

This section describes the NPLI in Rx RAR call flow.

Figure 19: NPLI in Rx RAR Call Flow

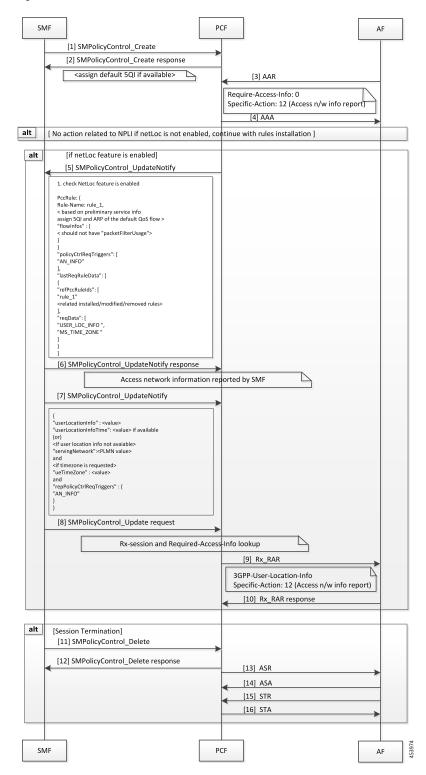

#### Table 56: NPLI in Rx RAR Call Flow Description

| Step | Description                                                                                                    |  |  |
|------|----------------------------------------------------------------------------------------------------|--|--|
| 1    | The SMF sends a SMPolicyControl_Ceate request to the PCF.                                                                                                    |  |  |
| 2    | The PCF responds to the SMPolicyControl_Create request.                                                                                                    |  |  |
| 3    | The AF sends an Authenticate-Authorize-Request (AAR) message to the PCF. The message contains Required-Access-Info AVP requesting the access network information required for the AF session. |  |  |
| 4    | The PCF sends the AAA request to the AF.                                                                                                    |  |  |
| 5    | If the NetLoc feature is enabled, then the PCF sends an SMPolicyControl_UpdateNotify request toward the SMF.                                                                                  |  |  |
| 6    | In response to the SMPolicyControl_UpdateNotify request, the SMF sends the access network information to the PCF.                                                                             |  |  |
| 7    | The PCF sends the SMPolicyControl_Update request to the SMF.                                                                                                    |  |  |
| 8    | The SMF sends the SMPolicyControl_Update request to the PCF.                                                                                                    |  |  |
| 9    | After the establishing the Rx-session and the Required-Access-Info lookup, the PCF sends the Rx Re-Authorization Request message to the AF.                                                   |  |  |
| 10   | The AF sends the Rx Re-Authorization Request response containing the 3GPP-User-Location-Info AVP and access network information report to the PCF.                                            |  |  |
| 11   | If the session terminates, the SMF sends a SMPolicyControl_Delete request to the PCF.                                                                                                    |  |  |
| 12   | The PCF responds to SMF for the SMPolicyControl_Delete request.                                                                                                    |  |  |
| 13   | The PCF sends the Abort-Session-Request message to the AF.                                                                                                    |  |  |
| 14   | The AF responds with the Abort-Session-Answer to the PCF.                                                                                                    |  |  |
| 15   | The AF sends the Session-Termination-Request to the PCF.                                                                                                    |  |  |
| 16   | The PCF responds with the Session-Termination-Answer message to the AF.                                                                                                    |  |  |

#### **NPLI in Rx STA Call Flow**

This section describes the NPLI in Rx STA call flow.

Figure 20: NPLI in Rx STA Call Flow

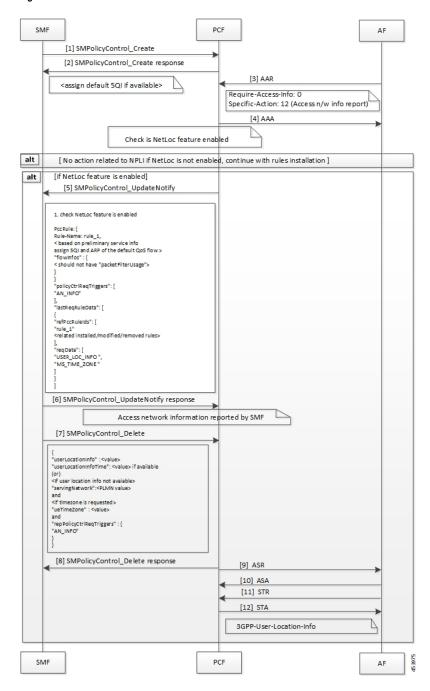

Table 57: NPLI in Rx STA Call Flow Description

| Step | Description                                                           |  |
|------|-----------------------------------------------------------------------|--|
| 1    | The SMF sends a SMPolicyControl_Ceate request to the PCF.             |  |
| 2    | The PCF responds with the SMPolicyControl_Create response to the SMF. |  |

| Step | Description                                                                                                    |  |  |
|------|----------------------------------------------------------------------------------------------------|--|--|
| 3    | The AF sends an Authenticate-Authorize-Request message to the PCF.                                                               |  |  |
|      | The message contains Required-Access-Info AVP requesting the access network information required for the AF session.             |  |  |
| 4    | The PCF responds with an AA-Answer message to the AF.                                                                            |  |  |
| 5    | If the NetLoc feature is enabled, the PCF sends the SMPolicyControl_UpdateNotify request to the SMF.                             |  |  |
| 6    | The SMF responds with the SMPolicyControl_UpdateNotify message to the PCF. This message contains the access network information. |  |  |
| 7    | The SMF sends the SMPolicyControl_Delete request to the PCF.                                                                     |  |  |
| 8    | The PCF responds to the SMF with the SMPolicyControl_Delete message.                                                             |  |  |
| 9    | The PCF sends the Abort-Session-Request message to the AF.                                                                       |  |  |
| 10   | The AF responds with the Abort-Session-Answer to the PCF.                                                                        |  |  |
| 11   | The AF sends the Session-Termination-Request to the PCF.                                                                         |  |  |
| 12   | The PCF responds with the Session-Termination-Answer message to the AF. This message contains the user location information.     |  |  |

# **Required Access Information in STR Call Flow**

This section describes the Required Access Information in STR call flow.

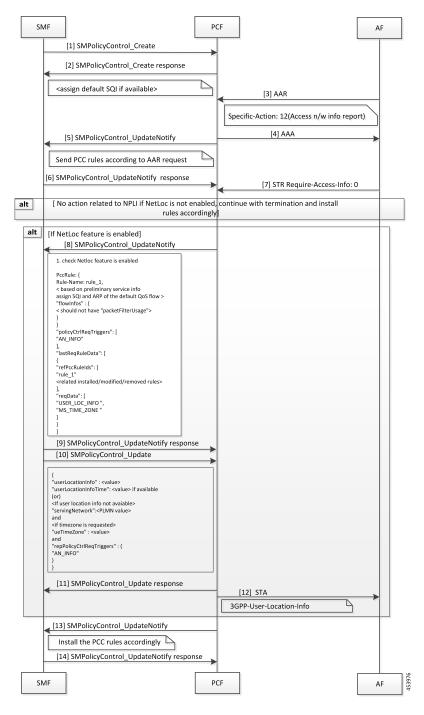

Figure 21: Required Access Information in STR Call Flow

Table 58: Required Access Information in STR Call Flow Description

| Step | Description                                                 |
|------|-------------------------------------------------------------|
| 1    | The SMF sends an SMPolicyControl_Create request to the PCF. |

| Step | Description                                                                                                    |  |  |
|------|----------------------------------------------------------------------------------------------------|--|--|
| 2    | The PCF responds to the SMF with the SMPolicyControl_Create response.                                                               |  |  |
| 3    | The AF sends the Specific-Action: 12 (Access n/w info. report) message to the PCF.                                                  |  |  |
| 4    | The PCF sends an AA-Answer message to the AF.                                                                                       |  |  |
| 5    | The PCF sends an SMPolicyControl_UpdateNotify request to the SMF.                                                                   |  |  |
| 6    | The SMF sends PCC rules as requested in the Authenticate-Authorize-Request in the SMPolicyControl_UpdateNotify response to the PCF. |  |  |
| 7    | The AF sends a Session-Termination-Request to PCF to retrieve the Required-Access-Info AVP.                                         |  |  |
| 8    | If the NetLoc feature is enabled, the PCF sends as SMPOlicyControl_UpdateNotify request to the SMF.                                 |  |  |
| 9    | The SMF sends an SMPOlicyControl_UpdateNotify response to the PCF.                                                                  |  |  |
| 10   | The SMF sends an SMPOlicyControl_Update request to the PCF.                                                                         |  |  |
| 11   | The PCF sends a response for the SMPOlicyControl_Update request to the SMF.                                                         |  |  |
| 12   | The PCF sends the Session-Termination-Answer message to the AF with the user location information.                                  |  |  |
| 13   | The PCF sends the SMPolicyControl_UpdateNotify request to the SMF.                                                                  |  |  |
| 14   | On installing the PCC rules, the SMF sends SMPolicyControl_UpdateNotify response to the PCF.                                        |  |  |

#### **NPLI in N5 Notify Call Flow**

This section describes the NPLI in N5 Notify call flow.

Figure 22: NPLI in N5 Notify Call Flow

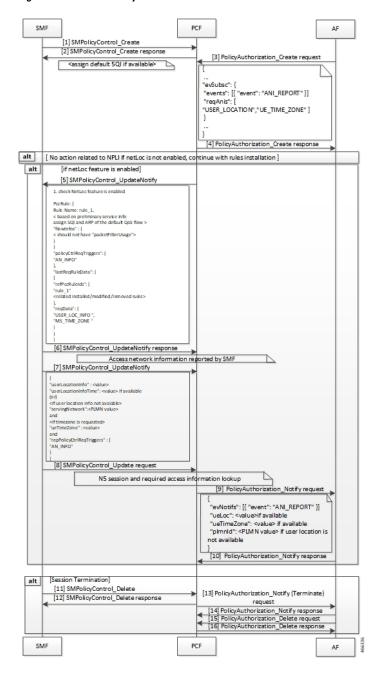

Table 59: NPLI in N5 Notify Call Flow Description

| Step | Description                                               |
|------|-----------------------------------------------------------|
| 1    | The SMF sends a SMPolicyControl_Ceate request to the PCF. |
| 2    | The PCF responds to the SMPolicyControl_Create request.   |

| Step | Description                                                                                                    |  |  |
|------|----------------------------------------------------------------------------------------------------|--|--|
| 3    | The AF sends an PolicyAuthorization_Create request to the PCF. The request contains the access network information required for the AF session.                                                                                                    |  |  |
| 4    | The PCF sends the PolicyAuthorization_Create response to the AF.                                                                                                    |  |  |
| 5    | If the NetLoc feature is enabled, then the PCF sends an SMPolicyControl_UpdateNotify request toward the SMF.                                                                                                    |  |  |
| 6    | In response to the SMPolicyControl_UpdateNotify request, the SMF sends the access network information to the PCF.                                                                                                    |  |  |
| 7    | The PCF sends the SMPolicyControl_Update request to the SMF.                                                                                                    |  |  |
| 8    | The SMF sends the SMPolicyControl_Update request to the PCF.                                                                                                    |  |  |
| 9    | After the establishing the N5 session and the required access information lookup, the PCF sends the PolicyAuthorization_Notify request to the AF containing access network information report with 3GPP user location, UE Timezone and serving network PLMN ID if available |  |  |
| 10   | The AF sends the PolicyAuthorization_Notify response to the PCF.                                                                                                    |  |  |
| 11   | If the session terminates, the SMF sends a SMPolicyControl_Delete request to the PCF.                                                                                                    |  |  |
| 12   | The PCF responds to SMF for the SMPolicyControl_Delete request.                                                                                                    |  |  |
| 13   | The PCF sends the PolicyAuthorization_Notify (Terminate) request to the AF.                                                                                                    |  |  |
| 14   | The AF responds with the PolicyAuthorization_Notify response to the PCF.                                                                                                    |  |  |
| 15   | The AF sends the PolicyAuthorization_Delete request to the PCF.                                                                                                    |  |  |
| 16   | The PCF responds with the PolicyAuthorization_Delete response to the AF.                                                                                                    |  |  |

## **NPLI in N5 Delete Response Call Flow**

This section describes the NPLI in N5 Delete Response call flow.

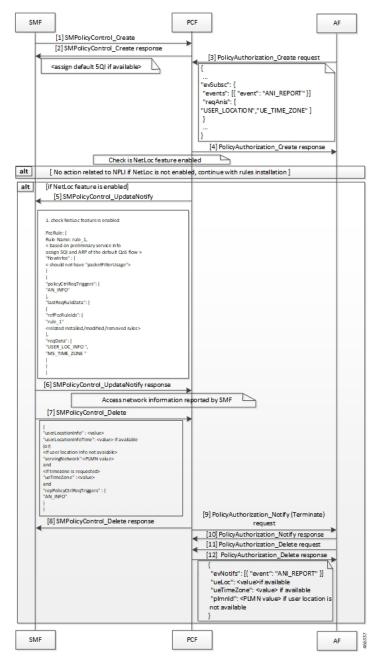

Figure 23: NPLI in N5 Delete Response Call Flow

Table 60: NPLI in N5 Delete Response Call Flow Description

| Step | Description                                                           |  |
|------|-----------------------------------------------------------------------|--|
| 1    | The SMF sends a SMPolicyControl_Ceate request to the PCF.             |  |
| 2    | The PCF responds with the SMPolicyControl_Create response to the SMF. |  |

| Step | Description                                                                                                    |  |  |
|------|----------------------------------------------------------------------------------------------------|--|--|
| 3    | The AF sends a PolicyAuthorization_Create request to the PCF.                                                                    |  |  |
|      | The request contains the access network information required for the AF session.                                                 |  |  |
| 4    | The PCF responds with an PolicyAuthorization_Create response to the AF.                                                          |  |  |
| 5    | If the NetLoc feature is enabled, the PCF sends the SMPolicyControl_UpdateNotify request to the SMF.                             |  |  |
| 6    | The SMF responds with the SMPolicyControl_UpdateNotify message to the PCF. This message contains the access network information. |  |  |
| 7    | The SMF sends the SMPolicyControl_Delete request to the PCF.                                                                     |  |  |
| 8    | The PCF responds to the SMF with the SMPolicyControl_Delete message.                                                             |  |  |
| 9    | The PCF sends the PolicyAuthorization_Notify (Terminate) request to the AF.                                                      |  |  |
| 10   | The AF responds with the PolicyAuthorization_Notify response to the PCF.                                                         |  |  |
| 11   | The AF sends the PolicyAuthorization_Delete request to the PCF.                                                                  |  |  |
| 12   | The PCF responds with the PolicyAuthorization_Delete response to the AF. This response contains the user location information.   |  |  |

## **Required Access Information in N5 Delete Request Call Flow**

This section describes the Required Access Information in N5 Delete Request call flow.

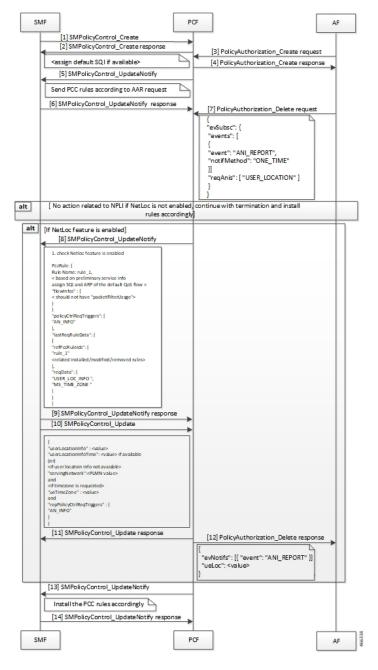

Figure 24: Required Access Information in N5 Delete Request Call Flow

Table 61: Required Access Information in N5 Delete Request Call Flow Description

| Step | Description                                                           |  |
|------|-----------------------------------------------------------------------|--|
| 1    | The SMF sends an SMPolicyControl_Create request to the PCF.           |  |
| 2    | The PCF responds to the SMF with the SMPolicyControl_Create response. |  |
| 3    | The AF sends a PolicyAuthorization_Create request to the PCF.         |  |

| Step | Description                                                                                                    |  |  |
|------|----------------------------------------------------------------------------------------------------|--|--|
| 4    | The PCF sends a PolicyAuthorization_Create response to the AF.                                                                      |  |  |
| 5    | The PCF sends an SMPolicyControl_UpdateNotify request to the SMF.                                                                   |  |  |
| 6    | The SMF sends PCC rules as requested in the Authenticate-Authorize-Request in the SMPolicyControl_UpdateNotify response to the PCF. |  |  |
| 7    | The AF sends a PolicyAuthorization_Delete request to PCF to retrieve the required access network information.                       |  |  |
| 8    | If the NetLoc feature is enabled, the PCF sends as SMPOlicyControl_UpdateNotify request to the SMF.                                 |  |  |
| 9    | The SMF sends an SMPOlicyControl_UpdateNotify response to the PCF.                                                                  |  |  |
| 10   | The SMF sends an SMPOlicyControl_Update request to the PCF.                                                                         |  |  |
| 11   | The PCF sends a response for the SMPOlicyControl_Update request to the SMF.                                                         |  |  |
| 12   | The PCF sends the PolicyAuthorization_Delete response to the AF with the user location information.                                 |  |  |
| 13   | The PCF sends the SMPolicyControl_UpdateNotify request to the SMF.                                                                  |  |  |
| 14   | On installing the PCC rules, the SMF sends SMPolicyControl_UpdateNotify response to the PCF.                                        |  |  |

# **Enabling the NetLoc Feature**

This section describes how to enable the NetLoc feature that supports the Access Network Information Reporting in 5G.

To enable the NetLoc feature, in the initial N7 request set the "suppFeat" value's 6th binary digit to 1.

# Support for NetLocAccessSupport

The PCF supports the NetLocAccessSupport reporting on the N5 and Rx interface. The following describes about the noNetLocSupp:

- Requesting SMF for Report of the requested Access Network Information
- Reporting noNetLocSupp to AF

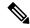

Note

**te** NetLocAccessSupport Enumeration values:

- ANR\_NOT\_SUPPORTED: Indicates that the access network does not support the report of access network information.
- TZR\_NOT\_SUPPORTED: Indicates that the access network does not support the report of UE time zone
- LOC\_NOT\_SUPPORTED: Indicates that the access network does not support the report of UE location.

#### **Requesting SMF for Report of the requested Access Network Information**:

If the NetLoc feature is supported, PCF requests SMF to report the access network information by setting the **AN\_INFO** policy control request trigger.

- If the "reqData" attribute indicates the values **MS\_TIME\_ZONE** and **USER\_LOC\_INFO**, the SMF notifies the PCF that the access network does not support sharing access network information by including netLocAccSupp in UeCampingRep with **ANR\_NOT\_SUPPORTED** in the N7 Update Notify response.
- If the "reqData" attribute indicates only **MS\_TIME\_ZONE** value, the SMF notifies the PCF that the access network does not support sharing UE time zone information reporting by including netLocAccSupp in UeCampingRep with **TZR\_NOT\_SUPPORTED** in the N7 Update Notify response.
- If the "reqData" attribute indicates only **USER\_LOC\_INFO** value, the SMF notifies the PCF that the access network does not support sharing UE location information by including netLocAccSupp in UeCampingRep with **LOC\_NOT\_SUPPORTED** in the N7 Update Notify response.

#### **Reporting noNetLocSupp to AF:**

If the NetLoc feature is enabled, AF request the PCF to report the access network information.

- **N5 Interface:** If the SMF notifies the PCF that the access network does not support sharing access network information, then
  - In N5 response to AF subscription, PCF contains noNetLocSupp attribute with NetLocAccessSupport enum as received from SMF and an event of the "AfEventNotification" data type in the "evNotifs" element with the "event" attribute set to the value **ANI\_REPORT**.
- **Rx Interface:** If the SMF notifies the PCF that the access network does not support sharing access network information, then
  - PCF sends a RAR command with the Specific-Action AVP set to INDICATION\_OF\_ACCESS\_NETWORK\_INFO\_REPORTING\_FAILURE and the NetLoc-Access-Support AVP set to 0 (NETLOC\_ACCESS\_NOT\_SUPPORTED) to the AF requesting access network information in AAR command or STA command by including the NetLoc-Access-Support AVP set to the value of 0 (NETLOC\_ACCESS\_NOT\_SUPPORTED ) to the AF requested the access network information in an STR command.

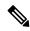

Note

If the NetLoc feature is not enabled in SMF, then

• PCF includes noNetLocSupp attribute with **ANR\_NOT\_SUPPORTED** and an event of the "AfEventNotification" data type in the "evNotifs" attribute with the "event" attribute set to the value "ANI\_REPORT" in N5 responses to AF subscription or include NetLoc-Access-Support AVP set to the value of 0 (NETLOC\_ACCESS\_NOT\_SUPPORTED) in Rx responses to AF subscription.

Support for NetLocAccessSupport

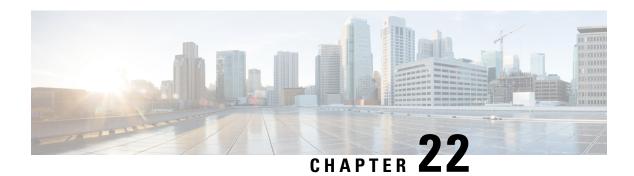

# Heartbeat

#### Table 62: Feature History

| Feature Name                                            | Release Information | Description                                                                                                    |
|---------------------------------------------------------|---------------------|----------------------------------------------------------------------------------------------------|
| Enhancement to Cluster Load<br>Information in Heartbeat | 2023.04             | PCF updates the time stamp information using the loadTimeStamp attribute while sending the cluster load information in heartbeat.  Default Setting: Disabled — Configuration required to enable |

- Feature Summary and Revision History, on page 161
- Feature Description, on page 162
- How it Works, on page 163
- Configuring the Cluster Load Attribute, on page 163

# **Feature Summary and Revision History**

## **Summary Data**

#### Table 63: Summary Data

| Applicable Product(s) or Functional Area | PCF                                         |
|------------------------------------------|---------------------------------------------|
| Applicable Platform(s)                   | SMI                                         |
| Feature Default Setting                  | Enabled – Configuration required to disable |
| Related Documentation                    | Not Applicable                              |

#### **Revision History**

#### Table 64: Revision History

| Revision Details                                                         | Release   |
|--------------------------------------------------------------------------|-----------|
| Added a loadTimeStamp attribute.                                         | 2023.04.0 |
| Enhancement introduced.                                                  | 2020.05.0 |
| PCF is configured to send the cluster load information in the heartbeat. |           |
| First introduced.                                                        | 2020.02.0 |

# **Feature Description**

PCF registers with NRF and sends a heartbeat message to the same NRF to infer its status as active or inactive. Complying with *3GPP TS 29.510*, PCF performs the following tasks when sending a heartbeat:

- Sends a heartbeat in the form of a PATCH request to, and processes responses with the NRF that it has registered with.
- Performs the failover operation when the registered NRF is unavailable due to connectivity issues or some unknown reasons. In such situations, PCF registers and uses the available secondary or tertiary NRF when the primary NRF is unresponsive. Simultaneously, PCF attempts to register with the primary NRF. When registration to the original (primary) NRF is successful, PCF stops sending heartbeats to the secondary or tertiary NRF.

In the absence of the primary NRF, PCF performs the failover and failback in the following sequence:

- Failover: Primary > Secondary or Tertiary > Tertiary
- Failback: Tertiary > Secondary or Primary > Primary
- When PCF registers with a nonprimary NRF, it attempts to register with the primary NRF in the interval that is configured in the interval-in-secs parameter. For more information, see the nfServices information in the Network Repository Function Subscription to Notifications, on page 229 chapter.
- When sending two consecutive heartbeat messages, PCF honors the time interval that is available in the heartBeatTimer attribute in the registration response or the heartbeat response.
- Subscription management:
  - PCF subscribes to notifications from NRF for profile changes based on the ServiceName attribute. The subscription happens through a PATCH request.
  - After a subscription validity time has elapsed, PCF resubscribes to NRF through a PATCH request.
  - PCF sends a remove or delete request to NRF to cancel the subscription.

#### **How it Works**

This section describes how this feature works.

The PCF registers with the NRF to create a passage for interacting with the other NFs to perform operations such as discovery and selection.

The overview of how NF and PCF interact through NRF in the following sequence:

- 1. Registration: PCF registers its profile that defines the services or capabilities with the NRF. The registration service request contains the load parameters. The cluster load value is a collective value of the cluster memory and cluster CPU usage derived from Prometheus.
- 2. Discovery: After the registration is successful, the NRF sends the information about the registered PCF instances to the (consumer NF) NFs through an NRF query. The NFs that are registered with the NRF periodically send a heartbeat in the form of an NFUpdate service. The NF discovery response carries attributes such as load, capacity.
- **3.** Selection: When the NF wants to establish a connection with a PCF instance, it determines the appropriate instance based on the attributes such as load and location.

If the NRF receives an NF query with the preferred-locality attribute, then, NRF assigns a higher priority value (higher the value, lower the priority) to the profiles or services that do not match the preferred-locality parameter. The NRF sorts the NF profiles and services based on the load, capacity, and priority in the next step. The consumer NF determines the registered NF based on the criteria that NRF has used for sorting. For example, if UPF wants to send a service request to a PCF instance in a preferred locality, then it selects the PCF profiles with the lowest value.

The following figure depicts how these components interconnect.

Figure 25: PCF-NRF-NFs Interaction Flow

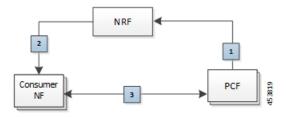

#### **Standards Compliance**

This feature complies with the following standards specifications:

• 3GPP TS 29.510 (2018-12) "Network Function Repository Services;"

# **Configuring the Cluster Load Attribute**

This section describes how to enable PCF to send the cluster load information in the heartbeat request.

To configure the ability that allows PCF to send the cluster load and loadTimeStamp parameters in the heartbeat request to the NRF, use the following configuration:

```
config
  group
  nf-mgmt [ name ]
  load-report-enabled [ false | true ]
  end
```

#### **NOTES:**

- **group**—Enters the group configuration mode.
- **nf-mgmt** [ **name** ]—Specify the management group that is associated to a network function.
- load-report-enabled [ false | true ]—Configures the ability to send the cluster load size in the heartbeat service request. The default value is set to true.

The registration request may fail if the cluster load size (cluster memory usage and cluster CPU usage) is unavailable in the request. In such situations, you can disable the capability by setting this attribute to false.

In the registration and heartbeat requests, added a loadtimestamp attribute along with the load attribute indicating the point in time in which the latest load information (sent by the NF in the load attribute of the NF Profile) was generated at the NF Instance.

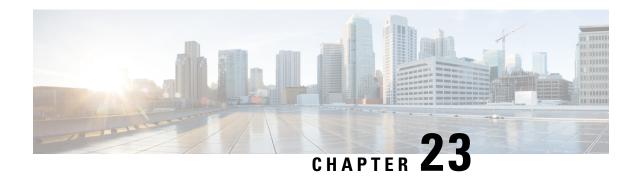

# **Interface Configuration**

- •
- Feature Summary and Revision History, on page 165
- PCF Architecture, on page 166
- Engine configuration to skip the RX\_5G\_TGPP NDM and enable RX\_TGPP NDM, on page 166
- Gx Interface Configuration, on page 166
- Rx Interface Configuration, on page 167
- Sh Interface Configuration, on page 168
- Sy Interface Configuration, on page 169

# **Feature Summary and Revision History**

## **Summary Data**

#### Table 65: Summary Data

| Applicable Products or Functional Area | PCF                 |
|----------------------------------------|---------------------|
| Applicable Platform(s)                 | SMI                 |
| Feature Default Setting                | Enabled – Always-on |
| Related Documentation                  | Not Applicable      |

## **Revision History**

#### Table 66: Revision History

| Revision Details  | Release   |
|-------------------|-----------|
| First introduced. | 2023.03.0 |

#### **PCF Architecture**

The following architecture shows the relationships between the different functional entities.

Figure 26: Reference Model for Gx, Rx, Sh and Sy

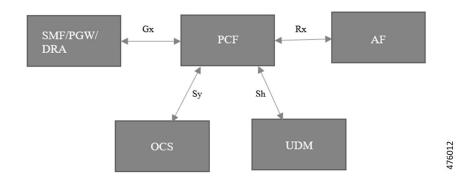

# Engine configuration to skip the RX\_5G\_TGPP NDM and enable RX\_TGPP NDM

To enable the RX TGPP NDM, use the following configuration:

```
config
   properties skipped.device.mgrs
   value RX_5G_TGPP,N36_TGPP
   exit
end
```

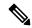

Note

In PCF, Rx\_5G\_TGPP NDM gets enabled as default. Either RX\_TGPP or Rx\_5G\_TGPP gets enabled one at a time, and both RX\_TGPP or Rx\_5G\_TGPP cannot be enabled at the same time.

# **Gx Interface Configuration**

## **Feature Description**

The Gx reference point gets defined between the PCRF and the PCEF. Using the Gx reference point, the provisioning and removal of PCC rules from the PCRF get done from the PCRF to the PCEF. By applying AVPs relevant to the application, the Gx reference point gets used for charging control, policy control, or both. The Gx reference point also controls and detects the application's traffic.

#### **How It Works**

This section describes how Gx Interface Configuration feature works.

## **Feature Configuration**

This section describes how to configure the Gx Interface.

To enable the Gx diameter endpoints, use the following configuration:

```
diameter group groupgx
   mode server
   stack gx
   application gx
   bind-ip
                 <br/>
<br/>
d-ip>
   bind-port
                 <br/>
<br/>
dind-port>
   fqdn
                 <gx-fqdn>
                 <gx-realm>
   realm
   settings timeouts-ms request <timeout>
   exit
   exit
end
```

# **Rx Interface Configuration**

## **Feature Description**

The Rx reference point gets defined between the Application Function (AF) and the Policy and Charging Rule Function (PCRF). The Rx reference point is used to exchange application-level session information between the Policy and Charging Rules Function (PCRF) and the Application Function (AF). The PCRF exchanges the PCC rules with the PCEF and QoS rules with the Bearer Binding and Event Reporting Function (BBERF).

#### **How It Works**

This section describes how Rx Interface Configuration feature works.

## **Feature configuration**

This section describes how to configure the Rx Interface.

To enable the Rx diameter endpoints, use the following configuration:

```
bind-port <bind-port>
fqdn <rx-fqdn>
realm <rx-realm>
settings timeouts-ms request <timeout>
exit
exit
end
```

# **Sh Interface Configuration**

## **Feature Description**

The Diameter application allows a Diameter server and a Diameter client to download and update transparent and non-transparent user data and requests and send notifications on changes to user data.

#### **How It Works**

This section describes how Sh Interface Configuration feature works.

## **Engine Configuration for Sh Interface**

To enable the engine configuration for Sh interface, use the following configuration:

```
config
  properties loadByShSessionID
  value true
  exit
end
```

## **Feature Configuration**

This section describes how to configure the Sh Interface.

To enable the Sh diameter endpoints, use the following configuration:

# **Sy Interface Configuration**

#### **Feature Description**

The Sy reference point is located between the Policy and Charging Rules Function (PCRF) and the Online Charging System (OCS). The Sy reference point enables the transfer of information relating to subscriber spending from OCS to PCRF and supports the following functions:

- Request of policy counter status reporting from PCRF to OCS
- Notifications of policy counter status change from OCS to PCRF
- Cancellations of policy counter status reporting from PCRF to OCS

Since the Sy interface resides between PCRF and OCS in the HPLMN, roaming with home routed or visited access as well as non-roaming scenarios is supported in the same manner.

#### **How It Works**

This section describes how Sy Interface Configuration feature works.

## **Feature configuration**

This section describes how to configure the Sy Interface.

To enable the Sy diameter endpoints, use the following configuration:

```
config
  diameter group groupsy
  mode server
  stack sy
  application sy
  fqdn
           <local fqdn>
  realm
              <local realm for sy server>
  peer-host <sy peer ip>
  peer-port <sy peer port>
  peer-realm
              <sy peer realm>
  exit
  exit
end
```

Feature configuration

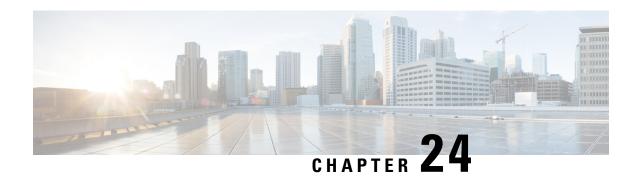

## **LDAP** and **Sh** Interface

- Feature Summary and Revision History, on page 171
- Feature Description, on page 171
- Configuring PCF to use LDAP, on page 173

# **Feature Summary and Revision History**

## **Summary Data**

Table 67: Summary Data

| Applicable Product(s) or FunctionalArea | PCF                                         |
|-----------------------------------------|---------------------------------------------|
| Applicable Platform(s)                  | SMI                                         |
| Feature Default Setting                 | Disabled – Configuration required to enable |
| Related Documentation                   | Not Applicable                              |

## **Revision History**

| Revision Details                                 | Release   |
|--------------------------------------------------|-----------|
| Enhancement introduced.                          | 2021.04.0 |
| PCF supports IPv6 connectivity on LDAP endpoint. |           |
| First introduced.                                | 2020.01.0 |

# **Feature Description**

PCF supports the LDAP and Sh versions of the N36 reference point to and from the simulated UDR to access subscriber profile information and to write dynamic session data as required for session processing.

This feature provides the following capabilities:

- Support for Sh Interface: PCF communicates with HSS and downloads the subscription profile. It sends policies that are based on the subscription profile.
- Support for policy changes based on subscription changes in PCF: Based on subscription changes that are received from Sh or LDAP or local configuration, PCF invokes the Npcf\_SMPolicyControl\_UpdateNotify service to update the policies in SMF.
- PCF supports both IPv4 and IPv6 connectivity on LDAP endpoint.

#### **Call Flows**

This section describes the key call flow for this feature.

#### Sh Interface Call Flow

This section describes the Sh Interface call flow.

Figure 27: Sh Interface Call Flow

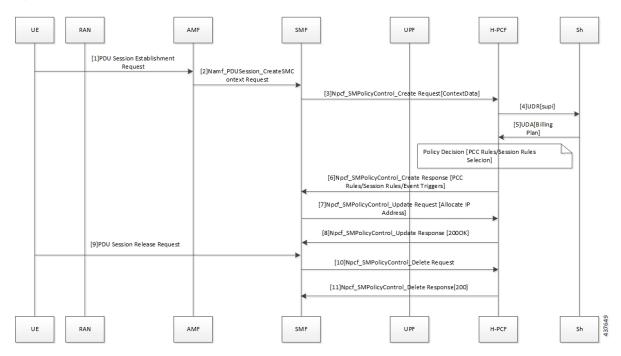

Table 68: Sh Interface Call Flow Description

| Step | Description                                                                                                    |
|------|----------------------------------------------------------------------------------------------------|
| 1    | The User Equipment (UE) sends a PDU Session Establishment request to the Access and Mobility Management (AMF) function. |
| 2    | The AMF creates the Namf_PDUSession_CreateSMConext_Request service and sends it to SMF.                                 |

| Step | Description                                                                                     |
|------|-------------------------------------------------------------------------------------------------|
| 3    | The SMF creates and sends the Npcf_SMPolicyControl_CreateRequest[ContextData] service to H-PCF. |
| 4    | The PCF sends a request to the User Data Repository (UDR) through the Sh interface.             |
| 5    | The Sh interface sends the UDA (Billing Plan) to the PCF.                                       |
| 6    | The PCF responds with the Npcf_SMPolicyControl_Create service to the SMF.                       |
| 7    | The SMF sends the Npcf_SMPolicyControl_Update request to the PCF.                               |
| 8    | The PCF responds with the Npcf_SMPolocyControl_Update response to the SMF.                      |
| 9    | The UE sends the PDU Session Release request to SMF.                                            |
| 10   | The SMF forwards the Npcf_SMPolicyContro_Delete request to the PCF.                             |
| 11   | The PCF sends the Npcf_SMPolicyControl_Delete response to SMF.                                  |

# **Configuring PCF to use LDAP**

This section describes how to configure PCF to leverage the LDAP interface.

The configuration support for LDAP involves the following steps:

- 1. Setting Up Additional Profile Data
- 2. Associating PCF with LDAP

## **Setting Up Additional Profile Data**

This section describes how to set up the profile data.

PCF establishes a connection with an LDAP server to access the subscriber profile data that resides on an external database. Upon receiving the PCF query, the LDAP searches its database to retrieve the user profile and other information.

You can set an LDAP interface profile for a new or an existing domain. By configuring the Domain, you direct PCF to retrieve data from an LDAP query.

- 1. Log in to Policy Builder and select the **Services** tab.
- **2.** Navigate to the **Domains** tab and select DATA 5G.
- 3. In the **Domains** pane, click the **Additional Profile Data** tab.
- **4.** Select **Generic Ldap Search** in the drop-down menu on the right-hand side of the **Additional Profile** section heading.
- 5. Under **Profile Mappings**, click **Add** to configure a new row for each attribute that is retrieved from the LDAP server. In the **Profile Mappings** table, the following parameters can be configured for the new row:

- **a.** External Code: The LDAP attribute name to retrieve.
- b. Mapping Type: The mapping of the data to an internal PCF data type.
- **c.** Regex Expression and Regex Group: If parsing of the incoming AVP is required then define a regular expression and regular expression group to support retrieval of the parsed values.
- **d.** Missing AVP: Defines the default AVP value when the subscriber attribute that is received from the external profile is missing.

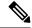

#### Note

- If a subscriber attribute is missing and its missing AVP value is not configured, PCF does not create or update policy derived AVP for this subscriber with Missing AVP Value.
- This parameter is applicable only for Mapping Type as Subscriber Attribute or Service. For all other mapping types, this column is not applicable.
- **e.** Empty AVP Value: Defines the default AVP value when a subscriber attribute that is received from an external profile has empty or blank value.

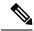

#### Note

- If a subscriber attribute is empty or blank and its empty or blank AVP value is not configured, PCF does not create or update policy derived AVP for this subscriber with Empty AVP Value.
- This parameter is applicable only for Mapping Type as Subscriber Attribute or Service. For all other mapping types, this column is not applicable.
- **f.** Apply Timer: This check box indicates whether Timer Attribute is applicable to other subscriber attributes or not. Select the check box if Timer Attribute that must be applied for that subscriber attribute.
- **g.** Discard If Empty: When checked, deletes the LDAP attribute from the session (thus preventing any further use) if regex (when configured) does not match the received value. By default, the check box is unchecked (false).
- **6.** Enter the appropriate value in the following fields for completing the configuration:

The following table describes the configuration service parameters.

#### Table 69: Configuration Parameters

| Field           | Description                                                                                                    |
|-----------------|----------------------------------------------------------------------------------------------------|
| Ldap Server Set | Associate the LDAP server set defined in the LDAP Server Set Definition.                                         |
| Base Dn         | Specify the Base DN that is sent in the LDAP query. If not defined, then the request does not contain a base DN. |

| Field                                         | Description                                                                                                    |  |
|-----------------------------------------------|----------------------------------------------------------------------------------------------------|--|
| Filter                                        | Set to the filter value that is sent in the LDAP query. If not defined, then the request does not contain a filter.                                                                                                    |  |
|                                               | Note This string supports string replacement using the find and replace of strings with variables from the policy state as defined in the "Replacement Rules" table.                                                                                                    |  |
| Dereference Policy                            | This is an optional field that controls whether to disable the LDAP query. This is often used along with Custom Reference Data tables and other session attributes to optionally disable an LDAP query. If the calculated CRD AVP has a value (ignoring case) of "false", then the LDAP query is skipped. |  |
| Avp Code to Disable Query                     | Set this to the dereference policy that the LDAP query requires. Default value is NEVER.                                                                                                    |  |
| Profile Refresh Interval (mins)               | Set this value to automatically refresh a profile by querying the profile after specified delay.                                                                                                    |  |
| Replacement Rules                             | In the replacement rules table, add one row per replacement string to substitute into the Base DN or Filter string on a request by request basis.                                                                                                    |  |
| Subscriber Timer Attribute                    | Indicates which attribute is a timer attribute among all the LDAP server attributes.                                                                                                    |  |
|                                               | The timer follows the ISO 8601 time standards. See ISO 8601 for more information.                                                                                                    |  |
| Lower Bound For Timer<br>Attribute In Minutes | Indicates how much time before the start time of Subscriber Timer Attribute PCF has to accept when LDAP server sends timer attribute. Default value is 30 mins.                                                                                                    |  |

## **Associating PCF with LDAP**

This section describes how to associate PCF with LDAP.

When you configure PCF environment to interact with a defined LDAP, PCF must connect to the LDAP server using a trusted authentication method. This method is known as binding. PCF uses the binding information while making LDAP queries to retrieve the required subscriber information from the LDAP server.

To associate PCF with LDAP, use the following configuration:

```
config
  product pcf
    ldap replicas replica_count
    ldap server-set server_set
        search-user dn cn=username, dc=C ntdb
        search-user password
        health-check interval-ms interval
        initial-connections connection_count
```

```
max-connections maximum_connections
retry-count retry_count
retry-timer-ms retry_time
max-failover-connection-age-ms maximum_failover
binds-per-second binds
number-consecutive-timeout-for-bad-connection consecutive_timeout
connection ip_address
   priority priority
   connection-rule connection_type
   auto-reconnect [ true | false ]
   timeout-ms timeout
   bind-timeout-ms bind_timeout
end
```

#### NOTES:

- **product pcf**—Enters the PCF configuration mode.
- **Idap replica** *replica\_count*—Specify the LDAP replica count. Depending on the count, the LDAP pods are created.
- **Idap server-set** *server\_set*—Specify the LDAP server set details.
- search-user dn cn=username, dc=C ntdb—Specify the domain details.
- search-user password—Specify the password.
- health-check interval-ms interval—Specify the interval at which the health check should be initiated.
- initial-connections connection\_count—Specify the number of connections that can be attempted initially.
- max-connections maximum\_connections—Specify the maximum number of connections at any point of time.
- retry-count retry\_count—Specify the number of retries that the PCF Engine must attempt on a timeout.
- **retry-timer-ms** *retry\_time*—Specify the interval after which the PCF Engine must reattempt.
- max-failover-connection-age-ms maximum\_failover—Specify the maximum number of connection failures after which failover must happen
- **binds-per-second** *binds*—Specify the interval in seconds for the bind operation.
- **number-consecutive-timeout-for-bad-connection** *consecutive\_timeout*—Specify the number of bad connections after which the timeout occurs.
- **connection** *ip\_address*—Specify the IPv4/IPv6 address of the LDAP server that attempts the connection.
- **priority** *priority*—Specify the priority of the connection.
- **connection-rule** *connection\_type*—Specify the connection type. The default rules are "Fastest" or "Round Robin".
- auto-reconnect [ true | false ]—Specify if the auto-connect capability should be enabled or disabled.
- **timeout—**Specify the period between the LDAP client or endpoint when the timeout must happen.
- bind-timeout-ms bind timeout—Specify the bind timeout.

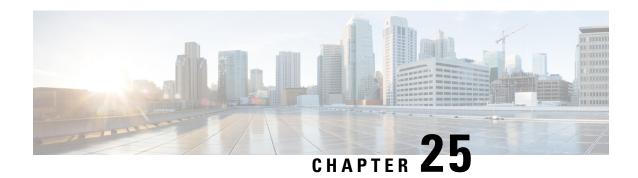

# **Managing Custom Reference Data**

- Feature Summary and Revision History, on page 177
- Feature Description, on page 177
- Configuration Support for Importing CRD, on page 178

# **Feature Summary and Revision History**

#### **Summary Data**

#### Table 70: Summary Data

| Applicable Products or Functional Area | PCF                 |
|----------------------------------------|---------------------|
| Applicable Platform(s)                 | SMI                 |
| Feature Default Setting                | Enabled – Always-on |
| Related Documentation                  | Not Applicable      |

## **Revision History**

Table 71: Revision History

| Revision Details  | Release   |
|-------------------|-----------|
| First introduced. | 2020.05.0 |

# **Feature Description**

The Custom Reference Data (CRD) is the reference data specific to a service provider, such as their networks or cell sites' names and characteristics. This data is required to operate the policy engine but not used for evaluating the policies. The CRD is represented in the table format. The service providers have the flexibility to create custom data tables and manage them as per their requirements.

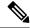

Note

Make sure to start all the policy servers after a CRD table schema is modified (for example, column added/removed).

CRD supports the pagination component, which controls the data displayed according to the number of rows configured for each page. You can change the number of rows to be displayed per page. Once you set the value for rows per page, the same value is used across the Central unless you change it. Also, you can navigate to other pages using the arrows.

# **Configuration Support for Importing CRD**

This section describes the procedure to import CRD when the CRD schema is modified.

Importing of CRD involves the following steps:

- Backing Up the Existing SVN Repository
- Backing Up the Existing CRD
- Removing the Existing CRD from MongoDB
- Importing and Publishing the New CRD Schema
- Importing the New CRD Table

#### **Backing Up the Existing SVN Repository**

This section describes how to import the SVN repository when the CRD schema is modified.

To take a backup of the existing SVN repository and store it on another environment, use the following configuration:

- 1. Log in to the PCF Central GUI.
- 2. On the Cisco Policy Suite Central page, navigate to Policy Builder and click the Import/Export link. The Import/Export form opens.
- 3. In the **Export** tab, select the **All data** option to configure the export type.

The following table describes the export/import options:

#### **Table 72: Export and Import Options**

| Parameters | Description                                                                                                    |
|------------|----------------------------------------------------------------------------------------------------|
| All data   | Exports service configuration with environment data, which acts as a complete backup of both service configurations and environmental data. |

| Description                                                                                                    |
|----------------------------------------------------------------------------------------------------|
| Exports without environment data, which allows exporting configuration from a lab and into another environment without destroying the new system's environment-specific data. |
| Exports only environment data, which provides a way to back up the system-specific environmental information.                                                                 |
| The URL can be accessed from the Policy Builder or viewed directly in Subversion.                                                                                             |
| Provide a name (prefix) for the export file.  Note The exported filename automatically includes the date and time when the export was performed.                              |
|                                                                                                    |

- 4. If you want to export the file in the compressed format, select the Use 'zip' file extension check box.
- 5. Click Export.
- 6. Navigate to the file and save it to your local machine. The file must include the cluster name and date.

## **Backing Up the Existing CRD**

This section describes how to import an existing CRD when the CRD schema is modified.

To take a backup of the configured CRD and store it to another environment, use the following configuration:

- 1. Log in to the PCF Central GUI.
- 2. On the Cisco Policy Suite Central page, navigate to Custom Reference Data and click the Custom Reference Data link.

The Import/Export CRD data form opens.

3. Under Export Custom Reference Data, the following options are displayed:

Table 73: Export Custom Reference Data Options

| Options                         | Description                                                                          |
|---------------------------------|--------------------------------------------------------------------------------------|
| Use 'zip' file extension        | Enables easier viewing of the exported contents for the advanced users.              |
| Export CRD to Golden Repository | When the system is in a BAD state, the CRD cache is built using the golden-crd data. |

4. Click Export.

#### **Removing the Existing CRD from MongoDB**

This section describes how to remove the existing CRD tables that have schema change from MongoDB.

To remove a configured CRD schema change, use the following configuration:

- 1. Log in to the admin-db pod that has the CRD (cust\_ref\_data) database.
- 2. Access the cust ref data using the following command:

```
use cust ref data
```

**3.** Delete the data from one or more existing CRD tables using the following command:

```
db.table name.remove({})
```

**4.** Exit the admin-db pod.

#### Importing and Publishing the New CRD Schema

This section describes how to import and publish the new CRD schema.

To import and publish the CRD schema, use the following configuration:

- 1. Log in to the PCF Central GUI.
- 2. On the Cisco Policy Suite Central page, navigate to Policy Builder and click the Import/Export link. The Import/Export form opens.
- 3. In the **Import** tab, browse to the file that you want to import.
- **4.** In the **Import URL** field, enter the URL where the file must be imported. We recommend importing a new URL and verify it using the Policy Builder.
- **5.** In the **Commit Message** field, enter the appropriate information.
- **6.** To enforce import in situations where the checksums don't match, select the **Force import even if checksums don't match** check box.
- 7. Click Import.

#### Importing the New CRD

To import the new CRD, use the following configuration:

- 1. Access the Policy Builder URL and add a new repository.
  - **a.** In the **Choose Policy Builder data reposiorty...** window, select **<Add New Repository>** from the drop-down.

The **Repository** dialog box appears.

The following parameters can be configured under **Repository**:

Configure the parameters according to the network requirements.

#### **Table 74: Repository Parameters**

| Parameter             | Description                                                                                                    |
|-----------------------|----------------------------------------------------------------------------------------------------|
| Name                  | This is a mandatory field. Ensure that you specify a unique value to identify your repository's site.                                                                                                    |
|                       | Note  We recommend the following format for naming the repositories: customername_project_date, where underscores are used to separate customer name, project, and date. Date can be entered in the MMDDYYYY format.                      |
| Username and Password | Enter a username that is configured to view the Policy Builder data. The password can be saved for faster access, but it is less secure. A password, used with the Username, permits, or denies access to make changes to the repository. |
| Save Password         | Select this check box to save the password on the local hard drive. This password is encrypted and saved as a cookie on the server.                                                                                                    |
| Url                   | You can have several branches in the version control software to save different versions of configuration data. Create a branch in the version control software before assigning the URL in this screen.                                  |
|                       | Enter the URL of the branch of the version control software server that is used to check in this version of the data.                                                                                                    |

| Parameter         | Description                                                                                                    |
|-------------------|----------------------------------------------------------------------------------------------------|
| Local Directory   | Do not modify the value in this field.                                                                                                    |
|                   | This is the location on the hard drive where the Policy Builder configuration objects are stored in the version control.                                                                           |
|                   | When you click either Publish or Save to Repository, the data is saved from this directory to the version control application specified in the Url text field.                                     |
|                   | The field supports the following characters:                                                                                                    |
|                   | • Uppercase: A to Z                                                                                                    |
|                   | • Lowercase: a to z                                                                                                    |
|                   | • Digits: 1–9                                                                                                    |
|                   | • Nonalphanumeric: /                                                                                                    |
|                   | Note The user must use only the supported characters.                                                                                                    |
| Validate on Close | Select this check box to see if the values for Username, Password, or the URL are legitimate and unique. If not, the screen displays an error message and provides a chance to correct the errors. |
| Remove            | Removes the display of the repository in Cisco Policy Builder.                                                                                                    |
|                   | Note The remove link here does not delete any data at that URL. The local directory is deleted.                                                                                                    |

**b.** Click **OK** to save your work to the local directory.

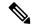

Note

When you change screens, the Policy Builder automatically saves your work. We recommend saving your work to the local directory by clicking on the diskette icon on the Policy Builder GUI or CTRL-S on the keyboard.

- **c.** If you are ready to commit these changes to the version control software, choose **File > Save to Client Repository** on the Policy Builder home screen.
- 2. Log in to the new repository.
- 3. Verify the new CRD table schema and publish the changes.

**4.** Review the crd-api pod logs for any exception or error related to the duplicate key or duplicate index. If there are no errors, then the CRD is successfully imported.

## **Importing the New CRD Table**

This section describes how to import the CRD table.

To import new CRD tables, use the following configuration:

Before importing the CRD table, ensure that the CRD data archive is saved as dot (.) crd or dot (.) zip.

- **1.** Log in to the PCF Central.
- 2. Click Custom Reference Data.
- 3. Click Import/Export CRD Data.
- **4.** Under **Export Custom Reference Data**, the following options are displayed:
  - Select the **Use 'zip' file extension** check box to enable easier viewing of export contents for advanced users.
  - Select the **Export CRD to Golden Repository** check box to export CRD to golden repository which is used to restore cust\_ref\_data in case of error scenarios. A new input text box is displayed.
- **5.** Add a valid SVN server hostname or IP address to push CRD to repository. You can add multiple hostnames or IP addresses by clicking on the plus sign.
- 6. Click Export.

#### Verifying the Successful Export of CRD Table to Golden Repository

To verify of the export of the custom CRD table to the golden repository is successful, use the following configuration:

- 1. Log in to the PCF Central.
- 2. Click Custom Reference Data.
- 3. Click Import/Export CRD Data.
- 4. In Import Custom Reference Data, click Field to Import field and browse for the CRD archive.
- 5. Click the **Import** button to import the CRD data.
- 6. On successful import, verify that you receive a "Data imported" message on the PCF Central GUI.
- 7. Review crd-api pod logs for any exception or error related to duplicate key or duplicate index. If there are no errors, then the CRD is successfully imported.

Importing the New CRD Table

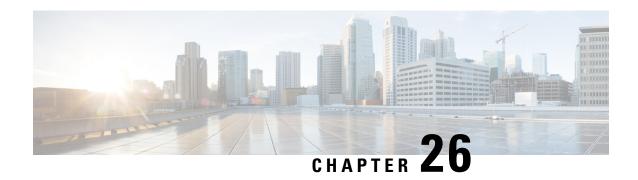

# **Message Prioritization and Overload Handling**

- Feature Summary and Revision History, on page 185
- Feature Description, on page 185
- How it Works, on page 186
- Feature Configuration, on page 186
- OAM Support, on page 196

# **Feature Summary and Revision History**

### **Summary Data**

#### Table 75: Summary Data

| Applicable Product(s) or Functional Area | PCF                                         |
|------------------------------------------|---------------------------------------------|
| Applicable Platform(s)                   | SMI                                         |
| Feature Default Setting                  | Disabled – Configuration required to enable |
| Related Documentation                    | Not Applicable                              |

### **Revision History**

#### **Table 76: Revision History**

| Revision Details  | Release   |
|-------------------|-----------|
| First introduced. | 2022.01.0 |

# **Feature Description**

PCF supports the following message prioritizations:

• Message priority handling framework—Provides configuration to handle the incoming message rules with priority.

- Diameter configuration
- PCF configuration
- Inbound WPS Rx Message prioritization—During engine processing the WPS messages are prioritized over non-WPS messages.
- Inbound WPS SBI Message prioritization—During engine processing the 3gpp-Sbi-Message-Priority header messages are prioritized.

### **How it Works**

This section describes how this feature works.

- · Message Prioritization Handling Framework
  - Diameter Configuration—Use Message Handling Rules parameters (Diameter Client, Protocol, Command Code, Request Type, Priority, Per Instance TPS, and Discard Behavior) to identify and prioritize the diameter messages.
  - PCF Configuration—Use Message Handling Rules parameters (Request Type, Priority, Per Instance TPS, and Discard Behavior) to identify and prioritize the SBI messages.
- Inbound WPS Rx Message Prioritization—Use the Rx Message Prioritization parameters to mark the WPS specific MPS-Identifier and Reservation Priority. Rx message should be prioritized based on the MPS-Identifier and Reservation-Priority AVPs received in the request message.
- Inbound WPS SBI Message Prioritization—Based on the SBI Message Priority value in the incoming
  message, a user specified priority (Inbound SBI-Message-Priority prioritization table in PCF configuration)
  is assigned. SBI messages with higher priority are considered for processing earlier than the messages
  with lower priority.

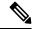

Note

Currently, the priority queue and rate limiting for REST and Diameter messages are independent of each other.

## **Feature Configuration**

To configure this feature, use the following configurations:

- Configuring Inbound Message Overload Handling
- Configuring SBI-Message-Priority Prioritization

### **Configuring Inbound Message Overload Handling**

This section describes how to configure the Inbound Message Overload Handling for the diameter and PCF configurations.

#### **Diameter Configuration**

- 1. Log in into Policy Builder.
- 2. Select Reference Data tab.
- **3.** From the left pane, select **Systems**.
- **4.** Select and expand your system name.
- **5.** Select **Diameter Configuration**.
- **6.** In the right pane, to add the parameters of the inbound message overload handling, check the **Inbound Message Overload Handling** check box.
- 7. In the Inbound Message Overload Handling area, define the following parameter details.

**Table 77: Inbound Message Overload Handling Parameters** 

| Parameter                   | Description                                                                                                    |
|-----------------------------|----------------------------------------------------------------------------------------------------|
| Default Priority            | Default priority to be assigned to an incoming message if no specific priority is defined in the Message Handling Rules table.                                                                                                    |
|                             | Default value is 0.                                                                                                    |
| Message Sla Ms              | Service Level Agreement (SLA) in milliseconds, defines the number of milliseconds that are associated with an incoming event or message. In case the configured duration times out, the Discard Behavior configured in the Message Handling Rules is applied else the Default Discard Behavior is used. |
|                             | Maximum time (in millisec) that a message has in an inbound message handling queue waiting for a worker thread. Configuring this value avoids processing a message to time out by a remote peer.                                                                                                    |
|                             | Default value is 1500 ms.                                                                                                    |
| Inbound Message Queue Size  | Allows the maximum number of messages in the Inbound Message Queue. When the number of messages exceeds this value, messages are discarded as defined in the Message Handling Rules and the Default Discard Behavior.  Default value is 1000.                                                           |
| Default Instance Rate Limit | This parameter is applied to messages that do not have an applicable overload handling rule configured in the Message Handling Rules table.                                                                                                    |
|                             | Default value is 0.                                                                                                    |

| Parameter                 | Description                                                                                                    |
|---------------------------|----------------------------------------------------------------------------------------------------|
| Default Discard Behaviour | Default behavior to be applied to an incoming message if no specific discard behavior for that message is defined in the Message Handling Rules table.                                                |
|                           | • MESSAGE_DROP: Discards the request.                                                                                                    |
|                           | • DIAMETER_TOO_BUSY: Sends a response message havingResult-Code AVP value set to DIAMETER_TOO_BUSY (3004).                                                                                            |
|                           | Default value is MESSAGE_DROP                                                                                                    |
| Rx Message Prioritization | Defines Rx eMPS message handling priority based on the Rx message MPS-Identifier and Reservation-Priority AVPs. For more information see Table 78: Rx Message Prioritization Parameters, on page 188. |
| Message Handling Rules    | Defines specific inbound message overload handling rules based on different criteria. For more information, see Table 79: Message Handling Rules Parameters, on page 189.                             |

Figure 28: Inbound Message Overload Handling Parameters

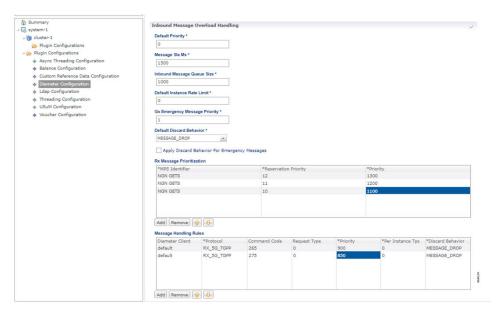

Table 78: Rx Message Prioritization Parameters

| Parameter      | Description                                                                                                    |
|----------------|----------------------------------------------------------------------------------------------------|
| MPS Identifier | MPS-Identifier indicates that an AF session relates to an MPS session. It contains the national variant forMPS service name. For example, NGN GETS. |

| Parameter            | Description                                                                                                    |
|----------------------|----------------------------------------------------------------------------------------------------|
| Reservation Priority | The AF specifies the Reservation-Priority AVP at request level in the AA-Request in order to assign a priority to the AF session as well as specify the Reservation-Priority AVP at the media-component-description AVP level to assign a priority to the IP flow. |
|                      | The Reservation-Priority AVP available at the request level only is used under Rx Message Prioritization table.                                                                                                    |
|                      | If Reservation priority is not found at the message level in Rx message, then best value of Reservation Priority is calculated from the MCD and used for lookup.                                                                                                   |
|                      | Range: 1 to 15, where 15 is considered as the highest priority and 1 is considered as the least priority.                                                                                                    |
| Priority             | A user defined priority based on MPS-Identifier and Reservation-Priority combination.                                                                                                    |
|                      | Higher Priority messages are processed before lower priority messages.                                                                                                    |

#### **Table 79: Message Handling Rules Parameters**

| Parameter       | Description                                                                                                    |
|-----------------|----------------------------------------------------------------------------------------------------|
| Diameter Client | This is used to configure different priorities for different clients based on realms.                                                                                    |
| Protocol        | Specific application id value to be used for scoring. This value is used to match Auth-Application-Id AVP value.                                                         |
| Command Code    | Specific command code value to be used for scoring. This value is used to match the Command-Code field. These command codes map to different types of Diameter messages. |

| Parameter        | Description                                                                                                    |
|------------------|----------------------------------------------------------------------------------------------------|
| Request Type     | Specific request type value to be used for scoring. This value should match the value of the CC-Request-Type AVP for Gx CCR messages.                                                                                                    |
|                  | • 0: Request Type not used for scoring                                                                                                    |
|                  | • 1: INITIAL_REQUEST (1)                                                                                                    |
|                  | • 2: UPDATE_REQUEST (2)                                                                                                    |
|                  | • 3: TERMINATION_REQUEST (3)                                                                                                    |
|                  | Default value is 0.                                                                                                    |
|                  | Request type should match the value of the Rx-Request-Type AVP for Rx messages.                                                                                                    |
|                  | • 0: INITIAL_REQUEST (0)                                                                                                    |
|                  | • 1: UPDATE_REQUEST (1)                                                                                                    |
|                  | Request type should match the value of SL-Request-Type AVP for Sy SLR messages. The possible values are:                                                                                                    |
|                  | • INITIAL_REQUEST (0)                                                                                                    |
|                  | • INTERMEDIATE_REQUEST (1)                                                                                                    |
|                  | It has to be configured to zero if the incoming message does not have a request type AVP. For example, Rx STR does not have a request type AVP or Rx-Request-Type AVP is unavailable in Rx message as it is not a mandatory AVP per 3GPP TS 29.214. |
| Priority         | Priority value assigned to the message. Higher numerical value has the higher priority.                                                                                                    |
|                  | Default value is 0.                                                                                                    |
|                  | For example, 10, 20, 100, 200, 300, 500 and so on.                                                                                                    |
| Per Instance Tps | Transactions per second limit per process. This value is the TPS that these messages are limited to.                                                                                                    |
|                  | The actual system's transaction per second limit can be calculated using the following formula:                                                                                                    |
|                  | Per Instance Tps x Number of instances per VM x Number of VMs.                                                                                                    |
|                  | Default value is 0.                                                                                                    |
|                  | For example, 1000, 2000, 5000 and so on.                                                                                                    |
|                  |                                                                                                    |

| Parameter        | Description                                                                                                    |
|------------------|----------------------------------------------------------------------------------------------------|
| Discard Behavior | Behavior to be applied to an incoming message.                                                                         |
|                  | MESSAGE_DROP: Discards the request.                                                                                    |
|                  | DIAMETER_TOO_BUSY: Sends a response message<br>having Result-Code AVP value configured to<br>DIAMETER_TOO_BUSY (3004). |
|                  | Default value is MESSAGE_DROP.                                                                                         |

#### **PCF Configuration**

- 1. Log in into Policy Builder.
- 2. Select **Reference Data** tab.
- **3.** From the left pane, select **Systems**.
- **4.** Select and expand your system name.
- 5. Select PCF Configuration.
- **6.** In the right pane, to add the parameters of the inbound message overload handling, check the **Inbound Message Overload Handling** check box.
- 7. In the Inbound Message Overload Handling area, define the following parameter details.

#### **Table 80: Inbound Message Overload Handling Parameters**

| Parameter        | Description                                                                                                    |
|------------------|----------------------------------------------------------------------------------------------------|
| Default Priority | Default priority to be assigned to an incoming message if no specific priority is defined in the Message Handling Rules table.                                                                                               |
|                  | Default value is 0.                                                                                                    |
| Message Sla Ms   | Service Level Agreement (SLA) in milliseconds, defines the number of milliseconds that are associated with an incoming event or message. In case the configured duration times out, the Default Discard Behavior is applied. |
|                  | Maximum time (in millisec) that a message has in an inbound message handling queue waiting for a worker thread. Configuring this value avoids processing a message to time out by a remote peer.                             |
|                  | Default value is 1500 ms.                                                                                                    |

| Parameter                     | Description                                                                                                    |
|-------------------------------|----------------------------------------------------------------------------------------------------|
| Inbound Message Queue Size    | Allows the maximum number of messages in the Inbound Message Queue. When the number of messages exceeds this value, messages are discarded as defined in the Message Handling Rules and the Default Discard Behavior.  Default value is 1000.          |
| Default Instance Rate Limit   | This parameter is applied to messages that do not have an applicable overload handling rule configured in the Message Handling Rules table.  Default value is 0.                                                                                       |
| N7 Emergency Message Priority | Default priority assigned to messages related to an emergency session Emergency message priority is applied when the DNN matches an emergency DNN configured under PCF Configuration.  Default value is 1.                                             |
| Default Discard Behaviour     | Default behavior to be applied to an incoming message if no specific priority is defined in the Message Handling Rules table.  • MESSAGE_DROP: Discards the request.  • SERVICE_UNAVAILABLE: Service is not available.  Default value is MESSAGE_DROP. |
| Message Handling Rules        | Defines specific inbound message overload handling rules based on different criteria. For more information, see Table 82: Message Handling Rules Parameters, on page 194                                                                               |

Remove ⊿ 🌄 system-1 ∠ Plugin Configurations Threading Configuration Inbound Message Overload Handling Async Threading Configuration Custom Reference Data Configu \*Default Priority Balance Configuration Ldap Configuration \*Message Sla Ms USuM Configuration 1500 Diameter Configuration Voucher Configuration \*Inbound Message Queue Size PCF Configuration cluster-1 \*Default Instance Rate Limit Plugin Configurations 0 Account Balance Templates \*N7 Emergency Message Priority **Custom Reference Data Tables** Diameter Agents Diameter Clients \*Default Discard Behavior Diameter Defaults MESSAGE\_DROP Fault List Ldap Server Sets Apply Discard Behavior For Emergency Messages Policy Enforcement Points **N5 Message Prioritization Rule** Rule Retry Profiles \*MPS Identifier SBA Profiles mps\_1 Subscriber Data Sources mps\_2 PRIO\_13 **Tariff Times** 472621 Add Remove 🔐 👃

Figure 29: N5 Message Prioritization Rule

The following tables provides the inputs for N5 Message Prioritization Parameters.

**Table 81: N5 Message Prioritization Parameters** 

| Parameter | Description                                                                                                    |
|-----------|----------------------------------------------------------------------------------------------------|
| mpsId     | mpsId indicates that an AF session relates to an MPS session. It contains the national variant for MPS service name. For example, NGN GETS.                                                                                                    |
| resPrio   | The AF specifies the Reservation-Priority (resPrio) attribute at request level in the N5 messages in order to assign a priority to the AF session as well as specify the Reservation-Priority attribute at the medComponents attribute level to assign a priority to the IP flow. |
|           | The Reservation-Priority attribute available at the request level only is used under N5 Message Prioritization table.                                                                                                    |
|           | If Reservation-Priority is not found at the message level in N5 message, then best value of Reservation-Priority is calculated from the MCD and used for lookup.                                                                                                    |
|           | Range: 1 to 15, where 15 is considered as the highest priority and 1 is considered as the least priority.                                                                                                    |

| Parameter | Description                                                                                                    |
|-----------|----------------------------------------------------------------------------------------------------|
| Priority  | A user defined priority based on mpsId and Reservation-Priority combination.  Higher Priority messages are processed before lower priority messages. |

Figure 30: Inbound Message Overload Handling Parameters

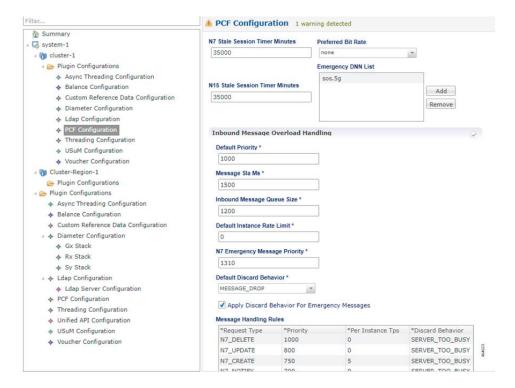

**Table 82: Message Handling Rules Parameters** 

| Parameter        | Description                                                                                                    |
|------------------|----------------------------------------------------------------------------------------------------|
| Request Type     | Specifies request type value to be used for scoring.  For example N7_CREATE, N28_NOTIFY, and so on.                       |
| Priority         | Priority value assigned to the message. Higher numerical value has the higher priority.  For example, 700, 800 and so on. |
| Per Instance Tps | Transactions per second limit per process. This value is the TPS that these messages are limited to.  Default value is 0. |

| Parameter        | Description                                                                                          |
|------------------|----------------------------------------------------------------------------------------------------|
| Discard Behavior | Behavior to be applied to an incoming message.                                                       |
|                  | • SERVER_TOO_BUSY: Sends a responsive message having result code attribute value with HTTP code 503. |
|                  | MESSAGE_DROP: Discards the request.                                                                  |

## **Configuring SBI-Message-Priority Prioritization**

This section describes how to configure the SBI-Message-Priority Prioritization.

- 1. Log in into Policy Builder.
- 2. Select Reference Data tab.
- **3.** From the left pane, select **Systems**.
- **4.** Select and expand your system name.
- **5.** Select **PCF Configuration**.
- **6.** In the right pane, to add the parameters of the SBI-Message-Priority prioritization, check the **SBI-Message-Priority Prioritization** check box.
- 7. In the SBI-Message-Priority Prioritization area, define the following parameter details.

Table 83: SBI-Message-Priority Prioritization Parameters

| Parameter                                      | Description                                                                                                    |
|------------------------------------------------|----------------------------------------------------------------------------------------------------|
| Default Inbound Priority                       | The default value is used if priority value does not match a value in Inbound SBI-Message-Priority Prioritization table                                                                          |
| Inbound SBI-Message-Priority<br>Prioritization | A user defined priority based on SBI Message Priority and<br>Priority combination. For more information, see Table 84:<br>Inbound SBI-Message-Priority Prioritization Parameters, on<br>page 196 |

Figure 31: SBI-Message-Priority Prioritization

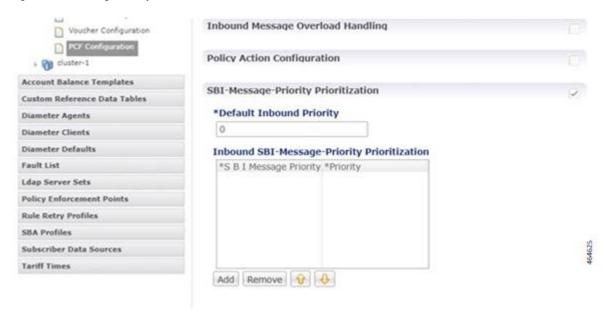

Table 84: Inbound SBI-Message-Priority Prioritization Parameters

| Parameter            | Description                                                                                                    |
|----------------------|----------------------------------------------------------------------------------------------------|
| SBI Message Priority | The range of values allowed for SBI-Message-Priority are from 0–31, where 0 is considered as the highest priority and 31 is considered as the least priority value. |
| Priority             | It provides the queue priority value. A higher numerical priority value equates to a higher priority.                                                               |

# **OAM Support**

This section describes operations, administration, and maintenance information for this feature.

## **Bulk Statistics Support**

The following statistics are supported for the message prioritization and overload handling feature.

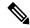

Note

The following values apply to all the statistics:

- Unit Int64
- Type Counter
- Nodes Service

The following metrics track the counter information:

• input\_queue\_result - Captures the status of the message in the inbound queue whether it is dropped or rate limited.

The following labels are defined for this metric:

- · appid
- message-type
- · result
- wps\_rx\_priority Captures the Rx message queue priority.

The following labels are defined for this metric:

- command\_code
- priority
- sbi\_priority\_total Captures the SBI message queue priority.

The following labels are defined for this metric:

- interface
- message\_type
- priority

**Bulk Statistics Support** 

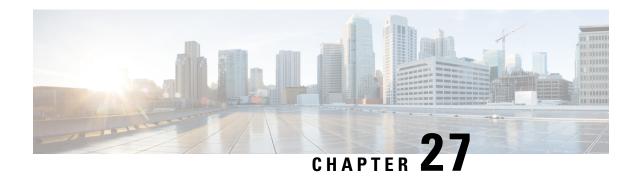

# **Multiple Virtual IP Address**

- Feature Summary and Revision History, on page 199
- Feature Description, on page 200
- How it Works, on page 201
- Configuration Support for Multiple Virtual IP Address, on page 201

# **Feature Summary and Revision History**

## **Summary Data**

#### Table 85: Summary Data

| Applicable Product(s) or Functional Area | PCF                                         |
|------------------------------------------|---------------------------------------------|
| Applicable Platform(s)                   | SMI                                         |
| Feature Default Setting                  | Disabled – Configuration required to enable |
| Related Documentation                    | Not Applicable                              |

## **Revision History**

#### Table 86: Revision History

| Revision Details                                                                                        | Release   |
|----------------------------------------------------------------------------------------------------|-----------|
| Enhancement introduced.                                                                                 | 2022.02.0 |
| PCF supports N5 Interface.                                                                              |           |
| Enhancement introduced.                                                                                 | 2022.01.0 |
| PCF supports dual stack (IPv4 and IPv6) connectivity on N7, N28 and NNRF external interfaces/endpoints. |           |

| Revision Details                                                                  | Release   |
|-----------------------------------------------------------------------------------|-----------|
| Enhancement introduced.                                                           | 2021.04.0 |
| PCF supports IPv6 connectivity on N7, N28 and NNRF external interfaces/endpoints. |           |
| Enhancement introduced.                                                           | 2021.02.0 |
| Support added for HTTP IDLE Connection Timeout on Server                          |           |
| First introduced.                                                                 | 2020.01.0 |

## **Feature Description**

You can now enable the IPv4 communication between PCF and the other network functions such as AF, SMF, NRF, CHF, and UDR through multiple virtual IP addresses (VIP). With a provision to configure discrete VIP addresses or external IP addresses for each rest-ep service and link them to an endpoint, you can prevent sharing of IP addresses between the NFs. Multiple VIPs take the role of a load balancer to offer a high availability environment.

In a scenario where multiple calls are simultaneously made to a distinct network function, the policy service spawns different REST ep services to complete each interaction. PCF spawns a service using the IP address available in the IP pool.

PCF supports both IPv4 and IPv6 connectivity on N5, N7, N28 and NNRF external interfaces/endpoints (inbound and outbound).

#### **Architecture**

This section describes how the network function components interact when the multiple VIP model is implemented.

The multiple VIP architecture focuses on high availability and load-balancing aspect of IP addresses in 5G. With relevance to the multiple VIP graphic, the Policy Engine invokes a new rest-ep service for a NF when you assign an IP address as an external endpoint. All the incoming requests from the network functions, such as NRF and SMF are routed to the rest-ep-service and the traffic is redirected to the pcf-rest-ep pod. The pod has a bilateral communication with the PCF Engine. The rest-ep-service operates as a load balancer.

Other REST API rest-ep-service (default) IP address nrf-service(vip) NNRF IP address IP address SMF smf-service(vip) pcf-rest-ep pcf-engine N7 IP address IP address CHF chf-service(vip) N28 IP address IP address

udr-service(vip)

af-service(vip)

IP address

IP address

Figure 32: Multiple VIPs

UDR

IP address

IP address

N25

### **How it Works**

This section describes how this feature works.

After the admin associates an IP address to a network function such as PCF, a new endpoint is linked to the network function through the rest-ep service. This service enables you to connect to the pcf-rest-ep pod.

You can configure multiple IP address for the N5, N7, N36, N28, and Nnrf interfaces. During this process, an individual K8 service resource of type Load Balancer is created for each interface that communicates with the rest-endpoint pod. These IP addresses get listed in the ExternalIP property of the K8 service.

PCF supports multiple IP service communications with one replica of the rest-endpoint pod.

## **Configuration Support for Multiple Virtual IP Address**

The configuration of the multiple virtual IP address involves the following:

- Configuring the REST Endpoints
- Verifying the REST Endpoints Configuration

### **Configuring the REST Endpoints**

This section describes how to configure the IP address, port numbers, and other attributes for a REST endpoint.

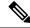

Note

Configuration changes to the REST endpoint cause the endpoint to restart automatically. Cisco recommends making such changes only within the maintenance window.

Before configuring the external IP addresses for the PCF REST endpoints, make sure that you configure and deploy the IP addresses using the SMI Deployer.

For a single interface both IPv4 or IPv6 address can be used.

To configure REST endpoint, use the following configuration in the Policy Ops Center console:

#### config

```
rest-endpoint
   interface [ n5 | n7 | n15 | n25 | n28 | nnrf ]
       ip
       ipv6 interface ipv6 address
       port interface_port_number
   ips ip address
   port port number
   http-connection-limit maximum inbound connection count
   http-idle-connection-timeout-on-server-seconds idle connection timeout
   replicas replica count
   inbound-request-timeout-ms inbound timeout
   outbound-request-timeout-ms outbound timeout
   repository repository address
   tracing-service-name tracing_service
   uri-scheme uri scheme
   end
```

#### **NOTES:**

- For each REST endpoint, use a separate **rest-endpoint** *ip\_address* command.
- interface [ n5 | n7 | n15 | n25 | n28 | nnrf ]—Specify the interface name and IP address that is configured for the external IP. interface\_name ip\_address must include the interface name such as N7, N36, N28, and NNRF.
  - ip interface\_ip\_address—Specify the IPv4 address that is assigned for the interface.
  - ipv6 interface ipv6 address—Specify the IPv6 address that is assigned for the interface.
  - **port** *interface\_port\_number*—Specify the port number for the interface.

For example, to enable the N15 interface allocate resources such as IP and port number. Once the interface is configured, the PCF-AMF traffic can pass through N15.

- ips ip\_address—Specify the IPv4 or IPv6 address that is assigned as a REST endpoint external IP address.
- **port** *port\_number*—Specify the port number for the REST endpoint.
- http-connection-limit maximum\_inbound\_connection\_count—Specify the maximum number of inbound HTTP connections that the REST endpoint server must accept. Default value is 200.
- http-idle-connection-timeout-on-server-seconds *idle\_connection\_timeout*—Specify the idle connection timeout for REST connection where PCF is acting as server. Default value is 60 seconds.

If the value is less than or equal to 0, the default value of 60 seconds is used.

- **replicas** *replica\_count*—Specify the number of instances of the service-based interface.
- **inbound-request-timeout-ms** *inbound\_timeout*—Specify the timeout period after which the inbound request expires. You can configure a single *inbound\_timeout* value for all the configured interfaces or the single interface.
- outbound-request-timeout-ms outbound\_timeout—Specify the timeout period after which the outbound request expires. You can configure a single outbound\_timeout value for all the configured interfaces or the single interface.
- **repository** repository\_address—Specify a repository that the network interface optimizes.
- tracing-service-name tracing\_service—Specify the service that is used for tracing purpose.
- uri-scheme uri\_scheme—Specify the URI scheme as HTTP or HTTPs.

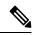

Note

If the configured IP address is not accessible, then PCF fails to connect with the other NFs and reports an error message in the service as "Failed to allocate IP for "pcf/udr-rest-ep": no available IPs".

### **Verifying the REST Endpoints Configuration**

This section describes how to verify the REST Endpoints configuration.

After an interface IP address is configured, you can observe a new service with the name as <interface-name>-rest-ep. The service type as ClusterIP gets created within the configured IP address. For example, n36-rest-ep.

If an IP address is not associated to an interface, then PCF considers an external IP address and associates it with the interface.

**Verifying the REST Endpoints Configuration** 

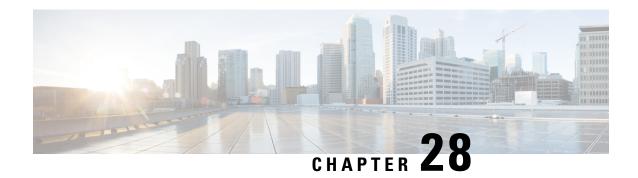

## mTLS on SBA Interfaces

- Feature Summary Revision History, on page 205
- Feature Description, on page 205
- How it Works, on page 206
- Standards Compilance, on page 206
- Feature Configuration, on page 206

# **Feature Summary Revision History**

## **Summary Data**

#### Table 87: Summary Data

| Applicable Product(s) or Functional Area | PCF                                         |
|------------------------------------------|---------------------------------------------|
| Applicable Platform(s)                   | SMI                                         |
| Feature Default Setting                  | Disabled – Configuration required to enable |
| Related Documentation                    | Not Applicable                              |

### **Revision History**

#### Table 88: Revision History

| Revision Details  | Release   |
|-------------------|-----------|
| First introduced. | 2022.04.0 |

# **Feature Description**

PCF supports Hypertext Transfer Protocol (HTTP) over Transport Layer Security (TLS) for provided Service Based Interfaces (SBI). PCF enables support to the TLS client authentication for NF consumers (SMF, AF) and authenticates itself with NFs (CHF, UDR, NRF).

**Enabling and disabling mTLS:** PCF supports the configuration option to enable and disable TLS client authentication for REST server endpoints when using HTTPS.

**Certificate configuration:** PCF configures with a single certificate and enabled with server authentication and client authentication. When mTLS enabled, PCF uses the same certificate for client authentication.

### **How it Works**

This section describes how this feature works.

## **Standards Compilance**

This feature complies with the following standards specifications:

- 3GPP 29.510 "Network function repository services"
- 3GPP 33.310 "Network Domain Security (NDS), Authentication Framework (AF)"
- 3GPP 33.501 "Security architecture and procedures for 5G system"

# **Feature Configuration**

To configure this feature, use the following configuration:

## Configuring mTLS for REST Endpoints Using HTTPS

```
config
  rest-endpoint mTLS [true|false]
  end
```

#### NOTES:

• rest-endoint mTLS [true | false] — Specifies the rest endpoint for mTLS. For example, the specified default value is false.

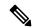

Note

PCF does not support simultaneous enablement of HTTP and HTTPS on SBI interfaces. PCF configures with either HTTP or HTTPS since the URI scheme setting for the Rest endpoint is global.

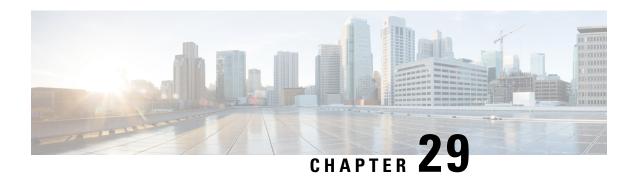

## **N5** Authorization

- Feature Summary and Revision History, on page 207
- Feature Description, on page 207
- How it Works, on page 208
- Feature Configuration, on page 214

# **Feature Summary and Revision History**

### **Summary Data**

#### Table 89: Summary Data

| Applicable Product(s) or Functional Area | PCF                                         |
|------------------------------------------|---------------------------------------------|
| Applicable Platform(s)                   | SMI                                         |
| Feature Default Setting                  | Disabled – Configuration required to enable |
| Related Documentation                    | Not Applicable                              |

## **Revision History**

#### Table 90: Revision History

| Revision Details  | Release   |
|-------------------|-----------|
| First introduced. | 2022.02.0 |

# **Feature Description**

PCF provides a method for the service providers to regulate the services available to individual subscribers. You can configure the bearer-level regulation through the customization and configuration of N5 Authorization.

The configuration handles the Video over NR (ViNR) authorization as per the subscriber attributes (SUPI, GPSI, and Throttling) to control the services available to each subscriber.

#### **Architecture**

This section depicts how the network function components interact during an N5 Authorization.

The SMF and PCF have a bilateral communication over the N7 interface. The AF sends an N5 Create/Update request to PCF. The PCF performs the N5 Authorization of the request by evaluating the message for the missing media type attribute and consults the value that is assigned to the Bearer-Authorization column in the STG table for the configured status as accept or reject. PCF fetches the STG information from the associated database. PCF communicates the evaluation result to the SMF and AF through REST requests.

The following figure illustrates how the NF interactions happen over the N5 interface.

Figure 33: NF Interactions

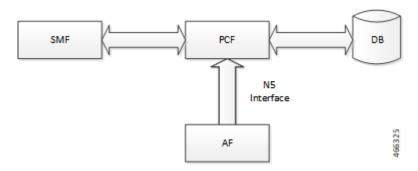

### **Components**

This section describes the N5AuthorizationSTGConfiguration component in the N5 Authorization process.

The N5AuthorizationSTGConfiguration service configuration is used to evaluate the N5 Authorization table and obtain the configured output values. The N5AuthorizationSTGConfiguration service supports chained evaluation of Search Table Groups (STGs) which means multiple STGs are configured hierarchically in the service and outputs of one table is used as input keys for another table. The N5AuthorizationSTGConfiguration configuration evaluates all the bearers on receiving a Rest message and sends the appropriate Rest requests or responses depending on the bearer's authorization status provided the N5 session exists. The N5 Authorization table from which Bearer Authorization and Error Cause output values are received is configured as the last table in the list of chained STGs configured under N5AuthorizationSTGConfiguration.

### **How it Works**

This section describes how this feature works.

At a high-level, PCF supports the N5-based authorization of bearers. The N5 authorization requires a Search Table Groups (STG), which enables logical grouping of multiple Customer Reference Data (CRD) tables. Within this STG, a CRD table that is dedicated to N5 Authorization is created in the Policy Builder. The input keys in the CRD signify the conditions based on which PCF determines the throttle limit for a bearer. The table has the following output columns:

• Bearer Authorization: Indicates whether to allow or reject a bearer.

• Error Cause: Specifies the Error-Message that is included in the N5 response, if necessary.

If PCF is configured to reject the N5 dedicated bearer when the associated Media-Type is missing, it rejects the bearer with the HTTP status code = 403 Forbidden, problem cause=REQUESTED\_SERVICE\_NOT\_AUTHORIZED and, problem detail="Invalid service information, Media type is not specified" in response.

PCF is configured to reject a non-GBR bearer if the value for both, upload and download of the non-GBR bearer is set to 0. PCF determines if the bearer is non-GBR with 0-bit rate after consulting the NON-GBR QCI and ZERO BIT RATE QoS input columns in the N5 Authorization table. If Bearer-Authorization value is set to REJECT, then PCF rejects the bearer with HTTP status code=403 Forbidden, problem cause=REQUESTED SERVICE NOT AUTHORIZED and, problem detail="BLOCKED" in response.

If PCF receives a N5 Create/Update request with multiple media components, and it rejects one of the media component after assessing for N5 Authorization, PCF sends a successful response for the accepted media components. For the rejected media components, PCF creates a scheduled event for sending a delayed N5 Notify request. You can configure the duration between the rejection and the time when scheduling the delayed message happens. The default value is set to 500 milliseconds.

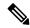

Note

In case, PCF rejects multiple media components with cause=REQUESTED\_SERVICE\_NOT\_AUTHORIZED, the error resulting from the last rejected media component is set as problem detail in the response.

For existing bearers in an N5 session, PCF evaluates them for N5 Authorization when an event occurs such as LDAP refresh, N28 NOTIFY, and N7\_NOTIFY. In situations where all the media components that are stored in the N5 sessions are rejected, then PCF sends a N7 Notify Terminate request to Application Function (AF).

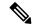

Note

You may observe a degradation in the performance of the PCF system when the N5AuthorizationSTGConfiguration service is added. The level of degradation corresponds to the number of STGs configured for the chained evaluation in the N5AuthorizationSTGConfiguration service and the number of bearers the service has evaluated.

#### **Call Flows**

This section describes the key call flows for this feature.

#### **All Bearers Are Rejected Call Flow**

This section describes the All Bearers Are Rejected call flow.

SMF PCF AF [1]N7 Create (request) [2]N7 Create (successresponse) [3]N5 Create request (Audio and Video) [4]N5 Authorization CRD Lookup N5 Authorization CRD evaluates both, Audio and Video bearer to be rejected with Error-Message=Throttled [5]N5 Create error response (Status Code=403 Forbidden, Problem Cause=REQUESTED\_SERVICE\_NOT\_AUTH ORIZED, Problem Detail=Throttled) SMF PCF

Figure 34: All Bearers Are Rejected Call Flow

Table 91: All Bearers Are Rejected Call Flow Description

| Step                                                                                                    | Description                                                                                                    |  |
|----------------------------------------------------------------------------------------------------|----------------------------------------------------------------------------------------------------|--|
| 1                                                                                                    | The SMF sends a N7 Create request to the PCF.                                                                                                    |  |
| 2                                                                                                    | The PCF responds to the SMF with the success response.                                                                                                    |  |
| 3                                                                                                    | The AF sends an N5 Create request (Audio and Video) message to the PCF.                                                                                                    |  |
| 4                                                                                                    | The PCF performs the N5 Authorization CRD lookup.                                                                                                    |  |
| The N5 Authorization CRD evaluates both, audio and video bearer. If there is a missing IE, PCF rejects the bearer. PCF validates all the bearers for Bearer-Authorization=REJ bearers are classified as unauthorized and are not installed on the SMF. |                                                                                                    |  |
|                                                                                                    | If all bearers received in the AAR are rejected, PCF sends a N5 Create error response with Status Code=403 Forbidden, Problem Cause=REQUESTED_SERVICE_NOT_AUTHORIZED, Problem Detail=Throttled to the AF |  |

#### **Few Bearers Are Rejected Call Flow**

This section describes the Few Bearers are Rejected call flow.

SMF PCF [1]N7-Create(Request) [2]N7-Create(success-response) [3]N5 Create request (Audio and Video) [4]N5 Authorization CRD lookup N5 Authorization CRD evaluates Audio to be accepted, but, Video bearer to be rejected with Error-Message=Throttled [5]N5 Create success-response [6]N7-Notify (Audio) [7]N7-Notify-Resp (Success) [8]N5 Notify request (Video) AF-Event=FAILED\_RESOURCES\_ALLOCATION [9]N5 Notify success-response 466327 SMF PCF

Figure 35: Few Bearers Are Rejected Call Flow

Table 92: Few Bearers Are Rejected Call Flow Description

| Step | Description                                                                                                    |  |
|------|----------------------------------------------------------------------------------------------------|--|
| 1    | The SMF sends a N7 Create request to the PCF.                                                                                                    |  |
| 2    | The PCF responds to SMF with success response.                                                                                                    |  |
| 3    | The AF sends an N5 Create request (Audio and Video) message to the PCF.                                                                                                    |  |
| 4    | The PCF performs the N5 Authorization CRD lookup.                                                                                                    |  |
| 5    | The N5 Authorization CRD evaluates both the audio and video bearers. The audio bearers that contain the required MediaType IE are tagged as accepted. Video bearers with the missing MediaType IE are rejected. Bearers evaluated to Bearer-Authorization=ACCEPT are authorized and installed on the SMF.  PCF responds to the accepted audio bearers with N5 Create success response. |  |
| 6    | The PCF sends N7 Notify (Audio) to the SMF.                                                                                                    |  |
| 7    | The SMF responds to the PCF with a N7 Notify-Resp (Success).                                                                                                    |  |
| 8    | Bearers evaluated to Bearer-Authorization=REJECT are marked as unauthorized and are not installed at the SMF.                                                                                                    |  |
|      | The PCF sends N5 Notify request (Video) AF-Event=FAILED_RESOURCES_ALLOCATION to AF.                                                                                                    |  |

| Step | Description                                                 |
|------|-------------------------------------------------------------|
| 9    | The AF responds with N5 Notify success-response to the PCF. |

#### **Existing Bearers Are Rejected Call Flow**

This section describes the Existing Bearers Are Rejected call flow.

Figure 36: Existing Bearers Are Rejected Call Flow

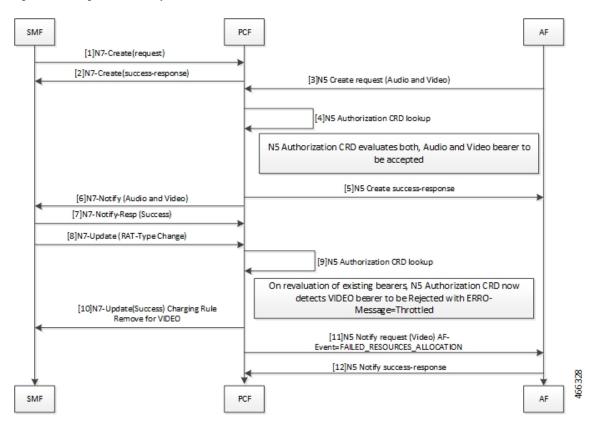

Table 93: All Bearers Are Rejected Call Flow Description

| Step | Description                                                                                                    |  |
|------|----------------------------------------------------------------------------------------------------|--|
| 1    | The SMF sends a N7 Create request to the PCF.                                                                                                   |  |
| 2    | The PCF responds to the SMF with a N7 Create Success response.                                                                                  |  |
| 3    | The AF sends N5 Create request (Audio and Video) message to the PCF.                                                                            |  |
| 4    | The PCF performs the N5 Authorization CRD lookup.                                                                                               |  |
| 5    | The N5 Authorization CRD evaluates both, the audio and video bearers.  If successful authorization, PCF sends N5 Create success response to AF. |  |
| 6    | The PCF sends N7 Notify (Audio and Video) message.                                                                                              |  |

| Step | Description                                                                                                    |  |
|------|----------------------------------------------------------------------------------------------------|--|
| 7    | The SMF responds with N7-Notify-Resp (Success) to the PCF.                                                                                                    |  |
| 8    | The SMF sends N7 Update (RAT-Type Change).                                                                                                    |  |
| 9    | The PCF performs the N5 Authorization CRD lookup.                                                                                                    |  |
| 10   | When PCF reevaluates the existing bearer and the N5 Authorization CRD detects a VIDEO bearer with the Bearer-Authorization=REJECT, PCF rejects the bearer with Error-Message=Throttled. |  |
|      | The PCF sends N7-UPDATE (Success) Charging Rule Remove for VIDEO to the SMF.                                                                                                    |  |
| 11   | The PCF sends N5 Notify request (Video) AF-Event=FAILED_RESOURCES_ALLOCATION to the AF                                                                                                  |  |
| 12   | The AF responds with N5 Notify success-response to the PCF.                                                                                                    |  |

#### **Considerations**

The following considerations apply when you configure the N5 Authorization:

- The STG names that are configured in the N5AuthorizationSTGConfiguration should be unique.
- The IE names for the output columns that are configured in the N5AuthorizationSTGConfiguration service should be unique.
- The chained evaluation keys should have the same IE name for the output column in the source table, and the input column in the destination table.
- The result of the N5AuthorizationSTGConfiguration service is available in the last table that is defined in the list. The table includes the output columns with the following mandatory IE names: Bearer-Authorization and Error-Message.
- The Bearer-Authorization column can be configured to accept the fixed values that are Accept and Reject.
- Perform the configurations that are required for defining and mapping the CRD tables as per the requirement.
- The Policy Server evaluates the mapped source output IEs (result column of the STG) through the CRD which it has created. If PCF has not created the CRD, then it cannot query the corresponding chained input key which further limits it from verifying the N5 Authorization.
- 1:1 mapping must exist between a chained pair of output IE and the input key.

### **Limitations**

This feature has the following limitations in this release:

- When N5 Authorization fails, PCF sends an N5 Notify request only if the AF has subscribed to AF-Event=FAILED RESOURCES ALLOCATION in N5 Create request.
- The N5 Authorization is performed only against MediaComponent IE in the request. This indicates that the attributes from N5 Create/Update messages that are used as input for the CRD table evaluation should be from MediaComponent IE only. PCF does not evaluate the MediaSubComponent IE.

• If using the PolicyState or Session data retrievers that are bound to the input keys, then PCF retrieves the data for the input keys if it is inserted into the session data.

## **Feature Configuration**

This section describes how to configure N5 Authorization.

The configuration of the N5 Authorization capability in PCF involves the following steps:

- 1. Creating the STG Tables
- 2. Adding the N5AuthorizationSTGConfiguration Service
- **3.** Configuring the Service Chaining
- **4.** Rejecting N5 Create with Missing MediaType IE
- 5. Setting Up the Delayed Message Schedule

### **Creating the STG Tables**

This section describes how to create the STG column in Policy Builder.

To configure the STG column, use the following configuration:

- 1. Log in to Policy Builder.
- 2. Click the **Reference Data** tab, and from the left pane click **Custom Reference Data Tables** to view the options.
- 3. On the left pane, click the **Search Table Groups** folder.
- 4. In the **Search Table Group Summary** pane, click **Search Table Group**. A default STG gets created under the **Search Table Groups** folder.
- 5. Click the new STG and in the **Search Table Groups** pane rename the STG with a unique name.
- **6.** Click **Customer Reference Data Table**. A new table gets created on the left pane.
- 7. Click the new table to open the **Customer Reference Data Table** pane. Rename the table with a unique name.
- **8.** Navigate to the Columns section and click **Add**. A default column gets added to the Columns section.
- **9.** Click the newly created column heading and rename it. Select the options in the corresponding row as applicable to your environment.

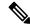

Note

If the **Key** option is selected for a specific column, then it indicates as the input column.

**10.** Save the changes.

### Adding the N5AuthorizationSTGConfiguration Service

This section describes how to add the N5AuthorizationSTGConfiguration service.

To configure the N5AuthorizationSTGConfiguration service, use the following configuration:

- 1. Log in to Policy Builder.
- 2. Choose the **Services** tab, and from the left pane click **Use Case Templates** to create a new service.
- 3. On the left pane, click **Summary** to open the **Summary** pane.
- 4. Under Actions, click Use Case Template.
- 5. In the Use Case Template pane, specify the name for the template.
- **6.** Click the **Actions** tab and select **Add**.
- 7. In the **Select Service Configuration** dialog box, select the N5AuthorizationSTGConfiguration and click **OK**. The Use Case template with the specified name is created.
- **8.** In the left pane, click **Services > Service Options** to view the options. The newly created service appears in the **Service Options**.
- **9.** Select the service that you have created.
- 10. Under Service Configurations, click Add to open the Select Service Configuration dialog box.
- 11. Under Service Configurations, select N5AuthorizationSTGConfiguration, then click OK.

## **Configuring the Service Chaining**

This section describes how to configure the service chaining for N5 Authorization.

Before configuring the service chaining, ensure that you have created the use case templates and added the N5AuthorizationSTGConfiguration service. Use case templates are the building blocks of the PCF architecture. The use case templates allow you to define the Service Configuration objects to be set by a Service Option.

To configure service chaining, use the following configuration:

- 1. Log in to Policy Builder.
- 2. Click the Services tab, and from the left pane click Service Options to view the options.
- **3.** Expand the new service that you have created, and select the child.
- **4.** In the **Service Option** pane, select **N5\_AuthorizationSTGConfiguration** service under **Service Configurations** and specify the N5 AuthorizationSTGConfiguration parameters.
- 5. Expand the List Of Input Column Avp Pairs (List) > ColumnAndAvpPair, and enter the appropriate information.
- **6.** Expand the **List Of Output Column Avp Pairs (List) > ColumnAndAvpPair**, and enter the Avp Name as Bearer-Authorization. Similarly, in another **ColumnAndAvpPair > Avp Name** field specify Error-Message.
- 7. Save the changes.

### Rejecting the N5 Create Request with Missing MediaType IE

This section describes how to enable PCF to reject the N5 Create Request with Missing MediaType IE.

To configure PCF to reject the N5 Create Request, use the following configuration:

- 1. Log in to Policy Builder.
- 2. Click the **Reference Data** tab.
- 3. In the left pane, click SBA Profiles > N5 Profiles.
- 4. Click N5 Profile.
- 5. In the N5 Profile pane, select the Reject AAR with missing Media Type check box.
- **6.** Save the changes.

## **Setting Up the Delayed Message Schedule**

This section describes how to set up the duration after which PCF sends the delayed message to the AF.

To configure the delayed message schedule through the Policy Builder, use the following configuration:

- **1.** Log in to Policy Builder.
- 2. Click the Reference Data tab.
- 3. In the left pane, click SBA Profiles > N5 Profile.
- 4. Click N5 Profile.
- **5.** In the **N5 Profile** pane, specify the duration in the **Sending Delayed Message Wait Time (In millisec)** field. If you do not specify the period, then PCF considers the default period of 500 milliseconds.

#### **N5** Profile

This section describes the parameters, which you can configure for the N5 Profile.

Before setting the service parameters, ensure that you create a use case template and add a service for this configuration. For details, see Configuring the Use Case Template, on page 391 and Adding a Service, on page 390.

The following table describes the N5 Profile service parameters:

#### Table 94: N5 Client Parameters

| Parameter                          | Description                                                                                                    |
|------------------------------------|----------------------------------------------------------------------------------------------------|
| Reject AAR with missing Media Type | Enables PCF to reject the N5 Create/Update requests when MediaComponent have MediaType IE unspecified. PCF rejects the request with HTTP Status Code=403 Forbidden, Problem Cause=REQUESTED_SERVICE_NOT_AUTHORIZED To enable the parameter, select the check box available in the SBA Profiles > N5 Profiles. |

| Parameter                 | Description                                                                                                    |
|---------------------------|----------------------------------------------------------------------------------------------------|
| Delayed Message Wait Time | Allows you to specify the duration after which PCF sends a delayed message. The default value is 500 milliseconds.  To define the duration, specify the period in the text field available in SBA Profiles > N5 Profiles. |

N5 Profile

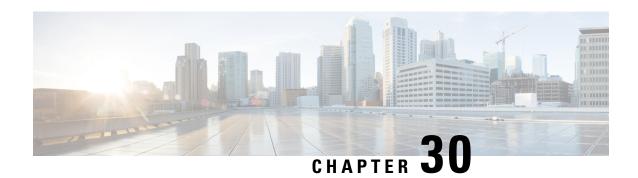

## **NF Set and NF Service Set**

#### Table 95: Feature History

| Feature Name              | Release Information | Description                                                                                                    |
|---------------------------|---------------------|----------------------------------------------------------------------------------------------------|
| NF Set and NF Service Set | 2023.04             | PCF supports the configuration of NF Set and NF Service Set feature by using the set ID attribute in service-registration CLI commands.  Default Setting: Disabled – Configuration required to enable |

- Feature Summary and Revision History, on page 219
- Feature Description, on page 220
- How it Works, on page 220
- Bulk Statistics Support, on page 223

## **Feature Summary and Revision History**

### **Summary Data**

#### Table 96: Summary Data

| Applicable Product(s) or Functional Area | PCF                                         |
|------------------------------------------|---------------------------------------------|
| Applicable Platform(s)                   | SMI                                         |
| Feature Default Setting                  | Enabled – Configuration required to disable |
| Related Documentation                    | Not Applicable                              |

### **Revision History**

#### Table 97: Revision History

| Revision Details  | Release   |
|-------------------|-----------|
| First introduced. | 2023.04.0 |

## **Feature Description**

Policy Control Function (PCF) implements the NF Set and NF Service Set in compliance to the 3GPP Release 17 specifications.

NF Set and NF Service Set supports the following functionalities:

- NF Set and Service Set for the services produced by PCF (smpolicycontrol(N7), ampolicycontrol(N15) and policyauthorization(N5).
- PCF register and update of NRF, UDR and CHF call-back services.
- NF Set and Service Set support for UDR and CHF.

### **How it Works**

This section describes how NF Set and NF Service feature works.

#### NF Register

#### **Constructing NF Set ID and NF Service Set ID**

PCF constructs the NF Set ID and NF Service Set ID in the following formats.

Following is the format for NF Set Identifier:

```
set<Set ID>.<nftype>set.5gc.mnc<MNC>.mcc<MCC> for a NF Set in a PLMN
  or
set<Set ID>.<nftype>set.5gc.nid<NID>.mnc<MNC>.mcc<MCC> for a NF Set in a SNPN
```

#### Following is the format for NF Service Set Identifier:

```
set<Set ID>.sn<Service Name>.nfi<NF Instance ID>.5gc.mnc<MNC>.mcc<MCC> for a NF Service Set
in a PLMN
or
set<Set ID>.sn<Service Name>.nfi<NF Instance ID>.5gc.nid<NID>.mnc<MNC>.mcc<MCC> for a NF
Service Set
in a SNPN
```

#### **Ops Center Configuration for Populating Set ID Part of NF Set ID**

To configure this feature, use the following configuration:

#### config

```
service-registration profile nf-set set-id <value>
end
```

#### NOTES:

- **service-registration**—Enters the service registration configuration mode.
- **profile**—Enters the profile configuration mode.

#### Following is an example:

```
service-registration profile locality pcf01 service-registration profile capacity 20 service-registration profile priority 10 service-registration profile nf-status REGISTERED service-registration profile plmn-list 100 010 service-registration profile nf-set set-id <value> service-registration profile snssais 1 sd ABCDEF
```

#### **Ops Center Configuration for Notification Services**

Added the following options for notification services:

- chfNotificationService
- udrNotificationService
- nrfNotificationService

To configure this feature, use the following configuration:

```
config
service-registration services chfNotificationService
service-name <value>
nf-service-set service-set-id <value>
end
```

### NOTES:

- service-registration—Enters the service registration configuration mode.
- **services**—Enters the services configuration mode.

### Following is an example:

```
service-registration services chfNotificationService
service-name <value>
nf-service-set service-set-id <value>
```

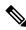

Note

Configure only the Set ID part of NF Service Set ID using the CLI and other attributes can be derived.

### **NRF Register and NRF Update**

PCF registers or updates to NRF using the Nnrf\_NFManagement\_NFRegister API by passing following additional attributes to support the NF Set and NF Service Set:

NFProfile

- nfSetIdList
- NFService
  - nfServiceSetIdList

#### **NF Service Discovery**

### Ops Center CLI changes in Profile for NF Set ID and NF Service Set ID

Added the following attributes for configuration:

- NF Set ID nf-set-id-list
- NF Service Set ID nf-service-set-id

To configure this feature, use the following syntax:

```
config
   profile nf-pair nf-type nf-set-id-list
   end
config
   profile nf-client nf-type nf-set-id-list
   end
```

#### Following is an example:

```
profile nf-pair nf-type CHF
nrf-discovery-group
                       nrf-discovery-group
 subscription-enabled
                       true
 subscription-extension 3
locality client pcf01
locality preferred-server loc1
locality geo-server loc2
nf-set-id-list set-id chfset1 mcc 111 mnc 12
nf-service-set-id-list service-set-id chfservice nf-instance-id
54804518-4191-46b3-955c-ac631f953ed8 mcc 111 mnc 12
exit
exit
profile nf-client nf-type chf
chf-profile chfprofile
 locality SW
  priority 10000
  service name type nchf-spendinglimitcontrol
   nf-service-set-id-list [service-set-id list]
    endpoint-profile chfprofile
    capacity 10
    priority
              30
    uri-scheme http
     version
     uri-version v1
     exit
    exit
    nf-set-id-list set-id chfset1 mcc 111 mnc 11
     nf-service-set-id-list service-set-id spendlimit1 nf-instance-id 54804518-4191-46b3-
   955c-ac631f953ed8 mcc 111 mnc 11
```

```
exit
    endpoint-name ep1
     primary ip-address ipv4 10.191.26.65
     primary ip-address port 1090
     secondary ip-address ipv4 10.191.153.129
     secondary ip-address port 1090
    endpoint-name ep2
     primary ip-address ipv4 10.191.26.64
     primary ip-address port 1090
     secondary ip-address ipv4 10.191.153.128
     secondary ip-address port 1090
    exit
   exit
  exit
 exit
exit
exit
```

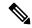

Note

PCF uses the Set ID and Service Set ID values from the CLI and use them for NF set aware Discovery and Retry.

#### **NF Set Aware Discovery**

If the NF Set ID or NF Service Set ID is available in the client profile, the PCF requests to NRF using the Nnrf\_NFDiscovery\_request API by passing the following additional query params to select the NF services based on the NF Set ID or NF Service Set ID:

- · target-nf-set-id
- · target-nf-service-set-id

#### **NF Set Aware Retry and Re-selection**

NF selection retry and re-selection are done first within the same NF Service Set and then within the same NF Set.

## **Bulk Statistics Support**

Added the following KPIs for NF Selection based on the SetID and Service SetID:

- outgoing\_request\_total\_nfset
- outgoing\_request\_time\_nfset
   ttic\_me\_\P\_sic\_me\_it\_sudphot/pro\_me\_\tis\_edf\_inCot/Slade/oman\_Slade/uspr\_P2622900/fsti\_at\_states\_mc2nc23/fsic\_sti\_at\_ce\_48/
   1.000907281
- atburd\_equst\_fit\_funalHt/strice\_ane=Nt/swice\_ane="hdd/patm\_ane=Nd\_Shate\_Rh/Dta\_SMkmmad=SnDtfShate|fat="stdstlpfitgmc2nc22"}
   2.0

• otombejat friest fi vallette an et 12 sie an et 4 faule international et 1 statel sie et 4 fallet faue 4 faule international et 1 statel sie et 4 fallet faue 4 faule international et 1 statel faue 4 faue faue 4 faue 4

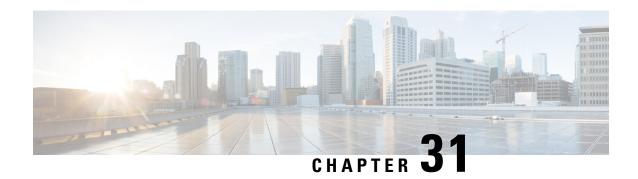

## **N7 Notify Retry Based on Error Codes**

- Feature Summary and Revision History, on page 225
- Feature Description, on page 225
- How it Works, on page 226
- Call Flows, on page 226

## **Feature Summary and Revision History**

### **Summary Data**

#### Table 98: Summary Data

| Applicable Products or Functional Area | PCF                                         |
|----------------------------------------|---------------------------------------------|
| Applicable Platform(s)                 | SMI                                         |
| Feature Default Setting                | Disabled – Configuration required to enable |
| Related Documentation                  | Not Applicable                              |

### **Revision History**

#### Table 99: Revision History

| Revision Details  | Release   |
|-------------------|-----------|
| First introduced. | 2022.03.0 |

## **Feature Description**

The Cisco PCF enables the N7 Notify Retry on an error code in the instance of the N7 Notify error response from SMF. The PCF performs the retry to the SMF, only if the error code is configured in the OPs center.

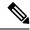

Note

PCF supports retry on error code only for the same site.

## **How it Works**

This section describes how this feature works.

### **Call Flows**

This section describes the key call flow for this feature.

### **N7 Notify Retry on Error code Call Flow**

This section describes the configuration of N7 Notify Retry on Error code call flow.

Figure 37: N7 Notify Retry on Error code Call

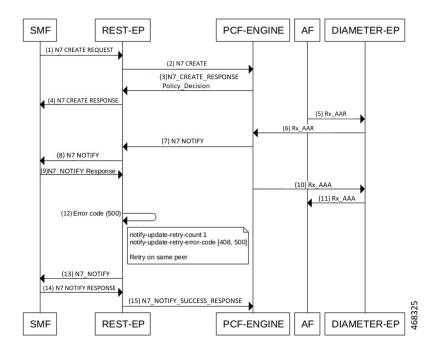

Table 100: N7 Notify Retry on Error code Call Flow Description

| Step | Description                                       |
|------|---------------------------------------------------|
| 1    | The SMF sends a N7 Create Request to the REST-EP. |
| 2    | The REST-EP sends N7 Create to the PCF-ENGINE.    |

| Step | Description                                                                       |
|------|-----------------------------------------------------------------------------------|
| 3    | The PCF-ENGINE responds to the REST-EP with a N7 Create Response Policy Decision. |
| 4    | The REST-EP sends N7 Create Response to the SMF.                                  |
| 5    | The AF sends RX AAR to the DIAMETER-EP.                                           |
| 6    | The DIAMETER-EP sends RX AAR to the PCF-ENGINE.                                   |
| 7    | The PCF-ENGINE sends N7 Notify to the REST-EP.                                    |
| 8    | The REST-EP sends N7 Notify to the SMF.                                           |
| 9    | The SMF responds with a N7 Notify Response to the REST-EP.                        |
| 10   | The PCF-ENGINE sends RX AAA to the DIAMETER-EP.                                   |
| 11   | The DIAMETER-EP sends RX AAA to the AF.                                           |
| 12   | The REST-EP validates the conditions after receiving an error code in the SMF.    |
| 13   | The REST-EP sends N7 Notify to the SMF.                                           |
| 14   | The SMF responds to the REST-EP with a N7 Notify Response.                        |
| 15   | The REST-EP responds with N7 Notify Success Response to the PCF-ENGINE.           |

N7 Notify Retry on Error code Call Flow

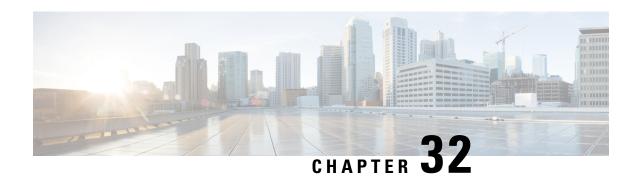

# **Network Repository Function Subscription to Notifications**

- Feature Summary and Revision History, on page 229
- Feature Description, on page 229
- Configuration Support for the NRF Subscription to Notifications, on page 230

## **Feature Summary and Revision History**

### **Summary Data**

### Table 101: Summary Data

| Applicable Product(s) or Functional Area | PCF                                         |
|------------------------------------------|---------------------------------------------|
| Applicable Platform(s)                   | SMI                                         |
| Feature Default Setting                  | Enabled – Configuration required to disable |
| Related Documentation                    | Not Applicable                              |

### **Revision History**

#### Table 102: Revision History

| Revision Details  | Release   |
|-------------------|-----------|
| First introduced. | 2020.01.0 |

## **Feature Description**

PCF supports the following functions for the Network Repository Function (NRF) Subscription to Notifications feature:

- The NRF supports the 3GPP December 2018 specification for interface discovery, registration for renaming NRF, change type, and removal or addition of new API attributes. PCF supports the notification subscription from NRF. The notifications are for profile changes that are based on the service name.
- PCF supports the subscription of notifications from NRF. This support includes the following functions:
  - Use the NRFManagement service for subscriptions for changes in network function instances that are based on the subscribed service name.
  - Implement notifications callback URL for PCF to handle the notifications from NRF for subscribed service names.
  - Allow the resubscription during the validity subscription time.
  - Support unsubscription based on the subscribed ID.
  - Prioritize NF profiles from NRF over preconfigurations or configured local set for an NF type.
- Supports the following repository functions:
  - Allow the repository configuration with multiple endpoints, which are primary endpoints, secondary endpoints, and tertiary endpoints.
  - Allow configuration of the profile discovery, which is based on service name and other parameters.
  - Allow configuration of the registration repository.
- Handles notifications from NRF for the subscribed service name.
- Provides statistics and metrics to track the following tasks:
  - Manage notifications of NFProfile from NRF for a specific service name.
  - Manage subscriptions for a specific service name.
  - Manage resubscriptions for a specific service name.
  - Manage unsubscriptions and deletions for a specific service name.

### **Standards Compliance**

This feature complies with the following standards specifications:

• 3GPP TS 29.510 V15.2.0 (2018-12) "Network Function Repository Services"

## Configuration Support for the NRF Subscription to Notifications

The configuration of NRF subscription to notifications involves performing the followings steps:

- 1. Configuring NRF with Multiple Base URLs
- 2. Configuring NRF for Registration
- **3.** Configuring NRF for Discovery of Network Function

### **Configuring NRF with Multiple Base URLs**

This section describes how to configure NRF that has multiple base URLs.

To configure NRF with multiple base URLs, use the following configuration:

```
config
```

```
nf-services nf_services_name
    repository repository
    name repository_name
    services services_name
    api-version-in-uri api_version_uri_name
    base-urls
    primary primary_endpoints_url
    secondary secondary_endpoints_url
    tertiary tertiary_endpoints_url
    end
```

#### **NOTES:**

- **nf-services** *nf\_services\_name*—Specify network functions, such as registration, repository, and service discovery details.
- repository repository—Specify a repository for the network function services.
- name repository\_name—Specify the repository with the name you specify.
- **services** *services\_name*—Specify a service for the repository name that you configured. Select one of these options **nchf-spendinglimitcontrol**, **nnrf-disc**, **nnrf-nfm**, and **nudr-dr**.
- api-version-in-uri api\_version\_uri\_name—Specify a version for the API version in URI for discovery and subscription of service to NRF.
- base-urls—Specify the primary, secondary, or tertiary endpoint as the base URL.
  - **primary** *primary\_endpoints\_url*—Specify the base URL for the primary endpoint.
  - **secondary** *secondary\_endpoints\_url*—Specify the base URL for the secondary endpoint when the primary endpoint is unavailable.
  - **tertiary** *tertiary\_endpoints\_url*—Specify the base URL for the tertiary endpoint when both the primary and the secondary endpoints are unavailable.

### **Configuring NRF for Registration**

This section describes how to enable NRF for registering the NFs.

To configure NRF for registration, use the following configuration:

```
config
```

```
nf-services nf_services_name
   registration
   service-repository service_repository_name
   heartbeat
   failure-threshold failure_threshold_in_secs
```

```
interval-in-secs interval_in_secs
end
```

#### **NOTES:**

- **nf-services** *nf\_services\_name*—Specify the network function service configuration mode. From this mode, you can configure the services such as registration, repository, and service discovery details.
- registration Enters the registration configuration mode.
- **service-repository** *service\_repository\_name*—Specify the name of the repository from the repository configuration.
- **heartbeat** Enters the heartbeat configuration mode.
- failure-threshold failure\_threshold\_in\_secs—Specify the value for the number of failures before confirming the heartbeat failure. The acceptable value is an integer in the range of 1-3.
- interval-in-secs interval\_in\_secs—Specify the interval between two heartbeats in seconds. The acceptable value is an integer.

### **Configuring NRF for Discovery of Network Function**

This section describes how to configure NRF to enable discovery of an NF.

To configure NRF for discovering an NF, use the following configuration:

```
config
  nf-services nf_services_name
  discovery [ nchf-spendinglimitcontrol | nudr-dr ]
  service-repository service_repository
    cache-forever [ true | false ]
    disable-subscription [ true | false ]
    subscription-extension-in-minutes subscription_extension
    end
```

#### **NOTES:**

- **nf-services** *nf\_services\_name*—Specify network functions, such as registration, repository, and service discovery details.
- discovery—Enters the discovery configuration mode.
- **service-repository** *service\_repository*—Specify the name of the repository that you configured in repositories.
- cache-forever [ true | false ]—Specify the discovery of services as "true" or "false" value. If this parameter is set to "true", then the discovered NFProfile cache does not expire at PCF.
- **disable-subscription** [ **true** | **false** ] Specify the services as "true" or "false" to disable a subscription. If this is set to "true", then no subscription request is sent to NRF for the NF profile type.
- **subscription-extension-in-minutes** *subscription\_extension*—Specify the duration by when you want to extend the subscription. PCF shows this value as validityTime in resubscription when the subscription validity time expires.

## **Troubleshooting Information**

For message routing failures, check the datastore pod health and the logs for any issues.

For more information on how to check the pod health and logs, see Troubleshooting Information, on page 519.

**Troubleshooting Information** 

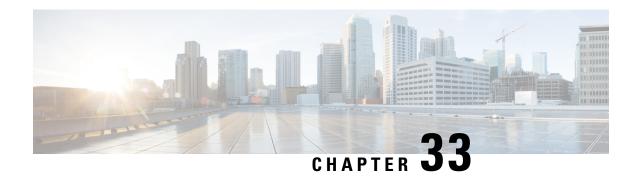

## **Network Slicing**

- Feature Summary and Revision History, on page 235
- Feature Description, on page 236
- How it Works, on page 236
- Configuring the Network Slicing Feature, on page 237
- Network Slicing OA&M Support, on page 239

## **Feature Summary and Revision History**

### **Summary Data**

### Table 103: Summary Data

| Applicable Product(s) or Functional Area | PCF                                         |
|------------------------------------------|---------------------------------------------|
| Applicable Platform(s)                   | SMI                                         |
| Feature Default Setting                  | Enabled – Configuration required to disable |
| Related Documentation                    | Not Applicable                              |

### **Revision History**

#### Table 104: Revision History

| Revision Details                                                   | Release   |
|--------------------------------------------------------------------|-----------|
| Enhancement introduced.                                            | 2022.03.0 |
| PCF to support metrics and statistics counters based on Slice -ID. |           |
| Enhancement introduced.                                            | 2022.02.0 |
| Configuration updated for N5 interface service.                    |           |
| First introduced.                                                  | 2021.04.0 |

## **Feature Description**

The network slicing solution allows the service providers to partition the 5G physical network into multiple virtual network slices.

PCF implements network virtualization by registering the Single–Network Slice Selection Assistance Information (S-NSSAIs) with the NRF. The S-NSSAI enables PCF to identify a network slice. After the registration is complete, SMF and AMF can discover the PCF instances serving the specific slices.

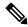

Note

PCF supports only soft slicing, slice-based policy control, without isolating the system resources belonging to different slices.

PCF Supports the Statistics counters to provide volume of TPS per Service based interfaces (SBI) with slice-ID as one of the labels.

### **Architecture**

The REST endpoint performs the slice validation based on the requests from the client using HTTP2. The REST endpoint interacts with the Policy Engine to retrieve the policy status and the slice information over gRPC.

Slice information associated with the PDU session can be bound to CRD to generate the slice-specific policies.

Figure 38: Network Slice Architecture

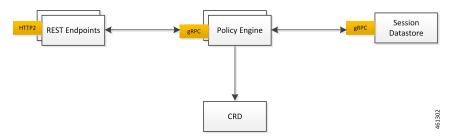

### **How it Works**

This section describes how this feature works.

### **Call Flows**

This section describes the key call flows for this feature.

### Slice Validation and Slice-Specific Policy Generation Call Flow

This section describes the Slice Validation and Slice-Specific Policy Generation call flow.

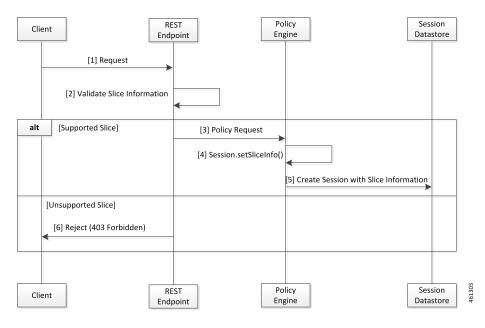

Figure 39: Slice Validation and Slice-Specific Policy Generation Call Flow

Table 105: Slice Validation and Slice-Specific Policy Generation Call Flow Description

| Step | Description                                                                                                    |
|------|----------------------------------------------------------------------------------------------------|
| 1    | The Client sends a request to validate the slice information to the REST endpoint.                                 |
| 2    | The REST endpoint validates the slice information.                                                                 |
| 3    | If the slice validation is successful, the REST endpoint sends a policy request to Policy Engine.                  |
| 4    | Policy Engine processes the request with the Session.setSliceInfo() message.                                       |
| 5    | Policy Engine sends the Create Session request with the slice information to the Session Datastore.                |
| 6    | If the slice validation is unsuccessful, the REST endpoint sends the Reject (403 Forbidden) message to the Client. |

## **Configuring the Network Slicing Feature**

Configuring this feature involves the following steps:

### **Configuring the Reject Requests Capability**

This section describes how to enable the capability to reject requests from a slice that PCF does not support. To enable PCF to reject requests, use the following configuration:

```
config
  advance-tuning slicing access-control [ enabled | disabled ]
  end
```

#### NOTES:

• **slicing access-control** [ **enabled** | **disabled** ]—Enable or disable PCF to reject the requests from the unsupported slices with the HTTP error code.

### **Configuring the Custom Error Codes**

This section describes how to configure the error codes for the requests that PCF rejects.

To configure the custom error codes, use the following configuration:

```
config
   advance-tuning slice-access-control rejection-status-code error_code
   end
```

#### NOTES:

- advance-tuning slice-access-control rejection-status-code *error\_code*—Specify the error code that must be displayed when PCF rejects a request. It must be an integer in the range of 100-599.
- If the error code is not configured, the default error code is 403.

### **Configuring the Allowed NSSAIs**

This section describes how to configure the allowed NSSAIs in the PCF Registration Profile.

To configure allowed-NSSAIs, use the following configuration:

```
config
  service-registration
    profile
      allowed-nssais snssai_name sst sst_value [ sd sd_value ]
      services
      afService
         allowed-nssais snssai_name sst sst_value [ sd sd_value ]
      smfService
      allowed-nssais snssai_name sst sst_value [ sd sd_value ]
      end
```

#### **NOTES:**

• **allowed-nssais** *snssai\_name* **sst** *sst\_value* [ **sd** *sd\_value* ]—Configures the SNSSAI. The *snssai\_name* name is a logical identifier that is local to PCF. This name is not used in the PCF NFProfile when registering with NRF.

To configure multiple slices per service, configure SNSSAI with same SST and different SD values.

The **allowed-nssais** configured for smfService takes precedence over the allowed-nssais value configured at the profile-level.

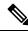

Note

Ensure to configure the allowed-nssais at the profile-level.

Configuration changes to the allowed-nssai of services do not affect the PDU sessions that are created before the configuration is modified.

#### **Configuration Example**

The following is an example configuration.

```
service-registration profile snssais embb-1
sst 1
exit
service-registration profile snssais embb-2 sst 1
sd 0000a1
exit
service-registration profile allowed-nssais name embb-1
sst 1
exit
service-registration profile allowed-nssais name embb-2
sst 1
sd 0000a1
exit
service-registration services smfService
allowed-nssais name embb-2 sst 1
sd 0000a1
exit
service-registration services smfService
allowed-nssais name embb-2 sst 1
sd 0000a1
exit
exit
```

## **Network Slicing OA&M Support**

This section describes operations, administration, and maintenance information for this feature.

### **Statistics**

This section provides the counter that gets generated for the network slicing scenarios.

• inbound\_request\_slice\_rejected: Captures the requests initiated for specific slices and the requests rejected for the slices that PCF does not support. The inbound\_request\_slice\_rejected counter monitors requests that contain the slice information (Npcf\_SMPolicyControl\_Create).

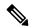

Note

The inbound request slice rejected does not determine the traffic on the slice.

The inbound\_request\_slice\_rejected counter supports the following labels:

- interface\_name—Indicates the name of the Service Based Interface (SBI) such as N7.
- service\_name—Indicates the name of the service such as npcf-smpolicycontrol.
- operation name—Indicates the name of the service operation such as Npcf SMPolicyControl Create.
- command—Indicates the command type such as Create.
- slice—Indicates the S-NSSAI that corresponds to the slice such as 1:0000ab.
- incoming\_request\_slice\_total—The incoming\_request\_slice\_total includes all create, update, and delete actions and indicates the total number of incoming requests per slice on the N7 and N5 interfaces.

The incoming\_request\_slice\_total counter supports the following labels:

- interface\_name—Indicates the name of the Service Based Interface (SBI) such as N5, N7, nNRF, and N28.
- service name—Indicates the name of the service such as nchf-spendinglimitcontrol.
- result—Success and Error. Indicates that the request is success or error.
- slice—Indicates the allowed-nssais that corresponds to the slice such as 1:0000ab.
- outgoing\_request\_slice\_total—The outgoing\_request\_slice\_total includes all subscribe and unsubscribe/notify operations and indicates the total volume of outgoing requests per slice on N28/N7 interfaces.

The outgoing\_request\_slice\_total counter supports the following labels:

- interface\_name—Indicates the name of the Service Based Interface (SBI) such as N5, N7, nNRF, and N28.
- service\_name—Indicates the name of the service such as nchf-spendinglimitcontrol.
- result—Success and Error. Indicates that the request is success or error.
- slice—Indicates the allowed-nssais that corresponds to the slice such as 1:0000ab.

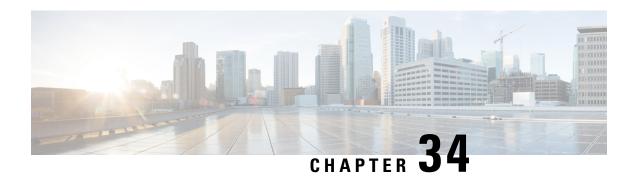

## **Next Hop Routing Support**

- Feature Summary and Revision history, on page 241
- Feature Description, on page 241
- How It Works, on page 242
- Feature Configuration, on page 242

## **Feature Summary and Revision history**

### **Summary Data**

#### Table 106: Summary Data

| Applicable Product(s) or Functional Area | PCF                                         |
|------------------------------------------|---------------------------------------------|
| Applicable Platform(s)                   | SMI                                         |
| Feature Default Setting                  | Enabled – Configuration required to disable |
| Related Documentation                    | Not Applicable                              |

### **Revision History**

#### Table 107: Revision History

| Revision Details  | Release   |
|-------------------|-----------|
| First introduced. | 2023.03.0 |

## **Feature Description**

PCF needs to support configuration to accept inputs for next hop route for the following: route rating, application Id, destination host, destination realm, next hop realm, next hop destination, and next hop destination rating.

When the diameter connection gets set up, the DRA displays the origin host and realm values, and all diameter application messages includes the actual host's origin host and realm. PCF requires a method to determine the DRA connection that delivers the message to the desired host.

PCF sends the Diameter Request Messages to check the next hop route matches for the message's application Id, destination host, and destination realm. If there is any match for the next hop routes, the message is sent to the Diameter Peer mapped to the next hop destination and next hop realm.

For multiple next hop routes, there are multiple next-hop destinations with the same or different ratings. PCF needs to find the next hop realm and destination combo that carries higher ratings for the next next hop destination and deliver the message for a combination of the application Id, destination host, and destination realm..

### **How It Works**

This section describes how Next Hop Routing Support feature works.

## **Feature Configuration**

This section describes how to configure the Next Hop Routing Support.

To configure the Next Hop Routing Support, use the following configuration:

```
config
  diameter
    next-hop-route* [application-id destination-realm destination-host
                         -> /diameter/application/application-id
    application-id
    destination-realm
                        string
    destination-host
                        string
                        int32
    rating
    next-hop-realm
                     string
    next-hop-host*
                    [next-hop-host-name]
    next-hop-host-name string
        rating?
                        int32
        end
```

#### **NOTES:**

- **next-hop-route**—Specifies the next hop realm and next next-hop-host details for a combination of application-id, destination-host and destination-realm of the outgoing diameter request message.
- application-id—Specifies the Auth-Application-Id from diameter request message.
- rating—Specifies the rating of the route.
- **destination-realm**—Specifies the Destination-Realm from the diameter request message.
- destination-host—Specifies the Destination-Host from the diameter request message.
- next-hop-realm—Specifies the peer-realm configured in the diameter client stack at the PCF which
  need to be used for combination of application-id, destination-host and destination-realm in the diameter
  request message.

- next-hop-host—Specifies the details about the next hop host to be used with host name and rating:
  - next-hop-host-name—Specifies the peer-host configured in the diameter client stack at the PCF which need to be used for combination of application-id, destination-host and destination-realm in the diameter request message
  - rating—Specifies the rating of the next-hop-host-name. Higher rated destination host will be selected when multiple destination-hosts are configured and reachable.

**Feature Configuration** 

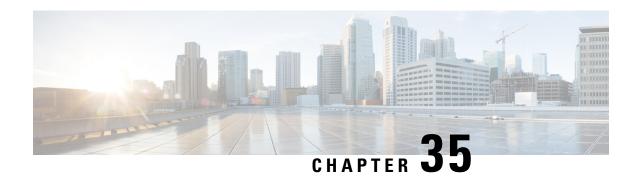

## **NRF Registration Enhancement**

- Feature Summary and Revision History, on page 245
- Feature Description, on page 245
- How It Works, on page 246
- Feature Configuration, on page 246

## **Feature Summary and Revision History**

### **Summary Data**

#### Table 108: Summary Data

| Applicable Product(s) or Functional Area | PCF                                         |
|------------------------------------------|---------------------------------------------|
| Applicable Platform(s)                   | SMI                                         |
| Feature Default Setting                  | Disabled – Configuration required to Enable |
| Related Documentation                    | Not Applicable                              |

### **Revision History**

#### Table 109: Revision History

| Revision Details  | Release   |
|-------------------|-----------|
| First introduced. | 2023.01.0 |

## **Feature Description**

If the PCF is unable to register with the configured NRFs and encounters IO exceptions, then the PCF changes the leadership control to the next Rest-ep.

The other Rest-ep takes up the leadership control and starts sending the subscription, registration, and heartbeat requests to the configured NRFs.

This improvement reduces the problems that arise during NRF registration when the leader-ep is unavailable because of a network failure.

### **How It Works**

This section describes how this feature works.

## **Feature Configuration**

To configure this feature, use the following configuration:

### **Configuring the Rest-ep Stop Leading on Failure Count**

To configure the stop leading on failure count for the NRF, use the following configuration:

config

rest-endpoint interface nnrf stop-leading-on-failure-count end

Notes:

- **config** —Enters the configuration mode.
- rest-endpoint interface nnrf stop-leading-on-failure-count Specifies the stop leading on failure count for the rest-ep. For example, the specific default value is zero and the minimum value for this count is 100. If the count exceeds this value and the rest-ep is unable to register with any of the present NRFs, change the rest-ep leadership.

### **Configuring the Rest-ep Restart on Leader Change Count**

To configure the restart restep on leadership change count for the NRF, use the following configuration:

config

rest-endpoint interface nnrf restart-restep-on-leader-change-count end

Notes:

- **config** —Enters the configuration mode.
- rest-endpoint interface nnrf restart-restep-on-leader-change-count Specifies to restart the restep on leader change count. For example, the specific default value is zero. If the leadership count exceeds this value, the rest-ep gets restarted.

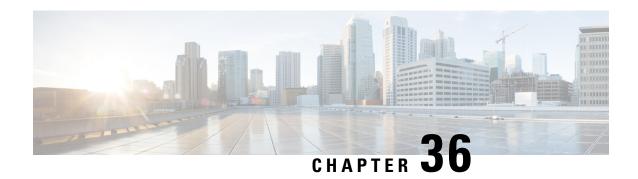

## **NRF** Interface

- Feature Summary and Revision History, on page 247
- Feature Description, on page 248
- How it Works, on page 249
- Configuring the PCF Profile, on page 250
- Configuring the NRF Endpoint for Management Services, on page 252
- Configuring the NRF Endpoint for Discovery Service, on page 255

## **Feature Summary and Revision History**

### **Summary Data**

#### Table 110: Summary Data

| Applicable Product(s) or Functional Area | PCF                                         |
|------------------------------------------|---------------------------------------------|
| Applicable Platform(s)                   | SMI                                         |
| Default Setting                          | Disabled – Configuration required to enable |
| Related Documentation                    | Not Applicable                              |

### **Revision History**

### Table 111: Revision History

| Revision Details                                                                               | Release   |
|------------------------------------------------------------------------------------------------|-----------|
| Enhancement introduced.                                                                        | 2022.01.0 |
| Configuration updated for N5 interface service.                                                |           |
| Enhancement introduced.                                                                        | 2022.01.0 |
| PCF supports dual stack (IPv4 and IPv6) connectivity on all NRF external interfaces/endpoints. |           |

| Revision Details                                                         | Release       |
|--------------------------------------------------------------------------|---------------|
| Enhancement introduced.                                                  | 2021.04.0     |
| PCF supports IPv6 connectivity on all NRF external interfaces/endpoints. |               |
| Enhancement introduced.                                                  | 2020.02.0     |
| Added new PCF attributes - priority and capacity                         |               |
| Enhancement introduced.                                                  | 2020.01.0     |
| Introduced instructions on how to register an NF profile with NRF.       |               |
| First introduced.                                                        | Pre 2020.01.0 |

## **Feature Description**

The NRF provides a fabric for all the NFs to register their profile and the supported services which facilitate in discovering each other. The registration enables the NFs to discover the other NFs based on the NF Type, Instance ID, and other conditions. In a broader view, this enables the NFs to exchange information that is required to carry out the diversified service requirements outlined for each NF.

PCF supports both IPv4 and IPv6 connectivity on its external endpoints (inbound and outbound).

With compliance to the *3GPP December 2018 29.510v15.2.0* specification, NF is equipped to use the NRF management and discovery services. These services allow you to invoke the following service operations:

#### NRF Management Services (nnrf-nfm)

• PCF uses the NFRegister service to register its profile and other parameters with the NRF. The registration process involves of PCF registering the npcf-am-policy-control and npcf-smpolicycontrol services with the NRF along with the list of services that the PCF instances expose.

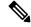

Note

PCF endpoint registers with the NRF only if there is a reachable pcf-engine. Registration is complete when the heartbeat between the endpoint and engine is successful. If the heartbeat fails, the deregistration process is initiated.

- PCF uses the NFDeregister service to deregister its NF profile and the services that it has registered in the NRF. The NFDeregister service is initiated during a graceful endpoint shutdown.
- PCF applies the NFStatusSubscribe service to subscribe to the notifications when the NF\_REGISTERED, NF\_DEREGISTERED, and NF\_PROFILE\_CHANGED events occur on the individual NF instance. The instance is associated with the registered service, such as nchf-spendinglimitcontrol (CHF) and nudr-dr (UDR).
- The NFStatusNotify service enables the NRF to notify the subscribed PCF when the status of the individual NF instance change.
- PCF uses the NFStatusUnsubscribe service to unsubscribe to the notifications that are invoked when the status of an NF instance changes.

- PCF that is registered in NRF periodically contacts the NRF by sending a heartbeat. PCF attempts the contact by invoking the NFUpdate service operation to indicate that it is still operative.
- PCF monitors the NF profile (NFProfile) by periodically polling the NFProfile configuration to determine the modified parameters. If it detects a modified parameter, then PCF informs NRF about the update by sending a PATCH request containing the details of the modified parameter.
- When the PCF's registration status changes from REGISTERED to UNDISOCVERABLE or conversely in the NFStatus, PCF sends a PATCH request to NRF for the new status.

#### NRF Discovery Service (nnrf-disc)

• PCF uses the discovery service to discover the CHF and UDR NFs that support the nchf-spendinglimitcontrol and nudr-dr services.

### **How it Works**

This section describes how this feature works.

At the startup, PCF registers its profile with the NRF endpoint of the highest priority. After the registration is complete, it periodically sends a heartbeat to the NRF along with its profile.

When PCF requires a service of another NF, it checks for the profile of that service in the cache. If PCF detects the NFProfile (profile), then it uses the information to consume the service. If the NFProfile is not found in the cache, PCF uses the configured NRF endpoints to discover the NF to which the service belongs. The information that is fetched by the discovery service is stored in the cache and reused until the validity period is met. If PCF does not find the NRF endpoint for discovery or receives an invalid response, it falls back on the local configuration looking for the required service.

After discovering the service from the NRF endpoint, PCF subscribes to the NRF for changes that happen in the NF profile. In response, a notification URI is called back for the event notification.

PCF updates the cache when NRF notifies it about the changes such as registration, deregistration, and modifications that happen in the NFPofile.

PCF periodically polls the NFProfile to determine the updated NF parameters. If it detects a modified parameter, PCF updates the configuration that is running. If PCF is registered to an NRF, then it sends a PATCH request to that NRF containing the details of the modified parameter in the payload. For example,

```
[{"op":"replace", "path": "/capacity", "value":33}].
```

If PCF determines that it is not registered (or deregistered) to an NRF, then it does not start the NRF Update Request.

The endpoint selection of the NF and NRF endpoints for registration and discovery is based on the probabilistic load-balancing algorithm (IETF RFC 2782) that uses priority and capacity parameters. In addition, for the discovery service, the locality of the NF is used in the algorithm as:

- 1. The first set of NFs is from the preferred locality which are sorted based on the locality for priority or capacity in the profile and endpoint.
- 2. The second set of NFs is from the geo-server locality which are sorted among the locality for priority or capacity in the profile and endpoint.
- 3. The third set of NFs is from the discovered NFs. These NFs are not part of the first and second set.
- 4. The fourth set contains the locally configured NFs.

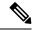

Note

Before PCF is shut down, it unregisters its profile and unsubscribes to the events that it has subscribed to.

### **Standards Compliance**

This feature complies with the following standards specifications:

- 3GPP TS 29.510 version 15.0.0 (2018-06) "Network Function Repository Services"
- 3GPP TS 29.510 version 15.2.0 (2018-12) "Network Function Repository Services"
- 3GPP TS 29.510 CR#124 "Network Function Repository Services"
- 3GPP TS 29.571 version 15.2.0 "Common Data Types for Service Based Interfaces"

## **Configuring the PCF Profile**

This section describes how to configure the PCF profile with NRF.

PCF registration involves associating the PCF profile with the NRF and registering the services such as npcf-am-policy-control and npcf-smpolicycontrol with the NRF. If you do not register any service, then the smfService is registered as the default service.

A PCF instance is discoverable by other NFs only after the PCF profile successfully registers with NRF. The PCF invokes the NFRegister service to complete the profile registration with the NRF.

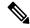

Note

Each NF Profile has a mapped Instance ID which the other NFs use to determine the profile.

To configure a PCF profile, use the following configuration in the Policy Ops Center console:

```
config
  service-registration
     profile
        allowed-plmns [ mcc mnc ]
         mcc mcc
         mnc mnc
        capacity pcf_capacity
        instance-id instance id
        locality locality string
       pcf-info
         dnn-list dnn_list_name
         supi-ranges [ supi-range-id ]
            supi-range-id supi range id
              start start integer
              end end integer
              pattern regular expression
       plmn-list [ mcc mnc ]
         mcc mcc
```

```
mnc mnc
priority pcf_priority
snssais [ sst sd ]
    sst sst
    sd sd
services
[afService | smfService]
    allowed-nssais [ sst sd ]
    sst sst
    sd sd
    allowed-plmns [ mcc mnc ]
    mcc mcc
    mnc mnc
    api-version [ 1.0.0 | 1.0.2 ]
end
```

#### **NOTES:**

- **service-registration**—Enters the service registration configuration mode.
- **profile** —Enter the profile configuration mode.
- **allowed-plmns** [ **mcc mnc** ]—Specify the PLMN code which is identified by a globally unique. The PLMN consists of Mobile Country Code (MCC) and Mobile Network Code (MNC). Typically, it is a 5 6 integers that identify a country, and a mobile network operator in that country represented in the form 001-01 or 001-001.
- mcc mcc—Specify the MCC value. Comprises of 3 integers.
- mnc mnc—Specify the MNC value. Comprises of 2–3 integers.
- **capacity** *pcf\_capacity*—Specify the PCF profile's capacity. *pcf\_capacity* must be an integer in the range is 0-65535.
- **instance-id** *instance\_id*—Specify the service registration ID of the profile instance.
- locality locality—Specify the location of the NF instance such as geographic location and data center.
- pcf-info—Configures the PCF information such as Data Network Name and SUPI information.
- dnn-list dnn\_list\_name—Specify the Data Network Name (DNN) list name.
- **supi-ranges** *supi\_range*—Specify the ranges of SUPIs, which the AUSF instance serves. If you do not specify a SUPI range, the AUSF instance determines a SUPI to serve.
- **supi-range-id** *supi\_range\_id*—Specify the SUPI range identifier.
- start start—Specify the initial value of a SUPI range. This value permits integers such as IMSI range.
- end end—Specify the last value of the SUPI range. This value permits integers such as IMSI range.
- **pattern**—Specify a regular expression according to the ECMA-262 dialect that represents the set of SUPIs belonging to the specified range.
- plmn-list [ mcc mnc ] Configures the PLMN code of the network function. Specifies the PLMN code which is a unique code. The PLMN consists of MCC and MNC. Typically, it is a 5–6 integers that identify a country, and a mobile network operator in that country represented in the form 001-01 or 001-001.

- **priority** *pcf\_priority*—Specify the PCF profile's priority order. *pcf\_priority* must be an integer in the range is 0-65535.
- snssais [ sst sd ]—Configures the S-NSSAIs of the network function.
- sst sst—Specify the Slice or Service Type to signify the expected Network Slice behaviour in terms of features and services. The acceptable range is 0–255.
- sd sd—Specify complements one or more Slice or Service Types to allow differentiation among multiple Network Slices of the same Slice or Service Type. Specifies the Slice Differentiator in a hexadecimal representation.
- **services** —Enters the services configuration mode.
- allowed-nssais [sst sd]—The Serving PLMN provides the NSSAI during the registration procedure. The NSSAI consists of the S-NSSAI values, which the UE uses in the serving PLMN for the current registration.
- api-version api\_version—Specify the API version of the services that are deployed. The default version is 1.0.0.

### **Defining the PCF Registration Status**

This section describes how to configure the PCF's registration status.

The registration status of PCF reflects its capability to transact with NRF and other NFs. The PCF instance that is registered with an NRF periodically contacts that NRF by invoking the NFUpdate service operation to indicate that it is operative.

You can now define the registration status as UNDISCOVERABLE. The UNDISCOVERABLE status is typically assigned when you want to perform preventive maintenance, or operations and maintenance activities. During this period, PCF would be in a dormant state, which means all the operations involving the PCF instance are suspended.

The feature to modify the registration status is compliant with 3GPP TS 29.510 CR 124.

To configure the registration state as UNDISCOVERABLE, use the following configuration in the Policy Ops Center console:

```
config
  service-registration profile nf-status
  [ REGISTERED | UNDISCOVERABLE ]
  end
```

#### **NOTES:**

• service-registration profile nf-status [ REGISTERED | UNDISCOVERABLE ] —Configures the network function's registration status. The default NFStatus is REGISTERED.

## Configuring the NRF Endpoint for Management Services

This section describes the configurations that you must perform to enable the NRF's management services.

1. Configuring the NRF Endpoint Group

2. Configuring the Management Service

### **Configuring the NRF Endpoint Group**

This section describes how to configure the NRF Groups.

To configure the nnrf-nfm service for enabling the management service, use the following configuration in the Policy Ops Center console:

```
config
  group
   nrf
    mgmt [ name ]
     name nrf group name
     service
     type service type
      nrf [ nrf-service-name ]
       nrf-service-name nrf service name
       endpoint-profile [ name ]
          name endpoint profile name
          capacity endpoint capacity
          priority endpoint_priority
          api-uri-prefix uri prefix
          api-root api
          uri-scheme uri scheme
          version
       uri-version [ name ]
         name version name
         full-version full version
       endpoint-profile [name]
        name endpoint name
         priority endpoint priority
         capacity endpoint capacity
         primary ip-address
           ipv4 ipv4_address
           ipv6ipv6 address
           fqdn fqdn
           port port number
         secondary ip-address
           ipv4 ipv4 address
           ipv6 ipv6_address
           fqdn fqdn
           port port number
         tertiary ip-address
           ipv4 ipv4 address
           ipv6 ipv6_address
           fqdn fqdn
           port port number
```

• **group**—Enters the group configuration mode.

- **nrf**—Enters the NRF configuration mode.
- mgmt [ name ] —Enters the management configuration mode.
- name nrf\_group\_name—Specify the name of the nrf group.
- **service**—Enters the service configuration mode.
- **type** *service\_type*—Specify the configured NF service types. The service types vary depending on the configured service. The PCF service supports the nnrf-nfm service.
- **nrf-service-name** *nrf service name*—Specify the NRF service name.
- endpoint-profile [ name ]—Enters the endpoint profile configuration mode.
- **name** *endpoint\_profile\_name*—Specify the name of the endpoint profile.
- api-uri-prefix *uri\_prefix*—Specify the apiName. If not configured, it takes the standard API name for the service as per the specification.
- api-root api—Specify the deployment-specific service API prefix that is used within the apiRoot.
- uri-scheme uri\_scheme—Specify the URI scheme as HTTP or HTTPs.
- **uri-version**—Specify the api/Version and the version number. The full version format is <Major-version>.<Minor-version>.<patch-version>.[alpha-<draftnumber>].
- **endpoint-name**—Specify the endpoint name and priority for the service to select the appropriate profile using the load-balancing logic. The priority must be an integer in the range of 0-65535. Capacity denotes the node capacity for the endpoint. It must be an integer in the range of 0-65535.
- primary ip-address—Specify the IP address, FQDN, and Port for the primary endpoint.
- secondary ip-address—Specify the IP address, FQDN, and port number for the secondary endpoint.
- tertiary ip-address Specify the IP address, FQDN, and port number for the tertiary endpoint.

#### **NOTES:**

### **Configuring the Management Service**

This section describes how to enable the management service for the NRF.

To configure the NRF Management service, PCF locality, and associating them to the NRF Endpoint, use the following configuration in the Policy Ops Center console:

```
config
  group
  nf-mgmt [ name ]
   name nf_management_group_name
   nrf-mgmt-group -> /group/nrf/mgmt/name
   locality locality
  failover
    sla
      reconnect
      interval interval
    end
```

#### NOTES:

- **group**—Enters the group configuration mode.
- **nf-mgmt** [ **name** ]—Specify the management group that is associated to a network function.
- locality locality—Specify the NF locality.
- failover—Enters the failover configuration mode.
- sla—Enters the sla configuration mode.
- reconnect—Enters the reconnect configuration mode.
- interval interval—Specify the time interval after which NF must attempt a reconnect operation.

## Configuring the NRF Endpoint for Discovery Service

This section describes the configurations that you must perform to enable NRF's discovery services.

- 1. Configuring the NRF Endpoint Group
- 2. Configuring the Discovery Service
- 3. Configuring the Local NF Endpoint

### **Configuring the NRF Endpoint Group**

This section describes how to configure the NRF endpoint groups for the discovery of different NFs using the discovery (nnrf-disc) service.

To enable discovery of the NRF groups, use the following configuration in the Policy Ops Center console:

```
config
    profile
    discovery [ name ]
     name discovery group name
     service
      type service type
      nrf [ nrf-service-name ]
       nrf-service-name nrf service name
       endpoint-profile [ name ]
       name endpoint profile name
       capacity endpoint capacity
       priority endpoint priority
       api-uri-prefix uri prefix string
        api-root api
       uri-scheme uri scheme
       version
        uri-version [ name ]
         name version name
         full-version full version
```

```
endpoint-name
 name endpoint name
 priority endpoint_priority
 capacity endpoint capacity
primary ip-address
 ipv4 ipv4 address
 ipv6 ipv6 address
 fqdn fqdn
 port port number
secondary ip-address
 ipv4 ipv4 address
 ipv6 ipv6 address
 fqdn fqdn
 port port number
tertiary ip-address
 ipv4 ipv4 address
 ipv6 ipv6 address
 fqdn fqdn
 port port number
 end
```

#### NOTES:

- **profile**—Enters the **profile** configuration mode.
- **nrf**—Enters the **nrf** configuration mode.
- discovery [ name ]—Enters the discovery [ name ] configuration mode.
- **name** *discovery\_group\_name*—Specify the name of the discovery group. Discovery group is the logical link to the NRF endpoint groups (nrf-group). For each NF type, you can associate a discovery group and the locality information.
- **type** *service\_type*—Specify the configured NF service types. The service types vary depending on the configured service. The PCF service supports the nnrf-disc service.
- **nrf-service-name** *nrf\_service\_name*—Specify the NRF service name.
- **endpoint-name** —Specify the endpoint's name and priority for the service to select the appropriate profile using the load-balancing logic. The priority must be an integer in the range of 0-65535. Capacity denotes the node capacity for the endpoint. It must be an integer in the range of 0-65535.
- api-uri-prefix uri\_prefix\_string—Specify the {apiName}. If not configured, it takes the standard API name for the service as per the specification.
- api-root api—Specify the deployment-specific service API prefix that is used within the apiRoot.
- **uri-scheme** *uri\_scheme*—Specify the URI scheme as HTTP or HTTPs.
- uri-version { name version\_name | full-version full\_version}—Specify the api/Version and the version number. The full version format is
- <Major-version>.<Minor-version>.<patch-version>.[alpha-<draftnumber>].
- primary ip-address—Specify the IP address, FQDN, and port number for the primary endpoint.
- secondary ip-address—Specify the IP address, FQDN, and port number for the secondary endpoint.

• tertiary ip-address—Specify the IP address, FQDN, and port number for the tertiary endpoint.

### **Configuring the Discovery Service**

This section describes how to enable the discovery service for the NRF.

To configure the NRF Discovery and PCF locality and associating them to the NRF Endpoint, use the following configuration in the Policy Ops Center console:

```
config
  profile
  nf-pair
  nf-type [ type ]
     type nf_type
  nrf-discovery-group -> /group/nrf/discovery/name
  subscription-enabled subscription_status
  subscription-extension extension_value
  locality
     client -> /service-registration/profile/locality
     preferred-server server_name
     geo-server geo_server
     end
```

#### **NOTES:**

- **type** *nf\_type*—Specify one or more NF types such as AMF, CHF, PCF, and UDM as the network element profile.
- **subscription-enabled** *subscription\_status*—Specify if PCF is enabled to subscribe to notifications related to the discovered service.
- **subscription-extension** *extension\_value*—Specify the duration (in minutes) for which the subscription is extended.
- **preferred-server** *server\_name*—Specify the preferred server locality information. Preferred server locality is the locality that is considered as the locality of preference during the corresponding NF discovery.
- **geo-server** *geo\_server*—Specify the geo-server locality information. Geo-server locality is a geo redundant site for the preferred locality and is used as the next suitable server locality after preferred locality, during NF discovery.

### **Configuring the Local NF Endpoint**

This section describes how to configure the local NF endpoint.

The PCF becomes aware of the various NFs in the 5G fabric through the NF discovery service that is exposed by the NRF or through the CLI configuration. If the NRF is unavailable, then PCF relies on the local configuration of the NF endpoints to discover the NFs.

To configure the local configuration for the NF services that PCF uses, use the following configuration in the Policy Ops Center console:

```
config
  profile
  nf-client
   nf-type
    udr
    udr-profile [ name ]
      name udr profile name
      locality
         name udr_locality_name
         priority priority
     sevice
      name service name
       type [ type ]
        type service_type
        endpoint-profile [ name ]
          {\bf name} \ {\it endpoint\_profile\_name}
          capacity endpoint capacity
          priority endpoint priority
          api-uri-prefix uri prefix string
          api-root api
          uri-scheme uri_scheme
          version
            uri-version [ name ]
               name version name
               full-version full version
        endpoint-profile [ name ]
          name endpoint name
          priority endpoint priority
          capacity endpoint capacity
        primary ip-address
          ipv4 ipv4_address
          ipv6 ipv6 address
          port port number
        secondary ip-address
          ipv4 ipv4 address
          ipv6 ipv6_address
          port port number
        tertiary ip-address
          ipv4 ipv4 address
          ipv6 ipv6 address
          port port number
    chf-profile [ name ]
     name chf profile name
     locality [ name ]
      name locality_name
      priority priority
     service
      name service name
      type [ type ]
        type service type
     endpoint-profile [ name ]
```

```
endpoint-profile [ name ]
  name endpoint profile name
  capacity endpoint capacity
  priority endpoint priority
  api-uri-prefix uri prefix string
  api-root api
  uri-scheme uri scheme
  version
    uri-version [ name ]
      name version name
       full-version full version
endpoint-profile [ name ]
  name endpoint name
  priority endpoint priority
  capacity endpoint capacity
primary ip-address
  ipv4 ipv4 address
  ipv6 ipv6 address
  port port number
secondary ip-address
  ipv4 ipv4 address
  ipv6 ipv6 address
  port port number
tertiary ip-address
  ipv4 ipv4 address
  ipv6 ipv6 address
  port port number
  end
```

### **NOTES:**

- udr-profile [ name ]—Enter the UDR profile configuration mode.
- **name** *udr\_profile\_name*—Specify the name of the UDR profile.
- **type** *service\_type*—Specify the configured NF service types. The service types vary depending on the configured service.
- **nrf-service-name** *nrf\_service\_name*—Specify the NRF service name.
- api-uri-prefix uri\_prefix\_string—Specify the apiName. If not configured, it takes the standard API name for the service as per the specification.
- api—Specify the deployment-specific service API prefix that is used within the apiRoot.
- uri\_scheme—Specify the URI scheme as HTTP or HTTPs.
- **uri-version**—Specify the API/version and the version number. The full version format is <Major-version>.<Minor-version>.<patch-version>.[alpha-<draftnumber>].
- **endpoint-name**—Specify the endpoint name and priority for the service to select the appropriate profile using the load-balancing logic. The priority must be an integer in the range of 0-65535. Capacity denotes the node capacity for the endpoint. It must be an integer in the range of 0-65535.
- primary ip-address—Specify the IP address, FQDN, and port number for the primary endpoint.

- secondary ip-address—Specify the IP address, FQDN, and port number for the secondary endpoint.
- tertiary ip-address—Specify the IP address, FQDN, and port number for the tertiary endpoint.

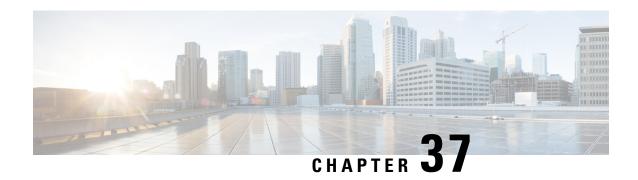

## **NRF** Enhancements

- Feature Summary and Revision History, on page 261
- Feature Description, on page 261
- How it Works, on page 262
- Feature Configuration, on page 262

## **Feature Summary and Revision History**

### **Summary Data**

#### Table 112: Summary Data

| Applicable Products or Functional Area | PCF            |
|----------------------------------------|----------------|
| Applicable Platform(s)                 | SMI            |
| Feature Default Setting                | Enabled        |
| Related Documentation                  | Not Applicable |

## **Revision History**

#### Table 113: Revision History

| Revision Details  | Release   |
|-------------------|-----------|
| First introduced. | 2022.04.0 |

## **Feature Description**

The Network Repository Function (NRF) subscription, registration, and KPI enhancements that included with this feature are as follows:

- The Cisco PCF sends an NRF Registration Request to the primary, secondary, or tertiary node NRF for each interval rather than sending the request only to the primary node. If there is failure, PCF sends the subscription request to the same node for a particular count. If the primary NRF is not operational, PCF sends subscription requests only to the registered primary NRF.
- The outgoing request total of an existing NRF subscription supports the separate primary, secondary, and tertiary KPIs for each peer and route.
- PCF includes the location Uniform Resource Indentifier (URI) as a part of the NRF Hypertext Transfer Protocol (HTTP) response header. If PCF does not receive a response, PCF attempts to register on every reconnect interval.
- NRF sets the HTTP maximum frame size as 16 MB in HTTP settings, which internally causes high global catalog intervals. At the time of initializing HTTP2 Jetty Transport, PCF REST EP sets the maximum frame size.

### **How it Works**

This section describes how this feature works.

## **Feature Configuration**

To configure this feature, use the following configuration:

### **Subscribe to Registered NRF**

confia

 ${\tt rest-endpoint\ interface\ nnrf\ subscribe-registered-nrf\ enabled} | {\tt disabled\ nrf\ enabled\ disabled\ nrf\ enabled\ disabled\ nrf\ enabled\ nrf\ en$ 

end

#### NOTES:

• rest-endpoint interface nnrf subscribe-registered-nrf enabled | disabled —If the configuration is enabled, PCF subscribes to the primary, secondary, or tertiary NRF currently registered with PCF. If disabled, PCF considers the primary NRF for the subscription.

### **Configuring NRF HTTP Max Frame Size**

config

rest-endpoint interface nnrf http-settings-max-frame-size-in-bytes end

#### NOTES:

• rest-endpoint interface nnrf http-settings-max-frame-size-in-bytes—PCF sets the maximum and minimum frame sizes to 16777215 and 16,384 bytes, respectively.

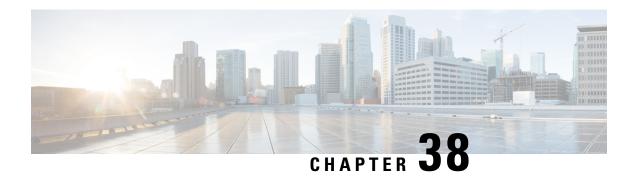

## **N28 Interface**

- Feature Summary and Revision History, on page 263
- Feature Description, on page 263
- How it Works, on page 264
- Configuration Support for the N28 Interface, on page 270
- Configuring NF or Logical Groups, on page 272
- OAM Support, on page 272

## **Feature Summary and Revision History**

### **Summary Data**

Table 114: Summary Data

| Applicable Product(s) or Functional Area | PCF                 |
|------------------------------------------|---------------------|
| Applicable Platform(s)                   | SMI                 |
| Feature Default Setting                  | Enabled – Always-on |
| Related Documentation                    | Not Applicable      |

### **Revision History**

#### **Table 115: Revision History**

| Revision Details  | Release   |
|-------------------|-----------|
| First introduced. | 2020.01.0 |

## **Feature Description**

The N28 interface supports the key charging and quota handling scenarios.

Figure 40: N28 Interface

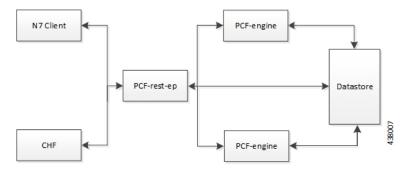

PCF performs the following capabilities through the N28 interface:

- Retrieving or subscribing to policy counter information from Charging Function (CHF) over N28 for use in policy decisions over N7 only. This includes subscription to specific counters or all.
- Support for receiving notifications for policy counter information changes from CHF and using the information for policy decisions.
- Support for using the retrieved counters in policy decisions through Virtual Services (VS).
- This includes subscription to specific counters or all Support for Service Based Architecture (SBA) interface toward CHF. Currently, it supports:
  - Initial Subscribe toward CHF on N7 session creation (if enabled).
  - · Notify from CHF.
  - Unsubscribe toward CHF on N7 session termination.

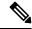

Note

Intermediate Subscribe and CHF driven termination is currently not supported.

- NRF discovery of CHF:
  - PCF also supports the local configuration for CHF endpoints.
  - If CHF endpoints are configured locally, the configured endpoints are used, and discovery may be skipped.
  - Currently discovery is only supported by NFType and does not support any criteria.
- Endpoints caching Locally cache and reuse of the discovered CHF endpoints for sending N28 messages.
- Random Load Balancing for cached Endpoints.

### **How it Works**

This section describes how this feature works.

The Nchf\_SpendingLimitControl service enables the NF service consumer to retrieve policy counter status information per UE from the CHF by subscribing to spending limit reporting (that is notifications of policy counter status changes).

If the spending limit reporting is no more required, the Nchf\_SpendingLimitControl service enables the NF service consumer to unsubscribe from the reporting.

On receiving an N7 Create a Session request, if the N28 lookup or counter subscription is configured, PCF Engine triggers a session creation and subscription toward CHF. PCF then retrieves the counter information from the CHF response and generates virtual services for each counter which are used for making policy decisions.

If the errors or timeouts policy decisions continue without N28 counter information or policy (N7 response is success but excludes N28 based policy), then the N7 session and N28 session terminate.

The interface or model details for the N28 interface are provided in 3GPP TS29.594.

### **Call Flows**

This section describes the key call flows for this feature.

### Counter Subscription/Retrieval (N28 Session Creation)

This section describes the Counter Subscription/Retrieval (N28 Session Creation) call flow.

The decision to subscribe to N28 counters is determined based on the presence of the SpendingLimitRequest service configuration. If this service configuration is present in the policy, then the Policy Engine triggers the N28 session creation.

SMF PCF NRF CHF [1] N7 Create opt [Policy decisions require counter information] [2] Lookup configured or cached CHF. opt [CHF not found locally] [3] Discover CHF [4] CHF profile (s) Cache discovered CHFs in TTL cache using validityPeriod CHF EP is selected for subscribe operation [5] N28\_Subscribe [6] N28\_Subscribe response [8] N7\_ Create response [7]Policy calculation (calculated policy) 438003 SMF PCF NRF CHF

Figure 41: N28 Subscribe (N7 Create) Call Flow

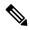

#### Note

#### Counter retrieval:

- Generating the list of counters to subscribe is based on the SpendingLimitSubscription and RequestPolicyCounters service configuration: SpendingLimitSubscription also includes a list of counters to subscribe to. The RequestPolicyCounters service also satisfies the same role (providing a list of counters to subscribe to) and is expected to be used in cases where counters can come from different sources. For example, specific counters per LDAP attribute.
- Policy Engine sends the subscribe request to PCF REST EP. The REST EP in turn attempts to lookup a CHF (based either on local configuration or via NRF discovery).
  - If no endpoint is available, error response is generated towards the engine.
  - If local endpoint is available, the REST EP invokes the Nchf\_SpendingLimitControl\_Subscribe operation towards the CHF.
    - If no response/error response is received, an error response is generated towards the engine for further action.
    - On success response, the counter information is forwarded to engine for further action.
  - If discovery is performed and endpoint is available, the REST EP invokes the Nchf\_SpendingLimitControl\_Subscribe operation towards the CHF which is handled as mentioned above.
    - The discovered CHF EP is also cached locally (in a TTL cache) so that it can be used for subsequent N28 operations.
    - For subsequent operations, the one of the locally cached EPs is randomly selected (that matches the selection criteria). Currently, only the NFType is supported as selected criteria.
    - The cached NFs are expired from local cache based on the ValidityPeriod provided by NRF in discovery response. Any subsequent operation that requires the EP will then result in a fresh discovery.
    - The discovered NF profile caching is generic and currently applicable for both CHF and UDR.

### Table 116: N28 Subscribe (N7 Create) Call Flow Description

| Step | Description                                                                      |
|------|----------------------------------------------------------------------------------|
| 1    | The SMF sends a N7 Create request to the PCF.                                    |
| 2    | Based on the routing configuration, PCF configures the lookup or caches the CHF. |
| 3    | If CHF is not found locally, then the PCF sends a Discover CH request to NRF.    |
| 4    | The NRF responds with the CHF profiles with the PCF.                             |
| 5    | The PCF sends a N28 Subscribe request to the CHF.                                |

| Step | Description                                                                   |  |
|------|-------------------------------------------------------------------------------|--|
| 6    | The CHF responds with the N28 Subscribe result to the PCF.                    |  |
| 7    | The PCF performs the policy calculation.                                      |  |
| 8    | The PCF sends the N7 Create response after calculating the policy to the SMF. |  |

### **Unsubscribe Counters (N28 Session Termination)**

This section describes the Unsubscribe Counters (N28 Session Termination) call flow.

On receiving an N7 terminate request, PCF triggers an N28 Nchf\_SpendingLimitControl\_Unsubscribe request towards CHF for unsubscribing for changes in N28 counter information.

Figure 42: N28 Unsubscribe (N7 terminate) Call Flow

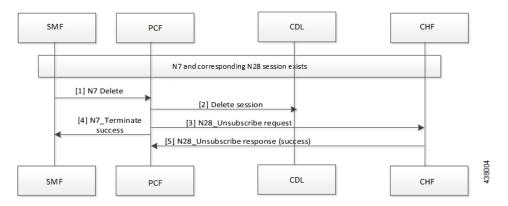

Table 117: N28 Unsubscribe (N7 terminate) Call Flow Description

| Step | Description                                                                                           |
|------|----------------------------------------------------------------------------------------------------|
| 1    | The SMF sends a N7 Delete request to the PCF.                                                         |
| 2    | The PCF sends a Delete Session request to the CDL.                                                    |
| 3    | The PCF sends a N28 Unsubcribe request to the CHF.                                                    |
| 4    | The PCF forwards the N7 Terminate Success message to SMF.                                             |
| 5    | If the unsubscribe request is successful, then the CHF sends the N28 Unsubscribe response to the CHF. |

### **N28 Counter-Based Policy**

Similar to existing Diameter Sy implementation, the counters retrieved from CHF are made available for policy decisions via Virtual Services (VS).

A Virtual Service (VS) is created per policy counter with counter ID and status as AVPs. This allows the binding of the counters to CRD tables for VS evaluation.

#### **N28 Virtual Service Details**

The N28 Virtual Service details are as follows:

- VS Name: Name will be of the format: CounterId-CounterStatus
- VS AVPs: Following AVPs will be added to the VS:
  - Code: counter-id, Value: the counter ID value
  - Code: counter-status, Value: the counter status

### **Notification of Counter Changes from CHF**

This section describes the Notification of Counter Changes from CHF call flow.

In case of changes in the subscribed policy counters, the CHF notifies PCF using the Nchf\_SpendingLimitControl\_Notify operation. The PCF supports this operation through the PCF REST endpoint.

On receiving the notification, the REST EP performs a datastore lookup to determine the route and then forward the notification message to the selected engine group.

On the PCF Engine, the existing session is updated with the new counter information and policy is recalculated (using the new VS) and applicable decisions are pushed on the N7 interface towards SMF via N7 Notify operation.

Figure 43: N28 Notify

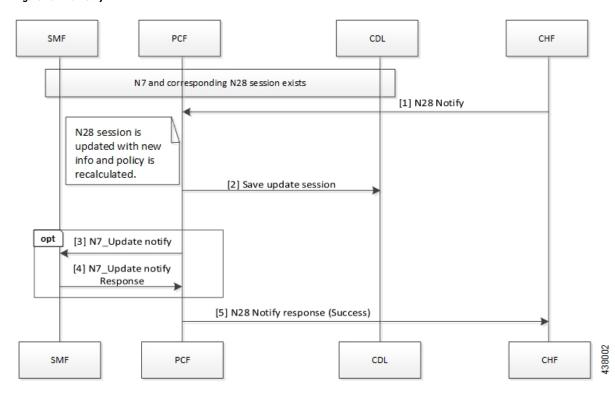

#### Table 118: N28 Notify Call Flow Description

| Step | Description                                                                                                    |
|------|----------------------------------------------------------------------------------------------------|
| 1    | If the N7 and N28 sessions are available, then CHF sends a N28 Notify request to the PCF.                                          |
| 2    | After the N28 session is updated with the new information, the policy is recalculated and the updated session is saved in the CDL. |
| 3    | The PCF sends a N7 Update Notification message to the SMF.                                                                         |
| 4    | The SMF sends response for the N7 Update Notification message to the PCF.                                                          |
| 5    | The PCF sends a N28 Notification Success response to the CHF.                                                                      |

## **Configuration Support for the N28 Interface**

This section describes how to configure support for the N28 interface using the following services.

- SpendingLimitSubscription
- RequestPolicyCounters
- AvpServiceConfiguration

## **SpendingLimitSubscription**

If SpendingLimitSubscription is configured in a policy, then the N28 session creation or subscription is triggered on session create. Only one instance of this configuration is allowed or else any random instance is picked.

The configuration includes subscriber identifiers (Subscriber SUPI and GPSI) and a list of Counter Ids to subscribe. The counters can be directly configured or can be pulled from other sources with the "Pull Value from..." configuration.

Before setting the service parameters, ensure that you create a use case template and add a service for this configuration. For details, see Configuring the Use Case Template, on page 391 and Adding a Service, on page 390.

### RequestPolicyCounters

This section describes the parameters for the RequestPolicyCounters configuration.

Use this configuration to add counters in the subscription list while generating the N28 Subscribe request. Multiple instances of this configuration can exist. The application collects all instances and includes counters from all in the final CounterIds list (to subscribe).

Before setting the service parameters, ensure that you create a use case template and add a service for this configuration. For details, see Configuring the Use Case Template, on page 391 and Adding a Service, on page 390.

The following table describes the RequestPolicyCounters service parameters.

Table 119: RequestPolicyCounters Configuration Parameters

| Parameters           | Description                                                                                                    |
|----------------------|----------------------------------------------------------------------------------------------------|
| Priority             | The priority of the message for processing. The higher the number, the higher the priority.                                            |
| Policy Counter Group | Represents a logical name for the counter set included in the service configuration. The field pulls value from the OfferGroup column. |
| Policy Counter Id    | Specifies the policy counter identifier name.                                                                                          |

### **AvpServiceConfiguration**

This section describes the parameters for the AvpServiceConfiguration configuration.

Before setting the service parameters, ensure that you create a use case template and add a service for this configuration. For details, see Configuring the Use Case Template, on page 391 and Adding a Service, on page 390.

The following table describes the AvpServiceConfiguration service parameters.

Table 120: AvpServiceConfiguration Configuration Parameters

| Parameters | Description                                                                                                    |
|------------|----------------------------------------------------------------------------------------------------|
| Priority   | The priority of the message for processing. The higher the number, the higher the priority.                                                              |
| Group Name | Specifies a group name. Only 1 per "Group Name" is allowed to be active. If multiple configurations are added highest priority per "Group Name" is used. |
| Code       | Specifies a code for the AVP.                                                                                                    |
| Value      | Specifies a value for the AVP.                                                                                                    |

### **Troubleshooting**

Perform the following when the message routing fails:

- Ensure that the SpendingLimitRequest service configuration is available and enabled in the subscribed service list in Policy Builder.
- If the CHF is configured locally, ensure that the URL is specified in the correct format. For CHFs that are not configured locally, make sure to enable the NF discovery.
- If discovery is enabled, ensure that the NRF URL is configured locally and is valid.
- Enable the DEBUG level for com.cisco.pcf.endpoint.routing and review the pcf-rest-ep logs for any issues
- Review the data store pod health and the logs for information about the issues.

## **Configuring NF or Logical Groups**

This section describes how to configure the NF locally or logical groups of the NFs.

To configure the NF or logical groups of the NFs, use following configuration in the Policy Ops Center console:

```
config
  network-function logical_group_name
  nf-info nf_type
  service-version version_in_uri
  http-endpoint list_of_base_urls
  end
```

#### **NOTES:**

- network-function logical\_group\_name Specify the name for a logical group of NFs
- **nf-info** *nf\_type* —Specify the type of NF that is configured. Currently, only NRF, CHF, and UDR are supported.
- service-version version\_in\_uri —Specify the version field in the resource URI for accessing the NF services.
- http-endpoint *list\_of\_base\_urls* —Specify the base-urls that are used to consume services that are provided by the configured NF.

## **OAM Support**

This section describes operations, administration, and maintenance support for this feature.

### **Statistics**

This section provides the list of statistics and counters that are generated for the charging and quota handling scenarios.

The following metrics track the counter information:

- async\_svc\_runnable\_total: Captures the total count of the async service runnable count.
- async\_svc\_runnable\_total\_seconds: Captures the total duration (in seconds) to process the async service runnable count.

For information on statistics, see Ultra Cloud Core 5G Policy Control Function Statistics Reference.

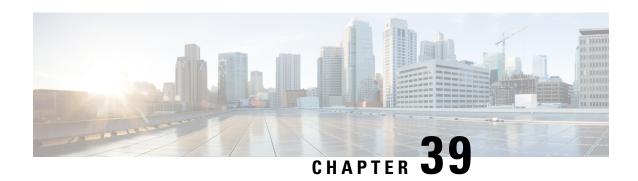

## Online Charging Enablement over N7 to SMF

#### Table 121: Feature History

| Feature Name                                              | Release Information | Description                                                                                                    |
|-----------------------------------------------------------|---------------------|----------------------------------------------------------------------------------------------------|
| Enhancement to online and offline charging over N7 to SMF | 2023.04             | PCF does not support the simultaneous online and offline charging while sending the CHF address to SMF over the N7 interface.  Default Setting: Disabled - |
|                                                           |                     | Configuration required to enable                                                                                                    |

- Feature Summary and Revision History, on page 273
- Feature Description, on page 274
- How it Works, on page 274
- Configuration Support for Online Charging, on page 280

## **Feature Summary and Revision History**

## **Summary Data**

Table 122: Summary Data

| Applicable Product(s) or Functional Area | PCF                                         |
|------------------------------------------|---------------------------------------------|
| Applicable Platform(s)                   | SMI                                         |
| Feature Default Setting                  | Disabled – Configuration required to enable |
| Related Documentation                    | Not Applicable                              |

### **Revision History**

#### Table 123: Revision History

| Revision Details                                                                                                    | Release   |
|----------------------------------------------------------------------------------------------------|-----------|
| Added an enhancement to not support simultaneous online and offline charging in the SmPolicyDecision data structure. | 2023.4.0  |
| First introduced.                                                                                                    | 2020.01.0 |

## **Feature Description**

PCF supports converged online and offline charging. As part of this support, PCF sends the CHF address to the SMF over the N7 interface. This allows the SMF to connect to the specified CHF for converged online and offline charging. In addition, PCF sends charging-specific attributes (charging decision attributes) in the PCC rules to SMF over the N7 interface.

### **How it Works**

This section describes how this feature works.

The ability to send CHF addresses in "ChargingInformation" in SM policy create response is added to PCF. In the subsequent SM policy updates, the same address is sent to the SMF. Similarly, the ability to send charging decision attributes in the PCC rules is available in PCF.

The charging information includes primary and secondary CHF addresses. The charging decisions include the following attributes- chgId, meteringMethod, offline, online, ratingGroup, reportingLevel, serviceId, sponsorId, appSvcProvId, and afChargingIdentifier.

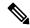

Note

- The charging decisions are supported only for a table-driven PCC and dynamic PCC rules.
- If offline charging applies, the PCF includes the offline attribute set to true or if online charging applies, the online attribute set to true within the SmPolicyDecision data structure in the response to HTTP POST message.

### **Charging Information**

- After the SM create control request is received, the PCF reads the charging information service configuration and adds the charging information in the PCF session (if it is not already added).
- PCF uses the charging information in the PCF session and sends the ChargingInformation field in "ChgDecs" in response.

### **Charging Data**

- After the SM create control request is received, PCF retrieves the PCC rules using "TableDrivenDynamicPccRule" or "DynamicPccRule" service configurations.
- The PCC retrieves "ChgIds" (it can either be single chgid value or multiple based on comma separated values) from the "TableDrivenDynamicPccRule" and "ChgID" "from the DynamicPccRule" service configurations.
- PCF queries the Charging Data CRD table and retrieves the list of charging data to be sent, after the charging ids are found and "TableDrivenChargingDecisions" is configured.
- PCF creates response by adding all charging data under "ChgDecs" and also adds the reference in PCC rules by specifying the "refChgData" array.

### **Call Flows**

This section describes the key call flows for this feature.

### Online and Offline Charging over N7 to SMF

This section describes the Online and Offline Charging over N7 to SMF call flow.

Figure 44: Charging over N7 Call Flow

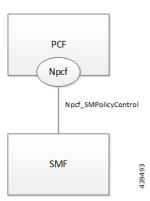

### **Creating SM Policy**

This section describes the Creating SM Policy call flow.

Figure 45: Create SM Policy Call Flow

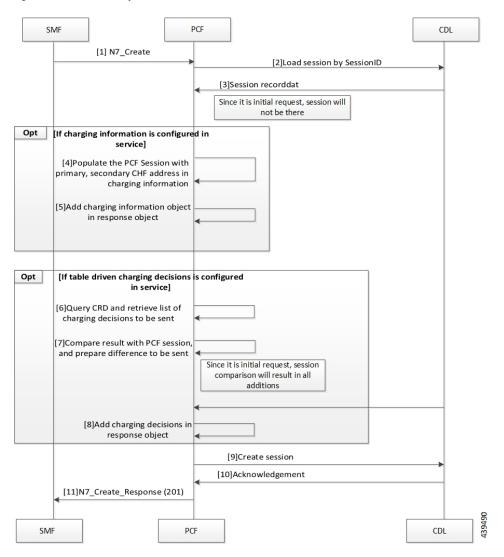

Table 124: Create SM Policy Call Flow Description

| Step | Description                                                                                                    |
|------|----------------------------------------------------------------------------------------------------|
| 1    | The SMF sends a N7 Create request to the PCF.                                                                                            |
| 2    | The PCF sends a Load Session request to the CDL.                                                                                         |
| 3    | The CDL sends a Session Record request to the PCF.                                                                                       |
| 4    | If the charging information is configured in the service, then PCF populates the PCF session with primary and secondary CHF address.     |
| 5    | The PCF adds the charging information in the response object.                                                                            |
| 6    | If the table-driven charging decision is configured in the service, then PCF queries the CRD to retrieve the list of charging decisions. |

| Step | Description                                                                       |
|------|-----------------------------------------------------------------------------------|
| 7    | The PCF compares the results with the PCF session and identifies the differences. |
| 8    | The PCF adds charging decisions in the response object.                           |
| 9    | The PCF sends a Create Session request to the CDL.                                |
| 10   | In response, the CDL sends an acknowledgment to the PCF.                          |
| 11   | The PCF sends an N7 Create response to the SMF.                                   |

### **Updating SM Policy**

This section describes the Updating SM Policy call flow.

Figure 46: Update SM Policy Call Flow

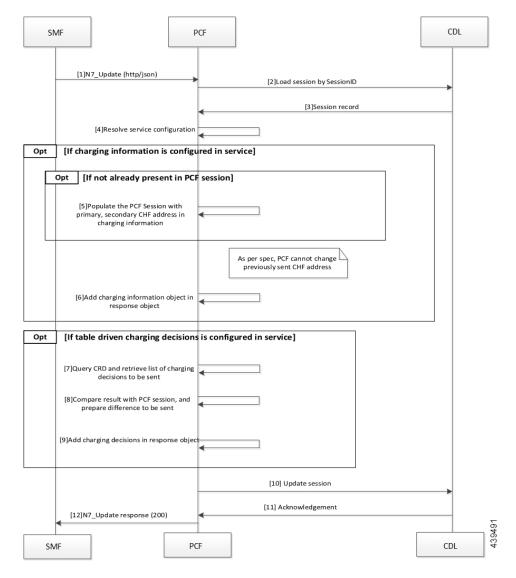

#### Table 125: Update SM Policy Call Flow Description

| Step | Description                                                                                                    |
|------|----------------------------------------------------------------------------------------------------|
| 1    | The SMF sends an N7 Update request to the PCF.                                                                                              |
| 2    | The PCF sends a load session by SessionID to the CDL.                                                                                       |
| 3    | In response, the CDL sends the Session Record to the PCF.                                                                                   |
| 4    | The PCF resolves the service configuration.                                                                                                 |
| 5    | If the charging information is not available in the PCF session, then PCF populates the session with the primary and secondary CHF address. |
| 6    | If the charging information is configured in the service, then PCF adds the charging information object in the response object.             |
| 7    | If the table driven charging decision is configured in the service, then PCF queries CRD to retrieve the list of charging decision.         |
| 8    | The PCF compares the result with the PCF session and identifies the delta information.                                                      |
| 9    | The PCF adds the charging decision in the response object.                                                                                  |
| 10   | The PCF sends the Update Session request to the CDL.                                                                                        |
| 11   | The CDL acknowledges the update request by sending an acknowledgment to the PCF.                                                            |
| 12   | The PCF sends an N7 Update response to the SMF.                                                                                             |

### **Updating Notify SM Policy**

This section describes the Updating Notify SM Policy call flow.

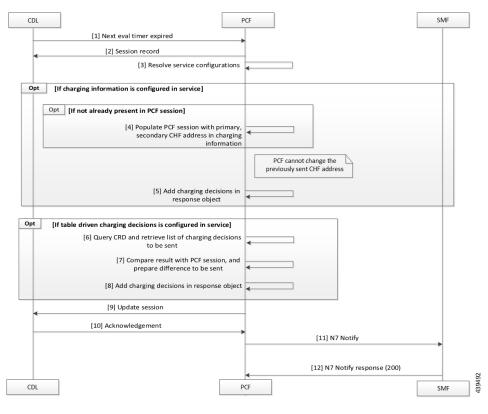

Figure 47: Update Notify SM Policy Call Flow

Table 126: Update Notify SM Policy Call Flow Description

| Step | Description                                                                                                    |
|------|----------------------------------------------------------------------------------------------------|
| 1    | The CDL sends a next evaluation timer request to the PCF.                                                                                                    |
| 2    | The PCF sends the Session Record in response to the CDL.                                                                                                    |
| 3    | The PCF resolves the service configuration.                                                                                                    |
| 4    | If the charging information is not available in the PCF session, PCF populates the PCF session with primary and secondary CHF address in the charging information. |
| 5    | If the charging information is configured in the service, PCF adds the charging information in the response object.                                                |
| 6    | If the table driven charging decision is configured in the service, PCF queries the CRD to retrieve the list pf charging decisions.                                |
| 7    | The PCF compares the results with the PCF session to identify the delta.                                                                                           |
| 8    | The PCF adds the charging decisions in the response object.                                                                                                    |
| 9    | The PCF sends the Update Session request to the CDL.                                                                                                    |
| 10   | In response, the CDL sends an acknowledgment to the PCF.                                                                                                    |

| Step | Description                                    |
|------|------------------------------------------------|
| 11   | The PCF sends a N7 Notify request to the SMF.  |
| 12   | The SMF sends a N7 Notify response to the PCF. |

## **Configuration Support for Online Charging**

The configuration of online charging enablement over N7 to SMF involves the following steps:

- 1. ChargingInformation
- 2. TableDrivenChargingDecision

### ChargingInformation

This section describes how to configure the ChargingInformation service.

- 1. Log in to Policy Builder and navigate to Services tab > Use Case Templates.
- 2. Under Actions > Create Child, click Use Case Template, and add ChargingInformation in Service Configuration.
- **3.** Navigate to **Services > Service Option** (for that use case template).
- **4.** Attach the service option to the service.

### **TableDrivenChargingDecision**

This section describes how to configure the TableDrivenChargingDecision service.

- 1. Log in to Policy Builder and navigate to **Custom Reference Data Table**, and create a search table group for the charging decision table.
- 2. Navigate to Services > Use Case Templates.
- 3. Under Actions > Create Child, click Use Case Template, and add TableDrivenChargingDecision in Service Configuration.
- **4.** Navigate to **Services > Service Option** (for that use case template).
- **5.** Attach the Service Option to the service.
- **6.** Map the source field to Custom Reference Data (CRD) table created in **Step 1**.

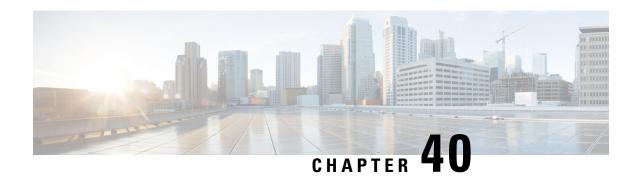

# PCF Integration with Access and Mobility Function

- Feature Summary and Revision History, on page 281
- Feature Description, on page 282
- How it Works, on page 282
- Configuration Support for the N15 Access and Mobility Policies, on page 288
- Configuring the Stale Session Timer, on page 291

## **Feature Summary and Revision History**

### **Summary Data**

#### Table 127: Summary Data

| Applicable Product(s) or Functional Area | AMF                                         |
|------------------------------------------|---------------------------------------------|
| Applicable Platform(s)                   | CN-CEE                                      |
| Default Setting                          | Enabled – Configuration required to disable |
| Related Documentation                    | Not Applicable                              |

### **Revision History**

#### Table 128: Revision History

| Revision Details                                                        | Release    |
|-------------------------------------------------------------------------|------------|
| Enhancement introduced.                                                 | 2020.05.01 |
| Added information on how to remove the stale sessions.                  |            |
| Enhancement introduced. 2020.02.0                                       |            |
| Introduced procedure to configure the N15 Access and Mobility Policies. |            |

| Revision Details  | Release   |
|-------------------|-----------|
| First introduced. | 2020.01.0 |

## **Feature Description**

PCF integrates with AMF through the Access and Mobility Policy Control Service by transmitting the access control and mobility management-related policies to the AMF. With this integration, PCF, and AMF interact and exchange information through the following procedures:

- The PCF creates and updates the policies, and deletes the policy association depending on the request that it receives from AMF during the UE registration.
- The PCF notifies the AMF when a policy that AMF has subscribed to is updated. Similarly, AMF is also notified when a policy context is deleted for a UE.
- Depending on the event triggers that PCF has subscribed to, AMF takes the appropriate actions such as update the location procedure when the Service Area Restriction change triggers occur. The Service Area Restriction change is triggered only when a location change happens or the UE is changed in the Presence Reporting Area (PRA).
- During the PCF-AMF communication, if the PCF accumulates session information that is stale which means AMF has a more recent version of the session, or the session in PCF is no longer valid, then PCF purges the stale sessions.

In a reference point representation, a point-to-point reference point defines the interactions between the NFs. The PCF communicates with AMF over N15, and with SMF over N7.

Figure 48: Interfaces in a Non-Roaming 5G System Architecture

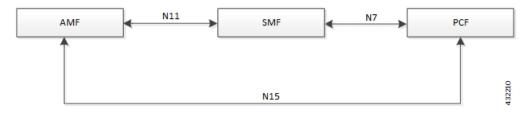

Th PCF-AMF framework is compliant with the definitions of 3GPP TS 23.502 [3], 3GPP TS 23.503 [4], and 3GPP TS 29.507.

### **How it Works**

This section describes how this feature works.

This section provides a summary of how the PCF and AMF work.

### **Call Flows**

This section describes the key call flows for this feature.

### **Create Policy Association**

This section describes the Create Policy Association call flow.

Figure 49: Create Policy Association Call Flow

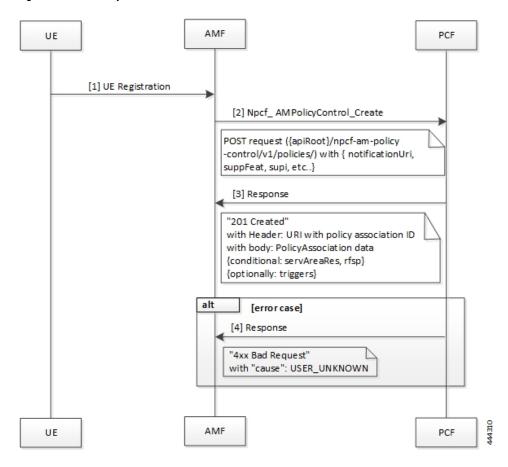

Table 129: Create Policy Association Call Flow Description

| Step | Description                                                                                                    |
|------|----------------------------------------------------------------------------------------------------|
| 1    | The User Equipment (UE) sends a UE Registration request to AMF.                                                                                         |
| 2    | The AMF forwards the UE Registration request in the form of a Npcf_ AMPolicyControl_Create request to the PCF.                                          |
| 3    | If the registration is successful, then PCF responds to AMF with a header and policy ID details.                                                        |
| 4    | In case of registration failure, PCF responds to AMF with an error indicating that the request was not completed and the issue that caused the failure. |

### **Update Policy Association**

This section describes the Update Policy Association call flow.

PCF AMF [1] Npcf\_ AM PolicyControl\_Update POST request ("{apiRoot}/npcf-am-policy-control/v1/ policies/{polAssold}/update) with {notificationURI, triggers, servAreaRes etc..} [2] Response "200 OK" with body: PolicyUpdate data {conditional:servAreaRes,rfsp} {optionally:triggers} alt [error case] [3] Response "4xx say Bad Request" with "cause": ERROR\_REQUEST\_PARAMETERS AMF PCF

Figure 50: Update a Policy Association Call Flow

Table 130: Update a Policy Association Call Flow Description

| Step | Description                                                                                                    |
|------|----------------------------------------------------------------------------------------------------|
| 1    | When AMF is relocated and the new AMF instance prefers to maintain the policy association, the AMF sends the Npcf_AMPolicyControl_Update request to PCF.          |
| 2    | The PCF registers and subscribes to the triggers for the service area restriction changes and responds to AMF with the trigger details.                           |
| 3    | In case of registration failure, PCF responds to AMF with an error indicating that the request is not completed and details of the issue that caused the failure. |

### **Delete Policy Association**

This section describes the Delete Policy Association call flow.

AMF UE PCF [1] UE Deregistration [2] Npcf\_AM PolicyControl\_Delete DELETE request ("{apiRoot}/npcf-am-policycontrol/v1/policies/{polAssold}") with { notificationUri, suppFeat, supi, etc...} [3] Response "204 No Content" de lete PolicyAssociation alt [error case] [4] Response "4xx error" with "cause" : <error descri...> AMF UE PCF

Figure 51: Delete Policy Association Call Flow

Table 131: Delete Policy Association Call Flow Description

| Step | Description                                                                                                    |
|------|----------------------------------------------------------------------------------------------------|
| 1    | In a situation where a policy association must be deleted, the UE sends a Deregistration request to AMF.                            |
| 2    | The AMF sends a Npcf_AMPolicyControl_Delete request to PCF.                                                                         |
| 3    | On successful deletion, PCF sends a response to AMF with the confirmation.                                                          |
| 4    | In case the deletion was unsuccessful, PCF responds to AMF with an error indicating the deletion failure and the appropriate cause. |

### **Terminate Policy Association**

This section describes the Terminate Policy Association call flow.

AMF PCF [1] Npcf\_ AM PolicyControl\_UpdateNotify POST request: ({Notification URI}/terminate) with body: TerminationNotification data { polAssold, cause } [2] Response "204 No Content' "Remotes the policy association and triggers Npcf\_AMPolicyControl\_Delete" alt [error case] ["307 temporary redirect"] alt [3] Response "307 temporary redirect" With new AMF URI, subsequent notifications to new AMF alt ["404 Not found"] [4] Response "404 Not found": Unknown AMF can processes PCF should find new URI using altNotifIPv4Addrs, altNotifIPv6Addrs or using notification status and need not send notification 444314 PCF AMF

Figure 52: Terminate Policy Association Call Flow

**Table 132: Terminate Policy Association Call Flow Description** 

| Step | Description                                                                                                    |
|------|----------------------------------------------------------------------------------------------------|
| 1    | When PCF terminates the policy association, it initiates a terminate notification by sending the Npcf_AMPolicyControl_UpdateNotify request to AMF.                                                                  |
| 2    | The AMF responds to PCF with the confirmation indicating that Npcf_AMPolicyControl_Delete is initiated. Depending on the termination notification, AMF removes the policy association and initiates delete request. |
| 3    | In case the update policy enforcement was unsuccessful, the AMF redirects the subsequent notification to the new AMF.                                                                                               |
| 4    | In case of 404 error, AMF responds to PCF stating that it must search for a new URI using the IPv4 or IPv6 address, or refrain from sending notifications to the original AMF.                                      |

### **Update Notification Call Flow**

This section describes the Update Notification call flow.

Figure 53: Update Notification Call Flow

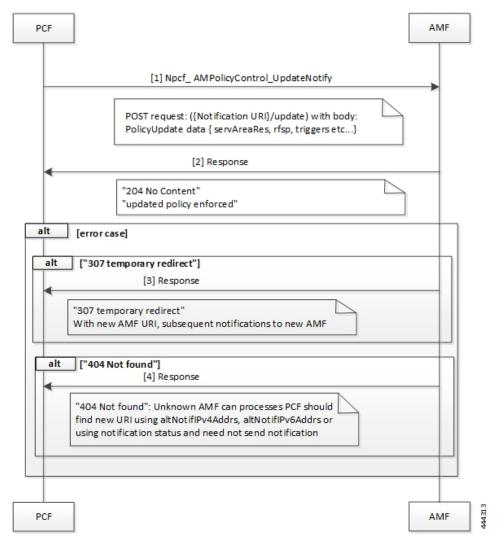

Table 133: Update Notification Call Flow Description

| Step | Description                                                                                                    |
|------|----------------------------------------------------------------------------------------------------|
| 1    | When PCF must change the policy, it initiates an update notification by sending the Npcf_AMPolicyControl_UpdateNotify request to AMF. |
| 2    | The AMF responds to PCF with the confirmation indicating that update policy is enforced.                                              |
| 3    | In case the update policy enforcement was unsuccessful, the AMF redirects the subsequent notification to the new AMF.                 |

| Step | Description                                                                                                    |
|------|----------------------------------------------------------------------------------------------------|
| 4    | In case of 404 error, AMF responds to PCF stating that it must search for a new URI using the IPv4 or IPv6 address, or refrain from sends notifications to the original AMF. |

### **Standards Compliance**

This feature complies with the following standards specifications:

- 3GPP TS 29.510 Release 15.2.0 December 2018 "Network Function Repository Services"
- 3GPP TS 29.571 [11] "Common Data Types for Service Based Interfaces"

### Limitations

This feature has the following limitations in this release:

• The PCF does not support PRA CH trigger and related use cases.

## Configuration Support for the N15 Access and Mobility Policies

This section describes how to configure the N15 access and mobility policies using the following services:

- 1. Configure the N15 interface using the information documented at Configuring the REST Endpoints, on page 201.
- 2. Configuring the N15 Policy Service
  - Configuring the N15 Policy Retrievers
  - Configuring the N15 Policy Triggers

### **Configuring the N15 Policy Service**

This section describes the parameters for the N15 policy configuration.

The N15 policy service configuration object is used to configure the Service Area Restriction capability. The configuration involves mapping the N15 policy attributes and the Service Area Restriction CRD table that derives data from the bilateral exchange of requests between AMF and PCF. A one-to-many relation is supported between this service configuration object and the associated CRD table.

Before configuring the N15 policy service, ensure that you have created the use case template and added the required service.

For information on how to create a use case template and add a service for this configuration, see Configuring the Use Case Template, on page 391 and Adding a Service, on page 390.

#### **Table 134: N15 Policy Parameters**

| Description                                                                                                    |
|----------------------------------------------------------------------------------------------------|
| Indicates the priority of the message for processing. The higher the number, the higher the priority. Default for most settings: 0                                                                                                    |
| Indicates the "rfsp" attributes that PCF receives in the request.                                                                                                    |
| The Radio Access Network (RAN) uses this parameter to derive the UE-specific cell reselection priorities to control the idle mode camping, and to decide on redirecting the active mode UEs to different frequency layers or RATs.                                                                                                    |
| The UE policy consists of the UE Access Network discovery and selection policies.                                                                                                    |
| The area code is required only when the TAC information is unavailable. This code is operator-specific.                                                                                                    |
| TACs are required only when the area code is unavailable.                                                                                                    |
| Indicates a tracking area code that has a hexadecimal representation. Each character in the string shall take a value of "0" to "9" or "A" to "F" and represents 4 bits. The most significant character representing the 4 most significant bits of the TAC shall appear first in the string, and the character representing the 4 least significant bit of the TAC appears last in the string. Examples: |
| A legacy TAC 0x4305 is encoded as "4305".                                                                                                    |
| An extended TAC 0x63F84B is encoded as "63F84B"                                                                                                    |
| Provides the options to configure the type of restriction attribute that you want to configure:                                                                                                    |
| • ALLOWED_AREAS: Indicates the area where the restriction can be applied.                                                                                                    |
| NOT_ALLOWED_AREAS: Indicates the area where the restriction cannot be applied.                                                                                                    |
| NO_RESTRICTION: Indicates the areas that do not have any restriction applied.                                                                                                    |
| Denotes the maximum number of allowed tracking areas for use when the restriction is set to "ALLOWED_AREAS".                                                                                                    |
| This attribute is unavailable when the Restriction Type takes the value as "NOT_ALLOWED_AREAS".                                                                                                    |
| Note The Max Num Of T As value cannot be lower than the number of TAIs included in the "tacs" attribute.                                                                                                    |
|                                                                                                    |

| Parameters                               | Description                                                                                                    |
|------------------------------------------|----------------------------------------------------------------------------------------------------|
| Max Num Of T As For Not<br>Allowed Areas | Denotes the maximum number of allowed tracking areas for use when Restriction Type is set to "NOT_ALLOWED_AREAS". |
|                                          | This attribute is unavailable when the Restriction Type takes the value as "ALLOWED_AREAS".                       |

### **Configuring the N15 Policy Triggers**

This section describes how to configure the N15 policy event triggers.

You can configure the event triggers through the Custom Reference Data (CRD) table. The triggers are a group of conditions used to evaluate a table. PCF subscribes to the configured triggers from the AMF. When the configured triggers are violated, AMF notifies PCF and sends the trigger information.

To configure the N15 policy event triggers, use the following configuration:

- 1. Log in to Policy Builder.
- 2. Click the **Reference Data** tab.
- 3. In the left pane, choose Custom Reference Data Tables > Custom Reference Data Triggers.
- **4.** Select the service for which you want to create the trigger.
- **5.** In the right pane, enter the following trigger parameter:

| Parameter | Description                                                                                                    |
|-----------|----------------------------------------------------------------------------------------------------|
| Priority  | Indicates the priority of the event triggers that must be used in case multiple service initiator conditions match.                                       |
| Trigger   | Specifies the trigger against which the N15 policy object is evaluated.                                                                                   |
|           | You can configure the following triggers:                                                                                                    |
|           | <ul> <li>LOC_CH: Location change. This trigger is issued when the<br/>tracking area of the UE is changed.</li> </ul>                                      |
|           | • RFSP_CH: Change in the RAT Frequency Selection Priority. The UDM notifies the AMF when the subscribed RFSP index is changed.                            |
|           | • SERV_AREA_CH: Change in the Service Area Restrictions.  The UDM notifies the AMF when the subscribed service area restriction information has modified. |

### **Configuring the N15 Policy Retrievers**

This section describes how to configure the retrievers for the N15 policy configuration object.

You can add the retrievers through the CRD table or Service Configuration.

For information on how to add the retrievers through CRD, see Configuring Retrievers through Custom Reference Data Table, on page 426.

For information on how to add the retrievers through Service Configuration pane, see Configuring Retrievers through Service Configuration, on page 427.

You can configure the following parameters under N15 policy retrievers:

- N15 Access Type
- N15 AMF Id
- N15 AreaCode
- N15 Cell Global Identifier
- N15 GPSI
- N15 GroupID
- N15 MaxNumOfTAs
- N15 MaxNumOfTAsForNotAllowedAreas
- N15 MCC (SUPI Based)
- N15 MNC (SUPI Based)
- N15 Permanent Equipment Identifier
- N15 RAT Type
- N15 Restriction Type
- N15 Serving Plmn
- N15 ServiveName
- N15 SliceInformation
- N15 SUPI
- N15 Tracking Area Identifier

# **Configuring the Stale Session Timer**

This section describes how to configure the stale session timer.

Stale session builds up due to events such as network and timeout issues. As a result, PCF starts rejecting new sessions due to capacity or session license limit. The stale session timer configuration lets you set a timer after which PCF revalidates the stale sessions by sending a N7Notify request. If the N7Notify request gets an error response with code 404, then the session is deleted.

To configure the stale session timer for N7 and N15, use the following configuration:

- 1. Log in into Policy Builder.
- 2. Select **Reference Data** tab.
- **3.** From the left pane, select **Systems**.
- **4.** Select and expand your system name.

#### 5. Select PCF Configuration.

**6.** In the right pane, configure the following parameters depending on the interface:

| Parameter                  | Description                                                                                                    | 1                                                                                                    |
|----------------------------|----------------------------------------------------------------------------------------------------|----------------------------------------------------------------------------------------------------|
| N7 Stale Session Timer in  | The stale session maps to a session that is not available on the peer.                                                                                                    |                                                                                                    |
| Minutes                    | The configured timeout value determines the duration for which a N7 session can remain idle before PCF revalidates it using the N7Notify request. If the response returned for the request contains an error code 404, then the session gets deleted.  |                                                                                                    |
|                            | Default value is 180 minutes.                                                                                                    |                                                                                                    |
|                            | Note                                                                                                    | The stale session timer value should be less than the session expiration time. For information on how to configure the session expiration hours/minutes, see Adding a System, on page 72. |
| N15 Stale Session Timer in | The stale so                                                                                                    | ession maps to a session that is not available on the peer.                                                                                                    |
| Minutes                    | The configured timeout value determines the duration for which a N15 session can remain idle before PCF revalidates it using the N7Notify request. If the response returned for the request contains an error code 404, then the session gets deleted. |                                                                                                    |
|                            | Default value is 180 minutes.                                                                                                    |                                                                                                    |
|                            | Note                                                                                                    | The stale session timer value should be less than the session expiration time. For information on how to configure the session expiration hours/minutes, see Adding a System, on page 72. |
| Preferred Bit Rate         |                                                                                                    | value of the bitrate that is sent in the N7 policies. The bitrate cally converted as per the configured preferred bitrate.                                                                |

### **Removing Stale Sessions**

This section describes how to remove stale sessions for an SMF instance.

When the SMF issuing the sessions is unavailable, the sessions become stale after a period of inactivity. These sessions expire based on the duration that you defined in the Stale Session Timer configuration. In the case of a large number of sessions, the system takes longer to delete the session.

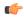

**Important** 

We recommend removing the stale sessions only when SMF is unavailable. If SMF is active and has active sessions on PCF, then executing the **cdl clear sessions** command may remove the active sessions.

To delete the sessions in bulk, use the following command:

cdl clear sessions filter { key smfInstanceIdKey:SMF\_instance\_ip\_address
condition match }

#### **NOTES:**

- The **cdl clear sessions** command performs a hard delete of the sessions without generating termination request for the child sessions such as Rx and N28 sessions.
- *SMF\_instance\_ip\_address*—Specify the instance ID of SMF, which is derived from the notification URL sent by the SMF.

**Removing Stale Sessions** 

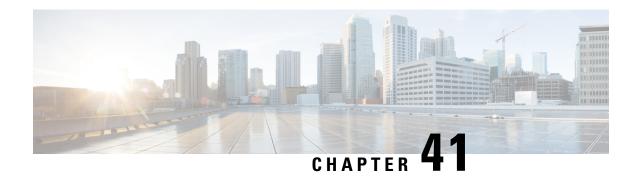

# SPR Support for Gx and N7 with Embedded MongoDB

- Feature Summary and Revision History, on page 295
- Feature Description, on page 296
- Feature Configuration, on page 296

# **Feature Summary and Revision History**

# **Summary Data**

#### Table 135: Summary Data

| Applicable Products or Functional Area | PCF                 |
|----------------------------------------|---------------------|
| Applicable Platform(s)                 | SMI                 |
| Feature Default Setting                | Enabled - Always-on |
| Related Documentation                  | Not Applicable      |

# **Revision History**

#### Table 136: Revision History

| Revision Details  | Release   |
|-------------------|-----------|
| First introduced. | 2023.03.0 |

# **Feature Description**

In the case of Embedded Subscriber Profile Repository (SPR), PCF supports subscriber authorization for Gx and N7. The PCF provides internal access to both SPR and the Unified API Endpoint. The SPR databases get configured in an existing administration database replica set or used as a separate MongoDB replica set.

PCF must review the subscriber session policies if any subscriber profile changes get notified in the SPR DB. If there is any post profile update in the subscriber policy, the PCF sends a Gx-RAR or N7 Notify message. When the PCF receives the notification, it locates the subscriber profile from the SPR DB, reviews the policy, and initiates an N7 Notify message to SMF if there is any policy change.

# **Feature Configuration**

This section describes how to configure the SPR PB.

#### **SPR PB configuration:**

In the Policy Builder > Plugin Configuration > Click USuM Configuration.

Figure 54: USuM Configuration

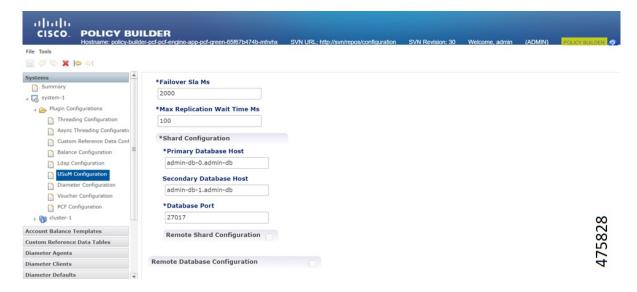

Figure 55: SPR N7 Configuration

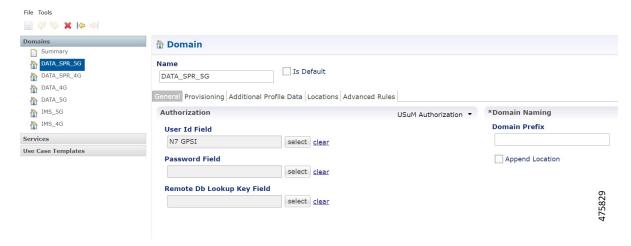

You can use N7 GPSI or SUPI as a lookup key for N7.

Figure 56: SPR Gx Configuration

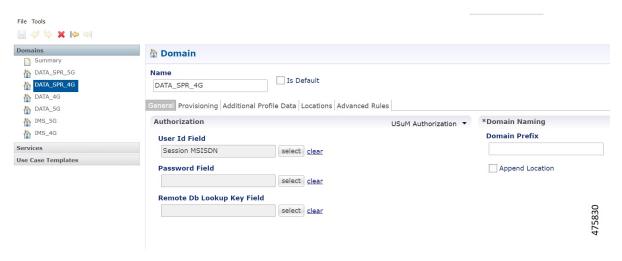

In the Domain tab, select the USuM Authorization from the drop down. You can use the Gx IMSI or MSISDN as a lookup key for Gx.

**Feature Configuration** 

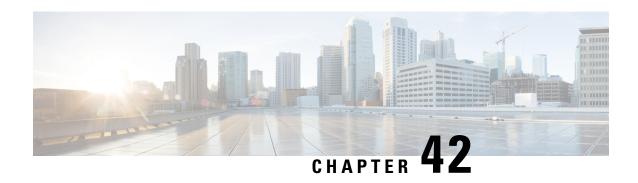

# **Support for Diameter Application KPIs and Alerts**

- Feature Summary and Revision History, on page 299
- Feature Description, on page 299
- How It Works, on page 300
- Statistics, on page 300
- Alarms, on page 305

# **Feature Summary and Revision History**

## **Summary Data**

#### Table 137: Summary Data

| Applicable Products or Functional Area | PCF                 |
|----------------------------------------|---------------------|
| Applicable Platform(s)                 | SMI                 |
| Feature Default Setting                | Enabled - Always-on |
| Related Documentation                  | Not Applicable      |

## **Revision History**

#### Table 138: Revision History

| Revision Details  | Release   |
|-------------------|-----------|
| First introduced. | 2023.03.0 |

# **Feature Description**

PCF supports Diameter Application KPI's and Alerts support in parity with PCRF application.

### **How It Works**

This section describes how this feature works.

### **Statistics**

node[x].messages.e2e \_\_[realm\_] Gx\_CCR-I\_2001. qns\_stat.success

Description: Success message Policy Director count for return code 2001

node[x].messages.e2e \_\_[realm\_] Gx\_CCR-I\_2001. qns\_stat.total \_time\_in\_ms

Description: Total milliseconds Policy Director of successful messages with return code matching 2001

node[x].messages.e2e \_\_[realm\_] Gx\_CCR-I\_3xxx. qns\_stat.success

Description: Success count of Policy Director messages with return code matching 3XXX

node[x].messages. e2e\_\_ [realm\_] Gx\_CCR-I\_4xxx. qns\_stat.success

Description: Success count of Policy Director messages with return code matching 4XXX

node[x].messages. e2e\_\_ [realm\_] Gx\_CCR-I\_5xxx. qns\_stat.success

Description: Success count of Policy Director messages with return code matching 5XXX

node1.counters. [realm\_] Gx\_CCR-I.qns\_count

Description: Count of messages Policy Server (qns) successful sent to the policy engine

node[x].messages. e2e\_\_ [realm\_] Gx\_CCR-U\_2001. qns\_stat.success

Description: Success message count for return code 2001

node[x].messages. e2e\_\_ [realm\_] Gx\_CCR-U\_2001. qns\_stat.total\_ time\_in\_ms

Description: Total milliseconds of successful messages with return code matching 2001

node[x].messages. e2e\_\_ [realm\_] Gx\_CCR-U\_3xxx. qns\_stat.success

Description: Success count of messages with return code matching 3XXX

node[x].messages. e2e\_\_ [realm\_] Gx\_CCR-U\_4xxx. qns\_stat.success

Description: Success count of messages with return code matching 4XXX

node[x].messages. e2e\_\_ [realm\_] Gx\_CCR-U\_5xxx. qns\_stat.success

Description: Success count of messages with return code matching 5XXX

```
node1.counters. [realm_] Gx_CCR-U. qns_count
```

Description: Count of messages Policy Server (qns) successful sent to the policy engine

node[x].messages. e2e\_\_ [realm\_] Gx\_CCR-U\_2001. qns\_stat.success

Description: Success message count for return code 2001

node[x].messages. e2e\_\_ [realm\_] Gx\_CCR-U\_2001. qns\_stat. total\_time\_in\_ms

Description: Total milliseconds of successful messages with return code matching 2001

node[x].messages. e2e\_\_ [realm\_] Gx\_CCR-U\_3xxx. qns\_stat.success

Description: Success count of messages with return code matching 3XXX

node[x].messages. e2e\_\_ [realm\_] Gx\_CCR-U\_4xxx. qns\_stat.success

Description: Success count of messages with return code matching 4XXX

node[x].messages. e2e\_\_ [realm\_] Gx\_CCR-U\_5xxx. qns\_stat.success

Description: Success count of messages with return code matching 5XXX

node1.counters. [realm\_] Gx\_CCR-U. qns\_count

Description: Count of messages successful sent to the policy engine

node1.counters. [realm\_] Gx\_CCR-T. qns\_count

Description: Success message count for return code 2001

node[x].messages. e2e\_\_ [realm\_] Gx\_CCR-T\_2001. qns\_stat.success

Description: Total milliseconds of successful messages with return code matching 2001

node[x].messages.e2e\_<domain>\_[realm\_]Gx\_CCR-T\_3xxx.qns\_stat.success

Description: Success count of messages with return code matching 3XXX

node[x].messages. e2e\_\_ [realm\_] Gx\_CCR-T\_4xxx. qns\_stat.success

Description: Success count of messages with return code matching 4XXX

Description: Success count of messages with return code matching 5XXX

node1.counters. [realm\_] Gx\_CCR-T.qns\_count

Description: Count of messages successful sent to the policy engine

node1.counters. [realm ] Gx RAR-T. qns count

Description: Success message count for return code 2001

node[x].messages. e2e\_\_ [realm\_] Gx\_RAR-T\_2001. qns\_stat.success

Description: Total milliseconds of successful messages with return code matching 2001

node[x].messages.e2e\_<domain>\_[realm\_]Gx\_RAR-T\_3xxx.qns\_stat.success

Description: Success count of messages with return code matching 3XXX

node[x].messages. e2e\_\_ [realm\_] Gx\_RAR-T\_4xxx. qns\_stat.success

Description: Success count of messages with return code matching 4XXX

node[x].messages. e2e\_\_ [realm\_] Gx\_RAR-T\_5xxx. qns\_stat.success

Description: Success count of messages with return code matching 5XXX

Description: Success timeout Policy Director count for RAR message

node1.counters. [realm ] Gx RAA.qns count

Description: Count of all messages sent to the policy engine

node1.messages. in\_q\_Gx\_RAA. qns\_stat.error

Description: Count of messages failed to be sent to the policy engine

node1.messages. in\_q\_Gx\_RAA. qns\_stat.success

Description: Count of messages successful sent to the policy engine

node1.counters. [realm\_] Gx\_RAR.qns\_count

Description: Count of messages successful sent to the Policy Director (LB)

node[x].messages. e2e\_\_ [realm\_] Rx\_AAR\_2001. qns\_stat.success

Description: Success message count for return code 2001

node[x].messages. e2e\_\_ [realm\_] Rx\_AAR\_2001. qns\_stat.total\_ time\_in\_ms

Description: Total milliseconds of successful messages with return code matching 2001

Description: Success count of Policy Director messages with return code matching 3XXX

node[x].messages. e2e\_\_ [realm\_] Rx\_AAR\_4xxx. qns\_stat.success

Description: Success count of Policy Director messages with return code matching 4XXX

node[x].messages. e2e\_\_ [realm\_] Rx\_AAR\_5xxx. qns\_stat.success

Description: Success count of Policy Director messages with return code matching 5XXX

#### node1.counters. [realm\_] Rx\_RAA.qns\_count

Description: Count of messages successful sent to the Policy Director (LB)

#### node1.counters. [realm\_] Rx\_AAR\_drop. qns\_count

Description: Count of messages dropped due to exceeding SLA

#### node1.counters. [realm\_] Rx\_AAA\_2001. qns\_count

Description: Count of AAA messages with result-code = 2001 sent successfully to the Policy Director (LB)

#### node[x].messages. e2e\_\_ [realm\_] Rx\_ASR\_2001. qns\_stat.success

Description: Success message count for return code 2001

#### node[x].messages. e2e [realm ] Rx ASR 2001. qns stat.total time in ms

Description: Total milliseconds of successful messages with return code matching 2001

#### node[x].messages. e2e\_\_ [realm\_] Rx\_ASR\_3xxx. qns\_stat.success

Description: Success count of Policy Director messages with return code matching 3XXX

#### node[x].messages. e2e\_\_ [realm\_] Rx\_ASR\_5xxx. qns\_stat.success

Description: Success count of Policy Director messages with return code matching 5XXX

#### node1.counters. [realm\_] Rx\_ASA\_bypass. qns\_count

Description: Count of message that do not require processing by the policy engine

#### node1.counters. [realm\_]Rx\_ASA. qns\_count

Description: Count of messages successful sent to the policy engine

#### node1.counters. [realm\_] Rx\_ASA\_drop. qns\_count

Description: Count of messages dropped due to exceeding SLA

#### node[x].messages. e2e\_\_ [realm\_] Rx\_RAR\_2001. qns\_stat.success

Description: Success message count for return code 2001

#### node[x].messages. e2e [realm ] Rx RAR 2001. qns stat.total time in ms

Description: Total milliseconds of successful messages with return code matching 2001

#### node[x].messages. e2e\_<domain>\_[realm\_] Gx\_RAR-T\_3xxx. qns\_stat.success

Description: Success count of messages with return code matching 3XXX

#### 

Description: Success count of messages with return code matching 4XXX

#### node[x].messages. e2e\_\_ [realm\_] Gx\_RAR-T\_5xxx. qns\_stat.success

Description: Success count of messages with return code matching 5XXX

#### node1.counters. [realm\_] Rx\_RAA\_bypass. qns\_count

Description: Count of messagethat do not require processing by the policy engine

#### node1.counters. [realm\_] Rx\_RAA.qns\_count

Description: Count of message successful sent to the policy engine

#### node1.counters. [realm\_] Rx\_RAA\_drop. qns\_count

Description: Count of messages dropped due to exceeding SLA

#### node[x].messages. e2e [realm ] Rx STR 2001. qns stat.success

Description: Success message count for return code 2001

#### node[x].messages. e2e\_\_ [realm\_] Rx\_STR\_2001. qns\_stat.total\_time\_in\_m

Description: Total milliseconds of successful messages with return code matching 2001

#### node[x].messages. e2e\_\_ [realm\_] Rx\_STR\_3xxx. qns\_stat.success

Description: Success count of messages with return code matching 3XXX

#### node[x].messages. e2e\_\_ [realm\_] Rx\_STR\_4xxx. qns\_stat.success

Description: Success count of messages with return code matching 4XXX

#### node[x].messages. e2e\_\_ [realm\_] Rx\_STR\_5xxx. qns\_stat.success

Description: Success count of messages with return code matching 5XXX

#### node1.counters. [realm\_] Rx\_STR.qns\_count

Description: "Count of messages successful sent to the policy engine"

#### node1.counters. [realm\_] Rx\_STR\_drop. qns\_count

Description: Count of messages dropped due to exceeding SLA

#### node1.messages. in q Rx STR. qns stat.success

Description: "Count of messages successful sent to the policy engine"

#### node1.messages. in\_q\_Rx\_STR. qns\_stat. total\_time\_in\_ms

Description: Total milliseconds of messages successfully sent to the policy engine

#### node1.messages. diameter Rx STR. qns stat.success

Description: Success message count

#### node1.messages. diameter\_Rx\_STR. qns\_stat. total\_time\_in\_ms

Description: Total milliseconds of successful messages

#### node1.counters. [realm\_] Rx\_STA\_2001. qns\_count

Description: Count of STA messages with result-code = 2001 sent successfully to the Policy Director (LB)

### **Alarms**

#### **RxAAR**

Description: "This alert is fired when the percentage of Success Rx AAR responses send is lesser threshold."

#### Formula:

 $sum(increase(diameter\_responses\_total\{command\_code=\'`AAA\'',response\_status=\sim\''2001\'''\}[5m])) / sum(diameter\_responses\_total(outgoing\_request\_total\{command\_code=\'`AAA\'''\}[5m])) < 0.90"$ 

#### **RxSTA**

**Description**: "This alert is fired when the percentage of Success Rx STA responses send is lesser threshold."

#### Formula:

 $sum(increase(diameter\_responses\_total\{command\_code=\"STA\",response\_status=\sim\"2001\"\}[5m])) / sum(diameter\_responses\_total\{command\_code=\"STA\",response\_status=\sim\"2001\"\}[5m])) < 0.90$ 

#### **RxRAR**

**Description**: "This alert is fired when the percentage of Success Rx RAR responses Received is lesser threshold."

#### Formula:

sum(increase(diameter\_responses\_total{command\_code=\"RAA\", response\_status=-\"2001\"}[5m]))/sum(diameter\_responses\_total(outgoing\_request\_total{command\_code=\"RAA\"}[5m])) < 0.90

#### **RxASR**

**Description**: "This alert is fired when the percentage of Success Rx ASR responses send is lesser threshold."

#### Formula:

 $sum(increase(diameter\_responses\_total\{command\_code=\"ASA\",response\_status=\sim\"2001\"\}[5m])) / sum(diameter\_responses\_total\{command\_code=\"ASA\"\}[5m])) < 0.90$ 

#### pod-down

**Description**: CDL EP Pod Down

#### Formula:

 $up\{pod=\sim'cdl-ep.*'\}==0$ 

#### pod-down

**Description**: CDL Pod Slot Change

#### Formula:

 $up\{pod=\"cdl-slot-session-c1-m1-0\"\} == 0$ 

#### pod-down

**Description**: Diameter EP Change

#### Formula:

 $up\{pod=\sim'diameter-ep.*'\} == 0$ 

#### pod-down

**Description**: EP Mapping Change

#### Formula:

 $up\{pod=\sim'etcd-pcf.*'\}==0$ 

#### pod-down

Description: Grafana Dashboard Change

#### Formula:

 $up\{pod=\sim'grafana-dashboard.*'\}==0$ 

#### pod-down

**Description**: Kafka Changed

#### Formula:

 $up\{pod=\sim'kafka.*'\}==0$ 

#### pod-down

**Description**: LDAP Pod Changed

#### Formula:

 $up\{pod=\sim'ldap-pcf.*'\}==0$ 

#### pod-down

**Description**: PCF Engine Changed

#### Formula:

 $up\{pod=\sim'pcf-engine-pcf.*'\}==0$ 

#### pod-down

**Description**: PCF Rest EP Change

Formula:

```
up\{pod=\sim'pcf-rest-ep.*'\}==0
```

#### **LDAP Query**

**Description**: "This alert is fired when the success percentage of ldap query request is lesser threshold."

#### Formula:

```
sum(increase(message\_total\{type=\sim\".*\_ldap\_query\", status=\"success\"\}[5m])) / sum(increase(message\_total\{type=\sim\".*\_ldap\_query\"\}[5m])) < 0.90
```

#### **LDAP Modify**

**Description**: "This alert is fired when the success percentage of ldap modify request is lesser threshold."

#### Formula:

```
sum(increase(message\_total\{component=\''ldap-ep\'', type=\sim\''.*\_ldap\_modify\'', status=\''success\''\}[5m])) / sum(increase(message\_total\{component=\''ldap-ep\'', type=\sim\''.*\_ldap\_modify\''\}[5m])) < 0.90
```

#### **PLF Request**

**Description**: This alert is fired when the success percentage of PLF request is lesser threshold.

#### Formula:

```
sum(increase(message\_total\{type=\sim\''ldap\_search-res\_success\'',status=\''success\''\}[5m])) / sum(increase(message\_total\{type=\sim\''ldap\_search-res\_.*\''\}[5m])) < 0.90
```

#### **NAP Notification**

**Description**: This alert is fired when the success percentage of NAP request is lesser threshold.

#### Formula:

```
sum(increase(message\_total\{type=\sim\''ldap\_change-res\_success\'', status=\''success\''\}[5m])) / sum(increase(message\_total\{type=\sim\''ldap\_change-res\_*\''\}[5m])) < 0.90
```

#### node-disk-running-full

**Description**: test

#### Formula:

node\_filesystem\_usage > 0.0001

#### vm-down

**Description**: VM Down

#### Formula:

 $up\{pod=\sim \norm{"node-expo.*\"}\} == 0$ 

#### mem-util-high

**Description**: High Memory Usage

Formula:

 $avg(node\_memory\_MemAvailable\_bytes \ / node\_memory\_MemTotal\_bytes \ * \ 100) \ by \ (hostname) \leq 20$ 

#### disk-util-high

**Description**: High Disk Usage

#### Formula:

 $avg (node\_filesystem\_avail\_bytes \{mountpoint = \'' \land'' \} / node\_filesystem\_size\_bytes \{mountpoint = \'' \land'' \} *100) \\ by (hostname) < 20$ 

#### cpu-util-idle

**Description**: High CPU Usage

#### Formula:

avg(rate(node\_cpu\_seconds\_total{mode='idle'}[1m])) by (hostname) \*100 < 50

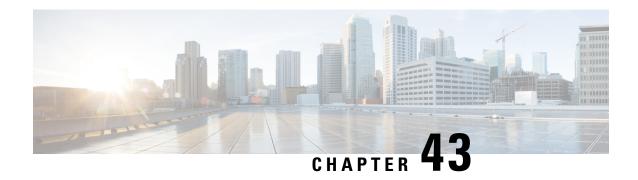

# **Charging Function Selection Based on NSSAI**

- Feature Summary Revision History, on page 309
- Feature Description, on page 310
- How it Works, on page 310
- Call Flows, on page 310
- Standards Compliance, on page 311
- Feature Configuration, on page 311
- OAM Support, on page 312

# **Feature Summary Revision History**

# **Summary Data**

#### Table 139: Summary Data

| Applicable Product(s) or Functional Area | PCF                                         |
|------------------------------------------|---------------------------------------------|
| Applicable Platform(s)                   | SMI                                         |
| Feature Default Setting                  | Enabled – Configuration required to disable |
| Related Documentation                    | Not Applicable                              |

# **Revision History**

#### Table 140: Revision History

| Revision Details                    | Release   |  |
|-------------------------------------|-----------|--|
| Enhancement introduced.             | 2022.03.0 |  |
| PCF - CHF selection based on NSSAI. |           |  |
| First introduced.                   | 2022.03.0 |  |

# **Feature Description**

The Cisco PCF supports the Charging Function (CHF) selection with the availability of slice ID in the N7/N5 session. The PCF identifies and specifies the slice information for Protocol buffers messages that are meant for CHF, and the REST endpoint maintains a map for CHF with the slice-id among the keys. PCF configures slice information through a slice-id counter in the Policy Engine and REST endpoint to select the CHF.

### **How it Works**

This section describes how this feature works.

### **Call Flows**

This section describes the key call flow for this feature.

### **CHF Selection with Slice Information Call Flow**

This section describes the CHF Selection with Slice Information call flow.

Figure 57: CHF Selection with Slice Information Call Flow

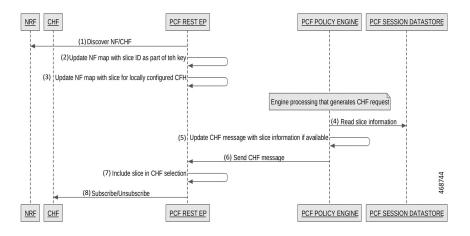

Table 141: CHF Selection with Slice Information Call Flow Description

| Step | Description                                                                                                    |
|------|----------------------------------------------------------------------------------------------------|
| 1    | The PCF-REST-EP sends a Discover NF and CHF to the NRF.                                                                             |
| 2    | The PCF-REST-EP performs the updating of the NF map with slice ID as part of the key.                                               |
| 3    | The PCF-REST-EP adds the update of the NF map with a slice for locally configured CFH.                                              |
| 4    | After Engine Processing generates the CHF request, the PCF-POLICY-ENGINE sends Read slice information to the PCF-SESSION-DATASTORE. |

| Step | Description                                                                               |
|------|-------------------------------------------------------------------------------------------|
| 5    | The PCF-POLICY-ENGINE performs an update CHF message with slice information if available. |
| 6    | The PCF-POLICY-ENGINE sends the CHF message to the PCF-REST-EP.                           |
| 7    | The PCF-REST-EP performs Include slice in CHF selection.                                  |
| 8    | The PCF-REST-EP sends Subscribe or Unsubscribe to the CHF.                                |

# **Standards Compliance**

This feature complies with the following standards specifications:

- 3GPP 29.510 "Network function repository services"
- 3GPP 29.512 "Session Management Policy Control Service"
- 3GPP 29.513 "Policy and Charging Control signaling flows and QoS parameter mapping"

# **Feature Configuration**

To configure this feature, use the following configuration:

### Configuring to Enable or Disable Slice Based CHF Selection

This section describes how to configure the slice-based CHF selection commands.

To configure the slice-based CHF selection, use the following configuration:

```
config
  advance-tuning slice-based-nf-selection chf [enabled | disabled]
  end
```

#### NOTES:

• advance-tuning slice-based-nf-selection chf [enabled | disabled] <code>error\_codes</code>—Enable or disable CHF with slice information. The configuration displays CHF as an option, the scope is limited to CHF, and the CHF option is disabled.

## Configuring SNSSAIS of a Locally Configured CHF Client Profile

This section describes how to configure the CHF client profile.

To configure the snssais of a locally configured CHF client profile, use the following configuration:

```
config
profile
nf-client
nf-type
```

```
chf
chf-profile [name]
endpoint-profile [name]
allowed-nssais slice value sst sst_value [sd sd_value]
end
```

#### NOTES:

- **chf-profile** [name] Configures the locality for the CHF profile.
- **endpoint-profile** [name] Configures the endpoint name.
- allowed-nssais slice value sst sst\_value [sd sd\_value] Configures the SNSSAI. The snssai\_name is a logical identifier that is local to PCF. To configure multiple slices per service, configure SNSSAI with an identical SST and different SD values.

# **OAM Support**

This section describes operations, administration, and maintenance support for this feature.

#### **Statistics**

This section provides the counter that gets generated for the PCF-CHF selection that based on NSSAI scenarios.

 outbound\_request\_slice\_nf\_selection—Indicates the outbound requests initiated from PCF for specific slices.

The outbound\_request\_slice\_nf\_selection counter supports the following labels:

• interface name—Indicates the name of the Service Based Interface (SBI) such as N28.

service name—Indicates the name of the service such as nchf-spendinglimitcontrol.

operation\_name—Indicates the name of the service operation such as Nchf SpendingLimitControl Subscribe

command—Indicates the command type such as Subscribe.

slice—Indicates the allowed-nssais that corresponds to the slice such as 1:0000ab

• outbound\_request\_slice\_nf\_unavailable—The outbound\_request\_slice\_nf\_unavailable counter monitors requests that contain the slice information. Indicates the outbound requests for specific slices, which are rejected from PCF. This counter increments if there is no NF available with the required slice.

The outbound\_request\_slice\_nf\_unavailable counter supports the following labels:

• interface\_name—Indicates the name of the Service Based Interface (SBI) such as N28.

service name—Indicates the name of the service such as nchf-spendinglimitcontrol.

operation\_name—Indicates the name of the service operation such as Nchf\_SpendingLimitControl\_Subscribe

command—Indicates the command type such as Subscribe.

slice—Indicates the allowed-nssais that corresponds to the slice such as 1:0000ab

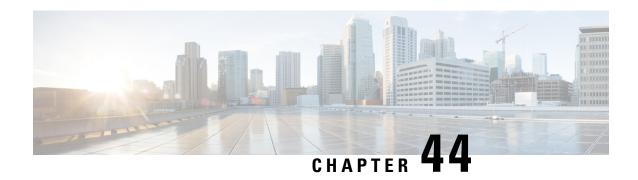

# **RAN** and **NAS** Release Causes

- Feature Summary Revision History, on page 313
- Feature Description, on page 313
- How it Works, on page 314
- Call Flows, on page 314
- Standards Compliance, on page 319

# **Feature Summary Revision History**

## **Summary Data**

#### Table 142: Summary Data

| Applicable Products or Functional Area | PCF            |
|----------------------------------------|----------------|
| Applicable Platform(s)                 | SMI            |
| Feature Default Setting                | Enabled        |
| Related Documentation                  | Not Applicable |

## **Revision History**

#### Table 143: Revision History

| Revision Details  | Release   |
|-------------------|-----------|
| First introduced. | 2022.03.0 |

# **Feature Description**

PCF receives extensive Radio Access Network (RAN) and Network Attached Storage (NAS) release cause code information in the RAN-NAS feature in the access network. Session Management Function (SMF), PCF

or Application Function (AF) helps to set up calls and sessions between RAN and Network Attached Storage NAS. If a failure occurs in RAN and NAS, it reports the cause to the SMF, SMF sends information to PCF, and PCF sends information to the AF.

RAN-NAS feature allows you to:

- Request SMF for Report of RAN and NAS Release Cause
- Reporting RAN and NAS Release Causes to AF
  - PCC Rule Installation and Modification Failures
  - Deletion of Application Session with AF
  - Notify RAN-NAS Cause for Termination of PDU Session
  - Notify RAN and NAS Release Causes for SDF Deactivation

### **How it Works**

This section describes how this feature works.

### **Call Flows**

This section describes the key call flows for this feature.

### Request SMF for Report of RAN and NAS Release Causes Call Flow

This section describes the Request SMF for Report of RAN and NAS Release Causes call flow for this feature.

AF enables the RAN-NAS-Cause, creates, and updates a session with the RAN-NAS-Cause feature. PCF requests SMF to report RES\_RELEASE for corresponding PCC rules under the following conditions:

- RAN-NAS-Cause feature is enabled for PDU session.
- AF subscribes to a FAILED\_RESOURCES\_ALLOCATION event.

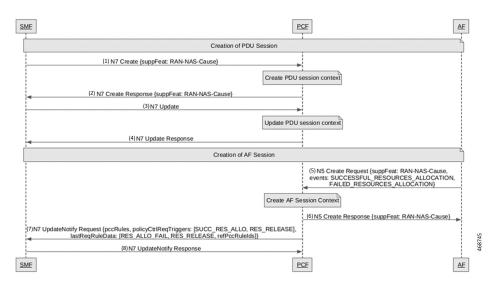

Figure 58: Requesting SMF for RAN and NAS Release Causes Call Flow

Table 144: Requesting SMF for RAN and NAS Release Causes Call Flow Description

| Step | Description                                                                        |
|------|------------------------------------------------------------------------------------|
| 1    | The SMF sends a N7 Create PDU session context to the PCF.                          |
| 2    | The PCF sends the N7 Create Response to the SMF.                                   |
| 3    | The SMF sends the N7 update PDU session context to the PCF.                        |
| 4    | The PCF sends the N7 update response to the SMF.                                   |
| 5    | After Creating the AF Session, the AF sends the N5 update response to the PCF.     |
| 6    | After Creating AF Session Context, the PCF sends the N7 Create Response to the AF. |
| 7    | The PCF sends the N7 Update Notify Request to the SMF.                             |
| 8    | The SMF sends the N7 Update Notify Response to the PCF.                            |

## **Reporting RAN-NAS Release Causes to AF Call Flows**

This section describes the Reporting RAN and NAS Release Causes to AF call flows for this feature.

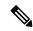

Note

The new attribute **epsCause** broadens the RAN-NAS Cause data type. This attribute provides the EPS specified RAN/NAS Causes for 3GPP EPS and non-3GPP EPS access types.

#### **PCC Rule Installation and Modification Failures Call Flow**

This section describes the PCC Rule Installation and Modification Failures call flow for this feature.

If SMF fails to install and modify the PCC rules, RAN-NAS-Cause updates PCF that includes rule reports containing references to the affected PCC rules and the failure code of RES\_ALLO\_FAIL. If the RAN-NAS-Cause feature supports the PDU session, and if SMF received RAN and NAS release causes in the network, it includes the available RAN and NAS release causes and user access information.

Figure 59: PCC Rule Installation and Modification Failures Call Flow

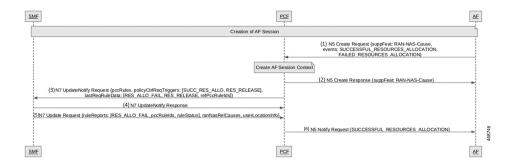

Table 145: PCC Rule Installation and Modification Failures Call Flow Description

| Step | Description                                                                      |
|------|----------------------------------------------------------------------------------|
| 1    | After creation of AF session, the AF sends a N5 Create Request to the PCF.       |
| 2    | After Create AF Session Context, the PCF sends the N5 Create Response to the AF. |
| 3    | The PCF sends the N7 update Notify Request to the SMF.                           |
| 4    | The SMF sends the N7 update Notify Response to the PCF.                          |
| 5    | The SMF sends the N7 update Request to the PCF.                                  |
| 6    | The PCF sends the N5 Notify Request to the AF.                                   |

### **Deletion of Application Session with AF Call Flow**

This section describes the Deletion of Application Session with AF call flow for this feature.

If the RAN-NAS-Cause feature supports the session, AF requests deletion of the application session. The PCF needs SMF to report the RAN-NAS release cause with access information for removing the PCC rules.

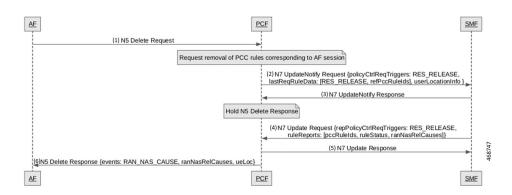

Figure 60: Deletion of Application Session with AF Call Flow

Table 146: Deletion of Application Session with AF Call Flow Description

| Step | Description                                                                                                    |
|------|----------------------------------------------------------------------------------------------------|
| 1    | The AF sends a N5 Delete Request to the PCF.                                                                    |
| 2    | After Request removal of PCC rules corresponding to AF Session, the PCF sends the N7 Notify Request to the SMF. |
| 3    | The SMF sends the N7 Update Notify Response to the PCF.                                                         |
| 4    | After Hold N5 Delete Response, the SMF sends the N7 Update Request to the PCF.                                  |
| 5    | The PCF sends the N7 Update Response to the SMF.                                                                |
| 6    | The PCF sends the N5 Delete Response to the AF.                                                                 |

### **Notify RAN and NAS Release Causes for Termination of PDU Session Call Flow**

This section describes Notify RAN-NAS Cause for Termination of PDU Session call flow.

PCF requests AF to terminate all application sessions associated with the PDU session. AF requests for deletion of application session context. PCF deletes the AF session and includes events notification with RAN-NAS release causes along with the user access information and provides the SMF in the delete response.

Figure 61: PCC Rule Installation and Modification Failures Call Flow

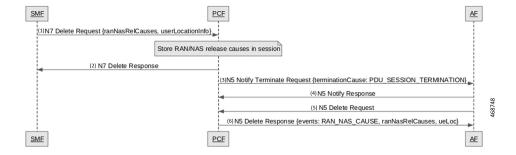

Table 147: PCC Rule Installation and Modification Failures Call Flow Description

| Step | Description                                                                                          |
|------|----------------------------------------------------------------------------------------------------|
| 1    | The SMF sends a N7 Delete Request to the PCF.                                                        |
| 2    | After Storing RAN and NAS release cause in session, the PCF sends the N7 Delete Response to the SMF. |
| 3    | The PCF sends the N5 Notify Terminate Request to the AF.                                             |
| 4    | The AF sends the N5 Notify Response to the PCF.                                                      |
| 5    | The AF sends the N5 Delete Request to the PCF.                                                       |
| 6    | The PCF sends the N5 Delete Response to the AF.                                                      |

#### **Notify RAN and NAS Release Causes for SDF Deactivation Call Flow**

This section describes the Notify RAN and NAS Release Causes for SDF Deactivation call flow.

The SMF deletes the impacted PCC rules and updates the PCF, which includes rule reports containing identifiers of affected PCC rules, and the failure code RES ALLO FAIL. This includes the following conditions:

- RAN initiates deactivation of QoS flow.
- SMF removes and deactivates PCC rules without PCF request due to ineffective resource allocation.

Figure 62: PCC Rule Installation and Modification Failures Call Flow

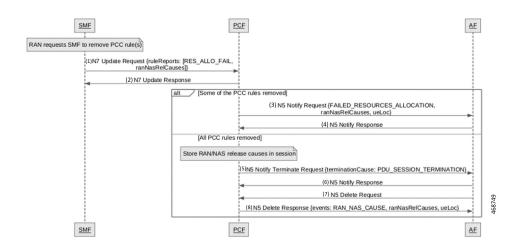

Table 148: PCC Rule Installation and Modification Failures Call Flow Description

| Step | Description                                                                                       |
|------|---------------------------------------------------------------------------------------------------|
| 1    | After RAN requests the SMF to remove the PCC rules, the SMF sends a N7 Update Request to the PCF. |

| Step | Description                                                                                                    |
|------|----------------------------------------------------------------------------------------------------|
| 2    | The PCF sends the N7 Update Response to the SMF.                                                                                     |
| 3    | The PCF sends the N5 Notify Request to the AF.                                                                                       |
| 4    | After removing some of the PCC rules, the AF sends the N5 Notify Response to the PCF.                                                |
| 5    | After removing all PCC rules and storing RAN-NAS release causes in session, the PCF sends the N5 Notify Terminate Request to the AF. |
| 6    | The AF sends the N5 Notify Response to the PCF.                                                                                      |
| 7    | The AF sends the N5 Delete Request to the PCF.                                                                                       |
| 8    | The PCF sends the N5 Delete Response to the AF.                                                                                      |

# **Standards Compliance**

This feature complies with the following standards specifications:

- 3GPP 29.513 "Policy and Charging Control signaling flows and QoS parameter mapping"
- 3GPP 29.514 version 16.7.0 "Policy Authorization Service (PAS)"

**Standards Compliance** 

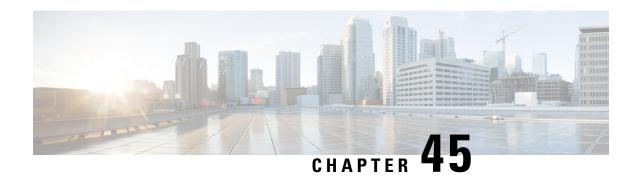

# **Diameter Peer Load Rebalancing**

- Feature Summary and Revision History, on page 321
- Feature Description, on page 321
- How it Works, on page 322
- Feature Configuration, on page 322

# **Feature Summary and Revision History**

## **Summary Data**

#### Table 149: Summary Data

| Applicable Product(s) or Functional Area | PCF                                         |
|------------------------------------------|---------------------------------------------|
| Applicable Platform(s)                   | SMI                                         |
| Feature Default Setting                  | Disabled – Configuration required to enable |
| Related Documentation                    | Not Applicable                              |

# **Revision History**

#### Table 150: Revision History

| Revision Details  | Release   |
|-------------------|-----------|
| First introduced. | 2022.02.0 |

# **Feature Description**

PCF supports diameter peer load rebalancing.

### **How it Works**

This section describes how this feature works.

- CLI is implemented to show the diameter peer connections and its mapping to the individual pods.
- CLI is also used to initiate disconnection of a peer identified by its peer fqdn and realm details. The peer
  disconnect request is redirected to the respective diameter stack where the connection termination is
  managed in graceful manner.

# **Feature Configuration**

To configure this feature, use the following configurations:

- View the diameter peer connections per pod.
- Diameter peer disconnection.

### **View the Diameter Peer Connections Per Pod**

This section describes how to view the diameter peer connections per pod.

To view the diameter peer connections per pod, use the following configuration in the Policy Ops Center console:

#### show diameter peer-status

The output of this command displays the peer hostname, peer realm, pod IP and the status.

The following is a sample output of the show diameter peer-status command.

| pcf# show diame | ter peer-status          |                 |           |
|-----------------|--------------------------|-----------------|-----------|
| PEER HOSTNAME   | PEER REALM               | POD IP          | STATUS    |
|                 |                          |                 |           |
|                 |                          |                 |           |
|                 |                          |                 |           |
| site-host-rx1   | site-rx-client-cisco.com | 192.168.174.137 | Connected |
| site-host-rx2   | site-rx-client-cisco.com | 192.168.174.137 | Connected |

### **Diameter Peer Disconnection**

This section describes how to disconnect the diameter peer connection.

To disconnect the diameter peer connection, use the following configuration in the Policy Ops Center console:

```
diameter-peer disconnect fqdn <peer-fqdn> realm <peer-realm>
```

The following is a sample connection success output of the **diameter-peer disconnect fqdn site-host-rx1** realm site-rx-client-cisco.com command.

```
pcf# diameter-peer disconnect fqdn site-host-rx1 realm site-rx-client-cisco.com
```

The following is a sample connection failure output of the **diameter-peer disconnect fqdn site-host-rx1** realm site-rx-client-tmo.com command.

pcf# diameter-peer disconnect fqdn ecscf-client-s111 realm cscf.mnc010.mcc100.3gppnetwork.org

**Diameter Peer Disconnection** 

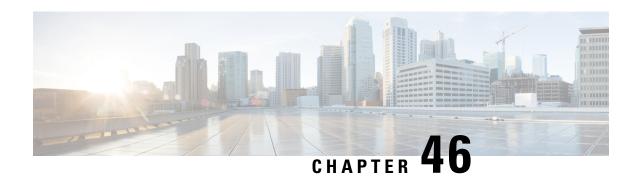

# **Persistent Storage for Policy Configuration**

- Feature Summary and Revision History, on page 325
- Feature Description, on page 326
- How it Works, on page 326
- Configuring Persistent Storage, on page 326
- Configuring the Restore Capability, on page 328

# **Feature Summary and Revision History**

# **Summary Data**

#### Table 151: Summary Data

| Applicable Products or Functional Area | PCF                                         |
|----------------------------------------|---------------------------------------------|
| Applicable Platform(s)                 | SMI                                         |
| Feature Default Setting                | Enabled – Configuration required to disable |
| Related Documentation                  | Not Applicable                              |

## **Revision History**

#### Table 152: Revision History

| Revision Details                                                        | Release   |
|-------------------------------------------------------------------------|-----------|
| Enhancement introduced.                                                 | 2020.03.0 |
| Added the procedure to assign the storage volume as persistent storage. |           |
| First introduced.                                                       | 2020.02.0 |

# **Feature Description**

Persistent storage is a storage solution that retains the data after the power and network resources are disconnected.

The PCF provides various storage technologies for managing the configuration data. The PCF has pre-defined storage such as the OpenStack Cinder volume used for storing the CRD data. PCF optionally stores the CRD data in shared storage such as OpenStack Cinder (default) or local storage. In the case of deployment on bare metal servers, PCF uses the local storage class along with the default storage layer as the persistent storage.

For generic information on the Persistent Volume concepts, see the Kubernetes documentation.

#### **Restore Capability**

The Subversion repository stores the policy-specific configuration data in the XMI format. This repository resides in an SVN pod. If the SVN pod is restarted, the repository experiences a data loss. In such scenarios, you must reimport the configuration files to the SVN pod.

A new restore mechanism is introduced to protect the configuration data and maintain its integrity when the SVN pod restarts.

### **How it Works**

This section describes how this feature works.

The PCF implements the Kubernetes Persistent Volume (PV) framework, which lets the administrators allocate persistent storage for a cluster. Regardless of the storage tier, you can use the Persistent Volume Claims (PVCs) to request PV resources. You must enable persistent volume claim and assign storage that represents local storage. The data residing on the local storage is intact in situations where the associated node or pod restarts.

#### **Restore Capability**

The restore capability maintains the continuity of the policy configuration files in conditions where the SVN pod is restarted.

The policy configuration files are in the XMI format. Each SVN repository contains XMI files that are represented in a configMap. The configMap is updated whenever a policy configuration is modified and committed into an SVN repository. When the SVN pod is restarted, it verifies if the configMap is available and the corresponding XMI files are loaded to the repository.

The restore capability is managed through the following configMaps:

- Monitor-svn-configmap-pcf: Contains configuration data in key-value pairs that represent the repository name and policy hash.
- Policy-svn-persistence-configmap: Contains the configured value of the policy-configuration-restore configMap.

# **Configuring Persistent Storage**

This section describes how to configure persistent storage.

Configuring the persistent storage in PCF involves the following steps:

- 1. Enabling Support for Persistent Storage
- 2. Assigning Persistent Storage

### **Enabling Support for Persistent Storage**

This section describes how to enable persistent volume claim to configure persistent storage.

1. To enable persistent volume claim, use the following configuration:

```
config
  k8s
  use-volume-claims [ true | false ]
  end
NOTES:
```

- config—Enters the configuration terminal.
- k8s—Enters the Kubernetes configuration mode.
- use-volume-claims [ true | false ]—Configures using the volume claims during the NF deployment. When set to true, the default storage class such as OpenStack Cinder is enabled. If the use-volume-claims is set to false, then the data gets stored in the memory that is susceptible to lose on a pod restart.

### **Assigning Persistent Storage**

This section describes how to assign a storage volume as the persistent storage.

Before configuring the persistent storage, ensure that use-volume-claims is enabled.

1. To assign persistent storage, use the following configuration:

```
config
  db
  global-settings
    volume-storage-class [ default | local ]
    end
```

### NOTES:

- **config** Enters the configuration terminal.
- **db** Enters the database configuration mode.
- **global-settings** Configures the database global settings.
- volume-storage-class [ default | local ] Configures the storage that gets assigned as the persistent storage. Specify default to indicate the default storage volume. For example, Cinder. To indicate local-storage volume, specify local. If you do not specify any value, the PCF uses the default storage volume.

## **Configuring the Restore Capability**

This section describes how to configure the restore capability.

To configure the restore capability that ensures the persistency of policy configuration file, use the following configuration in the Policy Ops Center console:

```
config
  engine engine_name
  pcf policy-configuration-restore [ true | false ]
  end
```

- **NOTES:** 
  - engine engine\_name—Specify the engine for which the restore capability must be configured
  - pcf policy-configuration-restore [ true | false ]—Configures the capability that is responsible for restoring the configMap. The default value for this parameter is true.

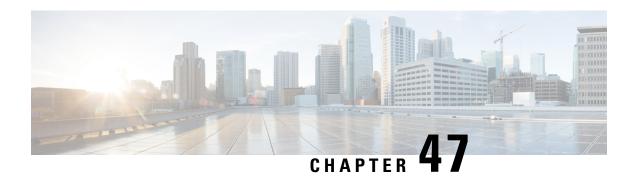

### **Pods and Services**

- Feature Summary and Revision History, on page 329
- Feature Description, on page 329
- Configuration Support for Pods and Services, on page 336

# **Feature Summary and Revision History**

### **Summary Data**

#### Table 153: Summary Data

| Applicable Product(s) or Functional Area | PCF                 |
|------------------------------------------|---------------------|
| Applicable Platform(s)                   | SMI                 |
| Feature Default Setting                  | Enabled – Always-on |
| Related Documentation                    | Not Applicable      |

### **Revision History**

#### Table 154: Revision History

| Revision Details  | Release   |
|-------------------|-----------|
| First introduced. | 2020.01.0 |

# **Feature Description**

The PCF is built on the Kubernetes cluster strategy, which implies that it has adopted the native concepts of containerization, high availability, scalability, modularity, and ease of deployment. To achieve the benefits offered by Kubernetes, PCF uses the construct that includes the components such as pods and services.

Depending on your deployment environment, PCF deploys the pods on the virtual machines that you have configured. Pods operate through the services that are responsible for the intrapod communications. If the

machine hosting the pods fail or experiences network disruption, the pods are terminated or deleted. However, this situation is transient and PCF spins new pods to replace the invalid pods.

The following workflow provides a high-level visibility into the host machines, and the associated pods and services. It also represents how the pods interact with each other. The representation might defer based on your deployment infrastructure.

Figure 63: Communication Workflow of Pods

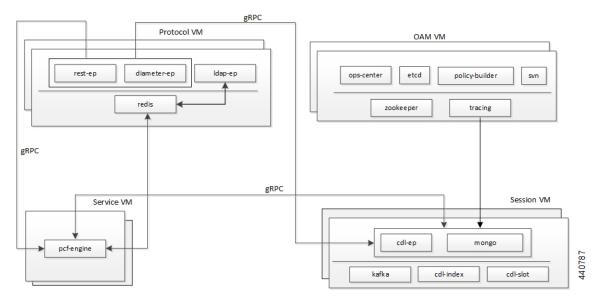

The Protocol VM hosts the rest-ep, diameter-ep, and ldap-ep pod that governs the ingress (incoming) and egress (outgoing) traffic on the interfaces. The pods responsible for the operations and management processes reside in the OAM VM and, the Service VM hosts the pcf-engine. The session VMs hosts the pods that operate as the databases to store the data accessed by the pods. The illustration also depicts the services which the pods use to channel the interactions. The pods communicate over the gRPC interface.

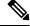

Note

Typically, multiple instances of the Protocol and OAM VMs are created to ensure resiliency.

Kubernetes deployment includes the kubectl command-line tool to manage the resources in the cluster. You can manage the pods, nodes, and services using the CLI.

For performing the maintenance activities, you can use the **kubectl drain** command to withdraw a node voluntarily. This command prepares the node by evicting or assigning the associated pods to another node with sufficient resources. You can run the **kubectl drain** on individual or multiple nodes concurrently.

For generic information on the Kubernetes concepts, see the Kubernetes documentation.

For more information on the Kubernetes components in PCF, see the following.

- Pods, on page 331
- Services, on page 333

#### **Pods**

Pod is a process that runs on your Kubernetes cluster. Pod encapsulates a granular unit known as a container. A pod can contain one or multiple containers.

Kubernetes deploys one or multiple pods on a single node which can be a physical or virtual machine. Each pod has a discrete identity with an internal IP address and port space. However, the containers within a pod can share the storage and network resources.

The following table lists the pod names and the hosts on which they are deployed depending on the labels that you assign. For information on how to assign the labels, see Associating Pods to the Nodes, on page 336.

#### Table 155: PCF Pods

| Pod Name                                              | Description                                                                                                    | Host Name |
|-------------------------------------------------------|----------------------------------------------------------------------------------------------------|-----------|
| admin-db                                              | Acts as the MongoDB router pod for the Admin database.                                                                                                    | Session   |
| api-pcf-ops-center                                    | Functions as the confD API pod for the PCF Ops Center.                                                                                                    | OAM       |
| cdl-ep-session-c1                                     | Provides an interface to the CDL.  Note  Configuration changes to the CDL endpoint cause the endpoint to restart automatically. Cisco recommends making such changes only within the maintenance window. | Session   |
| cdl-index-session                                     | Preserves mapping information of the keys to the session pods.                                                                                                    | Session   |
| cdl-slot-session-c1                                   | Operates as the CDL Session pod to store the session data.                                                                                                    | Session   |
| cps-license-manager                                   | Acts as the PCF License Manager.                                                                                                    | OAM       |
| crd-api-pcf-pcf-engine-<br>app-pcf-< <i>n</i> >-mjgxp | Hosts the CRD APIs.                                                                                                    | Protocol  |
| db-admin                                              | Acts as the replica set pod for the Admin database.                                                                                                    | Session   |
| db-admin-config                                       | Acts as the replica set pod that stores the Admin database configuration.                                                                                                    | Session   |
| db-spr-config                                         | Operates as the replica set pod that stores the SPR database configuration.                                                                                                    | Session   |
| db-spr1                                               | Functions as the replica set pod that preserves the SPR database.                                                                                                    | Session   |

| Pod Name                                       | Description                                                                                                    | Host Name |
|------------------------------------------------|----------------------------------------------------------------------------------------------------|-----------|
| diameter-ep-rx-rx                              | Contains the Diameter stack details and acts as the endpoint.                                                                                                    | Protocol  |
|                                                | Note  Configuration changes to the diameter endpoint cause the endpoint to restart automatically. Cisco recommends making such changes only within the maintenance window.  |           |
| documentation                                  | Contains the documentation.                                                                                                    | OAM       |
| etcd-pcf-etcd-cluster                          | Hosts the etc-d for the PCF application.                                                                                                    | OAM       |
| grafana-dashboard-cdl                          | Contains the Grafana metrics for CDL.                                                                                                    | OAM       |
| grafana-dashboard-pcf                          | Contains the Grafana metrics for PCF.                                                                                                    | OAM       |
| kafka                                          | Hosts the Kafka details for the CDL replication.                                                                                                    | Protocol  |
| ldap-ep                                        | Operates as an LDAP client to establish communication with an external LDAP server.                                                                                         | Protocol  |
|                                                | Note Configuration changes to the LDAP endpoint cause the endpoint to restart automatically. Cisco recommends making such changes only within the maintenance window.       |           |
| network-query                                  | Operates as the utility pod to determine the route IP for the Diameter outbound messages.                                                                                   | OAM       |
| ops-center-pcf-ops-center                      | Acts as the PCF Ops Center.                                                                                                    | OAM       |
| patch-server-pcf-cnat-cps-<br>infrastructure   | Operates as the utility pod for patching the PCF JAR files.                                                                                                    | OAM       |
| pcf-day0-config-pcf-pcf -engine- <n>-rchg2</n> | Dedicated for performing the Day-0 configuration for PCF.                                                                                                    | OAM       |
| pcf-engine-pcf-pcf-engine-                     | Operates as the PCF Engine.                                                                                                    | Service   |
| app-pcf                                        | Note Configuration changes to the PCF Engine endpoint cause the endpoint to restart automatically. Cisco recommends making such changes only within the maintenance window. |           |

| Pod Name Description              |                                                                                                    | Host Name |  |
|-----------------------------------|----------------------------------------------------------------------------------------------------|-----------|--|
| pcf-rest-ep                       | Operates as a REST endpoint for PCF.  Note  Configuration changes to the REST endpoint cause the endpoint to restart automatically. Cisco recommends making such changes only within the maintenance window. | Protocol  |  |
| policy-builder-pcf-pcf-engine-app | Operates as the Policy Builder for PCF.                                                                                                    | OAM       |  |
| redis-keystore                    | Operates as the REDIS Index.                                                                                                    | Protocol  |  |
| redis-queue                       | Operates as the REDIS IPC.                                                                                                    | Protocol  |  |
| rs-controller-admin               | Responsible for the replication controller for Admin database.                                                                                                    | Session   |  |
| rs-controller-admin-config        | Operates as a replication controller for the Admin database configuration.                                                                                                    | Session   |  |
| rs-controller-spr-config          | Operates as a replication controller for SPR database configuration.                                                                                                    | Session   |  |
| rs-controller-spr1                | Operates as a replication controller for the SPR database.                                                                                                    | Session   |  |
| smart-agent-pcf-ops-center        | Operates as the utility pod for the PCF Ops Center.                                                                                                    | OAM       |  |
| svn                               | Stores all the PCF XMI configuration files.                                                                                                    | OAM       |  |
| svn-ldap                          | Stores the LDAP endpoint configuration which is configured through the ops-center.                                                                                                    | Protocol  |  |
| swift-pcf-ops-center              | Operates as the utility pod for the PCF Ops Center.                                                                                                    | OAM       |  |
| traceid-pcf-pcf-engine            | Stores the subscriber tracing details.                                                                                                    | OAM       |  |
| zookeeper                         | Assigned for the Zookeeper.                                                                                                    | OAM       |  |

### **Services**

The PCF configuration is composed of several microservices that run on a set of discrete pods. Microservices are deployed during the PCF deployment. PCF uses these services to enable communication between the pods. When interacting with another pod, the service identifies the pod's IP address to start the transaction and acts as an endpoint for the pod.

The following table describes the PCF services and the pod on which they run.

#### Table 156: PCF Services and Pods

| Service Name                   | Pod Name              | Description                                                             |
|--------------------------------|-----------------------|-------------------------------------------------------------------------|
| admin-db                       | admin-db-0            | Serves to process the MongoDB-specific router messages.                 |
| cps-diameter-inbound-rx-rx-rx  | cps-diameter-ep       | Transmits the Rx messages to the Diameter endpoint.                     |
|                                |                       | You can set an external IP address for the service.                     |
| crd-api-pcf-pcf-engine-app-pcf | crd-api               | Processes the CRD API calls.                                            |
| datastore-ep                   | datastore-ep          | Processes the CDL endpoint calls.                                       |
| datastore-ep-session           | ngn-datastore-ep      | Responsible for the CDL session.                                        |
| datastore-notification-ep      | pcf-engine            | Responsible for sending the notifications from the CDL to the engine.   |
| diameter-engine                | pcf-engine            | Acts as the Diameter endpoint to pcf-engine.                            |
| documentation                  | documentation         | Processes the documentation API calls.                                  |
| etcd                           | pcf-etcd-cluster      | Processes the etc-d API.                                                |
| etcd-pcf-etcd-cluster- <n></n> | pcf-etcd-cluster      | Processes the etc-d stateful sets.                                      |
| grafana-dashboard-cdl          | grafana-dashboard-cdl | Responsible for managing the Grafana dashboard for inputs from the CDL. |
| grafana-dashboard-pcf          | grafana-dashboard-pcf | Manages the Grafana dashboard for PCF.                                  |
| helm-api-pcf-ops-center        | helm-api              | Manages the Ops Center API.                                             |
| kafka                          | kafka                 | Processes the Kafka messages.                                           |
| mongo-admin- <n></n>           | db-admin-0            | Responsible for the Admin database stateful sets.                       |
| mongo-admin-config- <n></n>    | db-admin-config-0     | Responsible for the Admin database configuration stateful sets.         |
| mongo-spr-config- <n></n>      | db-spr-config-0       | Responsible for the SPR database configuration stateful sets.           |
| mongo-spr1- <n></n>            | db-spr1-0             | Responsible for the SPR database stateful sets                          |
| ops-center-pcf-ops-center      | ops-center            | Manages the PCF Ops Center.                                             |
| patch-server-pcf-cnat-         | patch-server          | Maintains the patch repository.                                         |
| cps-infrastructure             |                       |                                                                         |

| Service Name               | Pod Name                   | Description                                                   |
|----------------------------|----------------------------|---------------------------------------------------------------|
| pcf-day0-config-pcf-pcf-   | pcf-day0-config            | Manages the Day-0 configuration.                              |
| engine-app-pcf             |                            |                                                               |
| pcf-engine                 | pcf-engine                 | Processes the API calls to pcf-engine.                        |
| pcf-rest-ep                | pcf-rest-ep                | Acts as the http2 request/response to the REST endpoint.      |
|                            |                            | You can set an external IP address for the service.           |
| policy-builder-pcf-pcf-    | policy-builder             | Manages the Policy Builder's request/response                 |
| engine-app-pcf             |                            | messages.                                                     |
| redis-keystore- <n></n>    | redis-keystore-0           | Manages the REDIS keystore stateful set.                      |
| redis-queue- <n></n>       | redis-queue-0              | Processes the REDIS queue stateful set.                       |
| rs-admin                   | replica-set admin          | Manages the replica set for Admin database.                   |
| rs-admin-config            | replica-set admin-config   | Manages the replica set for the Admin database configuration. |
| rs-spr-config              | replica-set spr-conifg     | Manages the replica set for the SPR configuration.            |
| rs-spr1                    | replica-set sp1            | Manages the replica set for the SPR database.                 |
| smart-agent-pcf-ops-center | smart-agent-pcf-ops-center | Responsible for the Ops Center API.                           |
| svn                        | cps-subversion             | Responsible for the SVN API calls.                            |
| swift-pcf-ops-center       | swift-pcf-ops-center       | Responsible for the Ops Center API.                           |

### **Ports and Services**

PCF uses different ports for communication purposes. The following table describes the default ports and the associated services.

Table 157: Ports and Services

| Port | Service  | Usage                                                                       |
|------|----------|-----------------------------------------------------------------------------|
| 22   | SSH      | SMI uses this port to communicate with the virtual machines.                |
| 80   | НТТР     | SMI uses this port for providing Web access to CLI, Documentation, and TAC. |
| 443  | SSL/HTTP | SMI uses this port for providing Web access to CLI, Documentation, and TAC. |

| Port  | Service  | Usage                                                                                                    |
|-------|----------|----------------------------------------------------------------------------------------------------|
| 2024  | SSH      | SMI accesses the ConfdD CLI through this port.                                                                                                    |
| 3868  | ТСР      | PCF uses this port as the default Diameter Endpoint on a public port.                                                                                                    |
| 6443  | HTTP     | SMI uses this port to communicate with the Kubernetes API server.                                                                                                    |
| 8080  | НТТР     | PCF uses this port to communicate with the Keep Alive API Interface on a public network.                                                                                                    |
| 9082  | НТТР     | PCF uses this port to access the SBI Interface on a public network.  The Keepalive monitors the health of the container on this port. If the port is not accessible, then the kubectl restarts the container to restore the service. |
| 9299  | НТТР     | SMI uses this port to communicate with the Prometheus Service.                                                                                                    |
| 9885  | ТСР      | Default port that operates as the PCF Service gRPC endpoint on a private network.                                                                                                    |
| 10250 | SSL/HTTP | SMI uses this port to communicate with Kubelet.                                                                                                    |
| 10256 | HTTP     | SMI uses this port to interact with the Kube proxy.                                                                                                    |

#### Limitations

This feature has the following limitations in this release:

When removing a node using the **kubectl drain** command, the pods managing the inbound traffic such as pcf-rest-ep, pcf-ldapserver-ep, and diameter-ep-rx-protocol cannot be assigned to another node. The workload of these pods' cannot be scheduled to another node since the traffic is routed through persistent connections that do not support load balance. As a result, the Grafana dashboard does not display the Transaction Per Second (TPS) for these pods.

# **Configuration Support for Pods and Services**

This section describes how to associate pods to node and view the pod-related information using the following steps:

- **1.** Associating Pods to the Nodes
- 2. Viewing the Pod Details and Status

### **Associating Pods to the Nodes**

This section describes how to associate a pod to the node based on their labels.

After you have configured a cluster, you can associate pods to the nodes through labels. This association enables the pods to get deployed on the appropriate node based on the key-value pair.

Labels are required for the pods to identify the nodes where they must get deployed and to run the services. For example, when you configure the protocol-layer label with the required key-value pair, the pods get deployed on the nodes that match the key-value pair.

To associate pods to the nodes through the labels, use the following configuration:

```
config
label
cdl-layer
key key_value
value value
oam-layer
key key_value
value value
protocol-layer
key key_value
value value
service-layer
key key_value
value value
value value
```

#### **NOTES:**

- If you opt not to configure the labels, then PCF assumes the labels with the default key-value pair.
- cdl-layer—Configures the key-value pair parameters for the CDL.
- oam-layer—Configures the key-value pair parameters for the OAM layer.
- protocol-layer—Configures the key-value pair parameters for the protocol layer.
- **service-layer**—Configures the key-value pair parameters for the service layer.

### **Viewing the Pod Details and Status**

This section describes how to view the pod details.

If the service requires additional pods, PCF creates and deploys the pods. You can view the list of pods that are participating in your deployment through the PCF Ops Center.

You can run the kubectl command from the master node to manage the Kubernetes resources.

• To view the comprehensive pod details, use the following configuration:

```
kubectl get pods -n pcf pod name -o yaml
```

The pod details are available in YAML format.

The output of this command results in the following information:

- The IP address of the host where the pod is deployed.
- The service and application that is running on the pod.
- The ID and name of the container within the pod
- The IP address of the pod

- The current state and phase in which the pod is.
- The start time from which pod is in the current state.
- To view the summary of the pod details, use the following configuration:

#### **States**

Understanding the pod's state lets you determine the current health and prevent the potential risks. The following table describes the pod's states.

#### Table 158: Pod States

| State     | Description                                                                                                    |
|-----------|----------------------------------------------------------------------------------------------------|
| Running   | The pod is healthy and deployed on a node.                                                                                                    |
|           | It contains one or more containers.                                                                                                    |
| Pending   | The application is in the process of creating the container images for the pod.                                                                                                    |
| Succeeded | Indicates that all the containers in the pod are successfully terminated. These pods cannot be restarted.                                                                                |
| Failed    | One ore more containers in the pod have failed the termination process. The failure occurred as the container either exited with non zero status or the system terminated the container. |
| Unknown   | The state of the pod could not be determined. Typically, this could be observed because the node where the pod resides was not reachable.                                                |

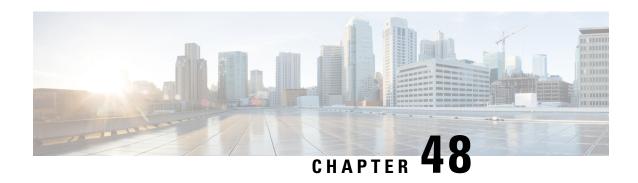

# **Policy Tracing and Execution Analyzer**

- Feature Summary and Revision History, on page 339
- Feature Description, on page 339
- How it Works, on page 340
- Configuration Support for the Policy Traces, on page 340

# **Feature Summary and Revision History**

### **Summary Data**

#### Table 159: Summary Data

| Applicable Products or Functional Area | PCF                                         |
|----------------------------------------|---------------------------------------------|
| Applicable Platform(s)                 | SMI                                         |
| Feature Default Setting                | Enabled – Configuration required to disable |
| Related Documentation                  | Not Applicable                              |

### **Revision History**

#### Table 160: Revision History

| Revision Details  | Release   |
|-------------------|-----------|
| First introduced. | 2020.01.0 |

### **Feature Description**

PCF comes with a set of utilities to actively monitor and trace policy execution. These utilities interact with the core Policy Server and the Mongo database to trigger and store traces for specific conditions.

#### **Architecture**

Cisco PCF comes with a trace pod to actively monitor and trace the policy execution. The utilities in this pod interact with the Policy Engine pods and the Mongo database pods to trigger and store traces for specific conditions.

The policy tracing and execution analyzer is a three-tier architecture:

- Tier 1—Command-line utilities to manage the policy trace generation and extract policy traces.
- Tier 2—Policy server creation of policy traces using triggers that are defined in Tier 1.
- Tier 3—Storage of the policy traces in a MongoDB.

### **How it Works**

This section describes how this feature works.

# **Configuration Support for the Policy Traces**

This section describes how you configure the policy traces.

Configuration support of the policy traces involves the following steps:

- 1. Setting Up the Trace Database
- 2. Configuring the Trace Microservice Pod
- 3. Executing the Tracing Scripts

### **Setting Up the Trace Database**

This section describes how to configure the database and port where you want to store the traces.

- **1.** Log in to Policy Builder.
- 2. From left pane, select your system and click the appropriate cluster.
- 3. From right pane, select the check box for **Trace Database**.

The following table provides the parameter descriptions under **Trace Database** check box.

Table 161: Trace Database Parameters

| Parameter                   | Description                                                                                                    |
|-----------------------------|----------------------------------------------------------------------------------------------------|
| Primary Database IP Address | The name of the Mongo database cluster that holds the trace information which allows debugging of specific sessions and subscribers based on the unique primary keys. |

| Parameter                        | Description                                                                                                    |
|----------------------------------|----------------------------------------------------------------------------------------------------|
| Secondary Database IP<br>Address | The IP address of the database that provides fail over support for the primary database.                                                                                                    |
|                                  | This is the mirror of the database that is specified in the Primary IP Address field. Use this only for replication or replica pairs architecture. This field is present but deprecated to maintain the downward compatibility. |
| Database Port                    | Port number of the database that stores the trace data.                                                                                                    |
|                                  | Default value is 27017.                                                                                                    |

### **Configuring the Trace Microservice Pod**

PCF hosts the tracing-specific commands on the trace microservice pod that is available under the /usr/local/bin directory.

To determine the trace pod, use the following configuration:

```
config
  kubectl -n pcf namespace [ get pods | grep trace ]
  end
```

Sample output of the command:

### **Executing the Tracing Scripts**

Tracing logs assist you in backtracking the steps that you or the system has performed to accomplish a task. This information is useful when you want to conduct forensics of the unexpected outcomes.

PCF provides two scripts that let you obtain the tracing information:

- trace ids.sh: Manages the rules for activating and deactivating traces within the system.
- trace.sh: Allows retrieval of the real-time and historical traces.

The execution of the tracing scripts involves the following steps:

- 1. Managing the Trace Rules
- 2. Managing the Trace Results

### **Managing the Trace Rules**

The **trace\_ids.sh** script fetches the real-time and historical traces. This script resides in /usr/local/bin/ of the Tracing Pod that you have configured.

See Configuring the Trace Microservice Pod, on page 341 for procedure to set up a Pod.

The Execute the **trace\_ids.sh** script with -h arguments produces a help text describing the capabilities of the script.

The **trace\_ids.sh** script starts a selective trace and outputs it to a standard out.

1. To specify the audit ID tracing, use the following configuration:

```
kubectl -n pcf exec -it traceid-pcf-pcf-engine-app-pcf-75b6dc6c4-hc7qc
-- trace ids.sh -i specific id
```

**2.** To remove trace for specific audit ID, use the following configuration:

```
kubectl -n pcf exec -it traceid-pcf-pcf-engine-app-pcf-75b6dc6c4-hc7qc
```

```
-- trace_ids.sh -r specific id
```

3. To remove trace for all IDs, use the following configuration:

```
kubectl -n pcf exec -it traceid-pcf-pcf-engine-app-pcf-75b6dc6c4-hc7qc
-- trace_ids.sh -x
```

**4.** To list all the IDs under trace, use the following configuration:

```
kubectl -n pcf exec -it traceid-pcf-pcf-engine-app-pcf-75b6dc6c4-hc7qc
-- trace_ids.sh -l
```

Adding a specific audit ID for tracing requires running the command with the -i argument and passing in a specific ID. The Policy Server matches the incoming session with the ID provided and compares this against the following network session attributes:

- Credential ID
- · Framed IPv6 Prefix
- IMSI
- MAC Address
- MSISDN
- User ID

If an exact match is found, then the transactions are traced.

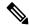

Note

Spaces and special characters are not supported in the audit IDs.

- Removing a specific audit ID from active tracing requires specifying the -r argument with ID to remove.
- Removing all IDs requires sending in the -x argument. This step purges all the IDs from the database.
- Listing all IDs requires sending in the -l argument.

Example output:

```
kubectl -n pcf exec -it traceid-pcf-pcf-engine-app-pcf-75b6dc6c4-hc7qc
-- trace_ids.sh
```

```
-s mongo-admin-0 -p 27017 -t admin -d policy_trace -i 2001
```

Run the **trace\_ids.sh** with -*h* arguments produces a help text describing the capabilities of the script as follows:

```
kubectl -n pcf exec -it traceid-pcf-pcf-engine-app-pcf-75b6dc6c4-hc7qc -- trace ids.sh
/usr/local/bin/trace ids.sh: option requires an argument -- h
/usr/local/bin/trace ids.sh -i specific id
    /usr/local/bin/trace ids.sh -r specific id
    /usr/local/bin/trace ids.sh -x
    /usr/local/bin/trace ids.sh -l
    /usr/local/bin/trace ids.sh -s mongo service name
    /usr/local/bin/trace ids.sh -p mongo service port
    /usr/local/bin/trace_ids.sh -t mongo replica set
    /usr/local/bin/trace ids.sh -d mongo database name
This script starts a selectve trace and outputs it to standard out.
1. Add Specific Audit Id Tracing /usr/local/bin/trace ids.sh -i specific id
2. Remove Trace for Specific Audit Id /usr/local/bin/trace_ids.sh -r specific id
3. Remove Trace for All Ids /usr/local/bin/trace ids.sh -x
4. List All Ids under Trace /usr/local/bin/trace ids.sh -l
5. K8 mongo service name -s (default: mongo-admin-0)
6. Mongo port -p (default: 27017)
7. Replica set name -t (default: admin)
8. Trace database name -d (default: policy trace)
9. /usr/local/bin/trace ids.sh -h displays this help
```

#### **Managing the Trace Results**

The **trace.sh** script that initiates selective trace process resides in /usr/local/bin/ of the Tracing Pod that you have configured.

See Configuring the Trace Microservice Pod, on page 341 for procedure to set up a pod.

**1.** To specify the audit ID tracing, use the following configuration:

```
kubectl -n pcf exec -it traceid-pcf-pcf-engine-app-pcf-75b6dc6c4-hc7qc
-- trace.sh -i specific id
```

Specifying the -i argument for a specific ID causes a real-time policy trace to be generated while the script is running. You can redirect this to a specific output file using standard Linux commands.

2. To dump all traces for the specific audit ID, use the following configuration:

```
kubectl -n pcf exec -it traceid-pcf-pcf-engine-app-pcf-75b6dc6c4-hc7qc
-- trace.sh -x specific id
```

Specifying the -x argument with a specific ID, dumps all historical traces for a given ID. You can redirect this to a specific output file using standard Linux commands.

**3.** To trace all, use the following configuration:

```
kubectl -n pcf exec -it traceid-pcf-pcf-engine-app-pcf-75b6dc6c4-hc7qc
- trace.sh -a
```

Specifying the -a argument causes all traces to output in the real-time policy trace while the script is running. You can redirect this to a specific output file using standard Linux commands.

**4.** To trace all the errors, use the following configuration:

```
kubectl -n pcf exec -it traceid-pcf-pcf-engine-app-pcf-75b6dc6c4-hc7qc
-- trace.sh -e
```

Specifying the -*e* argument causes all traces that are triggered by an error to output in real-time policy trace while the script is running. You can redirect this to a specific output file using standard Linux commands.

Example output:

```
kubectl -n pcf exec -it traceid-pcf-pcf-engine-app-pcf-75b6dc6c4-hc7qc
-- trace.sh -s mongo-admin-0
-p 27017 -t admin -d policy_trace -x 1234567890
```

**5.** Execute the **trace.sh** script with -*h* arguments to produce a help text describing the capabilities of the script as follows:

```
kubectl -n pcf exec -it traceid-pcf-pcf-engine-app-pcf-75b6dc6c4-hc7qc -- trace.sh -h
/usr/local/bin/trace.sh: option requires an argument -- h usage:
    /usr/local/bin/trace.sh -i specific id
    /usr/local/bin/trace.sh -x specific id
    /usr/local/bin/trace.sh -a
    /usr/local/bin/trace.sh -e
    /usr/local/bin/trace.sh -s mongo service name
    /usr/local/bin/trace.sh -p mongo service port
    /usr/local/bin/trace.sh -t mongo replica set
    /usr/local/bin/trace.sh -d mongo database name
    /usr/local/bin/trace.sh -h
This script starts a selectve trace and outputs it to standard out.
1. Specific Audit Id Tracing /usr/local/bin/trace.sh -i specific_id
2. Dump All Traces for Specific Audit Id /usr/local/bin/trace.sh -x specific id
3. Trace All /usr/local/bin/trace.sh -a
4. Trace All Errors /usr/local/bin/trace.sh -e
5. K8 mongo service name -s (default: mongo-admin-0)
6. Mongo port -p (default: 27017)
7. Replica set name -t (default: admin)
8. Trace database name -d (default: policy trace)
9. /usr/local/bin/trace.sh -h displays this help
```

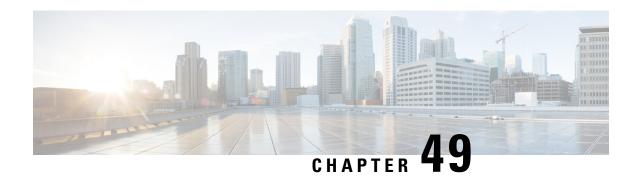

# **Policy Control Request Triggers Over N7**

- Feature Summary and Revision History, on page 345
- Feature Description, on page 345
- Configuring the Policy Control Request Trigger Events over N7, on page 346

# **Feature Summary and Revision History**

### **Summary Data**

#### Table 162: Summary Data

| Applicable Products or Functional Area | PCF                                         |
|----------------------------------------|---------------------------------------------|
| Applicable Platform(s)                 | SMI                                         |
| Feature Default Setting                | Enabled – Configuration required to disable |
| Related Documentation                  | Not Applicable                              |

### **Revision History**

#### Table 163: Revision History

| Revision Details  | Release   |
|-------------------|-----------|
| First introduced. | 2020.01.0 |

### **Feature Description**

PCF can subscribe to the policy control request triggers on the SMF. This is done by including triggers in the response to smPolicyControl\_Create request. PCF can modify the request triggers that are subscribed in the SMF using Npcf\_SMPolicyControl\_UpdateNotify request or in response to smPolicyControl\_Update service operation.

### **Handling Out of Credit over N7**

The SMF notifies the PCF about the termination action as instructed by the CHF within the "finUnitAct" attribute and the impacted PCC rules within the "ruleReports" attribute.

As received from the SMF, the PCF enhanced to include the Out of Credit information within the "finUnitAct" attribute of the AF event notification.

# **Configuring the Policy Control Request Trigger Events over N7**

This section describes how to configure the Policy Control Request Trigger (EventTrigger) service to configure different events that are subscribed in response to smPolicyControl\_Create request.

Before configuring the trigger service, ensure that you have created the use case templates and added the required service.

For information on how to create a use case template and add a service for this configuration, see Configuring the Use Case Template, on page 391 and Adding a Service, on page 390.

- 1. Under Service Configurations, click Add to open the Select Service Configuration window.
- 2. Choose **PCF** > **EventTrigger** and configure the required parameters.

PCF can subscribe to the policy control request triggers in SMF. For the list of supported policy control triggers, see *3GPP TS 29.512 N7* specification.

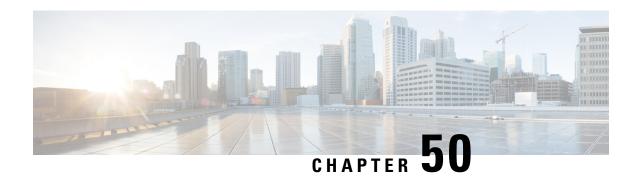

# **PCF Session Binding with Binding Support Function**

- Feature Summary Revision History, on page 347
- Feature Description, on page 348
- How it Works, on page 348
- Feature configuration, on page 351
- Standards Compilance, on page 351
- OAM Support, on page 351

# **Feature Summary Revision History**

### **Summary Data**

#### Table 164: Summary Data

| Applicable Product(s) or Functional Area | PCF                                         |
|------------------------------------------|---------------------------------------------|
| Applicable Platform(s)                   | SMI                                         |
| Feature Default Setting                  | Enabled – Configuration required to disable |
| Related Documentation                    | Not Applicable                              |

### **Revision History**

#### Table 165: Revision History

| Revision Details  | Release   |
|-------------------|-----------|
| First introduced. | 2022.04.0 |

### **Feature Description**

The Cisco Policy Control Function (PCF) supports the Binding Support Function (BSF) to provide a packet data unit (PDU) session binding functionality. PCF ensures that an AF request for a PDU session reaches the relevant PCF holding the PDU session information.

The Nbsf Management Register service enables the PCF to register the session binding information for a User Equipment (UE) in the BSF. The BSF maintains and provides the user identity, the Data Network Name (DNN), the UE addresses, and the PCF address for the PDU session.

The PCF registers a new session binding information in the BSF and obtains a unique BSF binding ID for the existing PDU session. If PCF receives a new UE address (for example, an IPv4 address) and the session binding information is registered for this PDU session.

The PCF deletes the session binding data for a UE in the BSF using the Nbsf Management De-Register service operation and deletes a specific resource with the resource identifier by Individual PCF Session Binding (for example Binding ID).

### **How it Works**

This section describes how this feature works.

#### **Call Flows**

This section describes the key call flow for this feature.

#### **Creating Call Flow for Nbsf Management Register Service**

This section describes the creating call flow for a Nbsf management register service.

Figure 64: Registering a New PDU Session Binding with BSF

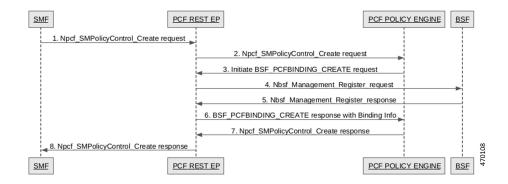

Table 166: Registering a new PDU Session Binding with BSF Call Flow Description

| Step | Description                                                                                           |
|------|----------------------------------------------------------------------------------------------------|
| 1    | The SMF sends a Npcf SMPolicy Control Create Request to the PCF-REST-EP.                              |
| 2    | The PCF-REST-EP sends the Npcf sSMPolicy Control Create Request to the PCF Policy Engine.             |
| 3    | The PCF Policy Engine initiates the BSF PCF binding create request to the PCF-REST-EP.                |
| 4    | The PCF-REST-EP sends the Nbsf management register request to the BSF.                                |
| 5    | The BSF sends the Nbsf management register response to the PCF-REST-EP.                               |
| 6    | The PCF-REST-EP sends the BSF PCF binding create response with binding info to the PCF Policy Engine. |
| 7    | The PCF Policy Engine sends the Npcf SMPolicy Control Create Request to the PCF REST EP.              |
| 8    | The PCF REST EP sends the Npcf SMPolicy Control Create Request to the SMF.                            |

#### **Updating Call Flow for Nbsf Management Register Service**

This section describes the updating call flow for a Nbsf management register service.

Figure 65: Registering an existing PDU Session as New Binding with BSF

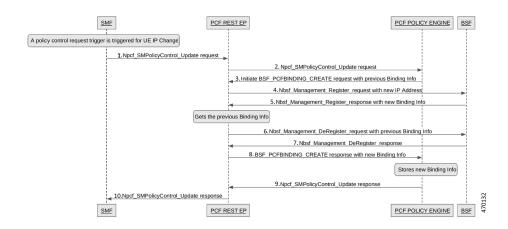

Table 167: Registering an existing PDU Session as New Binding with BSF Call Flow Description

| Step | Description                                                                                                    |
|------|----------------------------------------------------------------------------------------------------|
| 1    | After the policy control request trigger is triggered for UE IP Change, the SMF send a Npcf SMPolicy Control Update Request to the PCF REST EP. |
| 2    | The PCF REST EP sends the Npcf SMPolicy Control Update Request to the PCF POLICY ENGINE.                                                        |
| 3    | The PCF POLICY ENGINE initiates the BSF PCF Binding Create request with previous Binding Info to the PCF REST EP.                               |

| Step | Description                                                                                                    |
|------|----------------------------------------------------------------------------------------------------|
| 4    | The PCF REST EP sends the Nbsf Management register request with a new IP Address to the BSF.                                                 |
| 5    | The BSF sends the Nbsf Management register response with new Binding Info to the PCF REST EP.                                                |
| 6    | After getting the previous binding info, the PCF REST EP sends the Nbsf Management Deregister request with Previous Binding Info to the BSF. |
| 7    | The BSF sends the Nbsf Management Deregister response to the PCF REST EP.                                                                    |
| 8    | The PCF REST EP sends the BSF PCFBinding Create response with new Binding Info to the PCF POLICY ENGINE.                                     |
| 9    | After storing new Binding Info, the Npcf SMPolicy Control Update Response to the PCF REST EP.                                                |
| 10   | The PCF REST EP sends the Npcf SMPolicy Control Update Response to the SMF.                                                                  |

### **Deleting Call Flow for Nbsf Management Register Service**

This section describes the deleting call flow for a Nbsf management register service.

Figure 66: Deregistering a PDU Session with the BSF

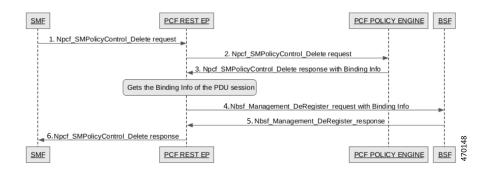

Table 168: Deregistering a PDU Session with the BSF Call Flow Description

| Step | Description                                                                                                    |
|------|----------------------------------------------------------------------------------------------------|
| 1    | The SMF sends a Npcf SMPolicy Control Delete Request to the PCF REST EP.                                                                      |
| 2    | The PCF REST EP sends the Npcf SMPolicy Control Delete Request to the PCF Policy Engine.                                                      |
| 3    | The PCF Policy Engine sends the Npcf SMPolicy Control Delete response with Binding Info to the PCF REST EP.                                   |
| 4    | After getting the Binding Info of the PDU session, the PCF REST EP sends the Nbsf Management Deregister request with Binding Info to the BSF. |
| 5    | The BSF sends the Nbsf Management Deregister response to the PCF REST EP.                                                                     |

| Step | Description                                                                 |
|------|-----------------------------------------------------------------------------|
| 6    | The PCF REST EP sends the Npcf SMPolicy control Delete response to the SMF. |

### **Feature configuration**

### **Configuring BSF at OPS Center**

To configure this feature, use the following configuration:

```
config
  engine pcf-green properties bsf.pcfbinding.enabled value true
  profile nf-client nf-type bsf bsf-profile bsfprofile locality default
service name type nbsf-management endpoint-profile profile-1 endpoint-name
ep1 capacity 10 properties bsf.pcfbinding.enabled
  primary ip-address ipv4 {config.Core.HostIpAddress.QPS1} port 8090
  profile nf-client nf-type bsf bsf-profile bsfprofile locality default
service name type nbsf-management endpoint-profile profile-1
  uri-scheme http version uri-version v1
  service-registration profile locality default capacity 20 priority 10
nf-status REGISTERED plmn-list 100 010
  service-registration profile snssais embb sst 1
  profile nf-pair nf-type BSF locality client default
  profile nf-pair nf-type BSF locality preferred-server default
  profile nf-pair nf-type BSF locality geo-server geoLocality
  profile nf-pair nf-type BSF subscription-enabled false
end
```

#### Notes:

• engine pcf-green properties bsf.pcfbinding.enabled value [true | false] —The value is set to true to enable the BSF.

### **Standards Compilance**

This feature complies with the following standards specifications:

- 3GPP TS 29.521 "Binding Support Management Service"
- 3GPP 29.513 "Policy and Charging Control signaling flows and QoS parameter mapping"

# **OAM Support**

This section describes operations, administration, and maintenance support for this feature.

#### **Statistics**

This section provides the counter that gets generated for the BSF.

**outgoing\_request\_total**—Collects the outgoing request total for the BSF.

The outgoing\_request\_total counter supports the following labels:

- interface\_name—Indicates the name of the Service Based Interface (SBI) such as BSF.
- service\_name—Indicates the name of the service such as nbsf-management.
- command—Indicates the command type such as Register Deregister.

**outgoing\_request\_time**—Collects the outgoing request time for the BSF.

The outgoing request time counter supports the following labels:

- service name—Indicates the name of the service such as nbsf-management.
- command—Indicates the command type such as Register Deregister.

**incoming\_rpc\_request\_total**—Collects the incoming rpc request total for the BSF.

The incoming\_rpc\_request\_total counter supports the following labels:

- interface\_name—Indicates the name of the Service Based Interface (SBI) such as BSF.
- service name—Indicates the name of the service such as nbsf-management.
- command—Indicates the command type such as Register.

**incoming\_rpc\_request\_time**—Collects the incoming rpc request time for the BSF.

The incoming rpc request time counter supports the following labels:

- interface name—Indicates the name of the Service Based Interface (SBI) such as BSF.
- service name—Indicates the name of the service such as nbsf-management.
- command—Indicates the command type such as Register.

async\_svc\_runnable\_total—Collects the async svc runnable total for the BSF.

The async\_svc\_runnable\_total counter supports the following labels:

- service name—Indicates the name of the service such as nbsf-management.
- command—Indicates the command type such as Register.

**async\_svc\_runnable\_time**—Collects the async svc runnable time for the BSF.

The async svc runnable time counter supports the following labels:

- service\_name—Indicates the name of the service such as nbsf-management.
- command—Indicates the command type such as Register.

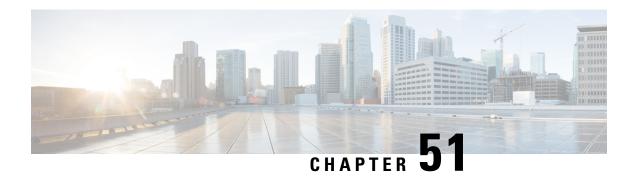

### **Predefined Rules and Rulebase**

- Feature Summaryand Revision History, on page 353
- Feature Description, on page 353
- Configuration Support for Rule and Rulebase, on page 354

# **Feature Summary and Revision History**

### **Summary Data**

#### Table 169: Summary Data

| Applicable Products or Functional Area | PCF                 |
|----------------------------------------|---------------------|
| Applicable Platform(s)                 | SMI                 |
| Feature Default Setting                | Enabled – Always-on |
| Related Documentation                  | Not Applicable      |

### **Revision History**

#### Table 170: Revision History

| Revision Details  | Release   |
|-------------------|-----------|
| First introduced. | 2020.01.0 |

# **Feature Description**

During session establishment and modification, the SMF communicates with PCF over the N7 interface. When a user equipment (UE) establishes a packet data unit (PDU) session, the UE requires policies for session management. PCF stores the policies as Policy and Charging Control (PCC) rule IDs in the Policy Builder application. When SMF receives the session establishment request, SMF requests PCF to provide policies, PCF then sends the PCC rule ID. SMF uses the PCC rules to configure the UPF for various data flow tasks, such as shaping, policing to provide bandwidth, and charging functions.

PCF supports configuration of PCC rule ID for Rule and Rulebase. Rulebase is the collection of charging rule names. PCF sends this PCC rule ID to the SMF, and as per the PCC rule ID, the SMF searches the definition of these rules.

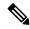

Note

Rule and Rulebase Name is equivalent to Charging Rule Name and Charging Rulebase Name that were present in PCRF.

# **Configuration Support for Rule and Rulebase**

This section describes how to configure a PCC rule ID for Rule and Rulebase rules.

- 1. Log in to the Policy Builder application.
- **2.** In the **Service Configurations** pane, click **DynamicPccRule**. The dynamic PCC rule parameters appear.
- 3. Click the PCC Rule Id parameter and enter the Pcc\_Rule\_Id value.
- 4. Click Save.

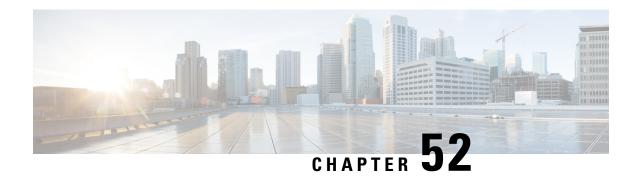

# **Dynamic QoS Flow-based ADC Support**

- Feature Summary and Revision History, on page 355
- Feature Description, on page 356
- How It Works, on page 356
- Feature Configuration, on page 357
- Call Flows, on page 360
- Standards Compliance, on page 362

# **Feature Summary and Revision History**

### **Summary Data**

Table 171: Summary Data

| Applicable Products or Functional Area | PCF            |
|----------------------------------------|----------------|
| Applicable Platform(s)                 | SMI            |
| Feature Default Setting                | Enabled        |
| Related Documentation                  | Not Applicable |

### **Revision history**

#### Table 172: Revision History

| Revision Details  | Release   |
|-------------------|-----------|
| First introduced. | 2023.02.0 |

### **Feature Description**

For providing the bandwidth allocation dynamically, the PCF interacts with the SMF (N7) and LDAP to provide the ADC policy on subscriber application detection. The ADC feature applies the detection and enforcement policy actions for the specified application.

PCF verifies the support feature (suppFeat) attributes received in the N7\_CREATE request from the SMF to check if the SMF supports ADC. The PCF also checks for ADC support validation among PCF feature lists and sends an LDAP query to validate the ADC support per subscriber. If all the validations are successful, PCF includes ADC in the support feature (suppFeat) of the N7\_CREATE response.

PCF subscribes to SMF for the following events:

- APP\_STA (Application Start)—Installs the application enforcement rules for the dedicated bearer for the detected application flows.
- APP\_STO (Application Stop)—Uninstalls the application enforcement rules on the dedicated bearer for the detected application flows.

For the installed predefined rules, SMF reports the information about the detected application traffic to PCF, and PCF provides the corresponding ADC enforcement rules.

The SMF notifies the application start and detects the application flow with the following information:

- Application ID
- Instance ID
- SDF

Table 173: Enforcement Rules for Application Flows Detected

| With SDF Deduced                                                                                                    | Without SDF Deduced                                                                                               |
|----------------------------------------------------------------------------------------------------|----------------------------------------------------------------------------------------------------|
| • PCF creates unique Application Enforcement rule name using application ID and Instance ID.                                            | • If the UPF can't deduce the SDF, Application Start only contains the application ID.                            |
| • The SMF verifies that the application ID-instance ID pair only experiences one trigger of the application detection notification.     | The SMF doesn't send any SDFs, the PCF responds without using a pccRule and logs the same information in the KPI. |
| <ul> <li>PCF responds with the Derived rule from the<br/>CRD without any Application ID.</li> </ul>                                     |                                                                                                    |
| • Application Stop event—PCF maps to the corresponding PCC rule using appId + instanceId and delete the corresponding enforcement rule. |                                                                                                    |

### **How It Works**

This section describes how Dynamic QoS Flow-Based ADC Support feature works.

# 74177

## **Feature Configuration**

This section describes how to configure the ADC Support.

### **Ops Center Configuration for ADC Support**

To configure the Ops Center Configuration for ADC support, use the following configuration:

config

engine pcf-green properties adcSupportAttribute value adcSupport [value]
end

Notes:

• engine pcf-green properties adcSupportAttribute value adcSupport [value] — Configures the LDAP attribute for adcSupport. The specific default value is true.

### **Policy Builder Configuration for ADC Support**

Figure 67: CRD - Detection Rules

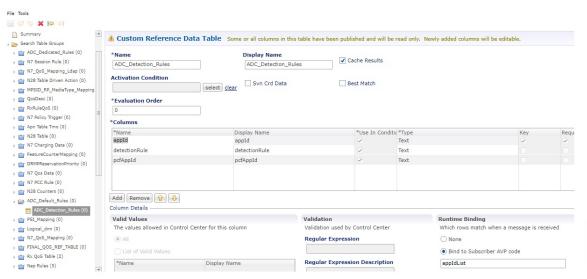

#### Figure 68: CRD- Enforcement Rules

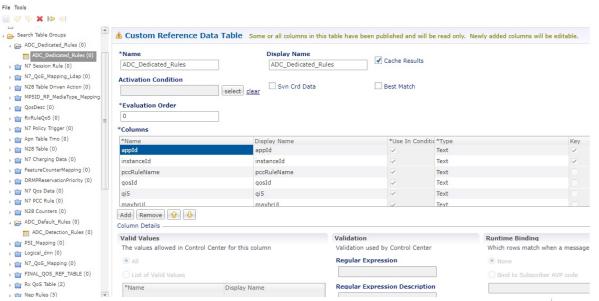

Figure 69: Domain Configuration

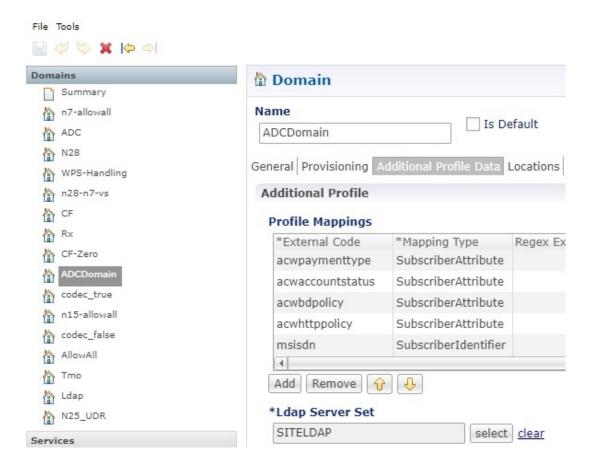

#### Figure 70: ADC Domain

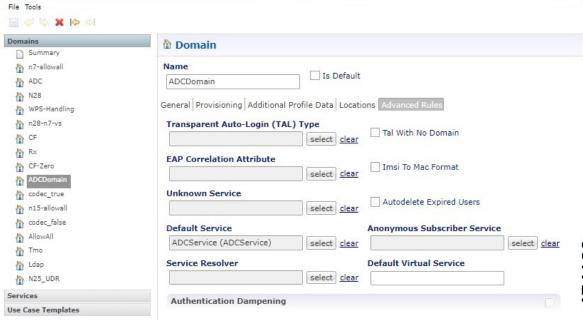

Figure 71: Service

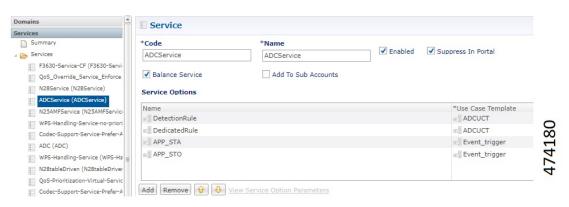

Figure 72: Service Configuration - Detection Rules

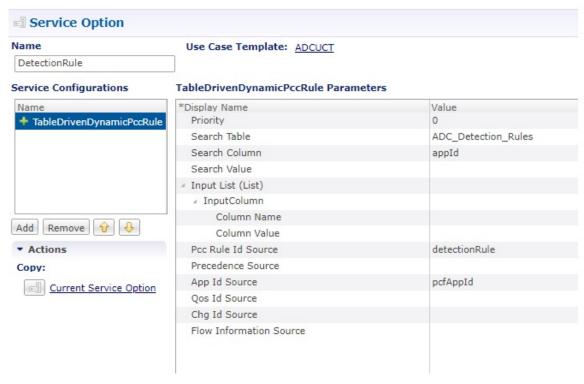

Figure 73: Service Configuration – Enforcement Rules

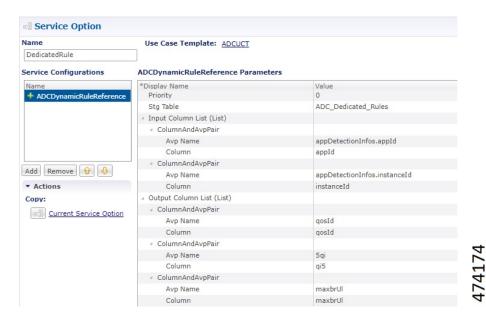

### **Call Flows**

This section describes the call flows for this feature.

### **Dynamic QoS Flow-Based ADC Support Call Flow**

This section describes the Dynamic QoS Flow-Based adcSupport call flow.

Figure 74: Basic Flow for LDAP - ADC Support Call Flow

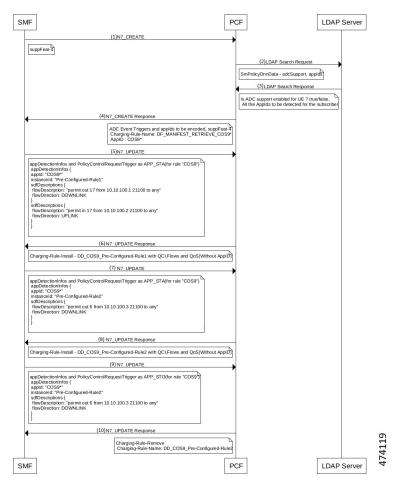

Table 174: Basic Flow for LDAP - ADC Support Call Flow Description

| Step | Description                                                                                                    |
|------|----------------------------------------------------------------------------------------------------|
| 1    | The SMF sends a N7 Create to the PCF and verifies the supported feature attribute.                                                                 |
| 2    | The PCF performs an LDAP search request to the LDAP server to collect the Attribute adcSupport and a list of application IDs from the LDAP server. |
| 3    | The LDAP server sends the attributes adcSupport = true, the list of application IDs in the LDAP Search Response to the PCF.                        |
| 4    | The PCF sends N7 Create Response to the SMF and add rules for the application IDS and event the triggers for the ADC.                              |
| 5    | The SMF sends N7 Update to the PCF with the event trigger APP_STA for the specific ID.                                                             |

| Step | Description                                                                                                    |
|------|----------------------------------------------------------------------------------------------------|
| 6    | The PCF sends the N7 Update Response to the SMF with the specific rules for the application IDs sent in the request. |
| 7    | The SMF sends N7 Update to the PCF with APP_STA for installing the dedicated bearer.                                 |
| 8    | The PCF sends N7 Update Response to the SMF with dedicated rule information.                                         |
| 9    | The SMF sends N7 Update to the PCF with the event trigger APP_STO for the specific ID.                               |
| 10   | The PCF sends the N7 Update Response to the SMF by removing the dedicated bearer for the specific application IDs.   |

# **Standards Compliance**

This feature complies with the following standards specifications:

- 3GPP 29.503 "Policy and Charging Control framework"
- 3GPP 29.512 "Session Management Policy Control Service"

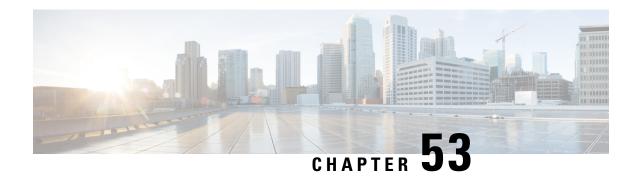

## **Rx Authorization**

- Feature Summary and Revision History, on page 363
- Feature Description, on page 363
- How it Works, on page 364
- Configuration Support for Rx Authorization, on page 370

# **Feature Summary and Revision History**

### **Summary Data**

#### Table 175: Summary Data

| Applicable Product(s) or Functional Area | PCF                                         |
|------------------------------------------|---------------------------------------------|
| Applicable Platform(s)                   | SMI                                         |
| Feature Default Setting                  | Disabled – Configuration required to enable |
| Related Documentation                    | Not Applicable                              |

## **Revision History**

#### Table 176: Revision History

| Revision Details  | Release   |
|-------------------|-----------|
| First introduced. | 2020.01.0 |

# **Feature Description**

PCF provides a method for the service providers to regulate the services available to individual subscribers. You can configure the bearer-level regulation through the customization and configuration of Rx Authorization.

The configuration handles the Video over LTE (ViLTE) authorization as per the subscriber attributes (IMSI, MSISDN, and Throttling) to control the services available to each subscriber.

### **Architecture**

This section depicts how the network function components interact during an Rx Authorization.

The SMF and PCF have a bilateral communication over the N7 interface. The AF sends an AAR request to PCF. The PCF performs the Rx Authorization of the request by evaluating the message for the missing Media-AVP and consults the value that is assigned to the Bearer-Authorization column in the STG table for the configured status as accept or reject. PCF fetches the STG information from the associated database. PCF communicates the evaluation result to the SMF through a REST request and AF through the outgoing Diameter messages.

The following figure illustrates how the NF interactions happen over the Rx interface.

Figure 75: NF Interactions

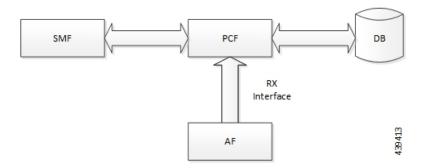

### **Components**

This section describes the RxAuthorizationSTGConfiguration component in the Rx Authorization process.

The RxAuthorizationSTGConfiguration service configuration is used to evaluate the Rx Authorization table and obtain the configured output values. The RxAuthorizationSTGConfiguration service supports chained evaluation of Search Table Groups (STGs) which means multiple STGs are configured hierarchically in the service and outputs of one table is used as input keys for another table. The RxAuthorizationSTGConfiguration configuration evaluates all the bearers on receiving a Diameter message and sends the appropriate Diameter requests or responses depending on the bearer's authorization status provided the Rx session exists. The Rx Authorization table from which Bearer Authorization and Error Cause output values are received is configured as the last table in the list of chained STGs configured under RxAuthorizationSTGConfiguration.

## **How it Works**

This section describes how this feature works.

At a high-level, PCF supports the Rx-based authorization of bearers. The Rx authorization requires a Search Table Groups (STG), which enables logical grouping of multiple Customer Reference Data (CRD) tables. Within this STG, a CRD table that is dedicated to Rx Authorization is created in the Policy Builder. The input keys in the CRD signify the conditions based on which PCF determines the throttle limit for a bearer. The table has the following output columns:

- Bearer Authorization: Indicates whether to allow or reject a bearer.
- Error Cause: Specifies the Error-Message that is included in the AAA Diameter message, if necessary.

If PCF is configured to reject the Rx dedicated bearer when the associated Media-Type is missing, it rejects the bearer with the Experimental-Result-Code=INVALID\_SERVICE\_INFORMATION (5061) in AAA.

PCF is configured to reject a non-GBR bearer if the value for both, upload and download of the non-GBR bearer is set to 0. PCF determines if the bearer is non-GBR with 0-bit rate after consulting the NON-GBR QCI and ZERO BIT RATE QoS input columns in the Rx Authorization table. If PCF rejects the bearer, then its Bearer-Authorization value is set to REJECT with

Result-Code=DIAMETER\_AUTHORIZATION\_REJECTED (5003) AVP and the Error-Message="BLOCKED (0)" in AAA.

If PCF receives an AAR message with multiple Media-Component-Descriptions AVPs, and it rejects one of the AVPs after assessing for Rx Authorization. PCF sends a successful AAA message for the accepted AVPs. For the rejected media component, PCF creates a scheduled event for sending a delayed Rx RAR. You can configure the duration between the rejection and the time when scheduling of the delayed message happens. The default value is set to 500 milliseconds.

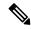

Note

In case PCF rejects multiple Media-Component-Descriptions AVPs with AAA 5003, the Error-Message resulting from the last evaluated rejected AVP is sent in the AAA message.

For existing bearers in an Rx session, PCF evaluates them for Rx Authorization when an event occurs such as LDAP refresh, N28 NOTIFY, and N7\_NOTIFY. In situations where all the Media-Component-Descriptions that are stored in the Rx sessions are rejected, then PCF sends an Rx Abort-Session-Request (ASR) to Application Function (AF).

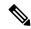

Note

You may observe a degradation in the performance of the PCF system when the RxAuthorizationSTGConfiguration service is added. The level of degradation corresponds to the number of STGs configured for the chained evaluation in the RxAuthorizationSTGConfiguration service and the number of bearers the service has evaluated.

### **Call Flows**

This section describes the key call flows for this feature.

### All Bearers Are Rejected Call Flow

This section describes the All Bearers Are Rejected call flow.

Figure 76: All Bearers Are Rejected Call Flow

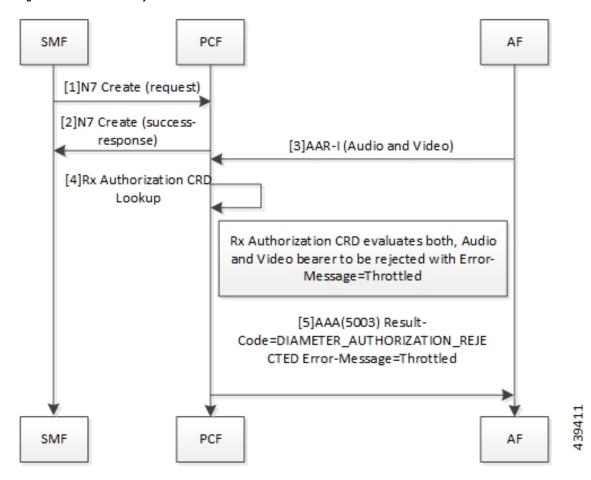

Table 177: All Bearers Are Rejected Call Flow Description

| Step | Description                                                                                                    |  |
|------|----------------------------------------------------------------------------------------------------|--|
| 1    | The SMF sends a N7 Create request to the PCF.                                                                                                    |  |
| 2    | The PCF responds to the SMF with the success response.                                                                                                    |  |
| 3    | The AF sends an AAR-I (Audio and Video) message to the PCF.                                                                                                    |  |
| 4    | The PCF performs the Rx Authorization CRD lookup.                                                                                                    |  |
| 5    | The Rx Authorization CRD evaluates both, audio and video bearer. If there is a missing Media-Type AVP, PCF rejects the bearer. PCF validates all the bearers for Bearer-Authorization=REJECT. The bearers are classified as unauthorized and are not installed on the SMF. |  |
|      | If all bearers received in the AAR are rejected, PCF sends a AAA (5003) Result-Code=DIAMETER_AUTHORIZATION_REJECTED Error-Message=Throttled to the AF.                                                                                                    |  |

### **Few Bearers Are Rejected Call Flow**

This section describes the Few Bearers are Rejected call flow.

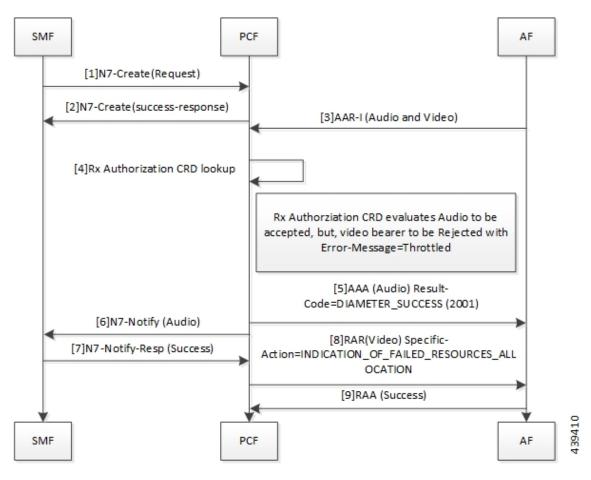

Figure 77: Few Bearers Are Rejected Call Flow

Table 178: Few Bearers Are Rejected Call Flow Description

| Step | Description                                                                                                    |
|------|----------------------------------------------------------------------------------------------------|
| 1    | The SMF sends a N7 Create request to the PCF.                                                                                                    |
| 2    | The PCF responds to SMF with success response.                                                                                                    |
| 3    | The AF sends an AAR-I (Audio and Video) message to the PCF.                                                                                                    |
| 4    | The PCF performs the Rx Authorization CRD lookup.                                                                                                    |
| 5    | The Rx Authorization CRD evaluates both the audio and video bearers. The audio bearers that contain the required Media-Type AVP are tagged as accepted. Video bearers with the missing Media-Type AVP are rejected. Bearers evaluated to Bearer-Authorization=ACCEPT are authorized and installed on the SMF.  PCF responds to the accepted audio bearers with AAA (Audio) Result-Code=DIAMETER_SUCCESS |
|      | (2001).                                                                                                    |
| 6    | The PCF sends N7 Notify (Audio) to the SMF.                                                                                                    |
| 7    | The SMF responds to the PCF with a N7 Notify-Resp (Success).                                                                                                    |

| Step | Description                                                                                                   |
|------|----------------------------------------------------------------------------------------------------|
| 8    | Bearers evaluated to Bearer-Authorization=REJECT are marked as unauthorized and are not installed at the SMF. |
|      | The PCF sends RAR (Video) Specific-Action=INDICATION_OF_FAILED_RESOURCES_ALLOCATION message to AF.            |
| 9    | The AF sends RAA (Success) message to PCF.                                                                    |

### **Existing Bearers Are Rejected Call Flow**

This section describes the Existing Bearers Are Rejected call flow.

Figure 78: Existing Bearers Are Rejected Call Flow

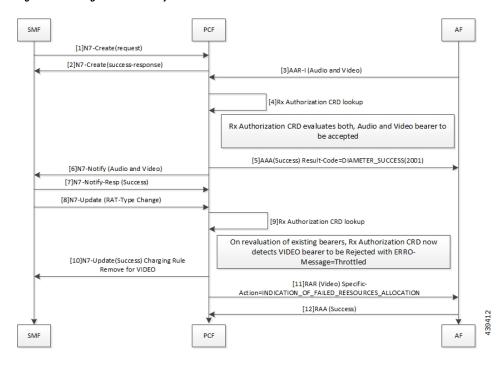

Table 179: All Bearers Are Rejected Call Flow Description

| Step | Description                                                                                    |  |
|------|------------------------------------------------------------------------------------------------|--|
| 1    | The SMF sends a N7 Create request to the PCF.                                                  |  |
| 2    | The PCF responds to the SMF with a N7 Create Success response.                                 |  |
| 3    | The AF sends an AAR-I (Audio and Video) message to the PCF.                                    |  |
| 4    | The PCF performs the Rx Authorization CRD lookup.                                              |  |
| 5    | The Rx Authorization CRD evaluates both, the audio and video bearers.                          |  |
|      | If successful authorization, PCF sends AAA (Success) Result-Code=DIAMETER_SUCCESS(2001) to AF. |  |

| Step | Description                                                                                                    |
|------|----------------------------------------------------------------------------------------------------|
| 6    | The PCF sends N7 Notify (Audio and Video) message.                                                                                                    |
| 7    | The SMF responds with N7-Notify-Resp (Success) to the PCF.                                                                                                    |
| 8    | The SMF sends N7 Update (RAT-Type Change).                                                                                                    |
| 9    | The PCF performs the Rx Authorization CRD lookup.                                                                                                    |
| 10   | When PCF reevaluates the existing bearer and the Rx Authorization CRD detects a VIDEO bearer with the missing AVP, PCF rejects the bearer with Error-Message=Throttled. |
|      | The PCF sends N7-UPDATE (Success) Charging Rule Remove for VIDEO to the SMF.                                                                                            |
| 11   | The PCF sends RAR (VIDEO) Specific-Action=INDICATION_OF_FAILED_RESOURCES_ALLOCATION to the AF.                                                                          |
| 12   | The AF responds with RAA (Success) to the PCF.                                                                                                    |

### **Considerations**

The following considerations apply when you configure the Rx Authorization:

- The STG names that are configured in the RxAuthorizationSTGConfiguration should be unique.
- The AVP names for the output columns that are configured in the RxAuthorizationSTGConfiguration service should be unique.
- The chained evaluation keys should have the same AVP name for the output column in the source table, and the input column in the destination table.
- The result of the RxAuthorizationSTGConfiguration service is available in the last table that is defined
  in the list. The table includes the output columns with the following mandatory AVP names:
  Bearer-Authorization and Error-Message.
- The Bearer-Authorization column can be configured to accept the fixed values that are Accept and Reject.
- Perform the configurations that are required for defining and mapping the CRD tables as per the requirement.
- The Policy Server evaluates the mapped source output AVPs (result column of the STG) through the CRD which it has created. If PCF has not created the CRD, then it cannot query the corresponding chained input key which further limits it from verifying the Rx Authorization.
- 1:1 mapping must exist between a chained pair of output AVP and the input key.

### **Limitations**

This feature has the following limitations in this release:

• When an Rx Authorization fails, PCF sends an Rx\_RAR request only if the Specific-Action= INDICATION OF FAILED RESOURCES ALLOCATION is armed in the AAR message.

- The Rx authorization is performed only at the Media-Component-Description AVP level. This indicates that the AVPs from the AAR message that are used as input for the CRD table evaluation should be from Media-Component-Description AVP only. PCF does not evaluate of the Media-Sub-Component AVP.
- If using the PolicyState or Session data retrievers that are bound to the input keys, then PCF retrieves the data for the input keys if it is inserted into the session data.

# **Configuration Support for Rx Authorization**

This section describes how to configure Rx Authorization.

The configuration of the Rx Authorization capability in PCF involves the following steps:

- 1. Creating the STG Tables
- 2. Adding the RxAuthorizationSTGConfiguration Service
- **3.** Configuring the Service Chaining
- **4.** Rejecting the AAR with the Missing Media-Type AVP
- 5. Setting Up the Delayed Message Schedule

### **Creating the STG Tables**

This section describes how to create the STG column in Policy Builder.

To configure the STG column, use the following configuration:

- **1.** Log in to Policy Builder.
- Click the Reference Data tab, and from the left pane click Custom Reference Data Tables to view the options.
- 3. On the left pane, click the **Search Table Groups** folder.
- 4. In the **Search Table Group Summary** pane, click **Search Table Group**. A default STG gets created under the **Search Table Groups** folder.
- 5. Click the new STG and in the **Search Table Groups** pane rename the STG with a unique name.
- **6.** Click **Customer Reference Data Table**. A new table gets created on the left pane.
- 7. Click the new table to open the **Customer Reference Data Table** pane. Rename the table with a unique name.
- **8.** Navigate to the Columns section and click **Add**. A default column gets added to the Columns section.
- **9.** Click the newly created column heading and rename it. Select the options in the corresponding row as applicable to your environment.

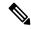

Note

If the **Key** option is selected for a specific column, then it indicates as the input column.

**10.** Save the changes.

### Adding the RxAuthorizationSTGConfiguration Service

This section describes how to add the RxAuthorizationSTGConfiguration service.

To configure the RxAuthorizationSTGConfiguration service, use the following configuration:

- 1. Log in to Policy Builder.
- 2. Choose the **Services** tab, and from the left pane click **Use Case Templates** to create a new service.
- 3. On the left pane, click **Summary** to open the **Summary** pane.
- 4. Under Actions, click Use Case Template.
- 5. In the Use Case Template pane, specify the name for the template.
- **6.** Click the **Actions** tab and select **Add**.
- 7. In the **Select Service Configuration** dialog box, select the RxAuthorizationSTGConfiguration and click **OK**. The Use Case template with the specified name is created.
- **8.** In the left pane, click **Services > Service Options** to view the options. The newly created service appears in the **Service Options**.
- **9.** Select the service that you have created.
- 10. Under Service Configurations, click Add to open the Select Service Configuration dialog box.
- 11. Under Service Configurations, select RxAuthorizationSTGConfiguration, then click OK.

### **Configuring the Service Chaining**

This section describes how to configure the service chaining for Rx Authorization.

Before configuring the service chaining, ensure that you have created the use case templates and added the RxAuthorizationSTGConfiguration service. Use case templates are the building blocks of the PCF architecture. The use case templates allow you to define the Service Configuration objects to be set by a Service Option.

To configure service chaining, use the following configuration:

- 1. Log in to Policy Builder.
- 2. Click the Services tab, and from the left pane click Service Options to view the options.
- 3. Expand the new service that you have created, and select the child.
- **4.** In the **Service Option** pane, select **Rx\_AuthorizationSTGConfiguration** service under **Service Configurations** and specify the Rx AuthorizationSTGConfiguration parameters.
- 5. Expand the **List Of Input Column Avp Pairs** (**List**) > **ColumnAndAvpPair**, and enter the appropriate information.
- 6. Expand the List Of Output Column Avp Pairs (List) > ColumnAndAvpPair, and enter the Avp Name as Bearer-Authorization. Similarly, in another ColumnAndAvpPair > Avp Name field specify Error-Message.

7. Save the changes.

### Rejecting the AAR with the Missing Media-Type AVP

This section describes how to enable PCF to reject the AAR messages with missing Media-Type AVPs.

To configure PCF to reject the AAR messages, use the following configuration:

- 1. Log in to Policy Builder.
- 2. Click the Reference Data tab.
- 3. In the left pane, click **Diameter Clients > Rx Clients**.
- 4. Click Rx-Client.
- In the Rx Client pane, select the Reject AAR with Invalid Service Info for missing Media-Type check box.
- **6.** Save the changes.

### **Setting Up the Delayed Message Schedule**

This section describes how to set up the duration after which PCF sends the delayed message to the AF.

To configure the delayed message schedule through the Policy Builder, use the following configuration:

- 1. Log in to Policy Builder.
- 2. Click the **Reference Data** tab.
- 3. In the left pane, click **Diameter Clients** > **Rx Clients**.
- 4. Click Rx-Client.
- 5. In the **Rx Client** pane, specify the duration in the **Sending Delayed Message Wait Time (In millisec)** field. If you do not specify the period, then PCF considers the default period of 500 milliseconds.

### **Rx Client**

This section describes the parameters, which you can configure for the Rx client.

Use the Rx Client, which is a Diameter client object along with the Rx interface. You can add the Rx-specific features to the generic Diameter client.

Before setting the service parameters, ensure that you create a use case template and add a service for this configuration. For details, see Configuring the Use Case Template, on page 391 and Adding a Service, on page 390.

The following table describes the Rx Client service parameters:

#### Table 180: Rx Client Parameters

| Parameter                                                   | Description                                                                                                    |
|-------------------------------------------------------------|----------------------------------------------------------------------------------------------------|
| Reject AAR with Invalid Service Info for missing Media-Type | Enables PCF to reject the Rx_AAR message when Media-Component-Descriptions AVPs have the Media-Type AVP missing. PCF rejects the message with Experimental-Result-Code= INVALID_SERVICE_INFORMATION (5061).  To enable the parameter, select the check box available in the Diameter Clients > Rx Client. |
| Delayed Message Wait Time                                   | Allows you to specify the duration after which PCF sends a delayed message. The default value is 500 milliseconds.  To define the duration, specify the period in the text field available in <b>Diameter Clients</b> > <b>Rx Client</b> .                                                                |

Rx Client

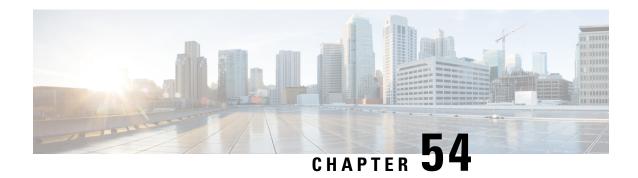

## Rx Interface for 4G and 5G

- Feature Summary and Revision History, on page 375
- Feature Description, on page 376
- How it Works, on page 376
- Routing the Rx Diameter Requests, on page 376

# **Feature Summary and Revision History**

## **Summary Data**

Table 181: Summary Data

| Applicable Product(s) or Functional Area | PCF                                         |
|------------------------------------------|---------------------------------------------|
| Applicable Platform(s)                   | SMI                                         |
| Feature Default Setting                  | Enabled – Configuration required to disable |
| Related Documentation                    | Not Applicable                              |

### **Revision History**

#### Table 182: Revision History

| Revision Details                                                                                                    | Release       |  |
|----------------------------------------------------------------------------------------------------|---------------|--|
| Behavior change introduced.                                                                                                    | 2020.01.0     |  |
| Prior to the 2019.03 release, for the "3GPP Diameter Rx support on 5G PCF" feature, the "device-protocol-id configuration" option under Diameter application was required to be configured with the value 30. This option was configured using CLI for the Rx Diameter incoming calls for tagging them to RX_5G_TGPP device protocol.                                                 |               |  |
| For the "Converged Rx Support for 5G/4G" feature, the session lookup is done at the PCRF + PCF engine to determine whether the incoming Rx request needs to be tagged to RX_TGPP device protocol or RX_5G_TGPP device protocol. Hence, for this feature the "device-protocol-id configuration" option under Diameter application is removed and is no longer configurable in the CLI. |               |  |
| <b>Note</b> The update for this feature is not backward compatible and requires a fresh install.                                                                                                    |               |  |
| First introduced.                                                                                                    | Pre 2020.01.0 |  |

# **Feature Description**

The combined PCF-PCRF deployment architecture provides both PCRF and PCF capabilities. In this deployment, all the incoming Rx Diameter requests are sent to the PCRF or PCF Engine, where session lookup determines the session binding of the 4G and 5G sessions.

## Relationships

This feature is an extension of the "3GPP Diameter Rx support on 5G PCF" feature, which was the implementation of N5 interface on PCF.

### **How it Works**

This section describes how this feature works.

The incoming Rx requests are tagged to RX\_5G\_TGPP device protocol, if the respective N7 session is available. Else, the requests are tagged to RX\_TGPP device protocol.

No CLI configuration is required for tagging these requests.

# **Routing the Rx Diameter Requests**

This section describes the service configurations that enable routing of the Rx Diameter requests to PCF or PCRF.

• RxSTGConfiguration

## **Configuring RxSTGConfiguration AVP**

This section describes the parameters that can be configured for RxSTGConfiguration.

The RxSTGConfiguration service configuration supports the following output AVPs that allow the dynamic value expression and their ranges to be defined.

Before setting the service parameters, ensure that you create a use case template and add a service for this configuration. For details, see Configuring the Use Case Template, on page 391 and Adding a Service, on page 390

The following table describes the RxSTGConfiguration service parameters.

#### Table 183: RxSTGConfiguration Parameters

| Parameters                             | Description                                                                                                    |  |
|----------------------------------------|----------------------------------------------------------------------------------------------------|--|
| Dynamic-QoS-ARP-Priority-Level         | Note This is a mandatory parameter if the Dynamic QoS ARP feature is enabled.                                                                                                    |  |
|                                        | This AVP is bound to the dynamic expression Priority-Level column. If the value is null/not configured, then Dynamic QoS ARP feature is disabled. If the value is configured, it overrides the integer PL value (if configured). The dynamic PL expression is either expected to match the java regex: |  |
|                                        | ^[dD] (\\s*([+-/*])\\s*([0-9]+))?\$ or must be an offset value (of syntax: [+-][0-9]+). In case the value is provided in offset form, the "D" is implicit. Thus "+8" corresponds to "D+8" in expression form, "-5" corresponds to "D-5" and similarly, "0" corresponds to "D".                         |  |
| Dynamic-QoS-ARP-Priority-Level-Default | If the default bearer doesn't have a Priority-Level, this value is used as dedicated bearer PL. If the value is null/not configured, the default value (15) is used.                                                                                                    |  |
| Dynamic-QoS-ARP-Priority-Level-Min     | This output AVP provides upper/lower bound for the calculated PL value using the Dynamic expression provided under Dynamic-QoS-ARP-Priority-Level. If the value is null/not configured, the default value (1) is used.                                                                                 |  |
| Dynamic-QoS-ARP-Priority-Level-Max     | The upper end of the valid PL range. If the value is null/not configured, the default value (15) is used.                                                                                                    |  |
| Dynamic-QoS-Update-On-Change           | This AVP controls whether the Rx rules must be updated on change in the dynamic PL value (for example, due to change in default bearer PL value). If value is null/not configured, the Rx rules aren't updated with new dynamic PL value once installed.                                               |  |

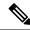

Note

- Using the offset form may have minor performance gains as compared to a full expression.
- Range limits are not applied for the default dynamic values.
- Dynamic expression has an implicit "Enforce" QoS action. The Action column value is ignored.
- If dynamic expression configured for Priority-Level is invalid, PCF ignores the expression and does not include the ARP parameters (since PL is set as null) in the rule install. This is true even if absolute PL value is configured (absolute value is ignored).

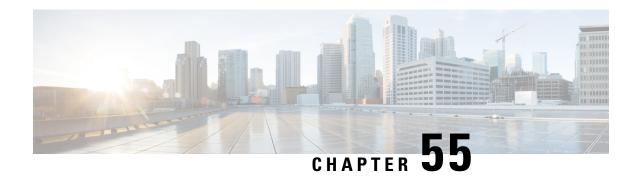

## **Site Isolation**

- Feature Summary and Revision History, on page 379
- Feature Description, on page 380
- How it Works, on page 380
- Configuring the Site Isolation Feature, on page 381

# **Feature Summary and Revision History**

## **Summary Data**

#### Table 184: Summary Data

| Applicable Product(s) or Functional Area | PCF                                         |
|------------------------------------------|---------------------------------------------|
| Applicable Platform(s)                   | SMI                                         |
| Feature Default Setting                  | Enabled – Configuration required to disable |
| Related Documentation                    | Not Applicable                              |

## **Revision History**

#### Table 185: Revision History

| Revision Details                                                                                                    | Release   |
|----------------------------------------------------------------------------------------------------|-----------|
| Enhancement introduced.                                                                                                    | 2021.04.0 |
| Introduced instructions to configure the remote system ID in the secondary site while the primary site is undergoing a site isolation procedure. |           |
| First introduced.                                                                                                    | 2020.02.0 |

## **Feature Description**

Site isolation is segmenting your PCF environment to create silos of cluster or a standalone CDL instance in a Geographic Redundancy (GR) deployment. Each silo is self-sufficient with access to dedicated resources and network utilities. With this approach, you can upgrade or resolve network issues targeted towards the affected site without impacting any other site.

The site isolation strategy protects against data loss by replicating changes between the primary site and the secondary site. The secondary site takes over the primary site's traffic workload whenever the primary site is unavailable. After the maintenance activity is completed, you can bring up the primary site and reinstate it to the previous state to process the requests.

### **How it Works**

This section describes how this feature works.

A site can be unavailable when it is undergoing maintenance level upgrade or experiencing a network issue. During this period, the site cannot manage the traffic that the client directs towards it. In such situations, you can isolate the site so that the traffic workload is switched from a primary site to a secondary site.

Configuring the PCF site isolation feature is a simplified process that involves issuing the commands from the PCF Ops Center console of the primary and secondary sites. The primary-secondary-primary switch includes the following:

1. In the PCF Ops Center of the primary site, set the PCF registration status to UNDISCOVEREABLE. If the primary site is unavailable, the client automatically contacts the secondary site. Similarly, when the primary site comes online, the client attempts to connect to the primary site. No manual intervention is required to bring up the secondary site.

The primary and secondary sites are always synchronized, so the data integrity is maintained.

To determine whether all the traffic requests are switched successfully to the secondary site, review the traffic status on the Grafana dashboard. Also, verify that the primary site has not received any SBA inbound traffic.

2. After the traffic is switched to a secondary site, you can bring down the primary site and take the required actions to upgrade or resolve the accessibility issues.

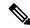

Note

If you intend to isolate the site without disrupting the GR replication system, do not shut down the primary site

- **3.** In the primary site, ensure that only the Ops Center-specific pods are running in the PCF product namespace. The rest of the pods must be terminated.
- **4.** After the planned activities are completed on the primary site, and it is ready to be brought back to a consistent state, bring up the primary site.
- **5.** Ensure that the sessions on the primary site are synchronized with the recent updates on the secondary site. You can verify the CDL changes and compare the CLD local session count on both the sites

### **Prerequisites**

This section describes the prerequisites that must be met to configure the site isolation feature.

Before bringing down a site, ensure that all the in-progress traffic requests are completed.

## **Configuring the Site Isolation Feature**

You can configure the site isolation feature from the PCF Ops Center.

Configuring the site isolation feature involves the following steps:

- 1. Configuring the PCF Registration Status
- 2. Bringing Down the Primary Site
- 3. Determining the Pod Status
- 4. Bringing Up the Primary Site
- 5. Verifying if the Sessions are Synchronized
- **6.** Verifying if the Primary Site is Up

## **Configuring the PCF Registration Status**

This section describes how to configure PCF as undiscoverable.

To configure the PCF registration status to undiscoverable, use the following configuration from the PCF Ops Center of the primary site:

```
config
  service-registration
  profile
   nf-status { REGISTERED | UNDISCOVERABLE }
  commit
  exit
```

- **config**—Enters the configuration mode.
- **service-registration**—Enters the service registration configuration mode.
- **profile**—Enters the profile configuration mode.
- nf-status { REGISTERED | UNDISCOVERABLE }—Enters the profile configuration mode.

### **Bringing Down the Primary Site**

**NOTES:** 

This section describes how to configure to bring the primary site down and the remote site for generating notification when primary site is isolated.

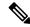

Note

If you want to isolate the site without disrupting the GR replication system, do not bring down the primary site.

1. Configure the primary site to bring the primary site down on the PCF Ops Center:

The secondary site takes over the primary site's traffic when the primary site is down or in the UNDISCOVERABLE state.

```
config
system mode shutdown
commit
end
```

#### NOTES:

- **config**—Enter the configuration mode.
- system mode shutdown—Shut down the site.
- 2. Configure the remote system ID on the PCF Ops Center:

After primary site is unavailable, configure the remote-system-id in the secondary site using the siteID of the primary site.

```
config
  cdl
  datastore session
    slot notification remote-system-id [ siteID ]
  exit
  exit
```

#### **NOTES:**

- **config**—Enter the configuration mode.
- cdl—Enter the CDL configuration mode.
- datastore session—Enter the datastore session configuration.
- **slot notification remote-system-id** [ **siteID** ]—Specify the siteID for the primary site. The SiteID is associated with the cdl remote-site system-id configuration in the YANG model.

#### **Sample Configuration**

The following is a sample configuration for specifying the siteID.

```
cdl datastore session slot notification remote-system-id [ 1 ]. <- 1 is the siteID of sitel exit
```

For more information on CDL components, see Cisco Common Data Layer documentation.

### **Determining the Pod Status**

This section describes how to verify that only the PCF Ops Center-specific pod is running on the secondary site.

To verify if the Ops Center-specific pod is running in the PCF product namespace, use the following:

Use the following command in the CEE Ops Center of the secondary site:

```
show cluster pods | tab | nomore | include ops-center
```

Alternatively, on the master node, use the following command to display the pod status associated with a specific namespace.

```
kubectl get pods -n pcf namespace
```

### **Bringing Up the Primary Site**

This section describes how to bring up the primary site.

1. Configure the secondary site to remove siteID on the PCF Ops Center:

Before bringing up the primary site, remove the primary site's siteID from the secondary site's "remote-system-id" list.

```
no cdl datastore session slot notification remote-system-id Sample Configuration
```

```
no cdl datastore session slot notification remote-system-id
```

**2.** Configure the primary site to bring up the primary site on the PCF Ops Center:

```
config
system mode running
commit
exit
```

#### **NOTES:**

- **config**—Enters the configuration mode.
- system mode running—Configures the system mode as "running".

### **Verifying if the Sessions are Synchronized**

This section describes how to verify if the sessions are synchronized between the sites.

The site isolation implementation requires that sessions are synchronized between the primary-secondary-primary sites. After the sites are switched, you can validate that synchronization is successful by reviewing the slots' state and indexes in both the sites. If the state of the slots and indexes is ONLINE, the synchronization status is a success. Another approach is to ensure that the local session count on both the sites match. The local session counts are synchronized between the primary and secondary site when the sessions are replicated.

To display the CDL status in the secondary site, use the following commands on the PCF Ops Center:

• To display the state of slots and indexes, run the following:

#### cdl show status

• To display the local session count details, run the following:

cdl show sessions count summary

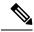

Note

- Ensure the count mismatch between the sites are minimal, as the sessions count is updated with the live traffic.
- Ensure each slot and index instances has non-zero records and status shows "ONLINE" in "cdl show status" output.
- Alternatively, Grafana CDL dashboard can be used to view the total number of session counts, per slot and index records in respective panels.

## Verifying if the Primary Site is Up

This section describes how to confirm if the primary site is brought up successfully.

To verify whether the primary site is up, review the deployment status and percentage usage using the following commands on the PCF Ops Center:

```
show system status deployed show system status percent-ready
```

#### Example:

The following example displays the output of the **show system status deployed** and **show system status percent-ready** commands:

```
system status deployed true
system status percent-ready 100.0
```

#### **NOTES:**

- The deployment status of the system must be true.
- The percentage of the system must be 100.
- When the primary site is available, ensure to change the nf-status from UNDISCOVERABLE to REGISTERED to enable PCF to serve the SBI traffic. For information on how to change the nf-status, see Configuring the PCF Registration Status, on page 381.

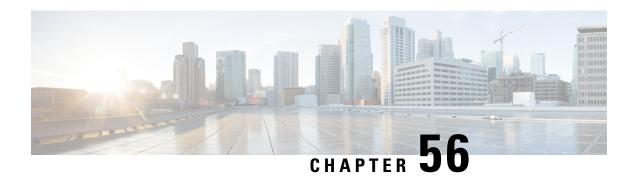

# **Simless Emergency Feature**

- Feature Summary and Revision History, on page 385
- Feature Description, on page 385
- How it Works, on page 386
- Feature Configuration, on page 386

# **Feature Summary and Revision History**

### **Summary Data**

#### Table 186: Summary Data

| Applicable Product(s) or Functional Area | PCF                                         |
|------------------------------------------|---------------------------------------------|
| Applicable Platform(s)                   | SMI                                         |
| Feature Default Setting                  | Disabled – Configuration required to enable |
| Related Documentation                    | Not Applicable                              |

## **Revision History**

#### Table 187: Revision History

| Revision Details  | Release   |
|-------------------|-----------|
| First introduced. | 2022.01.0 |

# **Feature Description**

Simless emergency feature allows the UE without a SIM to make an emergency call. Emergency calls are routed to the emergency services in accordance with national regulations to the subscriber location.

### **How it Works**

This section describes how this feature works.

- Add the required DNN to the Emergency DNN list.
- To the added Emergency DNN, ensure that the Query LDAP is set to FALSE in DNN table to skip the LDAP Query.
- Ensure to add Is Emergency (Boolean) condition in the custom policies to process the emergency calls.

## **Feature Configuration**

To configure this feature, use the following configuration:

- 1. Add DNN to the Emergency DNN List.
- 2. Update the DNN Table.
- 3. Add Is Emergency variable in the policies.

### **Add DNN to the Emergency DNN List**

This section describes how to add DNN to the Emergency DNN List.

- 1. Log in into Policy Builder.
- 2. Click the **Reference Data** tab.
- **3.** From the left pane, click **Systems**.
- **4.** Click to expand your system name.
- 5. Click PCF Configuration.
- 6. In the right pane, add the required DNN to the **Emergency DNN List** for the emergency calls.

## **Update DNN Table**

This section describes how to update the DNN table.

- 1. Log in to Policy Builder and navigate to Custom Reference Data.
- 2. Click the Custom Reference Data.
- **3.** Click **Logical\_dnn** in the Custom Reference Data Tables.
- **4.** In the **Actions** column, click **Edit** symbol to change the query ldap parameter.
- 5. Edit the query\_ldap parameter to false.
- **6.** Click **Close**, to close the **Logical\_dnn** dialog box.

## Add Is Emergency Variable in the Policy

This section describes how to add Is Emergency variable in the custom policy.

- **1.** Log in into Policy Builder.
- 2. Click the **Tools** menu and choose **Preferences**.
- 3. Check the Show Policies (custom configuration) editing options? check box and then click Ok.
- 4. Click the **POLICIES** tab.
- 5. On the left pane, click to expand the **Initial Blueprint** folder under **Policies**.
- **6.** Expand the **Setup network access policies**, and then click **Missing GPSI**.
- 7. On the right pane, click A Policy N7 TGPP Session exists under Conditions to add a new variable.
- 8. From the Available Input Variables, click Add to add the Is Emergency (Boolean) to the Conditions tab.
- 9. For the Is Emergency (Boolean) variable, choose <> from the Operator drop-down list and enter true in the Value column.
- **10.** Save and publish the changes.

Add Is Emergency Variable in the Policy

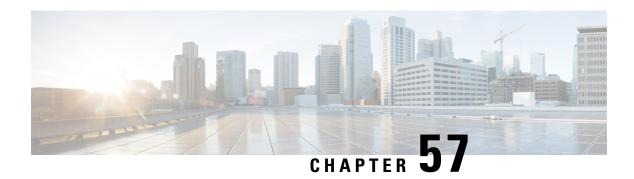

## **Service**

- Feature Summary and Revision History, on page 389
- Feature Description, on page 390
- Service Configuration, on page 390
- Use Case Templates, on page 391
- GenericServiceConfiguration, on page 392
- Common Parameters, on page 393

# **Feature Summary and Revision History**

### **Summary Data**

#### Table 188: Summary Data

| Applicable Product(s) or Functional Area | PCF                 |
|------------------------------------------|---------------------|
| Applicable Platform(s)                   | SMI                 |
| Default Setting                          | Enabled – Always-on |
| Related Documentation                    | Not Applicable      |

### **Revision History**

#### Table 189: Revision History

| Revision Details  | Release   |
|-------------------|-----------|
| First introduced. | 2020.01.0 |

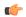

#### **Important**

Due to non-backward compatible changes in PCF operations center configuration model, a direct PCF upgrade is not possible. You must perform a fresh PCF installation after un-deploying the previous installation and clearing out the PCF configmaps from CNEE.

## **Feature Description**

A service dictates the capabilities that are assigned to a subscriber (in USuM). An administrator assigns a service to a user through the service configurations. Depending on the service provider's requirements, PCF lets you flexibly map the service configuration with the policies.

For instance, a user with the GOLD account might get a high upload/download speed in comparison to a BRONZE user.

In a tier-based classification, if the quota is "y" then the users from the first tier are redirected to a portal and users belonging the second tier would only experience a downgrade in the speed.

### Service

A service is effectively a "code" to label the service and a collection of Service Options which contain the definition of what a service is. Multiple services can be assigned to a single subscriber. If multiple services are assigned to a subscriber, the service options are combined between all assigned services.

### **Adding a Service**

Before adding a service, ensure that you have created the corresponding Use Case template for the service that you intend to add. For information on how to create a use case template, see Configuring the Use Case Template, on page 391.

Use the following steps to add a service through Policy Builder.

- 1. Log in to Policy Builder.
- 2. Click the Use Case Templates from the left pane and select the template that you have created.
- 3. In the right pane, click **Add** to include a new service.
- 4. In the **Select Service Configuration** dialog box, click the appropriate entry to view the associated services.
- 5. Select the service and click **OK**. The selected service is added as a new service.
- **6.** In the left pane, choose **Services > Service Options** to view the options.
- 7. Expand the service that you have created and select the child.

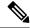

Note

The service name resembles the name that you specified for the use case template.

**8.** In the **Service Option** pane, click the service under **Service Configurations** and specify the parameters referring to the relevant configuration.

## **Service Configuration**

PCF uses the low-level configuration objects to drive a feature in the system. You can configure the Service Configuration objects from the **Service > Service Option > Use Case Template**.

Types of service configurations:

- PriorityConfiguration: Only one configuration is allowed to be active at a time. If multiples priority configurations are added, the configuration of the highest priority is used. These are used in cases where only a single value makes sense. For example, when sending an Accept message, only one template is required. Objects of this type always have a priority field. If multiple priority configurations are added, the highest priority object is used. For example, AccessAcceptConfiguration and RegisterMacAddress.
- GroupConfiguration (most common): Only 1 configuration per 'Group Name' is allowed to be active. If multiple configurations are added, the highest priority per Group Name is used. These configurations are used in cases where a configuration only makes sense for a single "group" (key). For example, to control the upload/download speed based on the network type (cell, Wi-Fi, and so on). A service configuration to control network speed with a group set for cell/Wi-Fi would allow multiple service configurations to be added. These objects always have a group field and a priority field. For each unique group value, the highest priority is used. For example, IsgServiceConfiguration, All Diameter Configurations, and OneTimeUsageCharge.
- ServiceConfiguration: Multiple configurations are allowed. If multiple configurations are added, all are used. For example, AutoChargeUpAccounts, AutoProvisionQuota, and BalanceRateConfiguration.

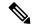

Note

The Modify feature in PB for Use Case Options/Service Options can override the values conditionally.

## **Use Case Templates**

Use case templates are the essential elements of the PCF architecture. The values that you define in the templates allow you to design and configure one or more services once and reuse them.

Only advanced users such as administrators are authorized to create a use case template.

On a higher-level, the use case template lets you:

- Define the Service Configuration objects to be set by a Service Option.
- Provide default values and hide values which the use case must not configure.
- Optionally, contains Initiators (Conditions) which define when the template is active.
- Makes Service Option and Service creation easier. For example, a use case template setup to create
  different upload or download speeds includes a DefaultBearer QoS Service Configuration object. The
  user creating a use case template can set default and hide the values for ARP and other values that are
  not directly related to upload or download speed. This allows the creation of the Service Option to be
  much simpler.
- A copy of the Use Case Options is created while copying a use case template.

### **Configuring the Use Case Template**

This section describes how to configure the use case template.

Use the following steps to configure the use case template through Policy Builder.

- 1. Log in to Policy Builder.
- 2. Select the Services tab, and from the left pane click Use Case Templates to create a new service.
- 3. On the left pane, click **Summary** to open the **Summary** pane.
- 4. Under Actions, click Use Case Template.
- 5. In the Use Case Template pane, specify the name for the template.
- **6.** Click the **Actions** tab and select **Add**.
- 7. In the **Select Service Configuration** dialog box, select the service and click **OK**. The **Use Case template** with the specified name is created.
- **8.** In the left pane, click **Services > Service Options** to view the options. The newly created service appears in the **Service Options**.
- **9.** Select the service that you have created.
- 10. Under Service Configurations, click Add to open the Select Service Configuration dialog box.
- 11. Under Service Configurations, select the service, then click OK.

# GenericServiceConfiguration

This section describes the parameters for the GenericServiceConfiguration service configuration object.

#### Table 190: Generic Service Configuration Parameters

| Parameters    | Description                                                                                                    |
|---------------|----------------------------------------------------------------------------------------------------|
| Priority      | Denotes the priority of the message for processing. The higher the number, the higher the priority.                                                  |
|               | Default for most settings: 0                                                                                                    |
| Group Name    | Specifies a group name. Only 1 per Group Name is allowed to be active. If multiple configurations are added highest priority per Group Name is used. |
| Code          | Specifies a code for the AVP.                                                                                                    |
| Value         | Specifies a value for the AVP.                                                                                                    |
| String Value  | Specifies the string value.                                                                                                    |
| Int Value     | Indicates the integer value.                                                                                                    |
| Long Value    | Indicates the long value.                                                                                                    |
| Boolean Value | Specifies the boolean value.                                                                                                    |

| Parameters               | Description                                                                                                    |
|--------------------------|----------------------------------------------------------------------------------------------------|
| String Value to Override | Indicates whether overriding is required.                                                                                                    |
|                          | For virtual services, if the value of "String Value" field matches exactly with the value of "String Value To Override", then the value of "String Value" is over written with the "New String Value". |
| New String Value         | The new string value that is used to overwrite the "String Value" if the value of "String Value" field matches exactly with the value of "String Value To Override".                                   |
| Precedence               | Defines the second-level priority when the highest priority matches among the multiple generic service configurations.                                                                                 |

# **Common Parameters**

These parameters are common between many service configuration objects.

**Table 191: Common Service Configuration Object Parameters** 

| Parameter               | Description                                                                                                    |
|-------------------------|----------------------------------------------------------------------------------------------------|
| Apn Agg Max Bit Rate DL | Defines the total bandwidth usage for the downlink direction of non-GBR QCIs at the APN.                                                                                                    |
| Apn Agg Max Bit Rate UL | Defines the total bandwidth usage for the uplink direction of non-GBR QCIs at the APN.                                                                                                    |
| Arp                     | AllocationRetentionPriority                                                                                                    |
|                         | • Priority Level – Priority-Level AVP value.                                                                                                    |
|                         | • Preemption Capability – Preemption-Capability AVP value.                                                                                                    |
|                         | • Preemption Vulnerability – Preemption-Vulnerability AVP value.                                                                                                    |
| Balance Code            | Indicates with which balance the quota is associated. You can subscribe to multiple balances, but the monitoring key is associated with one balance.                                                                                                    |
| Diameter Client         | The client configuration is used to apply different policies based on PCF type.                                                                                                    |
|                         | To filter a service based on the Diameter client, specify which Diameter client you want the service to be applied to. Diameter clients are configured in the <b>Reference Data &gt; Diameter Clients &gt; Diameter Clients</b> section of the interface. |
|                         | This parameter is optional.                                                                                                    |
| Dosage                  | How much quota to initially give the client (in bytes).                                                                                                    |
|                         | Default: 0                                                                                                    |

| Parameter                                 | Description                                                                                                    |
|-------------------------------------------|----------------------------------------------------------------------------------------------------|
| Dual Stack Session                        | Set to enable or disable the parameter.                                                                                                    |
|                                           | Default: disabled                                                                                                    |
| Enable Resource Allocation                | Can be set to enabled or disabled.                                                                                                    |
| Notification                              | Default: disabled                                                                                                    |
| Encoding Format                           | Can be set to true or false. If the Monitoring Key parameter is numeric, set this parameter to true.                                                                                                    |
|                                           | Default: false                                                                                                    |
| Event Trigger                             | Used primarily to notify the starting and stopping of applications or to report usage. It is not used to rerequest rules.                                                                                                    |
| Flow Status                               | Defines whether the service data flow is enabled or disabled.                                                                                                    |
| Framed I P Type                           | Can be set to one of the following options:                                                                                                    |
|                                           | • ANY_ONE                                                                                                    |
|                                           | • BOTH                                                                                                    |
|                                           | • IPv4_ADDRESS                                                                                                    |
|                                           | • IPv6_ADDRESS                                                                                                    |
|                                           | Default: ANY_ONE                                                                                                    |
| Guaranteed Bit Rate DL                    | Defines the guaranteed bit rate allowed for the downlink direction.                                                                                                    |
| Guaranteed Bit Rate UL                    | Defines the guaranteed bit rate allowed for the uplink direction.                                                                                                    |
| List of Input Column Avp Pairs (List)     | Defines the mapping between the AVP Names and the key columns defined in the selected STG. These AVPs are used as inputs while evaluating the CRD table in STG.                                                               |
|                                           | Avp Name – The name of the Diameter AVP that is used as input for CRD table evaluation. For example: Flow-Number, Media-Component-Number, and so on.                                                                          |
|                                           | Column – The key column in STG that corresponds to the specified AVP.                                                                                                    |
| List Of Output Column Avp<br>Pairs (List) | Defines the mapping between the AVP Names and the output columns defined in the selected STG. These mappings indicate how the output columns values are mapped to AVPs after the CRD is evaluated.                            |
|                                           | Avp Name – The name of the Diameter AVP to which the value of the output column is mapped while setting the charging parameters on the dynamic rule (for the Dedicated Bearer). For example: Rating-Group Service-Identifier. |
|                                           | Column – The output column defined in the selected STG.                                                                                                    |

| Parameter            | Description                                                                                                    |
|----------------------|----------------------------------------------------------------------------------------------------|
| Max Req Bandwidth DL | Defines the maximum bit rate allowed for the downlink direction.                                                                                                    |
| Max Req Bandwidth UL | Defines the maximum bit rate allowed for the uplink direction.                                                                                                    |
| Monitoring Key       | Identifies a usage monitoring control instance. You can specify any value.                                                                                                    |
| Monitoring Level     | Can be set to one of the following values:                                                                                                    |
|                      | • SESSION_LEVEL (0)                                                                                                    |
|                      | • PCC_RULE_LEVEL (1)                                                                                                    |
|                      | • ADC_RULE_LEVEL (2)                                                                                                    |
| Mute Notification    | Indicates whether notifications for application starts and stops are muted for ADC Rule by the TDF.                                                                                                    |
| New String Value     | The new string value that is used to overwrite the "String Value" if the value of "String Value" field matches exactly with the value of "String Value To Override".                                                |
| Online               | Defines whether the online charging interface from PCF for the associated PCC rule is enabled. The default charging method provided by PCF takes precedence over any preconfigured default charging method at PCF.  |
|                      | Enable: Indicates that the online charging interface for the associated PCC rule is enabled.                                                                                                    |
|                      | Disable: Indicates that the online charging interface for the associated PCC rule is disabled.                                                                                                    |
| Offline              | Defines whether the offline charging interface from PCF for the associated PCC rule is enabled. The default charging method provided by PCF takes precedence over any preconfigured default charging method at PCF. |
|                      | Enable: Indicates that the offline charging interface for the associated PCC rule is enabled.                                                                                                    |
|                      | Disable: Indicates that the offline charging interface for the associated PCC rule is disabled.                                                                                                    |
| Precedence           | Defines the second-level priority when the highest priority matches among the multiple generic service configurations.                                                                                              |

| Parameter                | Description                                                                                                    |
|--------------------------|----------------------------------------------------------------------------------------------------|
| Preemption Capability    | When provided within the QoS-Information AVP, the AVP defines whether a service data flow can get resources that were already assigned to another service data flow that has a lower priority level. If it is provided within the Default-EPS-Bearer-QoS AVP, the AVP defines whether the Default Bearer can get resources that were already assigned to another bearer with a lower priority level.                           |
|                          | <ul> <li>0: Indicates that the service data flow or bearer is allowed to get<br/>resources that were already assigned to another service data flow<br/>or bearer with a lower priority level.</li> </ul>                                                                                                    |
|                          | • 1: Indicates that the service data flow or bearer is not allowed to get resources that were already assigned to another service data flow or bearer with a lower priority level. This is the default value applicable if this AVP is not supplied.                                                                                                    |
| Preemption Vulnerability | When provided within the QoS-Information AVP, the AVP defines whether a service data flow can lose the resources assigned to it in order to admit a service data flow that has a higher priority level. If it is provided within the Default-EPS-Bearer-QoS AVP, the AVP defines whether the Default Bearer can lose the resources assigned to it in order to admit a pre-emption capable bearer with a higher priority level. |
|                          | • 0: Indicates that the resources assigned to the service data flow or bearer can be pre-empted and allocated to a service data flow or bearer with a higher priority level. This is the default value applicable if this AVP is not supplied.                                                                                                    |
|                          | • 1: Indicates that the resources assigned to the service data flow or bearer cannot be pre-empted and allocated to a service data flow or bearer with a higher priority level.                                                                                                    |
| Priority                 | The priority of the message for processing. The higher the number, the higher the priority.                                                                                                    |
|                          | Default for most settings: 0                                                                                                    |
| Priority Levels          | Used to decide whether a bearer establishment or modification request can be accepted, or rejected due to resource limitations (typically used for admission control of GBR traffic). The AVP can also be used to decide which existing bearers to pre-empt during resource limitations. The priority level defines the relative importance of a resource request.                                                             |
|                          | Values 1–15 are defined, with value 1 as the highest level of priority.                                                                                                    |
|                          | • Values: 1–8 – Assigned for services that are authorized to receive                                                                                                    |
|                          | Prioritized treatment within an operator domain.                                                                                                    |
|                          | • Values: 9–15 – Assigned to resources that are authorized by the Home network and thus applicable when a UE is roaming.                                                                                                    |

| Parameter                    | Description                                                                                                    |
|------------------------------|----------------------------------------------------------------------------------------------------|
| Provision Default Bearer QoS | Must be bound to the appropriate column in the STG. The data contained in the STG column is of type True/False.                                                                                                    |
|                              | If the value is True, the Default Bearer QoS information from the session is applied to the rule, while QoS information derived from the prior parameters in this STG is ignored.                                                                           |
| Qci                          | The Quality of Service (QoS) Class Identifier.                                                                                                    |
|                              | The QoS class identifier identifies a set of IP-CAN specific QoS parameters that define QoS, excluding the applicable bitrates and ARP. It is applicable both for uplink and downlink direction. The QCI values 0, 10–255 are divided for usage as follows: |
|                              | • 0: Reserved                                                                                                    |
|                              | • 10-127: Reserved                                                                                                    |
|                              | • 128-254: Operator specific                                                                                                    |
|                              | • 255: Reserved                                                                                                    |
| Rating Group                 | The charging key for the PCC rule used for rating purposes.                                                                                                    |
| Realm                        | The destination realm where the message is sent from PCF.                                                                                                    |
| Redirect Address             | Indicates the target for redirected application traffic.                                                                                                    |
| Redirect Address Type        | Defines the address type of the address given in the Redirect-Server-Address AVP.                                                                                                    |
|                              | Default: IPV4_ADDRESS                                                                                                    |
| Redirect Server Address      | Indicates the target for redirected application traffic.                                                                                                    |
| Redirect Support             | This value indicates that Redirection is enabled for a detected application's traffic.                                                                                                    |
| Retry Profile                | Indicates the Rule Retry Profile to be used. When PCF receives a Charging-Rule-Report indicating failure to install or to activate one or more rules, it evaluates the failed rules and takes further action.                                               |
| Rule Group                   | Used to classify rules at PCF to change set of predefined rules based on policy.                                                                                                    |
|                              | This parameter is optional.                                                                                                    |
| Rule Name                    | A partial name configured in Policy Builder (as derived using AF-Application-Identifier and Media-Type values from the Custom dynamic rule name table in Gx Client).                                                                                        |
|                              | Default: AF                                                                                                    |

| Parameter                  | Description                                                                                                    |
|----------------------------|----------------------------------------------------------------------------------------------------|
| Scheduled Hour             | Can be set to one of the following values:                                                                                                    |
|                            | • Default: Turns off the Hour Boundary RAR enhancement feature for look-ahead rules installation at hour boundary. This causes rules to be installed at hour boundary as applicable.                   |
|                            | CurrentHour: Rule activation time will be current time, deactivation time will be the next hour.                                                                                                    |
|                            | NextHour: Rule activation time will be the next hour, and deactivation time will be next-next hour.                                                                                                    |
| Search Column              | Must be bound to the Key column in the STG. The data contained in the STG column is of type Text.                                                                                                    |
| Search Group               | A constant value that PCF uses to search within the Search Table Group indicated by the Search Table parameter.                                                                                        |
| Search Table               | The name of the table from which to perform a lookup.                                                                                                    |
| String Value to Override   | Indicates whether overriding is required.                                                                                                    |
|                            | For virtual services, if the value of "String Value" field matches exactly with the value of "String Value To Override", then the value of "String Value" is over written with the "New String Value". |
| Tdf Application Identifier | References the application detection filter (for example, its value may represent an application such as a list of URLs) to which the PCC rule for application detection and control in PCF applies.   |
| ToD Schedule               | Identifies the schedule for rule activation and deactivation.                                                                                                    |

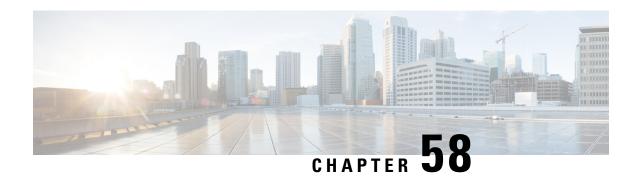

# **Serviceability Diagnostics**

- Feature Summary and Revision History, on page 399
- Feature Description, on page 399

# **Feature Summary and Revision History**

### **Summary Data**

#### Table 192: Summary Data

| Applicable Products or Functional Area | PCF                 |
|----------------------------------------|---------------------|
| Applicable Platform(s)                 | SMI                 |
| Feature Default Setting                | Enabled - Always-on |
| Related Documentation                  | Not Applicable      |

### **Revision History**

#### Table 193: Revision History

| Revision Details  | Release   |
|-------------------|-----------|
| First introduced. | 2023.01.0 |

# **Feature Description**

The Cisco Policy Control Function (PCF) doesn't offer capabilities for viewing the system of consolidated health such as Policy and Charging Rules Function (PCRF) Diagnostics. PCF relies significantly on numerous Kubernetes commands to determine the system of health.

PCF implements the diagnostics utility to provide the health check consolidated output of different critical services on the PCF namespace. Validates health of pods, services, and ingress points and produces a pass or fail health check status for each service.

The services for the health check:

- · Rest-endpoint
- Engine
- Diameter
- Common Data Layer (CDL)
- ETCD
- Database (DB)
- Health check of the Splunk
- Active alarm report

#### **Utility Details:**

- Critical Pod Service Health Check and other Pods Check: When the status argument is "all", then all pods health check for previous mentioned services gets executed.
- CDL Pods Health Check:
  - When the status argument is "cdl" for the CDL pods health check, then the health check gets executed.
  - When the cdl-ep pods are up and running, then the geo sync functionality gets validated, and the
    execution status gets displayed.
- Database Pods Health Check:
  - When the status of the argument is "db" for the DB pod of the health check, then the health check gets executed.
  - When the pods are up, then the accessibility of the database gets performed.
- · Health check of the Splunk
  - When the status of the argument is "splunk" for the health check of the Splunk, then the logging status gets executed and displays details on the console.
- · Active alarm report
  - When the status argument input as "alert", then Active alert summary details get displays on the console.

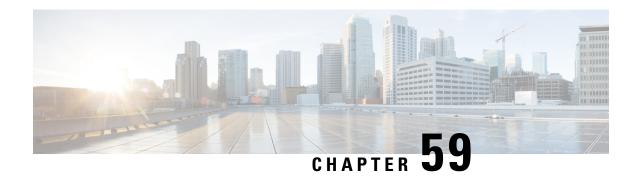

# **Session Queries over LDAP**

- Feature Summary and Revision History, on page 401
- Feature Description, on page 402
- How it Works, on page 402
- Enabling the Policy Server to Process the NAP and LDAP Queries, on page 406
- Configuration Support for PCF-NAP Requests, on page 409
- Configuration Support for LDAP Endpoint, on page 410
- OAM Support, on page 412

# **Feature Summary and Revision History**

# **Summary Data**

#### Table 194: Summary Data

| Applicable Product(s) or Functional Area | PCF                                         |
|------------------------------------------|---------------------------------------------|
| Applicable Platform(s)                   | SMI                                         |
| Feature Default Setting                  | Disabled – Configuration required to enable |
| Related Documentation                    | Not Applicable                              |

## **Revision History**

#### Table 195: Revision History

| Revision Details                                             | Release   |
|--------------------------------------------------------------|-----------|
| Enhancement introduced.                                      | 2020.02.0 |
| Added procedural information to configure the LDAP Endpoint. |           |
| First introduced.                                            | 2020.01.0 |

# **Feature Description**

In the policy-based network, the SPR/LDAP initiates a NAP notification towards PCF to signify a profile change. Upon receiving the notification, the PCF refreshes the subscriber profile by requerying LDAP to receive information about the modified subscriber.

If the NAP endpoint terminates on PCRF, the PCRF forwards the NAP request to PCF when it does not find the session in the local database. In situations where the NAP endpoint terminates on PCF, the PCF requeries LDAP and CHF to refresh the subscriber details.

### **How it Works**

This section describes how this feature works.

### **NAP Notifications**

When you modify subscriber details, the NAP server, LDAP server, and PCF or PCRF perform the following operations:

#### NAP request termination on the PCRF

- 1. The LDAP server updates the NAP server with the modified details.
- **2.** The NAP server broadcasts the Subscriber Change Notification message to the connected PCRF server. The message contains the unique identifier, and MSISDN or IMSI ID.
- **3.** After receiving the message, the PCRF sends an acknowledgment to NAP. The PCRF then searches for the local session.
- **4.** If the subscriber session is active on the PCRF, then PCRF requests the updated subscriber information from SPR or LDAP server. Depending upon the information it receives, PCRF updates the local session with the updated subscriber information and sends a Re-Auth-Request (RAR) for the Policy and Charging Rules Function (PCEF). For example, if PCRF identifies a session for the notification that contains the specified MSISDN in the PCRF then it triggers a Gx-RAR for the subscriber sessions.
- **5.** If PCRF does not find the subscriber session locally, then the Policy Server forwards the Subscriber Change Notification to PCF. After receiving notification, PCF seeks the session locally and takes the appropriate action.

#### NAP request termination on PCF

When profile changes occur in NAP, it signifies that certain policies are added or modified. In this situation, the PCF performs the following:

- 1. Upon receiving a notification from NAP, the PCF initiates a requery or refresh request.
- 2. The PCF sends an N28 Subscribe Update request seeking the details of the policies that are added or updated.
- **3.** After receiving the updates, the PCF reevaluates the policies to determine the updated policies and sends the Update Notify message to SMF (over the N7 interface).

### **LDAP Queries**

The Policy Server manages the 4G and 5G subscriber information in separate modules, which indicates that the PCRF continues to store the 4G-specific information, and PCF preserves the 5G-specific details. When the Policy Server receives a request seeking subscriber information, the LDAP with other components performs the following tasks:

- 1. The LDAP queries the MongoDB or Subscriber Profile Repository (SPR) by sending the "Get Subscriber Information" message.
- 2. After receiving the query, the Policy Server searches the subscriber information in the local MongoDB instance.
- **3.** After receiving the search query, the Policy Server searches the subscriber information in the local MongoDB instance.
- **4.** If the Policy Server discovers the subscriber information on PCRF, it sends the details to LDAP in the defined format. If the PCRF does not find the information, it forwards the request to PCF for further processing.
- **5.** When PCF detects the information, it notifies PCRF with the subscriber information, which the PCRF forwards to the LDAP in the specified format.

### **Call Flows**

This section describes the key call flows for this feature.

### **NAP Notification Call Flow**

This section describes the NAP Notification call flow.

Figure 79: NAP Notification Call Flow

SMF
PCF

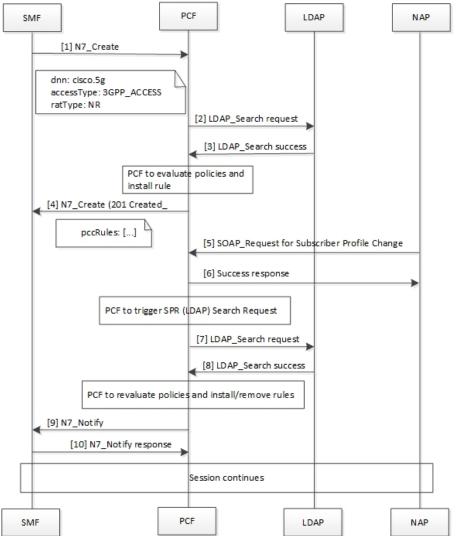

**Table 196: NAP Notification Call Flow Description** 

| Step | Description                                                                                                    |
|------|----------------------------------------------------------------------------------------------------|
| 1    | The SMF sends an N7 Create request to the PCF requesting the policy details.                                     |
| 2    | The PCF searches for the configured policies by sending the LDAP Search request towards LDAP.                    |
| 3    | The LDAP sends the response with search results in the LDAP Search success message to the PCF.                   |
| 4    | PCF evaluates the policies to determine the newly added or modified policies, and install the rules as required. |
|      | The PCF responds with a set of pccRules to the original N7_Create request from the SMF with HTTP status 201.     |

| Step | Description                                                                                                    |
|------|----------------------------------------------------------------------------------------------------|
| 5    | The NAP sends a SOAP request for Subscriber Profile Change to the PCF.                                                                                                    |
| 6    | In response to the request, PCF sends a Success response along with the requested subscriber information to NAP.                                                                     |
| 7    | After PCF initiates a search request to LDAP, the PCF sends a LDAP Search request to LDAP.                                                                                           |
| 8    | The LDAP responds with LDAP_Search success message and the search results to the PCF.                                                                                                |
| 9    | PCF reevaluates the policies to determine the updated or modified policies, and installs or removes the policy rules as required. The PCF initiates an N7 Notify request to the SMF. |
| 10   | The SMF acknowledges the request with the N7 Notify response message towards the PCF.                                                                                                |

### **LDAP Server Initialization Call Flow**

This section describes the LDAP Server Initialization call flow.

Figure 80: LDAP Server Initialization Call Flow

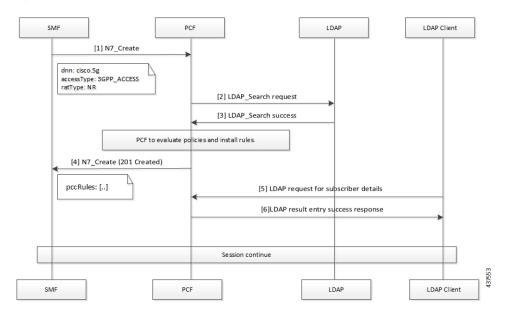

Table 197: LDAP Server Initialization Call Flow Description

| Step | Description                                                                                    |
|------|------------------------------------------------------------------------------------------------|
| 1    | The SMF sends an N7 Create request to the PCF requesting the policy details.                   |
| 2    | The PCF searches for the configured policies by sending the LDAP Search request towards LDAP.  |
| 3    | The LDAP sends the response with search results in the LDAP Search Success message to the PCF. |

| Step | Description                                                                                                    |  |
|------|----------------------------------------------------------------------------------------------------|--|
| 4    | PCF evaluates the policies to determine the newly added or modified policies, and install the rules as required.         |  |
|      | The PCF responds with a set of pccRules to the original N7 Create request from the SMF with the HTTP status 201.         |  |
| 5    | The LDAP Client sends an LDAP request for Subscriber Profile Change to the PCF.                                          |  |
| 6    | In response to the request, PCF sends a Success response along with the requested subscriber information to LDAP Client. |  |

# Enabling the Policy Server to Process the NAP and LDAP Queries

The configuration that enables the Policy Server to forward the NAP and LDAP queries to PCF or PCRF involves the following:

- 1. Configuring the gRPC Endpoint for PCF
- 2. Configuring the Forwarding Capability

# **Configuring the gRPC Endpoint for PCF**

This section describes how to configure the gRPC endpoint to route the messages for PCF.

To set up the endpoint for gRPC, use the following configuration:

```
config
  engine engine_group_name
  grpc externalIPs external_ip
  port port_number
  end
```

For example,

```
engine magenta grpc externalIPs [192.0.2.18] port 8080 NOTES:
```

- **engine** *engine\_group\_name* —Specify the engine group name.
- **grpc externalIPs** *external\_ip*—Specify the gRPC external IP address.
- **port** *port\_number*—Specify the port number.

### **Configuring the Forwarding Capability**

This section describes how to configure the forwarding capability.

For High Availability (HA) or Geographic Redundancy (GR) environments, ensure that the PCF Engine can access the Policy Server VMs. You can configure the capability responsible for routing the notification and queries by adding the following parameters to the qns.conf file.

The following table describes the application parameters.

**Table 198: Application Parameters** 

| Parameter Name | Description                                                                                                    | Default Value | Possible<br>Values | Example               |
|----------------|----------------------------------------------------------------------------------------------------|---------------|--------------------|-----------------------|
| -DsubmitToPCF  | When set to true,<br>PCRF sends NAP<br>and LDAP<br>requests to the<br>PCF Engine.                                                                                        | False         | True or False      | -DsubmitToPCF=true    |
|                | For HA or GR<br>deployment, the<br>external PCF<br>Engine must be<br>able to access the<br>Policy Server<br>VMs.                                                         |               |                    |                       |
|                | Enable this feature on PCRF.                                                                                                    |               |                    |                       |
|                | This is an optional parameter.                                                                                                    |               |                    |                       |
| -Dpcf.host     | Host or IP address of the PCF Engine on which PCRF sends the NAP and LDAP request. This parameter works when you set the submitToPCF parameter to true. Configuring this | -             | IP or host address | -Dpcf.host=192.0.2.19 |
|                | parameter is an optional step.                                                                                                    |               |                    |                       |

| Parameter Name                           | Description                                                                                                    | Default Value                 | Possible<br>Values     | Example                                      |
|------------------------------------------|----------------------------------------------------------------------------------------------------|-------------------------------|------------------------|----------------------------------------------|
| -Dpcf.alternate.host                     | Host or IP<br>address of the<br>PCF Engine on<br>which PCRF<br>sends the NAP<br>and LDAP<br>requests.                                                                   | -                             | The IP or host address | -Dpcf.alternate.host<br>=192.0.2.20          |
|                                          | The NAP and LDAP requests are sent to the specified IP or host address when the address specified in the –Dpcf.host parameter is not accessible from the Policy Server. |                               |                        |                                              |
|                                          | This parameter is usable only when you set the submitToPCF parameter to true.                                                                                           |                               |                        |                                              |
|                                          | Configuring this parameter is an optional step.                                                                                                    |                               |                        |                                              |
| -Dpcf.actions.sync.timeout<br>Ms.default | The timeout period in milliseconds.                                                                                                    | 350<br>(recommended<br>value) | An integer value       | -Dpcf.actions.sync.timeout<br>Ms.default=350 |
|                                          | Policy Server reports a timeout message when the PCRF sends a NAP and LDAP request and waits for the response until the specified interval is met. Configuring this     |                               |                        |                                              |
|                                          | parameter is an optional step.                                                                                                    |                               |                        |                                              |

| Parameter Name    | Description                                                                                                    | Default Value | Possible<br>Values | Example                |
|-------------------|----------------------------------------------------------------------------------------------------|---------------|--------------------|------------------------|
| -Dpcf.engine.port | The port number on which the PCF Engine is running. The NAP and LDAP requests are directed to this port number. | 9884          | An integer value   | -Dpcf.engine.port=9884 |

# **Configuration Support for PCF-NAP Requests**

This section describes the prerequisites and configurations that are required to support the PCF-NAP communication.

This configuration support involves the following:

- Prerequisites for PCF-NAP Requests
- 1. Configuring the Unified API
- 2. Setting a Limit on NAP Requests

### **Prerequisites for PCF-NAP Requests**

This section describes the prerequisites that must be met for PCF-NAP communication.

For PCF-NAP interaction, make sure that the following configurations are available in your environment:

- N7 interface must be configured. For information on configuring the N7 interface, see Configuration Support for the N7 and N28 Interface, on page 417.
- LDAP must be configured to operate with PCF. For information on configuring the LDAP, see Configuring PCF to use LDAP, on page 173.

### **Configuring the Unified API**

This section describes how to configure the unified API through the PCF Ops Center.

PCF receive NAP requests to requery the LDAP and reevaluate policies after receiving notification about profile change from NAP, so the new policies are applied. PCF receives the NAP requests through the unified API ingress endpoint.

To configure the unified API, use the following configuration in the Policy Ops Center console:

```
config
  api unified
    engine-group engine_group_name
    external-port external ip
```

```
externalIPs external_ip
end
```

#### **NOTES:**

- api unified—Enter the unified API configuration mode.
- engine-group engine\_group\_name —Specify the PCF engine's group name.
- external-port port\_number—(Optional) Specify the service to be accessed using an external IP instead of an Ingress endpoint. Specifies the external port number to expose the unified API endpoint.
- externalIPs external\_ip—(Optional) Specify the service to be accessed using an external IP instead of an Ingress endpoint. Specifies the IP address for the external endpoint.

### **Setting a Limit on NAP Requests**

This section describes how to set a limit on the number of NAP requests for PCF to process.

To configure the maximum number NAP requests TPS per PCF Engine deployment, use the following configuration in the Policy Ops Center console:

```
config
  engine engine_name
    properties broadcast.tps value tps
  end
```

#### **NOTES:**

- **engine** *engine name* —Specify the engine name.
- **properties broadcast.tps value** *tps*—Specify the maximum number of NAP requests TPS that each PCF Engine must process. The default value is 20.

# **Configuration Support for LDAP Endpoint**

This section describes how to configure the LDAP server endpoint that enables PCF to establish a connection with LDAP.

The configuration of the LDAP server endpoint involves the following steps:

- 1. Configuring the LDAP Endpoint
- 2. Setting a Limit on LDAP Search Request

### **Configuring the LDAP Endpoint**

This section describes how to configure the LDAP server endpoint and the associated filter mappings.

Based on the LDAP endpoint configuration, the LDAP endpoint authenticates itself with PCF to retrieve the subscriber details through the search query.

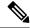

Note

Configuration changes to the LDAP endpoint cause the endpoint to restart automatically. Cisco recommends making such changes only within the maintenance window.

To configure the LDAP server endpoint, use the following configuration in the Policy Ops Center console:

```
config
  ldap-server-endpoint
  connect
    bind-ip ip address
      port port number
    binddn username
      password password
    request-timeout timeout
      replica replica count
    max-transactions maximum_transaction
  health-check-attributes attribute name
    valueattribute value
  health-check-filter name attribute name
    valueattribute value
  ldap-clients client name
    passwordpassword
  input-mapping filter from client
  internal-lookup-key [ IMSI | IP ADDRESS | MSISDN ]
  output-mapping output attribute name
    input session attribute name
    end
```

#### **NOTES:**

- **Idap-server-endpoint**—Enters the LDAP server endpoint configuration mode.
- connect—Enters the LDAP connection configuration.
- bind-ip *ip\_address* port *port\_number* request-timeout *timeout*—Specify the external IP address and port number to which the LDAP client can connect to externally. The default port number is 9389.
- **binddn** *username* **password** *password*—Specify the user DN, for example: cn=manager, ou=account, so=profile, and password for connecting to the LDAP server.
- **request-timeout** *timeout\_duration* —Specify the duration in milliseconds after which the request expires. The request awaits a response from the PCF engine. The default timeout value is 2000.
- replica replica\_count Specify the replica count for the LDAP server.
- max-transactions maximum\_transaction—Specify the maximum number of transactions per second that each connection must process. The default value is 200.
- health-check-attributes attribute\_name value attribute\_value—Specify the attribute name and value that the client receives as a response to the health check request.
- health-check-filter name *attribute\_name* value *attribute\_value*—Specify the attribute name and value that distinguishes the health check request.

- **Idap-clients** *client\_name* **password** *password*—Specify the configuration that PCF uses to configure multiple client authentication parameters.
- input-mapping filter\_from\_client—Specify the configuration to map the filter ID received from LDAP client and the internal-lookup-key. The accepted value must contain text string. For example, IMSI, MSISDN, framedIp, framedIpv6Prefix. You can configure the input mapping separately for frameIP, MSISDN, IMSI, and framedIpv6Prefix.
- internal-lookup-key [ IMSI | IP\_ADDRESS | MSISDN ]—Configures the internal lookup key.
- **output-mapping** *output\_attribute\_name* **input** *session\_attribute\_name* —Specify the table that is used to defile the response attributes for the client. The response attribute name is mapped to the internal CPS session attributes for added flexibility.

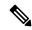

Note

PCF does not process the requests for which the output-mapping configuration is missing. The response attributes contain only those values that are configured in the output mapping as input key.

You can configure multiple supported keys only if they are available in the PCF session. The input keys can be duplicate but not the output values that you cannot configure two output-mappings with the same values.

### **Setting a Limit on LDAP Search Request**

This section describes how to set the limit on the number of LDAP search requests for PCF to process.

To configure the maximum number LDAP requests TPS per replica, use the following configuration in the Policy Ops Center console:

```
config
  ldap-server-endpoint connect
  max-transactions max_tps
  end
```

#### NOTES:

• max-transactions max\_tps — Specify the maximum number of LDAP requests TPS that each replica must process. The default value is 200.

# **OAM Support**

This section describes operations, administration, and maintenance support for this feature.

### **Statistics**

This section provides the list of statistics and counters that are involved when the Policy Server routes the LDAP queries and NAP notification to PCF or PCRF.

• PCF:

- inbound\_request\_total: Captures the total number of inbound LDAP search requests that PCF receives.
- incoming request total: Captures the total number of search results that contain the result code.
- LDAP\_CHANGE-RES success: Invoked when the LDAP change message is successfully sent to the PCF Engine.
- LDAP\_CHANGE-RES error: Invoked when the LDAP change message is not sent to the PCF Engine because of some exception.
- LDAP\_SEARCH-RES success: Invoked when the LDAP query receives successful response from the PCF Engine.
- LDAP\_SEARCH-RES error: Invoked when the LDAP queries fail to process due to an error or an
  exception.
- ldap\_policy\_request\_total: Captures the total count of LDAP policy requests.
- message\_total: Captures the total NAP requests such as total count of ldap\_notify and ldap-change-message messages.

#### • PCRF:

- Idap\_change\_success: Invoked when the PCRF receives success response from PCF for a NAP notification.
- Idap\_change\_timeout: Invoked when the PCRF receives timeout response from PCF for a NAP notification.
- Idap\_change\_<MessageType>: Invoked when the PCRF receives an error message from PCF for a NAP notification.
- ldap\_search\_success: Invoked when the PCRF receives success response from the PCF for the LDAP queries.
- ldap\_search\_timeout: Invoked when the PCRF receives timeout response from the PCF for the LDAP queries.
- ldap\_search\_<MessageType>: Invoked when the PCRF receives an error message from the PCF for the LDAP queries.

#### • PCRF counters:

- ldap\_search\_send: Captures the count of the cumulative number of the LDAP queries which the PCRF sends to the PCF.
- ldap\_change\_send: Captures the count of the cumulative number of the NAP notifications that PCRF sends to the PCF.

For information on statistics, see Ultra Cloud Core 5G Policy Control Function Statistics Reference.

Statistics

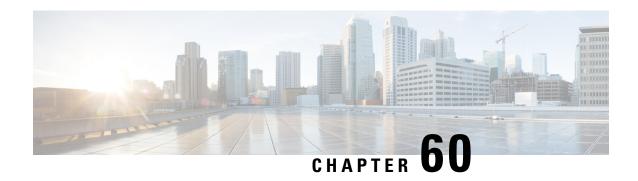

# **Specification Compliance - N7 and N28**

- Feature Summary and Revision History, on page 415
- Feature Description, on page 416
- Configuration Support for the N7 and N28 Interface, on page 417

# **Feature Summary and Revision History**

### **Summary Data**

#### Table 199: Summary Data

| Applicable Product(s) or Functional Area | PCF                                         |
|------------------------------------------|---------------------------------------------|
| Applicable Platform(s)                   | SMI                                         |
| Feature Default Setting                  | Disabled – Configuration required to enable |
| Related Documentation                    | Not Applicable                              |

# **Revision History**

### Table 200: Revision History

| Revision Details                                                                                                    | Release       |
|----------------------------------------------------------------------------------------------------|---------------|
| Enhancement introduced.                                                                                                    | 2020.01.0     |
| With this release, various service configurations are added and enhanced for compliance with the 3GPP December 2018 specification. The procedures to configure use case initiators and retrievers are also added. |               |
| First introduced.                                                                                                    | Pre 2020.01.0 |

# **Feature Description**

PCF complies to the 3GPP December 2018 specification by supporting the N7 and N28 interfaces.

### Relationships

The SMF should comply to 3GPP December 2018 specification so that PCF can apply the dedicated bearer rules to SMF.

### **Components**

The following components are involved when PCF is configured to work with the N7 and N28 interface.

- N15 Interface
- N28 Interface
- N7 Interface
- N5 Interface

#### N15 Interface

The N15 interface complies with 3GPP TS 29.507 Release 15 specification.

#### **N28 Interface**

The N28 interface complies with the 3GPP December 2018 specification. Hence, no compliance changes are required on the N28 interface for this feature.

#### N7 Interface

The pcf-rest-ep and pcf-engine comply with the 3GPP December 2018 specification.

#### **N5** Interface

The pcf-rest-ep and pcf-engine comply with the 3GPP December 2020 specification.

#### **Rx Interface**

With the N7 interface being 3GPP December 2018 specification compliant, PCF supports the notification of rule status of the dedicated bearer rules. You can configure this support with the new "ruleReports" parameter, which is sent in the SmPolicyUpdateRequest message. This parameter consists of the report of rule status as successful or failed.

When IMS initiates multimedia calls, PCF installs the dedicated bearer rules on the SMF nodes. SMF enforces these rules and provides the status of these rules to PCF in the ruleReports parameter.

Following are some of the subparameters of the ruleReports parameter that the feature supports:

Array of pccRuleIds

- · Rule Status
- Failure Code

The N5 (Rx) interface works in the following way:

- If the AAR message on the N5 interface receives the "INDICATION\_OF\_SUCCESSFUL\_RESOURCES\_ALLOCATION (8)" action, PCF sends the "SUCC\_RES\_ALLO" event trigger to SMF in the SmPolicyUpdateNotify message.
- SMF sends the status report in the SmPolicyUpdateRequest message. When PCF sends the "SUCC\_RES\_ALLO" event trigger, ruleReports parameter consists of the rules with the Rule Status as Active. Rule Status value can either be "Active" or "Inactive". PCF sends these rule reports through Rx\_RAR toward AF.
- The ruleReports parameter also consists of "Inactive" rules along with their Failure Status. If some rules are Inactive, PCF sends the failure report of these in Rx\_RAR to AF. If all the rules are Inactive, PCF sends the failure report of these rules in Rx\_ASR to AF.

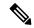

Note

PCF sends the failure report to AF if the Rx session has already requested the "INDICATION\_OF\_FAILED\_RESOURCES\_ALLOCATION(9)" specific action in AAR.

- PCF handles reporting of both Active and Inactive rule status in the same ruleReports along with the "SUCC RES ALLO" event trigger.
- If multiple Inactive rules exist under ruleReports with multiple failureCode, then all the rules are mapped to only single Specific-Action. Then, PCF sends these rules in the Rx RAR (or abort-cause for Rx ASR).

# Configuration Support for the N7 and N28 Interface

This section describes how to configure the N7 and N28 interface by configuring the following services:

- SessionRule
- SessionRuleAction
- · SessionRuleConditionData
- QosData
- TableDrivenQosDecision
- TableDrivenDynamicPccRule
- Use Case Initiators
- Retrievers

### **SessionRule**

This section describes how to configure SessionRule Service.

The SessionRule service configuration consists of policy information elements that are associated with a PDU session. The object configures the QoS attributes for the default bearer.

Before setting the service parameters, ensure that you create a use case template and add a service for this configuration. For details, see Configuring the Use Case Template, on page 391 and Adding a Service, on page 390.

To configure the SessionRule service, use the following configuration:

- 1. Log in to Policy Builder.
- 2. Click the Services tab.
- **3.** Configure the following parameters:
  - **a.** From the Use Case Template pane, select the N7 service configuration object.
  - **b.** From the **Service Configurations** pane, select **SessionRule**.
  - c. Click Add.
- **4.** From the N7 service configuration, click **SessionRule**.

The service configuration parameters appear in the right pane.

- **5.** Configure one or more of the following **SessionRule** parameters:
  - Sess Rule Id: Enter a unique value to identify the session rule within a PDU session.
  - **Uplink**: This parameter is the Aggregate Maximum Bit Rate (AMBR) for the uplink frequency. Configure the value of this parameter in BitRate.
  - **Downlink**: This parameter is the AMBR for the downlink frequency. Configure the value of this parameter in BitRate.
  - 5qi: This 5G QoS Identifier identifies a specific QoS forwarding behavior for a 5G QoS flow. Configure a numeric value for this parameter.
  - **Arp**: Configure the following Allocation Retention Priority levels:
    - Priority Level: Configure this parameter to define the relative importance of a resource request.
    - **Preempt Cap**: Configure this parameter to define a service data flow to reassign the resources. These resources are already assigned to another service data flow with a lower priority level.
    - **Preempt Vuln**: Configure this parameter to define a service data flow to lose the assigned resources for admitting a service data flow with a higher priority level.
  - **Priority Level**: Configure this parameter to indicate the 5QI priority level. Enter a value from 1 through 127, where 1 implies the highest level, and 127 implies the lowest level.
  - **Aver Window**: Configure this parameter to indicate the Averaging Window, which is in milliseconds. Enter a value from 1 through 4095, where 1 implies the minimum averaging level and 4095 implies the maximum averaging level.

- Max Data Burst Vol: Configure this parameter to indicate the Maximum Data Burst Volume, which is in bytes. Enter a value from 1 through 4095, where 1 implies the minimum data burst volume and 4095 implies the maximum data burst volume.
- 6. Click Add.

### **SessionRuleAction**

This section describes how to configure the SessionRuleAction service.

The SessionRuleAction service configures the values for the various SessionRuleAction attributes that are based on Policy or the configured SessionRule.

Before setting the service parameters, ensure that you create a use case template and add a service for this configuration. For details, see Configuring the Use Case Template, on page 391 and Adding a Service, on page 390.

To configure the SessionRuleAction service parameters, use the following configuration:

- 1. Log in to Policy Builder.
- 2. Click the Services tab.
- **3.** Configure the following parameters:
  - **a.** From the **Use Case Template** pane, select the N7 service configuration object.
  - **b.** From the **Service Configurations** pane, select **SessionRuleAction**.
  - c. Click Add.

The **Select Service Configuration** window appears.

**4.** From the N7 service configuration, click **SessionRuleAction**.

The service configuration parameters appear in the right pane.

- 5. For all the parameters of **SessionRuleAction** service, configure one of the following options:
  - **Mirror**: The value that is requested on the N7 interface is granted.
  - Enforce: The default bearer QoS value is granted. Enforce is the default value.
  - **Bound**: The minimum value between the configured value, and the requested value is granted and is sent back as a response.
- 6. Click Add.

### **SessionRuleConditionData**

This section describes how to configure the SessionRuleConditionData service.

The PCF schema lets you set a threshold for an active SessionRules service by configuring the SessionRuleConditionData service. The value that you define in this service configuration indicates the period for which the SessionRules service remains active. After the set period is complete, the SessionRules service is deactivated. The SessionRuleConditionData service includes the Extend Deactivation parameter. If you

have configured the Extend Deactivation parameter and an event occurs within the configured interval, then PCF extends the waiting period. For example, if the deactivation time is set to 2 hours, and an event occurs after 1 hour, then the activation time is extended by 2 hours from the time the event happened. The service remains active for 3 hours.

Before setting the service parameters, ensure that you create a use case template and add a service for this configuration. For details, see Configuring the Use Case Template, on page 391 and Adding a Service, on page 390.

To configure the SessionRuleConditionData service parameters, use the following configuration:

- 1. Log in to Policy Builder.
- 2. Click the Services tab.
- 3. From the Use Case Template pane, select the N7 service configuration object.
- 4. From the Service Configurations pane, select SessionRuleConditionData, and click Add.

The **Select Service Configuration** window appears.

**5.** From the N7 service configuration, click **SessionRuleConditionData**.

The service configuration parameters appear in the right pane.

- **6.** Configure one or more of the following **SessionRuleConditionData** parameters:
  - **Priority**: Enter an integer value to indicate the priority of the service configuration object. This value is considered in case multiple service initiator conditions match.
  - **Deactivation Time (In Minutes)**: Specify the time in minutes after which the SessionRule service is deactivated.
  - Deactivation Time (In Hours): Enter the time in hours after which the SessionRule service is deactivated.
  - **Deactivation Time (In Seconds)**: Specify the time in seconds after which the SessionRule service is deactivated.

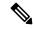

Note

PCF aggregates the values that you specify in hours, minutes, and seconds to determine the deactivation time.

• Extend Deactivation: If set to true, then PCF extends the SessionRule service deactivation time for the period that you have specified for deactivation.

### **QosData**

This section describes how to configure the QosData Service.

The QosData Service configuration is updated with the parameters to meet the 3GPP December 2018 specification compliance.

Before setting the service parameters, ensure that you create a use case template and add a service for this configuration. For details, see Configuring the Use Case Template, on page 391 and Adding a Service, on page 390.

To configure the QosData service from Policy Builder, use the following configuration:

- **1.** Log in to Policy Builder.
- 2. Click the Services tab.
- **3.** Configure the following parameters:
  - a. From the Use Case Template pane, select the N7 service configuration object.
  - **b.** From the **Service Configurations** pane, select **QosData**.
  - c. Click Add.
- 4. From the N7 service configuration, click **QosData**.

The **Select Service Configuration** window appears.

- **5.** Configure one or more of the following **QosData** parameters:
  - **Qnc**: Enter a boolean value for this parameter. This parameter indicates whether notifications are requested from 3GPP NextGen RAN (NG-RAN) when the Guaranteed Flow Bit Rate (GFBR) is no longer available for a QoS Flow during the lifetime of the QoS Flow. By default, the value of this parameter is **False**.
  - Priority Level: Enter an integer value to indicate the scheduling of resources among QoS Flows.
  - Aver Window: Enter an integer value to indicate the duration for which the guaranteed, and maximum bitrate is to be calculated.
  - Max Data Burst Vol: Enter an integer value to indicate the maximum amount of data to be transferred for 5G-AN PDB.
  - **Reflective QoS**: Enter a boolean value to indicate whether the QoS information is reflective for the corresponding Service Data Flow. The default value of this parameter is **False**.
  - **Sharing Key DI**: Configure this parameter to indicate the PCC rules that can share a resource in the downlink direction.
  - **Sharing Key UI**: Configure this parameter to indicate the PCC rules that can share a resource in the uplink direction.
  - Max Packet Loss Rate DI: Configure this parameter to indicate the downlink maximum rate for the lost packets that can be used for a service data flow.
  - Max Packet Loss Rate UI: Configure this parameter to indicate the uplink maximum rate for the lost packets that can be used for a service data flow.
  - **Def Qos Flow Indication**: Enter a boolean value to indicate the binding of QoS Flow, which is associated with the default QoS rule, with the dynamic PCC rule. The default value of this parameter is **False**.
- 6. Click Add.

### TableDrivenQosDecision

This section describes how to configure the TableDrivenQosDecision Service.

The TableDrivenQosDecision service configuration captures the data from the custom CRD table for the newly added fields. This table defines and associates the parameters in the table.

Before setting the service parameters, ensure that you create a use case template and add a service for this configuration. For details, see Configuring the Use Case Template, on page 391 and Adding a Service, on page 390.

To configure the TableDrivenQosDecision service parameters, use the following configuration:

- 1. Log in to Policy Builder.
- 2. Click the Services tab.
- **3.** Configure the following parameters:
  - **a.** From the **Use Case Template** pane, select the N7 service configuration object.
  - b. From the Service Configurations pane, select TableDrivenQosDecision.
  - c. Click Add.

The **Select Service Configuration** window appears.

4. From the N7 service configuration, click **TableDrivenQosDecision**.

The service configuration parameters appear in the right pane.

- **5.** Configure one or more of the following **TableDrivenQosDecision** parameters:
  - Qnc Source: Enter the primary key value for the column configured under Search Column.
  - **Authorized QoS Priority Level**: Specify the priority that is used for scheduling the resources among the QoS Flows.
  - Aver Window Source: Specify the duration over which the guaranteed, and maximum bitrate is calculated.
  - Max Data Burst Vol Source: Enter the maximum amount of data that is required to be transferred within a period of 5G-AN PDB.
  - Reflective QoS Source: Specify the value that applies reflective QoS for the SDF.
  - Sharing Key Dl Source: Specify the value that indicates resource sharing in downlink direction with the service data flows having the same value in their PCC rule.
  - **Sharing Key Ul Source**: Specify the value that indicates resource sharing in an uplink direction with the service data flows having the same value in their PCC rule.
  - Max Packet Loss Rate DI Source: Specify the maximum rate for lost packets that can be tolerated in the downlink direction for the service data flow.
  - Max Packet Loss Rate UI Source: Enter the maximum rate for lost packets that can be tolerated in the uplink direction for the service data flow.
  - **Def QoS Flow Indication Source**: Enter the value that indicates the dynamic PCC rule that shall always have its binding with the default QoS Flow.

Only the mandatory parameters are listed in this section. For the complete list of parameters, see TableDrivenQosDecision, on page 135.

#### 6. Click Add.

# **TableDrivenDynamicPccRule**

This section describes how to configure the TableDrivenDynamicPccRule service.

The TableDrivenDynamicPccRule service configuration shows one or more PCC rules that are available in the custom reference data table.

Before setting the service parameters, ensure that you create a use case template and add a service for this configuration. For details, see Configuring the Use Case Template, on page 391 and Adding a Service, on page 390.

To configure the TableDrivenDynamicPccRule service parameters, use the following configuration.

- 1. Log in to Policy Builder.
- 2. Click the Services tab.
- **3.** Configure the following:
  - **a.** From the **Use Case Template** pane, choose the N7 service configuration object.
  - **b.** From the **Service Configurations** pane, choose **TableDrivenDynamicPccRule**.
  - c. Click Add.

The **Select Service Configuration** window appears.

**4.** From the N7 service configuration, click **TableDrivenDynamicPccRule**.

The service configuration parameters appear in the right pane.

- 5. Configure one or more of the following **TableDrivenDynamicPccRule** parameters:
  - **Search Table**: Enter the name of the table that is used to perform a lookup.
  - Search Column: Enter a value, which is associated with the primary key column of the STG. The data that is contained in the STG column has a text value.
  - Search Value: Enter a value of the Search Column primary key to perform a lookup in Search Table.
  - Input List (List): If the lookup requires extra key or value pairs, then configure this field using InputColumn under Input List.
    - Column Name: Enter a value that is associated with the additional key column of STG.
    - Column Value: Enter the value that you have entered for the Column Name field.
  - Pcc Rule Id Source: Specify a value for the key column that is associated with the PccRuleId column within the STG. The data that is contained in the STG column has a text value.
  - **Precedence Source**: Enter a value for this field that is associated with the Precedence column in STG. The data that is contained in the STG column has a numeric value. For the allowed values, see 3GPP specification 29.512.
  - **App Id Source**: Specify a value that is associated with the App Id column in the STG. The data that is contained in the STG column has a text value.

- **Qos Id Source**: Enter a value that is associated with the Qos Id column in the STG. The data that is contained in the STG column has a text value.
- **Chg Id Source**: Specify a value that is associated with the Chg Id column in the STG. The data that is contained in the STG column has a text value.
- Flow Information Source: Enter a value that is associated with the Flow Information column in the STG. The data that is contained in the STG column has a text value.

Only the mandatory parameters are listed in this section. For the complete list of parameters, TableDrivenDynamicPccRule, on page 137.

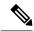

Note

• Use the following format to add the **Flow Information Source** parameter for PCF to perform Flow Information grouped parameter mapping:

Multiple Flow Information is separated by "," as delimiter, whereas each Flow Information the format is: <Flow Description1>;<packetFilterUsage1>;<Tos TrafficClass1>;<Spi1> ;<Flow Label1>;<Flow Direction1>, <Flow Description2>;<packetFilterUsage2>

- Using an incorrect format results in missing the Flow Information value.
- 6. Click Add.

### **Use Case Initiators**

This section describes how to configure the Use Case Initiators.

Use case initiators are a group of conditions that indicate the time, event, or functionality for a specific service to be added for a subscriber. If no use case initiators are configured, then the service configuration objects are added.

- **1.** Log in to Policy Builder.
- 2. Click the **Services** tab.
- 3. From the Use Case Template pane, select the N7 service configuration object, and click the Use Case Initiators tab.
- 4. In the Service Initiators (OR Together) field, configure multiple use case initiators, which activate the Use Case Template and its service configurations. Service Initiators are a group of conditions. If any one of the service initiators of the use case template is true then the service configuration of that use case template are used.

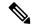

Note

In the **Service Initiators (OR Together)** box, select the add icon to add a service initiator and close icon to remove a service initiator. Use the up or down arrow buttons to specify the order in which service initiators are to be evaluated.

**5.** In the **Initiator Name** field, enter a name for the group of conditions.

6. In the Conditions (AND Together) field, click Add.

The condition box appears.

7. Select one or more conditions from the Select a Condition Phrase window from the PCF, N7, 3GPP, or N28 3GPP messages option. The conditions that you add are associated with the service initiator. Conditions are related to the messages session, subscriber information, balance information, or the message itself.

The conditions that you select appear in the Conditions (AND Together) box.

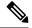

Note

If multiple conditions exist for the **Conditions** (**AND Together**) box, then all the chosen conditions must be true for them to be configured.

**8.** In the **Conditions** (**AND Together**) box, click one or multiple conditions.

The input variables for the selected condition appear in the right pane.

**9.** From the available input variables, add all or the required input variables. See the Conditions of Input Variables, on page 425 section for the conditions to configure for the input variables.

The input variables are added.

**10.** Configure the values for the added variables.

The use case initiators are configured.

### **Conditions of Input Variables**

The table lists the conditions for the input variables.

| Condition for Input Variable             | Description                                                                              |
|------------------------------------------|------------------------------------------------------------------------------------------|
| A Policy Request Message exists          | An N7, N15, N28, or UDR Policy Request message exists in the system.                     |
| A Policy Request Message does not exist  | An N7, N15, N28, or UDR Policy Request does not exist in the system.                     |
| A Policy Message exists                  | An N7, N15, N28, or UDR Policy Request or Response message exists in the system.         |
| A Policy Message does not exist          | An N7, N15, N28, or UDR Policy Request or Response message does not exist in the system. |
| A Policy Response Message exists         | An N7, N15, N28, or UDR Policy Response message exists in the system.                    |
| A Policy Response Message does not exist | An N7, N15, N28, or UDR Policy Response message does not exist in the system.            |
| A Policy N7 TGPP Session exists          | A valid N7 TGPP session exists in the Policy Builder configuration for a subscriber.     |

| Condition for Input Variable            | Description                                                                                   |
|-----------------------------------------|-----------------------------------------------------------------------------------------------|
| A Policy N7 TGPP Session does not exist | A valid N7 TGPP session does not exist in the Policy Builder configuration for a subscriber.  |
| A N28 TGPP Session exists               | A valid N28 TGPP session exists in the Policy Builder configuration for a subscriber.         |
| A N28 TGPP Session does not exist       | A valid N28 TGPP session does not exist in the Policy Builder configuration for a subscriber. |

### **Retrievers**

Retrievers are the values that are retrieved for the key columns from the custom reference data table. You can retrieve the value of retrievers in the following ways in Policy Builder.

- Using the Service Configuration option
- Using the custom reference data table

Following is the list of the available session-level retrievers in PCF:

- N7 Access Type
- N7 Cell Global Identifier
- N7 DNN
- N7 GPSI
- N7 MCC (SUPI Based)
- N7 MNC (SUPI Based)
- N7 Permanent Equipment Identifier
- N7 RAT Type
- N7 Serving Network
- N7 SliceInformation
- N7 SUPI
- N7 Tracking Area Identifier

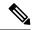

Note

These retrievers are session-level retrievers and not the message-level retrievers. It implies that as a request is received, a session is created in the database for a subscriber. Then, the value of these retrievers is retrieved from those sessions.

### **Configuring Retrievers through Custom Reference Data Table**

This section describes how to configure the retrievers through the custom reference data table.

- 1. Log in to Policy Builder.
- 2. From the Custom Reference Data Tables pane, select a rule.

The parameters of the selected custom reference table appear in the right pane.

- **3.** In the **Columns** box, select a key column.
- 4. Click the Bind to Session/Policy State option and click Select.
  - A dialog box with the list of available retrievers appears.
- 5. In the text box, enter N7 or N15to view all the newly added retrievers.
- **6.** Select a retriever and click **OK**.

### **Configuring Retrievers through Service Configuration**

This section describes how to configure the retrievers through the service configuration.

- 1. Log in to Policy Builder.
- 2. From the Services pane, click the N7/N15 service-compliant configuration.
- 3. Select a service configuration from **Service Configurations** box.

The parameters of the selected service parameters appear.

**4.** Choose a parameter and click the pull value icon to pull a value for the parameter.

The **Dynamically pull this value from** window appears.

5. Click the **Bind to Session/Policy State** option and click **Select**.

A window showing the list of available retrievers appears.

- 6. In the text box, enter N7 or N15 to view all the newly added retrievers.
- 7. Select a retriever and click **OK**.

**Configuring Retrievers through Service Configuration** 

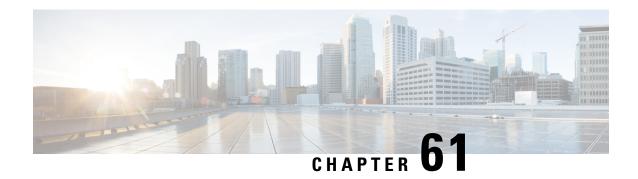

# **Status Monitoring Using Commands**

- Feature Summary and Revision History, on page 429
- Feature Description, on page 430
- Viewing the Connection and Registration Status, on page 430
- Viewing the NFs Connected to PCF, on page 431
- Viewing the Discovered Endpoint, on page 431
- Fetching the Subscriber Sessions, on page 432

# **Feature Summary and Revision History**

### **Summary Data**

#### Table 201: Summary Data

| Applicable Product(s) or Functional Area | PCF                                         |
|------------------------------------------|---------------------------------------------|
| Applicable Platform(s)                   | SMI                                         |
| Feature Default Setting                  | Enabled – Configuration required to disable |
| Related Documentation                    | Not Applicable                              |

# **Revision History**

#### Table 202: Revision History

| Revision Details                                      | Release   |
|-------------------------------------------------------|-----------|
| Enhancement introduced.                               | 2020.03.0 |
| Introduced procedure to view the NF connection status |           |
| First introduced.                                     | 2020.01.0 |

# **Feature Description**

PCF allows you to view the Diameter peer, LDAP connection, and NRF registration status using the PCF Ops Center. Alternatively, you can access this information from the Grafana dashboard. For information on Grafana, see the *Ultra Cloud Core 5G Policy Control Function Statistics Reference*.

PCF provides an in-depth information about the NF endpoint that it has discovered through NRF. PCF discovers an NF endpoint only when both, PCF and the NF are registered with the same NRF. PCF also lets you view the subscriber session details across the configured regions.

# **Viewing the Connection and Registration Status**

This section describes how to view the Diameter peer, LDAP connection, and NRF registration status.

Based on the component that you want to view the status for, use the following configuration:

• To view the status of the configured Diameter peers, use the following configuration:

#### show diameter peer-status

The output of this command displays the peer hostname, peer realm, and the peer status.

The following is a sample output of the **show diameter peer-status** command.

• To view the status of the LDAP connection, use the following configuration:

#### show ldap connection-status

The output of this command displays the ServerSet, maximum number of available connections, and the number of available connections.

The following is a sample output of the **show ldap connection-status** command.

• To view the NRF registration status, use the following configuration:

#### show rest-endpoint registration-status

The output of this command displays the IP address of the pod, registration status, and the registered NRF URI.

The following is a sample output of the **show rest-endpoint registration-status** command.

# **Viewing the NFs Connected to PCF**

This section describes how to view the NFs that are presently connected to PCF.

• To view the NFs that are currently connected to PCF, use the following configuration:

```
show rest-endpoint peer-status
```

The command displays the mapped port numbers only if you have configured the ports for the interface. After you configure the port and send a request to that port, then on running the **show rest-endpoint peer-status** command, the PCF displays the mapping details. If the request comes to the pcf-rest-ep external port, which is not associated with any configured interface port, then the NFName is displayed as "UNKNOWN".

For information on how to configure the NFs and the corresponding port numbers with PCF, see *Configuring the External IP Address* section in the *Multiple Virtual IP Address* chapter.

The output of this command displays NF name, peer details, pod IP address, peer IP address, and the duration for which the connection is active.

| pcf#<br>PEER | show r | est-endpoint | peer-status |                                     |     |
|--------------|--------|--------------|-------------|-------------------------------------|-----|
| PORT         | NAME   | POD IP       | PEER IP     | CONNECTION DURATION                 |     |
| 8142         | AMF    | 192.0.2.255  | 192.0.2.254 | 1 days 17 hours 44 minutes 38 secon | ds  |
| 8147         | AMF    | 192.0.2.255  | 192.0.2.254 | 1 days 17 hours 44 minutes 13 secon | ıds |
| 6082         | CHF    | 192.0.2.255  | 192.0.2.254 | 1 days 17 hours 44 minutes 22 secon | ds  |
| 8042         | SMF    | 192.0.2.255  | 192.0.2.252 | 1 days 17 hours 44 minutes 17 secon | ıds |
| 8043         | SMF    | 192.0.2.255  | 192.0.2.252 | 1 days 17 hours 44 minutes 38 secon | ds  |
| 8044         | SMF    | 192.0.2.255  | 192.0.2.252 | 1 days 17 hours 44 minutes 17 secon | ıds |
| 8045         | SMF    | 192.0.2.255  | 192.0.2.252 | 1 days 17 hours 44 minutes 17 secon | ıds |
| 8046         | SMF    | 192.0.2.255  | 192.0.2.252 | 1 days 17 hours 44 minutes 17 secon | ıds |
| 8047         | SMF    | 192.0.2.255  | 192.0.2.252 | 1 days 17 hours 44 minutes 17 secon | ds  |

# **Viewing the Discovered Endpoint**

This section describes how to view the discovered endpoint details such as the NF type, IP address, and the port number of the endpoint.

Based on the endpoint that you want to view, use the following configuration:

• To view the discovered endpoints associated to the CHF service, use the following configuration:

#### show rest-endpoint discover-profiles chf

The output of this command displays the NF type, NF instance ID, NF status, IPv4 address, port number, and the expiry date of the CHF's discovered profiles.

The following is a sample output of the **show rest-endpoint discover-profiles chf** command.

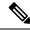

Note

The NF Status indicates the discovered NFs registration status with NRF.

• To view the discovered endpoints associated to the UDR service, use the following configuration:

#### show rest-endpoint discover-profiles udr

The output of this command displays the NF type, NF instance ID, NF status, IPv4 address, port number, and the expiry date of the UDR's discovered profiles.

The following is a sample output of the **show rest-endpoint discover-profiles udr** command.

• To view the consolidated list of endpoints that PCF has discovered, use the following configuration:

#### show rest-endpoint discover-profiles

The output of this command displays the NF type, NF instance ID, NF status, IPv4 address, port number, and the expiry date of both, CHF and UDR discovered profiles.

The following is a sample output of the **show rest-endpoint discover-profiles** command.

# **Fetching the Subscriber Sessions**

This section describes how to fetch the subscriber sessions that are configured across regions.

- Prerequisites for Fetching Subscriber Sessions
- Viewing the Subscriber Session Details

### **Prerequisites for Fetching Subscriber Sessions**

This section describes the prerequisites configuration that you must configure before fetching the subscriber session data across the configured regions.

The prerequisite configuration involves the following step:

Configuring the Configuration File, on page 433

### **Configuring the Configuration File**

This section describes how to configure the cluster name, external IP address, and port number of the unified API service in the configuration file.

The PCF configuration file determines the application servers and their associated configurations.

To configure the cluster and external IP address for the unified API service, use the following configuration:

```
config
  deployment add config
    cluster-namecluster_name
    unified-api-external-ipexternal_ip
    portport_number
    end
```

#### **NOTES:**

- **cluster-name** *cluster\_name*—Specify the cluster name where you want to deploy PCF.
- unified-api-external-ip external\_ip—Specify the IP address on which the unified API listens.
- port port\_number—Specify the port number on which the unified API is exposed.

#### **Verifying the Contents of the Configuration File**

This section describes how to verify the contents of the configuration file.

Use the **deployment show-config** command to view the deployment details.

The following is a sample output of the **deployment show-config** command.

```
pcf# deployment show-config
deploymentInfo:
west-coast, 192.0.2.18, http,9090
east-coast, 192.0.2.22, http,9090
```

#### **Deleting the Configuration File**

This section describes how to delete the configuration file.

You can delete a configuration file when you no longer require any of the configured resources and services.

To delete the configuration file that is currently configured in your deployment environment, use the following configuration:

```
deployment remove-config
```

### **Viewing the Subscriber Session Details**

This section describes how to view the subscriber session information about the sessions configured.

Before proceeding with the configuration, make sure that you have configured the cluster and external IP for the unified API. For more information, see Configuring the Configuration File, on page 433.

• To view the sessions available on all the configured regions, use the following configuration:

```
show subscriber [ imsi imsi_value | msisdn msisdn_value]
NOTES:
```

- imsi\_value—Displays the subscriber session associated to the specified IMSI value.
- msisdn\_value—Displays the subscriber session associated to the specified MSISDN value.

The output of this command displays session details and the interfaces that are involved.

pcf# show subscriber imsi 100100222233266
SessionInfo:

```
| Activity Timestamp
______
| Connect Time
             : 06-03-2020 04:39:43 AM
| Expiration Time
                    : 29-03-2020 04:39:43 PM remaining: 23 days, 20:04.0|
| Session Detail
| Bearer Session Type : STATIC_5G
 External Profile
                    : No
| LDAP
 External Profile
                   : No
                    : 100, 010
| mcc.mnc
                    : static.one.5g
                    : NR
| rat-type
                    : 3GPP_Access
| access-type
| pdu-session-id
                    : 5
                    : imsi-100101222233266
| supi
                    : msisdn-11112433266
| gpsi
| framed-ip-v4
                    : 31.31.154.88
| framed-ip-v6
                    : 2710:ae00:d2f3:9a78
| update-notify-url
                    : http://192.0.2.12:7010/callbacks/v1/
                      smPoliciesUpdateNotification/i msi-10001011111:5
```

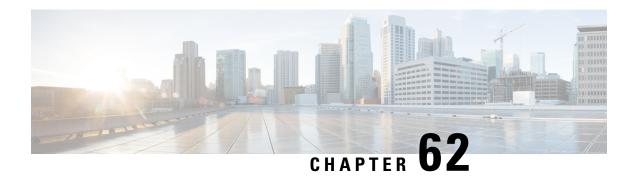

# **UDR** Interface

- Feature Summary and Revision History, on page 435
- Feature Description, on page 436
- How it Works, on page 438
- Configuring the UDR Base URL, on page 442
- Standards Compliance, on page 442
- Filtering the Profile Data, on page 443

# **Feature Summary and Revision History**

### **Summary Data**

#### Table 203: Summary Data

| Applicable Product(s) or Functional Area | PCF                                         |
|------------------------------------------|---------------------------------------------|
| Applicable Platform(s)                   | SMI                                         |
| Feature Default Setting                  | Enabled – Configuration required to disable |
| Related Documentation                    | Not Applicable                              |

# **Revision History**

#### Table 204: Revision History

| Revision Details                                               | Release   |
|----------------------------------------------------------------|-----------|
| Enhancement introduced.                                        | 2020.02.0 |
| Introduced changes related to the Nudr_DataRepository service. |           |
| First introduced.                                              | 2020.01.0 |

# **Feature Description**

The PCF interfaces with the User Data Repository (UDR) to receive subscriber-related policies for User Equipment (UE) attach and session establishment. When a UE attaches to the network, AMF requires AM policies of the subscriber from PCF for the UE. Similarly, when a UE makes a PDU Session, SMF requires policy rules from PCF. Subscriber attributes are stored in the UDR. PCF communicates with UDR to receive these attributes which are used in the evaluation of policies.

PCF invokes the Nudr\_DataRepository service to retrieve the AM and SM Policy attributes. PCF carries out the discovery of UDR URL through the Nnrf NFDiscovery service which is NRF service.

#### **API Details**

| Description                                                     | API URI                                                     | Request<br>Parameters | Response<br>Parameters |
|-----------------------------------------------------------------|-------------------------------------------------------------|-----------------------|------------------------|
| Retrieves the access and mobility policy data for a subscriber. | {apiRoot}/nudr-dr/v1/<br>policy-data/ues/{ueId}<br>/am-data | Path and Query        | 200 Ok<br>AmPolicyData |
| Retrieves the session management policy data for a subscriber.  | {apiRoot}/nudr-dr/v1/<br>policy-data/ues/{ueId}<br>/sm-data | Path and Query        | 200 Ok<br>SmPolicyData |

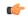

**Important** 

The UE Id in the API represents the SUPI or GPSI.

#### **Parameter Details**

PCF supports the following parameters:

#### **AMPolicy Query Parameters**

**Table 205: AMPolicy Query Parameters** 

| Parameter Name Parameter Type |                | Description |
|-------------------------------|----------------|-------------|
| ueId                          | Path SUPI or C |             |

#### **AmPolicyData**

#### Table 206: AmPolicyData

| Parameter Name | Parameter Type | Description                                                  |
|----------------|----------------|--------------------------------------------------------------|
| ueId           | Path           | SUPI or GPSI                                                 |
| AmPolicyData   |                | List of category identifiers associated with the subscriber. |

#### **SmPolicy Query Parameters**

**Table 207: SmPolicy Query Parameters** 

| Parameter Name | Parameter Type | Description                                                       |
|----------------|----------------|-------------------------------------------------------------------|
| ueId           | Path           | SUPI or GPSI                                                      |
| Snssai         | Query          | Identifies single network slice selection assistance information. |
| Dnn            | Query          | Identifies a Data Network Name.                                   |
| Fields         | Query          | Attributes to be received.                                        |

#### **SmPolicyData**

Before configuring the SmPolicyData parameters, make sure that in the Policy Builder the policy subscriber AVP field has the following keys:

- · allowedServices
- subscCats

#### Table 208: smPolicySnssaiData Object

| Parameter Name     | Description                                                                                                    |                                                                                   |
|--------------------|----------------------------------------------------------------------------------------------------|-----------------------------------------------------------------------------------|
| smPolicySnssaiData | The Session Management Policy data per S-NSSAI for all the SNSSAIs of the subscriber. The key of the map is the S-NSSAI. |                                                                                   |
|                    | Note                                                                                                    | The SmPolicySnssaiData parameter contains the Snssai and SmPolicyDnnData objects. |

#### Table 209: Snssai Object

| Parameter Name | Description                                                         |  |
|----------------|---------------------------------------------------------------------|--|
| Snssai         | Identifies a single network slice selection assistance information. |  |

#### Table 210: SmPolicyDnnData objects

| Parameter Name  | Description                                                                        |
|-----------------|------------------------------------------------------------------------------------|
| Dnn             | Identifies the Data Network Name.                                                  |
| allowedServices | List of subscriber's allowed service identifiers.                                  |
| subscCats       | List of categories associated with the subscriber.                                 |
| gbrUl           | Maximum aggregate UL bitrate that is provided across all GBR QoS Flows in the DNN. |

| Parameter Name      | Description                                                                                                    |
|---------------------|----------------------------------------------------------------------------------------------------|
| gbrDl               | Maximum aggregate DL bitrate that is provided across all GBR QoS Flows in the DNN.                                       |
| adcSupport          | Indicates whether application detection and control that is enabled for a subscriber.                                    |
| subscSpendinglimits | Indicates whether PCF must enforce policies that are based on subscriber spending limits.                                |
| ipv4Index           | Information that identifies which IP pool or external server that is used to allocate the IPv4 address.                  |
| ipv6Index           | Information that identifies which IP pool or external server that is used to allocate the IPv6 address.                  |
| Offline             | Indicates that the offline charging is applicable to the PDU session.                                                    |
| Online              | Indicates that the online charging is applicable to the PDU session.                                                     |
| chfInfo             | Address of the charging function.                                                                                        |
| usageMonDataLimits  | Contains a list of usage monitoring profiles that are associated with the subscriber.                                    |
|                     | The monitoring key that is used as the key in the map.                                                                   |
| usageMonData        | Contains the remaining allowed usage data that are associated with the subscriber.                                       |
|                     | The monitoring key that is used as the key in the map.                                                                   |
| mpsPriority         | Indicates subscription to the MPS priority service. Priority applies to all traffic on the PDU Session.                  |
| imsSignallingprio   | Indicates subscription to the IMS signaling priority service. Priority only applies to IMS signaling traffic.            |
| mpsPrioritylevel    | Relative priority level for the multimedia priority services.                                                            |
| smPolicySnssaiData  | The Session Management Policy data per S-NSSAI for all the SNSSAIs of the subscriber. The key of the map is the S-NSSAI. |

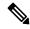

Note

The PCF does not support the UDR-N36 response data fields such as umDataLimits and umData.

### **How it Works**

This section describes how this feature works.

The User Data Repository (UDR) provisions PCF to retrieve the data stored in the UDR through the Nudr\_DataRepository service. The service is also responsible for enabling the NF to subscribe and unsubscribe to the data change notifications from UDR. In particular to PCF, the Nudr\_DataRepository service provides the following retrieve services to access policy control-related subscription information and application-specific information that is stored in the UDR:

- Subscription to notifications from the UDR on changes in the policy control-related subscription information.
- Subscription to the UDR for the AF requests targeting a DNN and S-NSSAI or a group of UEs (roaming UEs for LBO case) that are identified by an Internal Group Identifier.
- Subscription to notifications from the UDR on the update of AF requests targeting a DNN and S-NSSAI or a group of UEs (roaming UEs for LBO case) identified by an Internal Group Identifier.

The N36 reference point is defined for the interactions between PCF and UDR in the following reference point representation.

Figure 81: N36 Reference Point

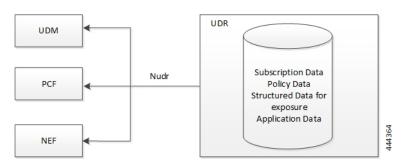

#### **Call Flows**

This section describes the key call flows for this feature.

#### **AM Policy Subscription Call Flow**

This section describes the AM Policy Subscription call flow .

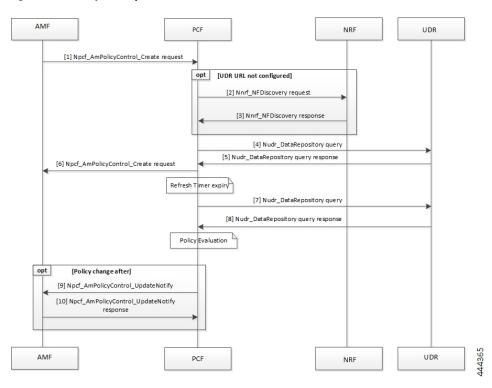

Figure 82: AM Policy Subscription Call Flow

Table 211: AM Policy Subscription Call Flow Description

| Step | Description                                                                                                    |
|------|----------------------------------------------------------------------------------------------------|
| 1    | The AMF sends a Npcf_AmPolicyControl_Create request to the PCF.                                                                            |
| 2    | If the UDR URL is not configured, the PCF sends the Nnrf_NFDiscovery request is sent to NRF.                                               |
| 3    | In response, the NRF sends the Nnrf_NFDiscovery results to the PCF.                                                                        |
| 4    | The PCF sends the Nudr_DataRespository query to the UDR.                                                                                   |
| 5    | In response, the UDR sends the repository details to the PCF.                                                                              |
| 6    | The PCF sends the Npcf_AmPolicyControl_Create request to the AMF.                                                                          |
| 7    | The PCF sends the Nudr_DataRepository query to the UDR.                                                                                    |
| 8    | The UDR responds to PCF with the repository information.                                                                                   |
| 9    | After PCF evaluates the response, if the policy has modified, then the PCF sends the Npcf_AmPolicyControl_UpdateNotify request to the AMF. |
| 10   | The AMF sends the Update Notification as a response to the PCF.                                                                            |

#### **SM Policy Subscription Call Flow**

This section describes the SM Policy Subscription call flow.

Figure 83: SM Policy Subscription Call Flow

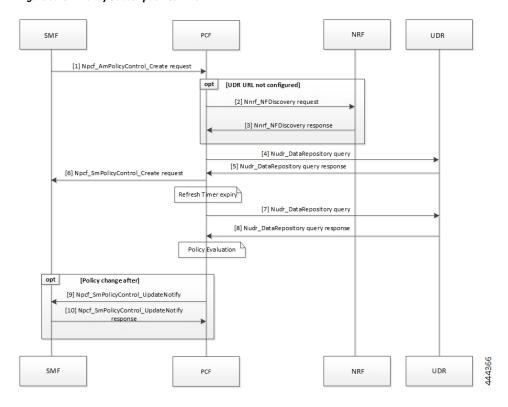

Table 212: SM Policy Subscription Call Flow Description

| Step | Description                                                                                                    |
|------|----------------------------------------------------------------------------------------------------|
| 1    | The SMF sends a Npcf_SmPolicyControl_Create request to the PCF.                                                                            |
| 2    | If the UDR URL is not configured, the PCF sends the Nnrf_NFDiscovery request to NRF.                                                       |
| 3    | In response, the NRF sends the Nnrf_NFDiscovery results to the PCF.                                                                        |
| 4    | The PCF sends the Nudr_DataRespository query to the UDR.                                                                                   |
| 5    | In response, the UDR sends the repository details to the PCF.                                                                              |
| 6    | The PCF sends the Npcf_SmPolicyControl_Create request to the SMF.                                                                          |
| 7    | The PCF sends the Nudr_DataRepository query to the UDR.                                                                                    |
| 8    | The UDR responds to PCF with the repository information.                                                                                   |
| 9    | After PCF evaluates the response, if the policy has modified, then the PCF sends the Npcf_SmPolicyControl_UpdateNotify request to the SMF. |
| 10   | The SMF sends the Update Notification as a response to the PCF.                                                                            |

# **Configuring the UDR Base URL**

This section describes how to configure the UDR base URL discovery.

You must configure the UDR base URL for discovering profiles. The base URL aids in navigating to the mapped UDR. In the absence of the UDR base URL, the NRF's base URL is queried for the UDR base URL on the discovered profiles.

To configure the UDR base URL, use the following configuration in the Policy Ops Center console:

```
config
  nrfDiscovery
  nfType
    locality
      client client_name
      geoServer server_name
      preferredServer server_name
    nrfDiscoveryGroup
    subscriptionEnabled [ true | false ]
    subscriptionExtension extension_count
    type nf_type
    end
```

#### **NOTES:**

- **nrfDiscovery**—Enters the NRF discovery configuration mode.
- **locality**—Enters the locality configuration mode. The PCF REST endpoint considers the locality configuration.
- client client\_locality—Specify the client locality of used by the NRF endpoint.
- **geoServer** server\_name—Specify the geo redundant site of the preferred locality.
- **preferredServer** *preferred\_locality* —Specify the server that is configured as the preferred server. Preferred locality takes precedence over the geo locality while using the service of the discovered NF (UDR).
- nrfDiscoveryGroup—Enters the NRF discovery group configuration.
- **subscriptionEnabled** [ **true** | **false** ] Configures the subscription capability.
- subscriptionExtension extension\_count—Specify the count for which the subscription can be extented.
- **type** *nf\_type*—Specify the NF type. For this configuration, it should be UDR.

# **Standards Compliance**

This feature complies with the following standards specifications:

- 3GPP TS 23.501 "System Architecture for the 5G System"
- 3GPP TS 23.502 "Procedures for the 5G System (5GS)"

- 3GPP TS 23.503 "Policy and charging control framework for the 5G System (5GS)"
- 3GPP TS 29.508 "Session Management Event Exposure Service"
- 3GPP TS 29.512 "Session Management Policy Control Service"
- 3GPP TS 29.513 "Policy and Charging Control signalling flows and QoS parameter mapping"
- 3GPP TS 29.519 V15.4.0 "Usage of the Unified Data Repository Service for Policy Data, Application Data and Structured Data for Exposure"

# **Filtering the Profile Data**

PCF queries the subscriber attributes that are mapped in additional profiles from UDR for the N7 interface. Based on the UDR response, the attributes that are returned are mapped to the subscriber attribute. The allowed services that are returned can be mapped to the services associated with the subscriber.

For information on how to configure the additional profile data, see Setting Up Additional Profile Data, on page 173.

In Policy Builder, you can access the following filters under **Domain > Additional Profile Data > Filter**:

- SUPI
- GPSI

Filtering the Profile Data

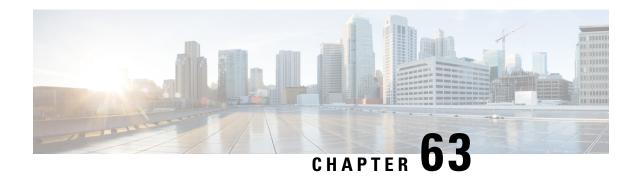

# **Serviceability KPIs Diagnostics Implementation**

- Feature Summary and Revision History, on page 445
- Feature Description, on page 445
- How It Works, on page 446

# **Feature Summary and Revision History**

#### **Summary Data**

#### Table 213: Summary Data

| Applicable Products or Functional Area | PCF                 |
|----------------------------------------|---------------------|
| Applicable Platform(s)                 | SMI                 |
| Feature Default Setting                | Enabled - Always-on |
| Related Documentation                  | Not Applicable      |

### **Revision History**

#### Table 214: Revision History

| Revision Details  | Release   |
|-------------------|-----------|
| First introduced. | 2023.02.0 |

# **Feature Description**

The Cisco Policy Control Function (PCF) doesn't offer capabilities for viewing the messages packet counters at each critical application component. The PCF uses a Key Performance Indicators (KPIs) diagnostics utility to compute and determine the systems behavioral status at a specified time interval. The diagnostics utility

also collects the counters from the component and helps to limiting down the issue to a particular area. The utility computes the appropriate KPI counters by querying the prometheus server.

The services to check the counters:

- Rest-endpoint
- Engine
- CDL

# **How It Works**

This section describes how this feature works.

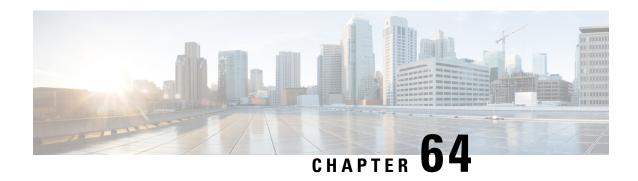

# **Support for EPS Fallback**

- Feature Summary and Revision History, on page 447
- Feature Description, on page 447
- How It Works, on page 448
- Call Flows, on page 448
- Standards Compliance, on page 450

# **Feature Summary and Revision History**

### **Summary Data**

#### Table 215: Summary Data

| Applicable Products or Functional Area | PCF            |
|----------------------------------------|----------------|
| Applicable Platform(s)                 | SMI            |
| Feature Default Setting                | Enabled        |
| Related Documentation                  | Not Applicable |

### **Revision History**

#### Table 216: Revision History

| Revision Details  | Release   |
|-------------------|-----------|
| First introduced. | 2023.03.0 |

# **Feature Description**

The PCF communicates with the SMF on the N7 interface subscribing to the EPS Fallback. The following describes about the Evolved Packet System (EPS) Fallback Report:

- Support for EPS Fallback Report
- Requesting SMF for EPS Fallback Report
- Subscription for EPS Fallback Event
- Reporting EPS Fallback to Application Function (AF)

#### **Support for EPS Fallback Report:**

PCF negotiates with the SMF for the EPS Fallback Report feature and supports the EPS Fallback Report on the N7 interface. If the SMF supports the EPS Fallback Report feature, PCF enables it for the PDU session.

The AF negotiates for the EPS Fallback Report feature on N5 and Rx interfaces. The EPS Fallback Report feature for the Rx interface and N5 interface gets enabled, only if the feature is active for the PDU session. If SMF doesn't support this feature, then PCF disables the feature for the AF session.

#### **Requesting SMF for EPS Fallback Report:**

PCF requests the SMF to report EPS\_FALLBACK for the installed or modified PCC rules corresponding to the AF session as follows:

- Add EPS\_FALLBACK to policyControlReqTriggers.
- Add EPS\_FALLBACK and references to PCC rule IDs to lastReqRuleData only for voice media type(5QI=1)

#### **Subscription for EPS Fallback Event:**

**N5 Interface:** The AF subscribes to the EPS Fallback event and provides the **EventsSubscReqData** in the N5 Create or Update request message. The subscription for EPS Fallback event doesn't support the N5 delete requests.

**Rx Interface:** The AF subscribes to the EPS Fallback event and provides the EPS\_FALLBACK within the Specific-Action AVP in AAR. The subscription for the EPS Fallback event doesn't support the STR.

#### **Reporting EPS Fallback to AF:**

**N5 Interface:** The PCF notifies the AF, and the EPS Fallback event gets added to the **evNotifs** attribute. The PCF doesn't include the EPS FALLBACK event in the N5 Delete Response sent to AF in N5 Delete.

**Rx Interface:** The PCF notifies the AF and EPS Fallback gets added to the Specific-Action AVP in the RAR. The PCF doesn't include the EPS\_FALLBACK Specific-Action AVP in the STA in the case of STR.

### **How It Works**

This section describes how this feature works.

### **Call Flows**

This section describes the call flows for this feature.

#### **N5 Interface Call Flow**

This section describes the N5 Interface call flow.

Figure 84: N5 Interface Call Flow

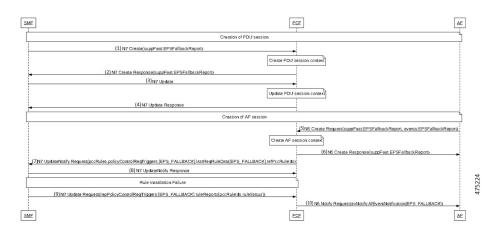

Table 217: N5 Interface Call Flow Description

| Step | Description                                                                                                    |
|------|----------------------------------------------------------------------------------------------------|
| 1    | The SMF sends a N7 Create to the PCF with SuppFeat bit 35 for EPS Fallback Report.                                                                                                  |
| 2    | After Create PDU session context, the PCF sends N7 create Response with SuppFeat bit 35 for EPS Fallback Report.                                                                    |
| 3    | The SMF sends N7 Update to the PCF.                                                                                                    |
| 4    | After Update PDU session context, the PCF sends N7 Update Response to the SMF.                                                                                                    |
| 5    | The AF sends N5 Create request to the PCF with SuppFeat bit 22 for EPS Fallback Report.                                                                                             |
| 6    | After Create AF session context, the PCF sends N5 Create Response to the AF with SuppFeat bit 22 for EPS Fallback Report.                                                           |
| 7    | The PCF sends the N7 Notify Request to the SMF with EPS_FALLBACK in "policyControlReqTriggers" and in PCC rule IDs in "lastReqRuleData".                                            |
| 8    | The SMF sends the N7 Update Notify Response to the PCF.                                                                                                    |
| 9    | After Rule Installation Failure, the SMF sends the N7 Update Request to the PCF with EPS_FALLBACK in "repPolicyControlReqTriggers" and the affected PCC rules in the "ruleReports". |
| 10   | The PCF sends the N5 Notify Request to the AF with EPS_FALLBACK event.                                                                                                    |

### **Rx Interface Call Flow**

This section describes the Rx Interface call flow.

Figure 85: Rx Interface Call Flow

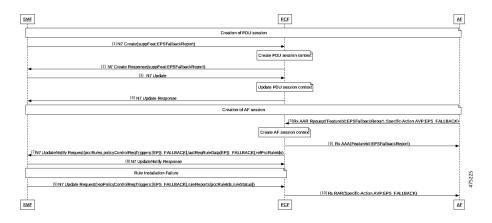

Table 218: Rx Interface Call Flow Description

| Step | Description                                                                                                    |
|------|----------------------------------------------------------------------------------------------------|
| 1    | The SMF sends a N7 Create to the PCF with SuppFeat bit 35 for EPSFallbackReport                                                                                                    |
| 2    | After Create PDU session context, the PCF sends N7 create Response with SuppFeat bit 35 for EPS Fallback Report.                                                                    |
| 3    | The SMF sends N7 Update to the PCF.                                                                                                    |
| 4    | After Update PDU session context, the PCF sends N7 Update Response to the SMF.                                                                                                    |
| 5    | The AF sends Rx AAR request to the PCF with SuppFeat bit 8 for EPS Fallback Report.                                                                                                 |
| 6    | After Create AF session context, the PCF sends Rx AAA to the AF with SuppFeat bit 8 for EPS Fallback Report.                                                                        |
| 7    | The PCF sends the N7 Notify Request to the SMF with EPS_FALLBACK in "policyControlReqTriggers" and in PCC rule IDs in "lastReqRuleData".                                            |
| 8    | The SMF sends the N7 Update Notify Response to the PCF.                                                                                                    |
| 9    | After Rule Installation Failure, the SMF sends the N7 Update Request to the PCF with EPS_FALLBACK in "repPolicyControlReqTriggers" and the affected PCC rules in the "ruleReports". |
| 10   | The PCF sends the Rx RAR to the AF with EPS_FALLBACK Specific-action AVP.                                                                                                    |

# **Standards Compliance**

This feature complies with the following standards specifications:

- 3GPP 29.214 version 16.15.0 "Policy and charging control over Rx reference point"
- 3GPP 29.512 version 16.7.0 "Session Management Policy Control Service"
- 3GPP 29.514 version 16.5.0 "Policy Authorization Service"

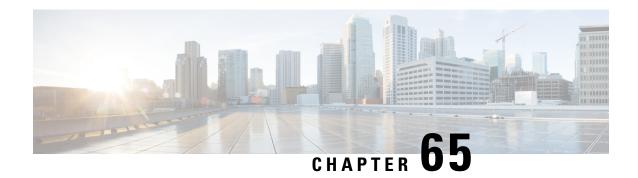

# **Support for OAUTH2 on PCF**

- Feature Summary and Revision History, on page 451
- Feature Description, on page 452
- How It Works, on page 452
- Feature Configuration, on page 452
- Call Flows, on page 453
- Standards Compliance, on page 453

# **Feature Summary and Revision History**

### **Summary Data**

#### Table 219: Summary Data

| Applicable Products or Functional Area | PCF                                         |
|----------------------------------------|---------------------------------------------|
| Applicable Platform(s)                 | SMI                                         |
| Feature Default Setting                | Disabled – Configuration required to enable |
| Related Documentation                  | Not Applicable                              |

### **Revision History**

#### Table 220: Revision History

| Revision Details  | Release   |
|-------------------|-----------|
| First introduced. | 2023.02.0 |

# **Feature Description**

The PCF supports the OAuth2, which is an authorization protocol and NOT an authentication protocol. The Network Function Repository (NRF) is the designated OAuth2 Authorization Server. The OAuth2 provides the client to the NRF and includes the OAuth2 Access Token validation for the SBI requests from consumer NFs

The OAuth2 feature needs to enable or disable globally for all SBA interfaces and allows the subscribers to access to a set of resources. For example:

- · Remote APIs
- · User data

Following the "Client Credentials" authorization, the NRF provides the Nnrf\_AccessToken service for OAuth2 authorization. The OAuth2 uses Access Tokens, and the Access Token provides the authorization to access resources on behalf of the end user. However, the JSON Web Token (JWT) format needs to used in some contexts. The OAuth2 enables token issuers to include data in the token itself. For security reasons, the Access Tokens may have an expiration date.

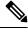

Note

There's no specific format for Access Tokens.

### **How It Works**

This section describes how OAuth2 Support feature works.

# **Feature Configuration**

This section describes how to configure the OAuth2 Support.

To configure the OAuth2 support, use the following configuration:

#### config

```
oauth2 oauth2Group
service type nrf nnrf-oauth2
endpoint-profile oauth2Profile
capacity 10
priority 10
uri-scheme http
endpoint-name ep1
priority 10
capacity 10
primary ip-address ipv4 10.X.X.X
primary ip-address ipv4 10.X.X.X
secondary ip-address port 81XX
secondary ip-address port 81XX
tertiary ip-address ipv4 10.X.X.X
```

tertiary ip-address port 81XX end

#### **Rest-Endpoint Configurations:**

- rest-endpoint oauth-service server false
- rest-endpoint oauth-service client true

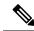

Note

• The PCF OAuth2 server not supported in this release, so it should be false.

### **Call Flows**

This section describes the call flows for this feature.

### **OAuth2 Support Call Flow**

This section describes the OAuth2 Support call flow.

Figure 86: OAuth2 Support Call Flow

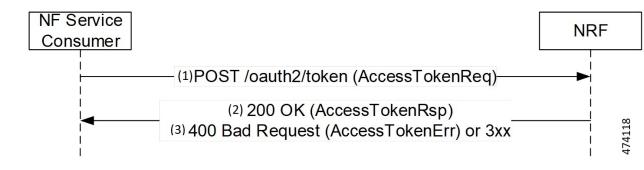

Table 221: OAuth2 Support Call Flow Description

| Step | Description                                                                           |  |
|------|---------------------------------------------------------------------------------------|--|
| 1    | The NF Service Consumer sends a Post /OAuth2 /Token Access Token Request to the NRF.  |  |
| 2    | The NRF sends 200 OK (Access Token Response) to the NF Service Consumer.              |  |
| 3    | The NRF sends 400 Bad Request (Access Token Error) or 3xx to the NF Service Consumer. |  |

# **Standards Compliance**

This feature complies with the following standards specifications:

- 3GPP 29.510 v15.4.0 "Network function repository services"
- 33GPP 33.310 "Network Domain Security (NDS); Authentication Framework (AF)"
- 3GPP 33.501 v16.8.0 "Security architecture and procedures for 5G system"
- IETF RFC 6749 and 6750 "OAUTH 2.0 Authorization Framework"
- 3GPP 29.510 v16.9.0 "Network Function Repository Services"
- 3GPP 29.500 v16.8.0 "Technical Realizations of Service Based Architecture (HTTP Standards reference)"

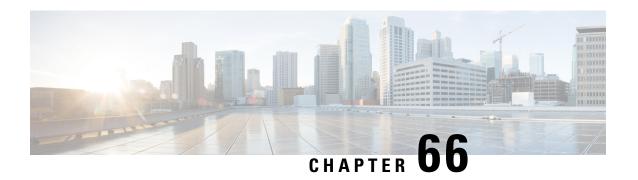

# **Support for UDR Subscribe, Unsubscribe, and Notify**

- Feature Summary and Revision History, on page 455
- Feature Description, on page 456
- How It Works, on page 456
- Call Flows, on page 456
- Feature Configuration, on page 458
- Standards Compliance, on page 459

# **Feature Summary and Revision History**

### **Summary Data**

#### Table 222: Summary Data

| Applicable Products or Functional Area | PCF                 |
|----------------------------------------|---------------------|
| Applicable Platform(s)                 | SMI                 |
| Feature Default Setting                | Enabled – Always-on |
| Related Documentation                  | Not Applicable      |

### **Revision History**

#### Table 223: Revision History

| Revision Details  | Release   |
|-------------------|-----------|
| First introduced. | 2023.01.0 |

# **Feature Description**

The Unified Data Repository (UDR) offers the Nudr\_DataRepository service. The Nudr\_DataRepository service allows the Network Function (NF) service consumers to retrieve, create, update, and modify, and delete data stored in the UDR.

PCF supports the following services of UDR for both AMF and SMF Policies:

- Subscribe
- Unsubscribe
- Notify
- Query

Following are the functions of Nudr DataRepository service:

- Allows NF service consumers to subscribe or unsubscribe to the data change notification and notifies the data change.
- Allows the PCF to access subscription data for policy controls and application-specific data stored in the UDR.

The Nudr interface supports the reference point representation and defines the N36 reference point for the interactions between PCF and UDR.

### **How It Works**

This section describes how this feature works.

### **Call Flows**

This section describes the key call flows for this feature.

### **UDR Subscribe and Notify Call Flow**

This section describes the UDR subscribe and notify call flow.

(1) Npcf SmPolicyControl create request

(2) Nudr DataRepository Query

(3) Nudr DataRepository Query Response

(5) Nudr DataRepository Subscribe

(6) 201 Created

[On smPolicySnssaiData changes]

(7) Notify smPolicySnssaiData changes

(8) 204 No Content

[Policy Evaluation]

(9) Npcf SmPolicyControl UpdateNotify

(10) Npcf SmPolicyControl UpdateNotify Response

PCF

Figure 87: UDR Subscribe and Notify Call Flow

Table 224: UDR Subscribe and Notify Call Flow Description

SMF

| Step | Description                                                                                         |
|------|----------------------------------------------------------------------------------------------------|
| 1    | The SMF sends a Npcf SmPolicy Control Create request to the PCF.                                    |
| 2    | The PCF sends the Nudr Data Repository Query to the UDR.                                            |
| 3    | The UDR sends the Nudr Data Repository Query response to the PCF.                                   |
| 4    | The PCF sends the Npcf SmPolicy Control Create response to the SMF.                                 |
| 5    | The PCF sends the Nudr Data Repository Subscribe to the UDR.                                        |
| 6    | The UDR sends the 201 Created to the PCF.                                                           |
| 7    | After smPolicy SnssaiData changes, the UDR sends the Notify smPolicy SnssaiData changes to the PCF. |
| 8    | The PCF sends 204 No Content to the UDR.                                                            |

NRF

UDR

| Step | Description                                                                                |
|------|--------------------------------------------------------------------------------------------|
| 9    | After Policy Evaluation, the PCF sends the Npcf SmPolicy Control Update Notify to the SMF. |
| 10   | The PCF sends the Npcf SmPolicy Control Update Notify to the SMF.                          |
| 11   | The SMF sends the Npcf SmPolicy Control Update Notify Response to the PCF.                 |

### **UDR Unsubscribe Call Flow**

This section describes the UDR Unsubscribe Call Flow.

Figure 88: UDR Unsubscribe Call Flow

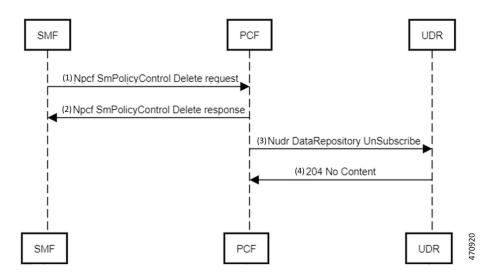

Table 225: UDR Unsubscribe Call Flow Description

| Step | Description                                                        |
|------|--------------------------------------------------------------------|
| 1    | The SMF sends a Npcf SmPolicy Control Delete request to the PCF.   |
| 2    | The PCF sends the Npcf SmPolicy Control Delete request to the SMF. |
| 3    | The PCF sends the Nudr Data Repository UnSubscribe to the UDR.     |
| 4    | The UDR sends 204 No Content to the PCF.                           |

# **Feature Configuration**

To configure this feature, use the following configuration:

### **Rest End-Point configuration**

```
config
  rest-endpoint interface [n36]
  ips ip_address
  port port_number
  end
```

#### NOTES:

- **rest-endpoint interface** [n36]—Specifies the interface name N36 for the rest endpoint configurations for PCF-UDR communication.
- **ip\_address**—Specifies the IPv4 or IPv6 address that needs to assign for the interface. The specified value is 192.168.X.X.
- **port interface\_port\_number**—Specifies the port number for the interface. The specified default value is 9082.

### **Engine Configuration**

By default, UDR is disabled on PCF. Enabling the UDR interface on the pcf engine, use the following configuration:

```
config
  properties skipped.device.mgrs
  value RX_TGPP,GX_TGPP,SY_V11
  exit
```

Disabling the UDR interface on the pcf engine, use the following configuration:

```
config

properties skipped.device.mgrs

value RX_TGPP,GX_TGPP,SY_V11,N36_TGPP
```

# **Standards Compliance**

This feature complies with the following standards specifications:

- 3GPP 29.510 Network function repository services
- 3GPP 33.310 Network Domain Security (NDS); Authentication Framework (AF)
- 3GPP 33.501 Security architecture and procedures for 5G system
- 3GPP 29.512 v16.9.0 Session Management Policy Control Service

**Standards Compliance** 

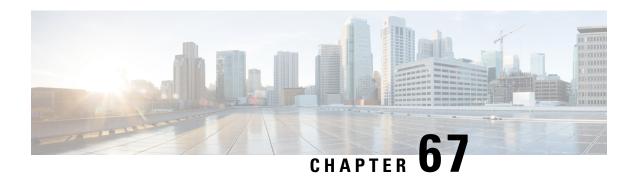

# **User Agent Implementation**

- Feature Summary and Revision History, on page 461
- Feature Description, on page 461
- How It Works, on page 462
- Feature Configuration, on page 462

# **Feature Summary and Revision History**

### **Summary Data**

#### Table 226: Summary Data

| Applicable Products or Functional Area | PCF                 |
|----------------------------------------|---------------------|
| Applicable Platform(s)                 | SMI                 |
| Feature Default Setting                | Enabled - Always-on |
| Related Documentation                  | Not Applicable      |

### **Revision History**

#### Table 227: Revision History

| Revision Details  | Release   |
|-------------------|-----------|
| First introduced. | 2023.01.0 |

# **Feature Description**

The user-agent header identifies the Network Function (NF) type of the HTTP/2 client and includes in the HTTP/2 request sent over the SBI. When PCF sends the outbound request, the user agent header includes in

the HTTP/2 request. The user agent header values are extracted from all PCF inbound requests and added to the inbound request total statistics.

The nf-type - user-agent-specific-info filled as the pattern for this header. For example, PCF-Inst1ClusterABC.

### **How It Works**

This section describes how this feature works.

# **Feature Configuration**

NOTES:

### Configuring to Enable or Disable the User-Agent-Specific-Info

To configure the user-agent-specific-info for this feature, use the following configuration:

```
config
  rest-endpoint interface user-agent-specific-info [value]
  end
```

• **rest-endpoint interface user-agent-specific-info [value]**—Specifies the user-agent-specific-info to enable or disable the user-specific value for the PCF. The specific default value is null.

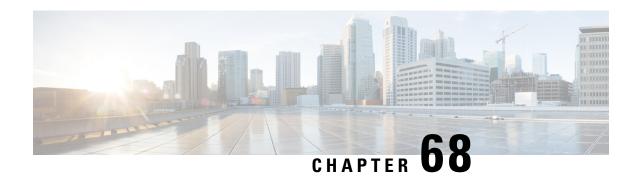

# **Utilization of SMI Labels in the Network Policy**

- Feature Summary and Revision History, on page 463
- Feature Description, on page 463
- How It Works, on page 464

# **Feature Summary and Revision History**

#### **Summary Data**

#### Table 228: Summary Data

| Applicable Products or Functional Area | PCF                 |
|----------------------------------------|---------------------|
| Applicable Platform(s)                 | SMI                 |
| Feature Default Setting                | Enabled – Always-on |
| Related Documentation                  | Not Applicable      |

## **Revision History**

#### Table 229: Revision History

| Revision Details  | Release   |
|-------------------|-----------|
| First introduced. | 2023.02.0 |

# **Feature Description**

The Subscriber Microservices Infrastructure (SMI) or Cloud Native Deployment Platform (CNDP) uses the network policy usage on the Kubernetes cluster. The Utilized network policies in the Common Execution Environment (CEE) namespace block the incoming traffic from the PCF namespace. The REST endpoint provides the SMI label in the network policy for accessing CEE services. PCF manages the changes in

application pods to communicate with the CEE services. The PCF REST endpoint also needs access to the Prometheus high-resolution service to collect the CPU load data.

# **How It Works**

This section describes how this feature works.

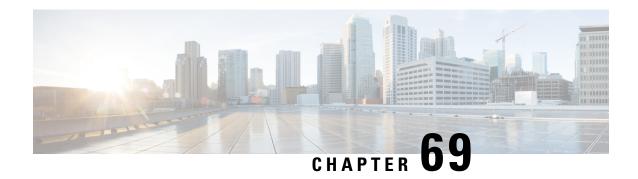

# **Update Requests Toward CHF**

- Feature Summary and Revision History, on page 465
- Feature Description, on page 466
- How it Works, on page 466
- Configuration Support for Setting up the Update Requests, on page 466
- Use Case Template Actions, on page 469
- Troubleshooting Information, on page 469

# **Feature Summary and Revision History**

### **Summary Data**

#### Table 230: Summary Data

| Applicable Product(s) or Functional Area | PCF                                         |
|------------------------------------------|---------------------------------------------|
| Applicable Platform(s)                   | SMI                                         |
| Feature Default Setting                  | Enabled – Configuration required to disable |
| Related Documentation                    | Not Applicable                              |

### **Revision History**

#### Table 231: Revision History

| Revision Details  | Release   |
|-------------------|-----------|
| First introduced. | 2020.01.0 |

# **Feature Description**

The 4G CPS PCRF supports LDAP notification. In 5G, this support is available to PCF by using the same LDAP plugins which were deployed for 4G. PCF supports the following features:

- Requery Subscriber Profile Repository (SPR) on receiving the LDAP notification.
- Reevaluate the subscriber policies after receiving LDAP response.
- Based on the action derived from the CRD table, the corresponding action is performed over the N28 interface. The corresponding actions are to start, continue, update, reinitiate, and to terminate an N28 session.

### **How it Works**

This section describes how this feature works.

The SMF sends the N7 Create Request to PCF. PCF then sends the query to LDAP to find the subscriber profile. The LDAP notifications from the LDAP client are supported in the following way:

- **1.** For any changes in a subscriber profile, PCF receives an LDAP notification. PCF then sends a requery to find the updated subscriber profile.
- 2. On receiving the LDAP notification, PCF sends the N28 Subscribe Update on the Charging Function (CHF). PCF sends this update to receive the updated status of policy counters for the policy that the subscriber has subscribed.
- **3.** After reevaluating the counters that PCF receives from CHF over the N28 interface, if policy has changed, then SMF is updated with the Update Notify message over the N7 interface.

### **Standards Compliance**

This feature complies with the following standards specifications:

• 3GPP TS 29.510 V15.2.0 (2018-12) "Network Function Repository Services"

# **Configuration Support for Setting up the Update Requests**

Setting up the update requests toward CHF involves configuring the following services:

- 1. TableDrivenActionOverN28
- 2. SpendingLimitSubscription

#### TableDrivenActionOverN28

This section describes the parameters that are required to configure the TableDrivenActionOverN28 service.

The TableDrivenActionOverN28 service configuration evaluates and retrieves action on the received messages. During the policy evaluation, if the TableDrivenActionOverN28 service exists in policy, PCF evaluates the CRD table and determines the action for the implementation on the N28 interface.

Based on the action value, PCF performs the following tasks:

- If the action value is Update and if the N28 session exists, PCF initiates the Intermediate Spending Limit Report operation.
- On receiving the Subscription-Update response or timeout, PCF reevaluates the TableDrivenActionOverN28 configuration and determines the next action.
- If the action value is Reinitiate, PCF terminates the existing session and initiates a new session by sending a subscription request. After PCF terminates the existing session, sync N28 Unsubscribe is sent and the session gets deleted.

The TableDrivenActionOverN28 service configuration accepts only request message attributes for Input column binding. Hence, the attribute value pair (AVP) code must match the JSON path that is received in the message. In addition to message attributes, the following AVP codes are used as input AVP codes:

- Command-Code—The command code of request message.
- Application-Id—The Diameter Application Identifier to send the Diameter message.

Before setting the service parameters, ensure that you create a use case template and add a service for this configuration. For details, see Configuring the Use Case Template, on page 391 and Adding a Service, on page 390.

The following table describes the TableDrivenActionOverN28 service parameters.

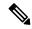

Note

Select the N28 service configuration object to configure this service.

#### Table 232: TableDrivenActionOverN28 Parameters

| Parameters         | Description                                                                                                    |  |
|--------------------|----------------------------------------------------------------------------------------------------|--|
| Search Table Group | Enter the table group that you want to search from the custom reference data table.                                                                                                    |  |
|                    | Note The STG and the included CRD table can have key columns that may not refer to the message attributes in the inbound message. For example, output of other tables. Therefore, ensure to bind these columns correctly. |  |
|                    | <ul> <li>Input Column Binding—Under this parameter, select a value<br/>for the ColumnAndAvpPair parameter.</li> </ul>                                                                                                    |  |
|                    | <ul> <li>AVP Name—Select the name of the Request Attribute for<br/>input for evaluating the custom reference data table.</li> </ul>                                                                                       |  |
|                    | Column—Select the key column in the Search Table Group corresponding to the specified AVP.                                                                                                    |  |

| Parameters                              | Descrip | tion                                                                                                    |
|-----------------------------------------|---------|----------------------------------------------------------------------------------------------------|
| Output Column Binding Under t<br>parame |         | nis parameter, select a value for the ColumnAndAvpPair er.                                                            |
|                                         |         | p Name—Select the name of the Request Attribute to which value of the output column is mapped.                        |
|                                         | • Co.   | lumn—Select the CRD table column for the output AVP.                                                                  |
|                                         | Note    | The list of Output column to AVP bindings supports only one column or AVP binding for fixed AVP code Action-Over-N28. |

### **SpendingLimitSubscription**

This section describes the parameters that are required to configure the SpendingLimitSubscription service.

The SpendingLimitSubscription service configuration object is added for the N28 interface. With this configuration, you can perform the following tasks:

- Request and subscribe the policy counter status reporting from PCF to CHF.
- Unsubscribe from spending limit reports.
- Receive notifications of spending limit reports from CHF to PCF.

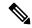

Note

Select the N28 service configuration object to configure the SpendingLimitSubscription service.

Before setting the service parameters, ensure that you create a use case template and add a service for this configuration. For details, see Configuring the Use Case Template, on page 391 and Adding a Service, on page 390.

The following table describes the SpendingLimitSubscription service parameters.

Table 233: SpendingLimitSubscription Parameters

| Parameter | Description |                                                                                                    |  |
|-----------|-------------|----------------------------------------------------------------------------------------------------|--|
| Supi      |             | Pulls the value from the session and policy state retrievers, which are mapped to the N7 Subscription Permanent Identifier (SUPI) object.          |  |
|           | the         | ne default values of SUPI and GPSI are not configured and eir values are always dynamically pulled from the session and elicy state retrievers.    |  |
| Gpsi      |             | Pulls the value from the session and policy state retrievers, which are mapped to the N7 Generic Public Subscription Identifier (GPSI) object.     |  |
|           | the         | ne default values of SUPI and GPSI are not configurable, and eir values are always dynamically pulled from the session and elicy state retrievers. |  |

| Parameter           | Description                                                                                                    |  |
|---------------------|----------------------------------------------------------------------------------------------------|--|
| Defaults On Failure | This is an optional parameter.                                                                                                    |  |
|                     | <ul> <li>Under this parameter, configure DefaultSpendingLimitReport, which<br/>specifies the default list of Policy Counter Identifiers that are subscribed<br/>for failures. Configure the following parameters:</li> </ul> |  |
|                     | <ul> <li>Failure Reason—From the drop-down list, select failure code for<br/>the default identifier.</li> </ul>                                                                                                    |  |
|                     | • Identifier—Enter the name for the policy counter identifier.                                                                                                    |  |
|                     | Status—Select the status of the policy counter identifier.                                                                                                    |  |
|                     |                                                                                                    |  |

# **Use Case Template Actions**

This section describes the actions that you can perform for the use case templates.

The N28 TGPP session exists condition indicates that a valid N28 session exists for the use case to become true.

The following table describes the condition input variables that you can configure in Policy Builder:

Table 234: Conditions and the AVP Descriptions

| Condition Input Variable      | AVP Used and Description                                                    |
|-------------------------------|-----------------------------------------------------------------------------|
| failureReason                 | Reason for failure when the N28 session is not established due to an error. |
| lastSubscriptionType          | Last subscription request type, which can be Initial or Update.             |
| failureReason                 | Failure reason of the last N28 session.                                     |
| syCountersIdentifierAndStatus | N28 counter identifier and status.                                          |
| subscriptionId                | Unique ID of the N28 session.                                               |
| Connected                     | Boolean value to indicate whether the N28 connection is established or not. |

# **Troubleshooting Information**

For message routing failures, check the datastore pod health and the logs for any issues.

For more information on how to check the pod health and logs, see Troubleshooting Information, on page 519.

**Troubleshooting Information** 

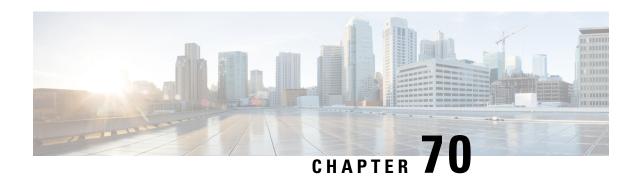

# **URSP Support in PCF**

### Table 235: Feature History

| Feature Name        | Release Information | Description                                                                                                    |
|---------------------|---------------------|----------------------------------------------------------------------------------------------------|
| URSP Support in PCF | 2023.04             | PCF offers UE Route Selection<br>Policy or URSP support for the UE<br>to determine the routing of<br>outgoing traffic. |
|                     |                     | <b>Default Setting</b> : Enable – Always on                                                                            |

- Feature Summary and Revision History, on page 471
- Feature Description, on page 472
- How it Works, on page 472
- Bulk Statistics Support, on page 482

# **Feature Summary and Revision History**

## **Summary Data**

### Table 236: Summary Data

| Applicable Products or Functional Area | PCF                 |
|----------------------------------------|---------------------|
| Applicable Platform(s)                 | SMI                 |
| Feature Default Setting                | Enabled - Always-on |
| Related Documentation                  | Not Applicable      |

## **Revision History**

### Table 237: Revision History

| Revision Details  | Release   |
|-------------------|-----------|
| First Introduced. | 2023.04.0 |

# **Feature Description**

PCF offers URSP support which is the UE Route Selection Policy. It is used by the UE to determine how to route outgoing traffic. Traffic can be routed to an established PDU Session, can be offloaded to non-3GPP access outside a PDU Session.

PCF provides the UE policy procedures and controls via AMF interface (N15) using NAS Signalling. The NAS messages are transparent to AMF which cannot be decoded by the AMF or gNB on its way between UE to PCF and vice versa.

Based on the UE policy, UE initiates the separate PDU sessions. The operator defines these policies on PCF which are pushed to the UE via AMF based on the various parameters and their values of the UE like current PLMN, Location Area, Service Area, Network Slice allowed in the network and DNN configuration.

## **How it Works**

This section describes on how this feature works.

The URSP rule includes one traffic descriptor and route selection descriptors.

If the URSP rule includes one or more traffic descriptor that specifies the matching criteria:

### **Traffic Descriptors**

- OSId and OSAppId(s) The OSId identifier identifying the operating system. OSAppId(s) identifier is
  associated with a given application and uniquely identifying the application within the UE for a given
  operating system.
- DNN This is matched against the DNN information provided by the application.
- · Match all

### **Route Selection Components**

- SSC Mode Selection Policy (SSCMSP) This is used by the UE to associate the matching application with SSC modes. The modes take the following types:
  - SSC 1
  - SSC 2
  - SSC 3

- Network Slice Selection Policy (NSSP) This is used by the UE to associate the matching application with SNSSAI.
- DNN Selection Policy This is used by the UE to associate the matching application with DNN.
- PDU Session Type Policy This is used by the UE to associate the matching application with a PDU Session Type. It takes the following session types:
  - IPv4
  - IPv6
  - · IPv4 and IPv6
- Non-Seamless Offload Policy This is used by the UE to determine that the matching application should be non-seamlessly offloaded to non-3GPP access (i.e., outside of a PDU Session).
- Access Type preference If the UE needs to establish a PDU Session for the matching application, this indicates the any of the preferred Access Type from the following:
  - 3GPP
  - Non 3GPP

### **Discover AMF Interface**

The following sample configurations helps to discover the AMF interface:

```
profile nf-pair nf-type AMF
nrf-discovery-group nrf-discovery-group
subscription-enabled true
subscription-extension 5
locality client loc1
locality preferred-server loc1
locality geo-server geoLocality
```

Use the below show command to display the list of profiles:

```
show rest-endpoint discovered-profiles
```

#### **UE Registration Scenario**

When UE registers on the network, AMF initiates the UE Policy Create Request to PCF. PCF must respond with a set of policy rules based on the policy logic which takes in to account the status of the UE (SPLMN, Location area) in the network.

### **UE De-Registration Scenario**

If the UE de-register from the network, AMF triggers UE Policy Delete Request of the UE policy to PCF. PCF will delete any Policy Association stored in the database or in the UDR for the subscriber

## **UE Policy Procedures**

URSP is pre-configured in the UE or provisioned to UE from PCF. The pre-configured policy is applied by the UE only when it has not received the same type of policy from the PCF.

- PCF selects the UE policy information applicable for each UE based on local configuration, and operator policies.
- PCF provides the UE policy information to the AMF through N15 or Namf interface and then from AMF to the UE through the N1 interface and AMF will not change the UE policy information provided by the PCF.
- PCF adds policy control trigger through Npcf\_UEPolicyControl Create Response to AMF.
- The PCF is responsible for delivery of UE policy. If the PCF is notified about UE policy information delivery failure, then PCF will retry based on the configuration.
- If the UE has an URSP rule (except the URSP rule with the match all traffic descriptor) that matches
  the application as the UE shall perform the association of the application to the corresponding PDU
  session.
- If no URSP rule is applicable for the application, the UE shall perform the association of the application to a PDU session according to the applicable UE local configurations.

### **UE Policy Delivery**

- PCF provides the UE policy information during UE Policy Association Establishment and UE Policy Association Modification procedures.
- The PCF includes the UE policy information delivered to the UE into a Policy Section identified by a Policy Section Identifier (PSI).
- The PCF may divide the UE policy information into different Policy Sections, each one identified by a PSI. Each policy section provides a list of self-contained UE policy information to the UE, through AMF. The PCF ensures that a policy section is under a predefined size limit, known by the PCF.
- The size limit is configured in the PCF. The PLMN ID is provided to the UE together with UE policy information and it is used to indicate which PLMN a policy section list belongs to.
- If the UE has no policy sections with the same PSI, the UE stores the policy section.
- If the UE has an existing policy section with the same PSI, the UE replaces the stored policy section with the received information.
- The UE removes the stored policy section if the received information contains only the PSI.
- The UE keeps the received UE policies stored even when registering in another PLMN.
- The UE provides the list of stored PSIs (Policy Section Identifier) which identify the policy sections associated to the home PLMN that are currently stored in the UE.
- The UE may trigger an initial registration with the list of stored PSIs to request a synchronization for example if the UE powers up without USIM being changed.
- If USIM is changed, the UE does not provide any PSI. If no policies are stored in the UE for the home PLMN, the UE does not provide any PSI associated to the home PLMN.
- PCF subscribes to the AMF to be notified about the UE response to an update of UE policy information.
- PCF invokes Namf\_Communication\_N1N2MessageTransfer service operation then AMF shall transfer transparently the UE Policy to UE.

- After the successful N1Message Notification from AMF, UE Policy gets installed in the UE. So PCF will send the UDR update message with the installed UE Policy details.
- When UE is not reachable AMF reports to the PCF that the UE Policy could not be delivered to the UE using Namf Communication N1N2TransferFailureNotification.

### Principles of PTI Handling For UE Policy Delivery Service Procedures

### **Procedure Transaction Identity (PTI)**

When the PCF or the UE initiates a procedure, it shall include a valid PTI value in the message header of the command message or the request message.

When the PCF initiates a transaction related procedure, it shall include a valid PTI value in the message header of the command message.

If a response message is sent as a result of a received command or request message, the UE or the PCF shall include in the response message the PTI value received within the received command or request message.

If a command message is sent as a result of a received request message, the PCF shall include in the command message the PTI value received with the request message.

### **Network Requested UE Policy Management Procedure Initiation**

To initiate the network-requested UE policy management procedure, the PCF shall:

- Allocate a PTI value currently not used and set the PTI IE to the allocated PTI value.
- Encode the information about the UE policy sections to be added, modified, or deleted in a UE policy section management list IE as specified in subclause D.6.2 and include it in a MANAGE UE POLICY COMMAND message.
- Send the MANAGE UE POLICY COMMAND message to the UE via the AMF.
- Start the timer T3501.

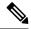

Note

The PCF starts a different timer T3501 for each allocated PTI value.

### **UE Policy Delivery Service Message Type**

### **UE Policy Section Management List**

The purpose of the UE policy section management list information element is to transfer from the PCF to the UE a list of instructions to be performed at the UE for management of UE policy section stored at the UE.

The UE policy section management list information element has a minimum length of 12 octets and a maximum length of 65534 octets.

The value part of the UE policy section management list information element consists of one or several UE policy section management sub lists.

Figure 89: UE Policy Section Management List

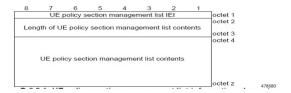

### **UE Policy Section Management Sublist**

Following are the details of UE policy section management sub list:

- Length of UE policy section management sub list (octets d to d+1). This field contains the binary encoding of the length of the UE policy section management sub list in units of octets.
- Mobile country code (MCC) from octet d+2, and bits 4 to 1 of octet d+3.
- Mobile network code (MNC) from bits 8 to 5 of octet d+3, and octet d+4.
- The coding of this field is the responsibility of each administration, but BCD coding shall be used. The MNC shall consist of 2 or 3 digits. If a network operator decides to use only two digits in the MNC, MNC digit 3 shall be coded as 1111.

Figure 90: UE Policy Section Management Sublist

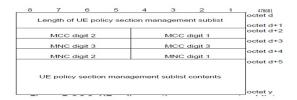

The UE policy section management sub list contents consist of one or several instructions.

### Instructions:

• Instruction contents length (octets d+5 to d+6) This field contains the binary encoding of the instruction contents length in units of octets.

- UPSC (octets d+7 to d+8) This field contains the binary encoding of the UPSC. The value of the UPSC is set by the PCF.
- UE policy section contents (octets d+9 to k)

The UE policy section contents consist of one or several UE policy parts.

### **UE Policy Part**

UE policy part contents length (octets q to q+1). This field contains the binary encoding of the UE policy part contents length in units of octets.

Figure 91: UE Policy Part

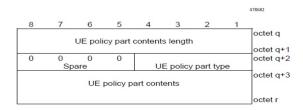

UE policy part type (bits 4 to 1 of octet q+2)

Bits

0001 URSP

Bits 8 to 5 of octet q+2 are spare and shall be coded as zero.

UE policy part contents

This field contains a UE policy part encoded as specified in 3GPP TS 24.526 [19] for the UE policy part type field set to URSP or ANDSP and encoded as specified in 3GPP TS 24.588 [19C] for the UE policy part type field set to V2XP (V2X Policy).

## **UE Policy Association**

### **UE Policy Association Management Service**

- Npcf\_UEPolicyControl Create Request This message is for UE Policy Establishment.
- Npcf UEPolicyControl Delete Request Provides means to delete UE Policy Association.

### **UE Policy Delivery to UE via AMF using NAS Procedures**

• Namf\_ Communication\_N1N2Message N1N2MessageTransfer (UE Specific) - This service operation is used by PCF to transfer N1 and/or N2 information to the UE and/or 5G-AN through the AMF.

- Namf\_ Communication\_N1N2Message N1N2MessageSubscribe (UE Specific) This message is used by PCF to subscribe to the AMF for notifying N1 messages of a specific type or N2 information of a specific type.
- Namf\_ Communication\_ N1MessageNotify This N1MessageNotify service operation is invoked by the AMF, towards the PCF which subscribed to be notified with UPDP messages received from the UE.
- Namf\_Communication\_N1N2MessageUnSubscribe This service operation is used by PCF to unsubscribe to the AMF to stop notifying N1 messages of a specific type .
- Namf\_Communication\_N1N2Message N1N2TransferFailureNotification (UE Specific) This notification to inform PCF that an earlier Namf\_Communication\_N1N2Message Transfer failed, since AMF failed to deliver the N1 message to the UE as the UE failed to respond to paging.

### **UDR Query APIs**

Following are the APIs for UDR query UEPolicySet:

- GET Retriver the policy data set for a subscriber.
- PATCH Modify the policy data set for a subscriber.

### **UE Policy Association Creation**

UE Policy Association create request will be triggered by AMF in following scenarios:

- UE initial registration with the network.
- UE registration with 5GS when the UE moves from EPS to 5GS and there is no existing UE Policy Association between AMF and PCF for this UE.

The AMF creates the UE policy association with the PCF when a UE policy is received from the UE.

The AMF sends a Npcf\_UEPolicyControl Create Request with SUPI, may include Access Type and RAT, PEI (Permanent Equipment Identifier), ULI, UE time zone, Serving Network (PLMN ID, or PLMN ID and NID), the Internal-Group-ID-list and UE Policy Container (the list of stored PSIs, operating system identifier).

PCF gets policy subscription related information and the latest list of PSIs from the UDR using Nudr\_DM\_Query service operation (SUPI, Policy Data, UE context policy control data, Policy Set Entry)

Then PCF sends a Npcf\_UEPolicyControl Create Response to the AMF. The PCF relays the Policy Control Request Trigger parameters in the Npcf\_UEPolicyControl Create Response.

To establish a UE policy association with the PCF, AMF request with

 ${apiRoot}/npcf-ue-policy-control/v1/policies}$  as Resource URI and the PolicyAssociationRequest data structure as request body shall include the following attributes:

- Notification URI as notificationUri attribute
- SUPI as supi attribute
- Features supported by the NF service consumer as suppFeat attribute

Following are the optional attributes:

- GPSI as gpsi attribute.
- Access type as accessType attribute

- Permanent Equipment Identifier (PEI) as pei attribute
- User Location Information as userLoc attribute
- UE Time Zone as timeZone attribute
- Identifier of the serving network (the PLMN Identifier or the SNPN Identifier), as servingPlmn attribute
- RAT type as ratType attribute

```
"notificationUri": "string",
"altNotifIpv4Addrs": [
 "string"
"altNotifIpv6Addrs": [
  "string"
"altNotifFqdns": [
  "string"
"supi": "string",
"gpsi": "string",
"accessType": "string",
"pei": "string",
"userLoc": "string",
"timeZone": "string",
"servingPlmn": "string",
"ratType": "string" [
  "string"
"suppFeat": "string"
```

Following is the response body:

- The negotiated supported features are encoded as a suppFeat attribute.
- The information provided by the NF service consumer when requesting the creation of this policy association encoded as a request attribute.
- Following Policy Control Request Trigger are encoded as the triggersattribute:
  - Location change (tracking area)
  - Change of UE presence in PRA
  - Change of PLMN, if the PlmnChange feature is supported.
  - Change of UE connectivity state, if the Connectivity StateChange feature is supported.

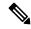

Note

Supports only the PlmnChange and Connectivity Changetwo feature numbers.

### **UDR GET QUERY**

As a part of UE policy association creation and modification request, PCF makes UDR GET request to get UDR profile for the subscriber on ue-policy-set URI.

The response for UDR Get request on UE Policy set has upsi list and urPolicySections, pei, osIds.

As a part of UE Policy Association create request, PCF subscribes to the UDR on any changes of UE Policy Set for the subscriber.

PCF requests notifications from the UDR on changes in the policy data subscription information, and in this case, the PCF shall invoke the <code>Nudr\_DataRepository\_Subscribe</code> service operation by sending an HTTP POST request to the <code>PolicyDataSubscriptions</code> resource

(/policy-data/subs-to-notify/{subsId}).

### **N1 N2 Message Subscribe and Unsubscribe**

To subscribe to notifications of N1 message for UE Policy Delivery Result, or subsequent UE policy requests, the PCF invokes Namf\_Communication\_N1N2MessageSubscribe service operation to the AMF by sending the HTTP POST method with the URI of the N1N2 Subscriptions Collection for Individual UE Contexts resource.

This subscribe request has ueContextId, n2NotifyCallBackUri and n1MessageClass (UPDP) attributes provided by the PCF.

### **UE Policy Association Termination**

The following cases are considered for UE Policy Association Termination:

- UE Deregistration from the network.
- The mobility with change of AMF.
- 5GS to EPS mobility with N26 if the UE is not connected to the 5GC over a non-3GPP access in the same PLMN.

## Configuration

Figure 92: PB Image for Service Configuration

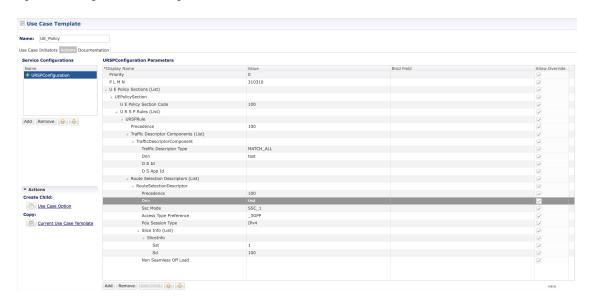

### **Ops Center Configuration**

Following are the configuration details:

nln2message.transfer.retry.interval.in.secs

After the N1 message failure notification, PCF will retry after the configured interval using the following configuration:

nln2message.transfer.retry.times

The following configuration is to know the number of retry of the N1N2 message transfer after the failure or Un-acknowledged status from the AMF.

nln2message.transfer.ack.timer.in.secs

### **Call Flows**

Following are the call flows for UE registration and UE de-registration:

Figure 93: UE Registration Call Flow

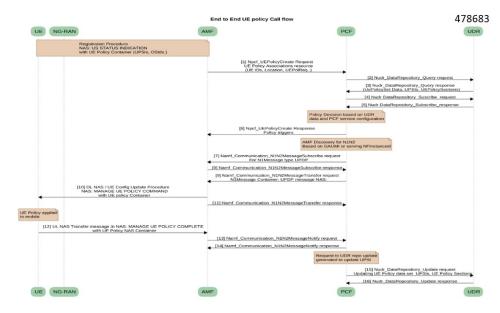

Figure 94: UE De-registration Call Flow

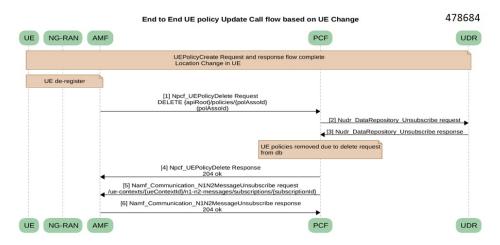

Following is the call flow for N1N2 transfer failure:

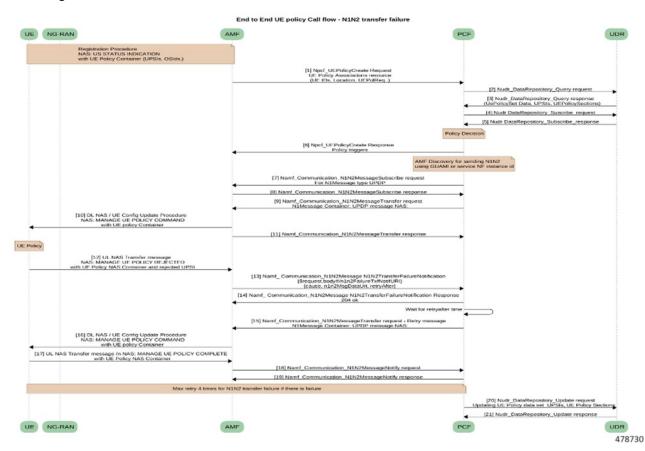

# **Bulk Statistics Support**

Following are the KPIs details:

- Message type KPIs for Success, Error Code, response times, event triggers andmessage prioritization (engine queue level)
- UE policy for create and delete
- N1MessageNotify
- N1N2MessageSubscribe
- N1N2MessageUnSubscribe
- N1N2MessageTransfer
- N1N2TransferFailureNotification ( along with failure cause)
- KPIs for UDR (UE policy Query, subscribe, unsubscribe)

**Bulk Statistics Support** 

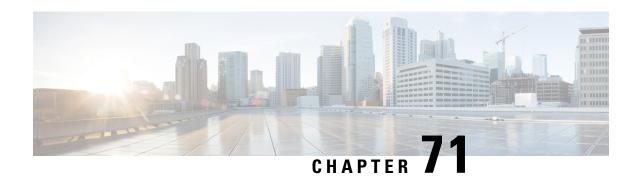

# **VoNR** through the Rx Interface

- Feature Summary and Revision History, on page 485
- Feature Description, on page 486
- How it Works, on page 486
- Enabling Interaction Between PCF and PCRF for VoNR Calls, on page 493
- VoNR through Rx Interface OA&M Support, on page 494

# **Feature Summary and Revision History**

## **Summary Data**

### Table 238: Summary Data

| Applicable Products or Functional Area | PCF                                         |
|----------------------------------------|---------------------------------------------|
| Applicable Platform(s)                 | SMI                                         |
| Feature Default Setting                | Enabled – Configuration required to disable |
| Related Documentation                  | Not Applicable                              |

## **Revision History**

### Table 239: Revision History

| Revision Details                                                                                                    | Release       |
|----------------------------------------------------------------------------------------------------|---------------|
| Enhancement introduced.                                                                                                    | 2020.01.0     |
| Revised the content to include the new and updated call flows that reflects support for the PCF to PCRF interaction which encourages the VoLTE calls. Also, added procedure to configure the gRPC interface. |               |
| First introduced.                                                                                                    | Pre 2020.01.0 |

## **Feature Description**

PCF supports the full Diameter stack along with the standard Diameter interfaces like Rx. With this support, you can configure PCF to handle VoLTE calls for 4G and VoNR for 5G. In 4G scenarios, PCF serves as a proxy and performs the session binding lookups to re-route the 4G calls to the PCRF instances for processing. PCF supports the PCRF GR active/active mode for routing messages to the secondary PCRF site when the primary site is unavailable.

## **Prerequisites**

To enable the interaction between PCF and PCRF for VoLTE/VoNR calls, ensure to perform the following on PCRF:

- Install the following features by adding them to the /etc/broadhop/pcrf/features file:
  - com.cisco.bindingdb.feature
  - com.broadhop.diameter2.local.cnat.feature
- On all the QNS nodes, ensure to add the Diameter endpoint gRPC service names in the /etc/hosts file.
- Include the etcd IPs in the qns.conf: -Ddiameter.registry.etcd.hosts=comma separated etcd-external IP file.
- Make sure that the routable network connectivity exists between the node where the PCF Diameter endpoint is hosted, the QNS engine VMs for site-local, and the remote (in GR mode) communication (over HTTP2).
- The Rx peer must be connected to both the local and remote PCF Diameter endpoints simultaneously with one or both the connections as active. For the active Rx connection from AF to PCF, the AF peer handles and receives the Rx requests from other PCF instance without any connectivity issues.
- For the PCRF and PCF components to communicate, the configured port numbers must be open on the firewall.

### **How it Works**

This section describes how this feature works.

### **Call Flows**

This section describes the following call flows.

### Session Create, Update, and Terminate Call Flow

This section describes the call flow to create, update, or terminate a session.

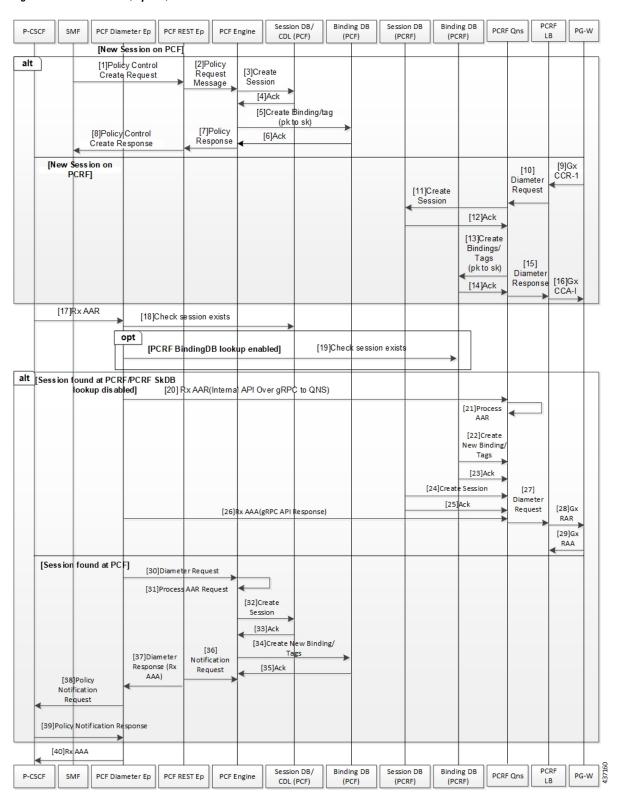

Figure 95: Session Creation, Update, and Termination Call Flow

Table 240: Session Creation, Update, and Termination Call Flow Description

| Step | Description                                                                                                    |
|------|----------------------------------------------------------------------------------------------------|
| 1    | The SMF sends a Policy Control Create request to the PCF REST endpoint.                                                                                            |
| 2    | The PCF REST endpoint forwards the request to the PCF Engine.                                                                                                    |
| 3    | The PCF Engine sends a Create Session request to Session DB/CDL.                                                                                                   |
| 4    | The Session DB/CDL sends an acknowledgement to the PCF Engine for the Create Session request.                                                                      |
| 5    | The PCF performs a binding or tagging the database and sends it to the Binding DB.                                                                                 |
| 6    | The PCF confirms that the binding or tagging of the database is complete by sending an acknowledgement to the PCF Engine.                                          |
| 7    | The PCF Engine sends Policy response to the PCF REST endpoint.                                                                                                    |
| 8    | The PCF REST endpoint creates a response and sends it to the SMF.                                                                                                  |
| 9    | A new session is created on PCRF. The P-GW sends Gx CCR request to the PCRF LB.                                                                                    |
| 10   | The PCRF LB sends the Diameter request to the PCRF QNS.                                                                                                    |
| 11   | The PCRF QNS creates a session in the session database and sends it to PCRF.                                                                                       |
| 12   | The session database sends an acknowledgement to the PCRF indicating that the session is created.                                                                  |
| 13   | The PCRF QNS performs the binding and notifies the PCRF.                                                                                                    |
| 14   | The PCRF sends an acknowledgement to the PCRF QNS indicating that the binding is created.                                                                          |
| 15   | The PCRF QNS sends Diameter response to the PCRF LB.                                                                                                    |
| 16   | The PCRF LB sends Gx CCA request to the P-GW.                                                                                                    |
| 17   | The P-CSCF sends Rx AAR request to the PCF Diameter endpoint.                                                                                                    |
| 18   | The PCF Diameter endpoint checks if the session exists on PCF.                                                                                                    |
| 19   | If the PCRF BindingDB lookup is enabled, the PCF Diameter endpoint checks whether the session exists on PCRF.                                                      |
| 20   | In the existing session of the PCRF SkDB instance with lookup enabled, the PCF Diameter endpoint sends the Rx AAR request over the gRPC interface to the PCRF QNS. |
| 21   | The PCRF QNS processes the AAR request.                                                                                                    |
| 22   | The PCRF QNS binds or tags the database and sends an acknowledgement to PCRF.                                                                                      |
| 23   | The PCRF acknowledges the binding or tagging of the database and notifies the PCRF QNS.                                                                            |
| 24   | The PCRF QNS sends Create Session request to the PCRF.                                                                                                    |
| 25   | The PCRF sends an acknowledgement for the request to the PCRF QNS.                                                                                                 |

| Step | Description                                                                                                |
|------|----------------------------------------------------------------------------------------------------|
| 26   | The PCRF QNS sends Rx AAR request to the PCRF QNS.                                                         |
| 27   | The PCRF QNS sends Diameter request to the PCRF LB.                                                        |
| 28   | The PCRF LB sends Gx RAR request to the P-GW.                                                              |
| 29   | The P-GW sends the Gx RAA response to PCRF LB.                                                             |
| 30   | In the existing session of PCF, the PCF Diameter endpoint sends Diameter request to the PCF REST endpoint. |
| 31   | The PCF Engine processes the AAR request.                                                                  |
| 32   | The PCF Engine sends a Create Session request to Session DB/CDL.                                           |
| 33   | The Session DB/CDL sends an acknowledgement to PCF Engine.                                                 |
| 34   | PCF sends a Create New Binding/Tag request to the Binding DB.                                              |
| 35   | The Binding DB sends an acknowledgement to PCF.                                                            |
| 36   | The PCF Engine sends Notification request to the PCF REST endpoint.                                        |
| 37   | The PCF REST endpoint sends a Diameter response request to the PCF Diameter endpoint.                      |
| 38   | The PCF Diameter endpoint sends Policy Notification Request to the P-CSCF.                                 |
| 39   | The P-CSCF sends the Policy Notification response to the PCF Diameter endpoint.                            |
| 40   | The PCF Diameter endpoint sends the Rx AAA request to the P-CSCF.                                          |

## **Binding Database Query Failures Call Flow**

This section describes the PCF failover for the binding database query call flow.

PCF Diameter-EP Binding DB (PCRF) P-CSCF Gx session exists on PCRF and Rx AAR received (Initial/intermediate) [1]Rx AAR [Local PCRF Site ID SkDB query failure] [2]Check session exists Some exception in querying Mongo SkDB. AAR request is dropped. AAR timeout [Remote PCRF Site ID SkDB query failure] [3] Check session exists [4]No session found [5]Check session exists Some exception in querying Mongo SkDB. AAR request is dropped. AAR timeout PCF Diameter-EP Binding DB (PCRF) P-CSCF

Figure 96: PCF Failover for Binding Database Query Call Flow

Table 241: PCF Failover for Binding Database Query Call Flow Description

| Step | Description                                                                                                    |
|------|----------------------------------------------------------------------------------------------------|
| 1    | When a Gx session exists on PCRF and Rx AAA response is received, P-CSCF sends the Rx AAA request to the PCF Diameter endpoint.                                                            |
| 2    | For a local PCRF failure, the PCF Diameter endpoint checks if the session exists on local PCRF.                                                                                            |
| 3    | If the PCRF query times out due to the local PCRF failure or network issue, PCF reattempts sending the query to the remote PCRF instance.                                                  |
| 4    | If the session is not found, PCRF notifies the PCF Diameter endpoint.                                                                                                    |
| 5    | If the PCF Diameter endpoint query times out due to the local PCF or PCRF failure or network issue, the PCF Diameter endpoint reattempts to check if the session exists in the local PCRF. |

### **Binding Database Query Call Flow**

This section describes the PCF Rx rerouting and PCRF binding database call flow.

Figure 97: PCF Rx Rerouting and PCRF Binding Database Call Flow

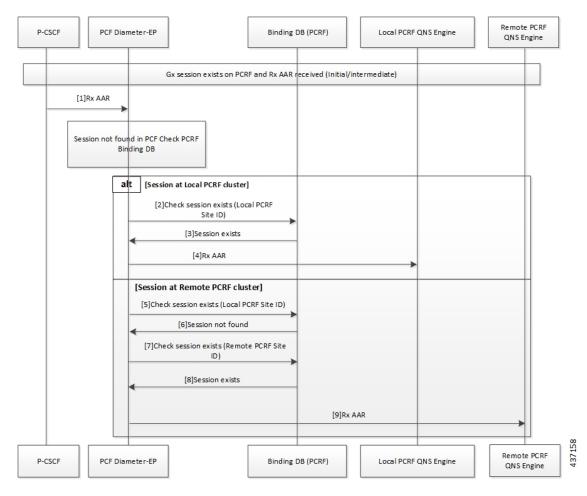

Table 242: PCF Rx Rerouting and PCRF Binding Database Call Flow Description

| Step | Description                                                                                                    |
|------|----------------------------------------------------------------------------------------------------|
| 1    | When a Gx session exists on the PCRF and the local PCF has received the original AAR Initialization message, the P-CSCF sends the Rx AAR request to the local PCF Diameter endpoint.                             |
| 2    | The PCF Diameter endpoint performs a parallel local data store lookup and a binding database query toward the site local PCRF SkDB instance. The PCF Diameter endpoint checks if the session exists on the PCRF. |
| 3    | The PCRF notifies the PCF Diameter endpoint that the session exists.                                                                                                    |
| 4    | The PCF Diameter endpoint forwards the Rx AAR request to the PCRF QNS engine.                                                                                                    |
| 5    | If the PCF Diameter endpoint query times out due to the local PCRF failure or network issue, the PCF reattempts sending the query to the local PCRF instance.                                                    |

| Step | Description                                                                                      |
|------|--------------------------------------------------------------------------------------------------|
| 6    | If the session is not found, then the PCRF notifies the PCF Diameter endpoint.                   |
| 7    | The PCF Diameter endpoint reattempts to check if the session exists in the remote PCRF instance. |
| 8    | If the session is found, the PCRF notifies the PCF Diameter endpoint that the session exists.    |
| 9    | The PCF Diameter endpoint sends the Rx AAA response to the QNS Engine.                           |

### **PCF Failover Call Flow**

This section describes the PCF failover call flow.

### Figure 98: PCF Failover Call Flow

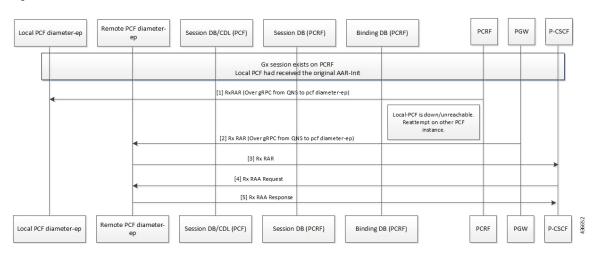

Table 243: PCF Failover Call Flow Description

| Step | Description                                                                                                    |
|------|----------------------------------------------------------------------------------------------------|
| 1    | When a Gx session exists on the PCRF and the local PCF has received the original AAR Initialization message, the PCRF sends the Rx RAR request over gRPC to the local PCF Diameter endpoint. |
| 2    | If the local PCF is unreachable or is inactive, the PCRF reattempts to send the Rx RAR request over gRPC to the remote PCF Diameter endpoint.                                                |
| 3    | If the remote PCF Diameter endpoint is connected, it forwards the Rx RAR request to P-CSCF.                                                                                                  |
| 4    | The P-CSCF sends the Rx RAA request to the remote PCF Diameter endpoint.                                                                                                    |
| 5    | The Remote PCF Diameter endpoint sends the Rx RAA response to the PCRF.                                                                                                    |

## **Standards Compliance**

This feature complies with the following standards specifications:

• 3GPP TS 29.510 V15.2.0 (2018-12) "Network Function Repository Services"

### Limitations

This feature has the following limitations in this release:

- The deployment or configuration of the PCF Binding database (SkDB) Mongo instances is not supported via PCF. The PCF binding database instances are deployed through the PCRF installation with PCF SkDB as separate "sites."
- The Gx interface traffic should not be configured on PCF because it supports only the Diameter Rx interface with the Rx rerouting enabled.
- The remote binding database lookup in PCRF for a session can be enabled only when the existence is configured.
- If the PCRF BindingDB lookup capability is disabled in PCF, then PCF forwards all the requests for which the associated sessions are not found in the PCF CDL database to the local PCRF.

# **Enabling Interaction Between PCF and PCRF for VoNR Calls**

This section describes the configurations that you must perform to enable the interaction between PCF and PCRF.

• Configuring the Interface Between PCF and PCRF

## **Configuring the Interface Between PCF and PCRF**

The gRPC interface is configured on PCRF to accept the Diameter request. You can configure the gRPC interface by adding the **com.broadhop.diameter2.local.cnat.feature** to the /etc/broadhop/pcrf/features file.

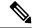

Note

The **com.broadhop.diameter2.local.cnat.feature** capability is an additional requirement to the standard list of features that are required for 4G PCRF to be operational.

To enable the access, configure the following system properties using the existing "properties" CLI which is available through the engine node:

- **diameter grpc channel count** *integer*: Specifies the number of gRPC channels that each diameter-ep replica opens toward a diameter-engine.
- diameter group group stack stack grpc ext-svc ip ip-address port port: Indicates the externally accessible
   IP: Port for the diameter-ep service that belongs to the specified group and stack. This property enables
   the specified diameter-ep to receive incoming gRPC requests from diameter-engines outside the K8
   cluster.
- diameter group group stack stack diameter-engine alt-engines primary svc-name external-service-name port port: Indicates the external-service-name that refers to the service defined under the root level external-services CLI node. The port number corresponds to the port number on which the alternate primary engine is listening (for gRPC requests). This port number must be included in the list of port numbers for the configured external-service.

- diameter group group stack stack diameter-engine alt-engines secondary svc-name external-service-name port port: Acts as the alternative for the primary diameter-engine that is configured for diameter group group stack stack diameter-engine alt-engines primary svc-name external-service-name port port. If PCF diameter-ep is unable to send the request to the primary engine, it reattempts sending the request on the secondary diameter-engine.
- diameter group group stack stack diameter-engine alt-engines check-session-exists [ true | false] : Enables verification of the session's existence (using PCRF BindingDB/SkDB) before forwarding the request to the alternate engine. If this property is enabled and the session is not found on the alternate engines, then the message is sent to the local pcf-engine for error handling. By default, the property is configured as False.
- external-services svc-name ips list of ip addresses ports list of ports: Holds the external service definition for services that exist outside the K8 cluster. This property creates an Egress or external K8 service that comprises of the IP addresses/port numbers which allows access to services outside the cluster. For example, alternate Diameter engines.
- etcd external-ips *list of IP addresses*: Lists the externally accessible IP addresses for the etcd Diameter endpoint registry that enables access beyond the K8 cluster.

# **VoNR through Rx Interface OA&M Support**

This section describes operations, administration, and maintenance information for this feature.

### **Statistics**

This section provides the list of statistics and counters that enable you to track the flow of messages between PCRF and PCF:

- grpc\_message\_send\_total: Collects the total count of messages that are sent over the gRPC toward the PCF Engine. This metric support the following tag and values:
  - command\_code, application, remote\_service: Counts the number of Diameter requests sent toward the Diameter Engines.

The command\_code represents the Diameter command code and the application represents the Diameter application to which the message belongs.

The remote\_service corresponds to the name of the Diameter engine service to which the request is forwarded to.

For the PCF Engine, the metric corresponds to the Diameter Engine value.

For alternate engines, it corresponds to the name of the external service selected.

For information on statistics, see *Ultra Cloud Core 5G Policy Control Function, Statistics Reference*.

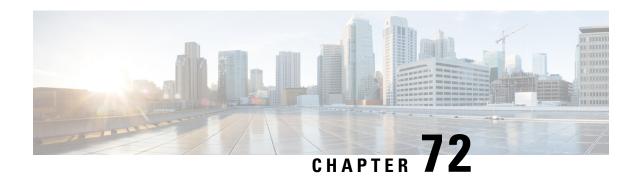

# **Advanced Tuning Parameters**

- Feature Summary and Revision History, on page 495
- Feature Description, on page 496
- Configuration Support for the Advanced Tuning Parameters, on page 496
- OAM Support, on page 499

# **Feature Summary and Revision History**

## **Summary Data**

### Table 244: Summary Data

| Applicable Product(s) or Functional Area | PCF                                         |
|------------------------------------------|---------------------------------------------|
| Applicable Platform(s)                   | SMI                                         |
| Feature Default Setting                  | Disabled – Configuration required to enable |
| Related Documentation                    | Not Applicable                              |

## **Revision History**

### Table 245: Revision History

| Revision Details                                               | Release    |
|----------------------------------------------------------------|------------|
| Enhancement introduced.                                        | 2022.02.0  |
| PCF supports message threshold per endpoint.                   |            |
| Enhancement introduced.                                        | 2020.05.01 |
| Added procedure to configure the N7 stale session error codes. |            |
| First introduced.                                              | 2020.01.0  |

## **Feature Description**

The PCF Ops Center allows you to configure the advanced tuning parameters for PCF. The tuning parameters primarily consist of the async-threading and http2-threading parameters. These parameters provide the flexibility of the tuning threads responsible for PCF's incoming and outgoing requests over HTTP.

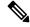

Note

Configure the advanced tuning parameter values only if you have a strong understanding of the PCF deployment.

PCF supports the message threshold per endpoint.

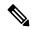

Note

Message threshold is applicable only for the configured message types in rest-endpoint

# **Configuration Support for the Advanced Tuning Parameters**

This section describes how to configure the advanced tuning parameters using the CLI. The configuration of the advanced tuning parameters involves:

- Configuring the Async Threading Parameters
- Configuring the HTTP2 Threading Parameters
- Configuring the N7 Stale Session Error Codes
- Configuring the Message Threshold Per Endpoint
- Configuring the HTTP2 Heap Memory Tuning

## **Configuring the Async Threading Parameters**

This section describes how to fine tune the async threading parameters.

To configure the http2-threading parameters, use the following configuration in the Policy Ops Center console:

### config

```
advance-tuning
async-threading
default-priority default_priority
default-worker-threads default_worker_threads
default-queue-size default_queue_size
default-processing-threads default_processing_threads
default-drop-oldest-when-full [ true | false ]
threading-config service_name
priority priority
queue-size queue_size
threads number_threads
end
```

#### NOTES:

- advance-tuning—Enters the advance tuning configuration mode.
- async-threading—Enters the async threading configuration mode.
- **default-priority** *default priority*—Specify the default priority level.
- **default-worker-threads** *default\_worker\_threads*—Specify the default number of worker threads.
- **default-queue-size** *default\_queue\_size*—Specify the default size of the queue.
- default-processing-threads default\_processing\_threads—Specify the default number of threads used for processing.
- **default-drop-oldest-when-full** [ **true** | **false** ] —Indicates if the oldest message in the queue should be removed when the queue is full.
- **threading-config** *service\_name*—Specify the service name for which the threading configuration is enabled.
- **priority** *priority*—Specify the priority of the thread.
- queue-size queue\_size—Specify the queue size.
- **threads** *number\_threads*—Specify the number of threads to be processed.

## **Configuring the HTTP2 Threading Parameters**

This section describes how to refine the http2-threading parameters.

To configure the http2-threading parameters, use the following configuration in the Policy Ops Center console:

### config

```
http2-threading
min-thread-pool-size min_thread_pool
max-thread-pool-size max_thread_pool
idle-thread-timeout-ms idle_thread_timeout
max-queue-capacity max_queue_capacity
disable-validation [ true | false ]
end
```

#### **NOTES:**

- http2-threading http2\_threading—Specify the parameters for inbound SBA requests that are received by PCF.
- min-thread-pool-size min\_thread\_pool—Specify the minimum number of threads for processing the inbound SBA request. The accepted range contains integers. Default value is 5.
- max-thread\_pool-size max\_thread\_pool—Specify the maximum size of the thread pool.
- idle-thread-timeout-ms idle\_thread\_timeout—Specify the time in milliseconds that the thread can remain idle. idle\_thread\_timeout must contain only integers. Default value is 60000.
- disable-validation [ true | false ]—Disables the validation of the request sent to PCF. [ true | false ] must contain the value as true or false. Default value is false.

- max-queue-capacity max\_queue\_capacity—Specify the maximum number of requests that can wait in the queue for processing, max\_queue\_capacity must contain only integers. Default value is 5000.
- max-thread-pool-size max\_thread\_pool—Specify the maximum number of threads that PCF can accommodate in the pool. max\_thread\_pool\_size must contain only integers. Default value is 20.

## **Configuring the N7 Stale Session Error Codes**

This section describes how to configure the error codes for the N7 stale sessions.

To configure the n7-stale-session-error-codes parameters, use the following configuration in the Policy Ops Center console:

```
config
  advance-tuning
  n7-stale-session-error-codes error_codes
  end
```

### **NOTES:**

• n7-stale-session-error-codes *error\_codes*—Specify the error code values for the N7 sessions. When a session is idle, the PCF revalidates it by using the N7NotifyUpdate request. If the N7NotifyUpdate response includes any one or more specified error codes, then the session expiry time is reverted to original value.

You can specify multiple error codes using comma-separated values.

## **Configuring the Message Threshold Per Endpoint**

This section describes how to configure the message threshold enhancement.

To configure the message threshold enhancement, use the following configuration in the Policy Ops Center console:

### NOTES:

• discard-action { DROP | REJECT } threshold-count threshold\_count—Specify the type of discard-action when the message is received at endpoint. The threshold-count provides the maximum number of inbound messages for each threshold-action configured per endpoint. For example, N7 CREATE or N7 DELETE.

## **Configuring the HTTP2 Heap Memory Tuning**

This section describes how to configure the http2 heap memory tuning.

To configure the http2 heap memory tuning parameters, use the following configuration in the PCF Ops Center console:

#### config

```
advance-tuning app-resource-control rest-ep memory max-heap-size

max_heap_size
    advance-tuning app-resource-control rest-ep memory new-gen-size

new_gen_size
    advance-tuning http2-client-threading interface-config interface_type

max-thread-pool-size max_thread_pool_size
    max-heap-size max_heap_size
    exit
```

#### **NOTES:**

- advance-tuning app-resource-control rest-ep memory max-heap-size max\_heap\_size—Specifies the max heap size (in GB) allotted to a rest-ep. The accepted range contains integers. Default value is 4.
- advance-tuning app-resource-control rest-ep memory new-gen-size new\_gen\_size—Specifies the new gen size (in GB) allotted to a rest-ep. The accepted range contains integers. Default value is 3.
- advance-tuning http2-client-threading interface-config interface\_type max-thread-pool-size max\_thread\_pool\_size—Specifies the maximum size of the thread pool. The accepted range contains integers. The default value is 200, minimum value is 20, and the maximum value is 400.
- advance-tuning http2-client-threading interface-config interface\_type max-heap\_size max\_heap\_size —Specifies http2-client max heap size configured for an interface. The accepted range contains long. The default value is -1, and the minimum value is 16384.
- The above http2-client-threading configuration is supported for all type of interfaces (N5, N7, N15, N28, N36 and NRF).

# **OAM Support**

This section describes operations, administration, and maintenance information for this feature.

## **Bulk Statistics Support**

This section provides the list of statistics and counters that are generated for the monitoring for message threshold enhancement.

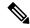

Note

The following values apply to all the statistics:

- Unit Int64
- Type Counter
- Nodes Service

The following metrics track the counter information:

• inbound\_request\_threshold\_exceeded\_total - Captures the total count of the inbound threshold requests exceeded due to overload.

The following labels are defined for this metric:

- interface\_name
- service\_name
- operation\_name
- command
- action

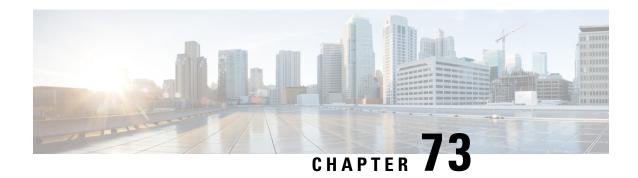

# **PCF Application-Based Alerts**

- Feature Summary and Revision History, on page 501
- Feature Description, on page 501
- How it Works, on page 502
- Configuring Alert Rules, on page 502
- Sample Alerts Configuration, on page 504

# **Feature Summary and Revision History**

## **Summary Data**

### Table 246: Summary Data

| Applicable Products or Functional Area | PCF                                         |
|----------------------------------------|---------------------------------------------|
| Applicable Platform(s)                 | SMI                                         |
| Feature Default Setting                | Disabled – Configuration required to enable |
| Related Documentation                  | Not Applicable                              |

## **Revision History**

### Table 247: Revision History

| Revision Details  | Release   |
|-------------------|-----------|
| First introduced. | 2020.01.0 |

# **Feature Description**

When the system detects an anomaly, it generates an alert notification. The system statistics are the cause for these alert notifications. You can set an expression to trigger an alert when the expression becomes true.

## **How it Works**

This section describes how this feature works.

The Common Execution Environment (CEE) uses the Prometheus Alert Manager for alerting operations. The CEE YANG model, accessible through CLI or API, allows you to view the active alerts, silenced alerts, and alert history. During the application installation or upgradation, the system adds a set of preset alerting rules. Also, the applications can call the alert API directly to add or clear alerts. The Prometheus Alert Manager API (v2) is the standard API used.

The Prometheus Alerts Manager includes the following options:

- **DefiningAlert Rules**: This option defines the types of alerts that the Alert Manager should trigger. Use the Prometheus Query Language (PromQL) to define the alerts.
- **Defining Alert Routing**: This option defines the action the Alert Manager should take after receiving the alerts. At present, the SNMP Trapper is supported as the outbound alerting. Also, the CEE provides an Alert Logger for storing the generated alerts.

# **Configuring Alert Rules**

This section describes how to configure the alert rules.

To configure the alert rules, use the following configuration:

#### config

```
alerts rules group alert_group_name
rule rule_name
    expression promql_expression
    duration duration
    severity severity_level
    type alert-type
    annotation annotation_name
    value annotation_value
    end
```

### NOTES:

- alerts rules—Specify the Prometheus alerting rules.
- **group** *alert\_group\_name*—Specify the Prometheus alerting rule group. One alert group can have multiple lists of rules. *alert-group-name* is the name of the alert group. *alert\_group\_name* must be a string in the range of 0–64 characters.
- rule rule name—Specify the alerting rule definition. rule name is the name of the rule.
- **expression** *promql\_expression*—Specify the PromQL alerting rule expression. *promql\_expression* is the alert rule query expressed in PromQL syntax. The *promql\_expression* must be a string in the range of 0–64 characters.
- **duration** *duration*—Specify the duration of a true condition before it is considered true. *duration* is the time interval before the alert is triggered.

- **severity** *severity\_level*—Specify the severity of the alert. *severity-level* is the severity level of the alert. The severity levels are critical, major, minor, and warning.
- **type** *alert\_type*—Specify the type of the alert. *alert\_type* is the user-defined alert type. For example, Communications Alarm, Environmental Alarm, Equipment Alarm, Indeterminate Integrity Violation Alarm, Operational Violation Alarm, Physical Violation Alarm, Processing Error Alarm, Quality of Service Alarm, Security Service Alarm, Mechanism Violation Alarm, or Time Domain Violation Alarm.
- **annotation** *annotation\_name*—Specify the annotation to attach to the alerts. *annotation\_name* is the name of the annotation.
- value annotation\_value—Specify the annotation value. annotation\_value is the value of the annotation.

The following example configures an alert, which is triggered when the percentage of N7 responses is less than the specified threshold limit.

### **Example:**

```
configure terminal
  alerts rules group PCFN7chk_incr
  interval-seconds 300
  rule PCFN7chk_incr
  expression "sum(increase(inbound_request_total{interface_name=\"N7\",
  result_code=~\"2..\"}[3m])) / sum(increase(inbound_request_total{interface_name=\"N7\"}[3m])) <
  0.95"
    severity major
    type "N7 Communications Alarm"
    annotation summary
    value "This alert is fired when the percentage of N7 responses is less than threshold"
    exit
    exit
    exit</pre>
```

## **Viewing Alert Logger**

The Alert Logger stores the alerts that PCF generates by defualt. You can view these alerts using the following command:

### show alert history [ filtering ]

You can narrow down the result using the following filtering options:

- **annotations**—Specify the annotations of the alert.
- endsAt—Specify the end time of the alert.
- labels—Specify the additional labels of the alert.
- **severity**—Specify the severity of the alert.
- **source**—Specify the source of the alert.
- startsAt—Specify the start time of the alert.
- type—Specify the type of the alert.

You can view the active and silenced alerts with the show alerts active and show alerts active commands.

#### **Example:**

```
show running-config alerts
  interval-seconds 300
  rule PCFN7chk_incr
  expression "sum(increase(inbound_request_total{interface_name=\"N7\",
  result_code=~\"2..\"}[3m])) / sum(increase(inbound_request_total{interface_name=\"N7\"}[3m]))<
0.95"
    severity major
    type "N7 Communications Alarm"
    annotation summary
    value "This alert is fired when the percentage of N7 responses is less than threshold"
    exit
    exit
exit</pre>
```

The following example displays the history of the alerts configured in the system:

### **Example:**

```
show alerts history
alerts active PCFN7chk_incr ac2a970ab621
state active
severity major
type "N7 Communications Alarm"
startsAt 2019-11-15T08:26:48.283Z
source System
annotations [ "summary:This alert is fired when the percentage of N7 responses is less than threshold." ]
```

The following example displays the active alerts. The alerts remain active as long as the evaluated expression is true.

### **Example:**

```
show alerts active
alerts active PCFN7chk_incr ac2a970ab621
state active
severity major
type "N7 Communications Alarm"
startsAt 2019-11-15T08:26:48.283Z
source System
annotations [ "summary:This alert is fired when the percentage of N7 responses is less than threshold." ]
```

# Sample Alerts Configuration

This section provides sample configurations that are defined in PCF.

## **Interface-Specific Alerts**

### N7 Interface Inbound

Use the following commands to configure alerts related to an inbound N7 interface.

```
alerts rules group PCFSvcStatus
  interval-seconds 300
  rule PCFN7Inbound
  expression sum(increase(inbound_request_total{interface_name=\"N7\",
  result_code=~\"2..\"}[5m])) /sum(increase(inbound_request_total{interface_name=\"N7\"}[5m]))
  <0.90</pre>
```

```
severity major
type Communications Alarm
annotation summary
value This alert is fired when the percentage of Success N7 responses sent is lesser
threshold.
exit
exit
```

### **N7 Interface Outbound**

Use the following commands to configure alerts related to an outbound N7 interface.

```
alerts rules group PCFSvcStatus
  interval-seconds 300
  rule PCFN27outbound
  expression sum(increase(outgoing_request_total{interface_name}
=\"N7\",response_status=~\"2..\"}[5m])) /sum(increase(outgoing_request_total{interface_name}
=\"N7\"}[5m])) <0.90
  severity major
  type Communications Alarm
  annotation summary
  value This alert is fired when the percentage of Success N7 responses received is lesser threshold.
  exit
exit</pre>
```

#### **N28 Interface Inbound**

Use the following commands to configure alerts related to an inbound N28 interface.

```
alerts rules group PCFSvcStatus
  interval-seconds 300
  rule PCFN28Inbound
  expression
sum(increase(inbound_request_total{interface_name=\"N28\",response_status=~\"2..\"}[5m]))
/sum(increase(inbound_request_total{interface_name =\"N28\"}[5m])) <0.90
  severity major
  type Communications Alarm
  annotation summary
  value This alert is fired when the percentage of Success N28 responses sent is lesser threshold.
  exit
exit</pre>
```

### **N28 Interface Outbound**

Use the following commands to configure alerts related to an outbound N28 interface.

```
alerts rules group PCFSvcStatus
  interval-seconds 300
  rule PCFN28outbound
  expression sum(increase(outgoing_request_total{interface_name}
=\"N28\",response_status=~\"2..\"}[5m])) /sum(increase(outgoing_request_total{interface_name})"N28\",[5m])) < 0.90
  severity major</pre>
```

```
type Communications Alarm
annotation summary
value This alert is fired when the percentage of Success N28 responses received is
lesser threshold.
   exit
exit
```

#### **Diameter Rx Interface Inbound**

Use the following commands to configure alerts related to an inbound Diameter Rx interface.

```
alerts rules group PCFSvcStatus
  interval-seconds 300
  rule PCFNRxInbound
  expression
sum(increase(diameter_responses_total{command_code=\"AAA|STA\",response_status=~\"2001\"}{5m]))
/sum(diameter_responses_total(outgoing_request_total{command_code=\"A AA|STA\"}{5m])) <
0.90
  severity major
  type Communications Alarm
  annotation summary
  value This alert is fired when the percentage of Success Rx responses Send is lesser
threshold.
  exit
exit</pre>
```

### **Diameter Rx Interface Outbound**

Use the following commands to configure alerts related to an outbound Diameter Rx interface.

```
alerts rules group PCFSvcStatus
  interval-seconds 300
  rule PCFNRxOutbound
  expression
sum(increase(diameter_responses_total{command_code=\"RAA|ASA\",response_status=~\"2001\"}[5m]))
/sum(diameter_responses_total(outgoing_request_total{command_code=\"AAA|STA\"}[5m])) <
0.90
  severity major
  type Communications Alarm
  annotation summary
  value This alert is fired when the percentage of Success Rx responses received is lesser threshold.
  exit
exit</pre>
```

## **Message-Level Alerts**

#### **N7 Create Request**

Use the following commands to configure alerts related to N7 Create Request.

```
alerts rules group PCFSvcStatus
  interval-seconds 300
  rule N7CreateRequest
```

```
expression sum(increase(inbound_request_total{interface_name=\"N7\", command=\"Create\",
    result_code=~\"2..\"}[5m])) / sum(increase(inbound_request_total{interface_name =\"N7\",
    command=\"Create\"}[5m])) < 0.90
    severity major
    type Communications Alarm
    annotation summary
    value This alert is fired when the percentage of Success N7 Create responses sent is
lesser threshold.
    exit
exit</pre>
```

### **N7 Update Request**

Use the following commands to configure alerts related to N7 Update Request.

```
alerts rules group PCFSvcStatus
  interval-seconds 300
  rule N7UpdateRequest
  expression sum(increase(inbound_request_total{interface_name=\"N7\", command=\"Update\",
  result_code=~\"2..\"}[5m])) / sum(increase(inbound_request_total{interface_name =\"N7\",
  command=\"Update\"][5m])) < 0.90
  severity major
  type Communications Alarm
  annotation summary
  value This alert is fired when the percentage of Success N7 Update responses sent is
lesser threshold.
  exit
exit</pre>
```

### **N7 Delete Request**

Use the following commands to configure alerts related to N7 Delete Request.

```
alerts rules group PCFSvcStatus
  interval-seconds 300
  rule N7DeleteRequest
  expression sum(increase(inbound_request_total{interface_name=\"N7\",command=\"Delete\",
    result_code=~\"2..\"}[5m])) /sum(increase(inbound_request_total{interface_name})
=\"N7\",command=\"Delete\";[5m])) < 0.90
  severity major
  type Communications Alarm
  annotation summary
  value This alert is fired when the percentage of Success N7 Delete responses sent is
lesser threshold.
  exit
exit</pre>
```

### **N7 Notify Request**

Use the following commands to configure alerts related to N7 Notify Request.

```
alerts rules group PCFSvcStatus
  interval-seconds 60
  rule N7NotifyUpdate
  expression sum(increase(outgoing_request_total{interface_name} = \"N7\", command=\"Notify\", response_status=~\"2..\"}[5m]))
```

```
/sum(increase(outgoing_request_total{interface_name =\"N7\",command=\"Notify\"}[5m])) <
0.90
severity major
type Communications Alarm
annotation summary
value This alert is fired when the percentage of Success N7 Notify responses received
is lesser threshold.
exit
exit</pre>
```

### **N28 Subscribe (Initial) Request**

Use the following commands to configure alerts related to N28 Subscribe Request.

```
alerts rules group PCFSvcStatus
  interval-seconds 60
  rule N28Subscribe
  expression sum(increase(outgoing_request_total{interface_name}
=\"N28\",command=\"Subscribe\", response_status=~\"2..\"}[5m]))
/sum(increase(outgoing_request_total{interface_name =\"N28\",command=\"Subscribe\"}[5m]))
< 0.90
  severity major
  type Communications Alarm
  annotation summary
  value This alert is fired when the percentage of Success N28 Subscribe (Initial)
responses received is lesser threshold.
  exit
exit</pre>
```

### **N28 Subscribe (Update) Request**

Use the following commands to configure alerts related to N28 Subscribe Update Request.

```
alerts rules group PCFSvcStatus
  interval-seconds 60
  rule N28SubscribeUpdate
  expression sum(increase(outgoing_request_total{interface_name =\"N28\",
  command=\"Subscribe_Update\", response_status=~\"2..\"}[5m])) /
  sum(increase(outgoing_request_total{interface_name =\"N28\",
    command=\"Subscribe_Update\"}[5m])) < 0.90
    severity major
    type Communications Alarm
    annotation summary
    value This alert is fired when the percentage of Success N28 Subscribe (Update) responses
    received is lesser threshold.
    exit
exit</pre>
```

#### **N28 Notify Request**

Use the following commands to configure alerts related to N28 Notify Request.

```
alerts rules group PCFSvcStatus
  interval-seconds 60
  rule N28Notify
  expression sum(increase(outgoing request total{interface name =\"N28\",
```

```
command=\"Notify\", response_status=~\"2..\"}[5m])) /
sum(increase(outgoing_request_total{interface_name =\"N28\", command=\"Notify\"}[5m])) <
0.90
    severity major
    type Communications Alarm
    annotation summary
    value This alert is fired when the percentage of Success N28 Notify responses send is lesser threshold.
    exit
exit</pre>
```

#### **Rx AAR Request**

Use the following commands to configure alerts related to Rx AAR Request.

```
alerts rules group PCFSvcStatus
  interval-seconds 300
  rule RxAAR
  expression sum(increase(diameter_responses_total{command_code=\"AAA\",
  response_status=~\"2001\"}[5m])) /
sum(diameter_responses_total(outgoing_request_total{command_code=\"AAA\"}[5m])) < 0.90"
  severity major
  type Communications Alarm
  annotation summary
  value This alert is fired when the percentage of Success Rx AAR responses send is lesser threshold.
  exit
exit</pre>
```

### **Rx STR Request**

Use the following commands to configure alerts related to Rx STR Request.

```
alerts rules group PCFSvcStatus
  interval-seconds 300
  rule RxSTR
  expression
sum(increase(diameter_responses_total{command_code=\"STA\",response_status=~\"2001\"}[5m]))
/sum(diameter_responses_total(outgoing_request_total{command_code=\"STA\"}[5m])) < 0.90
  severity major
  type Communications Alarm
  annotation summary
  value This alert is fired when the percentage of Success Rx STA responses send is lesser threshold.
  exit
exit</pre>
```

### **Rx RAR Request**

Use the following commands to configure alerts related to Rx RAR Request.

```
alerts rules group PCFSvcStatus
  interval-seconds 300
  rule RxSTR
  expression sum(increase(diameter_responses_total{command_code=\"RAA\",
  response_status=~\"2001\"}[5m]))
```

```
/sum(diameter_responses_total(outgoing_request_total{command_code=\"RAA\"}[5m])) < 0.90
severity major
type Communications Alarm
annotation summary
value This alert is fired when the percentage of Success Rx RAR responses Received is lesser threshold.
exit
exit</pre>
```

### **Rx ASR Request**

Use the following commands to configure alerts related to Rx ASR Request.

```
alerts rules group PCFSvcStatus
  interval-seconds 300
  rule RxASR
  expression
sum(increase(diameter_responses_total{command_code=\"ASA\",response_status=~\"2001\"}[5m]))
/sum(diameter_responses_total(outgoing_request_total{command_code=\"ASA\"}[5m])) < 0.90
  severity major
  type Communications Alarm
  annotation summary
  value This alert is fired when the percentage of Success Rx ASR responses send is lesser threshold.
  exit
exit</pre>
```

### **Process-Level Alerts**

### **CDL Endpoint Down**

Use the following commands to configure alerts related to CDL endpoint down.

```
alerts rules group cdl-ep-change
  rule pod-down
  expression up{pod=~'cdl-ep.*'} == 0
  duration 1m
  severity major
  type Equipment Alarm
  annotation description
  value CDL EP Pod Down
  exit
exit
```

### **CDL Slot State Change**

Use the following commands to configure alerts related to CDL slot state change.

```
alerts rules group cdl-slot-change
  rule pod-down
  expression up{pod=\"cdl-slot-session-c1-m1-0\"} == 0
  severity major
  type Equipment Alarm
```

```
annotation description
value CDL Pod Slot Change
exit
exit
```

### **Diameter Endpoint State Change**

Use the following commands to configure alerts related to Diameter endpoint state change.

```
alerts rules group diamter-ep-change
  rule pod-down
  expression up{pod=~'diameter-ep.*'} == 0
  duration 1m
  severity major
  type Equipment Alarm
  annotation description
  value Diameter EP Change
  exit
exit
```

### **ETCD State Change**

Use the following commands to configure alerts related to etcd state change.

```
alerts rules group ep-mapping-change
  rule pod-down
  expression up{pod=~'etcd-pcf.*'} == 0
  duration 1m
  severity major
  type Equipment Alarm
  annotation description
  value EP Mapping Change
  exit
exit
```

### **Grafana Dashboard State Change**

Use the following commands to configure alerts related to Grafana dashboard state change.

```
alerts rules group grafana-dashboard-change
  rule pod-down
  expression up{pod=~'grafana-dashboard.*'} == 0
  duration 1m
  severity major
  type Equipment Alarm
  annotation description
  value Grafana Dashboard Change
  exit
exit
```

### **Kafka State Change**

Use the following commands to configure alerts related to Kafka state change.

```
alerts rules group kafka-change
  rule pod-down
  expression up{pod=~'kafka.*'} == 0
  duration 1m
  severity major
  type Equipment Alarm
  annotation description
  value Kafka Changed
  exit
```

### **LDAP Endpoint State Change**

Use the following commands to configure alerts related to LDAP endpoint state change.

```
alerts rules group ldap-change
  rule pod-down
  expression up{pod=~'ldap-pcf.*'} == 0
  duration 1m
  severity major
  type Equipment Alarm
  annotation description
  value LDAP Pod Changed
  exit
exit
```

### **PCF Engine State Change**

Use the following commands to configure alerts related to PCF Engine state change.

```
alerts rules group pcf-engine-change
  rule pod-down
  expression up{pod=~'pcf-engine-pcf.*'} == 0
  duration 1m
  severity major
  type Equipment Alarm
  annotation description
  value PCF Engine Changed
  exit
exit
```

### **REST Endpoint State Change**

Use the following commands to configure alerts related to REST endpoint state change.

```
alerts rules group pcf-rest-ep-change
  rule pod-down
  expression up{pod=~'pcf-rest-ep.*'} == 0
  duration 1m
  severity major
  type Equipment Alarm
  annotation description
  value PCF Rest EP Change
```

exit exit

### **Call Flow Procedure Alerts**

#### **LDAP Query Request**

Use the following commands to configure alerts related to LDAP Query Request.

```
alerts rules group PCFProcStatus
  interval-seconds 300
  rule LDAPQuery
  expression sum(increase(message_total{type=~\".*_ldap_query\", status=\"success\"}[5m]))
/sum(increase(message_total{type=~\".*_ldap_query\"}[5m])) < 0.90
  severity major
  type Communications Alarm
  annotation summary
  value This alert is fired when the success percentage of ldap query request is lesser threshold.
  exit
exit</pre>
```

### **LDAP Modify Request**

Use the following commands to configure alerts related to LDAP Modify Request.

```
alerts rules group PCFProcStatus
  interval-seconds 300
  rule LDAPModify
  expression sum(increase(message_total{component=\"ldap-ep\", type=~\".*_ldap_modify\",
  status=\"success\"}[5m])) / sum(increase(message_total{component=\"ldap-ep\",
  type=~\".*_ldap_modify\"}[5m])) < 0.90
  severity major
  type Communications Alarm
  annotation summary
  value This alert is fired when the success percentage of ldap modify request is lesser
  threshold.
  exit
exit</pre>
```

### **PLF Query Request**

Use the following commands to configure alerts related to PLF Query Request.

```
alerts rules group PCFProcStatus
  interval-seconds 300
  rule PLFRequest
  expression
sum(increase(message_total{type=~\"ldap_search-res_success\",status=\"success\"}[5m]))
/sum(increase(message_total{type=~\"ldap_search-res_.*\"}[5m])) <0.90
  severity major
  type Communications Alarm
  annotation summary
  value This alert is fired when the success percentage of PLF request is lesser threshold.</pre>
```

```
exit
exit
```

### **NAP Notification Request**

Use the following commands to configure alerts related to NAP Notification Request.

```
alerts rules group PCFProcStatus
  interval-seconds 300
  rule NAPNotification
  expression sum(increase(message_total{type=~\"ldap_change-res_success\",
status=\"success\"}[5m])) /sum(increase(message_total{type=~\"ldap_change-res_.*\"}[5m]))
<0.90
  severity major
  type Communications Alarm
  annotation summary
  value This alert is fired when the success percentage of NAP request is lesser threshold.
  exit
exit</pre>
```

### **System Alerts**

#### **Disk Full Alert**

Use the following commands to configure alerts related to disk full alert.

```
alerts rules group
  rule node-disk-running-full
  expression node_filesystem_usage > 0.0001
  duration 5m
  severity critical
  type Processing Error Alarm
  annotation disk_full
  value test
  exit
```

#### **VM Down Alert**

Use the following commands to configure alerts related to virtual machine down alert.

```
alerts rules group vm-state-change
  rule vm-down
  expression up{pod=~\"node-expo.*\"} == 0
  duration 1m
  severity major
  type Equipment Alarm
  annotation summary
  value VM Down
  exit
exit
```

### **High Memory Usage**

Use the following commands to configure alerts related to high memory usage.

```
alerts rules group memory-util-high
   rule mem-util-high
   expression avg(node_memory_MemAvailable_bytes /node_memory_MemTotal_bytes * 100) by
(hostname) < 20
   duration 1m
   severity critical
   type Processing Error Alarm
   annotation mem_util_high
   value Hig Memory Usage
   exit
exit</pre>
```

### **High Disk Usage**

Use the following commands to configure alerts related to high disk usage alert.

```
alerts rules group disk-util-high
  duration 1m
  rule disk-util-high
  expression avg (node_filesystem_avail_bytes{mountpoint =\"/\"}
/node_filesystem_size_bytes{mountpoint =\"/\"} *100) by (hostname) <20
  severity critical
  type Processing Error Alarm
  annotation description
  value Hig Memory Usage
  exit
exit</pre>
```

### **High CPU Usage**

Use the following commands to configure alerts related to high CPU usage alert.

```
alerts rules group cpu-util-high
  rule cpu-util-idle
  duration 1m
  expression avg(rate(node_cpu_seconds_total{mode='idle'}[1m])) by (hostname) *100 < 50

  severity critical
  type Processing Error Alarm
  annotation description
  value Hig CPU
  exit
exit</pre>
```

System Alerts

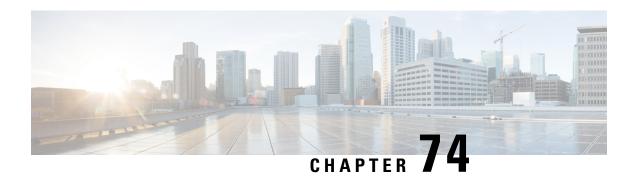

## **Event Logs**

- Feature Summary and Revision History, on page 517
- Feature Description, on page 517
- How it Works, on page 518
- Viewing the Logs, on page 518
- Troubleshooting Information, on page 518

# **Feature Summary and Revision History**

### **Summary Data**

### Table 248: Summary Data

| Applicable Product(s) or Functional Area | PCF                 |
|------------------------------------------|---------------------|
| Applicable Platform(s)                   | SMI                 |
| Feature Default Setting                  | Enabled – Always-on |
| Related Documentation                    | Not Applicable      |

### **Revision History**

### Table 249: Revision History

| Revision Details  | Release   |
|-------------------|-----------|
| First introduced. | 2020.02.0 |

# **Feature Description**

PCF provides a centralized view of the application logs that are consolidated from different containers. The unified view improves the efficiency as you can determine the issue faster instead of accessing the individual containers to view the logs. Collection of logs from the containers is enabled by default.

You can view the logs in the real time and offline mode. The real-time mode captures the current event activity that is performed on the container. In the offline mode, you have the flexibility to access the logs from a remote machine.

Logs are listed based on the timestamp at which they are generated.

### **How it Works**

This section describes how this feature works.

The OAM node hosts the logs which different application containers generate. These containers include the pcf (engine), pcf-rest-ep, policy-builder, diameter-ep, ldap-ep, crd, and unifiedapi.

### **Viewing the Logs**

This section describes how to view the consolidated application logs.

To view the consolidated logs, use the following command:

```
kubectl logs -n namespace consolidated-logging-0
NOTES:
```

• namespace – Specifies the namespace under which PCF is deployed.

### **Troubleshooting Information**

This section provides information for troubleshooting any issues that may arise during the feature operation.

If the logs are not generated in the consolidated-logging-0 pod, then one of the following conditions may be causing the failure. To resolve the issue, make sure that you do the following:

• Verify the status of <namespace>-pcf-oam-app helm deployment. To view the configured helm charts and their status, use the following command:

```
helm list
```

• Ensure that the gRPC stream appender is enabled by verifying the contents of cps-logback configMap. To verify the contents, use the following command:

```
kubectl describe configmap -n namespace cps-logback
```

• Ensure that the consolidated-logging-0 pod is up and running. To check the pod status, use the following command:

```
kubectl describe pod consolidated-logging-0 -n namespace
```

• Verify that the consolidated-logging-0 pod is accessible through the consolidated-logging service. To verify the connection, use the no command.

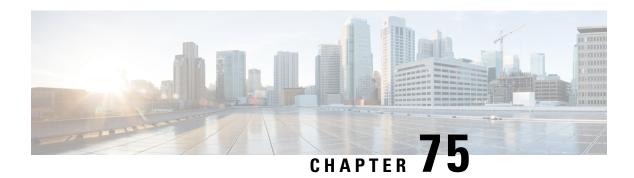

# **Troubleshooting Information**

- Feature Summary and Revision History, on page 519
- Debugging the PCF Deployment Issues, on page 520
- Issue with Refreshing the PCF Ops Center, on page 521
- Subscriber Not Found or Primary Key Not Found, on page 523
- Message Routing Issues, on page 523
- Collecting the Troubleshooting Information, on page 524
- Interface Error Codes, on page 525
- Forwarding logs to the Splunk Server, on page 527
- Pods stop running when PCF is upgraded through the Rolling Upgrade process, on page 528

# **Feature Summary and Revision History**

### **Summary Data**

#### Table 250: Summary Data

| Applicable Product(s) or Functional Area | SMI                                         |
|------------------------------------------|---------------------------------------------|
| Applicable Platform(s)                   | PCF                                         |
| Feature Default Setting                  | Enabled – Configuration required to disable |
| Related Documentation                    | Not Applicable                              |

### **Revision History**

### Table 251: Revision History

| Revision Details  | Release   |
|-------------------|-----------|
| First introduced. | 2020.01.0 |

# **Debugging the PCF Deployment Issues**

This section describes how to debug the issues that may occur when you deploy PCF through the SMI Deployer.

To debug the deployment issues, use the following checklist. If the checklist does not assist you in resolving the issue, analyze the diagnostic data that is available in the form of logs.

Table 252: Troubleshooting Checklist

| Task                                                                               | Resolution                                                                                                    |  |
|------------------------------------------------------------------------------------|----------------------------------------------------------------------------------------------------|--|
| Verify if the Ops                                                                  | Manually verify if the configurations are refreshed.                                                                                           |  |
| Center is refreshing with the latest configurations                                | If the Ops Center is not refreshing or displaying the recent changes, then reinstall the helm charts.                                          |  |
|                                                                                    | For information on reinstalling the charts, see Issue with Refreshing the PCF Ops Center, on page 521.                                         |  |
| IPs and ports are                                                                  | Use Telnet or any other application protocol and access the external IP address. The is to confirm that the IP address is accessible.          |  |
| accessible.                                                                        | If you are unsure of the IP address, run the following in the Kubernetes service to view the configured external IP addresses and port number: |  |
|                                                                                    | kubectl get services -n namespace                                                                                                    |  |
| Ensure that the IP                                                                 | Use the following command to open the ports:                                                                                                   |  |
| addresses and ports<br>that are configured for<br>PCF are open in the<br>firewall. | <pre>firewall-cmd -zone=public -add-port= port/tcp -permanent</pre>                                                                            |  |
| Confirm if PCF connects with the other                                             | Use the following command on the master node to verify that a healthy connection is available between the NFs:                                 |  |
| NFs.                                                                               | nc -v                                                                                                    |  |
|                                                                                    | Alternatively, from the proto VM, run the <b>nc -v</b> command on the Telnet CLI.                                                              |  |

| Task                                             | Resolution |                                                                                                    |
|--------------------------------------------------|------------|----------------------------------------------------------------------------------------------------|
| Validate that the                                | Us         | e the following steps to determine which helm chart is not listed in the helm list:                                                   |
| successfully deployed<br>helm chart is listed in | 1.         | Run the following on the master node to view the list of deployed helm charts:                                                        |
| the helm list.                                   |            | helm list                                                                                                    |
|                                                  | 2.         | If the helm chart is not found, run the following in the operational mode to view the charts irrespective of their deployment status. |
|                                                  |            | show helm charts                                                                                                    |
|                                                  | 3.         | Review the pcf-ops-center logs to identify the helm chart which has the issue. Depending on the issue, take the appropriate action.   |
|                                                  |            | Alternatively, you can review the consolidated set of logs, using the following command:                                              |
|                                                  |            | kubectl logs -n namespace consolidated-logging-0                                                                                      |
|                                                  |            | For information about the event logs, see Event Logs, on page 517.                                                                    |

# Issue with Refreshing the PCF Ops Center

This section describes how to refresh the PCF Ops Center to display the latest configurations.

#### **Problem**

The PCF Ops Center is not considering the recent configurations due to which you may observe stale data or not get the expected response.

### Resolution

You can refresh the PCF Ops Center using the basic and advanced steps. Perform the advanced steps only when the basic steps do not resolve the issue.

### **Basic**

**1.** Run the following to undeploy PCF from the Ops Center:

system mode shutdown

**2.** Use the following to manually purge any pending deployments from the helm:

helm delete --purge helm chart name

**3.** From the master node, run the following to delete the configMaps from the namespace where PCF is installed:

kubectl delete cm config map name -n namespace

- **4.** Run the following to delete the product-specific configMaps from the CNEE namespace.
  - **a.** Use the following to list the available configMaps:

kubectl get configmaps -n namespace

From the list, determine the configMap that you want to delete.

**b.** Run the following to delete the configMap:

```
Kubectl delete configmap configmap_name -n namespace
```

**5.** Use the following commands to reinstall the helm chart. Once the chart is installed, a new instance of the PCF Ops Center is available.

```
helm upgrade -install release name addR/chart_name -f filenames --namespace namespace
```

#### **Advanced**

- 1. Remove the cnee-ops-center.
- 2. Delete the configMaps from the namespace.

For more information on step 1 and 2, see the **Basic** steps.

**3.** Install the PCF Ops Center. For information on how to PCF Ops Center, see Deploying and Accessing PCF, on page 18.

The recent configuration is not rendered because the responsible pods are not in a healthy state to process the refresh request. To investigate the issue at the pod level, review the pod's state.

Use the following command to view the pod's logs:

```
kubectl describe pod pod name -n namespace
```

Alternatively, you can review the consolidated set of logs, using the following command:

```
kubectl logs -n namespace consolidated-logging-0
```

For information about the event logs, see Event Logs, on page 517.

In the logs, the values in the Status and Ready columns indicate the following:

- If the Status column displays the state as Running, and the Ready column has the same number of containers on both sides of the forward-slash (/), then the pod is healthy and operational. This implies that the issue is at the application level. To investigate the application issue, check the logs of all the containers residing within the pods to detect the issue. Or, log into the container and review the logs.
- If the Status column displays the state as Pending, Waiting, or CrashLoopBackOff, then run the following to review the details such as the messages, reasons, and other relevant information:

```
kubectl describe pod pod name -n namespace
```

- If the Status is init or ContainerCreating, it signifies that the pod is in the process of starting up.
- If the Status is Running, and in the Ready column the number of containers on both sides of forward-slash (/) are different, then the containers have issues.

Run the following to view the details:

```
kubectl describe pod pod name -n namespace
```

When reviewing the details, if the Ready column has the value as false then it indicates that the corresponding container has issues. Review the associated logs to understand the issue.

• If the Status and Ready columns, and logs of the container do not indicate any issue, then verify that the required ingress or the service that is required to reach the application is up and running.

### **Subscriber Not Found or Primary Key Not Found**

This section describes how to resolve the issues that report the Subscriber Not Found or Primary Key Not Found messages.

#### **Problem**

When the NFs cannot find the subscriber details, they send the Subscriber Not Found or Primary Key Not Found to PCF.

#### Resolution

1. Analyse the logs of the PCF Engine and REST endpoint pod for the subscriber or primary key related issues.

On the master node, run the following command to determine the engine and rest-ep pod.

```
kubectl logs -n namespace pod_name
```

2. Navigate to the pods and review the subscriber availability status and the subscriber count in the database. Based on the subscriber's status, take the appropriate action to resolve the issue.

```
cdl show session count/summary
```

## **Message Routing Issues**

This section describes how to troubleshoot the message routing issues.

#### **Problem**

You may observe a message routing failure when a message from the PCF endpoint incorrectly routes a message from Canary to the PCF Engine. The issue occurs when the message is sent to an incorrect PCF group.

### Resolution

The following conditions might be causing the message routing failure. Check for these conditions and correct them, if necessary.

- From the PCF Ops Center, manually verify that the routing rules are configured correctly and they match the incoming traffic.
- Ensure that the Istio proxy is injected in the pcf-rest-ep pod.
- Verify that the virtual services are generated using the **istioctl** command. For more information on the traffic routing logs, see Collecting the Troubleshooting Information, on page 524.
- Enable the DEBUG level for com.cisco.pcf.endpoint.routing and review the pcf-rest-ep logs for any issues. Use the following command to enable the DEBUG level:

debug logging logger com.cisco.pcf.endpoint.routing level debug

# **Collecting the Troubleshooting Information**

If you encounter issues in your PCF environment, gather and analyse the information associated to the failed action or process. Having this information enables you to detect the component that experiences the failure and resolve the issue faster.

The following table covers the components which might experience an issue, and the logs that contain the information corresponding to the issue.

#### Table 253: Issues

| Issue                                | Logs                                                                                                    |  |  |
|--------------------------------------|----------------------------------------------------------------------------------------------------|--|--|
| Deployment errors                    | Review the following logs to determine the issue. These logs assist you in identifying the component that may be the source of the error. |  |  |
|                                      | Use the following commands on the master node:                                                                                            |  |  |
|                                      | • View the available pods and review the pod status:                                                                                      |  |  |
|                                      | kubectl logs -n namespace pod_name                                                                                                    |  |  |
|                                      | Depending on the pod's state, perform the appropriate remediation actions. To understand the pod's states, see States, on page 338.       |  |  |
|                                      | • View the configured helm charts and their status:                                                                                       |  |  |
|                                      | helm list                                                                                                    |  |  |
|                                      | View the helm chart details for the REST endpoint:                                                                                        |  |  |
|                                      | helm get namespace -pcf-rest-ep                                                                                                    |  |  |
| Communication issues between the NFs | 1. On the master node, run the following command to identify the pod that is responsible for the communication:                           |  |  |
|                                      | kubectl logs -n namespace pod_name                                                                                                    |  |  |
|                                      | 2. Use the topdump utility to trace the packets.                                                                                          |  |  |
| Registration and                     | Use the following command to review the PCF REST endpoint logs:                                                                           |  |  |
| deregistration issues                | helm get namespace -pcf-rest-ep                                                                                                    |  |  |
| Ops Center issues                    | Review the pod's log that hosts the Ops Center to determine the issue.                                                                    |  |  |
|                                      | kubectl logs -n namespace pod_name                                                                                                    |  |  |
|                                      | To resolve the issue, if you require the configuration information, then run one of the following commands:                               |  |  |
|                                      | show full-configuration                                                                                                    |  |  |
|                                      | Or,                                                                                                    |  |  |
|                                      | show running-config                                                                                                    |  |  |

| Issue                  | Logs                                                                                                    |  |  |
|------------------------|----------------------------------------------------------------------------------------------------|--|--|
| Traffic routing issues | To view the traffic routing-specific logs, use the following configuration:                                                              |  |  |
|                        | kubectl get pod -o yaml -n namespace pcf-rest-ep pod_name                                                                                |  |  |
|                        | istioctl get virtualservice -n namespace -o yaml                                                                                         |  |  |
|                        | istioctl get destinationrules -n namespace -o yaml                                                                                       |  |  |
|                        | Also, review the logs of the following pods:                                                                                             |  |  |
|                        | Pcf-rest-ep instance                                                                                                    |  |  |
|                        | Pcf-engine instance                                                                                                    |  |  |
|                        | Datastore or Session DB                                                                                                    |  |  |
| Subscriber issues      | Review the logs associated to the PCF Engine and REST endpoint to determine the issue.                                                   |  |  |
|                        | For additional information about the subscriber availability status and the subscriber count in the database, run the following command: |  |  |
|                        | cdl show session count/summary                                                                                                    |  |  |

#### **Alerts**

Alerts are notification messages that are generated when incidents requiring your attention or response occur. Review the historical and active alerts to determine the issue.

Alerts for PCF are generated through the CEE utility. To view these alerts, run the following command in the CEE Ops Center:

For active alerts:

show alerts active

For historical alerts:

show alerts history

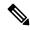

Note

You must have appropriate permission to view the alert details.

For information on application-based alerts, see PCF Application-Based Alerts, on page 501.

### **Interface Error Codes**

This section describes the codes that PCF reports for the interface errors.

Interface codes are generated as part of the logs or captured in the statistics.

The following tables describes the error and the corresponding codes:

### Table 254: N7 Error Codes

| Error                          | Error Code      | Description                                                                                                    |
|--------------------------------|-----------------|----------------------------------------------------------------------------------------------------|
| USER_UNKNOWN                   | 400 Bad Request | The HTTP request is rejected because the end user who is specified in the request is unknown to the PCF.                                                                                                    |
| ERROR_INITIAL_PARAMETERS       | 400 Bad Request | The HTTP request is rejected. This error is reported when the set of session or subscriber information which PCF requires for a rule selection is incomplete, erroneous, or unavailable for decision making. For example, QoS, RAT type, and subscriber information.                                                                                     |
| ERROR_TRIGGER_EVENT            | 400 Bad Request | The HTTP request is rejected because the set of session information sends a message that originated due to a trigger is incoherent with the previous set of session information for the same session. For example, trigger met was RAT changed, and the RAT notified is the same as before.                                                              |
| TRAFFIC_MAPPING_ INFO_REJECTED | 403 Forbidden   | The HTTP request is rejected because the PCF doesn't accept one or more of the traffic mappings filters provided by the SMF in a PCC Request.                                                                                                    |
| ERROR_CONFLICTING_REQUEST      | 403 Forbidden   | The HTTP request is rejected because the PCF can't accept the UE-initiated resource request as a network initiated resource allocation is already in-progress. This resource allocation has packet filters that cover the packet filters in the received UE-initiated resource request. The SMF rejects the attempt for a UE-initiated resource request. |
| POLICY_CONTEXT_DENIED          | 403 Forbidden   | The HTTP request is rejected because the PCF doesn't accept the SMF request due to operator policies and local configuration.                                                                                                    |

### Table 255: N28 Error Codes

| Error        | Error Code      | Description                                                                                                   |
|--------------|-----------------|----------------------------------------------------------------------------------------------------|
| USER_UNKNOWN | 400 Bad Request | The subscriber that is specified in the request isn't known at the CHF and the subscription can't be created. |

| Error                         | Error Code      | Description                                                           |
|-------------------------------|-----------------|-----------------------------------------------------------------------|
| NO_AVAILABLE_POLICY _COUNTERS | 400 Bad Request | There are no policy counters available for the subscriber at the CHF. |

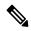

Note

The generic error codes are applicable for all the network interfaces.

#### Table 256: Generic Error Codes

| Error               | Error Code                | Description                                                                                                    |
|---------------------|---------------------------|----------------------------------------------------------------------------------------------------|
| TIMEOUT             | 408 Request Timeout       | The HTTP request to the server took longer than the period the server is configured to wait.                                                      |
| OVERLOAD            | 429 Too Many Requests     | The server has received too many consecutive requests to process within a short interval.                                                         |
| INTERNAL_ERROR      | 500 Internal Server Error | The server has encountered an unprecedented condition, which does not have an appropriate message.                                                |
| SERVICE_UNAVAILABLE | 503 Service Unavailable   | The server cannot process the request because it is either, overloaded or is unavailable due to scheduled maintenance. This is a transient state. |

### Forwarding logs to the Splunk Server

This section describes how to enable PCF to forward the logs to the Splunk server.

Splunk is a third-party monitoring application that stores the log files and provides index-based search capability. You can configure PCF to send the logs securely to a Splunk server which could be an external server.

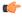

**Important** 

The Splunk server is a third-party component. Cisco does not take the responsibility of installing, configuring, or maintaining this server.

Use the following configuration to forward the logs to the Splunk server.

```
config
  debug splunk
    batch-count no_events_batch
```

```
batch-interval-msbatch_interval_ms
batch-size-bytes batch_size
hec-tokenhec_token
hec-url hec_url
end
```

The following is an example configuration:

```
configure

debug splunk hec-url https://splunk.10.86.73.80.nip.io:8088

debug splunk hec-token 68a81ab4-eae9-4361-92ea-b948f31d26ef

debug splunk batch-interval-ms 100

debug splunk batch-count 10

debug splunk batch-size-bytes 102400

end
```

### **NOTES:**

- debug splunk—Enters the configuration debug mode.
- batch-count no\_events\_batch—Specify the maximum number of events to be sent in each batch.
- batch-interval-ms batch\_interval\_ms—Specify the interval in milliseconds at which a batch event is sent.
- batch-size-bytes batch\_size—Specify the maximum size in bytes of each batch of events.
- hec-token hec\_token—Specify the HTTP Event Collector (HEC) token for the Splunk server.
- **hec-url** *hec\_url*—Specify the protocol, hostname, and HTTP Event Collector port of the Splunk server. The default port is 8088.

# Pods stop running when PCF is upgraded through the Rolling Upgrade process

This section describes how to ensure that the pods are running when PCF is upgraded.

### Problem

When the PCF version is upgraded to the subsequent available version, some pods such as CRD and Policy Engine stop running.

### Resolution

Whenever you configure PCF ensure that you configure the following parameters:

- db global-settings db-replica replica\_count
- db spr shard-count shard\_count
- rest-endpoint ips ip\_address1, ip\_address2, ip\_address3
- rest-endpoint port\_number
- engine engine\_name
- replicas replica\_count

unified-api-replicas api\_replica\_count subversion-run-url repository\_url subversion-config-url configuration\_url tracing-service-name

- service-registration profile locality profile\_name
- service-registration profile plmn-list [ mcc mnc ]
- service-registration profile snssais [ sst sd ]

Pods stop running when PCF is upgraded through the Rolling Upgrade process

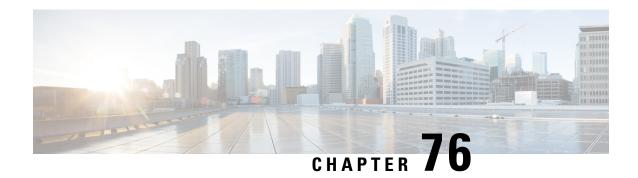

# **Sample PCF Configuration**

• Sample Configuration File, on page 531

### **Sample Configuration File**

The following is only a sample configuration file provided solely for your reference. You must create and modify your own configuration file according to the specific needs of your deployment.

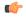

#### **Important**

The mandatory parameters are required to ensure that the critical pods such as CRD and Policy Engine are in the running state.

```
datastore primary-endpoint connection-settings keep-alive keep-alive-time-ms 200
datastore primary-endpoint connection-settings channel count 4
datastore primary-endpoint connection-settings timeout-ms 500
datastore external-endpoints datastore
connection-settings keep-alive keep-alive-time-ms 200
connection-settings channel count 3
connection-settings timeout-ms 500
exit
ldap replicas 2
ldap server-set USD
search-user dn cn=sdcUser,dc=C-NTDB
 search-user password $8$yx0jELXTK0f7CJO2XklpJx+CpCUIX13B9C5oQ4NEnaI=
health-check interval-ms 5000
health-check dn cn=sdcUser,dc=C-NTDB
health-check filter msisdn=918369110173
health-check attributes napCustType
initial-connections
                                                10
max-connections
                                                10
retry-count
                                                100
retry-timer-ms
max-failover-connection-age-ms
                                                60000
                                                0.2
binds-per-second
number-consecutive-timeouts-for-bad-connection -1
missing-attribute-result-code
 connection 192.0.2.18 389
  priority
 connection-rule ROUND ROBIN
 auto-reconnect true
  timeout-ms
                 200
```

```
bind-timeout-ms 3000
 exit
connection 192.0.2.18 390
 priority
                400
 connection-rule ROUND ROBIN
 auto-reconnect true
                 200
 timeout-ms
 bind-timeout-ms 3000
connection 192.0.2.18 391
 priority
                 400
  connection-rule ROUND ROBIN
 auto-reconnect true
 timeout-ms
 bind-timeout-ms 3000
exit
exit
//This is a mandatory parameter
db global-settings db-replica 3
//This is a mandatory parameter
db global-settings volume-storage-class local
db spr shard-count 1
db balance shard-count 1
debug tracing type DISABLED
debug logging default-level error
debug logging logger com.broadhop
level warn
exit
debug logging logger com.broadhop.custrefdata.impl.dao.GenericDao
level error
debug logging logger com.broadhop.diameter2.policy.endpoints
level error
debug logging logger com.broadhop.ldap
level error
exit
debug logging logger com.broadhop.microservices.control
level error
exit
debug logging logger com.broadhop.utilities.queue.redis
level error
exit
debug logging logger com.cisco
level warn
exit
debug logging logger com.cisco.diameter
level error
exit.
debug logging logger com.cisco.diameter.endpoint
level error
exit
debug logging logger com.cisco.pcf
level debug
debug logging logger com.cisco.pcf.endpoint.client
level error
exit
debug logging logger com.cisco.pcf.endpoint.client.Http2JettyRequestAsync
exit
debug logging logger com.cisco.pcf.ldapserver
level warn
```

```
exit
debug logging logger com.cisco.pcf.nf.cache.NfCache
level warn
exit
debug logging logger io.prometheus.client
level error
exit
debug logging logger policy.engine
level debug
exit
debug logging logger rest.message
level warn
exit.
features patching ingress-enabled true
diameter settings timeouts-ms dpa 5000
diameter application rx
application-id 16777236
 tgpp-application true
vendor
                 [ 10415 ]
exit
diameter group rx-protocol-1
mode server
 stack rx-protocol-1
 application rx
 replicas
 bind-ip
              192.0.2.19
 bind-port 3868
  fqdn
              pcf-rx-server-1
  realm
              pcf.rx.server.cisco.com
 settings timeouts-ms request 5000
exit
ldap-server-endpoint connect bind-ip 192.0.2.20
ldap-server-endpoint connect binddn cn=plfuser
ldap-server-endpoint connect password $8$leiow0TCw8sMRzP8czGABoog5Y1DxrD49EGWVmw3PoI=
ldap-server-endpoint connect port 1399
ldap-server-endpoint connect request-timeout 5000
{\tt ldap-server-endpoint\ connect\ replicas\ 2}
ldap-server-endpoint connect max-transactions 200
ldap-server-endpoint health-check-filter name msisdn
ldap-server-endpoint health-check-filter value 11110100000
ldap-server-endpoint input-mapping framedipaddress
internal-lookup-key IP ADDRESS
exit
ldap-server-endpoint input-mapping imsi
internal-lookup-key IMSI
ldap-server-endpoint input-mapping msisdn
internal-lookup-key MSISDN
ldap-server-endpoint output-mapping ACCESS TYPE
input accessType
ldap-server-endpoint output-mapping RAT TYPE
input ratType
ldap-server-endpoint output-mapping calledstationid
input dnn
ldap-server-endpoint output-mapping callingstationid
input msisdn
exit
ldap-server-endpoint output-mapping framedipv4
input framedIp
```

```
ldap-server-endpoint output-mapping framedipv6
input framedIpv6Prefix
ldap-server-endpoint output-mapping imsi
input supi
exit
ldap-server-endpoint output-mapping offline charging
input offline
exit
ldap-server-endpoint output-mapping online charging
input online
exit.
ldap-server-endpoint health-check-attributes msisdn
value 11110100000
exit
//This is a mandatory parameter
rest-endpoint port
                   9082
rest-endpoint tracing-service-name pcf-rest-endpoint
rest-endpoint replicas 2
rest-endpoint interface n28
ip [ 192.0.3.20 ]
exit
rest-endpoint interface n7
ip [ 192.0.3.21 ]
exit
rest-endpoint interface n15
ip [ 10.102.3.218 ]
port 9082
exit
rest-endpoint interface nnrf
                             [ 192.0.2.22 ]
outbound-request-timeout-ms 500
advance-tuning http2-threading min-thread-pool-size 10
advance-tuning http2-threading max-thread-pool-size 25
advance-tuning http2-threading disable-validation false
advance-tuning overload-control rest global limits max-requests-per-sec 9000
advance-tuning overload-control rest global action throttle-action REJECT
advance-tuning overload-control rest global action throttle-action N7 CREATE discard-action
DROP threshold-count 3500
advance-tuning overload-control rest global action throttle-action N7 CREATE discard-action
REJECT threshold-count 2000
advance-tuning overload-control diameter global limits max-requests-per-sec 9000
advance-tuning overload-control diameter global action throttle-action DROP
advance-tuning async-threading default-worker-threads 20
advance-tuning async-threading default-queue-size 100
advance-tuning async-threading default-processing-threads 20
advance-tuning async-threading http2-connect-timeout-ms 120
api unified engine-group pcf01production
//This is a mandatory parameter
api unified externalIPs [ 192.0.2.23 ]
//This is a mandatory parameter
api unified external-port 8080
//This is a mandatory parameter
engine pcf01production
//This is a mandatory parameter
replicas
//This is a mandatory parameter
subversion-run-url
                     http://svn/repos/run
//This is a mandatory parameter
subversion-config-url http://svn/repos/configuration
```

```
//This is a mandatory parameter
tracing-service-name pcf-engine
properties broadcast.tps
 value 100
 exit
properties ldap.retry.time.ms
 value 200
 exit
properties loopback.delay
 value 20
 exit
properties pcf.actions.sync.timeoutMs.default
 value 410
 exit
properties useZlibCompression
 value true
properties virtualservice.cache.enabled
 value true
properties virtualservice.evaluate.defaultvs
 value true
properties warmup.message.count
 value 20
exitexit
label protocol-layer key smi.cisco.com/node-type-2
label protocol-layer value protocol
label service-layer key smi.cisco.com/node-type-3
label service-layer value service
label cdl-layer key smi.cisco.com/node-type-4
label cdl-layer value session
label oam-layer key smi.cisco.com/node-type
label oam-layer value oam
external-services datastore
ips [ 192.0.2.24 ]
ports [ 8882 ]
exit.
profile nf-client nf-type udr
udr-profile local-udr
 locality localudr
  priority 10000
  service name type nudr-dr
   endpoint-profile udr profile 1
     capacity 10
              30
     priority
    uri-scheme http
     version
     uri-version v2
     exit
     exit
     endpoint-name udr ep1
     primary ip-address ipv4 10.102.4.151
     primary ip-address port 5182
     exit
    exit
    endpoint-profile udr_profile_2
    capacity 10
    priority 30
     uri-scheme http
     version
     uri-version v2
     exit
     exit
```

```
endpoint-name udr ep1
     primary ip-address ipv4 10.102.4.151
     primary ip-address port 5183
    exit
    exit
    endpoint-profile udr profile 3
    capacity 10
    priority 30
    uri-scheme http
    version
     uri-version v2
      exit
    exit.
    endpoint-name udr ep1
     primary ip-address ipv4 10.102.4.151
     primary ip-address port 5184
    exit
    exit
   exit
  exit
 exit.
exit
profile nf-client nf-type chf
chf-profile local-chf
 locality localchf
  priority 10000
   service name type nchf-spendinglimitcontrol
   endpoint-profile chf profile 1
    capacity 50
    priority
    uri-scheme http
    version
     uri-version v1
     exit
     exit
     endpoint-name chf ep1
     primary ip-address ipv4 10.102.1.151
     primary ip-address port 5082
     exit
    exit
    endpoint-profile chf profile 2
    capacity 50
    priority 30
    uri-scheme http
     version
     uri-version v1
     exit
     exit
     {\tt endpoint-name \ chf\_ep1}
     primary ip-address ipv4 10.102.1.151
     primary ip-address port 5083
    exit
    endpoint-profile chf_profile_3
    capacity 50
     priority
                30
    uri-scheme http
    version
     uri-version v1
     exit
     endpoint-name chf_ep1
     primary ip-address ipv4 10.102.1.151
      primary ip-address port 5084
```

```
exit
   exit
   exit
 exit
exit
exit
profile nf-pair nf-type UDR
nrf-discovery-group nrf-discovery-group
subscription-enabled true
subscription-extension 3
locality client pcf01
 locality preferred-server loc1
locality geo-server loc2
exit
profile nf-pair nf-type CHF
nrf-discovery-group nrf-discovery-group
 subscription-enabled
                       true
 subscription-extension 3
locality client pcf01
locality preferred-server loc1
locality geo-server loc2
exit
service-registration services amfService
exit.
service-registration services smfService
exit
//{\tt This} is a mandatory parameter
service-registration profile locality pcf01
//This is a mandatory parameter
service-registration profile capacity 20
//This is a mandatory parameter
service-registration profile priority 10
//This is a mandatory parameter
service-registration profile nf-status REGISTERED
//This is a mandatory parameter
service-registration profile plmn-list 100 010
exit
//This is a mandatory parameter
service-registration profile snssais
//{\tt This} is a mandatory parameter
1 sd ABCDEF
group nf-mgmt nf-mgmt-grpup
nrf-mgmt-group nrf-register-group
 locality
               pcf01
failover sla 1200
reconnect interval 100
group nrf discovery nrf-discovery-group
 service type nrf nnrf-disc
 endpoint-profile nrf disc profile 1
  capacity 10
  priority
             10
   uri-scheme http
   version
   uri-version v1
   exit
   exit
   endpoint-name nrf disc ep1
   priority 1
   capacity 10
   primary ip-address ipv4 192.0.2.26
   primary ip-address port 8183
   secondary ip-address ipv4 192.0.2.19
```

```
secondary ip-address port 8184
   tertiary ip-address ipv4 192.0.2.15
   tertiary ip-address port 8185
  exit
  exit
 exit
exit
group nrf mgmt nrf-register-group
service type nrf nnrf-nfm
 endpoint-profile nrf_regi_profile_1
  capacity 10
  priority
             10
  uri-scheme http
  version
   uri-version v1
   exit
   exit
  endpoint-name nrf_regi_ep1
   priority 1
   capacity 10
   primary ip-address ipv4 192.0.1.15
   primary ip-address port 8183
   secondary ip-address ipv4 192.0.3.15
   secondary ip-address port 8184
   tertiary ip-address ipv4 192.0.2.12
   tertiary ip-address port 8185
  exit
  exit
 exit
exit
cdl system-id
                      1
cdl node-type
                      session
cdl enable-geo-replication true
cdl zookeeper data-storage-size 1
cdl zookeeper log-storage-size 1
cdl zookeeper replica 3
cdl remote-site 2
db-endpoint host 192.0.2.24
 db-endpoint port 8882
kafka-server 19.102.11.108 10091
exit
kafka-server 19.102.11.109 10092
exit
kafka-server 19.102.11.110 10093
exit
exit
cdl label-config session
endpoint key smi.cisco.com/node-type-4
endpoint value session
 slot map 1
 key smi.cisco.com/node-type-4
 value session
 exit
 slot map 2
 key smi.cisco.com/node-type-4
 value session
 exit
 slot map 3
 key smi.cisco.com/node-type-4
 value session
 exit
 slot map 4
 key smi.cisco.com/node-type-4
 value session
```

```
exit
 index map 1
 key smi.cisco.com/node-type-4
 value session
 exit
 index map 2
 key smi.cisco.com/node-type-4
 value session
exit
cdl logging logger datastore.ep.session
level debug
exit.
cdl logging logger datastore.index.session
level debug
exit
cdl logging logger datastore.slot.session
level debug
exit.
cdl datastore session
cluster-id 1
label-config
               session
 geo-remote-site [ 2 ]
endpoint replica 2
endpoint external-ip 10.102.11.218
index replica 2
index map 2
slot replica 2
slot map 4
slot notification limit 25
exit
cdl kafka replica 3
cdl kafka storage 1
cdl kafka label-config key smi.cisco.com/node-type-4
cdl kafka label-config value session
cdl kafka external-ip 10.102.11.104 10091
exit
cdl kafka external-ip 10.102.11.105 10092
exit
cdl kafka external-ip 10.102.11.106 10093
exit
system mode running
helm default-repository base-repos
helm repository base-repos
url https://charts.10.100.11.107.nip.io/pcf.2020.05.m0.i33
exit
                 cl-hawaii-s1
k8s name
k8s namespace pcf-pcf-hawaii-s1
k8s nf-name
                 pcf
k8s registry
                 docker.10.100.11.107.nip.io/pcf.2020.05.m0.i26
k8s single-node false
k8s use-volume-claims true
k8s ingress-host-name 10.84.102.200.nip.io
k8s nodes cl-hawaii-s1-master-1
node-type master
worker-type master
exit
k8s nodes cl-hawaii-s1-master-2
node-type master
worker-type master
k8s nodes cl-hawaii-s1-master-3
node-type master
worker-type master
```

```
aaa authentication users user admin
uid
       1117
gid 1117
password $1$ywmCvRqU$e1ho7HLAmgfQS5LT9HAXQ.
 ssh_keydir /tmp/admin/.ssh
homedir /tmp/admin
exit
aaa ios level 0
prompt "\h> "
exit
aaa ios level 15
prompt "\h# "
exit
aaa ios privilege exec
level 0
 command action
  exit
 command autowizard
  exit
 command enable
  exit
  command exit
 exit
 command help
 exit
 command startup
 exit
 level 15
 command configure
 exit
exit
exit
nacm write-default denv
nacm groups group admin
user-name [ admin ]
exit.
nacm groups group policy-admin
user-name [ admin ]
exit
nacm rule-list admin
group [ admin ]
rule any-access
 action permit
exit
exit
nacm rule-list confd-api-manager
group [ confd-api-manager ]
 rule any-access
 action permit
exit
exit
nacm rule-list ops-center-security
 group [ * ]
 rule change-self-password
 module-name
                  ops-center-security
                   /smiuser/change-self-password
  access-operations exec
 action
                  permit
 exit
 rule smiuser
                 ops-center-security
 module-name
 path
                  /smiuser
```

access-operations exec action deny exit exit

Sample Configuration File